# cisco.

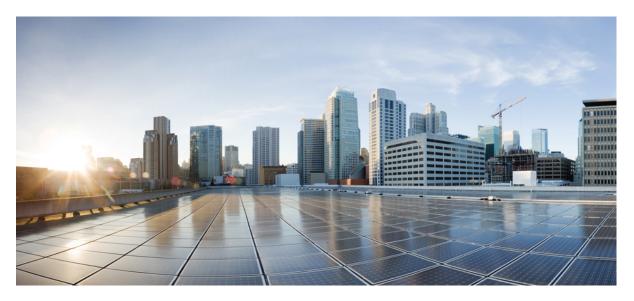

# VPC-SI System Administration Guide, StarOS Release 21.25

First Published: 2021-09-30 Last Modified: 2021-10-21

### **Americas Headquarters**

Cisco Systems, Inc. 170 West Tasman Drive San Jose, CA 95134-1706 USA http://www.cisco.com Tel: 408 526-4000 800 553-NETS (6387) Fax: 408 527-0883 THE SPECIFICATIONS AND INFORMATION REGARDING THE PRODUCTS IN THIS MANUAL ARE SUBJECT TO CHANGE WITHOUT NOTICE. ALL STATEMENTS, INFORMATION, AND RECOMMENDATIONS IN THIS MANUAL ARE BELIEVED TO BE ACCURATE BUT ARE PRESENTED WITHOUT WARRANTY OF ANY KIND, EXPRESS OR IMPLIED. USERS MUST TAKE FULL RESPONSIBILITY FOR THEIR APPLICATION OF ANY PRODUCTS.

THE SOFTWARE LICENSE AND LIMITED WARRANTY FOR THE ACCOMPANYING PRODUCT ARE SET FORTH IN THE INFORMATION PACKET THAT SHIPPED WITH THE PRODUCT AND ARE INCORPORATED HEREIN BY THIS REFERENCE. IF YOU ARE UNABLE TO LOCATE THE SOFTWARE LICENSE OR LIMITED WARRANTY, CONTACT YOUR CISCO REPRESENTATIVE FOR A COPY.

The Cisco implementation of TCP header compression is an adaptation of a program developed by the University of California, Berkeley (UCB) as part of UCB's public domain version of the UNIX operating system. All rights reserved. Copyright © 1981, Regents of the University of California.

NOTWITHSTANDING ANY OTHER WARRANTY HEREIN, ALL DOCUMENT FILES AND SOFTWARE OF THESE SUPPLIERS ARE PROVIDED "AS IS" WITH ALL FAULTS. CISCO AND THE ABOVE-NAMED SUPPLIERS DISCLAIM ALL WARRANTIES, EXPRESSED OR IMPLIED, INCLUDING, WITHOUT LIMITATION, THOSE OF MERCHANTABILITY, FITNESS FOR A PARTICULAR PURPOSE AND NONINFRINGEMENT OR ARISING FROM A COURSE OF DEALING, USAGE, OR TRADE PRACTICE.

IN NO EVENT SHALL CISCO OR ITS SUPPLIERS BE LIABLE FOR ANY INDIRECT, SPECIAL, CONSEQUENTIAL, OR INCIDENTAL DAMAGES, INCLUDING, WITHOUT LIMITATION, LOST PROFITS OR LOSS OR DAMAGE TO DATA ARISING OUT OF THE USE OR INABILITY TO USE THIS MANUAL, EVEN IF CISCO OR ITS SUPPLIERS HAVE BEEN ADVISED OF THE POSSIBILITY OF SUCH DAMAGES.

Any Internet Protocol (IP) addresses and phone numbers used in this document are not intended to be actual addresses and phone numbers. Any examples, command display output, network topology diagrams, and other figures included in the document are shown for illustrative purposes only. Any use of actual IP addresses or phone numbers in illustrative content is unintentional and coincidental.

All printed copies and duplicate soft copies of this document are considered uncontrolled. See the current online version for the latest version.

Cisco has more than 200 offices worldwide. Addresses and phone numbers are listed on the Cisco website at www.cisco.com/go/offices.

Cisco and the Cisco logo are trademarks or registered trademarks of Cisco and/or its affiliates in the U.S. and other countries. To view a list of Cisco trademarks, go to this URL: https://www.cisco.com/c/en/us/about/legal/trademarks.html. Third-party trademarks mentioned are the property of their respective owners. The use of the word partner does not imply a partnership relationship between Cisco and any other company. (1721R)

© 2021 Cisco Systems, Inc. All rights reserved.

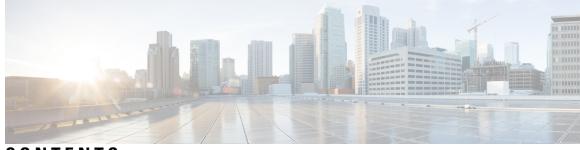

### CONTENTS

## PREFACE About this Guide xxix Conventions Used xxx Related Documentation xxxi Contacting Customer Support xxxii CHAPTER 1 Introduction to VPC-SI 1 Product Description 1 Virtualized Mobility Functions 2 Standalone Instance 2 Feature Set 3 Interfaces and Addressing 3 Encryption 3 Security 4 Redundancy and Availability 4 Platform Requirements 4 ICSR Support 5 If Task Redundancy 5 Hypervisor Requirements 5 VM Configuration 6 vCPU and vRAM Options 6 vNIC Options 7 Hard Drive Storage 7 DPDK Internal Forwarder 7 Capacity, CEPS and Throughput 10 Diagnostics and Monitoring 10 StarOS VPC-SI Build Components 10

CHAPTER 2

| VPC-SI Boot Parameters 11                                        |    |
|------------------------------------------------------------------|----|
| Format of the Boot Parameters File 11                            |    |
| Network Interface Identification 11                              |    |
| Configuring VPC-SI Boot Parameters 15                            |    |
| Configuring VNFM Interface Options 18                            |    |
| VPP Configuration Parameters <b>20</b>                           |    |
| Software Installation and Network Deployment 23                  |    |
|                                                                  |    |
| System Operation and Configuration 25                            |    |
| Terminology 25                                                   |    |
| Contexts 25                                                      |    |
| Logical Interfaces 25                                            |    |
| Management Interface 26                                          |    |
| Bindings 26                                                      |    |
| Services 26                                                      |    |
| AAA Servers 27                                                   |    |
| Subscribers 27                                                   |    |
| How the System Selects Contexts <b>28</b>                        |    |
| Context Selection for Context-level Administrative User Sessions | 28 |
| Context Selection for Subscriber Sessions 31                     |    |
| Understanding Configuration Files <b>31</b>                      |    |
| IP Address Notation 32                                           |    |
| IPv4 Dotted-Decimal Notation <b>32</b>                           |    |
| IPv6 Colon-Separated-Hexadecimal Notation 32                     |    |
| CIDR Notation 33                                                 |    |
| Alphanumeric Strings <b>33</b>                                   |    |
| Character Set 33                                                 |    |

#### CHAPTER 3

#### Getting Started 37

Quoted Strings 35

Using the StarOS CLI for Initial Configuration Configuring System Administrative Users Limiting the Number of Concurrent CLI Sessions Automatic Logout of CLI Sessions

| Configuring the System for Remote Access 40                      |
|------------------------------------------------------------------|
| Configuring SSH Options 43                                       |
| SSH Host Keys 43                                                 |
| Setting SSH Key Size 43                                          |
| Configuring SSH Key Generation Wait Time <b>43</b>               |
| Specifying SSH Encryption Ciphers 44                             |
| MAC Algorithm Configuration 45                                   |
| Generating SSH Keys 47                                           |
| Setting SSH Key Pair 47                                          |
| Authorized SSH User Access 48                                    |
| Authorizing SSH User Access 48                                   |
| SSH User Login Restrictions 48                                   |
| Creating an Allowed Users List 49                                |
| SSH User Login Authentication 50                                 |
| Secure Session Logout 50                                         |
| Changing Default sshd Secure Session Logout Parameters 51        |
| SSH Client Login to External Servers 51                          |
| Setting SSH Client Ciphers 51                                    |
| Setting Preferred Authentication Methods 52                      |
| Generating SSH Client Key Pair 53                                |
| Pushing an SSH Client Public Key to an External Server 54        |
| Enabling NETCONF 54                                              |
| Configuring the Management Interface with a Second IP Address 54 |
| Upgrade and Migration of Open SSH to Cisco SSH 55                |
| Feature Summary and Revision History <b>55</b>                   |
| Feature Changes 56                                               |
| VM Hardware Verification 57                                      |

#### CHAPTER 4 System Settings 61

Verifying and Saving Your Interface and Port Configuration 61
Configuring System Timing 62
Setting the System Clock and Time Zone 62
Verifying and Saving Your Clock and Time Zone Configuration 63
Configuring Network Time Protocol Support 63

Configuring NTP Servers with Local Sources 64 Using a Load Balancer 64 Verifying the NTP Configuration 64 Configuring Software RSS 66 DI-Network RSS Encryption 66 Feature Summary and Revision History 66 Feature Changes 67 Command Changes 67 Configuring SF Boot Configuration Pause 67 Enabling CLI Timestamping 68 Configuring CLI Confirmation Prompts 68 Enabling Automatic Confirmation 68 Requiring Confirmation for autoconfirm and configure Commands 69 Requiring Confirmation for Specific Exec Mode Commands 69 Configuring System Administrative Users 70 User Name Character Restrictions 71 Configuring Context-level Administrative Users 71 Configuring Context-level Security Administrators 71 Configuring Context-level Administrators 72 Configuring Context-level Operators 72 Configuring Context-level Inspectors 73 Segregating System and LI Configurations 73 Verifying Context-level Administrative User Configuration 74 Configuring Local-User Administrative Users 75 Verifying Local-User Configuration 75 Updating Local-User Database 75 Updating and Downgrading the local-user Database 76 Restricting User Access to a Specified Root Directory **76** Configuring an SFTP root Directory **76** Associating an SFTP root Directory with a Local User **77** Associating an SFTP root Directory with an Administrator **77** Associating an SFTP root Directory with a Config Administrator **77** Configuring TACACS+ for System Administrative Users 77 Operation 77

|           | User Account Requirements <b>78</b>                     |
|-----------|---------------------------------------------------------|
|           | TACACS+ User Account Requirements 78                    |
|           | StarOS User Account Requirements <b>79</b>              |
|           | Configuring TACACS+ AAA Services 79                     |
|           | Configuring TACACS+ for Non-local VPN Authentication 80 |
|           | Verifying the TACACS+ Configuration 80                  |
|           | IPv6 Address Support for TACACS+ Server 81              |
|           | Separating Authentication Methods 81                    |
|           | Disable TACACS+ Authentication for Console 82           |
|           | Disable AAA-based Authentication for Console 82         |
|           | Disable TACACS+ Authentication at the Context Level 82  |
|           | Limit local-user Login on Console/vty Lines 83          |
|           | Limit Console Access for AAA-based Users 83             |
|           | Verify Configuration Changes 84                         |
|           | Configuring a Chassis Key 84                            |
|           | Overview 84                                             |
|           | Configuring a New Chassis Key Value 85                  |
|           | CLI Commands 85                                         |
|           | Quick Setup Wizard 85                                   |
|           | Enabling Automatic Reset of FSC Fabric 86               |
| CHAPTER 5 | Config Mode Lock Mechanisms 87                          |
|           | Overview of Config Mode Locking 87                      |
|           | Requesting an Exclusive-Lock <b>88</b>                  |
|           | Effect of Config Lock on URL Scripts 89                 |
|           | Saving a Configuration File <b>90</b>                   |
|           | Reload and Shutdown Commands 90                         |
|           | show administrators Command 91                          |
| CHAPTER 6 | Management Settings 93                                  |
|           | ORBEM 93                                                |
|           | Configuring ORBEM Client and Port Parameters 94         |
|           | Configuring IIOP Transport Parameters 94                |
|           | Verifying ORBEM Parameters 95                           |

| SNMP MIB Browser 95                                          |
|--------------------------------------------------------------|
| SNMP Support 97                                              |
| Configuring SNMP and Alarm Server Parameters <b>98</b>       |
| Verifying SNMP Parameters 99                                 |
| Controlling SNMP Trap Generation 100                         |
| Verifying and Saving Your Configuration 101                  |
| Verifying the Configuration <b>101</b>                       |
| Feature Configuration 101                                    |
| Service Configuration <b>102</b>                             |
| Context Configuration <b>102</b>                             |
| System Configuration <b>102</b>                              |
| Finding Configuration Errors <b>102</b>                      |
| Synchronizing File Systems 103                               |
| Saving the Configuration <b>103</b>                          |
|                                                              |
| Contexts 105                                                 |
| Creating Contexts <b>105</b>                                 |
| Viewing and Verifying Contexts <b>105</b>                    |
| Ethernet Interfaces and Ports <b>106</b>                     |
| Creating an Interface <b>106</b>                             |
| Configuring a Port and Binding It to an Interface <b>107</b> |
| Configuring a Static Route for an Interface <b>107</b>       |
| Viewing and Verifying Port Configuration 108                 |
| VLANs 109                                                    |
| Hypervisors 109                                              |
| VLANs and Management Ports 109                               |
| – System Security 111                                        |
| Protection of Passwords 111                                  |
| Secure Password Encryption 111                               |
| Support for Non-Current Encryptions and Decryptions 112      |
| Support for ICSR Configurations <b>112</b>                   |
|                                                              |

| Encrypted SNMP Community Strings <b>113</b>                     |
|-----------------------------------------------------------------|
| Enhanced Password Security 113                                  |
| Lawful Intercept Restrictions 113                               |
| LI Server Addresses 113                                         |
| Modifying Intercepts 114                                        |
| Adding, Modifying and Removing Users 114                        |
| Notification of Users Being Added or Deleted 114                |
| Notification of Changes in Privilege Levels 114                 |
| User Access to Operating System Shell 114                       |
| Test-Commands 115                                               |
| Enabling cli test-commands Mode 115                             |
| Enabling Password for Access to CLI-test commands 115           |
| Exec Mode cli test-commands 116                                 |
| Configuration Mode cli test-commands 116                        |
| Using COTS Hardware for Encryption 116                          |
| Random Number Generator Support for OS and Platforms <b>118</b> |
| Feature Summary and Revision History 118                        |
| Feature Description 119                                         |

| CHAPTER 10 | Secure System Configuration File 121                  |
|------------|-------------------------------------------------------|
|            | Feature Summary and Revision History 121              |
|            | Feature Description 122                               |
|            | How System Configuration Files are Secured <b>122</b> |
|            | Create a Digital Signature 122                        |
|            | Validate the Digital Signature 123                    |
|            | Configuring Signature Verification 123                |
|            | Import RSA Public Key for Verification 123            |
|            | Enable or Disable Signature Verification <b>124</b>   |
| CHAPTER 11 | Software Management Operations 125                    |
|            | Understanding the Local File System 125               |
|            | File Types Used by the Local File System 125          |
|            | Understanding the boot.sys File 126                   |

Maintaining the Local File System 126

File System Management Commands 126 Creating Directories 126 Renaming Files and Directories 127 Copying Files 127 Deleting Files 127 Removing Directories 128 Formatting Local Devices 128 Applying Pre-existing CLI Configuration Files 128 Viewing Files on the Local File System 129 Viewing the Contents of a Local Device 129 Viewing CLI Configuration and boot.sys Files 129 Validating an Operating System File 129 Configuring the Boot Stack 130 System Boot Methods 130 Viewing the Current Boot Stack 131 Adding a New Boot Stack Entry 132 Deleting a Boot Stack Entry 132 Upgrading the Operating System Software 132 Prerequisites 133 Obtain VIP Addresses for AutoVNF, CF, ESC and UEM 133 Identify OS Release Version and Build Number 135 Download the Software Image from the Support Site 136 Verify Zookeeper Database 136 Verify ESC Database 137 Verify Free Space on the /flash Device 138 Transfer StarOS Image to /flash 138 Saving a Copy of the Current Configuration File 140 Downgrading from Release 20.0 140 Off-line Software Upgrade 141 Configure a Newcall Policy 141 Configure a Message of the Day Banner 142 Back up the Current CLI Configuration File 142 Save the Running Configuration 142 Create a New Boot Stack Entry 144

| Reboot the System 144                                                                                                    |
|----------------------------------------------------------------------------------------------------|
| Save the Running Configuration 149                                                                                                    |
| Synchronize File Systems 150                                                                                                    |
| Reboot the System <b>152</b>                                                                                                    |
| Restoring the Previous Software Image <b>156</b>                                                                                                    |
| Managing License Keys 156                                                                                                    |
| New System License Keys 156                                                                                                    |
| Session Use and Feature Use Licenses 156                                                                                                    |
| Installing New License Keys 157                                                                                                    |
| Cutting and Pasting the Key 157                                                                                                    |
| Adding License Keys to Configuration Files 158                                                                                                    |
| License Expiration Behavior <b>158</b>                                                                                                    |
| Requesting License Keys 158                                                                                                    |
| Viewing License Information 159                                                                                                    |
| Deleting a License Key 159                                                                                                    |
| Managing Local-User Administrative Accounts 159                                                                                                    |
| Configuring Local-User Password Properties 159                                                                                                    |
| Configuring Local-User Account Management Properties 160                                                                                                    |
| Local-User Account Lockouts 160                                                                                                    |
| Local-User Account Suspensions 160                                                                                                    |
| Changing Local-User Passwords 160                                                                                                    |
|                                                                                                    |
| nart Licensing 161                                                                                                    |
| Deleting a License Key <b>159</b><br>Managing Local-User Administrative Accounts <b>159</b><br>Configuring Local-User Password Properties <b>159</b><br>Configuring Local-User Account Management Properties <b>160</b><br>Local-User Account Lockouts <b>160</b><br>Local-User Account Suspensions <b>160</b><br>Changing Local-User Passwords <b>160</b> |

#### CHAPTER 12 Smart Licensing 16

Feature Summary and Revision History 161
Smart Software Licensing 162
Cisco Smart Software Manager 163
Smart Accounts/Virtual Accounts 163
Request a Cisco Smart Account 163
Software Tags and Entitlement Tags 164
Configuring Smart Licensing 166
Monitoring and Troubleshooting Smart Licensing 167
Smart Licensing Bulk Statistics 168

CHAPTER 13 Monitoring the System 169

|            | SNMP Notifications 169                                  |
|------------|---------------------------------------------------------|
|            | Monitoring System Status and Performance 170            |
|            | Clearing Statistics and Counters 171                    |
| CHAPTER 14 | Monitor Process Listing 173                             |
|            | Feature Summary and Revision History <b>173</b>         |
|            | Feature Description 174                                 |
|            | Monitoring and Troubleshooting 174                      |
|            | Show Command(s) and/or Outputs 174                      |
|            | show process status 174                                 |
| CHAPTER 15 | Bulk Statistics 175                                     |
|            | Feature Summary and Revision History <b>175</b>         |
|            | Configuring Communication with the Collection Server 1  |
|            | Configuring Standard Settings 176                       |
|            | Configuring Optional Settings 177                       |
|            | Configuring Bulk Statistic Schemas 177                  |
|            | Configuring a Separate Bulkstats Config File <b>177</b> |
|            | Using show bulkstats Commands 178                       |
|            | Verifying Your Configuration 179                        |
|            | Saving Your Configuration 180                           |
|            | Viewing Collected Bulk Statistics Data 180              |
|            | Collecting Bulk Statistics Samples in SSD 180           |
|            | SFTP Public Key Authentication 181                      |
|            | Feature Description 181                                 |
|            | SFTP Public Key Authentication 181                      |
|            | Manually Gathering and Transferring Bulk Statistics 181 |
|            | Clearing Bulk Statistics Counters and Information 182   |
|            | Bulkstats Schema Nomenclature 182                       |
|            | Statistic Types <b>182</b>                              |
|            | Data Types 183                                          |
|            |                                                         |

I

Key Variables 183

Bulk Statistics Event Log Messages 185

| CHAPTER 16 | System Logs 187                                                 |
|------------|-----------------------------------------------------------------|
|            | Feature Summary and Revision History <b>187</b>                 |
|            | System Log Types 188                                            |
|            | Configuring Event Logging Parameters 189                        |
|            | Configuring Event Log Filters 190                               |
|            | Exec Mode Filtering 190                                         |
|            | Global Configuration Mode Filtering 192                         |
|            | Configuring Syslog Servers 193                                  |
|            | Configuring Active Logs 194                                     |
|            | Specifying Facilities 195                                       |
|            | Configuring Trace Logging 203                                   |
|            | Configuring Monitor Logs 204                                    |
|            | Enabling Monitor Logs 204                                       |
|            | Disabling Monitor Logs 204                                      |
|            | Viewing Logging Configuration and Statistics 204                |
|            | Viewing Event Logs Using the CLI <b>205</b>                     |
|            | Configuring and Viewing Crash Logs 206                          |
|            | Crash Logging Architecture 206                                  |
|            | Configuring Software Crash Log Destinations 207                 |
|            | Viewing Abridged Crash Log Information Using the CLI <b>208</b> |
|            | Reducing Excessive Event Logging 209                            |
|            | Configuring Log Source Thresholds 209                           |
|            | Checkpointing Logs 210                                          |
|            | Saving Log Files 211                                            |
|            | Event ID Overview <b>211</b>                                    |
|            | Event Severities <b>219</b>                                     |
|            | Understanding Event ID Information in Logged Output 219         |

### CHAPTER 17 Troubleshooting 221

Verifying Network Connectivity 221 Using the ping or ping6 Command 221 Syntax 221 Troubleshooting 222

|            | Using the traceroute or traceroute6 Command 222                 |
|------------|-----------------------------------------------------------------|
|            | traceroute $-$ IPv4 <b>222</b>                                  |
|            | traceroute6 - IPv6 <b>223</b>                                   |
|            | Viewing IP Routes 223                                           |
|            | Viewing the Address Resolution Protocol Table 223               |
|            | Using the System Diagnostic Utilities <b>224</b>                |
|            | Using the Monitor Utility <b>224</b>                            |
|            | Using the Protocol Monitor <b>224</b>                           |
|            | Using the Protocol Monitor for a Specific Subscriber <b>225</b> |
|            | Generating an SSD <b>227</b>                                    |
|            | Configuring and Using the Support Data Collector <b>228</b>     |
|            | Hypervisor Initiated Forced Reboot 228                          |
|            | _                                                               |
| CHAPTER 18 | Packet Capture (PCAP) Trace 229                                 |
|            | Feature Information <b>229</b>                                  |
|            | Feature Description 230                                         |
|            | Configuring PCAP Trace 230                                      |
|            | Enabling Multiple Instances of CDRMOD 230                       |
|            | Configuring the Hexdump Module 231                              |
|            | Configuring the Hexdump File Parameters 233                     |
|            | Enabling or Disabling Hexdump <b>236</b>                        |
|            | Enabling PCAP Trace for MME <b>237</b>                          |
|            | Monitoring and Troubleshooting PCAP Trace 237                   |
|            | Show Command(s) and/or Outputs 237                              |
|            | show cdr statistics 237                                         |
|            | show { hexdump-module   cdr } file-space-usage 238              |
|            | show hexdump-module statistics 239                              |
| CHAPTER 19 | System Recovery 243                                             |
| -          |                                                                 |

I

I

Prerequisites 243 Console Access 243 Boot Image 243 Accessing the boot CLI 244 Initiate a Reboot 244

VPC-SI System Administration Guide, StarOS Release 21.25

#### Contents

Enter CLI Mode 244

boot Command Syntax 244

Recovering from an Unbootable System 245

CHAPTER 20

#### Access Control Lists 247

Overview 247 Understanding ACLs 248 Rule(s) 248 Actions 248 Criteria 248 Rule Order 249 Configuring ACLs on the System **250** Creating ACLs 250 Configuring Action and Criteria for Subscriber Traffic 251 Configuring an Undefined ACL 251 Verifying the ACL Configuration 252 Applying IP ACLs 252 Applying the ACL to an Interface 253 Applying an ACL to an Individual Interface 254 Verifying the ACL Configuration on an Interface 254 Applying the ACL to a Context **255** Applying an ACL to All Traffic Within a Context 255 Verifying the ACL Configuration in a Context 256 Applying an ACL to a RADIUS-based Subscriber 257 Applying an ACL to an Individual Subscriber 257 Verifying the ACL Configuration to an Individual Subscriber 258 Applying an ACL to the Subscriber Named default 258 Applying an ACL to the Subscriber Named default 259 Verifying the ACL Configuration to the Subscriber Named default 259 Applying an ACL to Service-specified Default Subscriber 260 Applying an ACL to Service-specified Default Subscriber 260 Verifying the ACL Configuration to Service-specified Default Subscriber 261 Applying a Single ACL to Multiple Subscribers 262 Applying an ACL to Multiple Subscriber via APNs 262

#### CHAPTER 21 Congestion Control 265

### Overview 265

| Configuring Congestion Control <b>266</b>                    |    |
|--------------------------------------------------------------|----|
| Configuring the Congestion Control Threshold <b>266</b>      |    |
| Configuring Service Congestion Policies 267                  |    |
| Configuring Overload Reporting on the MME <b>267</b>         |    |
| Enabling Congestion Control Redirect Overload Policy 268     |    |
| Verify the Service Overload Policies 268                     |    |
| Verify the Congestion Control Configuration <b>268</b>       |    |
| Verify MME Congestion Action Profiles 268                    |    |
| Disconnecting Subscribers Based on Call or Inactivity Time 2 | 69 |
|                                                              |    |

#### CHAPTER 22

### Routing 271

| Routing Policies 271                                      |
|-----------------------------------------------------------|
| Creating IP Prefix Lists 272                              |
| Creating Route Access Lists 272                           |
| Creating AS Path Access Lists 272                         |
| Creating Route Maps 272                                   |
| Sample Configuration <b>273</b>                           |
| Static Routing 273                                        |
| Adding Static Routes to a Context 274                     |
| Deleting Static Routes From a Context 274                 |
| OSPF Routing 274                                          |
| OSPF Version 2 Overview 275                               |
| Basic OSPFv2 Configuration 276                            |
| Enabling OSPF Routing For a Specific Context <b>276</b>   |
| Enabling OSPF Over a Specific Interface <b>276</b>        |
| Redistributing Routes Into OSPF (Optional) 276            |
| Confirming OSPF Configuration Parameters 276              |
| OSPFv3 Routing 277                                        |
| OSPFv3 Overview 277                                       |
| Basic OSPFv3 Configuration 277                            |
| Enabling OSPFv3 Routing For a Specific Context <b>277</b> |

Enabling OSPFv6 Over a Specific Interface 277 Redistributing Routes Into OSPFv3 (Optional) 278 Confirming OSPFv3 Configuration Parameters 278 Equal Cost Multiple Path (ECMP) 278 BGP-4 Routing 278 Overview of BGP Support 279 Configuring BGP 280 Redistributing Routes Into BGP (Optional) 280 BGP Communities and Extended Communities 280 BGP Communities 281 BGP Extended Communities 282 BGP Local Preference 283 ICSR and SRP Groups 283 Advertising BGP Routes from a Standby ICSR Chassis 283 Configurable BGP Route Advertisement Interval for ICSR 284 BGP CLI Configuration Commands 284 Confirming BGP Configuration Parameters 285 BGP Peer Limit **286** Feature Summary and Revision History 286 Feature Description 286 How It Works 286 Configuring BGP Peer Limit 287 Monitoring and Troubleshooting 288 Bidirectional Forwarding Detection 288 Overview of BFD Support 288 Configuring BFD 289 Configuring a BFD Context 289 Configuring IPv4 BFD for Static Routes 289 Configuring IPv6 BFD for Static Routes 290 Configuring BFD for Single Hop 290 Configuring Multihop BFD 291 Scaling of BFD 291 Associating BGP Neighbors with the Context 291 Associating OSPF Neighbors with the Context 292

| Associating BFD Neighbor Groups with the BFD Protocol <b>292</b> |
|------------------------------------------------------------------|
| Enabling BFD on OSPF Interfaces 292                              |
| Monitoring BFD Connection for ICSR 292                           |
| Saving the Configuration 293                                     |
| Chassis-to-Chassis BFD Monitoring for ICSR 293                   |
| Enable Primary Chassis BFD Monitoring 293                        |
| Set BFD to Ignore ICSR Dead Interval 293                         |
| Configure ICSR Switchover Guard Timer 293                        |
| Enable BFD Multihop Fall-over 294                                |
| Adjust BFD Interval 295                                          |
| Enable Advertising BGP Routes from Standby ICSR Chassis 295      |
| Saving the Configuration 296                                     |
| BFD Support for Link Aggregation Member Links 296                |
| Overview 296                                                     |
| Configuring Support for BFD Linkagg Member-links 297             |
| Saving the Configuration 297                                     |
| Viewing Routing Information 297                                  |
|                                                                  |

#### CHAPTER 23

#### Overview 299

**VLANs** 299

Overlapping IP Address Pool Support – GGSN 299 RADIUS VLAN Support – Enhanced Charging Services 300 APN Support – PDN Gateway (P-GW) 300 VLANs and StarOS 300 VLANs and Hypervisors 301 VLANs and KVM Hypervisor 301 Network Isolation 301 VLANs versus Bridged Interfaces 301 Additional Information 302 VLANs and VMware 302 VLAN Configuration 302 Creating VLAN Tags 303 Verifying the Port Configuration 303

VPC-SI System Administration Guide, StarOS Release 21.25

Configuring Subscriber VLAN Associations 304 RADIUS Attributes Used 304 Configuring Local Subscriber Profiles 305 Verify the Subscriber Profile Configuration 305 VLAN-Related CLI Commands 305

#### CHAPTER 24 BGP MPLS VPNs 309

| Introduction <b>309</b>                   |
|-------------------------------------------|
| MPLS-CE Connected to PE <b>310</b>        |
| VPC-SI as a PE <b>310</b>                 |
| Overview 310                              |
| Sample Configuration <b>311</b>           |
| IPv6 Support for BGP MPLS VPNs <b>312</b> |
| Overview 312                              |
| Sample Configuration <b>313</b>           |
| VPN-Related CLL Commands 315              |

#### CHAPTER 25 Content Service Steering 321

#### Overview 321

Configuring Internal Content Service Steering 321
Defining IP Access Lists for Internal CSS 322
Applying an ACL to an Individual Subscriber (Optional) 323
Applying an ACL to Multiple Subscribers (Optional) 323
Applying an ACL to the Subscriber Named default (Optional) 323
Applying an ACL to Service-specified Default Subscribers (Optional) 323
Applying an ACL to Multiple Subscribers via APNs (Optional) 323

#### CHAPTER 26 Session Recovery 325

# How Session Recovery Works **325**

- Configuring the System to Support Session Recovery **327**
- Enabling Session Recovery 328

Enabling Session Recovery on an Out-of-Service System 328

Enabling Session Recovery on an In-Service System 328

Disabling the Session Recovery Feature 329

Viewing Session Recovery Status 329 Viewing Recovered Session Information 330 Recovery Control Task Statistics 331 show rct stats Command 332 Sample Output for show rct stats verbose 332

#### CHAPTER 27 Interchassis Session Recovery 335

Overview 335 Interchassis Communication 336 Checkpoint Messages 337 SRP CLI Commands 337 Exec Mode CLI Commands 337 show Commands 337 AAA Monitor 338 BGP Interaction 338 Requirements 339 **ICSR** Operation 339 Chassis Initialization 342 Chassis Operation 342 Chassis Communication 342 Chassis Switchover 342 Configuring ICSR 342 Configuring the Service Redundancy Protocol (SRP) Context 343 Creating and Binding the SRP Context 343 Configuring SRP Context Parameters 344 Optimizing Switchover Transitions 346 Configuring the SRP Context Interface Parameters **349** Configuring NACK Generation for SRP Checkpoint Messaging Failures 350 Configuring LZ4 Compression Algorithm 351 Reducing Sync-Up Time with Standby ICSR Chassis 352 Verifying SRP Configuration 352 Modifying the Source Context for ICSR 352 Configuring BGP Router and Gateway Address 353 Configuring the SRP Context for BGP 353

Verifying BGP Configuration 354 Modifying the Destination Context for ICSR 354 Configuring BGP Router and Gateway Address in Destination Context 354 Configuring SRP Context for BGP for Destination Context 354 Setting Subscriber to Default Mode 355 Verifying BGP Configuration in Destination Context 355 Disabling Bulk Statistics Collection on a Standby System 355 Verifying the Primary and Backup Configuration **355** Configuring Subscriber State Management Audit Process 356 Troubleshooting ICSR Operation 356 Updating the Operating System 357 Both ICSR Systems 362 Downloading and Transferring the StarOS Image 362 Standby ICSR System 363 Performing Health Checks 363 Performing SRP Checks 363 Performing BGP Checks 364 Updating the Boot Record 364 Synchronizing File Systems 365 Reboot StarOS 365 Updating the Configuration File 365 Verifying the Software Version 365 Saving the Configuration File 365 Completing the Update Process 365 Waiting for Session Synchronization 365 Primary System 366 Initiating an SRP Switchover 366 Checking AAA Monitor Status on the Newly Active System 366 Completing the Software Update 367 Initiating an SRP Switchover **367** Making Test Calls 367 Fallback Procedure 367

CHAPTER 28 Support Data Collector 369

Overview 369 Configuring SDR Collection 370 Displaying the SDR Collection Configuration 370 Collecting and Storing the SDR Information 371 Managing Record Collection 371 Using SDRs to Diagnose Problems 373 SDR CLI Commands 373 Configuration Commands (Global Configuration Mode) 374 support record 374 support collection 374 Exec Mode Commands 375 show support record 375 delete support record 375 show support collection 375

#### APPENDIX A **Engineering Rules** 377

| CLI Session Rules 377                       |     |
|---------------------------------------------|-----|
| VPC Interface and Port Rules 377            |     |
| vNIC Ethernet Ports 378                     |     |
| Packet Data Network (PDN) Interface Rules   | 378 |
| Context Rules 378                           |     |
| Subscriber Rules 381                        |     |
| Service Rules 382                           |     |
| Access Control List (ACL) Engineering Rules | 382 |
| ECMP Groups 383                             |     |
| VPN Scaling Requirements 383                |     |

#### APPENDIX B StarOS Tasks

Overview 387

387

Primary Task Subsystems 387 Controllers and Managers 389 Subsystem Tasks 389 System Initiation Subsystem 390 High Availability Subsystem 391 Resource Manager Subsystem Virtual Private Networking Subsystem Network Processing Unit Subsystem Session Subsystem Platform Processes Management Processes

### APPENDIX C NETCONF and ConfD 411

Feature Summary and Revision History 411 Overview 412 Configuring ConfD 414 SSH Key Requirement 414 NETCONF Protocol Configuration Mode 414 bulkstats 415 confd-user 415 kpi 415 netconf notifications events 416 netconf notifications snmp 416 netconf port 416 rest auth-policy 416 rest certificate 417 rest hostname 418 rest port 418 Sample Configuration 418 Verifying the Configuration 419 show confdmgr Command 419 clear confdmgr confd cdb 424 clear confdmgr statistics 425 YANG Models 425 Show Support Details (SSD) 426 ConfD Examples 426 Server ConfD 426 Bulkstats 428 Exec CLI Model 430

| ConfD Upgrade Support 431                       |
|-------------------------------------------------|
| CLI Based YANG Model for ECS Commands 431       |
| Seeding and Synchronizing the CDB <b>432</b>    |
| show configuration confd Command <b>432</b>     |
| CDB Maintenance <b>433</b>                      |
| clear confdmgr confd cdb <b>433</b>             |
| configure confd <url> 434</url>                 |
| save configuration <url> confd 434</url>        |
| Supported StarOS ECS Configuration Commands 434 |
|                                                 |

#### APPENDIX D ICSR Checkpointing 437

Overview of Checkpointing 437 Macro-checkpoints 437 GGSN APN ID MAPPING 438 **INSTANCE LEVEL CHECKPOINT** 438 SERVICE\_ID MAPPING 438 VPNMGR\_ID MAPPING 438 Micro-checkpoints 439 Uncategorized 439 SESS UCHKPT CMD INVALIDATE CRR 439 SESS UCKKPT CMD UPDATE CLPSTATS 439 SESS\_UCHKPT\_CMD\_UPDATE\_IDLESECS 440 DCCA Category 440 SESS\_UCHKPT\_CMD\_DCCA\_SESS\_INFO 440 ECS Category 440 SESS\_UCHKPT\_CMD\_ACS\_CALL\_INFO 440 SESS UCHKPT CMD ACS GX LI INFO 441 SESS\_UCHKPT\_CMD\_ACS\_SESS\_INFO 441 SESS\_UCHKPT\_CMD\_DEL\_ACS\_CALL\_INFO 441 SESS\_UCHKPT\_CMD\_DEL\_ACS\_SESS\_INFO 441 SESS\_UCHKPT\_CMD\_DYNAMIC\_CHRG\_CA\_INFO 442 SESS\_UCHKPT\_CMD\_DYNAMIC\_CHRG\_DEL\_CA\_INFO 442 SESS\_UCHKPT\_CMD\_DYNAMIC\_CHRG\_DEL\_QG\_INFO 442 SESS\_UCHKPT\_CMD\_DYNAMIC\_CHRG\_QG\_INFO 442

```
SESS_UCHKPT_CMD_DYNAMIC_RULE_DEL_INFO 443
 SESS_UCHKPT_CMD_DYNAMIC_RULE_INFO 443
ePDG Category 443
 SESS UCHKPT CMD DELETE EPDG BEARER
                                       443
 SESS UCHKPT CMD UPDATE EPDG BEARER 444
 SESS UCHKPT CMD UPDATE EPDG PEER ADDR
                                          444
 SESS UCHKPT CMD UPDATE EPDG REKEY
                                      444
 SESS_UCHKPT_CMD_UPDATE_EPDG_STATS
                                     444
Firewall/ECS Category 445
 SESS UCHKPT CMD SFW DEL RULE INFO
                                     445
 SESS UCHKPT CMD SFW RULE INFO 445
GGSN Category 445
 SESS UCHKPT CMD GGSN DELETE SUB SESS 445
 SESS_UCHKPT_CMD_GGSN_UPDATE_RPR 446
 SESS_UCHKPT_CMD_GGSN_UPDATE_SESSION 446
 SESS UCHKPT CMD GGSN UPDATE STATS 446
 SESS UCHKPT CMD UPDATE COA PARAMS 446
Gx Interface Category 447
 SESS_UCHKPT_CMD_ACS_VOLUME_USAGE 447
 SESS UCHKPT CMD UPDATE SGX INFO 447
NAT Category 447
 SESS UCHKPT CMD GR UPDATE NAT REALM PORT INFO1 447
 SESS UCHKPT CMD GR UPDATE NAT REALMS 448
 SESS UCHKPT CMD NAT SIP ALG CALL INFO 448
 SESS UCHKPT CMD NAT SIP ALG CONTACT PH INFO
                                               448
 SESS_UCHKPT_CMD_UPDATE_DSK_FLOW_CHKPT_INFO
                                               449
 SESS_UCHKPT_CMD_UPDATE_NAT_BYPASS_FLOW_INFO 449
P-GW Category 449
 SESS UCHKPT CMD PGW DELETE SUB SESS 449
 SESS UCHKPT CMD PGW OVRCHRG PRTCTN INFO
                                             449
 SESS UCHKPT CMD PGW SGWRESTORATION INFO
                                            450
 SESS UCHKPT CMD PGW UBR MBR INFO 450
 SESS_UCHKPT_CMD_PGW_UPDATE_APN_AMBR
                                        450
 SESS_UCHKPT_CMD_PGW_UPDATE_INFO 450
```

SESS\_UCHKPT\_CMD\_PGW\_UPDATE\_LI\_PARAM 450 SESS\_UCHKPT\_CMD\_PGW\_UPDATE\_PDN\_COMMON\_PARAM 451 SESS UCHKPT CMD PGW UPDATE QOS 451 SESS UCHKPT CMD PGW UPDATE SGW CHANGE 451 SESS\_UCHKPT\_CMD\_PGW\_UPDATE\_STATS 451 Rf Interface Category 451 SESS\_UCHKPT\_CMD\_ACS\_ACCOUNTING\_TYPE\_QCI\_RF 451 SESS\_UCHKPT\_CMD\_ACS\_ACCOUNTING\_TYPE\_QCI\_RF\_WITH\_FC 452 SESS UCHKPT CMD ACS ACCOUNTING TYPE RATING GROUP RF 452 SESS UCHKPT CMD ACS ACCOUNTING TYPE RATING GROUP RF WITH FC 452 S6b Interface Category **452** SESS\_UCHKPT\_CMD\_S6B\_INFO 452 SaMOG Category 453 SESS\_UCHKPT\_CMD\_CGW\_DELETE\_BEARER 453 SESS\_UCHKPT\_CMD\_CGW\_DELETE\_PDN 453 SESS UCHKPT CMD CGW UPDATE BEARER QOS 453 SESS UCHKPT CMD CGW UPDATE PDN 453 SESS UCHKPT CMD CGW UPDATE STATS 454 SESS\_UCHKPT\_CMD\_CGW\_UPDATE\_UE\_PARAM 454 SESS\_UCHKPT\_CMD\_SAMOG\_ACCT\_INTERIM\_INFO 454 SESS\_UCHKPT\_CMD\_SAMOG\_ACCT\_START\_INFO 454 SESS UCHKPT CMD SAMOG EOGRE TUNNEL INFO 454 SESS UCHKPT CMD SAMOG GTPV1 UPDATE PDN INFO 455 SESS UCHKPT CMD SAMOG HANDOFF AUTHEN INFO 455 SESS\_UCHKPT\_CMD\_SAMOG\_HANDOFF\_INIT\_INFO 455 SESS\_UCHKPT\_CMD\_SAMOG\_LI\_PROV\_INFO 456 SESS\_UCHKPT\_CMD\_SAMOG\_MIPV6\_TIMER\_INFO 456 SESS\_UCHKPT\_CMD\_SAMOG\_MULTI\_ROUND\_AUTHEN\_INFO 456 SESS UCHKPT CMD SAMOG REAUTHEN INFO 456 SESS UCHKPT CMD SAMOG REAUTHOR INFO 457

#### APPENDIX E VPC-SI SDR CLI Command Strings 459

APPENDIX F VPC Commands 471

access-type 472 access-type 473 **bfd** 473 ciot-optimisation 475 debug bfd 476 delay-tolerant-pdn 477 diameter 478 edrx 479 gtpc 481 gtpp attribute 488 gtpp attribute 499 gtpp trigger 512 gtpu-error-ind 516 ie-override 518 iftask mcdmatxbatch 519 iftask txbatch 520 ip name-servers 520 ip qos-dscp 522 nb-iot 525 path-failure 527 pco-options 528 pdn-type 534 pdp-type 535 psm 536 require session ipsecmgr-per-vcpu require session sessmgr-per-vcpu 539 scef-service 540 scef-service 541 serving-plmn-rate-control 541 542 show card show cloud configuration 543 show cloud hardware 544 show cloud hardware optimum 544 show cloud hardware test 545

538

show cloud monitor 546 show scef-service statistics 547 show system ssh key status 548 system packet-dump 548 system ping 549 system ssh 550 tunnel udpip 552

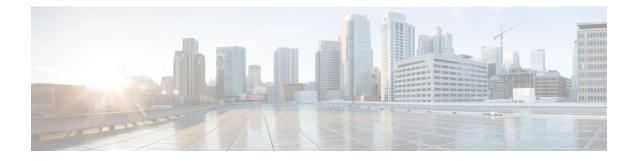

# **About this Guide**

This preface describes the VPC-SI System Administration Guide, how it is organized and its document conventions.

Cisco Virtualized Packet Core-Single Instance (VPC-SI) consists of a single StarOS instance running in a virtual machine (VM) on a commercial off-the-shelf (COTS) server. This guide describes how to configure and administer the StarOS instance running within a hypervisor-controlled VM.

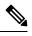

**Note** Control and User Plane Separation (CUPS) represents a significant architectural change in the way StarOS-based products are deployed in the 3G, 4G, and 5G networks. Unless otherwise specified, it should not be assumed that any constructs (including, but not limited to, commands, statistics, attributes, MIB objects, alarms, logs, services) referenced in this document imply functional parity with CUPS products. References to any CUPS products or features are for informational purposes only. Please contact your Cisco Account or Support representative for any questions about parity between this product and any CUPS products.

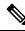

**Note** The documentation set for this product strives to use bias-free language. For purposes of this documentation set, bias-free is defined as language that does not imply discrimination based on age, disability, gender, racial identity, ethnic identity, sexual orientation, socioeconomic status, and intersectionality. Exceptions may be present in the documentation due to language that is hardcoded in the user interfaces of the product software, language used based on RFP documentation, or language that is used by a referenced third-party product.

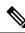

**Note** The current release does not comply fully with Cisco's Security Development Lifecycle. Cisco has analyzed and identified the security vulnerabilities related to this release and closed the high-impacting vulnerabilities. Vulnerabilities will be disclosed in accordance with Cisco's Security Vulnerability Policy.

This guide describes how to generally configure and maintain StarOS running on an virtualized platform. It also includes information on monitoring system performance and troubleshooting. Supplemental information related to general StarOS operation and supported network gateway functions can be found in the StarOS documentation.

- Conventions Used, on page xxx
- Related Documentation, on page xxxi
- Contacting Customer Support, on page xxxii

# **Conventions Used**

The following tables describe the conventions used throughout this documentation.

| Notice Type      | Description                                                                                                    |
|------------------|----------------------------------------------------------------------------------------------------|
| Information Note | Provides information about important features or instructions.                                                 |
| Caution          | Alerts you of potential damage to a program, device, or system.                                                |
| Warning          | Alerts you of potential personal injury or<br>fatality. May also alert you of potential<br>electrical hazards. |

| Typeface Conventions                                 | Description                                                                                                    |
|------------------------------------------------------|----------------------------------------------------------------------------------------------------|
| Text represented as a screen display                 | This typeface represents displays that appear on your terminal screen, for example:                             |
|                                                      | Login:                                                                                                    |
| Text represented as <b>commands</b>                  | This typeface represents commands that you enter, for example:                                                  |
|                                                      | show ip access-list                                                                                             |
|                                                      | This document always gives the full form of a command<br>in lowercase letters. Commands are not case sensitive. |
| Text represented as a <b>command</b> <i>variable</i> | This typeface represents a variable that is part of a command, for example:                                     |
|                                                      | show card slot_number                                                                                           |
|                                                      | <i>slot_number</i> is a variable representing the desired chassis slot number.                                  |
| Text represented as menu or sub-menu names           | This typeface represents menus and sub-menus that you access within a software application, for example:        |
|                                                      | Click the <b>File</b> menu, then click <b>New</b>                                                               |

| Command Syntax Conventions | Description                                                                                                    |
|----------------------------|----------------------------------------------------------------------------------------------------|
| { keyword or variable }    | Required keyword options and variables are those components that are required to be entered as part of the command syntax.            |
|                            | Required keyword options and variables are surrounded by grouped braces { }. For example:                                             |
|                            | <pre>sctp-max-data-chunks { limit max_chunks</pre>                                                                                    |
|                            | If a keyword or variable is not enclosed in braces or brackets, it is mandatory. For example:                                         |
|                            | snmp trap link-status                                                                                                    |
| [ keyword or variable ]    | Optional keywords or variables, or those that a user<br>may or may not choose to use, are surrounded by<br>brackets.                  |
|                            | Some commands support multiple options. These are documented within braces or brackets by separating each option with a vertical bar. |
|                            | These options can be used in conjunction with required or optional keywords or variables. For example:                                |
|                            | action activate-flow-detection {<br>intitiation   termination }                                                                       |
|                            | or                                                                                                    |
|                            | <pre>ip address [ count number_of_packets   size number_of_bytes ]</pre>                                                              |

# **Related Documentation**

The most up-to-date information for this product is available in the product *Release Notes* provided with each software release.

The following user documents are available on www.cisco.com:

- AAA Interface Administration and Reference
- Command Line Interface Reference
- GTPP Interface Administration and Reference
- IPSec Reference
- Release Change Reference
- SNMP MIB Reference
- Statistics and Counters Reference
- Thresholding Configuration Guide
- Product-specific and feature-specific Administration guides

# **Contacting Customer Support**

Use the information in this section to contact customer support.

Refer to the support area of http://www.cisco.com for up-to-date product documentation or to submit a service request. A valid username and password are required to access this site. Please contact your Cisco sales or service representative for additional information.

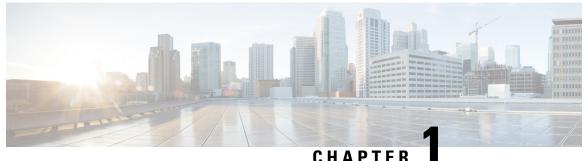

### UNATIE

# **Introduction to VPC-SI**

This chapter introduces Cisco Virtualized Packet Core—Single Instance (VPC-SI). VPC-SI addresses the need for virtualized cloud architectures that enable the accelerated deployment of new applications and services in the mobile market.

- Product Description, on page 1
- Feature Set, on page 3
- Redundancy and Availability, on page 4
- Hypervisor Requirements, on page 5
- DPDK Internal Forwarder, on page 7
- Capacity, CEPS and Throughput, on page 10
- Diagnostics and Monitoring, on page 10
- StarOS VPC-SI Build Components, on page 10
- VPC-SI Boot Parameters, on page 11
- Software Installation and Network Deployment, on page 23

# **Product Description**

This chapter describes the StarOS VPC-SI architecture and interaction with external devices.

VPC-SI consolidates the operations of physical Cisco ASR 5500 chassis running StarOS into a single Virtual Machine (VM) able to run on commercial off-the-shelf (COTS) servers. Each VPC-SI VM operates as an independent StarOS instance, incorporating the management and session processing capabilities of a physical chassis.

For UGP with Control and User Plane Separation (CUPS) VNF deployments, the CF and associated SF VNFCs comprise the Control Plane Function (CPF). The SAEGW service is used to provide Control Plane functionality for Sxa, Sxb, and Sxab (combined Sxa and Sxb) interfaces.

For CUPS-based VNF deployments, the UPF functions as an SAEGW-U. It is deployed as a VNFC running a single, stand-alone instance of the StarOS. Multiple UPF VNFCs can be deployed for scalability based on your deployment requirements.

For Day-N configuration procedures, refer to the Ultra Packet Core CUPS Control Plane Administration Guide and Ultra Packet Core CUPS User Plane Administration Guide.

## Virtualized Mobility Functions

VPC-SI consists of the set virtualized mobility functions that implement mobility specific services and applications within the core of the network. These functions include the:

- Mobile Packet Core
  - LTE MME (Mobile Management Entity), P-GW (PDN Gateway) and S-GW (Serving Gateway)
  - GGSN Gateway GPRS Support Node
  - SAE-GW System Architecture Evolution Gateway
  - SGSN Serving GPRS Support Node (3G only)
- Mobile Control Plane PCRF (Policy and Charging Rule Function), application gateway, analytics, services
  orchestration, abstraction and control functions
- Small cell gateways
  - HNBGW Home NodeB Gateway
  - HeNBGW evolved Home NodeB Gateway
  - SAMOG S2a Mobility over GTP combine CGW (Converged Access Gateway) and Trusted WLAN AAA Proxy (TWAP) functions on a single service node

Mobile Cloud Network (MCN) is a network infrastructure that includes Infrastructure as a Service (IaaS), the orchestration mechanisms, analytics mechanisms etc., upon which the VPC-SI as well as other services are deployed.

### **Standalone Instance**

VPC-SI is essentially StarOS running within a Virtual Machine (VM) on a COTS platform. It can be used as a stand-alone single VM within an enterprise, remote site, or customer data center. Alternatively, VPC-SI can be integrated as a part of a larger service provider orchestration solution.

The Single Instance architecture is best suited for low capacity scenarios. Scaling the VPC-SI Virtual Network Function (VNF) requires significant network level configurations for certain VNF types (such as, P-GW, S-GW, MME, PCRF, Firewall and NAT). For example, if a new VPC-SI P-GW is added or removed, various Diameter peers must be configured with this information DNS is provisioned or de-provisioned with this information.

VPC-SI only interacts with supported hypervisors KVM (Kernel-based Virtual Machine) and VMware ESXi. It has little or no knowledge of physical devices.

Typically, VPC-SI should be deployed in Interchassis Session Recovery (ICSR) pairs to provide physical redundancy in case of hardware or hypervisor failure.

Each VPC-SI VM takes on the roles of an entire StarOS system. The only interfaces exposed outside the VM are those for external management and service traffic. Each VM is managed independently.

Each VPC-SI VM performs the following StarOS functions:

- Controller tasks
- Out-of-band management for CLI and Logging (vSerial and vKVM)
- Local context vpnmgr
- Local context management (vNICs)
- System boot image and configuration storage on vHDD
- Record storage on vHDD

- NPU simulation via fastpath and slowpath
- Non-local context (vNICs, 1 to 12).
- Demux and vpnmgr for session processing
- Crypto processing

# **Feature Set**

### Interfaces and Addressing

The VM is represented as a virtual card with a single CPU subsystem. This makes many CLI commands, logs, and functions work similarly to StarOS running on ASR 5500 platform.

Applications written for StarOS see VPC-SI as just another platform with a one-slot virtual chassis supporting a single virtual card.

StarOS concepts of contexts, services, pools, interfaces, cards, and ports exist on VPC-SI just as on existing platforms.

When the VM boots, the vNICs configured in the VM profile are detected and an equivalent number of 'Virtual Ethernet' type ports appear in the StarOS CLI.

- VPC-SI assigns the vNIC interfaces in the order offered by the hypervisor.
  - First interface offered is 1/1 for VPC-SI management.
  - Second interface offered is 1/10 for VPC-SI Services control and data traffic.
  - Optional third interface offered is 1/11 for VPC-SI Services control and data traffic.
  - Optional fourth and subsequent interfaces will be 1/12, 1/13
- It is critical to confirm that the interfaces listed in the supported hypervisors line up with the KVM BR group or VMware vSwitch in the order in which you want them to match the VPC-SI interfaces.

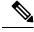

Note

You cannot be guaranteed that the order of the vNICs as listed in the hypervisor CLI/GUI is the same as how the hypervisor offers them to VPC-SI. On initial setup you must use the **show hardware** CLI command to walk through the MAC addresses shown on the hypervisor's vNIC configuration and match them up with the MAC addresses learned by VPC-SI. This will confirm that the VPC-SI interfaces are connected to the intended BR group/Vswitch.

# Encryption

VMs within a VPC-SI instance perform software-based encryption and tunneling of packets (as opposed to the higher-throughput hardware-based services). Call models that make heavy use of encryption for bearer packets or have significant PKI (Public Key Infrastructure) key generation rates may require significant compute resources.

## Security

Security of external traffic including tunneling, encryption, Access Control Lists (ACLs), context separation, and user authentication function as on existing StarOS platforms. User ports and interfaces on the CFs and SFs are protected through StarOS CLI configuration.

The virtual system adds additional security concerns on the customer because network communication travel over the DI network on datacenter equipment.

The DI network must be isolated from other hosts within the datacenter by limiting membership in the system network's VLAN to VMs within that specific VPC-SI instance. Unauthorized access to the DI network through other hosts being inadvertently added to that network or the compromise of a router, switch or hypervisor could disrupt or circumvent the security measures of StarOS. Such disruptions can result in failures, loss of service, and/or exposure of control and bearer packets. Properly securing access to the DI network is beyond the control of StarOS.

Communication between DI network component (e.g. CF and SF) VMs is now only possibley via authentication over externally supplied SSH keys. In addition, the system enforces public/private key-based SSH authentication for logins within the DI network. No passwords, keys or LI information are stored or sent in clear text.

If an operator requires physical separation of networks, such as management versus bearer versus LI (Lawful Intercept), then physical separation of the DI network should also be done since it carries sensitive data. In a virtualized environment, the physical separation of networks may not be possible or practical. Operators that have these requirements may need to qualify their hypervisor and infrastructure to confirm that it will provide sufficient protection for their needs.

# **Redundancy and Availability**

### **Platform Requirements**

The virtual system relies on the underlying hardware and hypervisor for overall resource redundancy and availability. The StarOS handles the system redundancy on top of that.

The hardware and hypervisor should provide:

- Redundant hardware components where practical (such as power supplies, disks)
- Redundant network paths (dual fabric/NICs, with automatic failover)
- Redundant network uplinks (switches, routers, etc.)

High availability can only be achieved if the underlying infrastructure (hosts, hypervisor, and network) can provide availability and reliability that exceeds expected values. The system is only as reliable as the environment on which it runs.

Interchassis Session Recovery (ICSR) is also recommended to improve availability and recovery time in the case of a non-redundant hardware failure (such as CPU, memory, motherboard, hypervisor software). ICSR provides redundancy at the session level for gateways only.

## **ICSR Support**

VPC-SI supports ICSR between two instances for services that support ICSR in the StarOS software release. When more than one service type is in use, only those services that support ICSR will be able to use ICSR.

Note The two VPC-DI instances must be on a different DI-Network.

ICSR supports redundancy for site/row/rack/host outages, and major software faults. To do so, the two instances should be run on non-overlapping hosts and network interconnects. ICSR is supported only between like-configured instances. ICSR between a VPC-SI instance and another type of platform is not supported.

L3 ICSR is supported.

For additional information, refer to the Interchassis Session Recovery chapter in this guide.

## **IfTask Redundancy**

If Active Standby task gets killed or stopped, the transition to Standby IFTASK takes place. This transition process involves initialization of certain parameters on the Standby IFTASK to Active IFTASK. At the current heartbeat interval, the initialization might take more than three seconds and leads to card reboot.

To avoid card reboot, set the HAT HB interval to high value using the following configuration:

```
configure
```

```
[ default ] high-availability fault-detection card hb-loss value
```

# **Hypervisor Requirements**

VPC-SI has been qualified to run under the following hypervisors:

- Kernel-based Virtual Machine (KVM) QEMU emulator 2.0. The VPC-SI StarOS installation build includes a libvirt XML template and ssi\_install.sh for VM creation under Ubuntu Server14.04.
- KVM Red Hat Enterprise Linux 7.2: The VPC-SI StarOS installation build includes an install script called qvpc-si\_install.sh.
- VMware ESXi 6.0: The VPC-SI StarOS installation build includes OVF (Open Virtualization Format) and OVA (Open Virtual Application) templates for VM creation via the ESXi GUI.
- VMware ESXi
  - Version 6.0: The VPC-SI StarOS installation build includes OVF (Open Virtualization Format) and OVA (Open Virtual Application) templates for VM creation via the ESXi GUI. This version is supported in releases prior to Release 21.8
  - Version 6.5: Supported in Release 21.8 and 21.9
  - Version 6.7: Supported from Release 21.10 onwards

## VM Configuration

VPC-SI requires that the VM be configured with:

- X vCPUs (see vCPU and vRAM Options, on page 6)
- Y vRAM (see vCPU and vRAM Options, on page 6)
- First vNIC is the management port (see vNIC Options, on page 7)
- Second and subsequent vNICs are service ports; one vNIC is required and up to 12 are supported by the VPC, but this number may be limited by the hypervisor
- First vHDD is for boot image and configuration storage (4 GB recommended)
- Second vHDD is for record storage [optional] (16 GB minimum)

## vCPU and vRAM Options

A CPU is a single physical computer chip that can have more than one physical CPU core that is fully capable of running the entire system and applications by itself. Virtual core technology supports multiple logical processors (vCPUs) per physical core. The total number of vCPUs supported on a specific platform varies based on the number of available physical cores and the type of virtual core technology implemented in each core.

It is best practice to avoid spanning VM across NUMA nodes. The vCPU shall align with the underlying CPU. A VM should not span across NUMA node for performance optimization. Limitations for the number of numa nodes is 2.

CF and SF run within VMs that are assigned a number of vCPUs, each supporting one thread (sequence of instructions). The number of available vCPUs supported by the platform CPU may exceed the maximum number of vCPUs that can be assigned to the VM via the hypervisor.

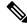

Note

 The number vCPUs per VM should never exceed the maximum number of vCPUs supported by the platform CPU.

To maximize performance, it may be desirable to adjust the number of vCPUs or vRAM to align with the underlying hardware. SF supports varied vCPU and vRAM combinations, however all SFs must share the same combination within an instance.

Software will determine the optimal number of SESSMGR tasks per SF on startup of the SF based on the number of vCPUs and amount of vRAM on that SF.

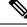

Note Dynamic resizing of vCPU count, vRAM size or vNIC type/count (via hotplug, ballooning, etc.) is not supported. If these values need to be changed after provisioning, all VMs must be shut down and reconfigured. Reconfiguration can be performed only on all VMs at once. VMs cannot be reconfigured one at a time since the CPUs and RAM would not match the other instances.

## **vNIC** Options

In this release the supported vNIC options include:

- VMXNET3—Paravirtual NIC for VMware
- VIRTIO—Paravirtual NIC for KVM
- ixgbe-Intel 10 Gigabit NIC virtual function
- enic—Cisco UCS NIC

## **Hard Drive Storage**

In additional to the mandatory /flash (non-RAID) drive, the system supports RAID1 under a virtual machine (VM). For each VM, Virtual SCSI disks can be created, on CF only, matching the SCSI ID shown in this table. The minimum disk size must be greater than 16 GB.

### Table 1: Disk Mapping

| Туре   | /flash       | hd-local1    | Notes                                       |
|--------|--------------|--------------|---------------------------------------------|
|        | (non-RAID)   |              |                                             |
| KVM    | SCSI 0:0:0:0 | SCSI 0:0:1:0 | Raw disk hd-local1 uses RAID1               |
| VMware | SCSI 0:0:0:0 | SCSI 0:0:1:0 | Raw disk hd-local1 and hd-remote1 use RAID1 |

For record storage (CDRs and UDRs) the CF VM should be provisioned with a second vHDD sized to meet anticipated record requirements (minimum 16GB). Records will be written to /records on the second vHDD.

# **DPDK Internal Forwarder**

The Intel Data Plane Development Kit (DPDK) is an integral part of the VPC-SI architecture and is used to enhance performance of VPC-SI systems configured with 8 or more vCPUs. The DPDK Internal Forwarder (IFTASK) is a software component that is responsible for packet input and output operations and provides a fast path for packet processing in the user space by bypassing the Linux kernel. During the VPC-SI boot process, a proportion of the vCPUs are allocated to IFTASK and the remainder are allocated to application processing.

To determine which vCPUs are used by IFTASK and view their utilization, use the **show npu utilization table** command as shown here:

[local]mySystem# show npu utilization table

| ***** | show npu utilization ta<br>5-Sec Avg: lcore0 |   |     |     | 03 lcore | 04 lcore | 05 lcore0 | 6 lcore07 |
|-------|----------------------------------------------|---|-----|-----|----------|----------|-----------|-----------|
|       | IDLE:                                        | Ι | 48  | 43% | 24%      | 45%      | 17%       | I         |
| 1     | QUEUE_PORT_RX:                               | I | 34% | 56% | I        | I        | I         | I         |
|       | QUEUE_PORT_TX:                               | I | I   | I   | I        | I        | I         | Ι         |

8

| IDLE:                  | I | 99% | 100% | 31% | 30% | 32% | I |
|------------------------|---|-----|------|-----|-----|-----|---|
| QUEUE_PORT_RX:         | I | 0%  |      | I   | I   | I   | I |
| QUEUE_PORT_TX:         | I | I   |      | I   | I   | I   | I |
| QUEUE_VNPU_RX:         | I | I   | I    | I   | I   | I   |   |
| QUEUE_VNPU_TX:         | I | I   | I    | I   | I   | I   | I |
| QUEUE_KNI_RX:          | I | I   | I    | I   | I   | I   | I |
| QUEUE_KNI_TX:          | I | I   | I    | I   | I   | I   | I |
| QUEUE_THREAD_KNI:      | I | I   | I    | I   | I   | I   | I |
| QUEUE_MCDMA_RX:        | I | I   | I    | 0%  | 0%  | 0%  | I |
| QUEUE_MCDMA_TX:        | I | I   | I    | I   | I   | I   | I |
| QUEUE_THREAD_MCDMA:    | I | I   | I    | I   | I   | I   |   |
| QUEUE_THREAD_VNPU:     | I | I   | I    | I   | I   | I   |   |
| QUEUE_CRYPTO_RX:       | I | I   | I    | I   | I   | I   |   |
| QUEUE_CRYPTO_TX:       | I | I   | I    | I   | I   | I   | I |
| QUEUE_THREAD_IPC:      | I | I   | I    | I   | I   | I   | I |
| MCDMA_FLUSH:           | I | I   | I    | 68% | 69% | 67% | I |
| QUEUE_THREAD_TYPE_MAX: | I | I   | I    | I   | I   | I   | I |
|                        |   |     |      |     |     |     |   |

| 300-Sec Avg: lc | core00 lcore01 lcore02 lcore03 lcore04 lcore05 lcore06 lcore07 |
|-----------------|----------------------------------------------------------------|

| QUEUE_VNPU_RX:         | ļ | I   | I | I   | I   | ļ   | 1 |
|------------------------|---|-----|---|-----|-----|-----|---|
| QUEUE_VNPU_TX:         |   | I   | I | I   | I   | I   | I |
| QUEUE_KNI_RX:          | I | 57% |   | I   | I   |     | I |
| QUEUE_KNI_TX:          | I | I   | I | I   | I   | I   | I |
| QUEUE_THREAD_KNI:      | I | 3%  | I | I   | I   | I   | I |
| QUEUE_MCDMA_RX:        | I | T   | I | 7%  | I   | 5%  | I |
| QUEUE_MCDMA_TX:        | I | T   | I | I   | I   | I   | I |
| QUEUE_THREAD_MCDMA:    | I | T   | I | 8%  | I   | 24% | I |
| QUEUE_THREAD_VNPU:     | I | I   | I | I   | I   | I   | I |
| QUEUE_CRYPTO_RX:       | I | T   | I | I   | I   | I   | I |
| QUEUE_CRYPTO_TX:       | I | T   | I | I   | I   | I   | I |
| QUEUE_THREAD_IPC:      | I | T   | I | I   | I   | I   | I |
| MCDMA_FLUSH:           | I | T   | I | 59% | 54% | 51% | I |
| QUEUE_THREAD_TYPE_MAX: | I | I   | I | I   | I   |     | I |

I

| 1      | IDLE:                | I | 99% | 100% | 31% | 31% | 32% | I |
|--------|----------------------|---|-----|------|-----|-----|-----|---|
|        | QUEUE_PORT_RX:       | I | 0%  | I    |     | I   | I   | I |
|        | QUEUE_PORT_TX:       | I | I   | I    |     | I   | I   | I |
|        | QUEUE_VNPU_RX:       | I | Ι   | I    | I   | I   | I   | I |
| 1      | QUEUE_VNPU_TX:       | I | I   | I    | I   | I   | I   | I |
|        | QUEUE_KNI_RX:        | I | I   | I    | I   | I   | I   | Ι |
| 1      | QUEUE_KNI_TX:        | I | I   | I    | I   | I   | I   | Ι |
| 1      | QUEUE_THREAD_KNI:    | I | Ι   | I    | I   | I   | I   | I |
| 1      | QUEUE_MCDMA_RX:      | I | I   | I    | 0%  | 0%  | 0%  | I |
| 1      | QUEUE_MCDMA_TX:      | I | Ι   | I    | I   | I   | I   | I |
|        | QUEUE_THREAD_MCDMA:  | I | I   | I    | I   | I   | I   | I |
|        | QUEUE_THREAD_VNPU:   | I | I   | I    | I   | I   | I   | I |
| 1      | QUEUE_CRYPTO_RX:     | I | I   | I    | I   | I   | I   | I |
| 1      | QUEUE_CRYPTO_TX:     | I | I   | I    | I   | I   | I   | Ι |
| 1      | QUEUE_THREAD_IPC:    | I | I   | I    | I   | I   | I   | Ι |
| T<br>I | MCDMA_FLUSH:         | I | I   | I    | 68% | 68% | 67% | Ι |
| UQ I   | EUE_THREAD_TYPE_MAX: | I | I   | I    | I   | I   | I   | Ι |
| 1      |                      |   |     |      |     |     |     |   |

| 000-Sog Atta: | <pre>lcore00 lcore01 lcore02 lcore03 lcore04 lcore05 lcore06 lcore07 </pre> |
|---------------|-----------------------------------------------------------------------------|
| JUU-SEC AVY.  | TCOTEOO TCOTEOT TCOTEOS TCOTEOS TCOTEOS TCOTEOS TCOTEOS TCOTEOS / 1         |

| thread 2<br>thread 2 | QUEUE_PORT_RX<br>IDLE                                     | 77.22 %<br>22.78 %                      |
|----------------------|-----------------------------------------------------------|-----------------------------------------|
| thread 5             |                                                           | 57.74 %<br>40.13 %<br>2.13 %            |
| thread 1<br>thread 1 | QUEUE_KNI_RX<br>QUEUE_PORT_RX<br>IDLE<br>QUEUE_THREAD_KNI | 50.39 %<br>40.72 %<br>6.13 %<br>2.76 %  |
| thread 3<br>thread 3 | MCDMA_FLUSH<br>IDLE                                       | 41.17 %<br>38.31 %<br>16.28 %<br>4.24 % |
| thread 4<br>thread 4 | IDLE<br>MCDMA_FLUSH                                       | 56.03 %<br>43.97 %                      |

To view CPU utilization for the VM without the IFTASK vCPUs, use the **show cpu info** command. For more detailed information use the **verbose** keyword.

| [local]mySystem# <b>show</b> | cpu info                                                            |
|------------------------------|---------------------------------------------------------------------|
| Card 1, CPU 0:               |                                                                     |
| Status                       | : Active, Kernel Running, Tasks Running                             |
| Load Average                 | : 8.99, 9.50, 8.20 (11.89 max)                                      |
| Total Memory                 | : 16384M                                                            |
| Kernel Uptime                | : OD OH 49M                                                         |
| Last Reading:                |                                                                     |
| CPU Usage                    | : 16.6% user, 10.5% sys, 0.0% io, 4.6% irq, 68.3% idle              |
| Poll CPUs                    | : 5 (1, 2, 3, 4, 5)                                                 |
| Processes / Tasks            | : 234 processes / 54 tasks                                          |
| Network                      | : 353.452 kpps rx, 3612.279 mbps rx, 282.869 kpps tx, 2632.760 mbps |
| tx                           |                                                                     |
| File Usage                   | : 2336 open files, 1631523 available                                |
| Memory Usage                 | : 4280M 26.1% used, 42M 0.3% reclaimable                            |
| Maximum/Minimum:             |                                                                     |
| CPU Usage                    | : 23.2% user, 11.2% sys, 0.1% io, 5.5% irq, 61.5% idle              |
| Poll CPUs                    | : 5 (1, 2, 3, 4, 5)                                                 |
| Processes / Tasks            | : 244 processes / 54 tasks                                          |
| Network                      | : 453.449 kpps rx, 4635.918 mbps rx, 368.252 kpps tx, 3483.816 mbps |
| tx                           |                                                                     |
| File Usage                   | : 3104 open files, 1630755 available                                |
| Memory Usage                 | : 4318M 26.4% used, 46M 0.3% reclaimable                            |
|                              |                                                                     |

# **Capacity, CEPS and Throughput**

Sizing a VPC-SI instance requires modeling of the expected call model.

Many service types require more resources than others. Packet size, throughput per session, CEPS (Call Events per Second) rate, IPSec usage (site-to-site, subscriber, LI), contention with other VMs, and the underlying hardware type (CPU speed, number of vCPUs) will further limit the effective number of maximum subscribers. Qualification of a call model on equivalent hardware and hypervisor configuration is required.

# **Diagnostics and Monitoring**

Because VPC-SI runs within VMs, no hardware diagnostics or monitoring are provided. Retrieval of hardware sensor data (temperature, voltage, memory errors) are accomplished via the hypervisor and external monitoring systems.

VPC-SI monitors and exports vCPU, vRAM, and vNIC usage through existing mechanisms including CLI **show** commands, bulkstats and MIB traps. However, an operator may find that monitoring physical CPU, RAM, and NIC values in the hypervisor is more useful.

Because vNICs have a variable max throughput (not defined as 1 Gbps or 10 Gbps for example), counters and bulkstats that export utilization as a percentage of throughput may have little value. Absolute values (bps) can be obtained from VPC-SI, but where possible physical infrastructure utilization should be obtained from the hypervisor. This would not apply to pass-through PF NICs, as those will have a fixed maximum throughput.

# **StarOS VPC-SI Build Components**

The following StarOS build filename types are associated with VPC-SI:

• qvpc-si-<version>.iso initial installation or startover ISO file.

- qvpc-si-<version>.bin update, upgrade or recovery file for a system that is already running. For additional
  information refer to the *StarOS Management Operations* chapter.
- qvpc-si-template-libvirt-kvm-<version>.tgz KVM libvirt template plus ssi\_install.sh.
- qvpc-si-template-vmware-<version>.ova VMware OVA template.
- qvpc-si-<version>.qcow2.gz KVM QCOW2 disk template.

## **VPC-SI Boot Parameters**

The boot parameters file provides a means to pass configuration items to StarOS before it boots. These parameters specify items such as the management, service, and VNFM interface details, as well as configuration for the Internal Forwarder Task (iftask) created at StarOS start up.

The boot parameters are sourced in multiple ways, with all methods using the same parameter names and usage. The first location for the boot parameters file is on the first partition of the first VM drive, for example, */boot1/param.cfg*. The second location searched is on the configuration drive, which is a virtual CD-ROM drive. If you are using OpenStack, specify the target boot parameters file name as *staros\_param.cfg*. If you are not using OpenStack, create an ISO image with *staros\_param.cfg* in the root directory and attach this ISO to the first virtual CD-ROM drive of the VM.

As the VM boots, the param.cfg file is parsed first by the preboot environment known as CFE. Once the VM starts Linux, the virtual CD-ROM drive is accessed to parse the staros\_param.cfg file. If there are any conflicts with values stored in the */boot1/param.cfg* file, parameters in staros\_param.cfg take precedence.

## Format of the Boot Parameters File

The structure of the boot parameters file is:

VARIABLE NAME = VALUE

Specify one variable per line with a newline as the end of the line terminator (UNIX text file format). Variable names and values are case insensitive. Invalid values are ignored and an error indication is displayed on the VM console. If there are duplicate values for a variable (two different values specified for the same variable name), the last value defined is used.

Numeric values do not need to be zero padded. For example a PCI\_ID of 0:1:1.0 is treated the same as 0000:01:01.0.

## **Network Interface Identification**

VPC-SI assigns the vNIC interfaces in the order offered by the hypervisor. You cannot be guaranteed that the order of the vNICs as listed in the hypervisor CLI/GUI is the same as how the hypervisor offers them to the VM.

The order that VPC-SI finds the vNICs is subject to the PCI bus enumeration order and even paravirtual devices are represented on the PCI bus. The PCI bus is enumerated in a depth first manner where bridges are explored before additional devices at the same level. If all the network interfaces are of the same type then knowing the PCI topology is sufficient to get the vNIC order correct. If the network interfaces are of different types, then the order is dependent on the PCI topology plus the device driver load order inside the VM. The

device driver load order is not guaranteed to be the same from software release to release but in general paravirtual devices are prior to pass-through devices.

There are several methods available to identify NICs.

- · MAC address: MAC address of the interface
- Virtual PCI ID
- Bonded interfaces: When using network device bonding, network interfaces are identified to serve as the slave interface role. The slave interfaces in the bond are identified using MAC, PCI ID, or Interface type.
- Interface type and instance number.

### Virtual PCI ID

Devices on a PCI bus are identified by a unique tuple known as the domain, bus, device, and function numbers. These identifiers can be identified in several ways.

Inside the guest, the lspci utility shows the bus configuration:

### # lspci

```
00:00.0 Host bridge: Intel Corporation 440FX - 82441FX PMC [Natoma] (rev 02)
00:01.0 ISA bridge: Intel Corporation 82371SB PIIX3 ISA [Natoma/Triton II]
00:01.1 IDE interface: Intel Corporation 82371SB PIIX3 USE [Natoma/Triton II]
00:01.2 USB controller: Intel Corporation 82371SB PIIX3 USB [Natoma/Triton II] (rev 01)
00:01.3 Bridge: Intel Corporation 82371AB/EB/MB PIIX4 ACPI (rev 03)
00:02.0 VGA compatible controller: Cirrus Logic GD 5446
00:03.0 System peripheral: Intel Corporation 6300ESB Watchdog Timer
00:04.0 Unclassified device [00ff]: Red Hat, Inc Virtio memory balloon
00:05.0 Ethernet controller: Red Hat, Inc Virtio network device
00:06.0 Ethernet controller: Red Hat, Inc Virtio network device
```

The domain, bus, device, and function numbers for this virtual bus are shown here:

### Table 2: Virtual PCI IDs

| Line                                                                                       | Domain | Bus | Device | Function |
|--------------------------------------------------------------------------------------------|--------|-----|--------|----------|
| 00:00.0 Host bridge: Intel Corporation 440FX - 82441FX PMC<br>[Natoma] (rev 02)            | 0      | 0   | 0      | 0        |
| 00:01.0 ISA bridge: Intel Corporation 82371SB PIIX3 ISA<br>[Natoma/Triton II]              | 0      | 0   | 1      | 0        |
| 00:01.1 IDE interface: Intel Corporation 82371SB PIIX3 IDE<br>[Natoma/Triton II]           | 0      | 0   | 1      | 1        |
| 00:01.2 USB controller: Intel Corporation 82371SB PIIX3 USB<br>[Natoma/Triton II] (rev 01) | 0      | 0   | 1      | 2        |
| 00:01.3 Bridge: Intel Corporation 82371AB/EB/MB PIIX4 ACPI<br>(rev 03)                     | 0      | 0   | 1      | 3        |
| 00:02.0 VGA compatible controller: Cirrus Logic GD 5446                                    | 0      | 0   | 2      | 0        |

| Line                                                                   | Domain | Bus | Device | Function |
|------------------------------------------------------------------------|--------|-----|--------|----------|
| 00:03.0 System peripheral: Intel Corporation 6300ESB Watchdog<br>Timer | 0      | 0   | 3      | 0        |
| 00:04.0 Unclassified device [00ff]: Red Hat, Inc Virtio memory balloon | 0      | 0   | 4      | 0        |
| 00:05.0 Ethernet controller: Red Hat, Inc Virtio network device        | 0      | 0   | 5      | 0        |
| 00:06.0 Ethernet controller: Red Hat, Inc Virtio network device        | 0      | 0   | 6      | 0        |

For libvirt-based virtual machines, you can get the virtual PCI bus topology from the **virsh dumpxml** command. Note that the libvirt schema uses the term *slot* for the device number. This is a snippet of the xml description of the virtual machine used in the previous example:

```
<interface type='bridge'>
 <mac address='52:54:00:c2:d0:5f'/>
 <source bridge='br3043'/>
 <target dev='vnet0'/>
  <model type='virtio'/>
  <driver name='vhost' queues='8'/>
 <alias name='net0'/>
  <address type='pci' domain='0x0000' bus='0x00' slot='0x05' function='0x0'/>
</interface>
<interface type='bridge'>
  <mac address='52:54:00:c3:60:eb'/>
  <source bridge='br0'/>
 <target dev='vnet1'/>
 <model type='virtio'/>
 <alias name='net1'/>
  <address type='pci' domain='0x0000' bus='0x00' slot='0x06' function='0x0'/>
</interface>
```

#### </interface>

### Interface Type and Instance Number

Here the NIC is identified by its type using its Linux device driver name (virtio\_net, vmxnet3, ixgbe, i40e, etc) and its instance number. The instance number is based on PCI enumeration order for that type of interface starting at instance number 1. The interface type is available to identify both paravirtual types as well as pass-through interfaces and SR-IOV virtual functions. The PCI enumeration order of devices on the PCI bus can be seen from the **lspci** utility, which is on the host OS.

For example, a CF with the following guest PCI topology indicates that virtio\_net interface number1 is the Ethernet controller at 00:05.0 and virtio\_net interface number 2 is the Ethernet Controller at 00:06.0. The output is from the **lspci** command executed in the guest:

# lspci

00:00.0 Host bridge: Intel Corporation 440FX - 82441FX PMC [Natoma] (rev 02) 00:01.0 ISA bridge: Intel Corporation 82371SB PIIX3 ISA [Natoma/Triton II] 00:01.1 IDE interface: Intel Corporation 82371SB PIIX3 IDE [Natoma/Triton II] 00:01.2 USB controller: Intel Corporation 82371SB PIIX3 USB [Natoma/Triton II] (rev 01) 00:01.3 Bridge: Intel Corporation 82371AB/EB/MB PIIX4 ACPI (rev 03) 00:02.0 VGA compatible controller: Cirrus Logic GD 5446 00:03.0 System peripheral: Intel Corporation 6300ESB Watchdog Timer 00:04.0 Unclassified device [00ff]: Red Hat, Inc Virtio memory balloon **00:05.0 Ethernet controller: Red Hat, Inc Virtio network device** 

### 00:06.0 Ethernet controller: Red Hat, Inc Virtio network device

Here is the complete list of the supported Linux drivers:

### Table 3: Supported Linux Drivers

| Туре                                 | PCI Vendor / Device ID | Driver Name |
|--------------------------------------|------------------------|-------------|
| VIRTIO (paravirtual NIC for KVM)     | 0x10af / 0x1000        | virtio_net  |
| VMXNET3 (paravirtual NIC for VMware) | 0x15ad / 0x07b0        | vmxnet3     |
| Intel 10 Gigabit Ethernet            | 0x8086 / 0x10b6        | ixgbe       |
|                                      | 0x8086 / 0x10c6        |             |
|                                      | 0x8086 / 0x10c7        |             |
|                                      | 0x8086 / 0x10c8        |             |
|                                      | 0x8086 / 0x150b        |             |
|                                      | 0x8086 / 0x10dd        |             |
|                                      | 0x8086 / 0x10ec        |             |
|                                      | 0x8086 / 0x10f1        |             |
|                                      | 0x8086 / 0x10e1        |             |
|                                      | 0x8086 / 0x10db        |             |
|                                      | 0x8086 / 0x1508        |             |
|                                      | 0x8086 / 0x10f7        |             |
|                                      | 0x8086 / 0x10fc        |             |
|                                      | 0x8086 / 0x1517        |             |
|                                      | 0x8086 / 0x10fb        |             |
|                                      | 0x8086 / 0x1507        |             |
|                                      | 0x8086 / 0x1514        |             |
|                                      | 0x8086 / 0x10f9        |             |
|                                      | 0x8086 / 0x152a        |             |
|                                      | 0x8086 / 0x1529        |             |
|                                      | 0x8086 / 0x151c        |             |
|                                      | 0x8086 / 0x10f8        |             |
|                                      | 0x8086 / 0x1528        |             |
|                                      | 0x8086 / 0x154d        |             |
|                                      | 0x8086 / 0x154f        |             |
|                                      | 0x8086 / 0x1557        |             |

| Туре                                                        | PCI Vendor / Device ID   | Driver Name |
|-------------------------------------------------------------|--------------------------|-------------|
| Intel 10 Gigabit NIC virtual function                       | 0x8086 / 0x10ed          | ixgbevf     |
|                                                             | 0x8086 / 0x1515          |             |
| Cisco UCS NIC                                               | 0x1137 / 0x0043          | enic        |
|                                                             | 0x1137 / 0x0044          |             |
|                                                             | 0x1137 / 0x0071          |             |
| Mellanox ConnectX-5                                         | 0x15b3 / 0x1017          | mlx5_core   |
| Note                                                        | 0x15b3 / 0x1018          |             |
| • Mellanox is supported on the User Plane.                  |                          |             |
| • Mellanox is supported on management interface for VPC-DI. |                          |             |
| Intel XL 710 family NIC (PF)                                | 0x8086 / 0x1572 (40 gig) | i40e**      |
|                                                             | 0x8086 / 0x1574 (40 gig) |             |
|                                                             | 0x8086 / 0x1580 (40 gig) |             |
|                                                             | 0x8086 / 0x1581 (40 gig) |             |
|                                                             | 0x8086 / 0x1583 (40 gig) |             |
|                                                             | 0x8086 / 0x1584 (40 gig) |             |
|                                                             | 0x8086 / 0x1585 (40 gig) |             |
|                                                             | 0x8086 / 0x158a (25 gig) |             |
|                                                             | 0x8086 / 0x158b (25 gig) |             |
| Intel XL 710 family NIC virtual function                    | 0x8086 / 0x154c          | i40evf      |

\*\* Note: A known issue exists where MAC address assignment does not occur dynamically for SRIOV VFs created on the host when using the **i40e** driver. MAC address assignment is necessary to boot the StarOS VM. As a workaround, MAC address assignment must be configured from the host. Refer to the following link for more information:https://www.intel.com/content/dam/www/public/us/en/documents/technology-briefs/ x1710-sr-iov-config-guide-gbe-linux-brief.pdf

## **Configuring VPC-SI Boot Parameters**

VPC-SI VMs have one interface configured to connect to the management network. This interface is typically configured in StarOS and should be part of the Day 0 configuration. The management interface supports static address assignment through the main StarOS configuration file.

An additional 0 to 4 network interfaces serve as service ports. These interfaces are configured by StarOS. Typically these ports are configured as trunk ports in the VNF infrastructure (VNFI).

VPC-SI VMs have the option of having a network interface that is connected to the virtual network function (VNF) manager (VNFM) if it exists. This interface can be configured via DHCP or static IP assignment and is used to talk to a VNFM or higher level orchestrator. This interface is enabled before the main application starts.

| Table 4: VPC-SI | <b>Boot Parameters</b> |
|-----------------|------------------------|
|-----------------|------------------------|

| Parameter                                     | Description                                                                                                    |
|-----------------------------------------------|----------------------------------------------------------------------------------------------------|
| MGMT_INTERFACE=value                          | Interface to the management port on the VPC-SI VM.<br>Valid values are:                                        |
|                                               | • MAC: xx:xx:xx:xx:xx:xx                                                                                       |
|                                               | • PCI_ID: xxx:xx:xx.x<br>(Domain:Bus:Device.Function)                                                          |
|                                               | • TYPE: drive-name-instance-number                                                                             |
|                                               | • BOND: slave-interface-A, slave-interface-B                                                                   |
|                                               | Refer to Network Interface Identification, on page 11 for information on determining the interface identifier. |
| SERVICE#_INTERFACE=value                      | Interface to a service port number #, where # can be from 1 to 4.                                              |
|                                               | Service interfaces support the same values listed above for the <b>MGMT_INTERFACE</b> .                        |
| SERVICE_INTERFACE_MTU=value                   | By default, the IFTASK process sets the maximum interface MTU as 2100 bytes.                                   |
|                                               | value must be an integer from 576 to 9100 bytes.                                                               |
| VNFM_INTERFACE=value                          | Optional network interface to the Virtual Network<br>Function Manager (VNFM) or orchestrator.                  |
|                                               | VNFM interfaces support the same values listed above for the <b>MGMT_INTERFACE</b> .                           |
| VNFM_IPV4_ENABLE={true   false }              | Enables the VNFM interface.                                                                                    |
| <b>VNFM_IPV4_DHCP_ENABLE=</b> {true   false } | Enables DHCP to the VNFM.                                                                                      |
| VNFM_IPV4_ADDRESS=value                       | Specifies the IP address for the VNFM where DHCP is not used.                                                  |
| VNFM_IPV4_NETMASK=value                       | Specifies the netmask for the IP address of the VNFM where DHCP is not used.                                   |
| VNFM_IPV4_GATEWAY=value                       | Specifies the gateway for the IP address of the VNFM where DHCP is not used.                                   |

| Parameter                 | Description                                                                                                    |
|---------------------------|----------------------------------------------------------------------------------------------------|
| IFTASK_CRYPTO_CORES=value | (Optional)                                                                                                    |
|                           | (Optional) IFTASK_CRYPTO_CORES                                                                                                    |
|                           | When IFTASK_SERVICE_TYPE is configured to<br>"2" (EPDG), this parameter specifies the percentages<br>of iftask cores                                                                                                    |
|                           | to allocate to crypto processing. Values can range<br>from 0 to 50 percent, though the cores dedicate will<br>be capped at 4.                                                                                                    |
|                           | The default is 0.                                                                                                    |
|                           | This parameter should only be used if the<br>IFTASK_SERVICE_TYPE is set to "2" (EPDG). If<br>it is set to any                                                                                                    |
|                           | other service type, then this parameter should be set to "0".                                                                                                    |
| IFTASK_MCDMA_CORES=value  | (Optional) Sets the number of cores assigned to<br>Multi-channel Direct Memory Access (MCDMA) to<br>be a percentage of total iftask cores. You must first<br>define IFTASK_CORES parameter above. NOTE:<br>When NUMA optimization is enabled and also this<br>MCDMA core count setting is configured you must<br>set IFTASK_CORES=percentage-of-cores to be an<br>even number. This ensures that the MCDMA threads<br>are evenly distributed across the NUMA nodes.          |
| CHASSIS_ID=value          | The chassis ID protects select commands in the CLI<br>configuration such as administrator credentials, snmp<br>community, radius/diameter data, and the<br>authentication data. It is required to save or load<br>configuration and is normally generated using random<br>data and a user seed from a CLI command. The<br>chassis ID is then saved on the "/flash" storage of the<br>system to be used later to load saved configurations.                                   |
|                           | Configuring this option loads the the chassis ID from<br>the parameters configuration files from /flash. The<br>chassis id on /flash will be ignored (i.e. support<br>upgrade from previous version) and generation of new<br>chassis id using the CLI commands will be prevented.<br>The chassis ID will no longer be stored on /flash if<br>provided using this method. This will also require<br>ESC (or another VNFM) to manage and provide the<br>chassis id to the VM. |

| Parameter                 | Description                                                                                                    |
|---------------------------|----------------------------------------------------------------------------------------------------|
| IFTASK_SERVICE_TYPE=value | (Optional) Specifies the service type being deployed<br>in order to calculate the service memory and enable<br>service-specific features. The default is 0.                               |
|                           | The following service types can be specified:                                                                                                    |
|                           | • 0 = VPC service type                                                                                                    |
|                           | • 1 = GiLAN service type                                                                                                    |
|                           | • 2 = ePDG service type                                                                                                    |
|                           | • 3 = CUPS controller service type                                                                                                    |
|                           | • 4 = CUPS forwarder service type                                                                                                    |
| FORWARDER_TYPE=value      | Specifies the forwarder type as "vpp" or "iftask".                                                                                                    |
|                           | By default, the forwarder type is "iftask". The<br>forwarder type is VPP only when the<br>FORWARDER_TYPE is properly configured as VPP.<br>For example, <b>FORWARDER_TYPE=</b> <i>vpp</i> |

### Example params.cfg

```
MGMT_INTERFACE=MAC:00:01:02:03:04:05
SERVICE1_INTERFACE=PCI_ID:0000:01:02.0
SERVICE2_INTERFACE=PCI_ID:0000:01:03.0
VNFM_INTERFACE=MAC:00:01:02:03:04:AA
VNFM_IPV4_ENABLE=true
VNFM_IPV4_DHCP_ENABLE=false
VNFM_IPV4_ADDRESS=10.1.1.100
VNFM_IPV4_NETMASK=255.255.255.0
VNFM_IPV4_GATEWAY=10.1.1.1
IFTASK_MCDMA_CORES=20
CHASSIS_ID=2sg9x1wqbj
IFTASK_SERVICE_TYPE=0
```

Use the StarOS command show cloud hardware iftask to verify that the iftask boot parameters took effect.

## **Configuring VNFM Interface Options**

**Note** These configuration options are optional.

The virtual network functions manager (VNFM) interface is designed to communicate between each VM and a VNFM. The VNFM interface initializes before the main application and only boot parameters can configure the interface.

The VNFM interface is disabled by default.

### **Enable VNFM IPv4 Interface**

The default value is False (disabled).

| Variable         | Valid Values  |
|------------------|---------------|
| VNFM_IPV4_ENABLE | True or False |

### **Configure IPv4 DHCP Client**

| Variable              | Valid Values  |
|-----------------------|---------------|
| VNFM_IPV4_DHCP_ENABLE | True or False |

## **Configure IPv4 Static IP**

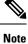

If IPv4 DHCP client is enabled, static configuration parameters are ignored.

| Variable          | Valid Values |
|-------------------|--------------|
| VNFM_IPV4_ADDRESS | X.X.X.X      |
| VNFM_IPV4_NETMASK | X.X.X.X      |
| VNFM_IPV4_GATEWAY | X.X.X.X      |

### Enable VNFM IPv6 Interface.

| Variable         | Valid Values  |
|------------------|---------------|
| VNFM_IPV6_ENABLE | True or False |

### **Enable IPv6 Static IP Configuration**

| Variable                | Valid Values  |
|-------------------------|---------------|
| VNFM_IPV6_STATIC_ENABLE | True or False |

If set to true, static IP parameters configuration applies to the interface as shown in the following section. If set to false, the interface attempts to use both stateless autoconfiguration (RFC4862) and DHCPv6 to configure the address of the interface.

### **Configure IPv6 Static IP**

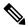

Note

If the "VNFM\_IPV6\_ENABLE" parameter value is set to false, the static configuration parameters are ignored. The IPv6 address field should conform to RFC 5952. Prefix is fixed at /64.

| Variable          | Valid Values  |
|-------------------|---------------|
| VNFM_IPV6_ADDRESS | X:X:X:X:X:X:X |
| VNFM_IPV6_GATEWAY | X:X:X:X:X:X:X |

## **VPP Configuration Parameters**

The following sections list the parameters that are applicable only when the FORWARDER\_TYPE selected is VPP. These parameters enable a fine-grained control over the CPU of the VPP and the interface configuration.

Before overriding any of the VPP configuration parameters, ensure that you contact your Cisco account representative to help identify the override values.

### **VPP CPU Assignment**

VPP workers are real-time threads that consume an entire CPU core. While the VPP main thread does not consume an entire core, it can be busy. Therefore, assign it to avoid conflicts.

The following table lists the VPP-CPU parameters.

### Table 5: VPP-CPU Parameters

| Parameter                | Description                                                                                                    |
|--------------------------|----------------------------------------------------------------------------------------------------|
| VPP_CPU_MAIN=value       | Specifies the Linux processor number, that is 0 – (number of CPUs minus 1). The default value is 1.                                                                                                    |
|                          | Use the following example to set the main thread value to the Linux processor number 1.                                                                                                    |
|                          | VPP_CPU_MAIN=1                                                                                                    |
| VPP_CPU_WORKER_CNT=value | Specifies the number of worker threads set on the Linux processor. The valid value is 0 – (number of CPUs minus 3). The default value is 50% of the Linux CPUs or number of CPUs in the VPP_CPU_WORKER_LIST. |
|                          | Use the following example to set the number of worker threads to 3.                                                                                                    |
|                          | VPP_CPU_WORKER_CNT=3                                                                                                    |

Note

| Parameter                 | Description                                                                                                    |
|---------------------------|----------------------------------------------------------------------------------------------------|
| VPP_CPU_WORKER_LIST=value | Specifies the worker threads set on the Linux processor.<br>The worker list is a comma-separated list of Linux<br>processor numbers. The valid value is 0 – (number of<br>CPUs minus 1). The default is a round-robin number<br>that is assigned across all sockets, skipping the first core<br>on all sockets and the second core on the first socket.<br>Use the following example to set the number of worker<br>threads to Linux processors 2, 9, and 10<br>VPP_CPU_WORKER_LIST=2, 9, 10 |

## **Default DPDK Configuration**

The following parameters that are listed in the table configure DPDK in general or set the interface defaults.

### Table 6: DPDK Parameters

| Parameter                | Description                                                                                                    |
|--------------------------|----------------------------------------------------------------------------------------------------|
| VPP_DPDK_BUFFERS=value   | Specifies the number of DPDK buffers. The minimum buffer is 32,000 and the maximum is based on the VM size. The default number of buffers is 128,000.                                                                                                    |
|                          | Use the following example to set the DPDK buffer to 200,000.                                                                                                    |
|                          | VPP_DPDK_BUFFERS=200000                                                                                                    |
| VPP_DPDK_RX_QUEUES=value | Specifies the number of RX queues for all interfaces<br>that do not have a specific configuration. The valid<br>values range from 1 through 64 depending on the<br>interface type and host configuration. The default value<br>is calculated from the VPP_CPU_WORKER_COUNT<br>to minimize the overall number of queues while having<br>at least one queue assigned to each worker. |
|                          | Use the following example to set the default number of RX queues to 2.                                                                                                    |
|                          | <b>Note</b><br>Values that do not match can be set based on the interface type and host configuration.                                                                                                    |
|                          | VPP_DPDK_RX_QUEUES=2                                                                                                    |

I

| Parameter                        | Description                                                                                                    |
|----------------------------------|----------------------------------------------------------------------------------------------------|
| <b>VPP_DPDK_TX_QUEUES=</b> value | Specifies the number of TX queues for all interfaces that<br>do not have a specific configuration. The valid values<br>range from 1 through 64 depending on the interface type<br>and host configuration. The default value is<br>VPP_DPDK_RX_QUEUES.                                                        |
|                                  | Use the following example to set the default number of TX queues to 4.                                                                                                    |
|                                  | <b>Note</b><br>Values that do not match can be set based on the<br>interface type and host configuration.                                                                                                    |
|                                  | VPP_DPDK_TX_QUEUES=4                                                                                                    |
| <b>VPP_DPDK_RX_DESCS=</b> value  | Specifies the number of RX descriptors for all interfaces<br>that do not have a specific configuration. The valid<br>values range from 128 through 128,000 depending on<br>the interface type and host configuration. The default<br>value is an unspecified driver-dependent value.                         |
|                                  | Use the following example to set the default number of RX descriptors to 256.                                                                                                    |
|                                  | <b>Note</b><br>Values that do not match can be set based on the interface type and host configuration.                                                                                                    |
|                                  | VPP_DPDK_RX_DESCS=256                                                                                                    |
| VPP_DPDK_TX_DESCS=value          | Specifies the number of TX descriptors for all interfaces<br>that do not have a specific configuration. The valid<br>values range from 128 through 128,000 depending on<br>the interface type and host configuration. The default<br>value is VPP_DPDK_RX_DESCS or an unspecified<br>driver-dependent value. |
|                                  | Use the following example to set the default number of TX descriptors to 512.                                                                                                    |
|                                  | <b>Note</b><br>Values that do not match can be set based on the<br>interface type and host configuration.                                                                                                    |
|                                  | VPP_DPDK_TX_DESCS=512                                                                                                    |

## Interface-Specific Configuration

The following parameters that are listed in the table refine individual interfaces. These parameters also override the default DPDK configuration, where applicable.

| Parameter                                | Description                                                                                                    |
|------------------------------------------|----------------------------------------------------------------------------------------------------|
| <role>_VPP_RX_QUEUES=value</role>        | Specifies the number of RX queues for the interface<br>ROLE. The valid values range from 1 through 64<br>depending on the interface type and host configuration.<br>The default value is unspecified.                                                                                                    |
|                                          | Use the following example to set the number of RX queues for service port 1–2.<br>SERVICE1 INTERFACE VPP RX QUEUES=2                                                                                                    |
| <role>_VPP_TX_QUEUES=value</role>        | Specifies the number of TX queues for the interface<br>ROLE. The valid values range from 1 through 64<br>depending on the interface type and host configuration.<br>The default value is <role>_VPP_RX_QUEUES or<br/>is unspecified.</role>                                                                                                    |
| <role>_VPP_RX_DESCS=value</role>         | <ul> <li>Specifies the number of RX descriptors for the interface<br/>ROLE. The valid values range from 128 through 128,000<br/>depending on the interface type and host configuration.<br/>The default value is unspecified.</li> <li>Use the following example to set the number of RX<br/>descriptors for service port 1 to 1024.</li> <li>SERVICE1_INTERFACE_VPP_RX_DESCS=1024</li> </ul> |
| <role>_VPP_TX_DESCS=value</role>         | Specifies the number of RX descriptors for the interface<br>ROLE. The valid values range from 128 through 128,000<br>depending on the interface type and host configuration.<br>The default value is <role>_VPP_RX_DESCS or is<br/>unspecified.</role>                                                                                                    |
| < <b>ROLE&gt;_VPP_WORKER_LIST</b> =value | Specifies the worker threads for the interface ROLE.<br>The worker list is a comma-separated list of Linux<br>processor numbers. The valid value is $0 - (number of$<br>CPUs minus 1). The default is a round-robin number<br>that is assigned across all sockets, skipping the first core<br>on all sockets and the second core on the first socket.                                         |
|                                          | Use the following example to set the worker thread list<br>for service port 1 to Linux processors 2 and 3.<br>SERVICE1_INTERFACE_VPP_WORKER_LIST=2, 3                                                                                                    |

### Table 7: Interface Parameters

# **Software Installation and Network Deployment**

This guide assumes that VPC-SI has been properly installed to run in a virtual machine (VM) on a commercial off-the shelf (COTS) server.

For additional information on supported operating system and hypervisor packages, as well as platform configurations, please contact your Cisco representative. The Cisco Advanced Services (AS) group offer consultation, installation and network deployment services for the VPC-SI product.

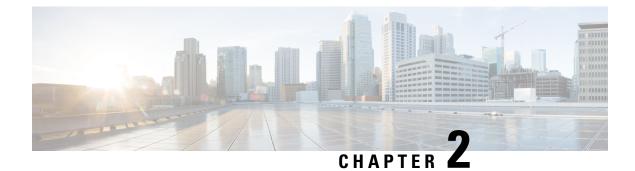

# **System Operation and Configuration**

Cisco VPC-SI provides subscriber management services for Mobile Packet Core networks.

Before you connect to the StarOS command line interface (CLI) and begin the configuration process, it is useful to understand how StarOS supports these services. This chapter provides terminology and background information to consider before you configure StarOS.

- Terminology, on page 25
- How the System Selects Contexts, on page 28
- Understanding Configuration Files, on page 31
- IP Address Notation, on page 32
- Alphanumeric Strings, on page 33

# Terminology

This section defines important terms used throughout this guide.

## Contexts

A context is a logical grouping or mapping of configuration parameters that pertain to various physical ports, logical IP interfaces, and services. A context can be thought of as a virtual private network (VPN).

The system supports the configuration of multiple contexts. Each context is configured and operates independently of the others. Once a context has been created, administrative users can configure services, logical IP interfaces, and subscribers for that context and then bind the logical interfaces to physical ports.

You can also assign a domain alias to a context; if a subscriber's domain name matches one of the configured alias names for a context, that context is used.

## **Logical Interfaces**

You must associate a port with a StarOS virtual circuit or tunnel called a *logical interface* before the port can allow the flow of user data. Within StarOS, a logical interface is a named interface associated with a virtual router instance that provides higher-layer protocol transport, such as Layer 3 IP addressing. Interfaces are configured as part of VPN contexts and are independent from the physical ports that will be used to bridge the virtual interfaces to the network.

Logical interfaces are associated with ethernet+ppp+tunnel addresses and are bound to a specific port during the configuration process. Logical interfaces are also associated with services through bindings. Services are bound to an IP address that is configured for a particular logical interface. When associated, the interface takes on the characteristics of the functions enabled by the service.

There are several types of logical interfaces to configure to support Simple and Mobile IP data applications. These are briefly defined below.

## **Management Interface**

This interface provides the point of attachment to the management network. The interface supports remote access to the StarOS command line interface (CLI). It also supports event notification via the Simple Network Management Protocol (SNMP).

## Bindings

A binding is an association between elements within the system. There are two types of bindings: static and dynamic.

*Static binding* is accomplished through system configuration. Static bindings associate:

- A specific logical interface (configured within a particular context) to a physical port. Once the interface is bound, traffic can flow through the context as if it were any physically-defined circuit. Static bindings support any encapsulation method over any interface and port type.
- A service to an IP address assigned to a logical interface within the same context. This allows the interface to take on the characteristics (that is, support the protocols) required by the service.

*Dynamic binding* associates a subscriber to a specific egress context based on the configuration of their profile or system parameters. This provides a higher degree of deployment flexibility, as it allows a wireless carrier to support multiple services and facilitates seamless connections to multiple networks.

Management ports can only be bound in the local context. Traffic or subscriber ports can only be bound in a non-local context.

## Services

Configure services within a context to enable certain functionality. The following are examples of services you can configure on the system, subject to licensing availability and platform type:

- Gateway GPRS Support Node (GGSN) services
- Serving GPRS Support Node (SGSN) Services
- Packet Data Serving Node (PDSN) services
- Home Agent (HA) services
- Layer 2 Tunneling Protocol Access Concentrator (LAC) services
- Dynamic Host Control Protocol (DHCP) services
- Mobility Management Entity (MME) Services
- PDN Gateway (P-GW) Services
- · Serving Gateway (S-GW) Services

Intelligent Policy Control Function (IPCF) Services (PCC-Service, PCC-Policy, PCC-AF)

## **AAA Servers**

Authentication, Authorization and Accounting (AAA) servers store profiles, perform authentication, and maintain accounting records for each mobile data subscriber. The AAA servers communicate with the system over an AAA interface. The system supports the configuration of up to 128 interfaces to AAA servers.

It is important to note that for Mobile IP, there can be Foreign AAA (FAAA) and Home AAA (HAAA) servers. FAAA servers typically reside in the carrier's network. HAAA servers could be owned and controlled by either the carrier or the home network. If the HAAA server is owned and controlled by the home network, accounting data is transferred to the carrier via an AAA proxy server.

Ċ

Important

Mobile IP support depends on the availability and purchase of a license bundle that includes Home Agent (HA).

## **Subscribers**

Subscribers are the end-users of the service; they gain access to the Internet, their home network, or a public network through the system.

There are three primary types of subscribers:

 RADIUS-based Subscribers: The most common type of subscriber, these users are identified by their International Mobile Subscriber Identity (IMSI) number, an Electronic Serial Number (ESN), or by their domain name or user name. They are configured on and authenticated by a RADIUS AAA server.

Upon successful authentication, various attributes that are contained in the subscriber profile are returned. The attributes dictate such things as session parameter settings (for example, protocol settings and IP address assignment method), and what privileges the subscriber has.

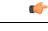

**Important** Attribute settings received by the system from a RADIUS AAA server take precedence over local-subscriber attributes and parameters configured on the system.

• Local Subscribers: These are subscribers, primarily used for testing purposes, that are configured and authenticated within a specific context. Unlike RADIUS-based subscribers, the local subscriber's user profile (containing attributes like those used by RADIUS-based subscribers) is configured within the context where they are created.

When local subscriber profiles are first created, attributes for that subscriber are set to the system's default settings. The same default settings are applied to all subscriber profiles, including the subscriber named *default* which is created automatically by the system for each system context. When configuring local profile attributes, the changes are made on a subscriber-by-subscriber basis.

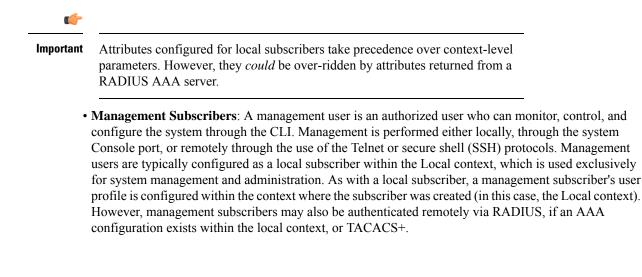

# How the System Selects Contexts

This section describes the process that determines which context to use for context-level administrative users or subscriber sessions. Understanding this process allows you to better plan your configuration in terms of how many contexts and interfaces you need to configure.

## **Context Selection for Context-level Administrative User Sessions**

The system comes configured with a context called *local* that you use specifically for management purposes. The context selection process for context-level administrative users (those configured within a context) is simplified because the management ports on the MIO are associated only with the Local context. Therefore, the source and destination contexts for a context-level administrative user responsible for managing the entire system should always be the local context.

A context-level administrative user can be created in a non-local context. These management accounts have privileges only in the context in which they are created. This type of management account can connect directly to a port in the context in which they belong, if local connectivity is enabled (SSHD, for example) in that context.

For all FTP or SFTP connections, you must connect through an MIO management interface. If you SFTP or FTP as a non-local context account, you must use the username syntax of *username@contextname*.

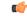

### **Important** FTP is not supported.

The context selection process becomes more involved if you are configuring the system to provide local authentication or work with a AAA server to authenticate the context-level administrative user.

The system gives you the flexibility to configure context-level administrative users locally (meaning that their profile will be configured and stored in its own memory), or remotely on an AAA server. If a locally-configured user attempts to log onto the system, the system performs the authentication. If you have configured the user profile on an AAA server, the system must determine how to contact the AAA server to perform authentication. It does this by determining the AAA context for the session.

The following table and flowchart describe the process that the system uses to select an AAA context for a context-level administrative user. Items in the table correspond to the circled numbers in the flowchart.

Figure 1: Context-level Administrative User AAA Context

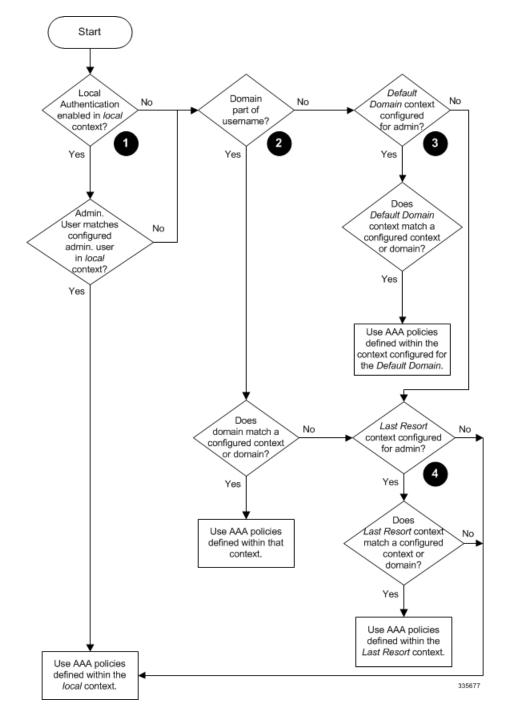

| ltem | Description                                                                                                    |
|------|----------------------------------------------------------------------------------------------------|
| 1    | During authentication, the system determines whether local authentication is enabled in the <i>local</i> context.                                                                                                    |
|      | If it is, the system attempts to authenticate the administrative user in the <i>local</i> context. If it is not, proceed to item 2 in this table.                                                                                                  |
|      | If the administrative user's username is configured, authentication is performed by using the AAA configuration within the <i>local</i> context. If not, proceed to item 2 in this table.                                                          |
| 2    | If local authentication is disabled on the system or if the administrative user's username is not configured in the <i>local</i> context, the system determines if a domain was received as part of the username.                                  |
|      | If there is a domain and it matches the name of a configured context or domain, the systems uses the AAA configuration within that context.                                                                                                    |
|      | If there is a domain and it does not match the name of a configured context or domain, Go to item 4 in this table.                                                                                                    |
|      | If there is no domain as part of the username, go to item 3 in this table.                                                                                                    |
| 3    | If there was no domain specified in the username or the domain is not recognized, the system determines whether an AAA Administrator Default Domain is configured.                                                                                 |
|      | If the default domain is configured and it matches a configured context, the AAA configuration within the AAA Administrator Default Domain context is used.                                                                                        |
|      | If the default domain is not configured or does not match a configured context or domain, go to item 4 item below.                                                                                                    |
| 4    | If a domain was specified as part of the username but it did not match a configured context, or if a domain was not specified as part of the username, the system determines if the AAA Administrator Last Resort context parameter is configured. |
|      | If a last resort, context is configured and it matches a configured context, the AAA configuration within that context is used.                                                                                                    |
|      | If a last resort context is not configured or does not match a configured context or domain, the AAA configuration within the <i>local</i> context is used.                                                                                        |

In Release 21.4 and higher (Trusted builds only):

- Users can only access the system through their respective context interface.
- If the user attempts to log in to their respective context through a different context interface, that user will be rejected.
- Irrespective of whether the users are configured in any context with 'authorized-keys' or 'allowusers', with this feature these users will be rejected if they attempt to log in via any other context interface other than their own context interface.
- Users configured in any non-local context are required to specify which context they are trying to log in to. For example:

ssh username@ctx\_name@ctx\_ip\_addrs

## **Context Selection for Subscriber Sessions**

The context selection process for a subscriber session is more involved than that for the administrative users. Subscriber session context selection information for specific products is located in the *Administration Guide* for the individual product.

# **Understanding Configuration Files**

The system supports the use of a file or script to modify configurable parameters. Using a file for offline system configuration reduces the time it takes to configure parameters on multiple systems.

A system configuration file is an ASCII text file that contains commands and configuration parameters. When you apply the configuration file, the system parses through the file line-by-line, testing the syntax and executing the command. If the syntax is incorrect, a message is displayed to the CLI and the system proceeds to the next command. Lines that begin with # are considered remarks and are ignored.

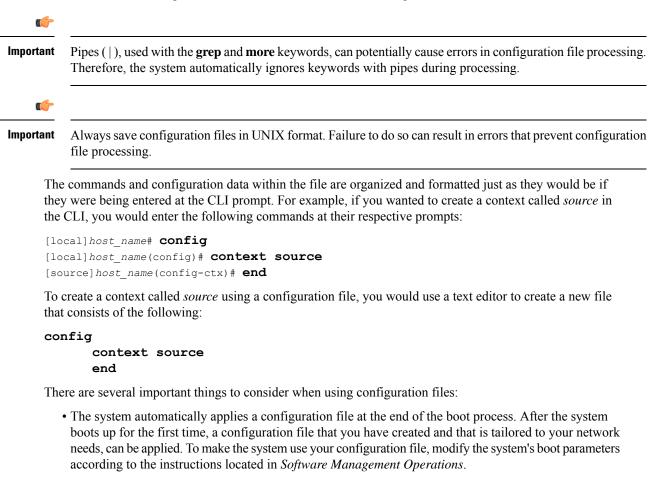

• In addition to being applied during the boot process, you can also apply configuration files manually at any time by executing the appropriate commands at the CLI prompt. Refer to the instructions in *Software Management Operations*.

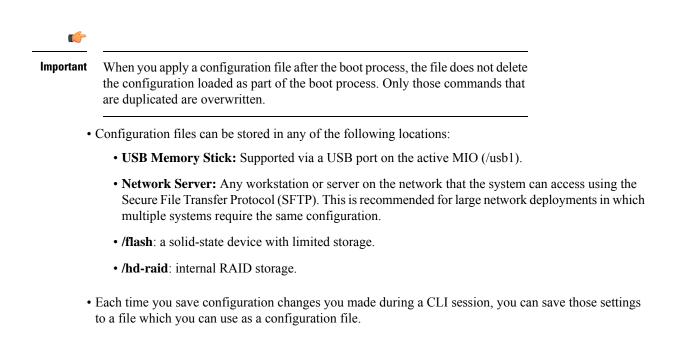

# **IP Address Notation**

When configuring a port interface via the CLI you must enter an IP address. The CLI always accepts an IPv4 address, and in some cases accepts an IPv6 address as an alternative.

For some configuration commands, the CLI also accepts CIDR notation. Always view the online Help for the CLI command to verify acceptable forms of IP address notation.

## **IPv4 Dotted-Decimal Notation**

An Internet Protocol Version 4 (IPv4) address consists of 32 bits divided into four octets. These four octets are written in <u>decimal</u> numbers, ranging from 0 to 255, and are concatenated as a character string with full stop delimiters (dots) between each number.

For example, the address of the loopback interface, usually assigned the host name localhost, is 127.0.0.1. It consists of the four binary octets 01111111, 00000000, 00000000, and 00000001, forming the full 32-bit address.

IPv4 allows 32 bits for an Internet Protocol address and can, therefore, support 2<sup>32</sup> (4,294,967,296) addresses.

## IPv6 Colon-Separated-Hexadecimal Notation

An Internet Protocol Version 6 (IPv6) address has two logical parts: a 64-bit network prefix, and a 64-bit host address part. An IPv6 address is represented by eight groups of 16-bit <u>hexadecimal</u> values separated by colons (:).

A typical example of a full IPv6 address is 2001:0db8:85a3:0000:0000:8a2e:0370:7334

The hexadecimal digits are case-insensitive.

The 128-bit IPv6 address can be abbreviated with the following rules:

- Leading zeroes within a 16-bit value may be omitted. For example, the address fe80:0000:0000:0000:0202:b3ff:fe1e:8329 may be written as fe80:0:0:0:202:b3ff:fe1e:8329
- One group of consecutive zeroes within an address may be replaced by a double colon. For example, fe80:0:0:0:202:b3ff:fe1e:8329 becomes fe80::202:b3ff:fe1e:8329

IPv6 allows 128 bits for an Internet Protocol address and can support  $2^{128}$  (340,282,366,920,938,000,000,000,000,000,000,000,000) internet addresses.

## **CIDR Notation**

Classless Inter-Domain Routing (CIDR) notation is a compact specification of an Internet Protocol address and its associated routing prefix. It is used for both IPv4 and IPv6 addressing in networking architectures.

CIDR is a bitwise, prefix-based standard for the interpretation of IP addresses. It facilitates routing by allowing blocks of addresses to be grouped into single routing table entries. These groups (CIDR blocks) share an initial sequence of bits in the binary representation of their IP addresses.

CIDR notation is constructed from the IP address and the prefix size, the latter being the number of leading 1 bits of the routing prefix. The IP address is expressed according to the standards of IPv4 or IPv6. It is followed by a separator character, the slash (/) character, and the prefix size expressed as a decimal number.

The address may denote a single, distinct, interface address or the beginning address of an entire network. In the latter case the CIDR notation specifies the address block allocation of the network. The maximum size of the network is given by the number of addresses that are possible with the remaining, least-significant bits below the prefix. This is often called the host identifier.

For example:

- the address specification 209.165.200.224/27 represents the given IPv4 address and its associated routing prefix 209.165.200.0, or equivalently, its subnet mask 255.255.255.224.
- the IPv4 block 192.168.0.0/22 represents the 1024 IPv4 addresses from 192.168.0.0 to 192.168.3.255.
- the IPv6 block 2001:DB8::/48 represents the IPv6 addresses from 2001:DB8:0:0:0:0:0:0 to 2001:DB8:0:FFFF:FFFF:FFFF:FFFF.
- ::1/128 represents the IPv6 loopback address. Its prefix size is 128, the size of the address itself, indicating that this facility consists of only this one address.

The number of addresses of a subnet defined by the mask or prefix can be calculated as  $2^{\text{address size - mask}}$ , in which the address size for IPv4 is 32 and for IPv6 is 128. For example, in IPv4, a mask of /29 gives  $2^{32-29} = 2^3 = 8$  addresses.

# **Alphanumeric Strings**

Some CLI commands require the entry of an alphanumeric string to define a value. The string is a contiguous collection of alphanumeric characters with a defined minimum and maximum length (number of characters).

## **Character Set**

The alphanumeric character set is a combination of alphabetic (Latin letters) and/or numeric (Arabic digits) characters. The set consists of the numbers 0 to 9, letters A to Z (uppercase) and a to z (lowercase). The

underscore character (  $\_$  ) and dash/hyphen (-) are also considered to be members of the alphanumeric set of characters.

Blank spaces (whitespaces or SPACE characters) should mostly be avoided in alphanumeric strings, except in certain ruledef formats, such as time/date stamps.

Do not use any of the following "special" characters in an alphanumeric string except as noted below:

- & (ampersand)
- ' (apostrophe)
- < > (arrow brackets) [see exception below]
- \* (asterisk) [see wildcard exception below]
- { } (braces)
- [] (brackets)
- \$ (dollar sign) [see wildcard exception below]
- ! (exclamation point) [see exception below]
- () [parentheses]
- % (percent) [see exception below]
- # (pound sign) [see exception below]
- ? (question mark)
- ' (quotation mark single)
- " (quotation mark double)
- •; (semicolon)
- \ (slash backward) [see exception below]
- / (slash forward) [see exception below]
- ~ (tilde)
- | (vertical bar) [see exception below]

The following characters may appear in strings entered in ruledefs, APNs, license keys and other configuration/display parameters:

- < > (arrow brackets) [less than or greater than]
- \* (asterisk) [wildcard]
- •: (colon)
- \$ (dollar sign) [wildcard]
- . (dot)
- = (equals sign)
- •! (exclamation point)

- % (percent)
- / (slash forward)
- | (vertical bar)

The following characters may be used to delimit the domain from the user name for global AAA functions:

- @ (at sign)
- - (dash or hyphen)
- # (hash or pound sign)
- % [percent]
- \ (slash backward) [must be entered as double slash "\\"]
- / (slash forward)

## **Quoted Strings**

If descriptive text requires the use of spaces between words, the string must be entered within double quotation marks (" "). For example:

```
interface "Rack 3 Chassis 1 port 5/2"
```

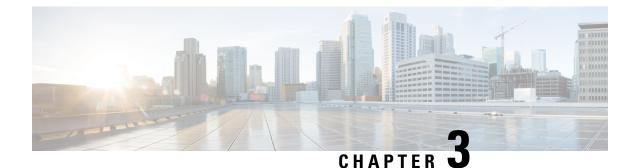

# **Getting Started**

- Using the StarOS CLI for Initial Configuration, on page 37
- Configuring System Administrative Users, on page 39
- Configuring the System for Remote Access, on page 40
- Configuring SSH Options, on page 43
- Configuring the Management Interface with a Second IP Address, on page 54
- Upgrade and Migration of Open SSH to Cisco SSH, on page 55
- VM Hardware Verification, on page 57

# Using the StarOS CLI for Initial Configuration

The initial configuration consists of the following:

- · Configuring a context-level security administrator and hostname
- · Configuring the Ethernet interface on the vNIC
- Configuring the system for remote CLI access via Telnet, SSH, or FTP (secured or unsecured)

This section provides instructions for performing these tasks using the CLI.

### Procedure

- **Step 1** Log into the Console port via the hypervisor.
- **Step 2** At the CLI prompt, enter:

[local]host name configure[local]host name(config)

**Step 3** Enter the context configuration mode by entering the following command:

[local]host name(config) context local[local]host name(config-ctx)

The *local* context is the system's management context. Contexts allow you to logically group services or interfaces. A single context can consist of multiple services and can be bound to multiple interfaces.

**Step 4** Enter the following command to configure a context-level security administrator for the system:

```
administrator user_name [ encrypted ] password password | [ ecs ] [ expiry-date date_time
] [ ftp ] [ li-administration ] [ nocli ] [ noecs ] ]
```

#### Note

You must configure a context-level security administrator during the initial configuration. After you complete the initial configuration process and end the CLI session, if you have not configured a security administrator, CLI access will be locked. See the *Context Configuration Mode Commands* chapter in the *Command Line Interface Reference* for complete information about this command.

**Step 5** Enter the following command at the prompt to exit the context configuration mode:

[local]host\_name(config-ctx) exit
[local]host\_name(config)

**Step 6** Enter the following command to configure a hostname by which the system will be recognized on the network:

[local]host name(config) system hostname host name

*host\_name* is the name by which the system will be recognized on the network. The hostname is an alphanumeric string of 1 through 63 characters that is case sensitive. The default hostname is "qvpc-si".

- **Step 7** Configure the network interfaces on the vNIC as follows:
  - a) Enter the context configuration mode by entering the following commands:

[local]host\_name(config) context local
[local]host name(config-ctx)

b) Enter the following command to specify a name for the interface:

[local]host\_name(config-ctx) interface interface\_name

*interface\_name* is the name of the interface expressed as an alphanumeric string of 1 through 79 characters that is case sensitive. The following prompt appears as the system enters the Ethernet Interface Configuration mode:

[local]host name(config-if-eth)

c) Configure an IP address for the interface configured in the previous step by entering the following command:

```
{ ip address | ipv6 address } ipaddress subnetmask
```

### Note

If you are executing this command to correct an address or subnet that was mis-configured with the Quick Setup Wizard, you must verify the default route and port binding configuration. Use *step 11* and *step 6* of this procedure. If there are issues, perform steps 7*e* through 7*k* to reconfigure the information.

d) Enter the following command to exit the Ethernet interface configuration mode:

```
[local]host_name(config-if-eth) exit
[local]host_name(config-ctx)
```

e) Configure a static route, if required, to point the system to a default gateway. Entering the following command:

{ ip | ipv6 } route gw\_address interface\_name

f) Enter the following to exit from the context configuration mode:

[local]host\_name(config-ctx) exit
[local]host name(config)

g) Enter the Ethernet Port Configuration mode:

### port ethernet slot/port

For VPC, the slot number is always "1". The vNIC traffic ports are 10 through 21. Port 1 is the management port.

h) Bind the port to the interface that you created in step 7b. Binding associates the port and all of its settings to the interface. Enter the following command:

[local]host\_name(config-port-slot/port) bind interface interface\_name local
[local]host name(config-port-slot/port) no shutdown

*interface\_name* is the name of the interface that you configured in *step 7b*.

i) Exit the Ethernet Interface Configuration mode by entering the command:

```
[local]host_name(config-port-slot/port) exit
[local]host_name(config)
```

#### Note

The management port also supports VLANs. For additional information, refer to the VLANs section of the Interfaces and Ports chapter.

Refer below for instructions on configuring the vNIC management interface with a second IP address.

# **Configuring System Administrative Users**

This section describes some of the security features that allow security administrators to control user accounts.

## Limiting the Number of Concurrent CLI Sessions

Security administrators can limit the number of concurrent interactive CLI sessions. Limiting the number of concurrent interactive sessions reduces the consumption of system-wide resources. It also prevents a user from potentially accessing sensitive user in formation which is already in use.

Most privileged accounts do not require multiple concurrent logins.

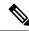

Note

In 21.9 and later releases, multiple channels in a single CLI session is not supported.

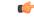

**Important** Configuring the maximum number of sessions is recommended for all privileged accounts.

Security administrators can limit the number of concurrent interactive CLI sessions with three different ways depending on the authentication method which his used for that particular user account.

StarOS supports three login authentication methods:

- TACACS+ Server users
- Local-User users
- AAA Context users

For additional information on configuring the maximum number of sessions for TACACS+ Server users, see Operation. For additional information on configuring the maximum number of sessions for Local-User users and AAA context users, see Configuring Context-level Administrative Users.

Each authentication method must be configured separately because each of the three authentication methods can use the same user name.

## Automatic Logout of CLI Sessions

Security administrators can configure an automatic logout of certain user accounts. Limiting the number of minutes that an interactive CLI session can be in use reduces the consumption of system-wide resources. It also prevents a user from potentially accessing a user account in a terminal window which is left idle. All authentication methods described in this section support both the idle session timeout technique and the absolute session timeout technique.

Most privileged accounts do not require an indefinite login timeout limit.

| tant | Configuring the session timeout is strongly recommended for all privileged accounts.                                                                                                    |
|------|----------------------------------------------------------------------------------------------------|
|      | idle timeout and session timeout fields in the <b>show tacacs summary</b> and <b>show tacacs session id</b> commands w administrators to configure an automatic logout of certain accounts. |
|      | <b>sion Timeout</b> : allows a security administrator to specify the maximum amount of minutes that a user can ogged in to a session before the session is automatically disconnected.      |
|      | <b>Timeout</b> : allows a security administrator to specify the maximum amount of minutes that a session can again in an idle state before the session is automatically disconnected.       |
| ¢    |                                                                                                    |
|      |                                                                                                    |

For additional information on configuring the maximum number of minutes that an interactive CLI session can be in use, see the **idle-sessions threshold** command and the **clear tacacs sessions** CLI command in the *CLI Reference* and the **show tacacs summary** and **show tacacs session id** in the *Statistics and Counter Reference*.

# **Configuring the System for Remote Access**

Configure the system for remote access. An administrative user may access the instance from a remote location over the management network:

- Telnet
- Secure Shell (SSH)
- File Transfer Protocol (FTP) (secured or unsecured)
- Trivial File Transfer Protocol (TFTP)

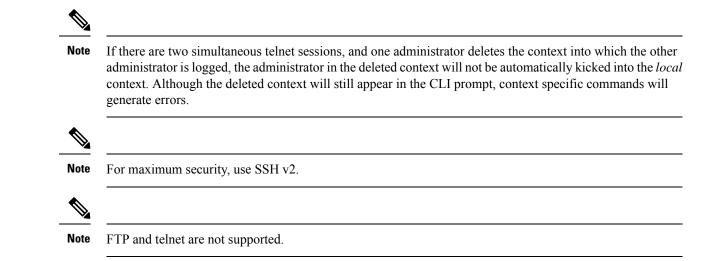

#### Procedure

**Step 1** Enter the context configuration mode by entering the following command:

[local]cf\_host\_name(config) context local
[local]cf host\_name(config-ctx)

**Step 2** Configure the system to allow Telnet access, if desired:

[local]cf host name(config-ctx) server telnetd

**Step 3** Configure the system to allow SSH access, if desired:

[local]cf\_host\_name(config-ctx) ssh generate key [ type v2-rsa ]

#### Note

**v2-rsa** is the recommended key type.

#### Note

The **v2-dsa** keyword has been concealed within the Context Configuration mode **ssh generate** CLI command. A keyword that was supported in a previous release may be concealed in subsequent releases. The system continues to parse concealed keywords in existing scripts and configuration files created in a previous release. But the concealed keyword no longer appears in the command syntax for use in new scripts or configuration files. Entering a question mark (?) will not display a concealed keyword as part of the Help text. A removed keyword generates an error message when parsed.

[local]cf\_host\_name(config-ctx) server sshd [local]cf\_host\_name(config-sshd) subsystem sftp [local]cf host name(config-sshd) exit

**Step 4** Configure the system to allow FTP access, if desired, by entering the following command:

[local]cf\_host\_name(config-ctx) server ftpd

**Step 5** Exit the configuration mode by entering the following command:

[local]cf\_host\_name(config-ctx) end
[local]cf host name

#### **Step 6** Verify the configuration by entering the following command:

[local] cf host name show configuration

The CLI output should be similar to the sample output:

```
context local
   interface interface name
     ip address ipaddress subnetmask
     exit
   subscriber default
     exit
   administrator admin name password admin password
   server telnetd
   server ftpd
   ssh generate key
   server sshd
  subsystem sftp
   exit
port ethernet 1/1
  bind interface interface name local
   exit
port ethernet 1/1
  no shutdown
   exit
snmp engine-id local 800007e580ed826c191ded2d3d
end
```

**Step 7** Verify the configuration of the IP routes by entering the following command:

[local]cf\_host\_name show ip route

The CLI output should be similar to the sample output:

| "*"  | indicates | the | Best | or   | Used  | route | ÷.        |      |      |           |  |
|------|-----------|-----|------|------|-------|-------|-----------|------|------|-----------|--|
| De   | stination |     | Ne   | extl | nop   |       | Protocol  | Prec | Cost | Interface |  |
| *0.0 | 0.0.0/0   |     | iŗ   | bado | dress |       | static    | 1    | 0    | vnic1     |  |
| *ne  | twork     |     | 0.0  | 0.0  | .0    |       | connected | 0    | 0    | vnicl     |  |

**Step 8** Verify the interface binding by entering the following command:

[local] cf host name show ip interface name interface name

*interface\_name* is the name of the interface that was configured in *step 7b*. The CLI output should be similar to the sample output:

Intf Name: vnic1 Description: IP State: UP (Bound to 1/1 untagged, ifIndex 83951617) IP Address: *ipaddress* Subnet Mask: *subnetmask* Bcast Address: *bcastaddress* MTU: 1500 Resoln Type: ARP ARP timeout: 3600 secsL3 monitor LC-port switchover: DiasabledNumber of Secondary Addresses: 0

**Step 9** Save your configuration as described in the *Verifying and Saving Your Configuration* chapter.

# **Configuring SSH Options**

# **SSH Host Keys**

SSH key-based authentication uses two keys, one "public" key that anyone is allowed to see, and another "private" key that only the owner is allowed to see. You create a key pair, securely store the private key on the device you want to log in from, and store the public key on the system (VPC-SI) that you wish to log into.

SSH host keys are generated within a specified StarOS context. The context is associated with a user interface.

You set or remove an administrative user name having authorized keys for access to the sshd server associated with context.

## Setting SSH Key Size

The Global Configuration mode **ssh key-size** CLI command configures the key size for SSH key generation for all contexts (RSA host key only).

#### Procedure

**Step 1** Enter the Global Configuration mode.

[local]host\_name# configure
[local]host name(config)#

**Step 2** Specify the bit size for SSH keys.

[local]host\_name(config)# ssh key-size { 2048 | 3072 | 4096 | 5120 | 6144 | 7168 |
9216 }

The default bit size for SSH keys is 2048 bits.

## **Configuring SSH Key Generation Wait Time**

SSH keys can only be generated after a configurable time interval has expired since the last key generation. The **ssh key-gen wait-time** command specifies this wait time in seconds. The default interval is 300 seconds (5 minutes).

#### Procedure

**Step 1** Enter the context configuration mode.

[local]host\_name(config)# context\_context\_name
[local]host\_name(config-ctx)#

**Step 2** Specify the wait time interval.

[local]host\_name(config-ctx)# ssh key-gen wait-time seconds
[local]host\_name(config-ctx)#
Notes:

• seconds is specified as an integer from 0 through 86400. Default = 300

### Specifying SSH Encryption Ciphers

The SSH Configuration mode **ciphers** CLI command configures the cipher priority list in sshd for SSH symmetric encryption. It changes the cipher options for that context.

#### Procedure

**Step 1** Enter the SSH Configuration mode.

[local]host\_name(config-ctx)# server sshd

**Step 2** Specify the desired encryption algorithms.

[local]host name(config-sshd) # ciphers algorithms

Notes:

• *algorithms* is a string of 1 through 511 alphanumeric characters that specifies the algorithm(s) to be used as a single string of comma-separated variables (no spaces) in priority order (left to right) from those shown below:

- blowfish-cbc symmetric-key block cipher, Cipher Block Chaining, (CBC)
- **3des-cbc** Triple Data Encryption Standard, CBC
- aes128-cbc Advanced Encryption Standard (AES), 128-bit key size, CBC
- aes128-ctr AES, 128-bit key size, Counter-mode encryption (CTR)
- aes192-ctr AES, 192-bit key size, CTR
- aes256-ctr AES, 256-bit key size, CTR
- aes128-gcm@openssh.com AES, 128-bit key size, Galois Counter Mode [GCM], OpenSSH
- aes256-gcm@openssh.com AES, 256-bit key size, GCM, OpenSSH
- chacha20-poly1305@openssh.com ChaCha20 symmetric cipher, Poly1305 cryptographic Message Authentication Code [MAC], OpenSSH

The default string for *algorithms* in a Normal build is:

blowfish-cbc, 3des-cbc, aes128-cbc, aes128-ctr, aes192-ctr, aes256-ctr, aes128-gcm@openssh.com, aes256-gcm@openssh.com, chacha20-poly1305@openssh.com

#### The default string for *algorithms* in a Trusted build is:

aes256-ctr,aes192-ctr,aes128-ctr

#### **Step 3** Exit the SSH Configuration mode.

[local]host\_name(config-sshd)# end
[local]host\_name#

## **MAC Algorithm Configuration**

#### **Feature Summary and Revision History**

#### Summary Data

| Applicable Product(s) or Functional<br>Area | All                                  |
|---------------------------------------------|--------------------------------------|
| Applicable Platform(s)                      | • ASR 5500                           |
|                                             | • VPC-DI                             |
|                                             | • VPC-SI                             |
| Feature Default                             | Disabled - Configuration required    |
| Related Changes in This Release             | Not applicable                       |
| Related Documentation                       | ASR 5500 System Administration Guide |
|                                             | Command Line Interface Reference     |
|                                             | VPC-DI System Administration Guide   |
|                                             | • VPC-SI System Administration Guide |
|                                             |                                      |

#### **Revision History**

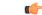

Important Revision history details are not provided for features introduced before releases 21.2 and N5.1.

| Revision Details  | Release |
|-------------------|---------|
| First introduced. | 21.13   |

#### **Feature Description**

The MAC Algorithm Configuration feature allows to configure or change the priority of MAC algorithms of internal SSHD servers.

A new CLI MACs CLI command is introduced in SSH Configuration Mode in support of this feature.

#### **Configuring MAC Algorithms**

This section describes how to configure the MAC alogrithims.

Use the following configuration to specify the priority of the MAC algorithms.

```
configure
  context context_name
    server sshd
```

macs algorithms
end

#### default macs

#### NOTES:

- *algorithms*: Refers to a string of 1 through 511 alphanumeric characters that specifies the algorithms to be used as a single string of comma-separated variables (no spaces) in priority order (left to right) from those listed as follows:
  - HMAC = hash-based message authentication code
  - SHA2 = Secure Hash Algorithm 2
  - SHA1 = Secure Hash Algorithm 1
  - ETM = Encrypt-Then-MAC
  - UMAC = message authentication code based on universal hashing
- The help string and list of algorithms in a Normal build are:

hmac-sha2-512-etm@openssh.com,hmac-sha2-256-etm@openssh.com,hmac-sha1-etm@openssh.com,hmac-sha2-512,hmac-sha2-256,hmac-sha1,umac-128-etm@openssh.com,umac-128@openssh.com,umac-64-etm@openssh.com,umac-64@openssh.com,umac-64@open

The help string and list of algorithms in a Trusted build are:

hmac-sha2-512-etm@openssh.com,hmac-sha2-256-etm@openssh.com,hmac-sha1-etm@openssh.com,hmac-sha2-512, hmac-sha2-256,hmac-sha1

• The default value string is:

hmac-sha2-512-etm@openssh.com,hmac-sha2-256-etm@openssh.com,hmac-sha1-etm@openssh.com,hmac-sha2-512, hmac-sha2-256,hmac-sha1

#### Specifying MAC Algorithms

Use the following CLI commands to configure the priority of MAC algorithms. This command is configured in in SSH Configuration Mode.

#### configure

```
context context_name
server sshd
macs algorithms
end
```

#### default macs

#### NOTES:

- *algorithms*: Refers to a string of 1 through 511 alphanumeric characters that specifies the algorithms to be used as a single string of comma-separated variables (no spaces) in priority order (left to right) from those listed as follows:
  - HMAC = hash-based message authentication code
  - SHA2 = Secure Hash Algorithm 2
  - SHA1 = Secure Hash Algorithm 1
  - ETM = Encrypt-Then-MAC

- UMAC = message authentication code based on universal hashing
- The help string and list of algorithms in a Normal build are:

hmac-sha2-512-etm@openssh.com,hmac-sha2-256-etm@openssh.com,hmac-sha1-etm@openssh.com,hmac-sha2-512,hmac-sha2-256,hmac-sha1,umac-128-etm@openssh.com,umac-128@openssh.com,umac-64@openssh.com,umac-64@openssh.com,

• The help string and list of algorithms in a Trusted build are:

hmac-sha2-512-etm@openssh.com,hmac-sha2-256-etm@openssh.com,hmac-sha1-etm@openssh.com,hmac-sha2-512, hmac-sha2-256,hmac-sha1

• The default value string is:

hmac-sha2-512-etm@openssh.com,hmac-sha2-256-etm@openssh.com,hmac-sha1-etm@openssh.com,hmac-sha2-512, hmac-sha2-256,hmac-sha1

## **Generating SSH Keys**

The **ssh generate** command generates a public or private key pair which is to be used by the SSH server. The **v2-dsa** keyword concealed within the **ssh generate** CLI command. The only keyword available for generating SSH keys is **v2-rsa**.

### 6

Important The generated key pair remains in use until the command is issued again.

#### Procedure

| Step 1 | Enter the context configuration mode:                                 |  |  |  |  |
|--------|-----------------------------------------------------------------------|--|--|--|--|
|        | <pre>[local]host_name(config)# context context_name</pre>             |  |  |  |  |
|        | <pre>[local] host_name(config-ctx) #</pre>                            |  |  |  |  |
| Step 2 | Generate an SSH key pair.                                             |  |  |  |  |
|        | <pre>[local]host_name(config-ctx)# ssh generate key type v2-rsa</pre> |  |  |  |  |
|        | <pre>[local]host name(config-ctx)#</pre>                              |  |  |  |  |

## **Setting SSH Key Pair**

The **ssh key** command sets the public/private key pair to be used by the system. The **v2-dsa** keyword is concealed in the **ssh key** command.

#### Procedure

Specify the SSH key pair parameters.

```
[local]host_name(config-ctx)# ssh key data length octets type v2-rsa
```

Notes:

- *data* is the encrypted key expressed as an alphanumeric string of 1 through 1023 characters
- length octets is the length of the encrypted key in octets expressed as an integer from 0 through 65535
- **type** specifies the key type; **v2-rsa** is the only supported type.

#### Important

StarOS supports a maximum of 200 configurable authorized SSH keys.

# **Authorized SSH User Access**

You must authorize users to access a StarOS context from a specific host with an SSH authentication-key pair.

### Authorizing SSH User Access

The SSH Configuration mode authorized-key command grants user access to a context from a specified host.

#### Procedure

**Step 1** Go to the SSH Configuration mode.

```
[local]host_name(config-ctx)# server sshd
```

[local]host\_name(config-sshd)#

```
Step 2 Specify administrative user access via the authorized-key command.
```

```
[local]host_name(config-sshd)# authorized-key username user_name host host_ip [ type {
v2-dsa | v2-rsa } ]
```

Notes:

- **username** *user\_name* specifies an existing StarOS administrator user name as having authorized keys for access to the sshd server. The *user\_name* is expressed as an alphanumeric string of 1 through 255 characters. User names should have been previously created via the Context Configuration mode **administrator** command using the **nopassword** option to prevent bypassing of the sshd keys. Refer to the *System Settings* chapter for additional information on creating administrators.
- host *host\_ip* specifies the IP address of an SSH host having the authorization keys for this username. The IP address must be in IPv4 dotted-decimal or IPv6 colon-separated-hexadecimal notation.
- **type** specifies the key type; **v2-rsa** is the only supported type.

## **SSH User Login Restrictions**

An administrator can restrict SSH access to the StarOS CLI to a "white list" of allowed users. Access to a service may be restricted to only those users having a legitimate need. Only explicitly allowed users will be able connect to a host via SSH. The user name may optionally include a specific source IP address.

The AllowUsers list consists of user name patterns, separated by space. If the pattern takes the form 'USER' then login is restricted for that user. If pattern is in the format 'USER@IP\_ADDRESS' then USER and IP address are separately checked, restricting logins to those users from the specified IP address.

The default is to allow unrestricted access by any user.

### **Creating an Allowed Users List**

The **allowusers add** command allows an administrator to create a list of users who may log into the StarOS CLI.

#### Procedure

| Step 1 | Enter the context configuration mode. |
|--------|---------------------------------------|
|--------|---------------------------------------|

[local]host\_name(config)# context\_name

[local]host\_name(config-ctx)#

**Step 2** Go to the SSH Configuration mode.

[local]host\_name(config-ctx)# server sshd

#### **Step 3** Configure the SSH user list.

[local]host\_name(config-sshd)# allowusers add user\_list

*user\_list* specifies a list of user name patterns, separated by spaces, as an alphanumeric string of 1 through 999 characters. If the pattern takes the form 'USER' then login is restricted for that user.

If the pattern is in the format 'USER@IP\_ADDRESS' then user name and IP address are separately checked, restricting logins to those users from that particular IP address.

If the pattern is in the format 'USER@<context>@IP\_ADDRESS' then user name, StarOS context and IP address are separately checked, restricting logins to those users associated with the specific context from that particular IP address.

The following limits apply to the *user\_list*:

- The maximum length of this string is 3000 bytes including spaces.
- The maximum number of AllowUsers, which is counted by spaces, is 256, which is consistent with the limit from OpenSSH.

#### Important

If you exceed either of the above limits, an error message is displayed. The message prompts you to use a regular expression pattern to shorten the string, or remove all the allowusers with **no allowusers add** or **default allowusers add** and re-configure.

For additional information, see the SSH Configuration Mode Commands chapter in the Command Line Interface Reference.

**Step 4** Exit the SSH Configuration mode.

[local]host\_name(config-sshd)# end
[local]host name#

# SSH User Login Authentication

StarOS authenticates SSH user login attempts via authorized-key/user-account pairings for the following scenarios:

- User tries to login with local context username through local context (VPN) interface with authorized-key configured on local context.
- User tries to login with non-local context username through non-local context interface with authorized-key configured on non-local context.
- User tries to login with local context username through non-local context interface with authorized-key configured on local context.
- User tries to login with non-local context username through local context interface with authorized-key configured on non-local context.

A failure to authenticate based on the current system configuration prevents the login and generates an error message.

StarOS does not permit users with different user IDs but having the same public SSH key to login to an unauthorized context. Authentication of the user takes into account the authorized-key/user-account pairing.

Important For StarOS release 21.0 onwards, a user cannot access the /flash directory if the user logs in from a non-local context.

# **Secure Session Logout**

When StarOS is disconnected from an SSH client, the default behavior has sshd terminate the CLI or SFTP session in about 45 seconds (using default parameters). Two SSH Configuration mode CLI commands allow you to disable or modify this default sshd disconnect behavior.

C.

t For higher security, Cisco recommends at least a client-alive-countmax of 2 and client-alive-interval of 5. Smaller session logout values may lead to occasional ssh session logouts. Adjust values to balance security and user friendliness.

The **client-active-countmax** command sets the number of client-alive messages which may be sent without sshd receiving any messages back from the SSH client (default =3). If this threshold is reached while the client-alive messages are being sent, sshd disconnects the SSH client thus terminating the session.

The **client-alive-interval** command sets a timeout interval in seconds (default = 15) after which if no data has been received from the SSH client, sshd sends a message through the encrypted channel to request a response from the client. The number of times that the message is sent is determined by the client-alive-countmax parameter. The approximate amount of time before sshd disconnects an SSH client disconnect = client-alive-countmax X client-alive-interval.

The client-alive mechanism is valuable when the client or server depend on knowing when a connection has become inactive.

Important

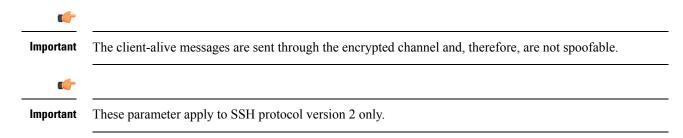

## **Changing Default sshd Secure Session Logout Parameters**

The following command sequence modifies the default settings for the ClientAliveCountmax (default = 3) and ClientAliveInterval (default = 15 seconds) parameters.

#### Procedure

| Step 1 | Enter the context configuration mode.                                            |
|--------|----------------------------------------------------------------------------------|
|        | [local]host_name# configure                                                      |
| Step 2 | Go to the SSH Configuration mode.                                                |
|        | <pre>[local]host_name(config)# context context_name</pre>                        |
| Step 3 | Set the ClientAliveCountmax parameter to 2.                                      |
|        | <pre>[local]host_name(config-sshd)# client-alive-countmax 2</pre>                |
| Step 4 | Set the ClientAliveInterval parameter to 5 seconds.                              |
|        | <pre>[local]host_name(config-sshd)# client-alive-interval 5</pre>                |
| Step 5 | Exit the SSH Configuration mode.                                                 |
|        | [local] <i>host_name</i> (config-sshd)# <b>end</b><br>[local] <i>host_name</i> # |
|        |                                                                                  |

# **SSH Client Login to External Servers**

StarOS supports public key authentication for SSH/SFTP access from the StarOS gateway to external servers. You configure this feature by generating SSH client key pairs and pushing the client public key to external servers

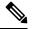

Note By default StarOS only supports username-password authentication to external servers.

## Setting SSH Client Ciphers

The SSH Client Configuration mode **ciphers** CLI command configures the cipher priority list when logging into an external server.

#### Procedure

**Step 1** Enter the SSH Client Configuration mode.

[local]host\_name(config)# client ssh

**Step 2** Specify the desired encryption algorithms.

```
[local]host_name(config-ssh) # ciphers algorithms
```

Notes:

- *algorithms* is a string of 1 through 511 alphanumeric characters that specifies the algorithm(s) to be used as a single string of comma-separated variables (no spaces) in priority order (left to right) from those shown below:
  - blowfish-cbc symmetric-key block cipher, Cipher Block Chaining, (CBC)
  - 3des-cbc Triple Data Encryption Standard, CBC
  - aes128-cbc Advanced Encryption Standard (AES), 128-bit key size, CBC
  - aes128-ctr AES, 128-bit key size, Counter-mode encryption (CTR)
  - aes192-ctr AES, 192-bit key size, CTR
  - aes256-ctr AES, 256-bit key size, CTR
  - aes128-gcm@openssh.com AES, 128-bit key size, Galois Counter Mode [GCM], OpenSSH
  - aes256-gcm@openssh.com AES, 256-bit key size, GCM, OpenSSH
  - chacha20-poly1305@openssh.com ChaCha20 symmetric cipher, Poly1305 cryptographic Message Authentication Code [MAC], OpenSSH

The default string for *algorithms* in a Normal build is:

aes256-ctr,aes192-ctr,aes128-ctr,aes256-gcm@openssh.com,aes128-gcm@openssh.com,chacha20-poly1305@openssh.com, blowfish-cbc,3des-cbc,aes128-cbc

The default string for *algorithms* in a Trusted build is:

aes256-ctr,aes192-ctr,aes128-ctr

#### **Step 3** Exit the SSH Client Configuration mode.

[local]host\_name(config-ssh)# end
[local]host name#

### Setting Preferred Authentication Methods

The SSH Client Configuration mode **preferredauthentications** CLI command configures the preferred methods of authentication.

#### Procedure

**Step 1** Enter the SSH Client Configuration mode.

[local]host\_name(config)# client ssh

**Step 2** Specify the preferred authentication methods.

[local]host name(config-ssh)# preferredauthentications methods

Notes:

- *methods* specifies the preferred methods of authentication to be used as a single string of comma-separated variables (no spaces) in priority order (left to right) from those shown below:
  - publickey authentication via SSH v2-RSA protocol.
  - **keyboard-interactive** request for an arbitrary number of pieces of information. For each piece of information the server sends the label of the prompt.
  - password simple request for a single password
- · default resets the value of methods to: publickey, password
- **Step 3** Exit the SSH Client Configuration mode.

```
[local]host_name(config-ssh)# exit
[local]host_name(config)#
```

## **Generating SSH Client Key Pair**

You use commands in the SSH Client Configuration mode to specify a private key and generate the SSH client key pair.

#### Procedure

| Step 1 | Enter the SSH client configuration mode.                                                                                  |
|--------|----------------------------------------------------------------------------------------------------|
|        | [local]host_name(config)# client ssh                                                                                      |
|        | <pre>[local] host_name(config-ssh) #</pre>                                                                                |
| Step 2 | Generate SSH client key pair.                                                                                             |
|        | [local]host_name(config-ssh)# ssh generate key [ type v2-rsa ] [ key-size ]                                               |
|        | [local]host_name(config-ssh)#                                                                                             |
|        | type v2-rsa specifies the SSH client key type. The only supported SSH client key type is v2-rsa.                          |
|        | key-size specifies the key size for SSH client. The supported key sizes are 2048, 3072, 4096, 5120, 6144, 7168, and 9216. |
| Step 3 | Verify that the SSH client key has been generated.                                                                        |
|        | <pre>[local]host_name(config-ssh)# do show ssh client key</pre>                                                           |
| Step 4 | Exit the SSH Client Configuration mode.                                                                                   |
|        |                                                                                                    |

[local]host\_name(config-ssh)# exit

[local]host\_name(config)#

## Pushing an SSH Client Public Key to an External Server

You must push the SSH client public key to an external server to support SSH/SFTP access to that server.

#### Procedure

**Step 1** From the Exec mode run the **push ssh-key** command.

[local]host\_name# push ssh-key { host\_name | host\_ip\_address } user username [ context context\_name ]

[local]host\_name#

*host\_name* specifies the remote server using its logical host name which must be resolved via DNS lookup. It is expressed as an alphanumeric string of 1 to 127 characters.

host\_ip\_address is expressed in IPv4 dotted-decimal or IPv6 colon-separated-hexadecimal notation.

user username specifies a valid username on the external server as an alphanumeric string of 1 to 79 characters.

**context** *context\_name* specifies a valid context name. The context name is optional. If it is not provided the current context is used for processing.

- **Step 2** Repeat Step 1 to support SSH/SFTP access on other external servers.
- **Step 3** Test SSH client login to an external server.

local]host\_name# ssh { hostname | ip\_address } user username port port\_number

# **Enabling NETCONF**

An SSH key is a requirement before NETCONF protocol and the ConfD engine can be enabled in support of Cisco Network Service Orchestrator (NSO).

Refer to the NETCONF and ConfD appendix in this guide for detailed information on how to enable NETCONF.

# Configuring the Management Interface with a Second IP Address

If necessary, you can configure a second IP address on the vNIC management interface.

#### Procedure

|        | Command or Action                                                                        | Purpose                                                                                                    |
|--------|------------------------------------------------------------------------------------------|----------------------------------------------------------------------------------------------------|
| Step 1 | Enter the configuration mode by entering the following command at the prompt:            | <pre>[local]host_name configure [local]host_name(config)</pre>                                                                                                    |
| Step 2 | Enter the following to enter the context configuration mode:                             | <pre>[local]host_name(config) context local [local]host-name(config-ctx)</pre>                                                                                                    |
| Step 3 | Enter the interface slot number and port number via the following command:               | <pre>[local]host_name(config-ctx) 1/1 [local]host_name(config-if-eth)</pre>                                                                                                    |
| Step 4 | Enter the secondary IP address and subnet mask by entering the following command:        | <pre>[local]host_name(config-if-eth) { ip   ipv } address ipaddress subnet_mask secondary</pre>                                                                                                    |
| Step 5 | Exit the configuration mode by entering the following command:                           | [local]host_name(config-if-eth) end                                                                                                    |
| Step 6 | Confirm the interface ip addresses by entering the following command:                    | <pre>[local]host_name show config context local<br/>The CLI output should look similar to this example:<br/>config<br/>context local<br/>interface interface_name<br/>ip address ipaddress subnetmask<br/>ip address ipaddress subnetmask secondary<br/>exit</pre> |
| Step 7 | Continue with Verifying and Saving Your Interface and<br>Port Configuration, on page 61. |                                                                                                    |

# **Upgrade and Migration of Open SSH to Cisco SSH**

# **Feature Summary and Revision History**

### **Summary Data**

| Applicable Product(s) or Functional<br>Area | All                 |
|---------------------------------------------|---------------------|
| Applicable Platform(s)                      | • ASR 5500          |
|                                             | • VPC-DI            |
|                                             | • VPC-SI            |
| Feature Default                             | Enabled - Always-on |
| Related Changes in This Release             | Not applicable      |

| Related Documentation | ASR 5500 System Administration Guide |
|-----------------------|--------------------------------------|
|                       | Command Line Interface Reference     |
|                       | VPC-DI System Administration Guide   |
|                       | VPC-SI System Administration Guide   |
|                       |                                      |

#### **Revision History**

```
C)
```

**Important** Revision history details are not provided for features introduced before releases 21.2 and N5.1.

| Revision Details                                                                                                    | Release  |
|----------------------------------------------------------------------------------------------------|----------|
| With this release, the algorithm values of Ciphers and MACs are modified based on the upgrade and migration of OpenSSH to CiscoSSH. | 21.16    |
| First introduced.                                                                                                    | Pre 21.2 |

# **Feature Changes**

As a security measure for Cisco ASR 5500 and VPC products, the Ciphers and MACs algorithm values are modified to support the upgrade and migration of the Open SSH to Cisco SSH versions.

**Previous Behavior**: In releases earlier to 21.16, the **default** algorithm values of the **cipher** and **macs** commands were as follows:

Cipher

#### 21.15 (Normal build only)

Resets the value of *algorithm* in a Normal build to:

blowfish-dx, 3dx-dx, æs128-dx, æs128-dx, æs128-dx, æs126-dx, æs128-ga(kpærsh.am, æs256-ga(kpærsh.am, dada20-poly1335(pærsh.am

#### • MACs

#### 21.15 (Trusted build only)

Resets the value of *algorithm* in a Trusted build to:

hmac-sha2-512-etm@openssh.com,hmac-sha2-256-etm@openssh.com,hmac-sha1-etm@openssh.com,hmac-sha2-512, hmac-sha2-256,hmac-sha1

#### • KEX Algorithms

21.15

#### Available Algorithms in Normal and Trusted Builds:

diffie-hellman-group1-sha1, diffie-hellman-group14-sha1

New Behavior: In this release, the default algorithm values of the cipher and macs commands are as follows:

Cipher

# Release 21.16 onwards: Post OpenSSH to CiscoSSH Upgrade and Migration Default Algorithms in a Normal Build:

aes256-ctr,aes192-ctr,aes128-ctr,aes256-gcm@openssh.com,aes128-gcm@openssh.com,chacha20-poly1305@openssh.com

Available Algorithms in a Normal Build:

aes256-ctr,aes192-ctr,aes128-ctr,aes256-gandopenssh.can,aes128-gandopenssh.can,aes128-doc

#### **Default and Available Algorithms in Trusted Builds:**

aes256-ctr,aes192-ctr,aes128-ctr

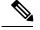

Note

There is no change in the default and configurable Ciphers for Trusted builds.

#### • MACs

#### Release 21.16 onwards: Post OpenSSH to CiscoSSH Upgrade and Migration

#### Default and Available Algorithms in Normal Builds:

hmac-sha2-512-etm@openssh.com,hmac-sha2-256-etm@openssh.com,hmac-sha1-etm@openssh.com,hmac-sha2-512, hmac-sha2-256,hmac-sha1

#### **Default Algorithms in Trusted Builds:**

hmac-sha2-512, hmac-sha2-256, hmac-sha1

#### Available Algorithms in Trusted Builds:

hmac-sha2-512, hmac-sha2-256, hmac-sha1

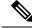

Note

hmac-sha2-512-etm@openssh.com.hmac-sha2-256-etm@openssh.com.hmac-sha1-etm@openssh.com are removed from the Trusted builds.

KEX Algorithms

Release 21.16 onwards: Post OpenSSH to CiscoSSH Upgrade and Migration

Available Algorithms in Normal and Trusted Builds:

diffie-hellman-group14-sha1

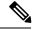

Note

KEX algorithms are not configurable in StarOS. Therefore, there are no CLI changes.

# VM Hardware Verification

To prevent resource allocation issues, it is important that all VMs used for in the system have the same size CPU and the same size memory. To balance performance across all interfaces, make sure that the service ports and DI ports have the same throughput capabilities.

To verify the hardware configuration for all cards or a specific card, use the **show cloud hardware** [*card\_number*] command. Sample output from this command on card 1 (CF) is shown here:

```
[local]s1# show cloud hardware 1
```

```
Card 1:

CPU Nodes : 1

CPU Cores/Threads : 8

Memory : 16384M (qvpc-di-medium)

Hugepage size : 2048kB

cpeth0 :

Driver : virtio_net

loeth0 :

Driver : virtio_net
```

Sample output from this command on card 3 (SF) is shown here:

```
[local]s1# show cloud hardware 1
```

```
Card 3:

CPU Nodes : 1

CPU Cores/Threads : 8

Memory : 16384M (qvpc-di-medium)

Hugepage size : 2048kB

cpeth0 :

Driver : vmxnet3

port3_10 :

Driver : vmxnet3

port3_11 :

Driver : vmxnet3
```

To display the optimum configuration of the underlying VM hardware, use the **show hardware optimum**. To compare your current VM configuration to the optimum configuration, use the **show cloud hardware test** command. Any parameters not set to the optimum are flagged with an asterisk, as shown in this sample output. In this example, the CPU cores/threads and memory are not configured optimally.

[local]s1# show cloud hardware test 1

| Ca | rd 1:             |   |                        |         |       |    |       |
|----|-------------------|---|------------------------|---------|-------|----|-------|
|    | CPU Nodes         | : | 1                      |         |       |    |       |
| *  | CPU Cores/Threads | : | 8                      | Optimum | value | is | 4     |
| *  | Memory            | : | 8192M (qvpc-di-medium) | Optimum | value | is | 16384 |
|    | Hugepage size     | : | 2048kB                 |         |       |    |       |
|    | cpeth0            | : |                        |         |       |    |       |
|    | Driver            | : | virtio_net             |         |       |    |       |
|    | loeth0            | : |                        |         |       |    |       |
|    | Driver            | : | virtio_net             |         |       |    |       |

To display the configuration file on the config disk or local flash, use the **show cloud configuration** *card\_number* command. The location parameter file on flash memory is defined during the installation. And the config disk is usually created by the orchestrator and then attached to the card. Sample output from this command is shown here for card 1:

[local]s1# show cloud configuration 1

```
Card 1:
Config Disk Params:
No config disk available
Local Params:
```

CARDSLOT=1 CARDTYPE=0x40010100 CPUID=0

To display the IFTASK configuration for all cards or a specific card, use the **show cloud hardware iftask** command. By default, the cores are configured to be used for both PMD and VNPU. Sample output from this command on card 4 is shown here:

```
[local]mySystem# show cloud hardware iftask 4
Card 4:
  Total number of cores on VM:
                                    24
 Number of cores for PMD only:
                                   0
 Number of cores for VNPU only:
                                    0
 Number of cores for PMD and VNPU: 3
 Number of cores for MCDMA:
                                    4
  Hugepage size:
                         2048 kB
 Total hugepages: 16480256 kB
NPUSHM hugepages: 0 kB
  CPU flags: avx sse sse2 ssse3 sse4_1 sse4_2
  Poll CPU's: 1 2 3 4 5 6 7
  KNI reschedule interval: 5 us
```

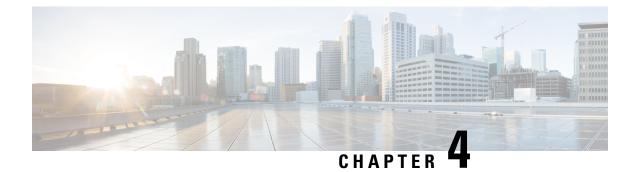

# **System Settings**

This chapter provides instructions for configuring the following StarOS options.

It is assumed that the procedures to initially configure the system as described in *Getting Started* have been completed.

C)

#### Important

tant The commands used in the configuration examples in this section are the most likely-used commands and/or keyword options. In many cases, other optional commands and/or keyword options are available. Refer to the *Command Line Interface Reference* for complete information.

- Verifying and Saving Your Interface and Port Configuration, on page 61
- Configuring System Timing, on page 62
- Configuring Software RSS, on page 66
- Configuring SF Boot Configuration Pause, on page 67
- Enabling CLI Timestamping, on page 68
- Configuring CLI Confirmation Prompts, on page 68
- Configuring System Administrative Users, on page 70
- Configuring TACACS+ for System Administrative Users, on page 77
- IPv6 Address Support for TACACS+ Server, on page 81
- Separating Authentication Methods, on page 81
- Configuring a Chassis Key, on page 84
- Enabling Automatic Reset of FSC Fabric, on page 86

# Verifying and Saving Your Interface and Port Configuration

Verify that your interface configuration settings are correct by entering the following StarOS CLI command:

#### show ip interface

The output from this command should be similar to that shown below. In this example an interface named *mangement1* was configured in the local context.

| Intf Name:   | LOCAL1                                         |
|--------------|------------------------------------------------|
| Intf Type:   | Broadcast                                      |
| Description: | management1                                    |
| VRF:         | None                                           |
| IP State:    | UP (Bound to $1/1$ untagged, ifIndex 16842753) |

IP Address: 192.168.100.3 Subnet Mask: 255.255.255.0 Bcast Address: 192.168.100.255 MTU: 1500 Resoln Type: ARP ARP timeout: 60 secs L3 monitor LC-port switchover: Disabled Number of Secondary Addresses: 0

Verify that the port configuration settings are correct by entering the following command:

#### show configuration port *slot/port*

For VPC-SI, slot is always 1. port is the number of the port (1, 10 21).

This previous command produces an output similar to the one shown below. It displays the configuration of port 1 in slot 1.

```
config
port ethernet 1/1
no shutdown
bind interface LOCAL1 local
```

Save your configuration as described in the Verifying and Saving Your Configuration chapter.

# **Configuring System Timing**

The system is equipped with a clock that supplies the timestamp for statistical counters, accounting records, logging, and event notification. After the initial configuration of the system clock, you can configure the system to communicate with one or more Network Time Protocol (NTP) server(s) to ensure that the clock is always accurate.

All VPC instances must be aligned with the timing standard used by the IaaS datacenter in which the hosts are located.

In addition to configuring the timing source, you must configure the system's time zone.

## Setting the System Clock and Time Zone

Use the following command example to configure the system clock and time zone:

```
clock set date:time
configure
    clock timezone timezone [ local ]
    end
```

Notes:

- Enter the date and time in the format YYYY:MM:DD:HH:mm or YYYY:MM:DD:HH:mm:ss.
- Refer to the online Help for the clock timezone command for a complete list of supported time zones.
- The optional **local** keyword indicates that the time zone specified is the local timezone.
- Daylight Savings Time is automatically adjusted for time zones supporting it.

Save your configuration as described in the Verifying and Saving Your Configuration chapter.

# Verifying and Saving Your Clock and Time Zone Configuration

Enter the following command to verify that you configured the time and time zone correctly:

#### show clock

The output displays the date, time, and time zone that you configured.

# **Configuring Network Time Protocol Support**

This section provides information and instructions for configuring the system to enable the use of the Network Time Protocol (NTP).

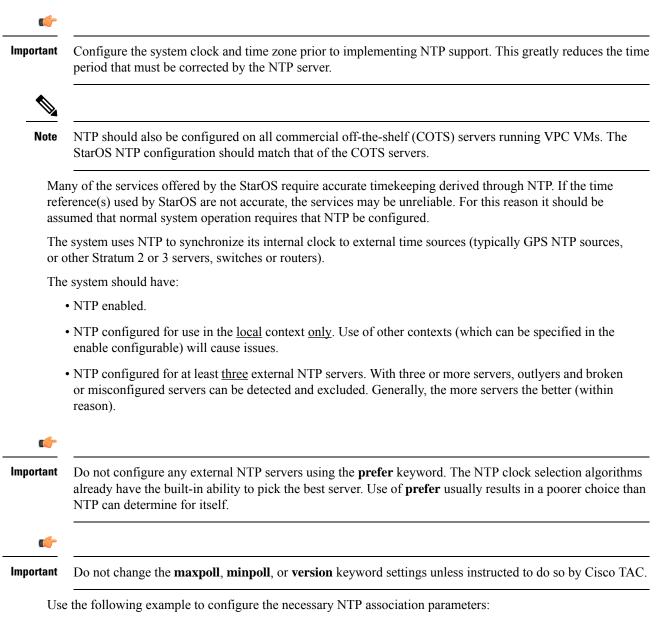

```
configure
  ntp
  enable
  server ip_address1
  server ip_address2
  server ip_address3
  end
```

Notes:

- By default *context\_name* is set to *local*. This is the recommended configuration.
- A number of options exist for the **server** command. Refer to the *NTP Configuration Mode Commands* chapter in the *Command Line Interface Reference* for more information.
- Enter the IP address of NTP servers using IPv4 dotted-decimal or IPv6 colon-separated-hexadecimal notation.
- You can configure a maximum of 6 NTP server IP addresses.

```
Important
```

Configure the system with at least three (preferably four) NTP servers.

Save the configuration as described in the Verifying and Saving Your Configuration chapter.

## **Configuring NTP Servers with Local Sources**

NTP can use network peers, local external clocks (such as GPS devices), or a local clock with no external source.

A local clock with no external source is usually a last-resort clock when no better clock is available. It is typically configured on a site's intermediate NTP server so that when a WAN network outage occurs, hosts within the site can continue to synchronize amongst themselves.

You can configure this in ntpd or on many commercially available NTP devices. This local clock should always have a high stratum number (8+) so that under normal conditions (when real sources are available) this local clock will not be used.

## Using a Load Balancer

The NTP daemon and protocol assume that each configured server is running NTP. If a NTP client is configured to synchronize to a load balancer that relays and distributes packets to a set of real NTP servers, the load balancer may distribute those packets dynamically and confuse the NTP client. NTP packets are latency and jitter sensitive. Relaying them through a load balancer can confuse the NTP client and is not a supported practice.

## Verifying the NTP Configuration

Verify the NTP configuration is correct. Enter the following command at the Exec mode prompt:

```
show ntp associations
```

The output displays information about all NTP servers. See the output below for an example deploying two NTP servers.

| +Peer Selection:    | () - Reject   | ed / i | No Respo | onse     |          |        |        |
|---------------------|---------------|--------|----------|----------|----------|--------|--------|
|                     | (x) - False ' | Tick   |          |          |          |        |        |
| 1                   | (.) - Excess  |        |          |          |          |        |        |
| 1                   | (-) - Outlye  | r      |          |          |          |        |        |
|                     | (+) - Candida | ate    |          |          |          |        |        |
| 1                   | (#) - Select  | ed     |          |          |          |        |        |
|                     | (*) - System  | Peer   |          |          |          |        |        |
| 1                   | (o) - PPS Pe  | er     |          |          |          |        |        |
| v                   |               |        |          |          |          |        |        |
| remote              | refid         | st t   | when po  | oll read | ch delay | offset | jitter |
| *10.81.254.202 .GPS | <br>3.        | 1 u    | 160 102  | 24 377   | 21.516   | 0.019  | 0.009  |

The following table describes the parameters output by the show ntp associations command.

| Column Title | Description                                                                                                    |
|--------------|----------------------------------------------------------------------------------------------------|
| remote       | List of the current NTP servers. One of these characters precedes each IP address to show the server's current condition:                |
|              | • ( ) Rejected/No response                                                                                                    |
|              | • X False tick                                                                                                    |
|              | • . Excess                                                                                                    |
|              | • - Outlyer                                                                                                    |
|              | • + Candidate                                                                                                    |
|              | • # Selected                                                                                                    |
|              | • * System peer                                                                                                    |
|              | • (o) PPS peer                                                                                                    |
| refid        | Last reported NTP reference to which the server is synchronizing.                                                                        |
| st           | NTP server stratum level.                                                                                                    |
| t            | Communication type: broadcast, multicast, etc.                                                                                           |
| when         | Number of seconds since the last contact.                                                                                                |
| poll         | Polling interval between the system and the NTP server.                                                                                  |
| reach        | Octal value of the reachability shift register indicating which responses were received for the previous eight polls to this NTP server. |
| delay        | Round-trip delay (in milliseconds) for messages exchanged between the system and the NTP server.                                         |
| offset       | Number of milliseconds by which the system clock must be adjusted to synchronize it with the NTP server.                                 |

#### Table 9: NTP Parameters

| Column Title | Description                                                   |
|--------------|---------------------------------------------------------------|
| jitter       | Jitter in milliseconds between the system and the NTP server. |

# **Configuring Software RSS**

The Cisco Unified Computing System (USC) NIC supports hardware-based Receive Side Scaling (RSS); however RSS is only supported on IP traffic. For other network protocols, such as MPLS, GTP, L2TP, and GRE, all the traffic is routed into a single queue.

The VPC-SI provides a software RSS capability that distributes MPLS traffic to the available vCPU cores for processing. This increases resource utilization and provides improved throughput.

The software RSS capability can be supplemental to the Cisco UCS NIC hardware RSS support, meaning that it distributes some traffic not supported by the hardware NIC (MPLS traffic only in this release). The VPC-SI can also provide comprehensive RSS coverage, meaning that it distributes all traffic. This option is applicable when hardware that does not support RSS is used.

Configure the use of RSS with the **iftask sw-rss** command.

```
config
    iftask sw-rss {comprehensive | supplemental}
```

Use the **comprehensive** keyword to configure RSS for all incoming traffic. Use the **supplemental** keyword to configure RSS on protocols not supported by the hardware RSS functionality (MPLS traffic only in this release).

# **DI-Network RSS Encryption**

## Feature Summary and Revision History

#### **Summary Data**

| Applicable Product(s) or Functional<br>Area | All                                |
|---------------------------------------------|------------------------------------|
| Applicable Platform(s)                      | VPC-DI                             |
| Feature Default                             | Disabled - Configuration Required  |
| Related Changes in This Release             | Not applicable                     |
| Related Documentation                       | VPC-DI System Administration Guide |

#### **Revision History**

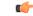

Important

t Revision history details are not provided for features introduced before releases 21.2 and N5.1.

| Revision Details                                                                                                    | Release  |
|----------------------------------------------------------------------------------------------------|----------|
| The default setting for Distributed Instance Network (DI-network) RSS traffic is<br>now disabled and can be enabled with a new CLI command. In prior releases, this<br>was functionality was automatically enabled and was not configurable. | 21.8     |
| First introduced.                                                                                                    | Pre 21.2 |

## **Feature Changes**

**Previous Behavior:** In Releases prior to 21.8, Receive Side Scaling (RSS) was enabled by default for all traffic on the internal Distributed Instance network (DI-network) for virtualized StarOS instances.

New Behavior: In Release 21.8 and later, RSS is disabled by default and can be enabled via a new CLI.

## **Command Changes**

#### iftask di-net-encrypt-rss

This new CLI command has been added to control the enablement of RSS on encrypted traffic on the DI-network.

```
configure
[no] iftask di-net-encrypt-rss
end
Note The default setting is disabled.
```

# **Configuring SF Boot Configuration Pause**

Under certain circumstances, within VPC-DI deployments, the CF applies the boot configuration before all SFs have completed their boot process.

The following Configuration Mode command, **wait cards active**, pauses configuration until all specified cards are operational or the timeout period expires (whichever criteria is met first). The pause occurs immediately following local management context creation and ntp/snmp configuration.

This command corrects a scenario where SFs come online late following chassis load or reload and the configuration pertaining to those SFs is not applied (and thereby lost).

#### configure

[ no ] wait cards active { all | number } [ standby number ] timeout seconds

### end

Notes:

- all: Pause until all active mode cards attain operational status.
- *number* : Pause until the specified number of active mode cards attain operational status.*number* is 0 through the number of active mode cards.

standby number : (Optional) Also wait for the specified number of non-active mode cards to attain
operational status.

*number* is 0 through the number of service slots not configured for active mode SFs.

• **timeout** *seconds*: Wait from 1 through 3600 *seconds* for the specified card set to attain operational status. The wait is terminated early when or if this condition is satisfied. Otherwise the wait is terminated when the timeout period expires.

The following example command instructs the system to wait up to 120 seconds for all active cards and 1 standby card to become active:

wait cards active all standby 1 timeout 120

# **Enabling CLI Timestamping**

To display a timestamp (date and time) for every command that is executed on the CLI, enter the following command at the root prompt for the Exec mode:

#### timestamps

The date and time appear immediately after you execute the command.

Save the configuration as described in the Verifying and Saving Your Configuration chapter.

# **Configuring CLI Confirmation Prompts**

A number of Exec mode and Global Configuration mode commands prompt users for a confirmation (Are you sure? [Yes|No]:) prior to executing the command.

This section describes configuration settings that:

- Automatically confirm commands for the current CLI session (Exec mode) or for all CLI sessions and users (Global Configuration mode).
- Requires confirmation prompting only for the Exec mode configure command and autoconfirm command.
- · Selectively requires confirmation of Exec mode configuration commands.

## **Enabling Automatic Confirmation**

You can use the **autoconfirm** command to disable confirmation prompting for configuration commands. The **autoconfirm** command is available in the Exec mode and Global Configuration mode. Enabling the autoconfirm feature automatically supplies a "Yes" response to configuration command prompts, including for critical commands such as **reload** and **shutdown**. By default autoconfirm is disabled.

In the Exec mode, autoconfirm applies only to the current interactive CLI session.

In the Global Configuration mode, autoconfirm applies to all CLI sessions for all CLI users:

```
configure
autoconfirm
end
```

To disable autoconfirm once it has been enabled, use the no autoconfirm command.

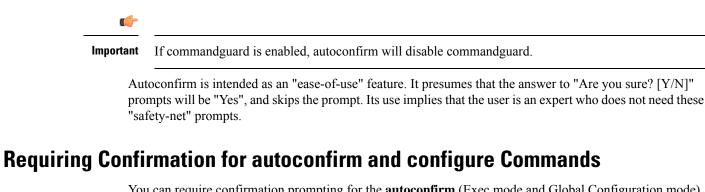

You can require confirmation prompting for the **autoconfirm** (Exec mode and Global Configuration mode) and **configure** (Exec mode) commands via the Global Configuration mode **commandguard** command.

```
G
```

```
Important
```

If autoconfirm is enabled, commandguard will not take effect until autoconfirm is disabled in both Exec and Global Configuration modes.

The following command sequence enables the commandguard feature:

```
configure
commandguard
end
```

With commandguard enabled the confirmation prompt appears as shown in the example below:

```
[local]host_name# configure
Are you sure? [Yes|No]: yes
[local]host name(config)#
```

To disable commandguard once it has been enabled, use the **no commandguard** command.

The status of **commandguard** is output in **show configuration** commands.

# **Requiring Confirmation for Specific Exec Mode Commands**

A keyword for the **commandguard** command allows you to apply mandatory prompting for specified categories of Exec mode configuration commands, even when autoconfirm is enabled.

The command syntax is as follows:

```
configure
```

```
commandguard exec_command exec_mode_category
end
```

Notes:

- exec-command *exec\_mode\_category* specifies one of the following categories of Exec mode configuration commands.
  - card
  - clear
  - copy
  - debug
  - delete

- filesystem
- hd
- reload
- rename
- shutdown
- task
- upgrade
- You can enter multiple commandguard exec-command exec\_mode\_category commands.
- All Exec mode commands beginning with the specified category word will prompt for confirmation, regardless if autoconfirm is enabled.
- You can turn off confirmation prompting for a specific category using **no commandguard exec**-command *exec\_mode\_category*.
- If autoconfirm is overridden by **commandguard exec-command** for an Exec mode command, StarOS displays an informational message indicating why autoconfirm is being overridden when you attempt to execute the command.
- Users may selectively override confirmation prompting for any Exec mode configuration command that supports the **-noconfirm** keyword.

For example, with **commandguard exec-command card** enabled, the confirmation prompt appears as shown below:

```
[local]host_name# card busy-out 1
Info: commandguard prevents autoconfirm of this command
Are you sure? [Yes|No]: yes
[local]host_name#
```

# **Configuring System Administrative Users**

Getting Started describes how to configure a context-level security administrator for the system.

This section provides instructions for configuring additional administrative users having the following privileges:

- Security Administrators: have read-write privileges and can execute all CLI commands, including those available to Administrators, Operators, and Inspectors
- Administrators: have read-write privileges and can execute any command in the CLI except for a few security-related commands that can only be configured by Security Administrators. Administrators can configure or modify system settings and execute all system commands, including those available to the Operators and Inspectors.
- **Operators**: have read-only privileges to a larger subset of the Exec Mode commands. They can execute all commands that are part of the inspector mode, plus some system monitoring, statistic, and fault management functions. Operators do not have the ability to enter the Config Mode.
- **Inspectors**: are limited to a few read-only Exec Mode commands. The bulk of these are **show** commands for viewing a variety of statistics and conditions. An Inspector cannot execute **show configuration** commands and does not have the privilege to enter the Config Mode.

Configuration instructions are categorized according to the type of administrative user: context-level or local-user.

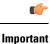

For information on the differences between these user privileges and types, refer to Getting Started.

# **User Name Character Restrictions**

User names can only contain alphanumeric characters (a-z, A-Z, 0-9), hyphen, underscore, and period. The hyphen character cannot be the first character. This applies to AAA user names as well as local user names.

If you attempt to create a user name that does not adhere to these standards, you will receive the following message: "Invalid character; legal characters are "0123456789.- abcdefghijklmnopqrstuvwxyzABCDEFGHIJKLMNOPQRSTUVWXYZ".

# **Configuring Context-level Administrative Users**

This user type is configured at the context-level and relies on the AAA subsystems for validating user names and passwords during login. This is true for both administrative user accounts configured locally through a configuration file or on an external RADIUS or TACACS+ server. Passwords for these user types are assigned once and are accessible in the configuration file.

This section contains information and instructions for configuring context-level administrative user types.

It is possible to configure the maximum number of simulations CLI sessions on a per account or per authentication method basis. It will protect certain accounts that may have the ability to impact security configurations and attributes or could adversely affect the services, stability and performance of the system. The maximum number of simultaneous CLI sessions is configurable when attempting a new Local-User login and a new AAA context-based login. If the maximum number of sessions is set to 0, then the user is authenticated regardless of the login type. When the CLI task starts, a check is complete to identify the count. In this case, the CLI determines that the sessions for that user is 1 which is greater than 0 and it will display an error message in the output, it generate starCLIActiveCount and starCLIMaxCount SNMP MIB Objects and starGlobalCLISessionsLimit and starUserCLISessionsLimit SNMP MIB Alarms.

The **max-sessions** keyword for the **local-user username** *Global Configuration Mode* command configures the maximum number of simultaneous sessions available for a local user.

The **max-sessions** *Context Configuration Mode* command allows administrative users to configure the maximum simultaneous sessions allowed for corresponding users.

Refer to the Command Line Interface Reference for detailed information about these commands.

### Configuring Context-level Security Administrators

Use the example below to configure additional security administrators:

```
configure
  context local
    administrator user_name { [ encrypted ] [ nopassword ] password password
  }
    end
```

Notes:

- Additional keyword options are available that identify active administrators or place time thresholds on the administrator. Refer to the *Command Line Interface Reference* for more information about the **administrator** command.
- The **nopassword** option allows you to create an administrator without an associated password. Enable this option when using ssh public keys (**authorized key** command in SSH Configuration mode) as a sole means of authentication. When enabled this option prevents someone from using an administrator password to gain access to the user account.

Save the configuration as described in the Verifying and Saving Your Configuration chapter.

### **Configuring Context-level Administrators**

Use the example below to configure context-level configuration administrators:

```
configure
  context local
    config-administrator user_name { [ encrypted ] [ nopassword ] password
  password }
    end
```

Notes:

- Additional keyword options are available that identify active administrators or place time thresholds on the administrator. Refer to the *Command Line Interface Reference* for more information about the **config-administrator** command.
- The **nopassword** option allows you to create a config-administrator without an associated password. Enable this option when using ssh public keys (**authorized key** command in SSH Configuration mode) as a sole means of authentication. When enabled this option prevents someone from using a config-administrator password to gain access to the user account.

Save the configuration as described in the Verifying and Saving Your Configuration chapter.

## **Configuring Context-level Operators**

Use the example below to configure context-level operators:

```
configure
  context local
   operator user_name { [ encrypted ] [ nopassword ] password password }
   end
```

Notes:

- Additional keyword options are available that identify active administrators or place time thresholds on the administrator. Refer to the *Command Line Interface Reference* for more information about the **operator** command.
- The nopassword option allows you to create an operator without an associated password. Enable this
  option when using ssh public keys (authorized key command in SSH Configuration mode) as a sole
  means of authentication. When enabled this option prevents someone from using an operator password
  to gain access to the user account.

Save the configuration as described in the Verifying and Saving Your Configuration chapter.

## **Configuring Context-level Inspectors**

Use the example below to configure context-level inspectors:

```
configure
  context local
    inspector user_name { [ encrypted ] [ nopassword ] password password }
    end
```

Notes:

- Additional keyword options are available that identify active administrators or place time thresholds on the administrator. Refer to the *Command Line Interface Reference* for more information about the **inspector** command.
- The **nopassword** option allows you to create an inspector without an associated password. Enable this option when using ssh public keys (**authorized key** command in SSH Configuration mode) as a sole means of authentication. When enabled this option prevents someone from using an inspector password to gain access to the user account.

Save the configuration as described in the Verifying and Saving Your Configuration chapter.

## Segregating System and LI Configurations

Lawful Intercept (LI) configuration includes sensitive information. By default in a Normal build, an administrator without li-administration privilege can view the LI configuration commands. However, display of the LI configuration commands can be restricted or segregated from the rest of the system configuration.

The Global Configuration mode **require segregated li-configuration** command permanently segregates display of System and Lawful Intercept CLI. The CLI commands with Lawful-Intercept keyword are encrypted and can only be viewed by an administrator with li-administration privilege.

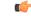

**Important** In a Trusted build, LI segregation is turned on and cannot be disabled. The **require segregated li-configuration** command is invisible.

Segregating LI configuration from system configuration has the following impacts on StarOS:

- Only administrators with li-administration privilege can see Lawful Intercept CLI commands in the output of the **show configuration** command.
- Executing the **save configuration** command will automatically encrypt Lawful Intercept CLI configuration commands.
- When loading a saved configuration file via CLI command (for example, **configure** *<url>*), encrypted Lawful Intercept CLI commands will be decrypted and executed only for an administrator with LI privilege. For an administrator without LI privilege, encrypted Lawful Intercept CLI commands will not be decrypted and executed.
- During a system boot wherein the boot config is loaded, encrypted Lawful Intercept configuration will be decrypted and loaded silently, in other words Lawful Intercept CLI configuration will not be visible on the console port.
- The Exec mode configure command now supports a keyword that allows an LI administrator to load only encrypted Lawful Intercept configuration from a saved configuration file (for example, configure encrypted <url>). The encrypted keyword can only be executed by an LI Administrator.

- If you are running a system with encrypted Lawful Intercept configuration (segregated LI), the output
  of the show boot initial-config command contains a line indicating whether it needed to run the second
  pass or not during the initial boot. This line displays "encrypted li" if the encrypted Lawful Intercept
  configuration was processed. If the line reads "encrypted li errors" then the second pass was not successful,
  or gave some output which was not expected or informational in nature.
- A user with li-administration privileges can view the boot config output for the encrypted Lawful Intercept configuration with the show logs encrypted-li command.

For a detailed description of the Global Configuration mode **require segregated li-configuration** and associated commands, see the *Lawful Intercept CLI Commands* appendix in the *Lawful Intercept Configuration Guide*.

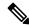

Note

The *Lawful Intercept Configuration Guide* is <u>not</u> available on www.cisco.com. Contact your Cisco account representative to obtain a copy of this guide.

In Release 21.4 and higher (Trusted builds only):

- Users can only access the system through their respective context interface.
- If the user attempts to log in to their respective context through a different context interface, that user will be rejected.
- Irrespective of whether the users are configured in any context with 'authorized-keys' or 'allowusers', with this feature these users will be rejected if they attempt to log in via any other context interface other than their own context interface.
- Users configured in any non-local context are required to specify which context they are trying to log in to. For example:

ssh username@ctx\_name@ctx\_ip\_addrs

## Verifying Context-level Administrative User Configuration

Verify that the configuration was successful by entering the following command:

```
show configuration context local
```

This command displays all of the configuration parameters you modified within the Local context during this session. The following displays sample output for this command. In this example, a security administrator named *testadmin* was configured.

```
config
 context local
    interface mgmt1
        ip address 192.168.1.10 255.255.255.0
    #exit
    subscriber default
    #exit
    administrator testadmin encrypted password fd01268373c5da85
    inspector testinspector encrypted password 148661a0bb12cd59
exit
    port ethernet 5/1
    bind interface mgmt1 local
    #exit
```

# **Configuring Local-User Administrative Users**

The local user type supports ANSI T1.276-2003 password security protection. Local-user account information, such as passwords, password history, and lockout states, is maintained in /flash. This information is saved immediately in a separate local user database subject to AAA based authentication and is not used by the rest of the system. As such, configured local-user accounts are not visible with the rest of the system configuration.

```
Important The local user database is disabled. The Global Configuration mode local-user commands, and Exec mode show local-user and update local-user commands are unavailable. For additional information on Trusted builds, see the System Operation and Configuration chapter.
Use the example below to configure local-user administrative users:
configure
local-user username name
end
Notes:
• Additional keyword options are available identify active administrators or place time thresholds on the administrator. Refer to the Command Line Interface Reference for more information about the local-user username command.
```

For additional information on the local-user database, see Updating and Downgrading the local-user Database, on page 76.

### Verifying Local-User Configuration

Verify that the configuration was successful by entering the following command:

#### show local-user verbose

This command displays information on configured local-user administrative users. A sample output for this command appears below. In this example, a local-user named *SAUser* was configured.

```
Username:
                          SAUser
 Auth Level:
                          secadmin
 Last Login:
                          Never
  Login Failures:
                          0
  Password Expired:
                          Yes
  Locked:
                          No
  Suspended:
                          No
  Lockout on Pw Aging:
                          Yes
  Lockout on Login Fail: Yes
```

### Updating Local-User Database

Update the local-user (administrative) configuration by running the following Exec mode command. This command should be run immediately after creating, removing or editing administrative users.

```
update local-user database
```

### Updating and Downgrading the local-user Database

PBKDF2 (Password Based Key Derivation Function - Version 2) is used to derive a key of given length, based on entered data, salt and number of iterations. Local-user account passwords are hashed using the PBKDF2 method with a randomly generated salt coupled with a large number of iterations to make password storage more secure.

When upgrading to release 20.0, existing user passwords in the local-user database are not automatically upgraded from MD5 to PBKDF2 hashing (only hashed password values are stored). Since hash functions are one-way, it is not possible to derive user passwords from the stored hash values. Thus it is not possible to convert existing hashed passwords to strongly hashed passwords automatically.

To update the database, a Security Administrator must run the Exec mode **update local-user database** CLI command. When this command is executed, StarOS reads the database from the /flash directory, reconstructs the database in the new format, and writes it back to the disk.

To reactivate suspended users a Security Administrator can:

- Set temporary passwords for suspended users, using the Exec mode **password change local-user** *username* command.
- Reset the suspend flag for users, using the Configuration mode no suspend local-user username command.

# **Restricting User Access to a Specified Root Directory**

By default an admin user who has FTP/SFTP access can access and modify any files under the /mnt/user/ directory. Access is granted on an "all-or-nothing" basis to the following directories: /flash, /cdrom, /hd-raid, /records, /usb1 and /usb2.

An administrator or configuration administrator can create a list of SFTP subsystems with a file directory and access privilege. When a local user is created, the administrator assigns an SFTP subsystem. If the user's authorization level is not security admin or admin, the user can only access the subsystem with read-only privilege. This directory is used as the user's root directory. The information is set as environmental variables passed to the openssh sftp-server.

You must create the SFTP root directory before associating it with local users, administrators and config administrators. You can create multiple SFTP directories; each directory can be assigned to one or more users.

## **Configuring an SFTP root Directory**

The **subsystem sftp** command allows the assignment of an SFTP root directory and associated access privilege level.

```
configure
  context local
    server sshd
    subsystem sftp [ name sftp_name root-dir pathname mode { read-only
    | readwrite } ]
```

Notes:

- sftp\_name is an alphanumeric string that uniquely identifies this subsystem.
- pathname specifies the root directory to which SFTP files can be transferred. Options include:
  - /hd-raid/records/cdr
  - /flash

#### Associating an SFTP root Directory with a Local User

The **local-user username** command allows an administrator to associate an SFTP root directory with a specified username.

```
configure
local-user username user_name authorization-level level ftp sftp-server
sftp_name password password
exit
```

#### Associating an SFTP root Directory with an Administrator

The **administrator** command allows an administrator to associate an SFTP root directory for a specified administrator.

```
configure
   context local
    administrator user_name password password ftp sftp-server sftp_name
   exit
```

#### Associating an SFTP root Directory with a Config Administrator

The config-administrator command allows an administrator to associate an SFTP root directory with a specified configuration administrator.

```
configure
```

```
context local
  config-administrator user_name password password ftp sftp-server sftp_name
  exit
```

# **Configuring TACACS+ for System Administrative Users**

This section describes TACACS+ (Terminal Access Controller Access Control System+) AAA (Authentication Authorization and Accounting) service functionality and configuration on the VPC-SI.

## **Operation**

TACACS+ is a secure, encrypted protocol. By remotely accessing TACACS+ servers that are provisioned with the administrative user account database, the VPC-SI system can provide TACACS+ AAA services for system administrative users. TACACS+ is an enhanced version of the TACACS protocol that uses TCP instead of UDP.

The system serves as the TACACS+ Network Access Server (NAS). As the NAS the system requests TACACS+ AAA services on behalf of authorized system administrative users. For the authentication to succeed, the TACACS+ server must be in the same local context and network accessed by the system.

The system supports TACACS+ multiple-connection mode. In multiple-connection mode, a separate and private TCP connection to the TACACS+ server is opened and maintained for each session. When the TACACS+ session ends, the connection to the server is terminated.

TACACS+ is a system-wide function on the VPC-SI. TACACS+ AAA service configuration is performed in TACACS Configuration Mode. Enabling the TACACS+ function is performed in the Global Configuration Mode. The system supports the configuration of up to three TACACS+ servers.

Once configured and enabled on the system, TACACS+ authentication is attempted first. By default, if TACACS+ authentication fails, the system then attempts to authenticate the user using non-TACACS+ AAA services, such as RADIUS.

It is possible to configure the maximum number of simulations CLI sessions on a per account or per authentication method basis. It will protect certain accounts that may have the ability to impact security configurations and attributes or could adversely affect the services, stability and performance of the system. The maximum number of simultaneous CLI sessions is configurable when attempting a new TACACS+ user login. The recommendation is to use the max-sessions feature is through the TACACS+ server attribute option **maxsess**. The second way is though the StarOS CLI configuration mode TACACS+ mode using the **maxsess** keyword in the **user-id** command. If the maximum number of sessions is set to 0, then the user is authenticated regardless of the login type. When the CLI task starts, a check is complete to identify the count. In this case, the CLI determines that the sessions for that user is 1 which is greater than 0 and it will display an error message in the output, it generate starCLIActiveCount and starCLIMaxCount SNMP MIB Objects and starGlobalCLISessionsLimit and starUserCLISessionsLimit SNMP MIB Alarms.

The **max-sessions** *TACACS+ Configuration Mode command* configures the maximum number of sessions available for TACACS+. Also the **default** option for the **user-id** *TACACS+ Configuration Mode command* configures the default attributes for a specific TACACS+ user identifier. Refer to the *Command Line Interface Reference* for detailed information about these commands.

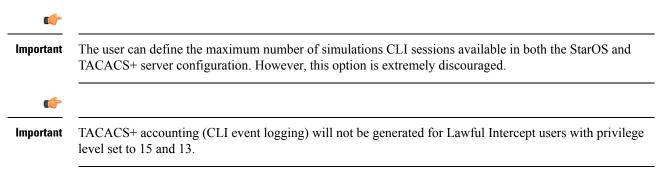

## **User Account Requirements**

Before configuring TACACS+ AAA services, note the following TACACS+ server and StarOS user account provisioning requirements.

#### **TACACS+ User Account Requirements**

The TACACS+ server must be provisioned with the following TACACS+ user account information:

- A list of known administrative users.
- The plain-text or encrypted password for each user.
- The name of the group to which each user belongs.
- A list of user groups.
- TACACS+ privilege levels and commands that are allowed/denied for each group.

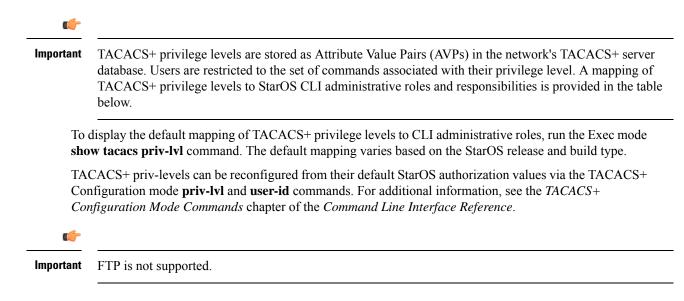

#### **StarOS User Account Requirements**

TACACS+ users who are allowed administrative access to the system must have the following user account information defined in StarOS:

- username
- password
- administrative role and privileges

```
Important
```

t For instructions on defining users and administrative privileges on the system, refer to *Configuring System Administrative Users*.

## **Configuring TACACS+ AAA Services**

This section provides an example of how to configure TACACS+ AAA services for administrative users on the system.

```
Caution
```

When configuring TACACS+ AAA services for the first time, the administrative user must use non-TACACS+ services to log into the StarOS. Failure to do so will result in the TACACS+ user being denied access to the system.

Log in to the system using non-TACACS+ services.

Use the example below to configure TACACS+ AAA services on the system:

```
configure
  tacacs mode
    server priority priority_number ip-address tacacs+srvr_ip_address
    end
```

Note:

- server priority *priority\_number*: Must be an integer from 1 through 4, that specifies the order in which this TACACS+ server will be tried for TACACS+ authentication. 1 is the highest priority, and 4 is the lowest. The priority number corresponds to a configured TACACS+ server.
- **ip-address**: Must be the IPv4 address of a valid TACACS+ server that will be used for authenticating administrative users accessing this system via TACACS+ AAA services.
- By default, the TACACS+ configuration will provide authentication, authorization, and accounting services.

Enable TACACS+ on the StarOS:

```
configure
aaa tacacs+
end
```

For additional information, see Disable TACACS+ Authentication for Console, on page 82.

Save the configuration as described in the Verifying and Saving Your Configuration chapter.

C)

```
Important
```

For complete information on all TACACS+ Configuration Mode commands and options, refer to the TACACS Configuration Mode Commands chapter in the Command Line Reference.

#### Configuring TACACS+ for Non-local VPN Authentication

By default TACACS+ authentication is associated with login to the local context. TACACS+ authentication can also be configured for non-local context VPN logins. TACACS+ must configured and enabled with the option described below.

A **stop** keyword option is available for the TACACS+ Configuration mode **on-unknown-user** command. If TACACS+ is enabled with the command-keyword option, the VPN context name into which the user is attempting a login must match the VPN name specified in the username string. If the context name does not match, the login fails and exits out.

Without this option the login sequence will attempt to authenticate in another context via an alternative login method. For example, without the **on-unknown-user stop** configuration, an admin account could log into the local context via the non-local VPN context. However, with the **on-unknown-user stop** configuration, the local context login would not be attempted and the admin account login authentication would fail.

```
configure
tacacs mode
on-unkown-user stop ?
end
```

#### Verifying the TACACS+ Configuration

This section describes how to verify the TACACS+ configuration.

Log out of the system CLI, then log back in using TACACS+ services.

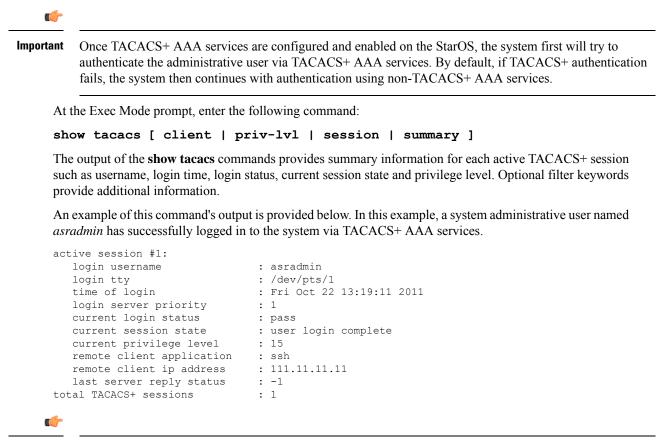

```
Important
```

For details on all TACACS+ maintenance commands, refer to the Command Line Interface Reference.

# **IPv6 Address Support for TACACS+ Server**

# **Separating Authentication Methods**

You can configure separate authentication methods for accessing the Console port and establishing SSH/telnet sessions (vty lines).

If you configure TACACS+ globally, access to the Console and vty lines are both authenticated using that method.

Since the Console port is a last resort access to StarOS, you can configure local authentication for the Console and employ TACACS+ for the vty lines.

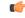

Important

This feature extends to AAA (Authentication, Authorization and Accounting) service as well as local users. For example, local-users may have only Console access and AAA (VPN context) users with access only via vty lines. Separating authentication methods (Console versus vty lines) requires disabling Console access for users based on the type of authentication.

## **Disable TACACS+ Authentication for Console**

A **noconsole** keyword for the Global Configuration mode **aaa tacacs**+ command disables TACACS+ authentication on the Console line.

```
configure
  aaa tacacs+ noconsole
  exit
```

By default, TACACS+ server authentication is performed for login from a Console or vty line. With **noconsole** enabled, TACACS+ authentication is bypassed in favor of local database authentication for a console line; on vty lines, TACACS+ remains enabled.

6

```
Important
```

When **aaa tacacs**+ **noconsole** is configured, a local user with valid credentials can log into a Console port even if **on-authen-fail stop** and **on-unknown-user stop** are enabled via the TACACS+ Configuration mode. If the user is not a TACACS+ user, he/she cannot login on a vty line.

## **Disable AAA-based Authentication for Console**

A **noconsole** keyword for the Global Configuration mode **local-user allow-aaa-authentication** command disables AAA-based authentication on the Console line.

```
configure
  local-user allow-aaa-authentication noconsole
  exit
```

Since local-user authentication is always performed before AAA-based authentication and **local-user allow-aaa-authentication noconsole** is enabled, the behavior is the same as if **no local-user allow-aaa-authentication** is configured. There is no impact on vty lines.

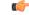

Important

This command does not apply for a Trusted build because the local-used database is unavailable.

## Disable TACACS+ Authentication at the Context Level

When you enable **aaa tacacs**+ in the Global Configuration mode, TACACS+ authentication is automatically applied to all contexts (local and non-local). In some network deployments you may wish to disable TACACS+ services for a specific context(s).

You can use the **no aaa tacacs**+ Context Configuration command to disable TACACS+ services within a context.

```
configure
  context ctx_name
   no aaa tacacs+
```

Use the **aaa tacacs**+ Context Configuration command to enable TACACS+ services within a context where it has been previously disabled.

Important

AAA TACACS+ services must be enabled in the Global Configuration mode (all contexts) before you can selectively disable the services at the context level. You cannot selectively enable TACACS+ services at the context level when it has not been enabled globally.

#### Limit local-user Login on Console/vty Lines

As a security administrator when you create a StarOS user you can specify whether that user can login through the Console or vty line. The [ **noconsole** | **novty** ] keywords for the Global Configuration mode **local-user username** command support these options.

```
configure
```

```
local-user username <username> [ noconsole | novty ]
exit
```

The **noconsole** keyword prevents the user from logging into the Console port. The **novty** keyword prevents the user from logging in via an SSH or telnet session. If neither keyword is specified access to both Console and vty lines is allowed.

```
(
```

Important

Use of the **noconsole** or **novty** keywords is only supported on the new local-user database format. If you have not run **update local-user database**, you should do so before enabling these keywords. Otherwise, **noconsole** and **novty** keywords will <u>not</u> be saved in the local-user database. After a system reboot, all users will still be able to access the Console and vty lines. For additional information, see the Updating and Downgrading the local-user Database, on page 76.

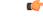

Important

t This command does not apply for a Trusted build because the local-used database is unavailable.

## Limit Console Access for AAA-based Users

AAA-based users normally login through on a vty line. However, you may want to limit a few users to accessing just the Console line. If you do not use the local-user database (or you are running a Trusted build), this needs to be done by limiting access to the Console line for other AAA-based users. Enable the **noconsole** keyword for all levels of admin users that will not have access to the Console line.

The noconsole keyword is available for the Context Configuration mode commands shown below.

```
configure
context <ctx_name>
administrator <username> { encrypted | nopassword | password } noconsole
config-administrator <username> { encrypted | nopassword | password }
noconsole
inspector <username> { encrypted | nopassword | password } noconsole
```

operator <username> { encrypted | nopassword | password } noconsole
exit

The **noconsole** keyword disables user access to the Console line. By default **noconsole** is <u>not</u> enabled, thus all AAA-based users can access the Console line.

```
.
```

```
Important
```

t The local-user allow-aaa-authentication noconsole command takes precedence. In that case, all AAA-based users cannot access the Console line.

## **Verify Configuration Changes**

You can verify changes made related to the separation of authentication methods via the Exec mode **show configuration** command. After saving the configuration changes, run **show configuration** |**grep noconsole** and **show configuration** |**grep novty**. The output of these commands will indicate any changes you have made.

# **Configuring a Chassis Key**

A chassis key should be configured for each system. This key is used to decrypt encrypted passwords found in configuration files.

## **Overview**

The chassis key is used to encrypt and decrypt encrypted passwords in the configuration file. If two or more chassis are configured with the same chassis key value, the encrypted passwords can be decrypted by any of the chassis sharing the same chassis key value. As a corollary to this, a given chassis key value will not be able to decrypt passwords that were encrypted with a different chassis key value.

The chassis key is used to generate the chassis ID which is stored in a file and used as the master key for protecting sensitive data (such as passwords and secrets) in configuration files

The chassis ID is an SHA256 hash of the chassis key. The chassis key can be set by users through a CLI command or via the Quick Setup Wizard. If the chassis ID does not exist, a local MAC address is used to generate the chassis ID.

The user <u>must</u> explicitly set the chassis key through the Quick Setup Wizard or CLI command. If it is not set, a default chassis ID using the local MAC address will <u>not</u> be generated. In the absence of a chassis key (and hence the chassis ID), sensitive data will not appear in a saved configuration file. The chassis ID is the SHA256 hash (encoded in base36 format) of the user entered chassis key <u>plus</u> a 32-byte secure random number. This assures that the chassis key and chassis ID have 32-byte entropy for key security.

If a chassis ID is not available encryption and decryption for sensitive data in configuration files will not work.

# **Configuring a New Chassis Key Value**

#### **CLI Commands**

| Important                                                     | Only a user with Security Administrator privilege can execute the <b>chassis key value</b> and <b>chassis keycheck</b> commands.                                                                                                    |
|---------------------------------------------------------------|----------------------------------------------------------------------------------------------------|
| Us                                                            | e the Exec mode chassis key value key_string command to enter a new chassis key.                                                                                                    |
|                                                               | e <i>key_string</i> is an alphanumeric string of 1 through 16 characters. The chassis key is stored as a one-way crypted value, much like a password. For this reason, the chassis key value is never displayed in plain-text m.                                                                                                    |
| the<br>pre<br>pas<br>cha                                      | e Exec mode <b>chassis keycheck</b> <i>key_string</i> command generates a one-way encrypted key value based on<br>entered <i>key_string</i> . The generated encrypted key value is compared against the encrypted key value of the<br>viously entered chassis key value. If the encrypted values match, the command succeeds and keycheck<br>ases. If the comparison fails, a message is displayed indicating that the key check has failed. If the default<br>assis key (MAC address) is currently being used, this key check will always fail since there will be no<br>assis key value to compare against.                                  |
| Us                                                            | e the chassis keycheck command to verify whether multiple chassis share the same chassis key value.                                                                                                    |
|                                                               |                                                                                                    |
| <b>(</b>                                                      |                                                                                                    |
| Important                                                     | In the absence of an existing chassis ID file the <b>chassis keycheck</b> command is hidden.                                                                                                    |
| <b>Important</b><br>Fo                                        | In the absence of an existing chassis ID file the <b>chassis keycheck</b> command is hidden.<br>additional information, refer to the <i>Exec Mode Commands</i> chapter in the <i>Command Line Interface</i><br><i>ference</i> .                                                                                                    |
| Important<br>Fo<br><i>Re</i><br>Th                            | additional information, refer to the Exec Mode Commands chapter in the Command Line Interface                                                                                                    |
| Important<br>Fo<br><i>Re</i><br>Th<br>cha<br>In               | r additional information, refer to the <i>Exec Mode Commands</i> chapter in the <i>Command Line Interface</i><br><i>ference.</i><br>e chassis ID will be generated from the chassis key using a more secure algorithm. The resulting 44-character<br>assis ID will be stored in the same file.<br>a chassis where the chassis ID file already exists nothing is changed. However, if the chassis ID file is lost<br>both management cards, all existing configuration files become invalid. Entering a new chassis key that is<br>same as the original value will not resolve the issue because of the new method used to generate the chassis |
| Important<br>Fo<br><i>Rej</i><br>Th<br>cha<br>In<br>in<br>the | r additional information, refer to the <i>Exec Mode Commands</i> chapter in the <i>Command Line Interface</i><br><i>ference.</i><br>e chassis ID will be generated from the chassis key using a more secure algorithm. The resulting 44-character<br>assis ID will be stored in the same file.<br>a chassis where the chassis ID file already exists nothing is changed. However, if the chassis ID file is lost<br>both management cards, all existing configuration files become invalid. Entering a new chassis key that is<br>same as the original value will not resolve the issue because of the new method used to generate the chassis |

chassis ID is <u>not</u> generated if a chassis key is not entered.

To run the Quick Setup Wizard, execute the Exec mode setup command.

[local]host\_name# setup
1. Do you wish to continue with the Quick Setup Wizard[yes/no]: y
2. Enable basic configuration[yes/no]: y

- 3. Change chassis key value[yes/no]:  $\boldsymbol{y}$
- 4. New chassis key value: key\_string

# **Enabling Automatic Reset of FSC Fabric**

By default if an excessive number of discarded fabric egress packets occurred in the switch fabric, a manual reset of the Fabric Storage Card(s) is required for fabric recovery.

You can optionally enable automatic resets of FSCs if an excessive number of discarded fabric egress packets is detected.

A Global Configuration mode **fabric fsc-auto-recover** command enables or disables automatic FSC resets upon detection of an excessive number of discarded fabric egress packets.

The following command sequence enables this feature:

```
configure
  fabric fsc-auto-recovery { disable | enable } [ max-attempts [
number_attempts | unlimited ] ]
  end
```

**max-attempts** [*number\_attempts* | **unlimited** ] specifies how many times StarOS will attempt to reset each FSC as an integer from 1 to 99 or unlimited (will not stop until FSC is reset). The default setting is 1.

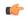

Important

To enable this feature, you must first configure the Fabric Egress Drop Threshold via the Global Configuration mode **fabric egress drop-threshold** command.

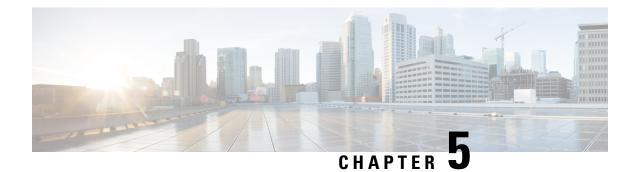

# **Config Mode Lock Mechanisms**

This chapter describes how administrative lock mechanisms operate within StarOS configuration mode.

It contains the following sections:

- Overview of Config Mode Locking, on page 87
- Requesting an Exclusive-Lock, on page 88
- Effect of Config Lock on URL Scripts, on page 89
- Saving a Configuration File, on page 90
- Reload and Shutdown Commands, on page 90
- show administrators Command, on page 91

# **Overview of Config Mode Locking**

You enter the Global Configuration (config) mode via the Exec mode **configure** command. By default all administrative users share config mode. Multiple administrative users can share access to config mode simultaneously. This is called a shared-lock.

The primary indication for the existence of a shared-lock is a message displayed when entering config mode.

Warning: One or more other administrators may be configuring this system

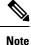

There are <u>no</u> default restrictive behavior changes when entering config mode under a shared-lock.

When multiple administrators edit or save the running config, concurrent changes may result in conflicting, inconsistent, or missing configuration commands. A similar problem can occur when saving the configuration if someone is attempting to restart the system.

An optional **lock [ force | warn ]** keyword for the **configure** command allows an administrator to request a mutually exclusive lock of the config mode to assure that no other user is simultaneously modifying the configuration. This is called an exclusive-lock. Once an exclusive-lock is granted to an administrator, no one else can access config mode for the duration of the session while the lock is held. The exclusive-lock is terminated only when the user holding the lock exits to Exec mode.

A shutdown-lock is enabled during a save configuration operation to prevent other users from reloading or shutting down the system while the configuration is being saved.

Config mode locking mechanisms such as shared-lock, exclusive-lock and shutdown-lock mitigate the possibility of conflicting commands, file corruption and reboot issues.

# **Requesting an Exclusive-Lock**

#### C-

#### Important

ant To avoid complications resulting from the failure of an administrator holding an exclusive lock to exit config mode, it is a best practice to configure <u>all</u> administrator accounts with CLI session absolute timeouts and/or idle timeouts. For additional information on setting these timeouts, see the *Using the CLI for Initial Configuration* section of the *Getting Started* chapter in this guide.

You can request an exclusive-lock on config mode by executing the Exec mode configure lock command.

```
[local]host name# configure [ <url> ] lock [ force | warn ]
```

If you specify a URL, the exclusive lock is associated with the pre-loaded configuration file. If you do not specify a URL, the exclusive lock is granted for the running configuration. For additional information see Effect of Config Lock on URL Scripts, on page 89.

The **force** option forces all other administrators to exit out of configuration mode, including anyone currently holding the exclusive-lock.

The **warn** option warns all other administrators to exit out of configuration mode. This administrator will be taking the exclusive-lock soon. You may want to use this option before actually forcing administrators out of configuration mode,

If there are no other administrators in config mode, entering **configure lock** immediately grants you an exclusive-lock.

```
[local]host_name# configure lock
Info: No one else can access config mode while you have the exclusive lock
[local]host name#
```

When the exclusive lock is granted, no other administrators are allowed to enter into config mode or load a config file. Any other administrators attempting to enter into config mode or load a config file will see the following message:

```
Failure: User <username> has the exclusive lock
  - please enter 'show administrators' for more information
```

If another administrator attempts to enter config mode with the exclusive-lock when it is already enabled, the following message appears:

Failure: Another administrator is still in configuration mode - please enter 'show administrators' for more information

If you do not obtain an exclusive lock initially, you can use **configure lock force**.

If **configure lock force** is successful, all users who have been forced to exit to Exec mode will see a warning message indicating that they were forced to exit from config mode:

```
[local]host_name(config)#
Warning: Administrator <username> has forced you to exit from configuration mode
[local]host name#
```

A **configure lock force** command may not be successful because there is a very small chance that another administrator may be in the middle of entering a password or performing a critical system operation that cannot be interrupted. In this case a failure message will appear:

```
[local]host_name# configure lock force
Failure: Another administrator could not release the configuration mode lock
- please enter 'show administrators' for more information
```

The **configure lock warn** command sends a warning message to all config mode users (if any) and then waits up to 10 seconds to try and acquire the exclusive-lock. If any users are still in config mode, the config mode remains in a shared-lock state.

```
[local]host_name# configure lock warn
please wait for this message to be sent to the other administrators.....
[local]host_name(config)#
```

The other administrators would eventually see this message in their session output:

```
[local]host_name(config)#
Administrator <username> requires exclusive access to configuration mode
>>> You need to exit from configuration mode as soon as possible <<<
[local]host name#</pre>
```

The **configure lock warn** command does not usually result in the exclusive-lock being acquired since the other administrators would typically not anticipate seeing the message in their session output.

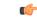

Important

StarOS logs all major config mode lock interactions to the event log and syslog facility (if configured). You can access a record of what interactions transpired at any time.

# Effect of Config Lock on URL Scripts

When attempting to load a config script file using the **configure**  $\langle url \rangle$  command, you must acquire either the shared-lock (default) or the exclusive-lock. Since the config script file typically contains the **config** command, the lock is actually held before and after the **config** command is parsed and executed.

The lock is held throughout the execution of the entire config file. Since the same shared-lock is used as the interactive config mode lock, a warning message is displayed followed by a confirmation prompt (if **-noconfirm** is <u>not</u> enabled) as shown in the example below.

```
[local]host_name# config /flash/myconfig.cfg
Warning: One or more other administrators may be configuring this system
Are you sure? [Y/N]:
```

With **-noconfirm** enabled, since all the commands are also echoed to the screen, the warning message will likely scroll off the screen and may not be noticed.

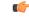

Important When StarOS first starts up, the Initial Boot Config File is <u>always</u> exclusively locked while loading.

# Saving a Configuration File

Saving a partial or incomplete configuration file can cause StarOS to become unstable when the saved configuration is loaded at a later time. StarOS inhibits the user from saving a configuration which is in the process of being modified.

With a shared-lock in-effect for the duration of the save operation, you are prompted to confirm the save operation.

[local]host\_name# save configuration /flash/config.cfg
Warning: One or more other administrators may be configuring this system
Are you sure? [Y/N]:

If an exclusive-lock is being held by a user, the save operation will fail.

[local]host\_name# save configuration /flash/config.cfg
Failure: Configuration mode is currently locked, use ignore-lock to ignore lock

You can use the **ignore-locks** keyword with the **save configuration** command to override an existing exclusive-lock.

[local]host\_name# save configuration /flash/config.cfg ignore-locks
Warning: Ignoring the configuration mode lock held by another administrator

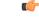

```
Important
```

t The save configuration command also enables a shutdown-lock that prevents any other users from reloading or shutting down the system while the configuration is being saved. For additional information, refer to Reload and Shutdown Commands, on page 90.

# **Reload and Shutdown Commands**

The Exec mode **reload** and **shutdown** commands can result in a corrupted or partial configuration file when either of these commands are executed while a **save configuration** command is still in progress.

To prevent this problem from occurring, the **reload** and **shutdown** commands share a CLI shutdown-lock with all **save configuration** commands executed across StarOS. This means while any **save configuration** command is executing, StarOS <u>cannot</u> execute a **reload** or **shutdown** command. These commands are queued indefinitely until all save configuration operations are complete.

To prevent the user from being "hung" indefinitely in the wait queue, the user may press Control+C to exit the wait as shown in the example below.

```
[local]host_name# reload
Are you sure? [Yes|No]: yes
Waiting for other administrators to finish saving configuration
(ctrl-c to abort) .....^C
Action aborted by ctrl-c
[local]host_name#
```

On those rare occasions when you must reboot StarOS immediately regardless of the risk of corrupting any file(s) in the process of being saved, you can use the **ignore-locks** keyword in combination with the **reload** or **shutdown** command. With this option StarOS displays the appropriate warning message, but does <u>not</u> wait for save configuration operations to complete before initiating the reboot.

```
[local]host_name# reload ignore-locks -noconfirm
Warning: One or more other administrators are saving configuration
Starting software 21.0...
Broadcast message from root (pts/2) Wed May 11 16:08:16 2016...
The system is going down for reboot NOW !!
```

Â

```
Caution
```

Employing the ignore-locks keyword when rebooting the system may corrupt the configuration file.

# show administrators Command

The Exec mode **show administrators** command has a single-character "M" column that indicates the current lock mode for the administrator's session. The M-mode characters are defined as follows:

- [blank] Administrator is in Exec mode
- **c** Administrator session is currently in Config Mode (shared-lock)
- s Administrator session is currently saving the config
- $\mathbf{f}$  Administrator session is currently loading the config file
- L Administrator session is currently in Config Mode with the exclusive-lock

The following is sample output of the show administrators command indicating current lock mode:

#### [local]asr5500# show administrators

| Administrator/Operator Name | М Туре  | TTY        | Start Time               |
|-----------------------------|---------|------------|--------------------------|
| Bob                         | c admin | /dev/pts/2 | Tue Mar 29 11:51:15 2016 |
| Alice                       |         | /dev/pts/1 | Mon Mar 28 14:41:15 2016 |
| Carol                       |         | /dev/pts/0 | Mon Mar 28 14:40:52 2016 |

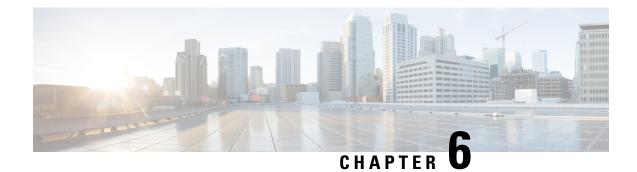

# **Management Settings**

This chapter provides instructions for configuring Object Request Broker Element Management (ORBEM) and Simple Network Management Protocol (SNMP) options.

This chapter includes the following sections:

- ORBEM, on page 93
- SNMP MIB Browser, on page 95
- SNMP Support, on page 97

# ORBEM

C)

Important In StarOS release 21.2 and higher, ORBEM is not supported. The system can be managed by a Common Object Broker Request Architecture (CORBA)-based, Element Management System (EMS).

**Important** Commands used in the configuration samples in this section provide base functionality. The most common commands and keyword options are presented. In many cases, other optional commands and keyword options are available. Refer to the *Command Line Interface Reference* for detailed information about all commands.

To configure the system to communicate with an EMS:

#### Procedure

| Step 1 | Set client ID parameters and configure the STOP/TCP port settings by applying the example configuration in Configuring ORBEM Client and Port Parameters, on page 94 |
|--------|----------------------------------------------------------------------------------------------------|
| Step 2 | Configure Internet Inter-ORB Protocol (IIOP) transport parameters by applying the example configuration in Configuring IIOP Transport Parameters, on page 94        |
| Step 3 | View your new ORBEM configuration by following the steps in Verifying ORBEM Parameters, on page 95                                                                  |

**Step 4** Save the configuration as described in *Verifying and Saving Your Configuration*.

## **Configuring ORBEM Client and Port Parameters**

Use the following example to set client ID parameters and configure the SIOP/TCP port settings:

```
configure
  orbem
    client id encrypted password password
    max-attempt number
    session-timeout time
    siop-port port_number
    event-notif-siop-port siop_notif_port
    event-notif-service
    end
```

Notes:

- You can issue the client id command multiple times to configure multiple clients.
- If a client ID is de-activated due to reaching the configured maximum number of attempts, use the **activate client id** command to reactivate it.
- If a firewall exists between the system and the EMS, open the SIOP port number and the TCP port number 15011.
- If the ORB Notification Service is enabled via the event-notif-service command, you can set filters to
  determine which events are to be sent. By default, the Service sends all error and higher level events,
  "info" level events for the ORBS facility, CLI command logs, and license change logs. Optionally,
  configure a filter by including the event-notif-service filter command. Enter this command for each
  filter you need to configure.

## **Configuring IIOP Transport Parameters**

Use the following example to configure Internet Inter-ORB Protocol (IIOP) transport parameters that enable ORB-based management to be performed over the network:

#### configure orbem

```
iiop-transport
iiop-port iiop_port_number
event-notif-iiop-port iiop_notif_port
end
```

Notes:

- If you are using the Secure Sockets Layer (SSL) option, do not enable the IIOP transport parameter.
- You configure the ORBEM interface to use SSL by specifying a certificate and private key.

## **Verifying ORBEM Parameters**

#### Procedure

- **Step 1** Run the **show orbem client table** command to verify that the client was configured properly. This command lists the configured ORBEM clients and displays their state and privileges.
- **Step 2** Run the **show orbem status** command to verify the ORBEM parameter configuration. The following displays a sample of this command's output.

| Service State<br>Management Functions<br>IOP Address<br>SSL Port<br>TCP Port<br>Notification SSL Port<br>Notification TCP Port<br>Session Timeout<br>Max Login Attempts<br>IIOP Transport<br>Notification<br>Debug Level<br>IDL Version Check<br>Number of Current Sessions<br>Number of Event Channels Open<br>Number of Operations Completed<br>Number of Events Processed<br>Avg Operation Processing time |   | 14131<br>14132<br>7777<br>7778<br>86400<br>5<br>On<br>On<br>0<br>ff<br>On<br>1<br>0<br>2895 |                |
|----------------------------------------------------------------------------------------------------|---|---------------------------------------------------------------------------------------------|----------------|
|                                                                                                    | : | 87214                                                                                       | usecs<br>usecs |

# **SNMP MIB Browser**

This section provides instructions to access the latest Cisco Starent MIB files using a MIB Browser. An updated MIB file accompanies every StarOS release. For assistance to set up an account and access files, please contact your Cisco sales or service representative for additional information.

A MIB Browser allows the user to pull out data from SNMP enabled devices. You can load standard and propriety MIBs. The tool allows the user to see the MIB data in a readable format and also offers the ability to search for a specific OID. The Browser displays all of the MIBs in a MIB tree which makes it easy to find and identify all Objects, Traps or Conformances.

Use the following procedure to view the SNMP MIBs for a specific StarOS build :

#### Procedure

| Step 1              | Contact Cisco sales or a service representative, to obtain access to the MIB files for a specific StarOS release.                              |
|---------------------|----------------------------------------------------------------------------------------------------|
| Step 2              | Download the compressed companion file to a folder on your desktop. The file name follows the convention: <b>companion_</b> xx.x.x. <b>tgz</b> |
|                     | companion_AA.A.A.gz                                                                                                    |
| <b>A</b> . <b>A</b> |                                                                                                    |

**Step 3** Open the companion file, unzip it and extract it to the same folder.

- **Step 4** Double click on the new **companion-**xx.x.x.xxxx file folder.
- **Step 5** Unzip and extract the **companion-**xx.x.x.xxxx**.tar** file.
- **Step 6** From your MIB browser, search for and open the **starent.my** file within the .tar file. You can use any SNMP MIB Browser that allows you to compile a MIB **.my** file before viewing it.
- **Step 7** To compile the MIB file, click on the STARENT-MIB file and select **File** > **Open**.

| Unbrowse SNMP - starent.my                               |                                                                                                    | ٥   |
|----------------------------------------------------------|----------------------------------------------------------------------------------------------------|-----|
| File Edit View Repository Ager                           | ents Tools Traps Security Help                                                                                                    |     |
| 🗋 • 📁 🖬 👌 🗶 🗅 🖻                                          | ි 🕫 🖓 🖓 👸 🎒 🎭 🍰 📪 🛞 🖳 🎔 🔞 🏟 🎝 🛃 🖪 Recent                                                                                                    |     |
| System     System     Socal     De-     All User Modules | STOP III READ THISIII                                                                                                    |     |
| STARENT-MIB                                              | <br><br>Do you understand the rules for adding new message / event / disconnect / MIB codes?                                                                                                    | Ξ   |
|                                                          | (1) First allocate new codes in the MAINLINE branch.<br>Adding a comment is not sufficient.                                                                                                    |     |
|                                                          | (2) Backmerge to other branch where you need them.<br>(3) Do not remove codes that are no longer needed.                                                                                                    |     |
|                                                          | Obsolete codes should not be reused for another purpose.<br>(4) Never change any existing numbers.                                                                                                    |     |
|                                                          | <ul> <li>Many of these numbers are visible to customers.</li> <li>They should never change between releases.</li> </ul>                                                                                                    |     |
|                                                          | <ul> <li>A customer might have some process to look for certain error message</li> <li>codes in a log file. It would be most unfortunate if the same error</li> <li>message used a different code in a later release.</li> </ul> |     |
|                                                          | (5) Merge conflicts should happen only when someone doesn't follow the rules.<br>The MAINLINE branch is the authority in case of any discrepancies.                                                                              |     |
|                                                          | (6) Look for additional rules in this file.                                                                                                    |     |
|                                                          | Sometimes a last or max value needs to be updated.<br>Sometimes a corresponding change needs to be made in some other file.                                                                                                    | -   |
|                                                          | •                                                                                                    | • a |

335998

#### The STARENT-MIB.vosmi file opens.

| Unbrowse SNMP - C:/Users/chrisdel/AppData/Roaming/Unleash                                                                                                    | Networks/Unbrowse/TBRepRoot/TBLocal/All User Modules/STARENT-MIB.vosmi - [STARENT-MIB.vosmi]       |        |
|----------------------------------------------------------------------------------------------------|----------------------------------------------------------------------------------------------------|--------|
| B File Edit View Repository Agents Tools Traps Security                                                                                                    | y Help                                                                                             | - 8 ×  |
| 🗋 - 📂 🖬 😓 X 🗅 🖻 🤟 🖓 🖓                                                                                                    | 🕉 🟫 🕘 🖳 🐌 🐞 🍓 🤱 🚰 Recent InnOctats 📼                                                               |        |
| System<br>Construction of the second second s | STARENT-MIB Cisco Systems, Inc. Imported definitions Import From module MODULE-IDENTITY SNMP-2-SMI |        |
|                                                                                                    | *                                                                                                  | 335999 |

In the example below the MIB Browser presents a tree diagram that allows you to display details for each Object, Trap and Conformance. The example below includes the OID number and trap details for the starCardPACMigrateFailed trap.

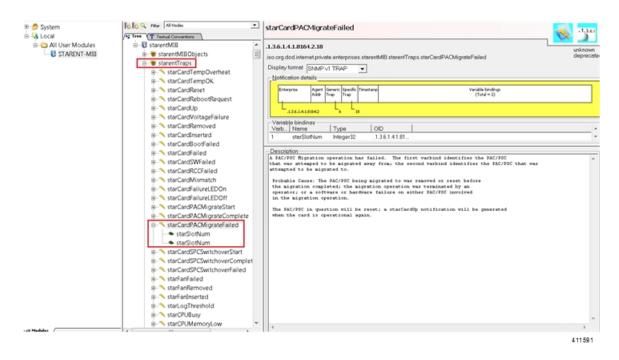

The SNMP MIB browser allows you to search for specific MIBs. You can search for a specific OID (object identifier) to find a specific MIB entry.

#### Important

For information on SNMP MIBs changes for a specific release, refer to the *SNMP MIB Changes in Release xx* chapter of the appropriate version of the to the *Release Change Reference*.

# **SNMP** Support

The system uses the SNMP to send traps or events to the EMS server or an alarm server on the network. You must configure SNMP settings to communicate with those devices.

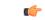

#### Important

nt Commands used in the configuration samples in this section provide base functionality. The most common commands and keyword options are presented. In many cases, other optional commands and keyword options are available. Refer to the *Command Line Interface Reference* for complete information.

The SNMP MIB Reference describes the MIBs and SNMP traps supported by the StarOS.

To configure the system to communicate with the EMS server or an alarm server:

#### Procedure

| et SNMP parameters such as UDP port, and alarm server target by applying the example configuration in Configuring NMP and Alarm Server Parameters, on page 98 |
|----------------------------------------------------------------------------------------------------|
| o view your new SNMP configuration, follow the steps in Verifying SNMP Parameters, on page 99                                                                 |
| ave the configuration as described in Verifying and Saving Your Configuration.                                                                                |
|                                                                                                    |

## **Configuring SNMP and Alarm Server Parameters**

Use the following example to set SNMP and alarm server parameters:

#### configure

```
system contact contact_name
system location location_name
snmp authentication-failure-trap
snmp community community_string
snmp server port port_number
snmp target name ip_address
snmp engine-id local id_string
snmp notif-threshold value low low_value period time_period
snmp user user_name
snmp mib mib_name
snmp runtime-debug [ debug-tokens token_id token_id...token_id
end
```

Notes:

- The **system contact** is the name of the person to contact when traps are generated that indicate an error condition.
- An **snmp community** string is a password that allows access to system management information bases (MIBs).
- The system can send SNMPv1, SNMPv2c, or SNMPv3 traps to numerous target devices. However, an EMS may only process SNMP version 1 (SNMPv1) and SNMP version 2c (SNMPv2c) traps. If the SNMP target you are configuring is the EMS application, use the **snmp target** command to configure use of version 1 or version 2c. Issue this command as many times as you need to configure multiple targets. If you configure multiple targets, generated alarms are sent to every configured target.
- The **snmp notif-threshold** command configures the number of SNMP notifications that need to be generated for a given event and the number of seconds in the monitoring window size (default = 300), before the notification is propagated to the SNMP users (default = 300).
- The **snmp engine-id local** command is optional. It is only required if your network requires SNMP v3 support. The engine ID uniquely identifies the SNMP engine and associated SNMP entities, thus providing a security association between the two for the sending and receiving of data.
- The **snmp user** name is for SNMP v3 and is optional. There are numerous keyword options associated with this command.

- Use the **snmp mib** command to enable other industry standard and Cisco MIBs. By default only the STARENT-MIB is enabled.
- By default SNMP runtime debugging always runs and consumes CPU cycles for event logging. To
  control CPU usage you can set no snmp runtime-debug to disable runtime debugging. An option to
  this command allows you to specify SNMP token values that will locate and parse specified MIBs.

```
(
```

Important

**nt** SNMPv3 traps may not be supported by some EMS applications.

## **Verifying SNMP Parameters**

#### Procedure

**Step 1** Run the **show snmp server** command to verify that the SNMP server information is correctly configured. The following displays a sample output of this command.

```
SNMP Server Configuration:
   Server State
                              : enabled
    SNMP Port
                             : 161
   sysLocation : chicago
sysContact : admin
    svsContact
                            : admin
    authenticationFail traps : Enabled
    EngineID
                              : 123456789
   Alert Threshold
                             : 100 alerts in 300 seconds
   Alert Threshold : 100 alerts in 300 second
Alert Low Threshold : 20 alerts in 300 seconds
SNMP Agent Mib Configuration:
                            STARENT-MIB : Enabled
                                 IF-MIB : Disabled
                             ENTITY-MIB : Disabled
                      ENTITY-STATE-MIB : Disabled
                     ENTITY-SENSORE-MIB : Disabled
                     HOST-RESOURCES-MIB : Disabled
     CISCO-MOBILE-WIRELESS-SERVICE-MIB : Disabled
              CISCO-ENTITY-DISPLAY-MIB : Disabled
                     CISCO-PROCESS-MIB : Disabled
          CISCO-ENTITY-FRU-CONTROL-MIB : Disabled
```

**Step 2** Verify that the SNMP community(ies) were configured properly by entering the following command:

#### show snmp communities

The output of this command lists the configured SNMP communities and their corresponding access levels.

**Step 3** Verify that the SNMP transports are configured properly by entering the following command:

#### show snmp transports

The following displays a sample output:

Target Name: rms1 IP Address: 192.168.1.200 Port: 162 Default: Default Security Name: public Version: 1

```
Security:
View:
Notif Type: traps
```

## **Controlling SNMP Trap Generation**

The system uses SNMP traps (notifications) to indicate that certain events have occurred. By default, the system enables the generation of all traps. However, you can disable individual traps to allow only traps of a certain type or alarm level to be generated. This section provides instructions for disabling/enabling SNMP traps.

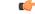

Important Commands used in the configuration samples in this section provide base functionality. The most common commands and keyword options are presented. In many cases, other optional commands and keyword options are available. Refer to the *Command Line Interface Reference* for complete information regarding all commands.

To configure SNMP trap generation:

#### Procedure

**Step 1** Set parameters by applying the following example configuration:

configure
snmp trap suppress
snmp trap suppress trap name1 trap name2 ... trap nameN

If at a later time you wish to re-enable a trap that was previously suppressed, use the **snmp trap enable** command.

**Step 2** Save the configuration as described in *Verifying and Saving Your Configuration*.

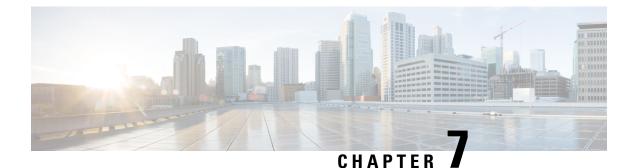

# **Verifying and Saving Your Configuration**

This chapter describes how to save your system configuration.

- Verifying the Configuration, on page 101
- Synchronizing File Systems, on page 103
- Saving the Configuration, on page 103

# Verifying the Configuration

You can use a number of commands to verify the configuration of your feature, service, or system. Many are hierarchical in their implementation and some are specific to portions of or specific lines in the configuration file.

## **Feature Configuration**

In many configurations, you have to set and verify specific features. An example includes IP address pool configuration. Using the example below, enter the listed commands to verify proper feature configuration.

Enter the **show ip pool** command to display the IP address pool configuration. The output from this command should look similar to the sample shown below. In this example, all IP pools were configured in the *isp1* context.

| context : ispl:<br>+Type:<br> <br> | (P) - Publ<br>(S) - Stat | - ( )         | - Private<br>- Resource |      |              |
|------------------------------------|--------------------------|---------------|-------------------------|------|--------------|
| +State:<br>                        | (G) - Good               | l (D)         | - Pending Delete        |      | (R)-Resizing |
| ++Priority:<br>                    | 010 (Hig                 | hest (0)      | Lowest (10))            |      |              |
| +-Busyout:<br>                     | (B) - Busy               | out configure | ed                      |      |              |
| vvvvvv Pool Name                   | S                        | tart Address  | Mask/End Address        | Used | Avail        |
| PG00 ipsec                         | 1                        | 2.12.12.0     | 255.255.255.0           | 0    | 254          |
| PG00 pool1                         | 1                        | 0.10.0.0      | 255.255.0.0             | 0    | 65534        |
| SG00 vpnpool                       | 1                        | 92.168.1.250  | 92.168.1.254            | 0    | 5            |

Total Pool Count: 5

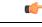

Important

To configure features on the system, use the **show** commands specifically for these features. Refer to the *Exec Mode show Commands* chapter in the *Command Line Interface Reference* for complete information.

## Service Configuration

Verify that your service was created and configured properly by entering the following command:

show service\_type service\_name

The output is a concise listing of the service parameter settings similar to the sample displayed below. In this example, a P-GW service called pgw is configured.

| Service name                 | : pgwl |                     |
|------------------------------|--------|---------------------|
| Service-Id                   |        | : 1                 |
| Context                      |        | : test1             |
| Status                       |        | : STARTED           |
| Restart Counter              |        | : 8                 |
| EGTP Service                 |        | : egtpl             |
| LMA Service                  |        | : Not defined       |
| Session-Delete-Delay Timer   |        | : Enabled           |
| Session-Delete-Delay timeout |        | : 10000(msecs)      |
| PLMN ID List                 |        | : MCC: 100, MNC: 99 |
| Newcall Policy               |        | : None              |

## **Context Configuration**

Verify that your context was created and configured properly by entering the **show context name** *name* command.

The output shows the active context. Its ID is similar to the sample displayed below. In this example, a context named *test1* is configured.

| Context Name | ContextID | State  |
|--------------|-----------|--------|
|              |           |        |
| test1        | 2         | Active |

## **System Configuration**

Verify that your entire configuration file was created and configured properly by entering the **show configuration** command.

This command displays the entire configuration including the context and service configurations defined above.

## **Finding Configuration Errors**

Identify errors in your configuration file by entering the **show configuration errors** command.

This command displays errors it finds within the configuration. For example, if you have created a service named "service1", but entered it as "srv1" in another part of the configuration, the system displays this error.

You must refine this command to specify particular sections of the configuration. Add the **section** keyword and choose a section from the help menu as shown in the examples below.

show configuration errors section ggsn-service

or

#### show configuration errors section aaa-config

If the configuration contains no errors, an output similar to the following is displayed:

# Synchronizing File Systems

Enter the following Exec mode command to synchronize the local file systems:

[local]host name# filesystem synchronize all

The **filesystem** command supports multiple keywords that allow you to check for and repair file system corruption, as well as synchronize a file system with a specific storage device. For additional information, see the *Exec Mode Commands* chapter in the *Command Line Interface Reference*.

# **Saving the Configuration**

These instructions assume that you are at the root prompt for the Exec mode:

[local]host name#

To save your current configuration, enter the following command:

```
save configuration url [ obsolete-encryption | showsecrets | verbose ] [
-redundant ] [ -noconfirm ]
```

*url* specifies the location in which to store the configuration file. It may refer to a local or a remote file.

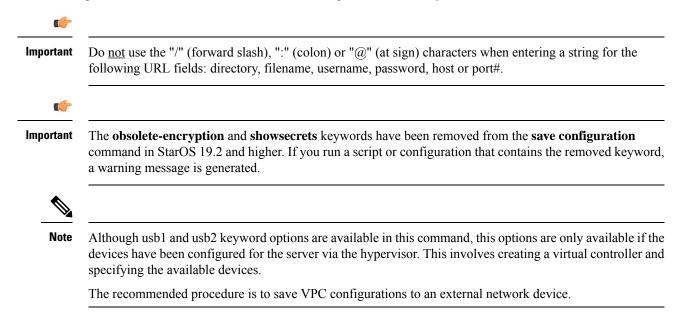

For complete information about the above command, see the *Exec Mode Commands* chapter of the *Command Line Interface Reference*.

save configuration /flash/cfgfiles/system.cfg

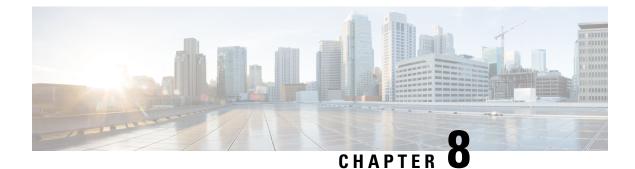

# **System Interfaces and Ports**

This chapter describes how to create a context and configure system interfaces and ports within the context. Before beginning these procedures, refer to your product-specific administration guide for configuration information for your product.

- Contexts, on page 105
- Ethernet Interfaces and Ports, on page 106
- VLANs, on page 109

# Contexts

Even though multiple contexts can be configured to perform specific functions, they are all created using the same procedure.

## **Creating Contexts**

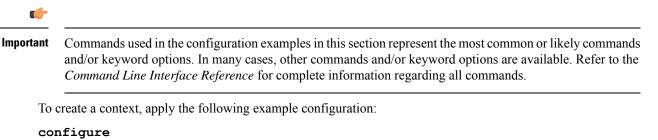

context name end

Repeat to configure additional contexts.

# **Viewing and Verifying Contexts**

#### Procedure

**Step 1** Verify that your contexts were successfully created by entering the following command:

#### [local]host\_name# show context all

The output is a two-column table similar to the example below. This example shows that two contexts were created: one named *source* and one named *destination*.

| Context Name | ContextID | State  |
|--------------|-----------|--------|
|              |           |        |
| local        | 1         | Active |
| source       | 2         | Active |
| destination  | 3         | Active |

The left column lists the contexts that are currently configured. The center column lists the corresponding context ID for each of the configured contexts. The third column lists the current state of the context.

**Step 2** Save your configuration as described in the *Verifying and Saving Your Configuration* chapter.

**Step 3** Now that the context has been created, interfaces and specific functionality can be configured within the context. Proceed to other sections for instructions on configuring specific services and options.

# **Ethernet Interfaces and Ports**

Regardless of the type of application interface, the procedure to create and configure it consists of the following:

#### Procedure

- **Step 1** Create an interface and assign an IP address and subnet mask to it by applying the example configuration in Creating an Interface, on page 106.
- **Step 2** Assign a physical port for use by the interface and bind the port to the interface by applying the example configuration in Configuring a Port and Binding It to an Interface, on page 107.
- **Step 3** Optionally configure a static route for the interface by applying the example configuration in Configuring a Static Route for an Interface, on page 107.
- **Step 4** Repeat the above steps for each interface to be configured.

This section provides the minimum instructions for configuring interfaces and ports to allow the system to communicate on the network. Commands that configure additional interface or port properties are described in the *Ethernet Port Configuration Mode Commands* and *Ethernet Interface Configuration Mode Commands* chapters of the *Command Line Interface Reference*.

To ensure that system line card and port-level redundancy mechanisms function properly, the Spanning Tree protocol must be disabled on devices connected directly to any system port. Failure to turn off the Spanning Tree protocol may result in failures in the redundancy mechanisms or service outage.

## **Creating an Interface**

Use the following example to create a new interface in a context:

configure context name

```
interface name
{ ip | ipv6 } address address subnetmask [ secondary ]
end
```

Notes:

- *Optional:* Add the **loopback** keyword option to the **interface** *name* command, to set the interface type as "loopback" which is always UP and not bound to any physical port.
- *Optional:* Add the **secondary** keyword to the { **ip** | **ipv6** } **address** command, to assign multiple IP addresses to the interface. IP addresses can be entered using IPv4 dotted-decimal or IPv6 colon-separated-hexadecimal notation.
- Optional: In the interface config mode, add the **port-switch-on-L3-fail address** command, to configure the interface for switchover to the port on the redundant line card if connectivity to a specified IP address is lost. This IP address can be entered using IPv4 dotted-decimal or IPv6 colon-separated-hexadecimal notation.

## Configuring a Port and Binding It to an Interface

Use the following example configuration to configure and assign a port to an interface:

```
configure
```

```
port ethernet slot#/port#
  description description
  no shutdown
  bind interface interface_name context_name
  end
```

Notes:

- *Optional:* In the Ethernet Port configuration mode, add the preferred **slot** *slot*# command if you want to specify a port preference.
- Binding associates the port and all of its settings to the named interface.

## **Configuring a Static Route for an Interface**

Use the following example to configure a static route for an interface:

```
configure
  context name
  { ip | ipv6 } route ip_address netmask next-hop gw_address interface_name
  end
```

Notes:

- *ip\_address* and *netmask* are the IP address and subnet mask of the target network. This IP address can be entered using IPv4 dotted-decimal or IPv6 colon-separated-hexadecimal notation.
- gw\_address is the IP address of the default gateway or next-hop route. This IP address can be entered using IPv4 dotted-decimal or IPv6 colon-separated-hexadecimal notation.
- To configure a route to the gateway router, use 209.165.200.225 for the network and mask variables.

• Repeat as needed. Multiple static routes can be configured to the same destination to provide an alternative means of communication in case the preferred route fails.

## **Viewing and Verifying Port Configuration**

#### Procedure

**Step 1** Verify that your interface configuration settings are correct by entering the following commands:

```
[local]host_name# context context_name
[context_name]host_name# show { ip | ipv6 } interface
```

*context\_name* represents the name of the context in which the interface was created. The output from these commands should be similar to the following example.

In this example an interface named *mgmt1* was configured in the local context.

#### Example:

In this example an interface named *mgmt1* was configured in the local context.

```
Intf Name: mgmt1

Intf Type: Broadcast

IP State: UP (Bound to 10/11 untagged, ifIndex 285278209)

IP Address: 192.168.100.3 Subnet Mask: 255.255.255.0

Bcast Address: 192.168.100.255 MTU: 1500

Resoln Type: ARP ARP timeout: 3600 secs

Number of Secondary Addresses: 0

Total interface count: 1
```

**Step 2** Verify that your port configuration settings are correct by entering the following command:

[context name]host name# show configuration port slot#/port#

#### Example:

This command produces an output similar to that displayed in the following example that shows the configuration of port 11 in chassis slot 1. In this example, the port is bound to an interface called rp1 configured in a context called *source*.

```
config
port ethernet 1/11
description 11_RP1
no shutdown
bind interface rp1 source
end
```

**Step 3** Verify that your static route(s) was configured properly by entering the following command:

[context\_name]host\_name# show ip static-route

#### Example:

This command produces an output similar to that displayed in the following example that shows a static route to a gateway with an IP address of 209.165.200.226.

DestinationNexthopProtocolPrecCostInterface0.0.0.0/0209.165.200.226Static0vNIC1

0.0.0.0/0 209.165.200.226 Static 0 0 rp1 source

**Step 4** Save the configuration as described in the *Verifying and Saving Your Configuration* chapter.

# **VLANs**

Virtual LANs (VLANs) allow two logically separated networks to use the same physical medium. VLAN segmentation, also called 802.1q tagging, works by appending a tag identifying the VLAN ID to each Ethernet frame.

For information on how to create VLANs to handle specific packet types, see the VLANs chapter.

## **Hypervisors**

VLAN usage under KVM is an extension to bridge interface sharing. The difference lies in which interface participates in the bridge set. The physical interfaces (such as eth0, eth1) are bound to the bridge, which is used by each guest. These interfaces carry unmodified packets coming externally or being generated internally, with or without a VLAN ID tag.

VMware supports the use of virtual switches that allow virtual machines on one vSphere host to communicate with each other using the same protocols as physical switches. The vSwitch emulates a traditional physical Ethernet network switch by forwarding frames at the data-link layer. A vSphere host can have numerous virtual switches, each with more than 1,000 internal virtual ports for virtual machines. The vSphere platform supports the vSphere Standard Switch virtual switch configuration at the host level and the vSphere Distributed Switch, a single virtual switch that spans multiple associated hosts.

## **VLANs and Management Ports**

The management interface supports VLAN configuration. This support extends to the local context.

Bulkstats can be sent out an interface other than the normal management interface. This interface also supports VLANs.

You can also configure other OA&M services on separate VLANs.

Yo can assign separate source IP addresses for the OA&M services. OA&M services should not be bound to the same VLAN as service VLANs. Other services include SGi, Gi, Pi, eGTP or other packet core-specific interfaces and services.

This feature is implemented by adding support for the **vlan** command to the management port in the local context. See the example command sequence below.

```
configure
port ethernet 1/1
vlan 184
no shutdown
bind interface 19/3-UHA foo
```

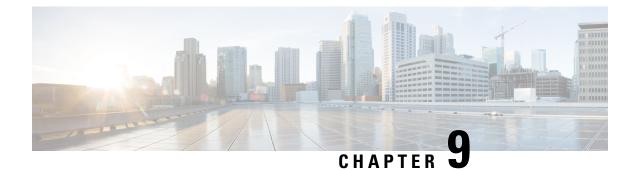

# **System Security**

This chapter describes the StarOS security features.

This chapter explores the following topics:

- Protection of Passwords, on page 111
- Support for ICSR Configurations, on page 112
- Encrypted SNMP Community Strings, on page 113
- Enhanced Password Security, on page 113
- Lawful Intercept Restrictions, on page 113
- Adding, Modifying and Removing Users, on page 114
- Test-Commands, on page 115
- Using COTS Hardware for Encryption, on page 116
- Random Number Generator Support for OS and Platforms, on page 118

# **Protection of Passwords**

Users with privilege levels of Inspector and Operator cannot display decrypted passwords in the configuration file via the command line interface (CLI).

## Secure Password Encryption

By default for StarOS releases prior to 21.0 the system encrypts passwords using an MD5-based cipher (option A). These passwords also have a random 64-bit (8-byte) salt added to the password. The chassis key is used as the encryption key.

Setting a chassis key supports an encryption method where the decryption requires the knowledge of a "shared secret". Only a chassis with knowledge of this shared secret can access the passwords. To decipher passwords, a hacker who knew the chassis key would still need to identify the location of the 64-bit random salt value within the encryption.

Passwords encrypted with MD-5 will have "+A" prefixes in the configuration file to identify the methodology used for encrypting.

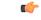

Important The default is Algorithm B.

Specify an another type of encryption algorithm. The Global Configuration mode **cli-encrypt-algorithm** command allows an operator to configure the password/secret encryption algorithm. The default encryption/password algorithm for releases prior to 21.0 is MD-5 as described above (option A). A second password encryption algorithm (option B) uses AES-CTR-128 for encryption and HMAC-SHA1 for authentication. The encryption key protects the confidentiality of passwords, while the authentication key protects their integrity. For release 21.0 and higher Algorithm B is the default. Passwords encrypted with this key will have "+B" prefixes in the configuration file.

A third type of encryption algorithm can be specified (option C). This algorithm specifies the use of the HMAC-SHA512 cipher algorithm for encryption and authentication. Passwords encrypted with this key will have "+C" prefixes in the configuration file.

The encryption key is hashed from the chassis ID and a 16-byte Initialization Vector (IV) obtained from an internal random number generator. No two passwords are encrypted using the same encryption key/IV pair. The Security Administrator <u>must</u> set a chassis key in order to generate the chassis ID and resulting encryption key. A default chassis key based on a local MAC address is no longer supported.

The syntax for the **cli-encrypt-algorithm** command is:

```
config
    cli-encrypt-algorithm { A | B | C }
```

## Support for Non-Current Encryptions and Decryptions

The system supports previously formatted encrypted passwords. The syntax of the encrypted passwords indicates which methodology was used for encryption. If the system does not see a prefix before the encrypted password, the earlier encryption method using a fixed key will be used. If the encrypted password includes the "+A" prefix, the decryption method uses the chassis key and random salt.

If the user saves a new configuration, the generated file will always contain passwords encrypted by the most recent method. The user cannot generate the earlier DES-based encryption values. However, all future StarOS releases will continue to support plain-text password entry for all two-way encryptable passwords

The recommended process for changing the chassis key without causing a "lock-out" state is as follows:

- Load the configuration file of the last good configuration using the previous chassis key.
- · Change the chassis key to the new desired value.
- Save the configuration with this new chassis key.

Refer to Configuring a Chassis Key in System Settings for additional information.

# Support for ICSR Configurations

Inter-Chassis Session Recovery (ICSR) is a redundancy configuration that employs two identically configured VPC-SI chassis/instances as a redundant pair.

ICSR pairs share the same chassis key. If the ISCR detects that the two chassis/instances have incompatible chassis keys, an error message is logged but the ICSR system will continue to run. Without the matching chassis key, the standby ICSR peer can recover services if the active peer goes out of service; the standby peer will still have access to the passwords in their decrypted form.

ICSR peers use Service Redundancy Protocol (SRP) to periodically check to see if the redundancy configuration matches with either decrypted passwords or DES-based two-way encryption strings. Since the configuration is generated internally to the software, users are not able to access the configuration used to check ICSR compatibility.

# **Encrypted SNMP Community Strings**

Simple Network Management Protocol (SNMP) uses community strings as passwords for network elements. Although these community strings are sent in clear-text in the SNMP PDUs, the values can be encrypted in the configuration file.

The **snmp community encrypted name** command enables the encryption of SNMP community strings. For additional information, see the *Global Configuration Mode Commands* chapter in the *Command Line Interface Reference*.

# **Enhanced Password Security**

# Lawful Intercept Restrictions

This section describes some of the security features associated with the provisioning of Lawful Intercept (LI).

## LI Server Addresses

An external authenticating agent (such as RADIUS or Diameter) sends a list of LI server addresses as part of access-accept. For any intercept that was already installed or will be installed for that subscriber, a security check is performed to match the LI server address with any of the LI-addresses that were received from the authenticating agent. Only those addresses that pass this criteria will get the intercepted information for that subscriber.

While configuring a campon trigger, the user will not be required to enter the destination LI server addresses. When a matching call for that campon trigger is detected, a security check is done with the list received from the authentication agent. The LI-related information is only forwarded if a matching address is found.

When an active-only intercept is configured, if a matching call is found, a security check is made for the LI address received from the authentication agent and the intercept configuration will be rejected.

If no information related to LI server addresses is received for that subscriber, LI server addresses will <u>not</u> be restricted.

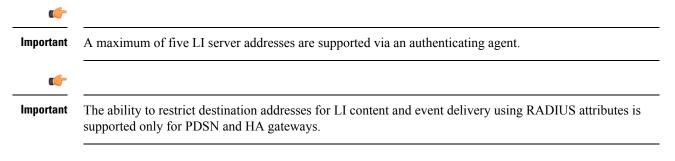

## **Modifying Intercepts**

One LI administrator can access and/or modify the intercepts created by another LI administrator. Whenever an intercept is added, removed or modified, an event log is displayed across LI administrators about the change. An SNMP trap is also generated.

# Adding, Modifying and Removing Users

It is considered uncommon for a user to be added or removed from the system. Likewise, it is considered uncommon for a user's privileges to modified. However, if the system is compromised, it is common for attackers to add or remove a privileged user, raise their privileges or lower the privileges of others.

As a general rule, lower privileged users should not be allowed to increase their privileges or gain access to sensitive data, such as passwords, which were entered by higher privileged users.

6

The system can only detect changes in users and user attributes, such as privilege level, when these users are configured through the system.

## **Notification of Users Being Added or Deleted**

Users with low level authorization should not be able to create users with high level authorization. However, if a malicious actor were to be able to create a high level authorized user, they could then delete the other high level authorized users, thereby locking them out of the system.

The following SNMP traps notify an administrator when users are added or removed:

- starLocalUserAdded indicates that a new local user account has been added to the system.
- starLocalUserRemoved indicates that a local user account has been removed from the system.

# **Notification of Changes in Privilege Levels**

Whenever a user's privilege level is increased or decreased, an SNMP notification will be sent out. A malicious actor may gain access to more privileged commands by somehow promoting" their privileges. Once this is done, they could then "demote" the privileges of all the other users, thereby locking the proper administrators out of the system.

The starLocalUserPrivilegeChanged trap indicates that a local user's privilege level has been changed.

## User Access to Operating System Shell

The starOsShellAccessed trap indicates that a user has accessed the operating system shell.

Important

# **Test-Commands**

Users with Security Administrator or Administrator privilege can enable the display of previously hidden test-commands. The CLI test-commands mode displays new command keywords for existing commands, as well as new commands.

Â

**Caution** CLI test-commands are intended for diagnostic use only. Access to these commands is not required during normal system operation. These commands are intended for use by Cisco TAC personnel only. Some of these commands can slow system performance, drop subscribers, and/or render the system inoperable.

## Enabling cli test-commands Mode

To enable access to test-commands, a Security Administrator must log into the Global Configuration mode and enter **cli hidden**.

This command sequence is shown below.

```
[local]host_name# config
[local]host_name(config)# cli hidden
[local]host_name(config)#
```

By default **cli hidden** is disabled.

```
C)
```

```
Important
```

Low-level diagnostic and test commands/keywords will now be visible to a user with Administrator or higher privilege. There is no visual indication on the CLI that the test-commands mode has been enabled.

### Enabling Password for Access to CLI-test commands

A Security Administrator can set a plain-text or encrypted password for access to CLI test commands. The *password* value is stored in **/flash** along with the boot configuration information. The **show configuration** and **save configuration** commands will <u>never</u> output this value in plain text.

The Global Configuration mode command **tech-support test-commands [encrypted] password** *new\_password* **[old-password ]** sets an encrypted or plain-text password for access to CLI test-commands.

This command sequence is shown below.

```
[local]host_name# config
[local]host_name(config)# tech-support test-commands password new_password [
old-password old_password ]
[local]host_name(config)#
```

If the new password replaces an existing password, you must enter the old password for the change to be accepted.

If the old password is not entered or does not match the existing configured value, the following error message appears: "tech-support password is already configured". A prompt then appears to accept entry of the old password: "Enter old tech-support password:".

Entering **old-password** *old\_password* allows you to replace the existing password without being prompted to enter the old password. If you incorrectly enter the old password or do not enter the old password, an error message appears: "Failure: Must enter matching old tech-support password to replace existing password".

The Quick Setup Wizard (Exec mode **setup** command) also prompts for entry of a tech-support test-commands password. If you have forgotten the old tech-support password, you can run **setup** directly from the Console port to enter a new tech-support password.

When a test-commands password is configured, the Global Configuration mode command **cli test-commands** [ **encrypted** ] **password** *password* requires the entry of the password keyword. If the **encrypted** keyword is specified, the *password* argument is interpreted as an encrypted string containing the password value. If the **encrypted** keyword is not specified, the *password* argument is interpreted as the actual plain text value

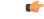

```
Important
```

If **tech-support test-commands password** is never configured, StarOS will create a new password. If the **password** keyword is not entered for **cli test-commands**, the user is prompted (no-echo) to enter the password. Also, **cli hidden** must be enabled by an administrator to access the CLI test-commands.

## **Exec Mode cli test-commands**

Exec mode commands are available to a privileged user who enters the command **cli test-commands** from Exec mode.

```
[local]host_name# cli test-commands [encrypted] password password
Warning: Test commands enables internal testing and debugging commands
USE OF THIS MODE MAY CAUSE SIGNIFICANT SERVICE INTERRUPTION
```

Important An SNMP trap (starTestModeEntered) is generated whenever a user enters CLI test-commands mode.

## **Configuration Mode cli test-commands**

Configuration commands which provided access to low-level software parameters are accessible only after a privileged user enters the command **cli test-commands** from Global Configuration mode.

```
[local]host_name# config
[local]host_name(config)# cli test-commands [encrypted] password password
Warning: Test commands enables internal testing and debugging commands
USE OF THIS MODE MAY CAUSE SIGNIFICANT SERVICE INTERRUPTION
```

```
(
```

```
Important
```

**nt** An SNMP trap (starTestModeEntered) is generated whenever a user enters CLI test-commands mode.

# **Using COTS Hardware for Encryption**

StarOS VPC instances perform encryption and tunneling of packets in the software. If, however, your commercial off-the shelf (COTS) server uses the Intel Communications Chipset 89xx and you configure the VPC virtual machines to passthrough this chipset, then the VPC instances automatically utilize this hardware

chip for encryption and decryption of packets. The Intel Communications Chipset 89xx is also known as Coleto Creek.

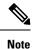

All service function (SF) VMs must use the Intel Communications chipset in order for the VPC to use the hardware chipset for encryption and decryption.

To determine if your COTS server uses this chipset, use the **show hardware** command to display information for all slots. This example illustrates sample output from the **show hardware** command for a VPC-SI instance on hardware that uses the Coleto Creek crypto accelerator:

```
[local]swch32# show hardware
System Information:
 Platform
                        : KVM Guest
 UUID/Serial Number : 014A4D4F-7644-4CF1-C408-8ABB631B3E34
 CPU Packages
                       : 1 [#0]
 CPU Nodes
                        : 1
 CPU Nodes
CPU Cores/Threads
                        : 16
 Memory
                       : 16384M (qvpc-si-medium)
 Crypto Accelerator
                       : Coleto Creek A0
Storage Devices:
 Virtual Flash
                        : Present
                        : 4096M disk
   Type
                       : ATA-QEMUHARDDISK
   Model
   Serial Number
                       : QM00001
 Hard Drive 1
                       : Present
                       : 16384M disk
   Type
                        : ATA-QEMUHARDDISK
   Model
   Serial Number
                        : QM00002
 Hard Drive 2
                       : Not Present
 USB 1
                       : Not Present
 USB 2
                       : Not Present
 CDROM 1
                        : Present
   Type
                        : cdrom
                        : QEMU-QEMUDVD-ROM
   Model
Network Interfaces:
 loeth0 addr 52:54:00:ae:b7:72 at virtio1, 1af4:0001 (virtio net)
   RxO(s)/RINGSZ/COALESCE: 1/256/-NA-
   TxQ(s)/RINGSZ/COALESCE: 1/256/-NA-
   NODE-TD
                        : -NA-
 port1 10 addr 00:1b:21:87:14:ac at 0000:00:06.0, 8086:10fb (ixgbe)
   RxQ(s)/RINGSZ/COALESCE: 16/4096/500
   TxQ(s)/RINGSZ/COALESCE: 16/4096/0
   NODE-ID
                        : -NA-
 port1 11 addr 00:1b:21:87:14:ad at 0000:00:07.0, 8086:10fb (ixgbe)
   RxQ(s)/RINGSZ/COALESCE: 16/4096/500
   TxQ(s)/RINGSZ/COALESCE: 16/4096/0
                        : -NA-
   NODE-TD
```

This example illustrates sample output from the **show hardware** command for a VPC-SI instance on hardware that does not have a crypto accelerator installed:

```
[local]swch81# show hardware
System Information:
   Platform : KVM Guest
   UUID/Serial Number : E0A26495-F822-4AC0-914D-B51332177C4D
   CPU Packages : 1 [#0]
   CPU Nodes : 1
   CPU Cores/Threads : 16
   Memory : 32768M (qvpc-si-medium)
```

```
Crypto Accelerator
                     : None
Storage Devices:
 Virtual Flash
                       : Present
   Type
                       : 4096M disk
                       : ATA-QEMUHARDDISK
   Model
Serial Number
                       : QM00001
: Present
 Hard Drive 1
                       : 16384M disk
   Туре
   Model
                       : ATA-QEMUHARDDISK
 : ATA-QEMI
Serial Number : QM00002
Hard Drive 2 : Not Pres
                       : Not Present
 USB 1
                        : Not Present
 USB 2
                        : Not Present
 CDROM 1
                       : Present
   Type
                       : cdrom
                       : QEMU-QEMUDVD-ROM
   Model
Network Interfaces:
 loeth0 addr 52:54:00:e9:70:05 at virtio1, 1af4:0001 (virtio net)
   RxO(s)/RINGSZ/COALESCE: 1/256/-NA-
   TxQ(s)/RINGSZ/COALESCE: 1/256/-NA-
                  : -NA-
   NODE-TD
 port1 10 addr 52:54:00:22:f7:85 at virtio2, 1af4:0001 (virtio net)
   RxQ(s)/RINGSZ/COALESCE: 8/256/-NA-
   TxQ(s)/RINGSZ/COALESCE: 8/256/-NA-
                       : -NA-
   NODE-ID
 port1 11 addr 52:54:00:3e:67:f9 at virtio3, 1af4:0001 (virtio net)
   RxQ(s)/RINGSZ/COALESCE: 8/256/-NA-
   TxQ(s)/RINGSZ/COALESCE: 8/256/-NA-
   NODE-ID
                        : -NA-
```

# **Random Number Generator Support for OS and Platforms**

## **Feature Summary and Revision History**

| Applicable Product(s) or Functional<br>Area | All                                                                                                |
|---------------------------------------------|----------------------------------------------------------------------------------------------------|
| Applicable Platform(s)                      | • VPC-DI                                                                                           |
|                                             | • VPC-SI                                                                                           |
| Feature Default                             | Disabled - Configuration required                                                                  |
| Related Changes in This Release             | Not applicable                                                                                     |
| Related Documentation                       | <ul> <li>VPC-DI System Administration Guide</li> <li>VPC-SI System Administration Guide</li> </ul> |

#### **Summary Data**

### **Revision History**

.

**Important** Revision history details are not provided for features introduced before releases 21.2 and N5.1.

| Revisi   | on Details | Release |
|----------|------------|---------|
| First ir | ntroduced. | 21.13   |

## **Feature Description**

A few of the features deployed on the ASR 5500 and VPC platforms require random numbers for performing certain tasks. While it uses the kernel random number generator for these tasks, the numbers generated may or may not be sufficiently random as per the security standards. However, hardware or host-provided random numbers are considered reliable and meet security standards.

The Random Number Generator Support for OS and Platforms feature addresses this security compliance requirement. It enables the system administrator to configure hardware random number generator (HWRNG) on their host machines.

When configured, the system uses the the hardware random number generators.

Note

This feature works only when HWRNG support is available on the host.

When HWRNG support is available, add the following configuration to the libvirt xml file on the host. This adds virtio rng support to the client (StarOS).

**Note** If there is a conflict in using slot number 7 (as shown in the preceding configuration) in the configuration, use the next available slot.

This configuration must be applied on the supported platforms based on the respective deployment configurations.

No configuration changes are required on the client. The client (StarOS) picks up virtio\_rng automatically if the support is enabled on the host.

I

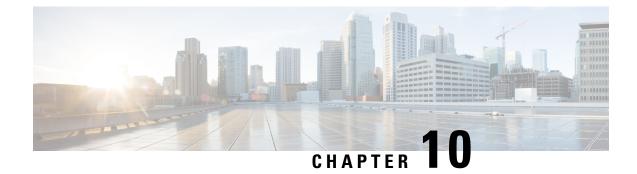

# **Secure System Configuration File**

- Feature Summary and Revision History, on page 121
- Feature Description, on page 122
- How System Configuration Files are Secured, on page 122
- Configuring Signature Verification, on page 123

# **Feature Summary and Revision History**

### **Summary Data**

| Applicable Product(s) or Functional<br>Area | All                                  |
|---------------------------------------------|--------------------------------------|
| Applicable Platform(s)                      | ASR 5500                             |
|                                             | VPC-DI                               |
|                                             | VPC-SI                               |
| Feature Default                             | Disabled                             |
| Related Changes in This Release             | Not Applicable                       |
| Related Documentation                       | ASR 5500 System Administration Guide |
|                                             | • VPC-DI System Administration Guide |
|                                             | • VPC-SI System Administration Guide |

#### **Revision History**

| Revision Details  | Release |
|-------------------|---------|
| First Introduced. | 21.3    |

# **Feature Description**

A system configuration file contains crucial configuration information used to setup and operate the operator's network. The configuration file must be properly authenticated before it is loaded to avoid unauthorized changes to the file that could harm the network.

This feature enables the system configuration file to be signed with an RSA key to ensure the integrity and authenticity of the configuration file before it is loaded. The operator can sign the configuration file with a private key, and the system uses a public key to validate the signed configuration file before loading it.

# How System Configuration Files are Secured

### **Create a Digital Signature**

The operator can sign the configuration file using the following steps:

1. Perform an SHA512 hash on the configuration file to create a message digest.

Example (Linux/OpenSSL):

openssl dgst -sha512 -binary -out digest cfg\_file

2. Create a digital signature by encrypting the message digest value with the RSA private key.

Example (Linux/OpenSSL):

```
openssl pkeyutl -sign -in digest -inkey pri_key.pem -out sig \
-pkeyopt digest:sha512 -pkeyopt rsa_padding_mode:pss \
-pkeyopt rsa_pss_saltlen:-2
```

**3.** Convert the digital signature to a base64 format (A '#' is added at the beginning, and a new line at the end).

Example (Linux/OpenSSL):

```
echo -n "#" > sig_base64
base64 sig -w 0 >> sig_base64
echo "" >> sig base64
```

4. Append the original configuration file with the digital signature.

Example (Linux/OpenSSL):

cat sig\_base64 cfg\_file > signed\_cfg\_file

### **Generating the Public and Private Keys**

The RSA public key is stored in PEM format (.pem file), and can be generated using one of the following OpenSSL commands in the example below:

openssl rsa -in pri\_key.pem - pubout -out pub\_key.pem --or--

openssl rsa -in pri\_key.pem -RSAPublicKey\_out -out pub\_key.pem

An RSA private key in PEM format can be generated using the OpenSSL command in the following example:

```
openssl genrsa -out pri_key.pem 2048
```

For more information on the **openssl rsa** and **openssl genrsa** commands, refer their respective OpenSSL manual pages.

## Validate the Digital Signature

When signature verification is enabled, validation of the digital signature occurs when the system boots up and loads the configuration file (or any time when the config file is loaded). The system determines if signature verification is enabled (or disabled) by looking for the *.enable\_cfg\_pubkey* file in the secure directory. For more information, refer Enable or Disable Signature Verification, on page 124.

The system validates the signed configuration file using the following steps:

- 1. Extract the RSA public signing key from the flash.
- 2. Extract the configuration file's digital signature (the first line).
- 3. Convert the signature from base64 to binary format.
- 4. Decrypt the signature using the RSA public key.
- 5. Calculate the SHA512 hash for the plain config file resulting in a message digest.
- 6. Compare the decrypted signature value and newly calculated message digest. If they match, the configuration file is successfully validated.

# **Configuring Signature Verification**

## Import RSA Public Key for Verification

To verify the signed configuration file, an RSA public key (in PEM format) must be imported. Use the following command to import the RSA public key:

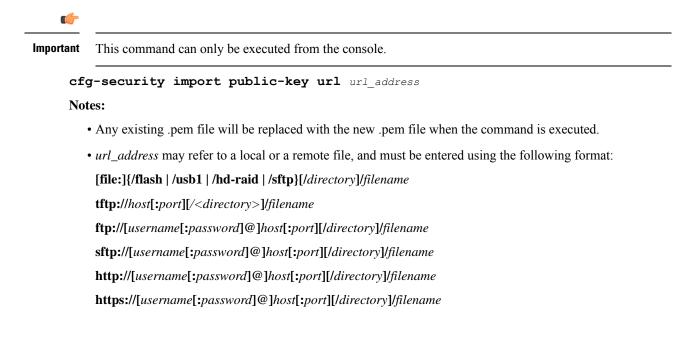

## **Enable or Disable Signature Verification**

Use the following command to enable (or disable) signature verification in the configuration file:

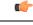

Important This command can only be executed from the console.

[ no ] cfg-security sign

### Notes:

- Enabling signature verification (**cfg-security sign** command) will create an empty file named *.enable\_cfg\_pubkey* in the same directory where the PEM file exists.
- Use the **no cfg-security sign** command to disable verification of signature in the configuration file. Disabling signature verification (**no cfg-security sign** command) will remove the *.enable\_cfg\_pubkey* file.
- The system looks for the *.enable\_cfg\_pubkey* file to determine if signature verification is enabled or disabled.

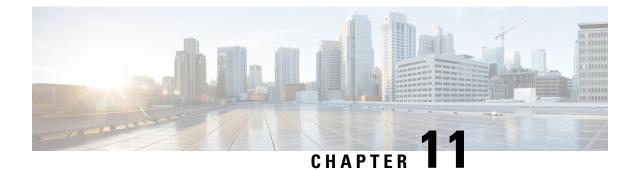

# **Software Management Operations**

This chapter provides information about software management operations on the system.

- Understanding the Local File System, on page 125
- Maintaining the Local File System, on page 126
- Configuring the Boot Stack, on page 130
- Upgrading the Operating System Software, on page 132
- Managing License Keys, on page 156
- Managing Local-User Administrative Accounts, on page 159

# **Understanding the Local File System**

The local file system on the VPC VM is made up of files that are stored on the following:

- /flash Flash memory allocated as vHDD-1 on the M via the hypervisor is the default storage media for the StarOS image, CLI configuration, and crash log files used by the system.
- /hd-raid This is the storage space allocated as vHDD-2 on the CF VM by the hypervisor. It is used to store CDRs (Charging Data Records) and UDRs (Usage Data Records).

## File Types Used by the Local File System

The following file types can be located in the local file system:

- **Operating System Software Image File**: This binary file type is identified by its **.bin** extension. The file is the operating system that is loaded by the system upon startup or reloading. This is an executable, read-only file that cannot be modified by end users.
- **CLI Configuration File**: This file type is identified by its **.cfg** extension. These are text files that contain CLI commands that work in conjunction with the operating system software image. These files determine services to be provided, hardware and software configurations, and other functions performed by the system. The files are typically created by the end user. You can modify the files both on and off-line and use descriptive long filenames.
- System File: Only one file identified by a .sys extension is used by the system. The boot.sys file contains system-specific information, which describes how the system locates, and in what priority it loads, file groups (paired .bin and .cfg files) from its boot stack.

• Abridged Crash Log: The abridged crash log, identified by its crashlog filename, contains summary information about software or hardware failures that occur on the system. This file is located in the /flash/crsh2/ directory on the device. You can view the contents of this file through the CLI, but you cannot modify the file.

## Understanding the boot.sys File

The system uses the boot.sys file to store the prioritized boot stack parameters and file groups the system uses during startup. Modify this file only through system CLI commands and not through external means. Boot parameters contain information the system needs to locate the operating system image file, including:

- bootmode: This setting is typically configured to normal, and identifies how the system starts.
- **boot stack information**: The boot stack is made up of prioritized file group entries that designate the operating system image file and the CLI configuration file to load.

When a system is started for the first time, the boot.sys file is configured to use the normal boot mode and load the operating system software image from the /flash directory.

There is no CLI configuration file contained on the local file system. This causes the system to automatically start its CLI-based Quick Setup Wizard upon the first successful boot. Refer to *Getting Started* for more information on using the Quick Setup Wizard.

# **Maintaining the Local File System**

Use CLI commands to manage and maintain the devices that make up the local file system. Execute all the commands described in this section in the Exec Mode. Unless otherwise specified, you must have security administrator or administrator privileges to execute these commands.

## File System Management Commands

Use the commands in this section to manage and organize the local file system.

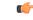

**Important** For complete information on the commands listed below, see the *Exec Mode Commands* chapter of the *Command Line Interface Reference*.

### **Creating Directories**

Use the **mkdir** command to create a new directory on the specific local device. This directory can then be incorporated as part of the path name for any file located in the local file system.

```
[local]host_name# mkdir { /flash | /usb1 | /hd-raid } /dir_name
```

Use the following command to create a directory named *configs*:

```
[local]host name# mkdir /flash/configs
```

### **Renaming Files and Directories**

Use the **rename** command to change the name of a file from its original name to a different name. Remember to use the same file extension, if applicable, to ensure that the file type remains unchanged.

Use the following command to rename a file named *iot\_test.cfg* to *iot\_accept.cfg* on the /*flash* local device.

[local]host\_name# rename /flash/iot\_test.cfg /flash/iot\_accept.cfg -noconfirm

```
(
```

**Important** Use the **rename** command only within the same local device. You cannot rename a file and place it onto another local device at the same time. To move a renamed file, you must use the **copy** command.

### **Copying Files**

These instructions assume that you are at the root prompt for the Exec mode. To save your current configuration, enter the following command:

[local]host name# copy from url to url [-noconfirm]

To copy a configuration file called *system.cfg* from a directory that was called *cfgfiles* to a directory named *configs\_old*, enter the following command:

[local]host\_name# copy /flash/cfgfiles/system.cfg
/flash/configs\_old/system\_2011.cfg

To copy a configuration file called *init\_config.cfg* to the root directory of a TFTP server with a hostname of *config\_server*, enter the following command:

[local]host\_name# copy /flash/cfgfiles/init\_confg.cfg
tftp://config\_server/init\_config.cfg

### **Deleting Files**

The delete command removes a designated file from its specified location on the local file system.

| <b>(</b>  |                                                                                                    |  |  |  |  |  |  |  |  |  |
|-----------|----------------------------------------------------------------------------------------------------|--|--|--|--|--|--|--|--|--|
| Important | This command does <u>not</u> support wildcard entries; each filename must be specified in its entirety.                    |  |  |  |  |  |  |  |  |  |
| Â         |                                                                                                    |  |  |  |  |  |  |  |  |  |
| Caution   | Do <u>not</u> delete the boot.sys file. If deleted, the system will not reboot on command and will be rendered inoperable. |  |  |  |  |  |  |  |  |  |
| [lo       | cal]host_name# delete { /flash   /usb1   /hd-raid }/filename [ -noconfirm                                                  |  |  |  |  |  |  |  |  |  |
| ]         |                                                                                                    |  |  |  |  |  |  |  |  |  |
| The       | following command deletes a file named <i>test.cfg</i> from the / <i>flash</i> directory.                                  |  |  |  |  |  |  |  |  |  |
| [lo       | cal]host_name# <b>delete /flash/test.cfg</b>                                                                               |  |  |  |  |  |  |  |  |  |

### **Removing Directories**

Formatting

The **rmdir** command deletes a current directory on the specific local device. This directory can then be incorporated as part of the path name for any file located in the local file system.

| <b>(</b>  |                                                                                                    |
|-----------|----------------------------------------------------------------------------------------------------|
| Important | The directory you want to remove (delete) must be empty before executing the <b>rmdir</b> command. If the directory is not empty, the CLI displays a "Directory not empty" message and will not execute. |
| [lc       | cal]host_name# <b>rmdir</b> url <b>/</b> dir_name                                                                                                    |
| The       | following command deletes an empty directory named configs in the /flash directory.                                                                                                    |
| [lc       | cal]host_name# <b>rmdir /flash/configs</b>                                                                                                    |
| Local De  | vices                                                                                                    |

The **format** command performs a low-level format of a local device. This operation formats the device to use the FAT16 formatting method, which is required for proper read/write functionality with the operating system.

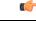

Important Local devices that have been formatted using other methods such as NTFS or FAT32 may be used to store various operating system, CLI configuration, and crash log files. However, when placing a new local device into the MIO/UMIO/MIO2 for regular use, you should format the device via the system prior to use. This ensures that the proper file allocation table format is used, preventing any possible discrepancies between other formats used with other operating systems.

∕!∖

Caution

The filesystem format command removes all files and information stored on the device.

To format a local device for use by the local file system, enter the following command:

```
[local]host name# filesystem format { /flash | /usb1 | /hd-raid }
```

## **Applying Pre-existing CLI Configuration Files**

A pre-existing CLI configuration file is any .cfg file created to provide utility functions (such as clearing all statistics during testing) or created off-line using a text editor. There may be pre-existing configuration files stored on the local file system that can be applied to a running system at any time.

∕!∖

Caution

If a configuration file is applied to a system currently running another CLI configuration, any like contexts, services, logical interfaces, physical ports, IP address pools, or other configured items will be overwritten if the same command exists in the configuration file being applied. Take caution to ensure that you are knowledgeable of the contents of the file being applied and understand what the service ramifications are if a currently running command is overwritten. Also note that changes will not be saved automatically.

A CLI configuration file, or script containing CLI commands, can be applied to a running system by entering the following command at the Exec mode prompt:

[local]host name# configure url [ verbose ]

*url* specifies the location of the CLI configuration file to be applied. It may refer to a local or a remote file.

The following command applies a pre-existing CLI configuration file named *clearcmds.cfg* in the */flash* directory.

[local]host\_name# configure /flash/clearcmds.cfg

## Viewing Files on the Local File System

This section describes how to view a variety of files.

### Viewing the Contents of a Local Device

The contents, usage information, and file system directory structure of any local device can be viewed by entering the following command at the Exec mode prompt:

directory { /flash | /usb1 | /hd-raid }

### Viewing CLI Configuration and boot.sys Files

The contents of CLI configuration and boot.sys files, contained on the local file system, can be viewed off-line (without loading them into the OS) by entering the following command at the Exec mode prompt:

```
[local]host name# show file url { /flash | /usb1 | /hd-raid } filename
```

Where: *url* is the path name for the location of the file and *filename* is the name of the file, including any extension.

```
(
```

Important

t Operator and inspector-level users can execute the show file command but cannot execute the directory command.

### Validating an Operating System File

The operating system software image file, identified by its .bin extension, is a non-readable, non-editable file that executes on the system, creating its runtime operating system (OS).

It is important to verify a new operating system image file before attempting to load it. To accomplish this, a proprietary checksum algorithm is used to create checksum values for each portion of the application stored within the .bin file during program compilation.

This information can be used to validate the actual file against the checksum values stored within the file during its compilation. If any portion of the image file has become corrupted (for example, the file was truncated or was transferred using ASCII mode instead of binary mode), then this information is reported and the file is deemed unusable.

To validate an operating system software image file, enter the following command at the Exec mode prompt:

[local]host\_name# show version { /flash | /usb1 | /hd-raid } /[directory]/filename
[all]

The output of this command displays the following information:

Version number

- Description
- Date
- Boot Image
- Size
- Flags
- Platform

If an invalid file is found, the system displays a failure message similar to these:

```
Failure: Image /flash/image_version.bin CRC check failed!
Failure: /flash/image version.bin, has a bad magic number
```

# **Configuring the Boot Stack**

The boot stack consists of a prioritized listing of operating system software image-to-CLI configuration file associations. These associations determine the software image and configuration file that gets loaded during system startup or upon a reload/reboot. Though multiple associations can be configured, the system uses the association with the highest priority. If there is an error processing this association (for example, unable to locate one of the files), the system attempts to use the association with the next highest priority.

For VPC-SI and VPC-DI platforms, when the configuration file in the highest configured boot priority is not available (but the image file is), the system boots up with the configuration setup wizard after reloading instead of using the next available boot system priority. Priorities range from 1 to 100, with 1 being the highest priority. The maximum number of boot stack entries that may be configured in the boot.sys file is 10.

Boot stack information is contained in the boot.sys file, described in Understanding the boot.sys File, on page 126. In addition to boot stack entries, the boot.sys file contains any configuration commands required to define the system boot method as explained in the section that follows.

## System Boot Methods

The local-boot method uses software image and configuration files stored locally on the system. On system startup or reboot, the system looks on one of its local devices or **/hd-raid** for the specific software image and accompanying configuration text file. When using the local-booting method, you only need to configure boot stack parameters.

The system can also be configured to obtain its software image from a specific external network server while it is paired with a configuration text file that resides on the system. When using network booting, you need to configure the following:

- · Boot stack parameters, which define the files to use and in what priority to use them
- Boot interface and network parameters defining the remote management LAN interface and the methods to use to reach the external network server
- Network booting delay time and optional name server parameters defining the delay period (in seconds) to allow for network communications to be established, and the IP address of any Domain Name Service (DNS) name server that may be used

### **Viewing the Current Boot Stack**

To view the boot stack entries contained in the boot.sys file run the Exec mode show boot command.

C)

**Important** Operator and inspector-level users can execute the **show boot** command.

The examples below shows the command output for a local booting configuration. Notice that in these examples both the image file (operating system software) and configuration file (CLI commands) are located on the **/flash** device.

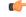

**Important** The StarOS image filename format "asr5500-*image\_number*.bin".

#### Example :

```
boot system priority 18 \
    image /flash/16-1-builds/asr5500-16.1.3.bin \
    config /flash/general_config.cfg
boot system priority 19 \
    image /flash/16-1-builds/asr5500-16.1.1.bin \
    config /flash/general_config_3819.cfg
boot system priority 20 \
    image /flash/16-1-builds/asr5500-16.1.0.bin \
    config /flash/general_config_3665.cfg
```

The example below shows the output for a combination network booting and local booting configuration. Notice in this example that the first two boot stack entries (Priorities 18 and 19) load the image file (operating system software) from an external network server using the Trivial File Transfer Protocol (TFTP), while all configuration files are located on the **/flash** device.

Also notice the boot network interface and boot network configuration commands located at the top of the boot stack. These commands define what remote management LAN interface(s) to use and information about communicating with the external network server that hosts the operating system software image file.

```
boot networkconfig static ip address miol 192.168.1.150 netmask 255.255.255.0
boot delay 15
boot system priority 18 image tftp://192.168.1.161/tftpboot/image_version.bin \config
/flash/general_config.cfg
boot system priority 19 image tftp://192.168.1.161/tftpboot/image_version.bin \config
/flash/general_config.cfg
boot system priority 20 image /flash/image version.bin \config /flash/general config.cfg
```

To identify the boot image priority that was loaded at the initial boot time enter:

#### show boot initial-config

The example below displays the output:

```
[local]host_name# show boot initial-config
Initial (boot time) configuration:
    image tftp://192.168.1.161/tftpboot/image_version.bin \
        config /flash/config_name.cfg
        priority 1
```

## Adding a New Boot Stack Entry

### G

**Important** Before performing this procedure, verify that there are less than 10 entries in the boot.sys file and that a higher priority entry is available (i.e. that minimally there is no priority 1 entry in the boot stack). Refer to *Viewing the Current Boot Stack* for more information.

If priority 1 is in use, then you must renumber the existing entry(ies) to ensure that at least that priority is available. The maximum number of boot stack entries that can be contained in the *boot.sys* file is 10. If there are already 10 entries in the boot stack, you must delete at least one of these entries (typically, the lowest priority) and, if necessary, renumber some or all of the other entries before proceeding. Refer to Deleting a Boot Stack Entry, on page 132 for more information.

This procedure details how to add new boot stack entries to the *boot.sys* file. Make sure you are at the Exec mode prompt and enter the following commands:

### configure

```
boot system priority number image image_url config cfg_url
```

The following command creates a new boot stack entry, using a boot priority of 3.

```
boot system priority 3 image /flash/image_filename.bin config
/flash/config_name.cfg
```

```
(¢
```

Important

rtant Boot stack changes saved to the boot.sys file are not executed until the system is rebooted.

Synchronize the local file systems on the CF VMs with the following command:

```
filesystem synchronize all
```

## **Deleting a Boot Stack Entry**

This procedure details how to remove an individual boot stack entry from the boot.sys file. Make sure you are at the Exec mode prompt and enter the following commands:

```
configure
   no boot system priority number
```

Where *number* specifies the boot priority used for the boot stack entry. This command removes that specific entry from the boot stack, causing the boot.sys file to be overwritten.

# Upgrading the Operating System Software

This section describes how to manually perform the StarOS binary image upgrade procedure.

Prior to initiating the StarOS software upgrade procedure, make sure the conditions described in the *Prerequisites* section are met.

Æ

### Caution Undeploying/redeploying VPC is not supported after the bin upgrade. Deactivating VPC removes the upgraded StarOS bin image. To upgrade the StarOS software manually: 1. Obtain VIP Addresses for AutoVNF, CF, ESC and UEM 2. Identify OS Release Version and Build Number, on page 135 3. Download the Software Image from the Support Site, on page 136 4. Verify Zookeeper Database 5. Verify ESC Database Verify Free Space on the /flash Device, on page 138 6. 7. Transfer StarOS Image to /flash, on page 138 8. Save the Running Configuration, on page 142 9. Synchronize File Systems, on page 150 10. Reboot the System, on page 144 **Prerequisites**

Prior to performing an upgrade of StarOS software containing CF and SF VNFCs, check if the following prerequisites are met:

- You'll need the login credentials and IP address of AutoDeploy, AutoVNF, ESC, UEM, and CF VMs. You should have administrative rights to the OpenStack setup.
- · Verify the OpenStack status. The Ansible output should all pass.

```
cd /home/stack/
source stackrc
cd /home/stack/ansible/
ansible-playbook -i inventory openstack verify.yml
```

- Check if the health of AutoVNF/ESC/EM/VNF VM is normal through the UltraM health logs on AutoIT. If any of the VM(s) are not normal, then take necessary actions to rcover the health of the corresponding VM(s).
- You should have the new StarOS binary image file (for manual upgrade).
- Ensure that there are no pending transactions between ESC, UEM and CF.
- Be sure to take a backup of the original StarOS bin file.

## **Obtain VIP Addresses for AutoVNF, CF, ESC and UEM**

This section provides instructions that are applicable only to the upgrade of CF and SF VNFCs.

To collect the VIP addresses for AutoVNF, CF, ESC and UEM VMs:

**1.** Log on to the AutoDeploy VM as the default user, *ubuntu*.

ssh ubuntu@<ad\_vm\_address>

2. Switch to the *root* user.

sudo -i

**3.** Enter the ConfD CLI.

confd\_cli -u admin -C

- 4. Enter the *admin* user credentials when prompted.
- 5. Collect the VIP address of AutoVNF, ESC, UEM and CF VMs.

show vnfr

Example output:

vnfr autoit-f-autovnf vnfd f-autovnf vnf-type usp-uas state deployed external-connection-point **avf** virtual-link-ref management ip-address 192.168.100.26 floating-ip-address 10.225.202.94 vnfr sj-autovnf-esc vnfd esc vnf-type esc deployed state external-connection-point **esc** virtual-link-ref management 192.168.100.22 ip-address vnfr sj-autovnf-vpc vnfd vpc vnf-type ugp state alive external-connection-point cf virtual-link-ref management

ip-address 192.168.100.38
external-connection-point em
virtual-link-ref management
ip-address 192.168.100.21

## Identify OS Release Version and Build Number

The operating system can be configured to provide services and perform pre-defined functions through commands issued from the CLI.

The operating system software is delivered as a single binary file (.bin file extension) and is loaded as a single instance for the entire system.

• The image filename is identified by a suffix specifying its platform type and release number. For example, asr5500-release\_number. bin. For example, asr5500-16.1.0.bin.

A starfile image must be signed with an REL key before being released. A deployable image will be signed with an REL key having a ".bin.SPA" extension, where "A" identifies the revision level of the signing key. For example, **asr5500-20.0.bin.SPA**. If a signing key becomes compromised, a new key is created and the revision level increments to "B".

Trusted images have been introduced. The difference between a Trusted build and a Normal build is the absence of unsecure programs ftpd, telnet and tcpdump, as well as the addition of a staros.conf file for security options. Trusted images are identifiable by the presence of "\_T" in the platform name. For example, asr5500\_T-20.0.bin.SPA.

To identify the StarOS software version and build information:

- 1. Log on to the VNF to be upgraded.
- 2. Enter the following Exec mode command in the StarOS command line interface:

#### show version

Example output:

Active Software:

| Image Version:      | 21.9.0.69918                             |
|---------------------|------------------------------------------|
| Image Build Number: | 69918                                    |
| Image Description:  | Deployment_Build                         |
| Image Date:         | Sun Jul 22 12:08:55 EDT 2018             |
| Boot Image:         | /flash/staros.bin                        |
| Source Commit ID:   | 94797337b6c1691541ea0dd86f2f29b0f2c3630c |

**3.** Execute the following Exec mode command to display additional information about the StarOS build release.

show build

## Download the Software Image from the Support Site

This section provides instructions that are applicable only to the upgrade of CF and SF VNFCs.

Access to the Cisco support site and download facility is username and password controlled. You must have an active customer account to access the site and download the StarOS image.

Download the software image to a network location or physical device (USB stick) from which it can be uploaded to the */flash* device. Contact your Cisco representative or Cisco TAC for additional information.

For UGP-based VNF, perform the following steps to download the new bin file to AutoVNF or OSPD VM.

1. Log on to the AutoVNF of the corresponding VNF.

ssh ubuntu@<ad\_vm\_address>

Command example:

ssh ubuntu@10.225.202.94

2. Create a directory to download the new StarOS qvpc-di binary file to AutoVNF/OSPD.

cd /home/ubuntu/

#### mkdir StarOSBinUpgrade

**3.** Download the new StarOS qvpc-di binary file from the Cisco support site and copy the file to the *StarOSBinUpgrade* directory.

#### cd StarOSBinUpgrade

Then, use the following command to verify if the directory contains the new bin file.

#### ls -lrt /home/ubuntu/StarOSBinUpgrade

Example output:

total 172560

-r--r-- 1 ubuntu ubuntu 176698880 Jul 24 23:29 qvpc-di-21.9.0.69932.bin

## Verify Zookeeper Database

This section provides instructions that are applicable only to the upgrade of CF and SF VNFCs.

To verify the zookeeper database:

1. Log on to the AutoVNF using the floating IP.

ssh ubuntu@<ad\_vm\_address>

Command example:

ssh ubuntu@10.225.202.94

2. Log on to the UEM VM using the VIP address fetched in the Obtain VIP Addresses for AutoVNF, CF, ESC and UEM, on page 133.

ssh ubuntu@<vip-addr>

Command example:

ssh ubuntu@192.168.100.21

3. Become the *root* user.

sudo -i

4. Collect the UEM orchestration IP address for Zookeeper database connection.

```
#ifconfig
```

eth0 Link encap:Ethernet HWaddr fa:16:3e:71:1d:08

inet addr:209.165.200.240 Bcast: 209.165.200.255 Mask: 255.255.224

- 5. Navigate to the */opt/cisco/usp/packages/zookeeper/<current>/bin* directory.
- 6. Execute the following script from the command line to access the UEM Zookeeper database.

zkCli.sh -server ip\_addr:port\_num
For example:

zkCli.sh -server 209.165.200.240:2181

7. Check the zookeeper database and ensure that there are no pending requests between UEM and CF VMs.

ls /request

Example output:

[]

<Ctrl+D to exit Zookeeper shell>

### Verify ESC Database

This section provides instructions that are applicable only to the upgrade of CF and SF VNFCs.

To verify the ESC database:

1. Log on to the AutoVNF using the floating IP.

ssh ubuntu@<ad\_vm\_address>

Command example:

```
ssh ubuntu@10.225.202.94
```

 Log on to the ESC VM using the VIP address fetched in the Obtain VIP Addresses for AutoVNF, CF, ESC and UEM, on page 133.

```
ssh admin@<vip-addr>
```

Command example:

ssh admin@192.168.100.22

3. Check the ESC database to ensure there are no pending transactions.

```
sudo /opt/cisco/esc/pgsql/bin/psql -U esc -p 7878 -h localhost -c
'select * from esc_schema.workitem';
```

config\_id | request\_id | mo\_type | config\_action | config\_state

(0 rows)

4. Execute the following command to check the transaction details.

escadm ip\_trans

Example output:

```
Number of in-progress transaction events = 0
```

## Verify Free Space on the /flash Device

Verify that there is enough free space on the /flash device to accommodate the new StarOS image file.

To verify the available space on *flash* directory:

 Log on to the CF VM using the previously fetched VIP address in the Obtain VIP Addresses for AutoVNF, CF, ESC and UEM, on page 133.

ssh ubuntu@<vip-addr>

Command example:

ssh ubuntu@192.168.100.38

2. Enter the following Exec mode command:

[local]host\_name# directory /flash

The following is an example of the type of directory information displayed:

| -rwxrwxr-x                    | 1                                                   | root       | root        | 7334 May 5 17:29 asr-config.cfg      |  |  |  |  |
|-------------------------------|-----------------------------------------------------|------------|-------------|--------------------------------------|--|--|--|--|
| -rwxrwxr-x                    | 1                                                   | root       | root        | 399 Jun 7 18:32 system.cfg           |  |  |  |  |
| -rwxrwxr-x                    | 1                                                   | root       | root        | 10667 May 14 16:24 testconfig.cfg    |  |  |  |  |
| -rwxrwxr-x                    | 1                                                   | root       | root        | 10667 Jun 1 11:21 testconfig 4.cfg   |  |  |  |  |
| -rwxrwxr-x                    | 1                                                   | root       | root        | 5926 Apr 7 16:27 tworpcontext.cfg    |  |  |  |  |
| -rwxrwxr-x                    | 1                                                   | root       | root        | 15534 Aug 4 13:31 test vlan.cfg      |  |  |  |  |
| -rwxrwxr-x                    | 1                                                   | root       | root        | 2482 Nov 18 11:09 gateway2.cfg       |  |  |  |  |
| -rwxrwxr-x                    | 1                                                   | root       | root        | 159106048 Dec 31 2011 image filename |  |  |  |  |
| 1136352 /fla                  | sh                                                  |            |             | _                                    |  |  |  |  |
| Filesystem                    | Filesystem 1k-blocks Used Available Use% Mounted on |            |             |                                      |  |  |  |  |
| /var/run/stor                 | age,                                                | /flash/pai | rt1 3115468 | 1136352 30018336 4%                  |  |  |  |  |
| /mnt/user/.auto/onboard/flash |                                                     |            |             |                                      |  |  |  |  |

Note the "Available" blocks in the last line of the display. After displaying the directory information, the CLI returns to root and the following prompt appears:

[local]host\_name#

### **Transfer StarOS Image to /flash**

For StarOS-based VNF, transfer the new operating system image file to the */flash* directory on the MIO/UMIO/MIO2 VPC-DI active CF or VPC-SI using one of the following methods:

• Transfer the file to the /flash device using an FTP client with access to the system.

| <b>(</b> |                                                                                                    |
|----------|----------------------------------------------------------------------------------------------------|
| mportant | Whenever transferring a operating system software image file using the file transfer protocol (FTP), the FTP client must be configured to transfer the file using binary mode. Failure to use binary transfer mode will make the transferred operating system image file unusable. FTP is not supported. |
| •        | Transfer the file to the <i>/flash</i> device using an SFTP client with access to the system.                                                                                                    |
| For U    | JGP-based VNF, copy the new StarOS bin to the active CF by following these steps.                                                                                                    |
| 1.       | Log on to the AutoVNF or OSPD VM where the new bin file is downloaded.                                                                                                    |
|          | <pre>ssh ubuntu@<ad_vm_address></ad_vm_address></pre>                                                                                                    |
|          | Command example:                                                                                                    |
|          | ssh ubuntu@10.225.202.94                                                                                                    |
| 2.       | Navigate to the directory where the new bin file is downloaded from the Cisco support site.                                                                                                    |
|          | cd /home/ubuntu/StarOSBinUpgrade/ && ls -lrt                                                                                                    |
|          | Example output:                                                                                                    |
|          | total 172560                                                                                                    |
|          | -rr 1 ubuntu ubuntu 176698880 Jul 24 23:29 qvpc-di-21.9.0.69932.bin                                                                                                    |
| 3.       | SFTP to the CF VM.                                                                                                    |
|          | For example:                                                                                                    |
|          | sftp ubuntu@192.168.100.38                                                                                                    |
| 4.       | Navigate to the <i>sftp</i> directory.                                                                                                    |
|          | #sftp> <b>pwd</b>                                                                                                    |
|          | Remote working directory: /                                                                                                    |
|          | #sftp> <b>ls</b>                                                                                                    |
|          | hd-raid sftp                                                                                                    |
|          | #sftp>cd sftp                                                                                                    |
| 5.       | Upload the new binary file to the <i>sftp</i> directory.                                                                                                    |
|          | #sftp> <b>put</b> image_filename.bin                                                                                                    |
|          | Example output:                                                                                                    |
|          | #sftp>put qvpc-di-21.9.0.69932.bin                                                                                                    |
|          | Uploading qvpc-di-21.9.0.69932.bin to /.auto/onboard/flash/sftp/qvpc-di-21.9.0.69932.bin<br>qvpc-di-21.9.0.69932.bin 100% 169MB 168.5MB/s 00:01                                                                                                    |
| 6.       | Log on to the CF VM using the VIP address fetched in the Obtain VIP Addresses for AutoVNF, CF, ESC and UEM, on page 133.                                                                                                    |
|          | ssh ubuntu@ <vip-addr></vip-addr>                                                                                                    |
|          | Command example:                                                                                                    |

ssh ubuntu@192.168.100.38

7. Copy the new bin from *sftp* to *flash* directory.

copy /flash/sftp/image filename.bin /flash/updated.bin

Example output:

#copy /flash/sftp/qvpc-di-21.9.0.69932.bin /flash/updated.bin

Transferred 176698880 bytes in 2.718 seconds (63486.9 KB/sec)

**8.** Delete the new bin from *sftp* directory.

delete /flash/sftp/image\_filename.bin

Example output:

delete /flash/sftp/qvpc-di-21.9.0.69932.bin
Are you sure? [Yes|No]: yes
File /flash/sftp/qvpc-di-21.9.0.69932.bin removed

**9.** Verify that the image file was successfully transferred to the */flash* device by running the following Exec mode command:

[local]host\_name# directory /flash

The image filename should appear in the displayed output.

**10.** Execute the following command to verify the build information.

show version /flash/image filename.bin

## Saving a Copy of the Current Configuration File

Prior to upgrading to a new software release, you should copy and rename the current configuration file to the **/flash** device and to an off-chassis location (external memory device or network URL). This renamed copy assures that you will have a fallback, loadable configuration file should a problem be encountered during the upgrade.

## **Downgrading from Release 20.0**

PBKDF2 (Password Based Key Derivation Function - Version 2) is now used to derive a key of given length, based on entered data, salt and number of iterations. Local-user account passwords are hashed using the PBKDF2 method with a randomly generated salt coupled with a large number of iterations to make password storage more secure.

To downgrade the local-user database to use the MD5 hash algorithm, a Security Administrator must run the Exec mode **downgrade local-user database** command. StarOS prompts for confirmation and requests the Security Administrator to reenter a password. The entered password re-authenticates the user prior to executing the downgrade command. After verification, the password is hashed using the appropriate old/weak encryption algorithm and saved in the database to allow earlier versions of StarOS to authenticate the Security Administrator.

The downgrade process does not convert PBKDF2 hashed passwords to MD5 format. The downgrade process re-reads the database (from the /flash directory), reconstructs the database in the older format, and writes it

back to the disk. Since the PBKDF2 hashed passwords cannot be converted to the MD5 hash algorithm, and earlier StarOS releases cannot parse the PBKDF2 encryption algorithm, StarOS <u>suspends</u> all those users encrypted via the PBKDF2 algorithm. Users encrypted via the MD5 algorithm ("Weak Hash" flag) can continue to login with their credentials. After the system comes up with the earlier StarOS release, suspended users can be identified in the output of the **show local-user [verbose]**command.

To reactivate suspended users a Security Administrator can:

- Set temporary passwords for suspended users, using the Exec mode password change local-user username command.
- Reset the suspend flag for users, using the Configuration mode no suspend local-user username command.

## **Off-line Software Upgrade**

An off-line software upgrade can be performed for any system, upgrading from any version of operating system software to any version, regardless of version number. This process is considered off-line because while many of the steps can be performed while the system is currently supporting sessions, the last step of this process requires a reboot to actually apply the software upgrade.

This procedure assumes that you have a CLI session established and are placing the new operating system image file onto the local file system. To begin, make sure you are at the Exec mode prompt:

[local]host\_name#

To perform offline software upgrade:

- 1. Configure a Newcall Policy, on page 141
- 2. Configure a Message of the Day Banner, on page 142
- 3. Back up the Current CLI Configuration File, on page 142
- 4. Save the Running Configuration, on page 142
- 5. Create a New Boot Stack Entry, on page 144
- 6. Synchronize File Systems, on page 150
- 7. Reboot the System, on page 144

### **Configure a Newcall Policy**

Configure a newcall policy from the Exec mode to meet your service requirements. When enabled the policy redirects or rejects new calls in anticipation of the system reload that completes the upgrade process. This reduces the amount of service disruption to subscribers caused by the system reload that completes the upgrade.

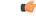

Important

Newcall policies are created on a per-service basis. If you have multiple services running on the chassis, you can configure multiple newcall policies.

The syntax for newcall policies is described below:

[local]host\_name# newcall policy { fa-service | lns-service | mipv6ha-service } { all | name service\_name } reject [local]host\_name# newcall policy { ha-service | pdsn-service | pdsnclosedrp-service } { all | name service\_name } { redirect target\_ip\_address [ weight weight\_num ] [ target\_ipaddress2 [ weight weight\_num ] ... target\_ip\_address16 [ weight weight\_num ] | reject } [local]host\_name# newcall policy ggsn-service { apn name apn\_name | all | name service\_name } reject [local]host\_name# newcall policy hnbgw-service { all | name service\_name } reject [local]host\_name# newcall policy { pcc-af-service | pcc-policy-service } { all | name service\_name } reject [local]host\_name# newcall policy { pcc-af-service | pcc-policy-service } { all | name service\_name } reject [local]host\_name# newcall policy { pcc-af-service | pcc-policy-service } { all | name service\_name } reject [local]host\_name# newcall policy { pcc-af-service | pcc-policy-service } { all | name service\_name } reject [local]host\_name# newcall policy { pcc-af-service | pcc-policy-service } { all | name service\_name } reject [local]host\_name# newcall policy mme-service { all | name service\_name } reject

For complete information about the above commands, see the *Exec Mode Commands* chapter of the *Command Line Interface Reference*.

### Configure a Message of the Day Banner

*Optional:* Configure a "Message of the Day" banner informing other management users that the system will be rebooted by entering the following command from the Global Configuration mode prompt.

[local]host name(config)# banner motd "banner text"

*banner\_text* is the message that you would like to be displayed and can be up to 2048 alphanumeric characters. Note that *banner\_text* must begin with and end in quotation marks (" "). For more information in entering CLI banner information, see the *CLI Reference*. The banner is displayed when an administrative user logs onto the CLI.

### Back up the Current CLI Configuration File

Back up the current CLI configuration file by entering the following command:

[local]host\_name# copy from\_url to\_url [ -noconfirm ]

This creates a mirror-image of the CLI configuration file linked to the operating system defined in the current boot stack entry.

The following command example creates a backup copy of a file called *general.cfg* located on the /**flash** device to a file called *general\_3652.cfg*:

[local]host\_name# copy /flash/general.cfg /flash/general\_3652.cfg

### Save the Running Configuration

Save the currently running, upgraded configuration prior to rebooting the chassis.

To save the boot configuration:

1. Log on to the VNF using the previously fetched VIP address in the Obtain VIP Addresses for AutoVNF, CF, ESC and UEM, on page 133.

ssh ubuntu@<vip-addr>

Command example:

ssh ubuntu@192.168.100.38

2. *Optional*. Execute the following command in the Exec mode.

```
chassis key value 1234
```

```
Save config before reload chassis, EVEN IF the same old key value is used. Old config scripts will become invalid after reload.
```

```
C)
```

Important This step is optional, and needed only if the chassis key is not set.

**3.** Save the boot configuration in the flash directory.

Monday May 21 20:39:57 UTC 2018

```
save configuration /flash/system.cfg
```

Warning: About to overwrite boot configuration file Are you sure? [Yes|No]: yes

This will update the boot configuration to use the new bin image.

Use the following command to check the boot configuration.

#### # show boot

```
boot system priority 8 \
    image /flash/sftp/production.YYYYY.qvpc-di.bin \
    config /flash/sftp/tb5_vnf1_dayN.cfg
boot system priority 9 \
    image /flash/staros.bin \
    config /flash/sftp/tb5_vnf1_dayN.cfg
boot system priority 10 \
    image /flash/staros.bin \
    config /flash/system.cfg
```

4. Enter the configuration mode to change the boot priority of new StarOS bin file.

#### #config

#boot system priority 1 image /flash/updated.bin config
/flash/system.cfg

#end

5. Verify the new boot priority.

#### #show boot

```
boot system priority 1 \
    image /flash/updated.bin \
    config /flash/system.cfg
boot system priority 10 \
    image /flash/staros.bin \
    config /flash/system.cfg
```

6. Verify whether the flash directory contains the boot configuration and new bin.

#### dir /flash

total 320376 -rw-rw-r-- 1 root root 134 May 3 10:11 boot.sys -rw-rw-r-- 1 root root 3920672 May 11 19:49 crashlog2 drwxrwxr-x 2 root root 4096 May 11 19:49 crsh2 -rw-rw-r-- 1 root root 156 May 11 19:49 module.sys drwxrwxr-x 3 root root 4096 May 11 19:49 patch drwxrwxr-x 2 root root 4096 May 11 19:49 persistdump -rw-rw-r-- 1 root root 79 May 11 19:49 restart file cntr.txt drwxrwxr-x 3 root root 4096 May 11 20:07 sftp -rw-rw-r-- 1 root root 160871936 May 3 10:11 staros.bin -rw-rw-r-- 1 root root 5199 May 11 19:57 system.cfg -rw-rw-r-- 1 root root 163227136 May 11 20:07 updated.bin 320476 /flash Filesystem 1K-blocks Used Available Use% Mounted on /var/run/storage/boot1/part2 4112620 320476 3792144 8% /mnt/user/.auto/onboard/flash

### Create a New Boot Stack Entry

Create a new boot stack entry for the new file group, consisting of the new operating system image file and the currently used CLI configuration file by entering the following Global Configuration command:

[local]host\_name(config)# boot system priority number image image\_url /flash filename config cfg\_url /flash/filename

Assign the next highest priority to this entry, by using the <N-1> method, wherein you assign a priority number that is one number less than your current highest priority.

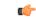

**Important** Run the Exec mode **show boot** command to verify that there are less than 10 entries in the boot.sys file and that a higher priority entry is available (minimally there is no priority 1 entry in the boot stack).

If priority 1 is in use, you must renumber the existing entries to ensure that at least that priority is available.

The maximum number of boot stack entries that can be contained in the boot.sys file is 10. If there are already 10 entries in the boot stack, you must delete at least one of these entries (typically, the lowest priority) and, if necessary, renumber some or all of the other entries before proceeding. Use the no boot system priority command to delete a book stack entry.

```
[local]host_name# configure
[local]host name(config)# no boot system priority number
```

To add new boot stack entries to the boot.sys file enter the following commands:

```
[local]host_name# configure
```

[local]host\_name(config)# boot system priority number image image\_url config cfg\_url

For information on using the **boot system priority** command, refer to the Adding a New Boot Stack Entry, on page 132.

### Reboot the System

To reboot the system (VNF):

 Log on to the VNF using the previously fetched VIP address in the Obtain VIP Addresses for AutoVNF, CF, ESC and UEM, on page 133. ssh ubuntu@<vip-addr>

Command example:

ssh ubuntu@192.168.100.38

2. Enter the following Exec mode command:

[local]host name# reload [-noconfirm]

As the system reboots, it loads the new operating system software image and its corresponding CLI configuration file using the new boot stack entry configured earlier.

- **3.** Optional for PDSN: If you are using the IP Pool Sharing Protocol during your upgrade, refer to Configuring IPSP Before the Software Upgrade in the PDSN Administration Guide.
- 4. After the reload is complete, log on to the VNF and make sure it is loaded with the intended StarOS version and all the cards have booted up and are in active or stand-by state as expected.

#### show version

Example output:

```
Active Software:Image Version:21.9.0.69977Image Build Number:69977Image Description:BuildImage Date:Mon Jul 30 06:48:34 EDT 2018Boot Image:/flash/updated.binSource Commit ID:abde005a31c93734c89444b8aec2b6bb2d2e794d
```

show card table

Example output:

| Slot   | Card Type                            | Oper State | SPOF | Attach |
|--------|--------------------------------------|------------|------|--------|
|        |                                      |            |      |        |
| 1: CFC | Control Function Virtual Card        | Active     | No   |        |
| 2: CFC | Control Function Virtual Card        | Standby    | -    |        |
| 3: FC  | 4-Port Service Function Virtual Card | Standby    | -    |        |
| 4: FC  | 4-Port Service Function Virtual Card | Standby    | -    |        |
| 5: FC  | 4-Port Service Function Virtual Card | Standby    | -    |        |
| 6: FC  | 4-Port Service Function Virtual Card | Standby    | -    |        |
| 7: FC  | 4-Port Service Function Virtual Card | Standby    | -    |        |
| 8: FC  | 4-Port Service Function Virtual Card | Standby    | -    |        |
| 9: FC  | 4-Port Service Function Virtual Card | Standby    | -    |        |
| 10: FC | 4-Port Service Function Virtual Card | Standby    | -    |        |

5. Run the following Exec mode command to display additional information about the running StarOS build release.

#### show build

6. Optional. Verify the operational state of CF and SF VNFCs.

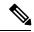

**Note** This step is relevant only for the upgrade of CF and SF VNFCs.

- **a.** Repeat the steps in *Verify Zookeeper Database* and *Verify ESC Database* sections.
- **b.** Log on to the UEM using either the floating IP or from the AutoVNF using the UEM VIP.

ssh ubuntu@<vip-addr>

Command example:

ssh ubuntu@192.168.100.21

c. Become the *root* user.

sudo -i

d. Collect the UEM orchestration IP address for Zookeeper database connection.

#### #ifconfig

eth0 Link encap:Ethernet HWaddr fa:16:3e:71:1d:08

```
inet addr:209.165.200.225 Bcast:209.165.200.255 Mask:255.255.254
```

- e. Navigate to the */opt/cisco/usp/packages/zookeeper/<current>/bin* directory.
- f. Run Zookeeper tool to access the UEM Zookeeper database.

zkCli.sh -server <vip-addr>:port\_num

Command example:

zkCli.sh -server 209.165.200.225:2181

Make sure there are no outstanding requests between UEM and CF.

g. Verify the "state": "alive" for each of the CFs and SFs using the following commands:

```
get /oper/vnfs/vnf_name/vdus/vdu_name/cf1
```

- get /oper/vnfs/vnf name/vdus/vdu name/cf2
- get /oper/vnfs/vnf name/vdus/vdu name/sf1
- get /oper/vnfs/vnf name/vdus/vdu name/sf2

Command examples:

- get /oper/vnfs/tb1-autovnf1\_vpc-vpc-core/vdus/vdu-cf1/cf1
- get /oper/vnfs/tb1-autovnf1\_vpc-vpc-core/vdus/vdu-cf1/cf2
- get /oper/vnfs/tb1-autovnf1 vpc-vpc-core/vdus/vdu-sf1/sf1
- get /oper/vnfs/tb1-autovnf1 vpc-vpc-core/vdus/vdu-sf1/sf2
- **h.** Look for the state Alive in the console output.

```
zk: localhost:2181(CONNECTED) 2] get
```

/oper/vdus/control-function/BOOT\_generic\_di-chassis\_CF1\_1

{"id":"BOOT\_generic\_di-chassis\_CF1\_1","state":"alive","vnfcId":"cf-vnfc-di-chassis","uuid":"c4",
"host":"tb5-ultram-osd-compute-2.localdomain","vimId":"523b921c-7266-4fd5-90bb-5157cffc6951",
"cpts":[{"cpid":"di\_intf1","state":"alive","subnet":"6102e9b5-8555-41f5-8cdc-0b47d30a6f7a",
"netmask":"255.255.255.0","dhcp":true,"v1":"v1-vnf1-DI-INTERNAL1-CAT","vnfc":"cf-vnfc-di-chassis",
"port\_id":"19539aea-edbf-4acf-a57c-af5627d859ea","ip\_address":"192.168.10.3",
"mac\_address":"fa:16:3e:19:80:ed","network":"0d72f553-5a9c-4904-b3ea-83371a806e23"},
{"cpid":"di\_intf2","state":"alive","nicid":1,"subnet":"30002d02-761d-4ccb-8a9e-d6188cdf54a3",
"netmask":"255.255.255.0","dhcp":true,"v1":"v1-vnf1-DI-INTERNAL2-CAT","vnfc":"cf-vnfc-di-chassis",
"port\_id":"ff1da1e1-ecf3-477d-98b7-398c3c77fc8d","ip\_address":"192.168.11.13",
"mac\_address":"fa:16:3e:89:88:23","network":"9f109c0a-b1e7-4d90-a746-5de4ab8ef536"},
{"cpid":"orch","state":"alive","nicid":2,"subnet":"729e9dd2-3c75-43eb-988a-769016f2f44c",

L

```
"netmask":"255.255.255.0", "dhcp":true, "vl":"vl-vnf1-UAS-ORCH-CAT", "vnfc":"cf-vnfc-di-chassis",
"port_id":"81370948-f686-4812-820c-20ec5d3d3cdd","ip_address":"172.168.11.17","mac_address":"fa:16:3e:1d:0b:56",
"network":"9a286170-e393-4ba5-abce-147a45fb337a"}, {"cpid":"mgmt","state":"alive","nicid":3,
"subnet":"9778a11b-1714-4e84-bbc2-86c84b111e8e","netmask":"255.255.255.0","dhcp":tnue,"v1":"v1-vnf1-UAS-MIMI-CAI",
"vnfc":"cf-vnfc-di-chassis","port_id":"6130cbb4-3dd8-4822-af90-50dac98f2f0d",
"ip address":"172.168.10.17", "mac address":"fa:16:3e:42:92:47", "network":"e278b524-e9a9-48c1-a45b-956a8c3ea583"}],
"monitor":true, "vduId":"control-function"}
cZxid = 0x10000051
ctime = Fri May 18 19:04:40 UTC 2018
mZxid = 0x1000024a
mtime = Mon May 21 17:48:19 UTC 2018
pZxid = 0x10000051
cversion = 0
dataVersion = 12
aclVersion = 0
ephemeralOwner = 0x0
dataLength = 1625
numChildren = 0
```

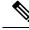

Note

You can use use **CTRL+D** to exit the zookeeper CLI.

i. From the UEM VM as a root user, log on to the *ncs\_cli* and check for devices live status.

```
~$ sudo -i
```

ncs cli -C -u admin

**# show devices device** device name **live-status** 

Verify that the command output reflects the correct 'state' and 'card-state' of each card.

Example output:

# show devices device tb1-autovnf1\_vpc-vpc-core-cf-nc live-status

| < | sr | lГ | р   | 2 |
|---|----|----|-----|---|
|   |    |    | ÷., |   |

| VNFC<br>REF |                      | VNFC<br>INSTANCE<br>ID |        | CARD<br>TYPE   |       | NUMBER<br>OF<br>CORES |   | DISK<br>SPACE | START<br>TIME | UPTIME | NOVA<br>L <b>ALNC</b> H<br>CMD | ID | DATE<br>AND<br>TIME | FROM<br>STATE |  |
|-------------|----------------------|------------------------|--------|----------------|-------|-----------------------|---|---------------|---------------|--------|--------------------------------|----|---------------------|---------------|--|
| cf1         | -                    | cf1                    | cf     | ortal-finition | 1     | -                     | - | -             | -             | -      | -                              |    |                     |               |  |
| cf2         | -                    | cf2                    | cf     | and finition   | 2     | -                     | - | -             | -             | -      | -                              |    |                     |               |  |
| sf1         | -                    | sf1                    | sf     | Sesionfaction  | 3     | -                     | - | -             | -             | -      | -                              |    |                     |               |  |
| sf2         | -                    | sf2                    | sf     | Sesionfaction  | 4     | -                     | - | -             | -             | -      | -                              |    |                     |               |  |
| live-       | status               | s vnfc                 | l sj-a | utovn          | f-vpc | -abc                  |   |               |               |        |                                |    |                     |               |  |
| vers        | ion                  |                        | 6      | .0             |       |                       |   |               |               |        |                                |    |                     |               |  |
| vnfm        | vim-t                | cenant                 | -name  | abc            |       |                       |   |               |               |        |                                |    |                     |               |  |
| vnfm        | vnfm tenant-name abc |                        |        |                |       |                       |   |               |               |        |                                |    |                     |               |  |
| vnfm        | ipado                | dr                     | 192.   | 168.1          | 00.22 |                       |   |               |               |        |                                |    |                     |               |  |
| vnfm        | port                 |                        | 830    |                |       |                       |   |               |               |        |                                |    |                     |               |  |

vnfm username ubuntu vnfm password "\$4\$+HLzhFFzHq66nqtTsc00CfiODYHqlUSVmkn1tRe1f84byNakWEa9sJ8sY/ cwfFME3aG0UaBC\nvvNNAMkuXQI9Ksfu5IiQQ9ViWbbHwl6IEFQ=" virtual-link vl-di-internal1 auto-vnf-connection-ref di-internal1 virtual-link vl-management auto-vnf-connection-ref management virtual-link vl-orchestration auto-vnf-connection-ref orchestration virtual-link vl-abc-vpc-svc auto-vnf-connection-ref sj-autovnf-abc-vpc-svc vdu cf ssh-keygen false 076c887a-a12c-4a0b-b4d6-b2d213f64b9e vm-image lifecycle-event-initialization staros\_config.txt source-url http://192.168.100.9:5000/config/sj-autovnf-vpc-abc/cf/staros config.txt lifecycle-event-initialization staros param.cfg source-url http://192.168.100.9:5000/config/sj-autovnf-vpc-abc/cf/staros param.cfg ned cisco-staros-nc "\$4\$+HLzsE1kLJOeuoFWyOsmBWY2LHjOi2WtJdKy/OIux7YHhsNY/ user O8hnA9/WwWuFD5trHrW3ZHs\nLo4TfiAKqYwxdNKqFYyoTxH2hrLJV5DgwmE=" password "\$4\$+HLzsXtCHJ2vsYZD5s0RGtBRY/dHDU1mgHJX7wCt3o1DMtQZqpBLDcNSJumC7n5rnkVxwI1s\ ncJYeCOFLrqpLHXm3xtXyMdtT7WVzvRMtdao=" netconf port-number 830 control-function card-type usp-auto-vnf-id sj-autovnf-vpc-abc-cf vnfc cf-vnfc-ugp

<snip>

## Save the Running Configuration

Save the currently running, upgraded configuration prior to rebooting the chassis.

To save the boot configuration:

 Log on to the VNF using the previously fetched VIP address in the Obtain VIP Addresses for AutoVNF, CF, ESC and UEM, on page 133.

ssh ubuntu@<vip-addr>

Command example:

ssh ubuntu@192.168.100.38

2. Optional. Execute the following command in the Exec mode.

```
chassis key value 1234
```

Save config before reload chassis, EVEN IF the same old key value is used. Old config scripts will become invalid after reload.

```
C)
```

```
Important
```

rtant This step is optional, and needed only if the chassis key is not set.

3. Save the boot configuration in the flash directory.

```
save configuration /flash/system.cfg
```

Warning: About to overwrite boot configuration file Are you sure? [Yes|No]: yes

This will update the boot configuration to use the new bin image.

Use the following command to check the boot configuration.

#### # show boot

```
Monday May 21 20:39:57 UTC 2018
boot system priority 8 \
    image /flash/sftp/production.YYYYY.qvpc-di.bin \
    config /flash/sftp/tb5_vnf1_dayN.cfg
boot system priority 9 \
    image /flash/staros.bin \
    config /flash/sftp/tb5_vnf1_dayN.cfg
boot system priority 10 \
    image /flash/staros.bin \
    config /flash/system.cfg
```

4. Enter the configuration mode to change the boot priority of new StarOS bin file.

#### #config

#boot system priority 1 image /flash/updated.bin config
/flash/system.cfg

#end

5. Verify the new boot priority.

#### #show boot

```
boot system priority 1 \setminus
```

image /flash/updated.bin \

config /flash/system.cfg

boot system priority 10  $\$ 

image /flash/staros.bin \

config /flash/system.cfg

6. Verify whether the flash directory contains the boot configuration and new bin.

#### dir /flash

```
total 320376
-rw-rw-r-- 1 root root 134 May 3 10:11 boot.sys
-rw-rw-r-- 1 root root 3920672 May 11 19:49 crashlog2
drwxrwxr-x 2 root root 4096 May 11 19:49 crsh2
-rw-rw-r-- 1 root root 156 May 11 19:49 module.sys
drwxrwxr-x 3 root root 4096 May 11 19:49 patch
drwxrwxr-x 2 root root 4096 May 11 19:49 persistdump
-rw-rw-r-- 1 root root 79 May 11 19:49 restart file cntr.txt
drwxrwxr-x 3 root root 4096 May 11 20:07 sftp
-rw-rw-r-- 1 root root 160871936 May 3 10:11 staros.bin
-rw-rw-r-- 1 root root 5199 May 11 19:57 system.cfg
-rw-rw-r-- 1 root root 163227136 May 11 20:07 updated.bin
320476 /flash
Filesystem 1K-blocks Used Available Use% Mounted on
/var/run/storage/boot1/part2
4112620 320476 3792144 8% /mnt/user/.auto/onboard/flash
```

### Synchronize File Systems

To synchronize the file systems:

- Log on to the VNF using the previously fetched VIP address in the Obtain VIP Addresses for AutoVNF, CF, ESC and UEM, on page 133.
- 2. Synchronize the local file systems on the management cards by entering the following command:

[local]host name# filesystem synchronize all

#### Example output:

| ***************************************                  |
|----------------------------------------------------------|
| Updating /flash/sftp/yang/cisco-staros-bulkstats.yang    |
| ***************************************                  |
| Updating /flash/sftp/yang/cisco-staros-cli-config.yang   |
| ***************************************                  |
| Updating /flash/sftp/yang/cisco-staros-confd-config.yang |
| ***************************************                  |
| Updating /flash/sftp/yang/cisco-staros-config.yang       |
| ***************************************                  |
| Updating /flash/sftp/yang/cisco-staros-exec.yang         |
| ***************************************                  |
| Updating /flash/sftp/yang/cisco-staros-kpi.yang          |
| ***************************************                  |
| Updating /flash/sftp/yang/cisco-staros-notif.yang        |
| ***************************************                  |
|                                                          |
| Updating /flash/boot.sys                                 |
| Updating /flash/boot.sys                                 |
|                                                          |
| ***************************************                  |
| **************************************                   |
| <pre>************************************</pre>          |
| <pre>************************************</pre>          |
| <pre>************************************</pre>          |
| <pre>************************************</pre>          |
| <pre>************************************</pre>          |
| <pre>************************************</pre>          |
| <pre>************************************</pre>          |
| <pre>************************************</pre>          |
| <pre>************************************</pre>          |

## **Reboot the System**

To reboot the system (VNF):

 Log on to the VNF using the previously fetched VIP address in the Obtain VIP Addresses for AutoVNF, CF, ESC and UEM, on page 133.

ssh ubuntu@<vip-addr>

Command example:

ssh ubuntu@192.168.100.38

2. Enter the following Exec mode command:

```
[local]host name# reload [-noconfirm]
```

As the system reboots, it loads the new operating system software image and its corresponding CLI configuration file using the new boot stack entry configured earlier.

- **3.** Optional for PDSN: If you are using the IP Pool Sharing Protocol during your upgrade, refer to Configuring IPSP Before the Software Upgrade in the PDSN Administration Guide.
- 4. After the reload is complete, log on to the VNF and make sure it is loaded with the intended StarOS version and all the cards have booted up and are in active or stand-by state as expected.

#### show version

Example output:

| Active Software:    |                                          |
|---------------------|------------------------------------------|
| Image Version:      | 21.9.0.69977                             |
| Image Build Number: | 69977                                    |
| Image Description:  | Build                                    |
| Image Date:         | Mon Jul 30 06:48:34 EDT 2018             |
| Boot Image:         | /flash/updated.bin                       |
| Source Commit ID:   | abde005a31c93734c89444b8aec2b6bb2d2e794d |

#### show card table

Example output:

| Slot   | Card Type                            | Oper State | SPOF Attach |
|--------|--------------------------------------|------------|-------------|
|        |                                      |            |             |
| 1: CFC | Control Function Virtual Card        | Active     | No          |
| 2: CFC | Control Function Virtual Card        | Standby    | -           |
| 3: FC  | 4-Port Service Function Virtual Card | Standby    | -           |
| 4: FC  | 4-Port Service Function Virtual Card | Standby    | -           |
| 5: FC  | 4-Port Service Function Virtual Card | Standby    | -           |
| 6: FC  | 4-Port Service Function Virtual Card | Standby    | -           |
| 7: FC  | 4-Port Service Function Virtual Card | Standby    | -           |
| 8: FC  | 4-Port Service Function Virtual Card | Standby    | -           |
| 9: FC  | 4-Port Service Function Virtual Card | Standby    | -           |
| 10: FC | 4-Port Service Function Virtual Card | Standby    | -           |

5. Run the following Exec mode command to display additional information about the running StarOS build release.

#### show build

6. Optional. Verify the operational state of CF and SF VNFCs.

| Note | Th  | is step is relevant only for the upgrade of CF and SF VNFCs.                          |
|------|-----|---------------------------------------------------------------------------------------|
| a    | . R | Repeat the steps in Verify Zookeeper Database and Verify ESC Database sections.       |
| b    | . L | og on to the UEM using either the floating IP or from the AutoVNF using the UEM VIP.  |
|      | s   | sh ubuntu@ <vip-addr></vip-addr>                                                      |
|      | С   | Command example:                                                                      |
|      | s   | sh ubuntu@192.168.100.21                                                              |
| c    | . В | Become the <i>root</i> user.                                                          |
|      | s   | udo -i                                                                                |
| d    | . C | Collect the UEM orchestration IP address for Zookeeper database connection.           |
|      | #   | ifconfig                                                                              |
|      | e   | th0 Link encap:Ethernet HWaddr fa:16:3e:71:1d:08                                      |
|      |     | inet addr:209.165.200.225 Bcast:209.165.200.255 Mask:255.255.255.224                  |
| e    | . N | Navigate to the /opt/cisco/usp/packages/zookeeper/ <current>/bin directory.</current> |
| f.   | R   | Run Zookeeper tool to access the UEM Zookeeper database.                              |
|      | z   | <b>kCli.sh -server</b> <vip-addr>:port_num</vip-addr>                                 |
|      | С   | Command example:                                                                      |
|      | z   | kCli.sh -server 209.165.200.225:2181                                                  |
|      | Ν   | Make sure there are no outstanding requests between UEM and CF.                       |
| g    | . v | Verify the "state": "alive" for each of the CFs and SFs using the following commands: |
|      | g   | et /oper/vnfs/vnf_name/vdus/vdu_name/cfl                                              |
|      | g   | et /oper/vnfs/vnf_name/vdus/vdu_name/cf2                                              |
|      | g   | et /oper/vnfs/vnf_name/vdus/vdu_name/sf1                                              |
|      | g   | <pre>pet /oper/vnfs/vnf_name/vdus/vdu_name/sf2</pre>                                  |
|      | С   | Command examples:                                                                     |
|      | g   | et /oper/vnfs/tb1-autovnf1_vpc-vpc-core/vdus/vdu-cf1/cf1                              |
|      | g   | et /oper/vnfs/tb1-autovnf1_vpc-vpc-core/vdus/vdu-cf1/cf2                              |
|      | g   | et /oper/vnfs/tb1-autovnf1_vpc-vpc-core/vdus/vdu-sf1/sf1                              |
|      | g   | et /oper/vnfs/tb1-autovnf1_vpc-vpc-core/vdus/vdu-sf1/sf2                              |
| h    | . L | ook for the state Alive in the console output.                                        |
|      | z   | k: localhost:2181(CONNECTED) 2] get                                                   |

```
/oper/vdus/control-function/BOOT_generic_di-chassis_CF1_1
{"id":"BOOT_generic_di-chassis_CF1_1","state":"alive","vnfcId":"cf-vnfc-di-chassis","uuid":"c4",
"host":"tb5-ultram-osd-compute-2.localdomain","vimId":"523b921c-7266-4fd5-90bb-5157cffc6951",
```

```
"cpts":[{"cpid":"di intf1","state":"alive","subnet":"6102e9b5-8555-41f5-8cdc-0b47d30a6f7a",
"netmask":"255.255.255.0","dhcp":true,"vl":"vl-vnf1-DI-INTERNAL1-CAT","vnfc":"cf-vnfc-di-chassis",
"port id":"19539aea-edbf-4acf-a57c-af5627d859ea","ip address":"192.168.10.3",
"mac address":"fa:16:3e:19:80:ed","network":"0d72f553-5a9c-4904-b3ea-83371a806e23"},
{"cpid":"di intf2","state":"alive","nicid":1,"subnet":"30002d02-761d-4ccb-8a9e-d6188cdf54a3",
"netmask":"255.255.255.0","dhcp":true,"vl":"vl-vnf1-DI-INTERNAL2-CAT","vnfc":"cf-vnfc-di-chassis",
"port id":"ffldale1-ecf3-477d-98b7-398c3c77fc8d","ip address":"192.168.11.13",
"mac address":"fa:16:3e:89:88:23","network":"9f109c0a-b1e7-4d90-a746-5de4ab8ef536"},
{"cpid":"orch","state":"alive","nicid":2,"subnet":"729e9dd2-3c75-43eb-988a-769016f2f44c",
"netmask":"255.255.255.0","dhcp":true,"vl":"vl-vnf1-UAS-ORCH-CAT","vnfc":"cf-vnfc-di-chassis",
"port id":"81370948-f686-4812-820c-20ec5d3d3cdd","ip address":"172.168.11.17","mac address":"fa:16:3e:1d:0b:56",
"network":"9a286170-e393-4ba5-abce-147a45fb337a"}, {"cpid":"mgmt","state":"alive","nicid":3,
"subnet":"9778a11b-1714-4e84-bbc2-86c84b111e8e","netmask":"255.255.255.255.0","dhcp":tnue,"v1":"v1-vnf1-UAS-MCMT-CAT",
"vnfc":"cf-vnfc-di-chassis", "port id":"6130cbb4-3dd8-4822-af90-50dac98f2f0d",
"ip address":"172.168.10.17", "mac_address":"fa:16:3e:42:92:47", "network":"e278b524-e9a9-48c1-a45b-956a8c3ea583"}],
"monitor":true, "vduId":"control-function"}
cZxid = 0x10000051
ctime = Fri May 18 19:04:40 UTC 2018
mZxid = 0x1000024a
mtime = Mon May 21 17:48:19 UTC 2018
pZxid = 0x10000051
cversion = 0
dataVersion = 12
aclVersion = 0
ephemeralOwner = 0x0
dataLength = 1625
numChildren = 0
```

Note You can use use CTRL+D to exit the zookeeper CLI.

i. From the UEM VM as a root user, log on to the *ncs\_cli* and check for devices live status.

```
~$ sudo -i
ncs_cli -C -u admin
```

```
# show devices device device name live-status
```

Verify that the command output reflects the correct 'state' and 'card-state' of each card.

Example output:

# show devices device tb1-autovnf1\_vpc-vpc-core-cf-nc live-status
<snip>

| VNFC | (URFENI) | VNFC     | VDU | CARD         | CARD | NUMBER | CPU     | DISK  | START | UPTIME | NOVA   | ID | DATE | FROM  | ТО    |
|------|----------|----------|-----|--------------|------|--------|---------|-------|-------|--------|--------|----|------|-------|-------|
| REF  | STATE    | INSTANCE | REF | TYPE         | SLOT | OF     | UILIAID | SPACE | TIME  |        | LAINCH |    | AND  | STATE | STATE |
|      |          | ID       |     |              | ID   | CORES  |         |       |       |        | CMD    |    | TIME |       |       |
|      |          |          |     |              |      |        |         |       |       |        |        |    |      |       |       |
| cf1  | -        | cf1      | cf  | add fiabion  | 1    | -      | -       | -     | -     | -      | -      |    |      |       |       |
|      |          |          |     |              |      |        |         |       |       |        |        |    |      |       |       |
| cf2  | -        | cf2      | cf  | addifiation  | 2    | -      | -       | -     | -     | -      | -      |    |      |       |       |
|      |          |          |     |              |      |        |         |       |       |        |        |    |      |       |       |
| sf1  | -        | sf1      | sf  | sesionation  | 3    | _      | _       | _     | _     | _      | _      |    |      |       |       |
|      |          |          |     |              |      |        |         |       |       |        |        |    |      |       |       |
| sf2  | _        | sf2      | sf  | Sesimination | 4    | -      | _       | _     | _     | _      | _      |    |      |       |       |
|      |          |          | ~ - |              | -    |        |         |       |       |        |        |    |      |       |       |

live-status vnfd sj-autovnf-vpc-abc

version 6.0

vnfm vim-tenant-name abc

vnfm tenant-name abc

vnfm ipaddr 192.168.100.22

vnfm port 830

vnfm username ubuntu

vnfm password "\$4\$+HLzhFFzHq66nqtTsc00CfiODYHqlUSVmkn1tRe1f84byNakWEa9sJ8sY/ cwfFME3aG0UaBC\nvvNNAMkuXQI9Ksfu5IiQQ9ViWbbHwl6IEFQ="

virtual-link vl-di-internal1

auto-vnf-connection-ref di-internal1

virtual-link vl-management

auto-vnf-connection-ref management

virtual-link vl-orchestration

auto-vnf-connection-ref orchestration

virtual-link vl-abc-vpc-svc

auto-vnf-connection-ref sj-autovnf-abc-vpc-svc

vdu cf

ssh-keygen false

076c887a-a12c-4a0b-b4d6-b2d213f64b9e vm-image

lifecycle-event-initialization staros\_config.txt

source-url http://192.168.100.9:5000/config/sj-autovnf-vpc-abc/cf/staros config.txt

lifecycle-event-initialization staros param.cfg

source-url http://192.168.100.9:5000/config/sj-autovnf-vpc-abc/cf/staros\_param.cfg

ned cisco-staros-nc

"\$4\$+HLzsE1kLJOeuoFWyOsmBWY2LHjOi2WtJdKy/OIux7YHhsNY/ user O8hnA9/WwWuFD5trHrW3ZHs\nLo4TfiAKqYwxdNKqFYyoTxH2hrLJV5DgwmE="

password

"\$4\$+HLzsXtCHJ2vsYZD5s0RGtBRY/dHDU1mgHJX7wCt3o1DMtQZqpBLDcNSJumC7n5rnkVxwI1s\ ncJYeCOFLrqpLHXm3xtXyMdtT7WVzvRMtdao="

netconf

port-number 830 card-type control-function usp-auto-vnf-id

sj-autovnf-vpc-abc-cf

vnfc cf-vnfc-ugp <snip>

## **Restoring the Previous Software Image**

If for some reason you need to undo the upgrade, perform the upgrade again except:

• Specify the locations of the upgrade software image and configuration files.

then

Specify the locations of the original software image and configuration files.

# **Managing License Keys**

License keys define capacity limits (number of allowed subscriber sessions) and available features on your system. Adding new license keys allows you to increase capacity and add new features as your subscriber base grows.

## **New System License Keys**

New systems are delivered with no license keys installed. In most cases, you receive the license key in electronic format (usually through e-mail).

When a system boots with no license key installed a default set of restricted session use and feature licenses is installed. The following Exec Mode command lists the license information:

[local]host name# show license information

```
6
```

Important

t With no license key installed, the session use licenses for PDSN, HA, GGSN, and L2TP LNS are limited to 10,000 sessions.

## **Session Use and Feature Use Licenses**

Session use and feature use licenses are software mechanisms that provide session limit controls and enable special features within the system. These electronic licenses are stored in the system's configuration file that is loaded as part of the system software each time the system is powered on or restarted.

- Session use licenses limit the number of concurrent sessions that a system is capable of supporting per service type and are acquired on an as-needed basis. This allows carriers to pay only for what they are using and easily increase capacity as their subscriber base grows.
- Feature use licenses enable specific features/functionality within the system and are distributed based on the total number of sessions supported by the system.

## Installing New License Keys

Use the instructions below to install a new license key.

#### **Cutting and Pasting the Key**

If you have a copy of the license, use the following configuration to cut and paste just the license key part:

#### Procedure

**Step 1** From the Exec mode, enter the following:

configure license key license exit

*license* is the license key string. The license can be an alphanumeric string of 1 through 1023 characters that is case sensitive. Copy the license key as shown in the example below, including the "\ (double-quote slash). Please note: this is not a functional license.

```
"\
VER=1|C1M=000-0000-00|C1S=03290231803|C2M=11-1111-11-1|C2S=\
STCB21M82003R80411A4|DOI=000000000|DOE=00000000|ISS=1|NUM=13459|0000000000000|
LSP=000000|LSH=000000|LSG=500000|LSL=500000\|FIS=Y|FR4=Y|FPP=Y|FCS=Y|FTC=Y|FMG=Y|
FCR=Y|FSR=Y|FPM=Y|FID=Y|SIG=MCwCF\Esnq6Bs/
XdmyfLe7rHcD4sVP2bzAhQ3IeHDoyyd6388jHsHD99sg36SG267gshssja77
end
```

**Step 2** Verify that the license key just entered was accepted by entering the following command at the Exec mode prompt:

[local]host\_name# show license key

The new license key should be displayed. If it is not, return to the Global configuration mode and re-enter the key using the **license key** command.

#### Important

An invalid license will not be accepted. A Failure error will appear in the output of the **license key** command when you attempt to configure an invalid license key. If you use the **-force** option to install an invalid license key, the license will be placed into a 30-day grace period. StarOS will generate daily syslog error messages and SNMP traps during the grace period. The output of the **show license information** command will indicate "License State" as "Not Valid".

**Step 3** Verify that the license key enabled the correct functionality by entering the following command:

[local]host name# show license information

All license keys and the new session capacity or functionality enabled should be listed. If the functionality or session capacity enabled by the new key is incorrect, please contact your service representative.

**Step 4** Save your configuration as described in the *Verifying and Saving Your Configuration* chapter.

#### Caution

Failure to save the new license key configuration in the current CLI configuration file will result in the loss of any of the new features enabled by the license key once the system is reloaded.

#### Adding License Keys to Configuration Files

License keys can be added to a new or existing configuration file.

| <b>(</b>  |                                                                                                    |
|-----------|----------------------------------------------------------------------------------------------------|
| Important | License key information is maintained as part of the CLI configuration. Each time a key is installed or updated, you must re-save the configuration file. |

#### Procedure

- **Step 1** Open the configuration file to which the new license key commands are to be copied.
- **Step 2** Copy the license as shown in the example, including the "\ (double-quote slash). Please note: this is not a functional license.

```
"\
```

```
VER=1|C1M=000-0000-00|C1S=03290231803|C2M=11-1111-11-1|C2S=\STCB21M82003R80411A4|
DOI=0000000000|DOE=00000000|ISS=1|NUM=13459|00000000000000|LSP=000000|LSH=000000|
LSG=500000|LSL=500000\|FIS=Y|FR4=Y|FPP=Y|FCS=Y|FTC=Y|FMG=Y|FCR=Y|FSR=Y|FPM=Y|FID=Y|
SIG=MCwCF\Esnq6Bs/XdmyfLe7rHcD4sVP2bzAhQ3IeHDoyyd6388jHsHD99sg36SG267gshssja77
end
```

**Step 3** Paste the license key into the configuration

#### Important

Paste the license key information at the beginning of the configuration file to ensure the system has the expected capacity and features before it configures contexts.

**Step 4** Save your configuration as described in the *Verifying and Saving Your Configuration* chapter.

## **License Expiration Behavior**

When a license expires, there is a built-in grace period of 30 days that allows normal use of the licensed session use and feature use licenses. This allows you to obtain a new license without any interruption of service.

The following Exec mode command lists the license information including the date the grace period is set to expire:

show license information

## **Requesting License Keys**

License keys for the system can be obtained through your Cisco account representative. Specific information is required before a license key may be generated:

- · Sales Order or Purchase Order information
- Desired session capacity
- Desired functionality

## Viewing License Information

To see the license detail, enter the following command from the Exec mode:

```
[local]host_name# show license information [ full | key [ full ] ]
```

## **Deleting a License Key**

Use the procedure below to delete the session and feature use license key from a configuration. You must be a security administrator or administrator.

```
configure
no license key
exit
show license key
```

The output of this command should display: "No license key installed".

# Managing Local-User Administrative Accounts

Unlike context-level administrative accounts which are configured via a configuration file, information for local-user administrative accounts is maintained in a separate file in flash memory and managed through the software's Shared Configuration Task (SCT). Because local-user accounts were designed to be compliant with ANSI T1.276-2003, the system provides a number of mechanisms for managing these types of administrative user accounts.

For additional information, see Disable AAA-based Authentication for Console, on page 82 and Limit local-user Login on Console/vty Lines, on page 83.

## **Configuring Local-User Password Properties**

Local-user account password properties are configured globally and apply to all local-user accounts. The system supports the configuration of the following password properties:

- Complexity: Password complexity can be forced to be compliant with ANSI T1.276-2003.
- History length: How many previous password versions should be tracked by the system.
- Maximum age: How long a user can use the same password.
- Minimum number of characters to change: How many characters must be changed in the password during a reset.
- Minimum change interval: How often a user can change their password.
- Minimum length: The minimum number of characters a valid password must contain.
- Expiry warning: Password expiry warning interval in days.
- Auto-generate: Automatically generates password with option to specify length of password.

Refer to the **local-user password** command in the *Global Configuration Mode Commands* chapter of the *Command Line Interface Reference* for details on each of the above parameters.

## **Configuring Local-User Account Management Properties**

Local-user account management includes configuring account lockouts and user suspensions.

#### Local-User Account Lockouts

Local-user accounts can be administratively locked for the following reasons:

- Login failures: The configured maximum login failure threshold has been reached. Refer to the local-user max-failed-logins command in the *Global Configuration Mode Commands* chapter of the *Command Line Interface Reference* for details
- **Password Aging:** The configured maximum password age has been reached. Refer to the **local-user password** command in the *Global Configuration Mode Commands* chapter of the *Command Line Interface Reference* for details.

Accounts that are locked out are inaccessible to the user until either the configured lockout time is reached (refer to the **local-user lockout-time** command in the *Global Configuration Mode Commands* chapter of the *Command Line Interface Reference*) or a security administrator clears the lockout (refer to the **clear local-user** command in the *Exec Mode Commands* chapter of the *Command Line Interface Reference*).

```
(
```

Important

t Local-user administrative user accounts could be configured to enforce or reject lockouts. Refer to the **local-user username** command in the *Global Configuration Mode Commands* chapter of the *Command Line Interface Reference* for details.

#### Local-User Account Suspensions

Local-user accounts can be suspended as follows:

```
configure
suspend local-user name
```

A suspension can be removed by entering:

```
configure
no suspend local-user name
```

## **Changing Local-User Passwords**

Local-user administrative users can change their passwords using the **password change** command in the Exec mode. Users are prompted to enter their current and new passwords.

Security administrators can reset passwords for local-users by entering the following command from the root prompt in the Exec mode:

```
[local]host name# password change username name
```

*name* is the name of the local-user account for which the password is to be changed. When a security administrator resets a local-user's password, the system prompts the user to change their password the next time they login.

All new passwords must adhere to the password properties configured for the system.

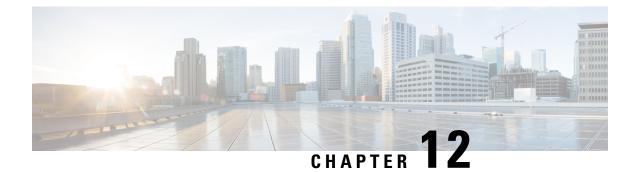

# **Smart Licensing**

- Feature Summary and Revision History, on page 161
- Smart Software Licensing, on page 162
- Configuring Smart Licensing, on page 166
- Monitoring and Troubleshooting Smart Licensing, on page 167

# **Feature Summary and Revision History**

#### **Summary Data**

| Applicable Product(s) or Functional<br>Area | All legacy products                                                                                                    |
|---------------------------------------------|----------------------------------------------------------------------------------------------------|
| Applicable Platform(s)                      | VPC-SI                                                                                                    |
| Feature Default                             | Disabled - Configuration Required                                                                                                    |
| Related Changes in This Release             | Not Applicable                                                                                                    |
| Related Documentation                       | <ul> <li>ASR 5500 System Administration Guide</li> <li>Command Line Interface Reference</li> <li>VPC-DI System Administration Guide</li> <li>VPC-SI System Administration Guide</li> </ul> |

#### **Revision History**

| Revision Details                                           | Release |
|------------------------------------------------------------|---------|
| Added Smart Licensing support for On/Off feature licenses. | 21.6    |
| First introduced.                                          | 21.3    |

# **Smart Software Licensing**

#### **Overview**

StarOS 21.3 and higher releases support Smart Licensing. Smart Licensing is a cloud-based approach to licensing that simplifies the purchase, deployment, and management of Cisco software assets. Entitlements are purchased through your Cisco account via Cisco Commerce Workspace (CCW) and immediately deposited into your Virtual Account for usage. This eliminates the need to install license files on every device. Products that are smart enabled communicate directly to Cisco to report consumption. A single location is available to customers to manage Cisco software licenses—the Cisco Smart Software Manager (CSSM). License ownership and consumption are readily available to help make better purchase decision based on consumption or business need.

See https://www.cisco.com/c/en/us/buy/smart-accounts/software-licensing.html for more information about Cisco Smart Licensing.

#### **Comparison Between Legacy Licensing and Smart Licensing**

Cisco employs two types of license models - Legacy Licensing and Smart Software Licensing. **Legacy Licensing** consists of software activation by installing Product Activation Keys (PAK) on to the Cisco product. A Product Activation Key is a purchasable item, ordered in the same manner as other Cisco equipment and used to obtain license files for feature set on Cisco Products. **Smart Software Licensing** is a cloud based licensing of the end-to-end platform through the use of a few tools that authorize and deliver license reporting. Smart Software Licensing functionality incorporated into StarOS complete the product registration, authorization resulting in reporting services available to the end customer.

#### **Evalutation Period**

A 90 day evaluation period is granted for all licenses in use. During this period feature licenses can be used without limitation, and up to one counting license each can be used. The evaluation period ends when the system registers successfully with the CSSM or Cisco.com. Licensed functionality is blocked when this 90 day period expires.

#### Smart Licensing in Release 21.6

In Release 21.6 and higher, Smart Licensing supports on/off feature licenses. In previous releases Smart Licensing only supported counting licenses.

StarOS performs license enforcement for on/off feature licenses. Each on/off feature license is tied to service licenses, which potentially use those on/off features. When an Out of Compliance (OOC) is detected for an on/off license, new calls for the corresponding services will be dropped, subject to the following conditions:

- Each on/off feature license is given a 90 day grace (evaluation) period. During this period, the system generates SNMP traps to inform of the unavailability of valid licenses. To resolve the OOC, corrective action is needed such as purchasing and registering licenses for this feature, or disabling the feature.
- If the feature is still OOC after the 90 day grace period, StarOS enforces the OOC state based on a predefined policy for each license. If enforcement is required, new calls for the services corresponding to the on/off licenses are dropped.

Two new commands have been introduced to display details about the enforcement of Smart Licenses in use:

show license enforcement policy
show license enforcement status [ allowed | blocked ] [ feature | service
]

#### **Smart Licensing in Release 21.3**

When Smart Licensing is enabled in Release 21.3, it operates in mixed mode where both Legecy and Smart Licensing is used.

- Legacy (PAK-based) licenses continue to be used for On/Off features.
- Smart licensing is used for counting each service. In Release 21.3 only the counting licenses listed below in "Entitlement Tags" are controlled by Smart Licensing. All other counting licenses use Legacy (PAK-based) licenses.

## **Cisco Smart Software Manager**

Cisco Smart Software Manager (CSSM) enables the management of software licenses and Smart Account from a single portal. The interface allows you to activate your product, manage entitlements, and renew and upgrade software. A functioning Smart Account is required to complete the registration process. To access the Cisco Smart Software Manager, see https://software.cisco.com.

## **Smart Accounts/Virtual Accounts**

A Smart Account provides a single location for all Smart-enabled products and entitlements. It helps speed procurement, deployment, and maintenance of Cisco Software. When creating a Smart Account, you must have the authority to represent the requesting organization. After submitting, the request goes through a brief approval process.

A Virtual Account exists as a sub-account withing the Smart Account. Virtual Accounts are a customer-defined structure based on organizational layout, business function, geography or any defined hierarchy. They are created and maintained by the Smart Account administrator.

See https://software.cisco.com to learn about, set up, or manage Smart Accounts.

## **Request a Cisco Smart Account**

A Cisco Smart Account is an account where all products enabled for Smart Licensing are deposited. A Cisco Smart Account allows you to manage and activate your licenses to devices, monitor license use, and track Cisco license purchases. Through transparent access, you have a real-time view into your Smart Licensing products. IT administrators can manage licenses and account users within your organization's Smart Account through the Smart Software Manager.

#### Procedure

**Step 1** In a browser window, enter the following URL:

https://software.cisco.com

**Step 2** Log in using your credentials, and then click **Request a Smart Account** in the **Administration** area.

The Smart Account Request window is displayed.

- **Step 3** Under **Create Account**, select one of the following options:
  - Yes, I have authority to represent my company and want to create the Smart Account If you select this option, you agree to authorization to create and manage product and service entitlements, users, and roles on behalf of your organization.
  - No, the person specified below will create the account If you select this option, you must enter the email address of the person who will create the Smart Account.

#### Step 4 Under Account Information:

- a) Click Edit beside Account Domain Identifier.
- b) In the **Edit Account Identifier** dialog box, enter the domain, and click **OK**. By default, the domain is based on the email address of the person creating the account and must belong to the company that will own this account.
- c) Enter the Account Name (typically, the company name).

#### Step 5 Click Continue.

The Smart Account request will be in pending status until it has been approved by the Account Domain Identifier. After approval, you will receive an email confirmation with instructions for completing the setup process.

## **Software Tags and Entitlement Tags**

Tags for the following software and entitlements have been created to identify, report, and enforce licenses.

#### Software Tags

Software tags uniquely identify each licenseable software product or product suite on a device. The following software tags exist for the StarOS.

| Product Type / Description                     | Software Tag                                      |
|------------------------------------------------|---------------------------------------------------|
| ASR5500                                        | regid.2017-02.com.cisco.ASR5500,1.0_401f2e9e-67fd |
| ASR-5500 Multimedia Core Platform              | -4131-b61d-6e229d13a338                           |
| VPC_SI                                         | regid.2017-02.com.cisco.VPC_SI,1.0_dcb12293-10c0  |
| Virtualized Packet Core (Single instance)      | -4e90-b35e-b10a9f8bfac1                           |
| VPC_DI                                         | regid.2017-02.com.cisco.VPC_DI,1.0_5cb68f91-c1d6  |
| Virtualized Packet Core (Distributed instance) | -48d6-9482-e9750203f5e6                           |

#### **Entitlement Service Tags**

The following entitlement tags indentify licenses in use for each service type:

| Tagld | Service Type / Description                       | Entitlement Tag                                                                              |
|-------|--------------------------------------------------|----------------------------------------------------------------------------------------------|
| 0     | ASR5K-00-PW10GTWY<br>PDN GW Bundle, 10K Sessions | regid.2017-02.com.cisco. ASR5K-00<br>-PW10GTWY, 1.0_85a577a1-017d-4dc6-8bf7<br>-4fac7c4d465a |

| Tagld | Service Type / Description                               | Entitlement Tag                                                                          |
|-------|----------------------------------------------------------|------------------------------------------------------------------------------------------|
| 1     | ASR5K-00-SG10<br>SAE GW Bundle, 10K Sessions             | regid.2017-02.com.cisco. ASR5K-00-SG10,<br>1.0_e87d1e76-e34c-4699-94ad- 68eafa2da8b2     |
| 2     | ASR5K-00-GN10SESS<br>GGSN Software License, 10K sessions | regid.2017-02.com.cisco. ASR5K-00-GN10SESS,<br>1.0_bf7eb1d7-35bf- 40c6-8763-a4770f5ebf64 |
| 3     | ASR5K-00-SW10LIC<br>Serving GW Bundle, 10K Sessions      | regid.2017-02.com.cisco. ASR5K-00-SW10LIC,<br>1.0_ca9d09ee- 5e72-4695-97ef-d5117037cfb4  |
| 4     | ASR5K-00-ME10LIC<br>MME Bundle, 10K sessions             | regid.2017-02.com.cisco. ASR5K-00-ME10LIC,<br>1.0_37a452c9-ff23-41fc-b96c-c8b2eb09254b   |
| 5     | ASR5K-00-EG10S-K9<br>EPDG, 10k Sessions                  | regid.2017-02.com.cisco. ASR5K-00-EG10S-K9,<br>1.0_5c625d0f-8b2c-4c44-970b- 9668a072890f |
| 6     | ASR5K-00-SM10S-K9<br>SaMOG GW 10k Sessions               | regid.2017-02.com.cisco. ASR5K-00-SM10S-K9,<br>1.0_289f4807-fb6e-4750-b047- a9d57e7b045f |

#### **Entitlement Feature Tags**

The following entitlement tags indentify licenses in use for each feature type:

| Tagld | Feature / Description                                                     | Entitlement Tag                                                                            |
|-------|---------------------------------------------------------------------------|--------------------------------------------------------------------------------------------|
| 0     | ASR5K-00-CS01GRET<br>GRE Interface Tunnelling                             | regid.2017-11.com.cisco.<br>ASR5K-00-CS01GRET,<br>1.0_284ba242-a2ef-4ad0-b445-b62ed3887d3b |
| 1     | ASR5K-00-CS01MPLS<br>MPLS on StarOS                                       | regid.2017-11.com.cisco.<br>ASR5K-00-CS01MPLS,<br>1.0_1b1221cd-39de-4113-8709-dad022c0a063 |
| 2     | ASR5K-00-GN01REC<br>Session Recovery                                      | regid.2017-11.com.cisco. ASR5K-00-GN01REC,<br>1.0_88542f00-077b-4ed0-9698-a3cec699a047     |
| 3     | ASR5K-00-GN01ICSR<br>Inter-Chassis Session Recovery                       | regid.2017-11.com.cisco.<br>ASR5K-00-GN01ICSR,<br>1.0_d0bca3e3-1218-4e91-98f6-207a20a5401a |
| 4     | ASR5K-00-EP01VLE<br>EPC Gw VoLTE enhancements                             | regid.2017-11.com.cisco. ASR5K-00-EP01VLE,<br>1.0_a6c3d615-0b37-4f4a-8c34-3090ed5e265c     |
| 5     | ASR5K-00-EP01ICSE<br>ICSR Enhanced Recovery for Data and<br>Control Plane | regid.2017-11.com.cisco. ASR5K-00-EP01ICSE,<br>1.0_bf87e837-003e-4832-b29f-ce0416699b01    |

| Tagld | Feature / Description                                 | Entitlement Tag                                                                            |
|-------|-------------------------------------------------------|--------------------------------------------------------------------------------------------|
| 6     | ASR5K-00-PWXICSRP<br>ICSR/SR Performance Improvements | regid.2017-11.com.cisco.<br>ASR5K-00-PWXICSRP,<br>1.0_079a8bd2-a97d-4d12-bc5a-b0f70eec6c26 |
| 7     | ASR5K-00-CS011-K9<br>IPSec on StarOS                  | regid.2017-11.com.cisco. ASR5K-00-CS01I-K9, 1.0_a6e5539c-ab69-4303-b2a8-e71c03ac2a08       |
| 8     | ASR5K-00-EG01RS<br>ePDG Reselection                   | regid.2017-11.com.cisco. ASR5K-00-EG01RS,<br>1.0_b7f0b7d1-0d68-4223-abb1-381c3ac968ec      |

# **Configuring Smart Licensing**

Before you begin, ensure you have:

- Created a Smart Licensing account on https://software.cisco.com.
- Registered your products on https://software.cisco.com using the Product Instance Registration tokens created as part of Smart Account/Virtual Account.
- Enabled a communication path between the StarOS system to the CSSM server or Cisco.com.

#### **Enable Smart Licensing**

By default, Smart Licensing is disabled in StarOS. To enable Smart Licensing, enter the following Config mode commands:

#### config

```
license smart enable end
```

Enter the following command to verify the configuration:

```
show configuration | grep license
```

#### **Register the Device with Cisco**

Using the id Product Instance Registration token provided when you registered the products on https://software.cisco.com, register the system using the following Exec mode command:

```
license smart register idtoken token
```

The system now automatically report entitlement usage count to the CSSM server and receive a compliance status. This also removes the system from "Evaluation Mode".

To show the compliance status, enter any of the following Exec mode commands:

```
show license status
show license summary
show license statistics
```

The registration for the system is renewed automatically every 180 days. If needed, use the following Exec mode command to renew the registration information manually:

#### license smart renew id

The license authorization for the system is renewed automatically every 30 days. If needed, use the following Exec mode command to renew the license authorization manually:

#### license smart renew auth

To unregister a device, enter the following Exec mode command:

```
license smart deregister
```

#### Handling Out of Compliance

If there are not enough licenses in the virtual account for a given SKU, CSSM sends an Out Of Compliance (OOC) message to the device. The system stops allowing additional sessions until the OOC state is cleared. The OOC state is cleared when the device receives an authorized response.

# Monitoring and Troubleshooting Smart Licensing

Enter the following Exec mode command to verify the Smart Licensing configuration:

```
show configuration | grep license
```

The following Exec mode commands display information about Smart Licensing:

```
show license { all | enforcement | eval-period | smart-tags | statistics
  | status | summary | tech-support | udi | usage } [ | { grep grep_options
  | more } ]
```

Notes:

- all Shows a superset of information that includes show status, show usage, show UDI, as well as the Smart Licensing agent version.
- enforcement { policy | status [ allowed | blocked ] [ feature | service ] } Shows the enforcement policy applied or current enforcement status of Smart Licenses. Status information can be filtered to show only the licenses which are currently allowed or blocked, or by type (feature license or service license).
- eval-period Shows information about the evaluation period. Licenses are granted a 90 day evaluation period until they are registered.
- smart-tags [ feature | service ] Shows the features and services that are currently supported and the corresponding Smart Entitlement Tag.
- statistics Shows individual feature license status.
- status Shows overall Smart Licensing status information.
- summary Shows summary of Smart Licensing status.
- tech-support Shows information useful for debugging issues with Smart Licensing.
- udi Shows details for all Unique Device Identifiers (UDI).
- usage Shows the usage information for all entitlements that are currently in use.

The following SNMP alarms (traps) are produced to track issues with Smart Licensing.

- 1349: starSmartLicenseServiceOOC / starSmartLicenseServiceOOCClear
- 1350: starSmartLicenseEvalMode / starSmartLicenseEvalModeClear
- 1351: starSmartLicenseEvalModeExpire / starSmartLicenseEvalModeExpireClear
- 1352: starSmartLicenseCSSMConntectionFail / starSmartLicenseCSSMConnectionFailClear

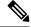

Note

For more information regarding these SNMP MIB alarms, see the SNMP MIB Reference.

## **Smart Licensing Bulk Statistics**

The following statistics are provided in support of Smart Licensing

- current\_sl\_state Current state of Smart Licensing, eitherenabled or disabled.
- current\_sl\_mode Current mode of Smart Licensing, either Evaluation or Registered.
- total\_sl\_enabled Total number of times Smart Licensing has been enabled.
- total\_sl\_disabled Total number of times Smart Licensing has been disabled.
- mode Counters for each service type when product in Evaluation and Registered mode.
- tagid Tagid for each service type.
- cur\_call\_policy Current call policy for new sessions of each service type, either ALLOW or BLOCK.
- cur\_call\_count Current number of sessions/calls counted for the entire product for a particular service type.
- max\_call\_count Maximum number of sessions/calls counted for the entire product for a particular service type.
- last\_lic\_count License count last reported to Cisco licensing (CSSM) for particular service type.
- max\_lic\_count Maximum license count reported to Cisco licensing (CSSM) for particular service type up to this point in time.
- policy\_change\_block\_calls Number of times particular service type blocked new sessions as a result
  of insufficient licenses available.

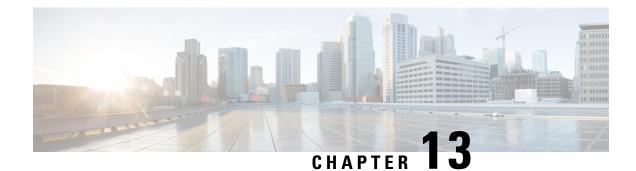

# **Monitoring the System**

This chapter provides information for monitoring system status and performance using the **show** commands found in the Command Line Interface (CLI). These command have many related keywords that allow them to provide useful information on all aspects of the system ranging from current software configuration through call activity and status.

The selection of keywords described in this chapter is intended to provide the most useful and in-depth information for monitoring the system. For additional information on these and other **show** command keywords, refer to the *Exec Mode show Commands* chapter of the *Command Line Interface Reference*.

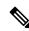

**Note** A VPC-DI or VPC-SI virtual machine (VM) has no knowledge of the hypervisor under which it is running or the commercial off-the-shelf (COTS) server. To monitor the status of the hypervisor and COTS server, refer to the user documentation supplied with these components of this system.

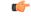

Important

In Release 21.1 and forward, use the **do show** command to run all Exec Mode **show** commands while in Global Configuration Mode. It is not necessary to exit the Config mode to run a **show** command. The pipe character | is only available if the command is valid in the Exec mode.

- SNMP Notifications, on page 169
- Monitoring System Status and Performance, on page 170
- Clearing Statistics and Counters, on page 171

# **SNMP** Notifications

In addition to the CLI, the system supports Simple Network Management Protocol (SNMP) notifications that indicate status and alarm conditions. Refer to the *SNMP MIB Reference* for a detailed listing of these notifications.

# **Monitoring System Status and Performance**

This section contains commands used to monitor the status of tasks, managers, applications and other software components in the system. Output descriptions for most of the commands are located in the *Statistics and Counters Reference*.

Table 10: System Status and Performance Monitoring Commands

| To do this:                                                                                                    | Enter this command:                |  |
|----------------------------------------------------------------------------------------------------|------------------------------------|--|
| View Administrative Information                                                                                                    | 1                                  |  |
| Display Current Administrative User Access                                                                                                    |                                    |  |
| View a list of all administrative users currently logged on the system                                                                                                 | show administrators                |  |
| View the context in which the administrative user is working, the IP address from which the administrative user is accessing the CLI, and a system generated ID number | show administrators session id     |  |
| View information pertaining to local-user administrative accounts configured for the system                                                                            | show local-user verbose            |  |
| View statistics for local-user administrative accounts                                                                                                    | show local-user statistics verbose |  |
| View information pertaining to your CLI session                                                                                                    | show cli                           |  |
| Determining System Uptime                                                                                                    |                                    |  |
| View system uptime (time since last reboot)                                                                                                    | show system uptime                 |  |
| View NTP Server Status                                                                                                    |                                    |  |
| View NTP servers status                                                                                                    | show ntp status                    |  |
| View System Resources                                                                                                    |                                    |  |
| View all system resources such as CPU resources and number of managers created                                                                                         | show resources [ cpu ]             |  |
| View System Alarms                                                                                                    |                                    |  |
| View information about all currently outstanding alarms                                                                                                    | show alarm outstanding all verbose |  |
| View system alarm statistics                                                                                                    | show alarm statistics              |  |
| View Congestion-Control Statistics                                                                                                    |                                    |  |
| View Congestion-Control Statistics                                                                                                    | show congestion-control statistics |  |
| View Remote Management Statistics                                                                                                    |                                    |  |
| View SNMP notification statistics                                                                                                    | show snmp notifies                 |  |
| View SNMP access statistics                                                                                                    | show snmp accesses                 |  |
| View SNMP trap history                                                                                                    | show snmp trap history             |  |
| ew SNMP Trap Statistics show snmp trap statistics                                                                                                    |                                    |  |
| View Port Counters                                                                                                    |                                    |  |

| To do this:                                                                                                    | Enter this command:                                |
|----------------------------------------------------------------------------------------------------|----------------------------------------------------|
| View datalink counters for a specific port                                                                                   | <pre>show port datalink counters slot#/port#</pre> |
| View Port Network Processor Unit (NPU) counters for a specific port                                                          | show port npu counters <i>slot#/port#</i>          |
| View System Information and Network Interfaces                                                                               |                                                    |
| View information about system components, storage devices and network interfaces                                             | show hardware                                      |
| View Card Information and Statistics                                                                                         |                                                    |
| View diagnostics for all cards or for a card in a specific slot/port;<br>(for VPC, slot = VM)                                | show card diag slot/port                           |
| View detailed information for all cards or a card in a specific slot/port (for VPC, slot = VM)                               | show card info slot/port                           |
| View operating status for all cards or VMs                                                                                   | show card table                                    |
| View the contents of the boot configuration (param.cfg) file<br>[VPC-DI]                                                     | show cloud configuration                           |
| View information about installed hardware and whether it is optimal<br>or not for a specific card or all cards in the system | show cloud hardware                                |
| [VPC-DI]                                                                                                    |                                                    |
| View monitored statistics about the VPC-DI network relative to a specific card                                               | show cloud monitor di-network                      |
| [VPC-DI]                                                                                                    |                                                    |

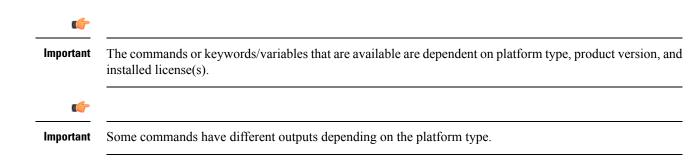

# **Clearing Statistics and Counters**

It may be necessary to periodically clear statistics and counters in order to gather new information. The system provides the ability to clear statistics and counters based on their grouping (PPP, MIPHA, MIPFA, etc.).

Statistics and counters can be cleared using the CLI **clear** command. Refer to the *Exec Mode Commands* chapter of the *Command Line Interface Reference* for detailed information on using this command.

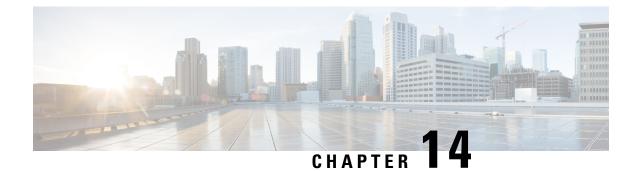

# **Monitor Process Listing**

- Feature Summary and Revision History, on page 173
- Feature Description, on page 174
- Monitoring and Troubleshooting, on page 174

# **Feature Summary and Revision History**

#### **Summary Data**

| All legacy products                  |
|--------------------------------------|
| • ASR 5500                           |
| • VPC-DI                             |
| • VPC-SI                             |
| Enabled - Always-on                  |
| Not applicable                       |
| ASR 5500 System Administration Guide |
| Command Line Interface Reference     |
| Statistics and Counters Reference    |
| • VPC-DI System Administration Guide |
| • VPC-SI System Administration Guide |
|                                      |

#### **Revision History**

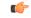

Important

Revision history details are not provided for features introduced before releases 21.2 and N5.1.

| Revision Details  | Release |
|-------------------|---------|
| First introduced. | 21.11   |

# **Feature Description**

The Monitor Process Listing feature supports the following functionalities:

- Viewing the running processes to check and detect intrusion.
- Checking the software to detect if it is tamper-proof.
- Enabling security decisions.

The newly introduced CLI command, show process status, supports this feature.

# **Monitoring and Troubleshooting**

This section provides information regarding the CLI command available in support of monitoring and troubleshooting the feature.

## Show Command(s) and/or Outputs

This section provides information regarding the show command and/or its output in support of this feature.

#### show process status

The output of this CLI command now includes the following fields in support of this feature:

- card cpu
  - USER
  - PID
  - PPID
  - STARTED
  - %CPU
  - %MEM
  - COMMAND

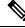

Note Only the Security Administrator can run this command.

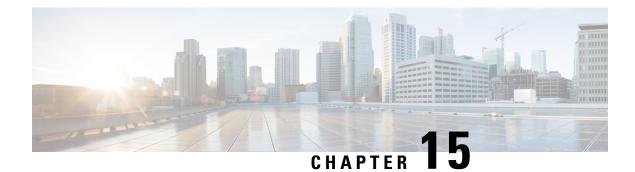

# **Bulk Statistics**

This chapter provides configuration information for:

- Feature Summary and Revision History, on page 175
- Configuring Communication with the Collection Server, on page 176
- Viewing Collected Bulk Statistics Data, on page 180
- Collecting Bulk Statistics Samples in SSD, on page 180
- SFTP Public Key Authentication, on page 181
- Manually Gathering and Transferring Bulk Statistics, on page 181
- Clearing Bulk Statistics Counters and Information, on page 182
- Bulkstats Schema Nomenclature, on page 182
- Bulk Statistics Event Log Messages, on page 185

# **Feature Summary and Revision History**

| Applicable Product(s) or Functional<br>Area | All legacy products                                                                                                    |
|---------------------------------------------|----------------------------------------------------------------------------------------------------|
| Applicable Platform(s)                      | ASR 5500<br>VPC-DI                                                                                                    |
| Feature Default                             | VPC-SI<br>Disabled - Configuration Required                                                                                                    |
| Related Changes in This Release             | Not Applicable                                                                                                    |
| Related Documentation                       | <ul> <li>ASR 5500 System Administration Guide</li> <li>Command Line Interface Reference</li> <li>VPC-DI System Administration Guide</li> <li>VPC-SI System Administration Guide</li> </ul> |

#### **Summary Data**

#### **Revision History**

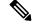

**Note** Revision history details are not provided for features introduced before releases 21.2 and N5.5.

| Revision Details                                                                                                    | Release  |
|----------------------------------------------------------------------------------------------------|----------|
| Added support for SFTP public key-based authentication. Refer to the SFTP Public Key Authentication Support section for more information.                                                                                                   | 21.24    |
| New functionality was added to replace or supplement the configured bulkstats schema with the option of preserving bulkstats configuration parameters.                                                                                      | 21.3     |
| New functionality was added to collect bulkstats samples in the SSD. Refer to the <i>Collecting Bulk Statistics Samples in SSD</i> section for more information.                                                                            |          |
| The <b>bulkstat</b> Global Configuration Mode command added the <b>config [ schema   supplement ]</b> keywords to enable this functionality. Refer to the <i>Configuring a Separate Bulkstats Config File</i> section for more information. |          |
| <b>show configuration bulkstats brief</b> command output was expanded to include all bulkstats configuration details except for schema.                                                                                                    |          |
| First introduced.                                                                                                    | Pre 21.2 |

# **Configuring Communication with the Collection Server**

Two configuration methods are available for defining how bulk statistics are collected and managed. A "standard" configuration allows the system to automatically assign a number to the bulk statistics file. Optionally, a number can be specified by an administrator in the optional configuration method. Command details and descriptions of keywords and variables for commands in this chapter are located in the *Bulk Statistics Configuration Mode Commands* and *Bulk Statistics File Configuration Mode Commands* chapters in the *Command Line Interface Reference*.

## **Configuring Standard Settings**

The configuration example in this section defines basic operation of the bulk statistics feature. Use the following example configuration to set up the system to communicate with the statistic collection server:

#### configure

```
bulkstats mode
   schema name format format_string
   sample-interval time_interval
   transfer-interval xmit_time_interval
   limit mem_limit
   exit
   bulkstats collection
   end
```

## **Configuring Optional Settings**

This section describes optional commands that can be used within the Bulk Statistics Configuration mode. Specifically, you can configure bulk statistic "files" under which to group the bulk statistics. "Files" are used to group bulk statistic schema, delivery options, and receiver configuration. Because multiple "files" can be configured, this functionality provides greater flexibility because it allows you to configure different schemas to go to different receivers.

```
configure
  bulkstats mode
    file number
      receiver ip address { primary | secondary }
       [ mechanism { { { ftp | sftp } login user name
       [ encrypted ] password pwd } | tftp } ] }
      receiver mode { redundant | secondary-on-failure }
      remotefile format naming convention [ both-receivers | primary-receiver
  | secondary-receiver ]
      header format header_format
      footer format footer format
      exit
    schema type schema format format string
    sample-interval time interval
    transfer-interval xmit time interval
    limit mem limit
    exit
  bulkstats collection
  end
.
```

```
Important
```

FTP is not supported. SFTP is the recommended transfer protocol.

## **Configuring Bulk Statistic Schemas**

In each configuration example described in Configuring Standard Settings, on page 176 and Configuring Optional Settings, on page 177, the following is the primary command used to configure the type of schema and the statistics collected:

configure
bulkstats mode
schema\_type schema format format\_string

Refer to the *Bulk Statistics Configuration Mode Commands* and *Bulk Statistics File Configuration Mode Commands* chapters in the *Command Line Interface Reference* for more information regarding supported schemas, available statistics, and proper command syntax.

## **Configuring a Separate Bulkstats Config File**

You can configure a separate destination file for storing the bulk statistics sub-mode configuration. Run the **show configuration bulkstats** command to confirm the configuration.

The bulkstats configuration file stores the configuration that was previously stored in the system configuration file under the bulk statistics sub-mode.

The Global Configuration mode **bulkstats config** command creates the separate configuration file in the system configuration.

#### configure

[no] bulkstats config [ schema | supplement ] url

end

The optional **schema** keyword allows you to replace only the schema using the file provided and preserve the server configuration. The optional **supplement** keyword allows you to supplement the running bulkstats configuration with the contents of the configuration file provided. These keywords only work on existing files.

*url* specifies the location of the bulkstats configuration file. If the destination file already exists, it is replaced with the new file (except when the schema or supplement keywords are used). The new file will only be created if you save the configuration after completing changes. The Exec mode show configuration bulkstats command displays the URL for the bulkstats configuration mode destination file if it has been configured.

#### Important

The **bulkstats config schema** *url* takes precedence over manual configuration. With respect to schema, adding, modifying, or deleting any configurations manually through CLI, the changes will not be applied.

You can copy the bulkstats configuration file from the *url*, edit it and copy it back to /flash. Changes can be applied by using the **no** form of the **bulkstats config** command followed by reconfiguring the **bulkstats** config command.

When the **bulkstats config** command is enabled, StarOS removes the existing bulk statistics sub-mode configuration from the system configuration file. You must save the system configuration to retain the configuration change.

If **no bulkstats config** is used to disable the new destination file after it has been enabled. StarOS does not remove the file. You must save the system configuration to retain the configuration change.

.

Important

After completing changes to the bulk statistics configuration, you must save the system configuration to save the changes. If the **bulkstats config** command is enabled, the bulkstats configuration file will be updated.

### Using show bulkstats Commands

There are several Exec mode **show bulkstats** commands that display information about defined parameters.

- show bulkstats data displays criteria contained in the statistics gathering scheme for up to four files. See Viewing Collected Bulk Statistics Data, on page 180.
- show bulkstats schemas displays the scheme used to gather statistics including collection and transmission statistics. See Verifying Your Configuration, on page 179.
- show bulkstats variables displays available bulkstat variables (%variable%) by schema type that can be incorporated into a schema format.

In addition, **show configuration bulkstats brief** displays the bulkstats configuration at a global scope, as well as all server configuration. It does not display the schema configuration.

## Verifying Your Configuration

After configuring support for bulk statistics on the system, you can check your settings prior to saving them.

Follow the instructions in this section to verify your bulk statistic settings. These instructions assume that you are at the root prompt for the Exec mode.

Check your collection server communication and schema settings by entering the following Exec mode command:

#### show bulkstats schemas

The following is an example command output:

```
Bulk Statistics Server Configuration:
    Server State:
                                              Enabled
    File Limit:
                                              6000 KB
                                              15 minutes (OD OH 15M)
    Sample Interval:
    Transfer Interval:
                                              480 minutes (OD OH 15M)
    Collection Mode:
                                              Cumulative
    Receiver Mode:
                                              Secondary-on-failure
    Local File Storage:
                                              None
Bulk Statistics Server Statistics:
    Records awaiting transmission: 114
    Bytes awaiting transmission: 8092
    Total records collected: 59926
    Total bytes collected:4190178Total records transmitted:59812Total bytes transmitted:4188512
                                  0
    Total records discarded:
    Total bytes discarded:
                                    0
    Last collection time required: 2 second(s)
    Last transfer time required: 0 second(s)
Last successful transfer: Wednesday December 7 12:14:30 EDT 2011
    Last successful transfer:
    Last successful tx recs:
                                   190
    Last successful tx bytes:
                                    13507
    Last attempted transfer:
                                    Wednesday December 7 12:14:30 EDT 2011
File 1
    Remote File Format:
                            /users/ems/server/data/chicago/bulkstat%date%%time%.txt
                            "CHI_test %time%"
    File Header:
                            ....
   File Footer:
Bulkstats Receivers:
    Primary: 192.168.0.100 using FTP with username administrator
    Records awaiting transmission:
                                       0
    Bytes awaiting transmission:
                                       0
    Total records collected:
                                      0
    Total bytes collected:
                                      0
    Total records transmitted:
                                      0
    Total bytes transmitted:
                                       0
    Total records discarded:
                                      0
    Total bytes discarded:
                                      0
    Last transfer time required: 0 second(s)
    No successful data transfers
    No attempted data transfe
File 2 not configured
File 3 not configured
```

File 4 not configured

## **Saving Your Configuration**

Save the configuration as described in the Verifying and Saving Your Configuration chapter.

## Viewing Collected Bulk Statistics Data

The system provides a mechanism for viewing data that has been collected but has not been transferred. This data is referred to as "pending data".

View pending bulk statistics data per schema by entering the following Exec mode command:

show bulkstats data

The above command also shows the statistics of remote files, if configured as described in Configuring Optional Settings, on page 177.

# **Collecting Bulk Statistics Samples in SSD**

The output of the show support details (SSD) command is collected and provided to the Technical Assistance Center (TAC) for troubleshooting purposes. Bulkstats information in the SSD enables customers to provide readily available bulk statistics records for analysis, and faster resolution to issues.

By default, the system does not include bulkstats samples in the SSD. This functionality can be enabled using the **bulkstats ssd-samples** command under the Global Configuration Mode.

```
config
   bulkstats ssd-samples { 1 | 2 }
   end
```

If previously enabled, the { **no** | **default** } **bulkstats ssd-samples** command disables collection of bulkstats samples in the SSD archive. Each bulkstats sample contains bulkstats from one transfer history. Currently, a maximum of two bulkstats sample can be included in the SSD archive. The sample files are collected in a temporary storage location at /var/tmp/bulkstats under the file name *ssd\_bulkstats\_file<bulkstat\_file\_number>\_sample1.txt* (and *ssd\_bulkstats\_file<bulkstat\_file\_number>\_sample2.txt*).

While the SSD archive is being created in the temporary storage, the bulk statistics samples might occupy a large amount of the storage space. As a result, the SSD archive creation might fail. During such scenarios, the **no-bulkstats** keyword in the **show support details** command can exculde the bulkstats samples from the SSD archive.

## SFTP Public Key Authentication

## **Feature Description**

The SFTP supports public key based authentication for bulk statistics transfer in StarOS. To ensure adherence to better security practices, the StarOS based products must not use the password-based mechanism for transferring bulk statistics to external servers. This feature allows the use of SSH keys instead of passwords. The bulk statistics transfer mechanism involves the following steps:

1. Generate the private and public RSA key pair.

For more information, see the *Configuring SSH Options* > *SSH Client Login to External Servers* > *Generating SSH Client Key Pair* section in the *Getting Started* chapter of the *ASR 5500 System* Administration Guide.

2. Push the public key to an external bulk statistics server.

For more information, see the *Configuring SSH Options* > *SSH Client Login to External Servers* > *Pushing* an SSH Client Public Key to an External Server section in the *Getting Started* chapter of the ASR 5500 System Administration Guide.

Steps 1 and 2 are existing mechanisms and are required only once.

3. Transfer the bulk statistics files using the keys that are exchanged in steps 1 and 2.

For more information, see the Configuring SFTP Public Key Authentication section.

## SFTP Public Key Authentication

## Manually Gathering and Transferring Bulk Statistics

There may be times where it is necessary to gather and transfer bulk statistics outside of the scheduled intervals. The system provides commands that allow you to manually initiate the gathering and transferring of bulk statistics.

To manually initiate the gathering of bulk statistics outside of the configured sampling interval, enter the following Exec mode command:

#### bulkstats force gather

To manually initiate the transferring of bulk statistics prior to reaching the of the maximum configured storage limit, enter the following Exec mode command:

#### bulkstats force transfer

## **Clearing Bulk Statistics Counters and Information**

It may be necessary to periodically clear counters pertaining to bulk statistics in order to gather new information or to remove bulk statistics information that has already been collected. The following Exec mode command can be used to perform either of these functions:

```
clear bulkstats { counters | data }
```

The **clear bulkstats data** command clears any accumulated data that has not been transferred. This includes any "completed" files that have not been successfully transferred.

# **Bulkstats Schema Nomenclature**

This section describes the nomenclature associated with configuring and viewing bulkstats.

### Statistic Types

The following statistic types are defined in the *Statistics and Counters Reference* and displayed in the output of the Exec mode **show bulkstats variables** command"

- **Counter:** A counter records incremental data cumulatively and rolls over when the counter limit is reached.
  - All counter statistics are cumulative and reset only by one of the following methods: roll-over when the limit is reached, after a system restart, or after a clear command is performed.
  - The limit depends upon the data type.
- Gauge: A gauge statistic indicates a single value; a snapshot representation of a single point in time within a defined time frame. The gauge changes to a new value with each snapshot though a value may repeat from one period to the next. The limit depends upon the data type.
- **Information:** This type of statistic provides information, often intended to differentiate sets of statistics; for example, a VPN name or IP address. The type of information provided depends upon the data type.

The following statistic types are included in the *Statistics and Counters Reference* spreadsheet to replace the original user document:

- **Incremental:** An incremental data type records incremental data cumulatively and rolls over when the counter limit is reached.
  - All incremental statistics are cumulative and reset only by one of the following methods: roll-over when the limit is reached, after a system restart, or after a clear command is performed.
  - The limit depends upon the data type.
- **Gauge:** A gauge statistic indicates a single value; a snapshot representation of a single point in time within a defined time frame. The gauge changes to a new value with each snapshot though a value may repeat from one period to the next. The limit depends upon the data type.
- **Primary-key:** This type of statistic provides information, often intended to differentiate sets of statistics; for example, a VPN name or IP address. The type of information provided depends upon the data type.

## **Data Types**

The data type defines the format of the data for the value provided by the statistic. The following data types appear in the *Statistics and Counters Reference* and the output of the Exec mode **show bulkstats variables** command:

- Int32: A 32-bit integer; the roll-over to zero limit is 4,294,967,295.
- Int64: A 64-bit integer; the roll-over to zero limit is 18,446,744,073,709,551,615.
- Float: A numeric value that includes decimal points; for example, 1.345.
- String: A series of ASCII alphanumeric characters in a single grouping, usually pre-configured.

## **Key Variables**

Every schema has some variables which are typically referred to as "key variables". These key variables provide index markers to identify to which object the statistics apply. For example, in the card schema the card number (variable %card%) uniquely identifies a card. For an HA service, the keys would be "%vpnname%" plus "%servname%', as the combination uniquely identifies an HA service. So, in a given measurement interval, one row of statistics will be generated per unique key.

There are also a number of common variables shared across schema that identify time, date, place, etc. These common variables are identified in the table below.

| Variables  | Description                                                                                                    | Statistic Type | Data Type |
|------------|----------------------------------------------------------------------------------------------------|----------------|-----------|
| version-no | Contains complete version information that can<br>be used in the header of the bulkstats file                                                                   | Information    | String    |
| uptime     | The total uptime (in seconds) of the system that created the file.                                                                                              | Information    | Int32     |
| host       | The system hostname that created the file.                                                                                                    | Information    | String    |
| ipaddr     | The default management (local context) IP address<br>in dPv4 dotted-decimal format. An empty string<br>is inserted if no address is available.                  | Information    | String    |
| date       | The UTC date that the collection file was created<br>in YYYYMDD format where YYYY represents<br>the year, MM represents the month and DD<br>represents the day. | Information    | String    |
| date3      | The UTC date that the collection file was created<br>in YYMMDD format where YY represents the<br>year, MM represents the month and DD represents<br>the day.    | Information    | String    |

Table 11: Common Variables Across Schema

I

| Variables     | Description                                                                                                    | Statistic Type | Data Type |
|---------------|----------------------------------------------------------------------------------------------------|----------------|-----------|
| time          | The UTC time that the collection file was created<br>in HHMMSS format where HH represents the<br>hours, MM represents the minutes, and SS<br>represents the seconds.                                            | Information    | String    |
| time2         | The UTC time that the collection file was created<br>in HH:MM:SS format where HH represents the<br>hours, MM represents the minutes, and SS<br>represents the seconds.                                          | Information    | String    |
| time3         | The UTC time that the collection file was created<br>in HH:MM format where HH represents the hours,<br>MM represents the minutes.                                                                               | Information    | String    |
| epochtime     | The number of seconds since Jan 1, 1970, 00:00:00 GMT.                                                                                                    | Information    | In32      |
| schemas       | Lists all bulkstat schemas available on this platform.                                                                                                    | Information    | String    |
| schemas-delta | Lists all bulkstats schemas that have changed the schema list was last output.                                                                                                    | Information    | String    |
| localdate     | The date (adjusted for the local timezone) that the collection file was created in YYYYMMDD format where YYYY represents the year, MM represents the month and DD represents the day.                           | Information    | String    |
| localdate3    | The date that the collection file was created in<br>YYYYMMDD format where YYYY represents<br>the year, MM represents the month and DD<br>represents the day. The date displays in local time,<br>not UTC.       | Information    | String    |
| localtime     | The time (adjusted for the local timezone) that the collection file was created in HHMMSS format where HH represents the hours, MM represents the minutes, and SS represents the seconds.                       | Information    | String    |
| localtime2    | The time (adjusted for the local timezone) that the collection file was created in HH:MM:SS format where HH represents the hours, MM represents the minutes, and SS represents the seconds.                     | Information    | String    |
| localtime3    | The time that the collection file was created in<br>HH:MM:SS format where HH represents the<br>hours, MM represents the minutes, and SS<br>represents the seconds. The time displays in local<br>time, not UTC. | Information    | String    |
| localtz       | The local timezone set for this platform.                                                                                                    | Information    | String    |

| Variables     | Description                                                                  | Statistic Type | Data Type |
|---------------|------------------------------------------------------------------------------|----------------|-----------|
| localtzoffset | The offset from UTC/GMT for the local timezone.<br>Format = "+" or "-" HHMM. | Information    | String    |
| swbuild       | The build number of the StarOS version.                                      | Information    | String    |

# **Bulk Statistics Event Log Messages**

The stat logging facility captures several events that can be useful for diagnosing errors that could occur with either the creation or writing of a bulk statistic data set to a particular location.

The following table displays information pertaining to these events.

| Table | 12: | Logging | Events | Pertaining | to | Bulk | Statistics |
|-------|-----|---------|--------|------------|----|------|------------|
|-------|-----|---------|--------|------------|----|------|------------|

| Event                 | Event ID | Severity | Additional Information                                         |
|-----------------------|----------|----------|----------------------------------------------------------------|
| Local File Open Error | 31002    | Warning  | "Unable to open local file <i>filename</i> for storing t data" |
| Receiver Open Error   | 31018    | Warning  | "Unable to open url <i>filename</i> for storing bulkst         |
| Receiver Write Error  | 31019    | Warning  | "Unable to write to url <i>filename</i> while storing t data"  |
| Receiver Close Error  | 31020    | Warning  | "Unable to close url <i>filename</i> while storing buildata"   |

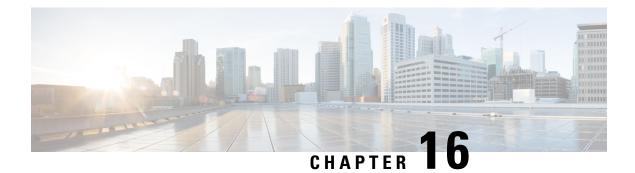

# **System Logs**

This chapter describes how to configure parameters related to the various types of logging and how to viewing their content. It includes the following sections:

- Feature Summary and Revision History, on page 187
- System Log Types, on page 188
- Configuring Event Logging Parameters, on page 189
- Configuring Active Logs, on page 194
- Specifying Facilities, on page 195
- Configuring Trace Logging, on page 203
- Configuring Monitor Logs, on page 204
- Viewing Logging Configuration and Statistics, on page 204
- Viewing Event Logs Using the CLI, on page 205
- Configuring and Viewing Crash Logs, on page 206
- Reducing Excessive Event Logging, on page 209
- Checkpointing Logs, on page 210
- Saving Log Files, on page 211
- Event ID Overview, on page 211

## **Feature Summary and Revision History**

### **Summary Data**

| Applicable Product(s) or Functional<br>Area | All legacy products |
|---------------------------------------------|---------------------|
| Applicable Platform(s)                      | • ASR 5500          |
|                                             | • UGP               |
|                                             | • VPC-DI            |
|                                             | • VPC-SI            |
| Feature Default                             | Enabled             |
| Related Changes in This Release:            | Not Applicable      |

| Related Documentation | ASR 5500 System Administration Guide |
|-----------------------|--------------------------------------|
|                       | Command Line Interface Reference     |
|                       | • VPC-DI System Administration Guide |
|                       | • VPC-SI System Administration Guide |
|                       |                                      |

#### **Revision History**

Note Revision history details are not provided for features introduced before releases 21.2 and N5.5.

| Revision Details                                                                                                    | Release  |
|----------------------------------------------------------------------------------------------------|----------|
| The Syslog client within StarOS has been updated in this release to support RFC5424 and the syslog messaging standards defined within this standard. StarOS continues to support the previous RFC3164 message formats. In this release, you can also configure multiple syslog server IP addresses with multiple ports.                                                                                                    | 21.6     |
| <b>Note</b><br>Release 21.6 supports transport layer messaging with UDP only. TLS and TCP are not supported in this release.                                                                                                    |          |
| Two new critical CLI event logs and two new SNMP Traps are added to provide notification if an administrator disables logging entirely for an Event ID or Event ID range, or changes the logging level below default logging level (error level). These event logs and traps are enabled by default in this release, and cannot be disabled. Refer to Global Configuration Mode Filtering, on page 192 for more information. | 21.3     |
| No commands have been added or modified as a result of this feature.                                                                                                    |          |
| The <b>show snmp trap statistics</b> command output was expanded to show details in the event that logging events have been disabled or logging level has been changed below the default (error) logging level.                                                                                                    |          |
| First introduced.                                                                                                    | Pre 21.2 |

# **System Log Types**

There are five types of logs that can be configured and viewed on the system:

Important

C)

t Not all Event Logs can be configured on all products. Configurability depends on the hardware platform and licenses in use.

• Event: Event logging can be used to determine system status and capture important information pertaining to protocols and tasks in use by the system. This is a global function that will be applied to all contexts, sessions, and processes.

- Active: Active logs are operator configurable on a CLI instance-by-CLI instance basis. Active logs configured by an administrative user in one CLI instance cannot be viewed by an administrative user in a different CLI instance. Each active log can be configured with filter and display properties that are independent of those configured globally for the system. Active logs are displayed in real time as events are generated.
- **Trace**: Trace logging can be used to quickly isolate issues that may arise for a particular connected subscriber session. Traces can be taken for a specific call identification (callid) number, IP address, mobile station identification (MSID) number, or username.
- **Monitor**: Monitor logging records all activity associated with a particular session. This functionality is available in order to comply with law enforcement agency requirements for monitoring capabilities of particular subscribers. Monitors can be performed based on a subscriber's MSID or username.
- **Crash**: Crash logging stores useful information pertaining to system software crashes. This information is useful in determining the cause of the crash.

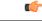

#### Important

Stateful Firewall and NAT supports logging of various messages on screen if logging is enabled for firewall. These logs provide detailed messages at various levels, like critical, error, warning, and debug. Stateful Firewall and NAT attack logs also provide information on the source IP address, destination IP address, protocol, or attack type for any packet dropped due to an attack and are also sent to a syslog server if configured in the system. For more information on logging support for Stateful Firewall and NAT, see the *Logging Support* chapter of *PSF Administration Guide* or *NAT Administration Guide*.

## **Configuring Event Logging Parameters**

The system can be configured to generate logs based on user-defined filters. The filters specify the facilities (system tasks or protocols) that the system is to monitor and severity levels at which to trigger the generation of the event entries.

Event logs are stored in system memory and can be viewed via the CLI. There are two memory buffers that store event logging information. The first buffer stores the active log information. The second buffer stores inactive logging information. The inactive buffer is used as a temporary repository to allow you to view logs without having data be overwritten. Logs are copied to the inactive buffer only through manual intervention.

Each buffer can store up to 50,000 events. Once these buffers reach their capacity, the oldest information is removed to make room for the newest.

To prevent the loss of log data, the system can be configured to transmit logs to a syslog server over a network interface.

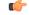

Important

TACACS+ accounting (CLI event logging) will not be generated for Lawful Intercept users (priv-level 15 and 13).

### **Configuring Event Log Filters**

You can filter the contents of event logs at the Exec mode and Global Configuration mode levels. For additional information, see the *Command Line Interface Reference*.

### **Exec Mode Filtering**

These commands allow you to limit the amount of data contained in logs without changing global logging parameters.

Follow the examples below to filter logs via Exec mode commands.

#### **Active Filtering**

```
logging active [ copy runtime filters ] [ event-verbosity event_level ] [
pdu-data format ] [ pdu-verbosity pdu_level ]
```

Notes:

- copy runtime filters Copies the runtime filters and uses that copy to filter the current logging session.
- event-verbosity event\_level Specifies the level of verboseness to use in logging of events as one of:
  - *min* Displays minimal information about the event. Information includes event name, facility, event ID, severity level, date, and time.
  - concise Displays detailed information about the event, but does not provide the event source within the system.
  - *full* Displays detailed information about event, including source information, identifying where within the system the event was generated.
- pdu-data format Specifies output format for packet data units when logged as one of:
  - *none* raw format (unformatted).
  - hex hexadecimal format
  - hex-ascii hexadecimal and ASCII similar to a main-frame dump
- pdu-verbosity pdu\_level Specifies the level of verboseness to use in logging of packet data units as an integer from 1 through 5, where 5 is the most detailed.

Save the configuration as described in the Verifying and Saving Your Configuration chapter.

#### Disable or Enable Filtering by Instance(s)

```
logging filter active facility facility level severity_level [ critical-info |
    no-critical-info ]
```

logging filter { disable | enable } facility facility { all | instance instance\_number }

Notes:

• active – Indicates that only active processes are to have logging options set.

- disable Disables logging for a specific instance or all instances. This keyword is only supported for aaamgr, hamgr and sessmgr facilities.
- **enable** Enables logging for a specific instance or all instances. This keyword is only supported for aaamgr, hamgr and sessmgr facilities. By default logging is enabled for all instances of aaamgr, hamgr and sessmgr.
- **facility** *facility* and **level** *severity\_level* Configure the logging filter that determines which system facilities should be logged and at what levels. For detailed information, see Specifying Facilities, on page 195 and Event Severities, on page 219.
- all | instance *instance\_number* Specifies whether logging will be disabled or enabled for all instances or a specific instance of aaamgr, hamgr or sessmgr. Run the **show session subsystem facility** *facility* command to identify specific instance numbers.

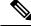

Note These keywords are only supported with the **disable** and **enable** keywords.

- level severity\_level Specifies the level of information to be logged from the following list which is
  ordered from highest to lowest:
  - critical display critical events
  - error display error events and all events with a higher severity level
  - warning display warning events and all events with a higher severity level
  - unusual display unusual events and all events with a higher severity level
  - info display info events and all events with a higher severity level
  - trace display trace events and all events with a higher severity level
  - debug display all events

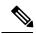

**Note** This keyword is only supported in conjunction with the **active** keyword.

 critical-info – Specifies that events with a category attribute of critical information are to be displayed. Examples of these types of events can be seen at bootup when system processes and tasks are being initiated. This is the default setting.

**no-critical-info** – Specifies that events with a category attribute of critical information are not to be displayed.

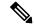

Note

These keywords are only supported in conjunction with the **active** keyword.

**(** 

Important

To enable logging of a single instance of a facility, you must first disable all instances of the facility (**logging filter disable facility** *facility* **all**) and then enable logging of the specific instance (**logging filter enable facility** *facility instance instance\_number*. To restore default behavior you must re-enable logging of all instances (**logging filter enable facility** *facility facility* **all**).

You can display the instance numbers for enabled instances per facility using the Exec mode **show instance-logging** command.

### Global Configuration Mode Filtering

You can filter the contents of event logs at the Exec mode and Global Configuration mode levels.

Follow the example below to configure run time event logging parameters for the system:

```
configure
```

```
logging filter runtime facility facility level report_level
logging display { event-verbosity | pdu-data | pdu-verbosity }
end
```

Notes:

- **facility** *facility* and **level** *severity\_level* Configure the logging filter that determines which system facilities should be logged and at what levels. For detailed information, see Specifying Facilities, on page 195 and Event Severities, on page 219.
- Repeat for every facility that you would like to log.
- *Optional:* Configure event ID restrictions by adding the **logging disable eventid** command. The system provides the ability to restrict the sending of a specific event ID or a range of event IDs to minimize the amount of data logged to that which is most useful. Repeat to disable logging for additional event IDs or event ID ranges.
- If an administrator restricts event logging for an Event ID or Event ID range using the above command (logging disable eventid), the system will generate a Critical Event log "cli 30999 critical" as well as an SNMP trap "1361 (DisabledEventIDs)" with the specific Event IDs or Event ID range that was disabled.

These event logs and traps are enabled by default in this release, and cannot be disabled.

• If an administrator lowers the logging level (using the **logging filter runtime facility** *facility* **level** *report\_level* command below the default level of "error", the system will generate a Critical Event log "cli 30998 critical" as well as an SNMP trap "1362 (LogLevelChanged)" with the specific Event IDs or Event ID range that was disabled.

These event logs and traps are enabled by default in this release, and cannot be disabled.

The following examples show the CLI output of the traps generated when event logging or logging levels are changed.

[local]host# show snmp trap history There are x historical trap records (5000 maximum)

Timestamp Trap Information

Thu May 11 15:28:03 2017 Internal trap notification 1362 (LogLevelChanged) Logging level of facility resmgr is changed to critical by user #initial-config# context local privilege level Security Administrator ttyname /dev/pts/0 address type IPV4 remote ip address 0.0.0.0

Thu May 11 15:35:25 2017 Internal trap notification 1361 (DisabledEventIDs) Event IDs from 100 to 1000 have been disabled by user adminuser context context privilege level security administrator ttyname tty address type IPV4 remote ip address 1.2.3.4

Mon May 15 10:14:56 2017 Internal trap notification 1362 (LogLevelChanged) Logging level of facility sitmain is changed to critical by user staradmin context local privilege level Security Administrator ttyname /dev/pts/1 address type IPV4 remote ip address 161.44.190.27

Save the configuration as described in the Verifying and Saving Your Configuration chapter.

### **Configuring Syslog Servers**

#### Syslog Architecture

System Logging (syslog) is the architecture which produces and sends event information from StarOS over the UDP transport layer to a centralized Event Message Collector. Syslog uses a client-server architecture:

- Syslog Client: A set of processes running on StarOS products which operate as the sending device for event messages.
- Syslog Server: An external server configured to receive the event messages sent from StarOS products.

StarOS products transport event messages using the Syslog Protocol without expecting acknowledgement of receipt. The system forwards event messages regardless if a Syslog Server is available to receive the messages.

#### Configuring the System to Sent Event Messages to an External Syslog Server

Information generated by the run time event logging filters can be transmitted to a syslog server for permanent storage.

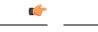

The data transmitted to the Syslog server is meant to be used for informational purposes. Functions such as billing and performance monitoring should <u>not</u> be based on syslogs.

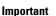

C()

Important

Although the system provides the flexibility to configure syslog servers on a context-by-context basis, it is recommended that all servers be configured in the *local* context in order to isolate the log traffic from the network traffic.

Use the following example to configure syslog servers:

```
configure
context local
logging syslog ip_address
end
```

Notes:

- *ip\_address* specifies the IP address of a system log server on the network in IPv4 dotted-decimal or IPv6 colon-separated-hexadecimal notation.
- Several optional keywords are available for the **logging syslog** command. Refer to the *Context Configuration Mode Commands* chapter in the *Command Line Interface Reference* for more information.
- Repeat as necessary to configure additional syslog servers. There is no limit to the number of syslog servers that can be configured.

Refer to the logging command in the Command Line Reference, Modes C-D for more information.

Save the configuration as described in the Verifying and Saving Your Configuration chapter.

### **Configuring Active Logs**

Active logs are event logs that are operator configurable on a CLI instance-by-CLI instance basis. Active logs configured by an administrative user in one CLI instance are not displayed to an administrative user in a different CLI instance. Each active log can be configured with filter and display properties that are independent of those configured globally for the system. Active logs are displayed in real time as they are generated.

Active logs are not written to the active memory buffer by default. To write active logs to the active memory buffer execute the following command in the Global Configuration mode:

[local]host\_name(config)# logging runtime buffer store all-events

When active logs are written to the active memory buffer, they are available to all users in all CLI instances.

Use the following example to configure active logging in Global Configuration mode:

```
[local]host_name(config)# logging filter runtime facility facility level report_level
Neteo:
```

Notes:

- Configure the logging filter that determines which system facilities should be logged and at what levels. For detailed information, see Specifying Facilities, on page 195 and Event Severities, on page 219.
- Repeat for every facility that you would like to log.
- *Optional:* Configure event ID restrictions by adding the **logging disable eventid** command. The system provides the ability to restrict the sending of a specific event ID or a range of event IDs to minimize the amount of data logged to that which is most useful. Repeat to disable logging for additional event IDs or event ID ranges.
- A number of keyword options/variables are available for the Exec mode **logging active** command. Refer to the *Exec Mode Commands* chapter in the *Command Line Interface Reference* for more information.

Once all of the necessary information has been gathered, the Active log display can be stopped by entering the following command in the Exec mode:

#### no logging active

## **Specifying Facilities**

and 3G)

Important The actual facilities available for logging vary by platform type, StarOS version and installed product licenses. The following facilities can be configured for logging event data: • a10: A10 interface facility • a11: A11 interface facility a11mgr: A11 Manager facility • aaa-client: Authentication, Authorization and Accounting (AAA) client facility aaamgr: AAA manager logging facility aaaproxy: AAA Proxy facility • aal2: ATM Adaptation Layer 2 (AAL2) protocol logging facility • acl-log: Access Control List (ACL) logging facility • acsctrl: Active Charging Service (ACS) Controller facility • acsmgr: ACS Manager facility • afctrl: Fabric Controller facility [ASR 5500 only] • afmgr: Fabric Manager logging facility [ASR 5500 only] • alarmctrl: Alarm Controller facility • alcap: Access Link Control Application Part (ALCAP) protocol logging facility alcapmgr: ALCAP manager logging facility • all: All facilities • bfd: Bidirectional Forwarding Detection (BFD) protocol logging facility • bgp: Border Gateway Protocol (BGP) facility • bindmux: IPCF BindMux-Demux Manager logging facility • bngmgr: Broadband Network Gateway (BNG) Demux Manager logging facility • bssap+: Base Station Sub-system Application Part+ protocol facility for the login interface between the SGSN and the MSC/VLR (2.5G and 3G) • bssgp: Base Station Sub-system GPRS Protocol logging facility handles exchange information between the SGSN and the BSS (2.5G only) • callhome: Call Home application logging facility • cap: CAMEL Application Part (CAP) logging facility for protocol used in prepaid applications (2.5G

- cbsmgr: Cell Broadcasting Service (CBS) logging facility [HNBGW]
- cdf: Charging Data Function (CDF) logging facility
- cfctrl: Content filtering controller logging facility
- cfmgr: Content filtering manager logging facility
- cgw: Converged Access Gateway (CGW) logging facility
- cli: Command Line Interface (CLI) logging facility
- cmp: Certificate Management Protocol (IPSec) logging facility
- confdmgr: ConfD Manager proclet (NETCONF) logging facility
- connectedapps: SecGW ASR 9000 oneP communication procotol
- comproxy: Controller Proxy logging facility
- credit-control: Credit Control (CC) facility
- csp: Card/Slot/Port controller facility
- css: Content Service Selection (CSS) facility
- css-sig: CSS RADIUS Signaling facility
- cx-diameter: Cx Diameter Messages facility [CSCF <--> HSS]
- data-mgr: Data Manager Framework logging facility
- dcardctrl: IPSec Daughter Card Controller logging facility
- dcardmgr: IPSec Daughter Card Manager logging facility
- · demuxmgr: Demux Manager API facility
- · dgmbmgr: Diameter Gmb Application Manager logging facility
- dhcp: Dynamic Host Configuration Protocol (DHCP) logging facility
- dhcpv6: DHCPv6
- dhost: Distributed Host logging facility
- diabase: Diabase messages facility
- diactrl: Diameter Controller proclet logging facility
- diameter: Diameter endpoint logging facility
- diameter-acct: Diameter Accounting
- diameter-auth: Diameter Authentication
- diameter-dns: Diameter DNS subsystem
- diameter-ecs: ACS Diameter signaling facility
- diameter-engine: Diameter version2 engine logging facility
- diameter-hdd: Diameter Horizontal Directional Drilling (HDD) Interface facility

- diameter-svc: Diameter Service
- diamproxy: DiamProxy logging facility
- · doulosuemgr: Doulos (IMS-IPSec-Tool) user equipment manager
- dpath: IPSec Data Path logging facility
- drvctrl: Driver Controller logging facility
- eap-diameter: Extensible Authentication Protocol (EAP) IP Sec urity facility
- eap-ipsec: Extensible Authentication Protocol (EAP) IPSec facility
- eap-sta-s6a-s13-s6b-diameter: EAP/STA/S6A/S13/S6B Diameter messages facility
- ecs-css: ACSMGR <-> Session Manager Signalling Interface facility
- egtpc: eGTP-C logging facility
- egtpmgr: enhanced GPRS Tunneling Protocol (eGTP) manager logging facility
- egtpu: eGTP-U logging facility
- embms: evolved Multimedia Broadcast Multicast Services Gateway facility
- embms: eMBMS Gateway Demux facility
- epdg: evolved Packet Data (ePDG) gateway logging facility
- event-notif: Event Notification Interface logging facility
- evlog: Event log facility
- famgr: Foreign Agent manager logging facility
- firewall: Firewall logging facility
- fng: Femto Network Gateway (FNG) logging facility
- gbmgr: SGSN Gb Interface Manager facility
- gmm:
  - For 2.5G: Logs the GPRS Mobility Management (GMM) layer (above LLC layer)
  - For 3G: Logs the access application layer (above the RANAP layer)
- gprs-app: GPRS Application logging facility
- gprs-ns: GPRS Network Service Protocol (layer between SGSN and the BSS) logging facility
- gq-rx-tx-diameter: Gq/Rx/Tx Diameter messages facility
- gss-gcdr: GTPP Storage Server GCDR facility
- gtpc: GTP-C protocol logging facility
- gtpcmgr: GTP-C protocol manager logging facility
- gtpp: GTP-prime protocol logging facility

- gtpu: GTP-U protocol logging facility
- gtpumgr: GTP-U Demux manager
- gx-ty-diameter: Gx/Ty Diameter messages facility
- gy-diameter: Gy Diameter messages facility
- h248prt: H.248 port manager facility
- hamgr: Home Agent manager logging facility
- hat: High Availability Task (HAT) process facility
- hdctrl: HD Controller logging facility
- henbapp: Home Evolved NodeB (HENB) App facility
- henbgw: HENB-GW facility
- henbgw-pws: HENB-GW Public Warning System logging facility
- henbgw-sctp-acs: HENB-GW access Stream Control Transmission Protocol (SCTP) facility
- henbgw-sctp-nw: HENBGW network SCTP facility
- henbgwdemux: HENB-GW Demux facility
- henbgwmgr: HENB-GW Manager facility
- hnb-gw: HNB-GW (3G Femto GW) logging facility
- hnbmgr: HNB-GW Demux Manager logging facility
- hss-peer-service: Home Subscriber Server (HSS) Peer Service facility
- · iftask: Internal Forwarder Task (Intel DPDK) used on VPC-SI and VPC-DI platforms
- igmp: Internet Group Management Protocol (IGMP)
- ikev2: Internet Key Exchange version 2 (IKEv2)
- ims-authorizatn: IP Multimedia Subsystem (IMS) Authorization Service facility
- ims-sh: HSS Diameter Sh Interface Service facility
- imsimgr: SGSN IMSI Manager facility
- imsue: IMS User Equipment (IMSUE) facility
- ip-arp: IP Address Resolution Protocol facility
- ip-interface: IP interface facility
- ip-route: IP route facility
- ipms: Intelligent Packet Monitoring System (IPMS) logging facility
- ipne: IP Network Enabler (IPNE) facility
- ipsec: IP Security logging facility
- ipsecdemux: IPSec demux logging facility

- ipsg: IP Service Gateway interface logging facility
- ipsgmgr: IP Services Gateway facility
- ipsp: IP Pool Sharing Protocol logging facility
- kvstore: Key/Value Store (KVSTORE) Store facility
- 12tp-control: Layer 2 Tunneling Protocol (L2TP) control logging facility
- l2tp-data: L2TP data logging facility
- 12tpdemux: L2TP Demux Manager logging facility
- l2tpmgr: L2TP Manager logging facility
- · lagmgr: Link Aggregation Group (LAG) manager logging facility
- lcs: Location Services (LCS) logging facility
- Idap: Lightweight Directory Access Protocol (LDAP) messages logging facility
- li: Refer to the Lawful Intercept Configuration Guide for a description of this command.
- linkmgr: SGSN/BSS SS7 Link Manager logging facility (2.5G only)
- Ilc: Logical Link Control (LLC) Protocol logging facility; for SGSN: logs the LLC layer between the GMM and the BSSGP layers for logical links between the MS and the SGSN
- local-policy: Local Policy Service facility
- location-service: Location Services facility
- m3ap: M3 Application Protocol facility
- m3ua: M3UA Protocol logging facility
- magmgr: Mobile Access Gateway manager logging facility
- map: Mobile Application Part (MAP) protocol logging facility
- megadiammgr: MegaDiameter Manager (SLF Service) logging facility
- mme-app: Mobility Management Entity (MME) Application logging facility
- mme-embms: MME evolved Multimedia Broadcast Multicast Service facility
- mme-misc: MME miscellaneous logging facility
- mmedemux: MME Demux Manager logging facility
- mmemgr: MME Manager facility
- mmgr: Master Manager logging facility
- mobile-ip: Mobile IP processes
- mobile-ip-data: Mobile IP data facility
- mobile-ipv6: Mobile IPv6 logging facility
- mpls: Multiprotocol Label Switching (MPLS) protocol logging facility

- mrme: Multi Radio Mobility Entity (MRME) logging facility
- mseg-app: Mobile Services Edge Gateway (MSEG) application logging facility
- mseg-gtpc: MSEG GTP-C application logging facility
- mseg-gtpu: MSEG GTP-U application logging facility
- msegmgr: MSEG Demux Manager logging facility
- mtp2: Message Transfer Part 2 (MTP2) Service logging facility
- mtp3: Message Transfer Part 3 (MTP3) Protocol logging facility
- multicast-proxy: Multicast Proxy logging facility
- nas: Non-Access Stratum (NAS) protocol logging facility [MME 4G]
- netwstrg: Network Storage facility
- npuctrl: Network Processor Unit Control facility
- npumgr: Network Processor Unit Manager facility
- npumgr-acl: NPUMGR ACL logging facility
- npumgr-drv: NPUMGR DRV logging facility
- npumgr-flow: NPUMGR FLOW logging facility
- npumgr-fwd: NPUMGR FWD logging facility
- npumgr-init: NPUMGR INIT logging facility
- npumgr-lc: NPUMGR LC logging facility
- npumgr-port: NPUMGR PORT logging facility
- npumgr-recovery: NPUMGR RECOVERY logging facility
- npumgr-rri: NPUMGR RRI (Reverse Route Injection) logging facility
- npumgr-vpn: NPUMGR VPN logging facility
- ocsp: Online Certificate Status Protocol logging facility.
- orbs: Object Request Broker System logging facility
- ospf: OSPF protocol logging facility
- ospfv3: OSPFv3 protocol logging facility
- p2p: Peer-to-Peer Detection logging facility
- pagingmgr: PAGINGMGR logging facility
- pccmgr: Intelligent Policy Control Function (IPCF) Policy Charging and Control (PCC) Manager library
- pdg: Packet Data Gateway (PDG) logging facility
- pdgdmgr: PDG Demux Manager logging facility
- pdif: Packet Data Interworking Function (PDIF) logging facility

- pgw: Packet Data Network Gateway (PGW) logging facility
- pmm-app: Packet Mobility Management (PMM) application logging facility
- ppp: Point-To-Point Protocol (PPP) link and packet facilities
- pppoe: PPP over Ethernet logging facility
- proclet-map-frwk: Proclet mapping framework logging facility
- push: VPNMGR CDR push logging facility
- radius-acct: RADIUS accounting logging facility
- radius-auth: RADIUS authentication logging facility
- · radius-coa: RADIUS change of authorization and radius disconnect
- ranap: Radio Access Network Application Part (RANAP) Protocol facility logging info flow between SGSN and RNS (3G)
- rct: Recovery Control Task logging facility
- rdt: Redirect Task logging facility
- resmgr: Resource Manager logging facility
- rf-diameter: Diameter Rf interface messages facility
- rip: Routing Information Protocol (RIP) logging facility [RIP is not supported at this time.]
- rlf: Rate Limiting Function (RLF) logging facility
- rohc: Robust Header Compression (RoHC) facility
- rsvp: Reservation Protocol logging facility
- rua: RANAP User Adaptation (RUA) [3G Femto GW RUA messages] logging facility
- s102: S102 protocol logging facility
- s102mgr: S102Mgr logging facility
- s1ap: S1 Application Protocol (S1AP) Protocol logging facility
- sabp: Service Area Broadcast Protocol (SABP) logging facility
- saegw: System Architecture Evolution (SAE) Gateway facility
- sbc: SBc protocol logging facility
- sccp: Signalling Connection Control Part (SCCP) Protocol logging (connection-oriented messages between RANAP and TCAP layers).
- sct: Shared Configuration Task logging facility
- sctp: Stream Control Transmission Protocol (SCTP) Protocol logging facility
- sef\_ecs: Severely Errored Frames (SEF) APIs printing facility
- sess-gr: SM GR facility

- sessctrl: Session Controller logging facility
- sessmgr: Session Manager logging facility
- sesstrc: session trace logging facility
- sft: Switch Fabric Task logging facility
- sgs: SGs interface protocol logging facility
- sgsn-app: SGSN-APP logging various SGSN "glue" interfaces (for example, between PMM, MAP, GPRS-FSM, SMS).
- sgsn-failures: SGSN call failures (attach/activate rejects) logging facility (2.5G)
- sgsn-gtpc: SGSN GTP-C Protocol logging control messages between the SGSN and the GGSN
- sgsn-gtpu: SGSN GTP-U Protocol logging user data messages between the SGSN and GGSN
- sgsn-mbms-bearer: SGSN Multimedia Broadcast/Multicast Service (MBMS) Bearer app (SMGR) logging facility
- sgsn-misc: Used by stack manager to log binding and removing between layers
- sgsn-system: SGSN System Components logging facility (used infrequently)
- sgsn-test: SGSN Tests logging facility; used infrequently
- sgtpcmgr: SGSN GTP-C Manager logging information exchange through SGTPC and the GGSN
- sgw: Serving Gateway facility
- · sh-diameter: Sh Diameter messages facility
- sitmain: System Initialization Task main logging facility
- slmgr: Smart Licensing manager logging facility
- sls: Service Level Specification (SLS) protocol logging facility
- sm-app: SM Protocol logging facility
- sms: Short Message Service (SMS) logging messages between the MS and the SMSC
- sndcp: Sub Network Dependent Convergence Protocol (SNDCP) logging facility
- snmp: SNMP logging facility
- sprmgr: IPCF Subscriber Policy Register (SPR) manager logging facility
- srdb: Static Rating Database
- srp: Service Redundancy Protocol (SRP) logging facility
- sscfnni: Service-Specific Coordination Function for Signaling at the Network Node Interface (SSCF-NNI) logging facility
- sscop: Service-Specific Connection-Oriented Protocol (SSCOP) logging facility
- ssh-ipsec: Secure Shell (SSH) IP Security logging facility
- ssl: Secure Socket Layer (SSL) message logging facility

- stat: Statistics logging facility
- supserv: Supplementary Services logging facility [H.323]
- system: System logging facility
- tacacsplus: TACACS+ Protocol logging facility
- tcap: TCAP Protocol logging facility
- testctrl: Test Controller logging facility
- testmgr: Test Manager logging facility
- · threshold: threshold logging facility
- ttg: Tunnel Termination Gateway (TTG) logging facility
- tucl: TCP/UDP Convergence Layer (TUCL) logging facility
- udr: User Data Record (UDR) facility (used with the Charging Service)
- user-data: User data logging facility
- user-l3tunnel: User Layer 3 tunnel logging facility
- usertcp-stack: User TCP Stack
- vim: Voice Instant Messaging (VIM) logging facility
- vinfo: VINFO logging facility
- vmgctrl: Virtual Media Gateway (VMG) controller facility
- vmgctrl: VMG Content Manager facility
- vpn: Virtual Private Network logging facility
- vpp: Vector Packet Processing (VPP) logging facility
- wimax-data: WiMAX DATA
- wimax-r6: WiMAX R6
- wsg: Wireless Security Gateway (ASR 9000 Security Gateway)
- x2gw-app: X2GW (X2 proxy Gateway, eNodeB) application logging facility
- x2gw-demux: X2GW demux task logging facility

## **Configuring Trace Logging**

Trace logging is useful for quickly resolving issues for specific sessions that are currently active. They are temporary filters that are generated based on a qualifier that is independent of the global event log filter configured using the **logging filter** command in the Exec mode. Like event logs, however, the information generated by the logs is stored in the active memory buffer.

All debug level events associated with the selected call are stored.

Important Trace logs impact session processing. They should be implemented for debug purposes only.
Use the following example to configure trace logs in the Exec mode:
[local]host\_name# logging trace { callid call\_id | ipaddr ip\_address | msid ms\_id | username username }
Once all of the necessary information has been gathered, the trace log can be deleted by entering the following command:

```
[local]host_name# no logging trace { callid call_id | ipaddr ip_address | msid
ms id | username username }
```

## **Configuring Monitor Logs**

Monitor logging records all activity associated with all of a particular subscriber's sessions. This functionality is available in compliance with law enforcement agency requirements for monitoring capabilities of particular subscribers.

Monitors can be performed based on a subscriber's MSID or username, and are only intended to be used for finite periods of time as dictated by the law enforcement agency. Therefore, they should be terminated immediately after the required monitoring period.

This section provides instructions for enabling and disabling monitor logs.

### **Enabling Monitor Logs**

Use the following example to configure monitor log targets:

```
configure
  logging monitor { ip_addr | ipv6_addr | msid id | username name }
  end
```

Repeat to configure additional monitor log targets.

### **Disabling Monitor Logs**

Use the following example to disable monitor logs:

```
configure
  no logging monitor { ip_addr | ipv6_addr | msid id | username name }
  end
```

## Viewing Logging Configuration and Statistics

Logging configuration and statistics can be verified by entering the following command from the Exec mode:

```
[local]host_name# show logging [ active | verbose ]
```

When no keyword is specified, the global filter configuration is displayed as well as information about any other type of logging that is enabled.

The following table provides information and descriptions of the statistics that are displayed when the **verbose** keyword is used.

| Field                                   | Description                                                                                                    |
|-----------------------------------------|----------------------------------------------------------------------------------------------------|
| General Logging Statistics              |                                                                                                    |
| Total events received                   | Displays the total number of events generated by the system.                                                                                        |
| Number of applications receiving events | Displays the number of applications receiving the events.                                                                                           |
| Logging Source Statistics               |                                                                                                    |
| Event sequence ids by process           | Displays a list of system processes that have generated events and the reference identification number of the event that was generated.             |
| Msg backlog stat with total cnt         | Displays the number of event messages that have been back logged in comparison to the total number of events generated.                             |
| LS L2 filter drop rate                  | Displays the percentage of logging source (LS) layer 2 (L2) event drops.                                                                            |
| Abnormal Log Source Statistics          | Displays abnormal logging source (LS) statistics, if any.                                                                                           |
| Runtime Logging Buffer Statistics       |                                                                                                    |
| Active buffer                           | Displays the number of events currently logged in the active memory buffer<br>and a timestamp for the oldest and most recent entries in the buffer. |
| Inactive buffer                         | Displays the number of events currently logged in the inactive memory buffer.                                                                       |

Table 13: Logging Configuration and Statistics Commands

## **Viewing Event Logs Using the CLI**

Event logs generated by the system can be viewed in one of the following ways:

- From the syslog server: If the system is configured to send logs to a syslog server, the logs can be viewed directly on the syslog server.
- From the system CLI: Logs stored in the system memory buffers can be viewed directly from the CLI.
- From the console port: By default, the system automatically displays events over the console interface to a terminal provided that there is no CLI session active.

This section provides instructions for viewing event logs using the CLI. These instructions assume that you are at the root prompt for the Exec mode.

#### Procedure

**Step 1** Copy the active log memory buffer to the inactive log memory buffer.

When the active log memory buffer is copied to the inactive log memory buffer existing information in the inactive log memory buffer is deleted.

Both active and inactive event log memory buffers can be viewed using the CLI in Exec mode. However, it is preferable to view the inactive log in order to prevent any data from being over-written. The information from the active log buffer can be copied to the inactive log buffer by entering the following command:

[local]host name# logs checkpoint

**Step 2** View the logs by entering the following command:

[local]host\_name# show logs

A number of optional keywords/variables are available for the **show logs** command. Refer to the *Exec Mode Show Commands* chapter in the *Command Line Interface Reference* for more information.

## **Configuring and Viewing Crash Logs**

In the unlikely even of a software crash, the system stores information that could be useful in determining the reason for the crash. This information can be maintained in system memory or it can be transferred and stored on a network server.

The system supports the generation of the following two types of logs:

- **Crash log:** Crash logs record all possible information pertaining to a software crash (full core dump). Due to their size, they can not be stored in system memory. Therefore, these logs are only generated if the system is configured with a Universal Resource Locator (URL) pointing to a local device or a network server where the log can be stored.
- Abridged crash log: Crash event records are automatically generated when a software crash occurs and are stored in flash memory on management cards. The abridged crash log contains a list crash event records along with associated dump files. This log allows you to view event records and dump files via CLI commands.

### **Crash Logging Architecture**

The crash log is a persistent repository of crash event information. Each event is numbered and contains text associated with a CPU (minicore), NPU or kernel crash. The logged events are recorded into fixed length records and stored in /flash/crashlog2.

Whenever a crash occurs, the following crash information is stored:

- 1. The event record is stored in /flash/crashlog2 file (the crash log).
- 2. The associated minicore, NPU or kernel dump file is stored in the /flash/crsh2 directory.
- 3. A full core dump is stored in a user configured directory.

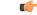

**Important** The crashlog2 file along with associated minicore, NPU and kernel dumps are automatically synchronized across redundant management cards (SMC, MIO/UMIO). Full core dumps are <u>not</u> synchronized across management cards.

The following behaviors apply to the crash logging process.

- When a crash event arrives on an active management card, the event record is stored in its crashlog2 file along with the minicore, NPU, or kernel dump file in /flash/crsh2. The crash event and dump file are also automatically stored in the same locations on the standby management card.
- When a crash log entry is deleted via CLI command, it is deleted on both the active and standby management cards.
- When a management card is added or replaced, active and standby cards will automatically synchronize crash logs and dump files.
- When a crash event is received and the crash log file is full, the oldest entry in the crash log and its related dump file will be replaced with the latest arrived event and dump file on both management cards. Information for a maximum of 120 crash events can be stored on management cards.
- Duplicate crash events bump the count of hits in the existing record and update the new record with the old crash record. Additions to the count use the timestamp for the first time the event happened.

### **Configuring Software Crash Log Destinations**

The system can be configured to store software crash log information to any of the following locations:

- On the ASR 5500:
  - Flash memory: Installed on the active MIO/UMIO [abridged crash log and associated dump files only]
  - USB memory stick: Installed in the USB slot on the active MIO/UMIO
- On VPC
  - Flash memory: Accessible by the virtual machine
  - **USB memory stick:** Installed in the USB slot of the platform (USB slot has been enabled via the hypervisor)
- Network Server: Any workstation or server on the network that the system can access using the Trivial File Transfer Protocol (TFTP), the File Transfer Protocol (FTP), the Secure File Transfer Protocol (SFTP), or the Hyper-Text Transfer Protocol (HTTP); this is recommended for large network deployments in which multiple systems require the same configuration

#### C)

#### **Important** FTP is not supported.

Crash log files (full core dumps) are written with unique names as they occur to the specified location. The name format is *crash-card-cpu-time-core*. Where *card* is the card slot, *cpu* is the number of the CPU on the card, and *time* is the Portable Operating System Interface (POSIX) timestamp in hexadecimal notation.

Use the following example to configure a software crash log destination in the Global Configuration mode:

```
configure
    crash enable [ encrypted ] url crash_url
    end
```

#### Notes:

- Refer to the *Global Configuration Mode Commands* chapter in the *Command Line Interface Reference* for more information on this command.
- Repeat to configure additional software crash log destinations. There is no limit to the number of destinations that can be configured.

Save the configuration as described in the Verifying and Saving Your Configuration chapter.

### Viewing Abridged Crash Log Information Using the CLI

You can view abridged crash information that is stored as a set of event records in flash memory on management cards (/**flash/crashlog2**). Each crash event record has an associated dump file (minicore, NPU or kernel) that can also be displayed (/**flash/crsh2**)

Follow the instructions in this section to view software crash events that have occurred on the system. These instructions assume that you are at the root prompt for the Exec mode.

#### Procedure

**Step 1** View a list of software crash events by entering the following Exec mode command:

```
[local]host_name# show crash { all | list | number crash_num }
```

Notes:

- Run show crash list to obtain the number for a specific crash event.
- Run show crash number crash\_num to display the output for the target crash event.

The resulting output may not be the same for all platforms:

Information about similar crash events is suppressed in the output of this command.

**Step 2** View the dump file associated with a specific crash event.

The information contained in the dump file helps identify and diagnose any internal or external factors causing the software to crash.

- Crash # unique number assigned by StarOS when logging the crash event
- SW Version StarOS build release in format: RR.n(bbbbb)
- Similar Crash Count number of similar crashes
- Time of first crash timestamp when first crash occurred in format: YYYY-MMM-DD+hh:mm:ss
- Failure message text of event message
- Function code identifier
- Process where the crash occurred (Card, CPU, PID, etc.)
- Crash time timestamp for when the crash occurred in the format: YYYY-MMM-DD+hh:mm:ss time zone
- Recent errno text of most recent error number.
- Stack memory stack information
- Last Bounce information about the messaging received prior to the crash
- Registers memory register contents
- Current inbound message hexadecimal information for the current inbound message
- Address Map

- Recent heap activity (oldest first)
- Recent events (oldest first)
- Profile depth

The informational content of each crash log entry varies based on the type of crash and the StarOS release.

## **Reducing Excessive Event Logging**

Event logging (evlogd) is a shared medium that captures event messages sent by StarOS facilities. When one or more facilities continuously and overwhelmingly keep sending a high volume of event messages, the remaining non-offender facilities are impacted. This scenario degrades system performance, especially as the number of facilities generating logs increases.

Rate-control of event message logging is handled in the Log Source path. Essentially, every second a counter is set to zero and is incremented for each log event that is sent to evlogd. If the count reaches a threshold before the second is up, the event is sent, queued or dropped (if the evlogd messenger queue is full).

When any facility exceeds the upper threshold set with this command for the rate of message logging and remains in the same state for prolonged interval, StarOS notifies the user via an SNMP trap or alarm.

A new threshold command allows a user to specify the percentage of facility event queue full. When this threshold is exceeded, an SNMP trap and alarm are generated that specifies the offending facility.

The formats for the SNMP traps associated with this command are as follows:

ThreshLSLogsVolume

```
<timestamp> Internal trap notification <trap_id> (ThreshLSLogsVolume) threshold
<upper_percent>%
measured value <actual percent>% for facility <facility name> instance <instance id>
```

ThreshClearLSLogsVolume

```
<timestamp> Internal trap notification <trap_id> (ThreshClearLSLogsVolume) threshold
<upper_percent>%
measured value <actual_percent>% for facility <facility_name> instance <instance_id>
```

If a trigger condition occurs within the polling interval, the alert or alarm will not be generated until the end of the polling interval.

Both traps can be enabled or suppressed via the Global Configuration mode **snmp trap** command.

### **Configuring Log Source Thresholds**

There are three Global Configuration mode commands associated with configuring and implementing Log Source thresholds.

- 1. **threshold ls-logs-volume** sets the parameters for the upper and lower thresholds for generating and clearing traps/alarms respectively.
- **2.** threshold poll ls-logs-volume interval establishes the polling interval for this threshold.
- **3.** threshold monitoring ls-logs-volume turns monitoring of this threshold on and off.

Use the following example to configure syslog servers:

```
configure
[ default ] threshold ls-logs-volume upper_percent [ clear lower_percent ]
[ default ] threshold poll ls-logs-volume interval duration
[ no ] threshold monitoring ls-logs-volume
end
```

Notes:

- *upper\_percent* and *lower\_percent* are expressed as integers from 0 to 100. Default value for *upper\_percent* is 90%. If *lower\_percent* is not specified, the default clear value is *upper\_percent*.
- **threshold poll ls-logs-volume interval** sets the polling interval in seconds. The default interval is 300 seconds (5 minutes).
- threshold monitoring ls-logs-volume enables or disables this feature.

You can verify the configuration of this threshold by running the Exec mode show threshold command.

Save the configuration as described in the Verifying and Saving Your Configuration chapter.

### **Checkpointing Logs**

Checkpointing identifies logged data as previously viewed or marked. Checkpointing allows you to only display log information since the last checkpoint.

Individual logs may have up to 50,000 events in the active log. Checkpointing the logs results in at most 50,000 events being in the inactive log files. This gives a maximum of 100,000 events in total which are available for each facility logged.

You check point log data via the Exec mode logs checkpoint command to set the log contents to a well-known point prior to special activities taking place. This command may also be a part of periodic regular maintenance to manage log data.

Checkpointing logs moves the current log data to the inactive logs. Only the most recently check pointed data is retained in the inactive logs. A subsequent check pointing of the logs results in the prior check pointed inactive log data being cleared and replaced with the newly check pointed data. Checkpointed log data is not available for viewing.

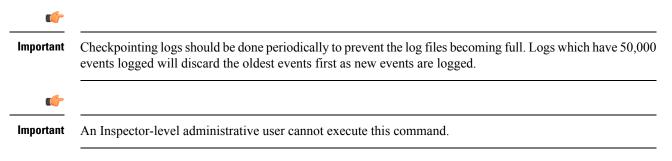

## **Saving Log Files**

Log files can be saved to a file in a local or remote location specified by a URL. Use the following Exec mode command to save log files:

```
save logs { url } [ active ] ] [ inactive ] [ callid call_id ]
[event-verbosity evt_verboseness ] [ facility facility ] [level severity_level ]
[ pdu-data pdu_format ] [ pdu-verbosity pdu_verboseness ] [ since from_date_time
[ until to_date_time ] ] [ | { grep grep_options | more } ]
```

For detailed information on the **save logs** command, see the *Exec Mode Commands* chapter in the *Command Line Interface Reference*.

## **Event ID Overview**

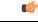

```
Important
```

ant The use of event IDs depends on the platform type and the licenses running on the platform.

Identification numbers (IDs) are used to reference events as they occur when logging is enabled on the system. As described previously, logs are collected on a per facility basis. Each facility possesses its own range of event IDs as indicated in the following table.

| Facility   | Description                                                    | Event ID Range |
|------------|----------------------------------------------------------------|----------------|
| a10        | A10 Protocol Facility                                          | 28000-28999    |
| a11        | A11 Protocol Facility                                          | 29000-29999    |
| allmgr     | A11 Manager Facility                                           | 9000-9999      |
| aaa-client | AAA Client Facility                                            | 6000-6999      |
| aaamgr     | AAA Manager Facility                                           | 36000-36999    |
| aaaproxy   | AAA Proxy Facility                                             | 64000-64999    |
| aal2       | AAL2 Protocol Facility                                         | 173200-173299  |
| acl-log    | IP Access Control List (ACL) Facility                          | 21000-21999    |
| acsctrl    | Active Charging Service Controller (ACSCtrl) Facility          | 90000-90999    |
| acsmgr     | Active Charging Service Manager (ACSMgr) Facility              | 91000-91999    |
| afctrl     | Ares Fabric Controller (ASR 5500 only)                         | 186000-186999  |
| afmgr      | Ares Fabric Manager (ASR 5500 only)                            | 187000-187999  |
| alarmetrl  | Alarm Controller Facility                                      | 65000-65999    |
| alcap      | Access Link Control Application Part (ALCAP) Protocol Facility | 160900-161399  |
| alcapmgr   | ALCAP Manager Facility                                         | 160500-160899  |

#### Table 14: System Facilities and Event ID Ranges

I

| Facility    | Description                                                           | Event ID Range |
|-------------|-----------------------------------------------------------------------|----------------|
| asf         | ASF Facility                                                          | 73000-73999    |
| asfprt      | ASFPRT Facility                                                       | 59000-59999    |
| asngwmgr    | Access Service Network (ASN) Gateway Manager Facility                 | 100000-100499  |
| asnpcmgr    | ASN Paging/Location-Registry Manager Facility                         | 100500-100999  |
| bcmcs       | Broadcast/Multicast Service (BCMCS) Facility                          | 109000-109999  |
| bfd         | Bidirectional Forwarding Detection (BFD) Protocol Facility            | 170500-170999  |
| bgp         | Border Gateway Protocol (BGP) Facility                                | 85000-85999    |
| bindmux     | BindMux Manager Facility [Intelligent Policy Control Function (IPCF)] | 158200-158999  |
| bngmgr      | Broadband Network Gateway (BNG) Manager Facility                      | 182000-182999  |
| bssap       | Base Station System Application Part+ (BSSAP+) Service Facilities     | 131000-131199  |
| bssgp       | Base Station System GPRS Protocol (BSSGP) Facility                    | 115050-115099  |
| callhome    | Call Home Facility                                                    | 173600-173999  |
| cap         | CAMEL Application Part (CAP) Facility                                 | 87900-88099    |
| chatconf    | CHATCONF Facility                                                     | 74000-74999    |
| cli         | Command Line Interface (CLI) Facility                                 | 30000-30999    |
| connproxy   | Connection Proxy Facility                                             | 190000-190999  |
| crdt-ctl    | Credit Control Facility                                               | 127000-127999  |
| csg         | Closed Subscriber Groups (CSG) Facility                               | 188000-188999  |
| csg-acl     | CSG Access Control List (ACL) Facility                                | 189000-189999  |
| csp         | Card/Slot/Port (CSP) Facility                                         | 7000-7999      |
| CSS         | Content Steering Service (CSS) Facility [ESC]                         | 77000-77499    |
| css-sig     | Content Service Selection (CSS) RADIUS Signaling Facility             | 77500-77599    |
| cx-diameter | Cx Diameter Message Facility                                          | 92840-92849    |
| dcardctrl   | Daughter Card Controller Facility                                     | 62000-62999    |
| dcardmgr    | Daughter Card Manager Facility                                        | 57000-57999    |
| demuxmgr    | Demux Manager Facility                                                | 110000-110999  |
| dgmbmgr     | Diameter Gmb (DGMB) Application Manager Facility                      | 126000-126999  |
| dhcp        | DHCP Facility                                                         | 53000-53999    |
| dhcpv6      | DHCPv6 Protocol Facility                                              | 123000-123999  |
| dhost       | Distributed Host Manager Facility                                     | 83000-83999    |
| diameter    | Diameter Endpoint Facility                                            | 92000-92599    |
| diabase     | Diabase Message Facility                                              | 92800-92809    |

| Facility          | Description                                                                           | Event ID Range |
|-------------------|---------------------------------------------------------------------------------------|----------------|
| diameter-acct     | Diameter Accounting Protocol Facility                                                 | 112000-112999  |
| diameter-auth     | Diameter Authentication Protocol Facility                                             | 111000-111999  |
| diameter-dns      | Diameter DNS Subsystem Facility                                                       | 92600-92699    |
| diameter-ecs      | ECS Diameter Signaling Facility                                                       | 81990-81999    |
| diameter-hdd      | Diameter Horizontal Directional Drilling (HDD) Interface Facility                     | 92700-92799    |
| diameter-svc      | Diameter Service Facility                                                             | 121200-121999  |
| diamproxy         | Diameter Proxy Facility                                                               | 119000-119999  |
| dpath             | Data Path for IPSec Facility                                                          | 54000-54999    |
| drvctrl           | Driver Controller Facility                                                            | 39000-39999    |
| ds3mgr            | DS3 and DS3/E Line Card Manager Facility (part of NPU Manager<br>Controller Facility) | 40000-40999    |
| eap-diameter      | Extensible Authentication Protocol (EAP) Diameter Facility                            | 92870-92879    |
| eap-ipsec         | EAP IPSec Facility                                                                    | 118000-118999  |
| ecs-css           | ACS Session Manager (ACSMgr) Signalling Interface Facility                            | 97000-97099    |
| edr               | Event Data Record (EDR) Facility                                                      | 80000-80999    |
| egtpc             | eGTP-C Facility                                                                       | 141000-141999  |
| egtpmgr           | eGTP Manager Facility                                                                 | 143000-143999  |
| egtpu             | eGTP-U Facility                                                                       | 142000-142999  |
| epdg              | Evolved Packet Data Gateway (ePDG) Facility                                           | 178000-178999  |
| evlog             | Event Log Facility                                                                    | 2000-2999      |
| famgr             | Foreign Agent (FA) Manager Facility                                                   | 33000-33999    |
| firewall          | Firewall Facility                                                                     | 96000-96999    |
| fng               | Femto Network Gateway (FNG) Facility                                                  | 149000-149999  |
| gbrmgr            | Gb-Manager Facility                                                                   | 201900-202699  |
| gcdr              | GGSN-Charging Data Record (G-CDR) Facility                                            | 66000-66999    |
| gmm               | GPRS Mobility Management (GMM) Facility                                               | 88100-88299    |
| gprs-app          | General Packet Radio Service (GPRS) Application Facility                              | 115100-115399  |
| gprs-ns           | GPRS-NS Protocol Facility                                                             | 115000-115049  |
| gq-rx-tx-diameter | Gq/Rx/Tx Diameter Messages Facility                                                   | 92830-92839    |
| gss-gcdr          | GTPP Storage Server GCDR Facility                                                     | 98000-98099    |
| gtpc              | GTPC Protocol Facility                                                                | 47000-47999    |
| gtpcmgr           | GTPC Signaling Demultiplexer Manager Facility                                         | 46000-46999    |
| gtpp              | GTP-PRIME Protocol Facility                                                           | 52000-52999    |

| Facility         | Description                                                      | Event ID Range |
|------------------|------------------------------------------------------------------|----------------|
| gtpu             | GTPU Protocol Facility                                           | 45000-45999    |
| gtpumgr          | GTPU Manager Facility                                            | 157200-157999  |
| gx-ty-diameter   | Gx/Ty Diameter Messages Facility                                 | 92820-92829    |
| gy-diameter      | Gy Diameter Messages Facility                                    | 92810-92819    |
| h248prt          | H.248 Protocol Facility                                          | 42000-42999    |
| hamgr            | Home Agent (HA) Manager Facility                                 | 34000-34999    |
| hat              | High Availability Task (HAT) Facility                            | 3000-3999      |
| hdetrl           | Hard Disk (HD) Controller Facility                               | 132000-132999  |
| hddshare         | HDD Share Facility                                               | 184000-184999  |
| henb-gw          | Home eNodeB-GW Facility                                          | 195000-195999  |
| henbapp          | Home eNodeB Application Facility                                 | 196000-196999  |
| henbgwdemux      | Home eNodeB-GW Demux Facility                                    | 194000-194999  |
| henbgwmgr        | Home eNodeB-GW Manager Facility                                  | 193000, 193999 |
| hnb-gw           | Home NodeB (HNB) Gateway Facility                                | 151000-151999  |
| hnbmgr           | HNB Manager Facility                                             | 158000-158199  |
| hss-peer-service | Home Subscriber Server (HSS) Facility [MME]                      | 138000-138999  |
| igmp             | Internet Group Management Protocol (IGMP) Facility               | 113000-113999  |
| ikev2            | IKEv2 Facility                                                   | 122000-122999  |
| ims-authorizatn  | IMS Authorization Service Library Facility                       | 98100-98999    |
| ims-sh           | IMS SH Library Facility                                          | 124000-124999  |
| imsimgr          | International Mobile Subscriber Identity (IMSI) Manager Facility | 114000-114999  |
| imsue            | IMS User Equipment (IMSUE) Facility                              | 144000-145999  |
| ip-arp           | IP Address Resolution Protocol (ARP) Facility                    | 19000-19999    |
| ip-interface     | IP Interface Facility                                            | 18000-18999    |
| ip-route         | IP Route Facility                                                | 20000-20999    |
| ipms             | Intelligent Packet Monitoring System (IPMS) Facility             | 134000-134999  |
| ipne             | IP Network Enabler (IPNE) Facility                               | 192000-192999  |
| ipsec            | IPSec Protocol Facility                                          | 55000-56998    |
| ipsg             | IP Services Gateway (IPSG) Facility                              | 128000-128999  |
| ipsgmgr          | IPSG Manager (IPSGMgr) Facility                                  | 99000-99999    |
| ipsp             | IP Pool Sharing Protocol (IPSP) Facility                         | 68000-68999    |
| kvstore          | Key/Value Store (KVSTORE) Facility                               | 125000-125999  |

| Facility       | Description                                                         | Event ID Range |
|----------------|---------------------------------------------------------------------|----------------|
| l2tp-control   | L2TP Control PDU Protocol Facility                                  | 50000-50999    |
| 12tp-data      | L2TP Data PDU Protocol Facility                                     | 49000-49999    |
| 12tpdemux      | L2TP Demux Facility                                                 | 63000-63999    |
| l2tpmgr        | L2TP Manager Facility                                               | 48000-48999    |
| lagmgr         | Link Aggregation Group (LAG) Manager Facility                       | 179000-179999  |
| ldap           | Lightweight Directory Access Protocol (LDAP) Request Facility       | 160000-160499  |
| li             | Lawful Intercept (LI) Log Facility                                  | 69000-69999    |
| linkmgr        | Link Manager Facility                                               | 89500-89999    |
| llc            | Logical Link-Control (LLC) Layer Facility (GPRS)                    | 115700-115799  |
| local-policy   | Local Policy Configuration Facility                                 | 161400-162399  |
| m3ap           | M3 Application Protocol (M3AP) Facility                             | 211500-211999  |
| m3ua           | MTP Level 3 (M3UA) Protocol Facility [SIGTRAN]                      | 87500-87699    |
| magmgr         | Mobile Access Gateway (MAG) Manager Facility                        | 137500-137999  |
| map            | Mobile Application Part (MAP) Protocol Facility [SS7]               | 87100-87299    |
| megadiammgr    | MegaDiameter Manager Facility                                       | 121000-121199  |
| mme-app        | Mobility Management Entity (MME) Application Facility               | 147000-147999  |
| mme-embms      | MME evolved Multimedia Broadcast Multicast Service (eMBMS) Facility | 212000-212499  |
| mme-misc       | MME Miscellaneous Facility                                          | 155800-156199  |
| mmedemux       | MME Demux Manager Facility                                          | 154000-154999  |
| mmemgr         | MME Manager Facility                                                | 137000-137499  |
| mmgr           | Master Manager (MMGR) Facility                                      | 86000-86399    |
| mobile-ip      | Mobile IP (MIP) Protocol Facility                                   | 26000-26999    |
| mobile-ip-data | MIP Tunneled Data Facility                                          | 27000-27999    |
| mobile-ipv6    | Mobile IPv6 Facility                                                | 129000-129999  |
| mpls           | Multiprotocol Label Switching (MPLS) Facility                       | 163500-163999  |
| mseg-app       | Mobile Services Edge Gateway (MSEG) Application Facility            | 172300-172999  |
|                | Not supported in this release.                                      |                |
| mseg-gtpc      | MSEG GTPC Application Facility                                      | 172000-172199  |
|                | Not supported in this release.                                      |                |
| mseg-gtpu      | MSEG GTPU Application Facility                                      | 172200-172299  |
|                | Not supported in this release.                                      |                |

I

| Facility        | Description                                                                     | Event ID Range |
|-----------------|---------------------------------------------------------------------------------|----------------|
| msegmgr         | MSEG Manager Facility                                                           | 171000-171999  |
|                 | Not supported in this release.                                                  |                |
| mtp2            | Message Transfer Part 2 (MTP2) Service Facility [SS7]                           | 116900-116999  |
| mtp3            | Message Transfer Part 3 (MTP3) Service Facility [SS7]                           | 115600-115699  |
| multicast-proxy | Multicast Proxy Facility                                                        | 94000-94999    |
| nas             | Network Access Signaling (NAS) Facility                                         | 153000-153999  |
| netwstrg        | Network Storage Facility                                                        | 78000-78999    |
| npuctrl         | Network Processing Unit (NPU) Control Facility                                  | 16000-16999    |
| npudrv          | NPU Driver Facility                                                             | 191000-191999  |
| npumgr          | NPU Manager (NPUMGR) Facility                                                   | 17000-17999    |
| npumgr-acl      | NPUMGR ACL Facility                                                             | 169000-169999  |
| npumgr-drv      | NPUMGR Driver Facility                                                          | 185000-185999  |
| npumgr-flow     | NPUMGR Flow Facility                                                            | 167000-167999  |
| npumgr-fwd      | NPUMGR Forwarding Facility                                                      | 168000-168999  |
| npumgr-init     | NPUMGR Initialization Facility                                                  | 164000-164999  |
| npumgr-lc       | NPUMGR LC Facility                                                              | 180000-180999  |
| npumgr-port     | NPUMGR Port Facility                                                            | 166000-166999  |
| npumgr-recovery | NPUMGR Recovery Facility                                                        | 165000-165999  |
| npumgr-vpn      | NPUMGR VPN Facility                                                             | 181000-181999  |
| npusim          | NPUSIM Facility                                                                 | 176000-176999  |
| ntfy-intf       | Event Notification Interface Facility                                           | 170000-170499  |
| orbs            | Object Request Broker (ORB) System Facility                                     | 15000-15999    |
| ospf            | Open Shortest Path First (OSPF) Protocol Facility                               | 38000-38999    |
| ospfv3          | OSPFv3 Protocol Facility [IPv6]                                                 | 150000-150999  |
| p2p             | Peer-to-Peer (P2P) Facility                                                     | 146000-146999  |
| pccmgr          | Policy Charging and Control (PCC) Manager Facility                              | 159000-159499  |
| pdg             | Packet Data Gateway (PDG) Facility                                              | 152010-152999  |
| pdgdmgr         | PDG TCP Demux Manager (pdgdmgr) Facility (this is a customer-specific facility) | 162400-162999  |
| pdif            | Packet Data Interworking Function (PDIF) Facility                               | 120000-120999  |
| pgw             | Packet Data Network Gateway (PGW) Facility                                      | 139000-139999  |
| pmm-app         | Packet Mobility Management (PMM) Application Facility [SGSN]                    | 89200-89499    |
|                 | 1                                                                               | 1              |

| Facility         | Description                                                       | Event ID Range |
|------------------|-------------------------------------------------------------------|----------------|
| ppp              | Point-To-Point Protocol (PPP) Facility                            | 25000-25999    |
| pppoe            | Point-to-Point Protocol over Ethernet (PPPoE) Facility            | 183000-183999  |
| ptt              | PTT Facility                                                      | 76000-76999    |
| push             | PUSH (VPNMgr CDR Push) Facility                                   | 133000-133999  |
| radius-acct      | RADIUS Accounting Protocol Facility                               | 24000-24999    |
| radius-auth      | RADIUS Authentication Protocol Facility                           | 23000-23999    |
| radius-coa       | RADIUS Change of Authorization (CoA) and Disconnect Facility      | 70000-70999    |
| ranap            | Radio Access Network Application Part (RANAP) Facility            | 87700-87899    |
| rct              | Recovery Control Task (RCT) Facility                              | 13000-13999    |
| rdt              | Redirector Task (RDT) Facility                                    | 67000-67999    |
| resmgr           | Resource Manager (RM) Facility                                    | 14000-14999    |
| rf-diameter      | Rf Diameter Messages Facility                                     | 92860-92869    |
| rip              | Routing Information Protocol (RIP) Facility                       | 35000-35999    |
| rohc             | Robust Header Compression (ROHC) Protocol Facility                | 103000-103999  |
| rsvp             | RSVP Protocol Facility                                            | 93000-93999    |
| rua              | RANAP User Adaptation (RUA) Protocol Facility                     | 152000-152009  |
| slap             | S1 Application Protocol (S1AP) Facility                           | 155200-155799  |
| saegw            | System Architecture Evolution Gateway Facility                    | 191000-191999  |
| sccp             | Signalling Connection Control Part (SCCP) Protocol Facility [SS7] | 86700-86899    |
| sct              | Shared Configuration Task (SCT) Facility                          | 32000-32099    |
| sctp             | Stream Control Transmission Protocol (SCTP) Protocol Facility     | 87300-87499    |
| sess-gr          | SESS-GR Facility                                                  | 77600-77999    |
| sessctrl         | Session Controller Facility                                       | 8000-8999      |
| sessmgr          | Session Manager Facility                                          | 10000-12999    |
| sesstrc          | Session Trace Facility                                            | 155000-155199  |
| sft              | Switch Fabric Task (SFT) Facility                                 | 58000-58999    |
| sgs              | SGs Interface Protocol Facility [MME]                             | 173000-173199  |
| sgsn-app         | SGSN Application Interface Facility                               | 115900-115999  |
| sgsn-failures    | SGSN Call Failures Facility                                       | 89100-89199    |
| sgsn-gtpc        | SGSN GTP-C Protocol Facility                                      | 116000-116599  |
| sgsn-gtpu        | SGSN GTP-U Protocol Facility                                      | 86900-87099    |
| sgsn-mbms-bearer | SGSN MBMS Bearer Application (SMGR) Facility                      | 116600-116799  |

I

| Facility    | Description                                                                         | Event ID Range |
|-------------|-------------------------------------------------------------------------------------|----------------|
| sgsn-misc   | SGSN Miscellaneous Facility                                                         | 88800-89099    |
| sgsn-system | SGSN System Components Facility                                                     | 86400-86499    |
| sgsn-test   | SGSN Tests Facility                                                                 | 88700-88799    |
| sgsn2       | SGSN2 Facility                                                                      | 114000-117999  |
| sgtpcmgr    | SGSN GTP-C (SGTPC) Manager Facility                                                 | 117000-117999  |
| sgw         | Serving Gateway (SGW) Facility                                                      | 140000-140999  |
| sh-diameter | Sh Diameter Messages Facility                                                       | 92850-92859    |
| sipcdprt    | SIPCDPRT Facility                                                                   | 95000-95999    |
| sitmain     | System Initiation Task (SIT) Main Facility                                          | 4000-4999      |
| sm-app      | Short Message Service (SMS) Facility                                                | 88300-88499    |
| sms         | SMS Service Facility                                                                | 116800-116899  |
| sndcp       | Sub Network Dependent Convergence Protocol (SNDCP) Facility                         | 115800-115899  |
| snmp        | Simple Network Management Protocol (SNMP) Facility                                  | 22000-22999    |
| sprmgr      | Subscriber Policy Register (SPR) Manager Facility                                   | 159500-159999  |
| srdb        | Static Rating Database Facility                                                     | 102000-102999  |
| srp         | Service Redundancy Protocol (SRP) Facility                                          | 84000-84999    |
| sscfnni     | SSCFNNI Protocol Facility [ATM]                                                     | 115500-115599  |
| sscop       | SSCOP Protocol Facility [ATM]                                                       | 115400-115499  |
| ssh-ipsec   | SSH IP Security Facility                                                            | 56999-56999    |
| ssl         | SSL Facility (this is a customer-specific facility)                                 | 156200-157199  |
| stat        | Statistics Facility                                                                 | 31000-31999    |
| system      | System Facility                                                                     | 1000-1999      |
| tacacs+     | TACACS+ Protocol Facility                                                           | 37000-37999    |
| taclep      | TACLCP Facility                                                                     | 44000-44999    |
| tcap        | Transaction Capabilities Application Part (TCAP) Protocol Logging Facility<br>[SS7] | 86500-86699    |
| testctrl    | Test Controller Facility                                                            | 174000-174999  |
| testmgr     | Test Manager Facility                                                               | 175000-175999  |
| threshold   | Threshold Facility                                                                  | 61000-61999    |
| ttg         | Tunnel Termination Gateway (TTG) Facility                                           | 130000-130999  |
| tucl        | TCP/UDP Convergence Layer (TUCL) Facility [SS7]                                     | 88500-88699    |
| udr         | User Data Record (UDR) Facility                                                     | 79000-79999    |
| user-data   | User-Data Facility                                                                  | 51000-51999    |

| Facility      | Description                                     | Event ID Range |
|---------------|-------------------------------------------------|----------------|
| user-13tunnel | User L3 Tunnel Facility                         | 75000-75999    |
| usertcp-stack | User TCP Stack Facility                         | 173300-173499  |
| vim           | Voice Instant Message (VIM) Facility            | 60000, 60999   |
| vinfo         | VINFO Facility                                  | 82000, 82999   |
| vmgctrl       | Virtual Media Gateway (VMG) Controller Facility | 41000, 41999   |
| vmgctxmgr     | VMG Context Manager Facility                    | 43000, 43999   |
| vpn           | Virtual Private Network (VPN) Facility          | 5000-5999      |
| wimax-data    | WiMAX DATA Facility                             | 104900-104999  |
| wimax-r6      | WiMAX R6 Protocol (Signaling) Facility          | 104000-104899  |

### **Event Severities**

The system provides the flexibility to configure the level of information that is displayed when logging is enabled. The following levels are supported:

- **critical:** Logs only those events indicating a serious error has occurred that is causing the system tor a system component to cease functioning. This is the highest severity level.
- error: Logs events that indicate an error has occurred that is causing the system or a system component to operate in a degraded state. This level also logs events with a higher severity level.
- warning: Logs events that may indicate a potential problem. This level also logs events with a higher severity level.
- **unusual:** Logs events that are very unusual and may need to be investigated. This level also logs events with a higher severity level.
- info: Logs informational events and events with a higher severity level.
- trace: Logs events useful for tracing and events with a higher severity level.
- debug: Logs all events regardless of the severity.

Each of the above levels correspond to the "severity" level of the event ID. Therefore, only those event IDs with a "severity" level equal to the logging level are displayed.

### **Understanding Event ID Information in Logged Output**

This section explains the event information that is displayed when logging is enabled.

The following displays a sample output for an event that was logged.

2011-Dec-11+5:18:41.993 [cli 30005 info] [8/0/609 cli:8000609 \_commands\_cli.c:1290] [software internal system] CLI session ended for Security Administrator admin on device /dev/pts/2

The following table describes the elements of contained in the sample output.

| Table 15 | i: Event Element D | escriptions |
|----------|--------------------|-------------|
|----------|--------------------|-------------|

| Element                                                                    | Description                                                                                                    |  |
|----------------------------------------------------------------------------|----------------------------------------------------------------------------------------------------|--|
| 2011-Dec-11+5:18:41.993                                                    | Date/Timestamp indicating when the event was generated                                                                                                    |  |
| [cli 30005 info]                                                           | Information about the event including:<br>• The facility the event belongs to<br>• The event ID<br>• The event's severity level<br>In this example, the event belongs to the CLI facility, has an ID<br>of 3005, and a severity level of "info". |  |
| [8/0/609 cli:8000609 _commands_cli.c:1290]                                 | Information about the specific CLI instance.                                                                                                    |  |
| [software internal system]                                                 | Indicates that the event was generated because of system operation.                                                                                                    |  |
| CLI session ended for Security Administrator<br>admin on device /dev/pts/2 | The event's details. Event details may, or may not include variables that are specific to the occurrence of the event.                                                                                                    |  |

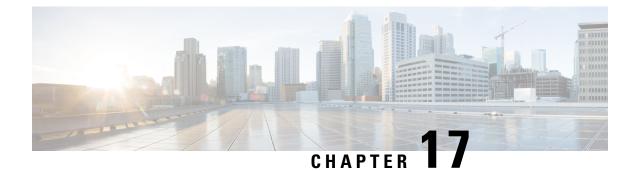

# **Troubleshooting**

This chapter provides information and instructions for using the system command line interface (CLI) for troubleshooting any issues that may arise during system operation.

- Verifying Network Connectivity, on page 221
- Using the System Diagnostic Utilities, on page 224
- Generating an SSD, on page 227
- Configuring and Using the Support Data Collector, on page 228
- Hypervisor Initiated Forced Reboot, on page 228

# Verifying Network Connectivity

There are multiple commands supported by the system to verify and/or troubleshoot network connectivity. Note that network connectivity can only be tested once system interfaces and ports have been configured and bound.

The commands specified in this section should be issued on a context-by-context basis. Contexts act like virtual private networks (VPNs) that operate independently of other contexts. Ports, interfaces, and routes configured in one context cannot be tested from another context without additional configuration.

To switch between contexts enter the following command at the root prompt for the Exec mode:

[local]host\_name# context context\_name

*context\_name* is the name of the context to which you wish to switch. The following prompt appears:

[context\_name] host\_name#

## Using the ping or ping6 Command

The **ping** or **ping6** command verifies the system's ability to communicate with a remote node in the network by passing data packets between and measuring the response. This command is useful in verifying network routing and if a remote node is able to respond at the IP layer.

For VPC-DI deployments, use the Exec mode command **system ping** to verify the internal network (DI-network) connectivity between the VPC-DI VMs. Refer to the *Command Line Interface Reference* for more details.

### Syntax

The **ping** command has the following syntax:

```
ping host_ipv4_address [ count num_packets ] [ flood ] [ pattern packet_pattern ]
[ size octet_count ] [ src { src_host_name | src_host_ipv4_address } ] [ vrf vrf_nam
]
ping6 host_ipv6_address [ count num_packets ] [ flood ][ pattern packet_pattern ]
[ size octet_count ] [ src { src_host_name | src_host_ipv6_address } ] [ vrf vrf_nam
]
```

For complete information on the above commands, see the *Exec Mode Commands* chapter of the *Command Line Interface Reference*.

The following displays a sample of a successful **ping** (IPV4) response.

```
PING 209.165.200.227 (209.165.200.227): 56 data bytes
64 bytes from 209.165.200.227: icmp_seq=0 ttl=255 time=0.4 ms
64 bytes from 209.165.200.227: icmp_seq=1 ttl=255 time=0.2 ms
64 bytes from 209.165.200.227: icmp_seq=2 ttl=255 time=0.2 ms
64 bytes from 209.165.200.227: icmp_seq=3 ttl=255 time=0.2 ms
64 bytes from 209.165.200.227: icmp_seq=4 ttl=255 time=0.2 ms
--- 209.165.200.227 ping statistics ---
5 packets transmitted, 5 packets received, 0% packet loss
round-trip min/avg/max = 0.2/0.2/0.4 ms
```

### Troubleshooting

If no response is received from the target follow these troubleshooting procedures:

- Verify that the correct IP address was entered.
- Attempt to ping a different device on the same network. If the ping was successful then it is likely that your system configuration is correct. Verify that the device you are attempting to ping is powered and functioning properly.
- Verify the port is operational.
- Verify that the configuration of the ports and interfaces within the context are correct.
- If the configuration is correct and you have access to the device that you're attempting to ping, ping the system from that device.
- If there is still no response, it is likely that the packets are getting discarded by a network device. Use the **traceroute** or **traceroute6** and **show ip static-route** commands discussed in this chapter to further troubleshoot the issue.

## Using the traceroute or traceroute6 Command

The **traceroute** or **traceroute6** command collects information on the route data will take to a specified host. This is a useful troubleshooting command that can be used to identify the source of significant packet delays or packet loss on the network. This command can also be used to identify bottle necks in the routing of data over the network.

### traceroute - IPv4

The **traceroute** command has the following syntax:

traceroute { host\_name | host\_ipv4\_address } [ count packets ] [ df ] [ maxttl
max\_ttl ] [ minttl min\_ttl ] [ port port\_number ] [ size octet\_count ] [ src {
 src\_host\_name | src\_host\_ipv4\_address } ] [ timeout seconds ] [ vrf vrf\_nam ]

For complete information on the above command, see the *Exec Mode Commands* chapter of the *Command Line Interface Reference*.

The following displays a sample output.

```
traceroute to 209.165.200.227 (209.165.200.227), 30 hops max, 40 byte packets 1 209.165.200.227 (209.165.200.227) 0.446 ms 0.235 ms 0.178 ms
```

### traceroute6 – IPv6

The **traceroute6** command has the following syntax:

```
traceroute6 { host_name | host_ipv6_address } [ count packets ] [ maxttl max_ttl
] [ port port_number ] [ size octet_count ] [ src { src_host_name |
src host ipv6 address } ] [ timeout seconds ] [ vrf vrf nam ]
```

For complete information on the above commands, see the *Exec Mode Commands* chapter of the *Command Line Interface Reference*.

The following displays a sample output.

```
traceroute6 to 2001:4A2B::1f3F (2001:4A2B::1f3F), 30 hops max, 40 byte packets 1 2001:4A2B::1f3F (2001:4A2B::1f3F) 0.446 ms 0.235 ms 0.178 ms
```

## **Viewing IP Routes**

The system provides a mechanism for viewing route information to a specific node or for an entire context. This information can be used to verify network connectivity and to ensure the efficiency of the network connection. The command has the following syntax:

show ip route [ route\_ip\_address ]
show ipv6 route [ route ipv6 address ] ]

For complete information on the above commands, see the *Exec Mode show Commands* chapter of the *Command Line Interface Reference*.

If no keywords are specified, all IP routes within the context's routing table are displayed.

The following displays a sample of this command's output showing a context IPv4 routing table.

| "*" indicates the | Best or Use | d route. |      |      |           |
|-------------------|-------------|----------|------|------|-----------|
| Destination       | Nexthop     | Protocol | Prec | Cost | Interface |
| *0.0.0.0/0        | 10.0.4.1    | static   | 0    | 0    | SPI01     |
| *10.0.4.0/24      | 0.0.0.0     | kernel   | 0    | 0    | SPI01     |
| *10.0.4.0/32      | 0.0.0.0     | kernel   | 0    | 0    | SPI01     |
| *10.0.4.3/32      | 0.0.0.0     | kernel   | 0    | 0    | SPI01     |
| *10.0.4.255/32    | 0.0.0.0     | kernel   | 0    | 0    | SPI01     |
|                   |             |          |      |      |           |

## Viewing the Address Resolution Protocol Table

The system provides a mechanism for viewing Address Resolution Protocol (ARP) table information to a specific node or for an entire context. This information can be used to verify that when the system sends an ARP packet, it receives valid responses from other network nodes.

```
[local]host_name# show ip arp [ arp_ip_address ]
```

*arp\_ip\_address* specifies a specific network node for which to display ARP information. The address can be entered in IPv4 dotted-decimal or IPv6 colon-separated-hexadecimal notation. If this keyword is not specified, all entries within the context's ARP table are displayed.

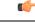

**Important** Restarting the VPN Manager removes all interfaces from the kernel which in turn removes all ARP entries. However, the NPU still retains all of the ARP entries so that there is no traffic disruption. From a user point of view, **show ip arp** is broken since this command gathers information from the kernel and not the NPU.

The following displays a sample of this command's output showing a context's ARP table.

```
Flags codes:
C - Completed, M - Permanent, P - Published, ! - Not answered
T - has requested trailers
                                                Flags
Address
              Link Type
                           Link Address
                                                        Mask Interface
10.0.4.240
                          00:05:47:02:20:20
                                                        MTO1
                                               С
              ether
10.0.4.7
              ether
                           00:05:47:02:03:36
                                             С
                                                        MI01
                                               С
10.0.4.1
               ether
                           00:01:30:F2:7F:00
                                                        MI01
```

# **Using the System Diagnostic Utilities**

The system provides protocol monitor and test utilities that are useful when troubleshooting or verifying configurations. The information generated by these utilities can help identify the root cause of a software or network configuration issue.

This section describes how to use these utilities.

Important C

nt Only an administrator with Operator or higher privilege can run the diagnostic utilities described in this section.

## **Using the Monitor Utility**

For troubleshooting purposes, the system provides a protocol monitoring utility. This tool displays protocol information for a particular subscriber session or for every session being processed.

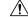

```
Caution
```

The monitor tool may cause session processing delays and/or data loss. Therefore, it should be used only when troubleshooting.

## **Using the Protocol Monitor**

The protocol monitor displays information for every session that is currently being processed. Depending on the number of protocols monitored, and the number of sessions in progress, a significant amount of data is generated. It is highly recommended that logging be enabled on your terminal client in order to capture all of the information that is generated.

Refer also to Packet Capture (PCAP) Trace, on page 229 to enable PCAP functionality for the **monitor protocol** and **monitor subscriber** commands.

Follow the instructions below to invoke and configure the protocol monitoring tool.

### Procedure

**Step 1** Invoke the protocol monitor from the Exec mode by entering the **monitor protocol** command.

[local]host name# monitor protocol

An output listing all the currently available protocols, each with an assigned number, is displayed.

- Step 2 Choose the protocol that you wish to monitor by entering the associated number at the *Select*: prompt. A right arrow (>) appears next to the protocol you selected.
- **Step 3** Repeat *step 2* as needed to choose multiple protocols.
- **Step 4** Press **B** to begin the protocol monitor.

```
WARNING!!! You have selected options that can DISRUPT USER SERVICE
Existing CALLS MAY BE DROPPED and/or new CALLS MAY FAIL!!!
(Under heavy call load, some debugging output may not be displayed)
Proceed? - Select (Y)es or (N)o
```

**Step 5** Enter **Y** to proceed with the monitor or **N** to go back to the previous menu.

| C - Control Events                                                                                                    | (ON )    |            |                        |                 |                    |
|----------------------------------------------------------------------------------------------------|----------|------------|------------------------|-----------------|--------------------|
| D - Data Events                                                                                                    |          | (ON )      |                        |                 |                    |
| E - EventID Info                                                                                                    |          | (ON )      |                        |                 |                    |
| H - Display ethernet                                                                                                    |          | (ON )      |                        |                 |                    |
| I - Inbound Events                                                                                                    |          | (ON )      |                        |                 |                    |
| 0 - Outbound Events                                                                                                    |          | (ON )      |                        |                 |                    |
| S - Sender Info                                                                                                    |          | (OFF)      |                        |                 |                    |
| T - Timestamps                                                                                                    |          | (ON )      |                        |                 |                    |
| X - PDU Hexdump                                                                                                    |          | (OFF)      |                        |                 |                    |
| A - PDU Hex/Ascii                                                                                                    |          | (OFF)      |                        |                 |                    |
| +/- Verbosity Level                                                                                                    |          | ( 1)       |                        |                 |                    |
| L - Limit Context                                                                                                    |          | (OFF)      |                        |                 |                    |
| M - Match Newcalls                                                                                                    |          | (ON)       |                        |                 |                    |
| R - RADIUS Dict                                                                                                    |          | (no-overri | de)                    |                 |                    |
| G - GTPP Dict                                                                                                    |          | (no-overri | de)                    |                 |                    |
| Y - Multi-Call Trace                                                                                                    |          | ((OFF))    |                        |                 |                    |
| (Q)uit, <e< td=""><td>SC&gt; Prev</td><td>Menu,</td><td><space> Pause,</space></td><td><enter></enter></td><td>Re-Display Options</td></e<> | SC> Prev | Menu,      | <space> Pause,</space> | <enter></enter> | Re-Display Options |

- **Step 6** Configure the amount of information that is displayed by the monitor. To enable or disable options, enter the letter associated with that option (C, D, E, etc.). To increase or decrease the verbosity, use the plus (+) or minus (-) keys. The current state, ON (enabled) or OFF (disabled), is shown to the right of each option.
- **Step 7** Press the **Enter** key to refresh the screen and begin monitoring.

The monitor remains active until disabled. To quit the protocol monitor and return to the prompt, press q.

### Using the Protocol Monitor for a Specific Subscriber

The protocol monitor can be used to display information for a specific subscriber session that is currently being processed. Depending on the number of protocols monitored, and the number of sessions in progress, a significant amount of data is generated. It is highly recommended that logging be enabled on your terminal client in order to capture all of the information that is generated.

Follow the instructions in this section to invoke and configure the protocol monitoring tool for a specific subscriber session.

### Procedure

**Step 1** To invoke the session-specific protocol monitor from the Exec mode enter the **monitor subscriber** command.

[local]host\_name# monitor subscriber { callid | imei | imsi | ipaddr | ipv6addr |
msid | msisdn | next-call | pcf | peer-fa | peer-lac | sgsn-address | type |
username }

- **Step 2** Specify the method the monitor should use by entering the appropriate keyword.
- **Step 3** Select other options and/or enter the appropriate information for the selected keyword.

If no session matching the specified criteria was being processed when the monitor was invoked, a screen of available monitoring options appears.

**Step 4** Configure the amount of information that is displayed by the monitor. To enable or disable options, enter the letter or 2-digit number associated with that option (C, D, E, 11, 12, etc.). To increase or decrease the verbosity, use the plus ( + ) or minus ( - ) keys.

The current state, ON (enabled) or OFF (disabled), is shown to the right of each option.

Option Y for performing multi-call traces is only supported for use with the GGSN.

- **Step 5** Repeat *step 6* as needed to enable or disable multiple protocols.
- **Step 6** Press **Enter** to refresh the screen and begin monitoring.

The following displays a portion of a sample of the monitor's output for a subscriber named *user2@aaa*. The default protocols were monitored.

```
Incoming Call:
   MSID: 0000012345 Callid: 002dc6c2
   Username: user2@aaa SessionType: unknown
   Status: Active Service Name: xxx1
   Src Context: source Dest Context:
<<<<OUTBOUND 10:02:35:415 Eventid:25001(0)
PPP Tx PDU (9)
PAP 9: Auth-Ack(1), Msg=
<<<<OUTBOUND 10:02:35:416 Eventid:25001(0)
PPP Tx PDU (14)
IPCP 14: Conf-Reg(1), IP-Addr=192.168.250.70
<<<<OUTBOUND 10:02:35:416 Eventid:25001(0)
PPP Tx PDU (27)
CCP 27: Conf-Req(1), MPPC, Stac-LZS, Deflate, MVRCA
INBOUND>>>> 10:02:35:517 Eventid:25000(0)
PPP Rx PDU (30)
IPCP 30: Conf-Req(1), IP-Comp VJ-Comp, IP-Addr=0.0.0.0, Pri-DNS=0.0.0.0,
Sec-DNS=0.0.0.0
<<<<OUTBOUND 10:02:35:517 Eventid:25001(0)
```

```
PPP Tx PDU (26)
IPCP 26: Conf-Rej(1), IP-Comp VJ-Comp, Pri-DNS=0.0.0.0, Sec-DNS=0.0.0.0
INBOUND>>>> 10:02:35:517 Eventid:25000(0)
PPP Rx PDU (12)
IPCP 12: Conf-Ack(1), IP-Addr=192.168.250.70
INBOUND>>>> 10:02:35:518 Eventid:25000(0)
PPP Rx PDU (31)
LCP 31: Prot-Rej(1), Rejected-Protocol=CCP (0x80fd)
INBOUND>>>> 10:02:35:518 Eventid:25000(0)
PPP Rx PDU (12)
IPCP 12: Conf-Req(2), IP-Addr=0.0.0.0
<<<<OUTBOUND 10:02:35:518 Eventid:25001(0)
PPP Tx PDU (14)
IPCP 14: Conf-Nak(2), IP-Addr=192.168.250.87
INBOUND>>>> 10:02:35:519 Eventid:25000(0)
PPP Rx PDU (12)
IPCP 12: Conf-Reg(3), IP-Addr=192.168.250.87
```

The monitor remains active until disabled. To quit the protocol monitor and return to the prompt, press q.

## **Generating an SSD**

An SSD is an instance of the output when the Exec mode **show support details** command is run. It displays a comprehensive list of system information that is useful for troubleshooting purposes. In most cases, the output of this command is requested by the Technical Assistance Center (TAC).

An SSD output .tar file can redirected to a local or remote location (URL).

The .tar file includes:

- **support\_summary** An ASCII text file that contains the support detail information.
- **information.minicores.tar** A .tar file that contains any minicore files found on the system. Minicore files contain memory core dumps that are captured during some events. These core dumps provide specific memory locations and other information about the event. This information is useful to the technical support team in identifying where and when an event occurred along with its probably cause.

The **show support details** command includes information that is not otherwise accessible to users but that is helpful in the swift resolution of issues by TAC.

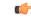

**Important** Platforms with large configuration files can take up to 30 minutes to complete an SSD. Executing the **show support details** command consumes system resources and may reduce traffic throughput.

If an SSD is in progress when the operator enters the **show support details** command, StarOS responds with a warning message stating that an SSD is already in progress and the user should try again later. The operator is restricted to running only one SSD instance at a time.

There are optional keywords to the **show support details** command that can target the SSD to only report specific type of information. These keywords can reduce the amount of time required to generate the SSD/

For additional information about the **show support details** command, see the *Exec Mode show Commands* (*Q-S*) chapter in the *Command Line Interface Reference*.

## **Configuring and Using the Support Data Collector**

The task of collecting the support data is performed by a background CLI task called the record collector. The administrator configures the Support Data Collector (SDC) via the CLI with the commands to be executed on a periodic basis. The record collector always runs in the background and checks if there are records to be collected.

When it is time to collect support data, the scheduler executes the configured sequence of CLI commands and stores the results in a gunzipped (.gz) file on the hard-disk. This file is called an SDR (Support Data Record), and represents a snapshot of the overall state of the system at that time.

Technical Assistance Center (TAC) personnel and local administrators can review the SDRs on-line or by transferring them off the system. They may also wish to investigate the collector state information.

Refer to the Support Data Collector chapter for a complete description of SDC functionality.

# **Hypervisor Initiated Forced Reboot**

The hypervisor supports a virtual watchdog device. If VPC stops servicing this watchdog, the hypervisor forces a reboot of the VM. See the table below.

| Condition             | Reboot Method                        | Recovery                                                                                     | Notes                                |
|-----------------------|--------------------------------------|----------------------------------------------------------------------------------------------|--------------------------------------|
| Critical task failure | Hypervisor watchdog                  | Hypervisor reboots VM                                                                        | StarOS stops servicing the watchdog. |
| Kernel hang/crash     | Kernel or hypervisor<br>watchdog     | Hypervisor reboots VM                                                                        |                                      |
| Host failure          | Hypervisor HA (High<br>Availability) | Hypervisor management<br>system invokes HA,<br>assigns VM to another<br>host and restarts it | Example: VMware HA cluster           |

#### **Table 16: Hypervisor Forced Reboot Conditions**

Under KVM, a virtual watchdog device can be provided using the **--watchdog i6300esb** command line arguments. VMware provides a proprietary watchdog mechanism.

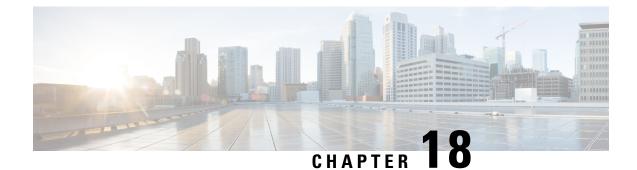

# **Packet Capture (PCAP) Trace**

- Feature Information, on page 229
- Feature Description, on page 230
- Configuring PCAP Trace, on page 230
- Monitoring and Troubleshooting PCAP Trace, on page 237

# **Feature Information**

### **Summary Data**

| Applicable Product(s) or Functional Area | • ePDG                                   |
|------------------------------------------|------------------------------------------|
| Applicable Floduci(s) of Functional Area | • erbG                                   |
|                                          | • IPSec                                  |
|                                          | • MME                                    |
|                                          | • SaMOG                                  |
| Applicable Platform(s)                   | ASR 5500                                 |
|                                          | VPC-DI                                   |
|                                          | VPC-SI                                   |
| Feature Default                          | Disabled                                 |
| Related Changes in This Release          | Not Applicable                           |
| Related Documentation                    | • ASR 5000 System Administration Guide   |
|                                          | • ASR 5500 System Administration Guide   |
|                                          | • Command Line Interface Reference Guide |
|                                          | • ePDG Administration Guide              |
|                                          | IPSec Reference Guide                    |
|                                          | SaMOG Administration Guide               |
|                                          | • VPC-SI System Administration Guide     |

**Revision History** 

6

**Important** Revision history details are not provided for features introduced before release 21.2.

| Revision Details                                                       | Release |
|------------------------------------------------------------------------|---------|
| PCAP Tracing support for MME S1-AP interface is added in this release. | 21.4    |
| First introduced.                                                      | 21.2    |

# **Feature Description**

This feature enables the output of the **monitor subscriber** and **monitor protocol** commands to be captured using the packet capture (PCAP) functionality. The output can be stored in a text file in a hard disk, and later transferred to an external server through SFTP using a PUSH or PULL method. The text file can then be converted to a pcap file using external tools such as text2pcap, or imported directly as PCAP using packet analyzer tools such as wireshark.

PCAP trace and hexdump file collection can be enabled or disabled under the **monitor protocol** and **monitor subscriber** commands. For more information, refer *Enabling or Disabling Hexdump* section of this chapter.

Note

For VPC-DI deployments, a separate function is available to perform packet captures on specific cards (VMs) and card interfaces on the internal DI-network. Refer to the Exec mode command **system packet-dump** command in the *Command Line Interface Reference* for more information.

# **Configuring PCAP Trace**

## **Enabling Multiple Instances of CDRMOD**

Use the following configuration to enable multiple instances of CDRMOD (one per packet processing card):

#### config cdr-multi-mode

end

### Notes:

• Although hexdump record generation is supported on both single-mode and multi-mode, it is recommended to enable the CDR multi-mode.

| <b>(</b>   |                                                                                                    |               |
|------------|----------------------------------------------------------------------------------------------------|---------------|
| Important  | After you configure the <b>cdr-multi-mode</b> CLI command, you must save the configuration and then reload the chassis for the command to take effect. For information on saving the configuration file and reloading the chassis, refer to the <i>System Administration Guide</i> for your deployment.         |               |
| • <b>*</b> | Use the <b>default cdr-multi-mode</b> command to configure this command with its def                                                                                                    | ault setting. |
| Important  | After you configure the <b>default cdr-multi-mode</b> CLI command, you must save the configuration and then reload the chassis for the command to take effect. For information on saving the configuration file and reloading the chassis, refer to the <i>System Administration Guide</i> for your deployment. |               |

# **Configuring the Hexdump Module**

• Default: Single CDRMOD mode

Use the following configuration to specify the handling characteristics of the hexdump files:

```
config
  context context_name
      hexdump-module
      hexdump { purge { storage-limit megabytes | time-limit seconds } [
  max-files max_records ] | push-interval interval | push-trigger
  space-usage-percent trigger_percent | remove-file-after-transfer |
  transfer-mode { pull [ module-only ] | push primary { encrypted-url | url
  } url [ secondary { encrypted-secondary-url | secondary-url } secondary_url
  ] [ via local-context ] [ max-files files ] [ max-tasks max_tasks ] [
  module-only ] } | use-harddisk }
      end
```

Notes:

• Use the **default hexdump [ purge | push-interval | push-trigger [ space-usage-percent ] | remove-file-after-transfer | transfer-mode [ module-only ] | use-harddisk ] +** command to configure the keywords to its the default setting.

- purge: Not enabled
- push-interval: 60 seconds
- push-trigger: 80 percent
- remove-file-after-transfer: Disabled
- transfer mode: PUSH
- use-harddisk: Disabled
- Use the **no hexdump [ purge | remove-file-after-transfer | use-harddisk ]** + command to disable the configured hexdump file storage and processing.

- **purge**: Disables the deleting of record files on the hard disk based on a storage limit or a time limit.
- remove-file-after-transfer: Retains a copy of the file even after it has been pushed or pulled to another server.
- use-harddisk: Disables data storage on the system's hard disk.
- Use the **purge { storage-limit** *megabytes* | **time-limit** *seconds* **} [ max-files** *max\_records* **]** keywords to configure parameters for deleting hexdump records from the hard drive. This command is not enabled by default.
  - **storage-limit** *megabytes*: Specifies that hexdump records are to be deleted from the hard drive upon reaching a storage limit defined in megabytes.

**bytes** must be an integer from 10 through 143360.

• **time-limit** *seconds*: Specifies that hexdump records are to be deleted from the hard drive upon reaching a time limit defined in seconds.

seconds must be an integer from 600 through 2592000.

• **max-files** *max\_records*: Specifies the maximum number of files to purge. If configured to 0, all records will be purged until the limit is reached.

max\_records must be an integer that is of value 0, or from 1000 through 10000.

- Use the **push-interval** *interval* keyword to specify the transfer interval (in seconds) when hexdump files will be pushed to an external file server.
  - *interval* must be an integer from 30 through 3600.
  - **Default**: 60
- Use the **push-trigger space-usage-percent** *trigger\_percent* to specify the disk space utilization percentage threshold at which an automatic push is triggered and files are transferred to the external server.
  - *trigger\_percent* must be an integer from 10 through 80.
  - **Default**: 80
- Use the **remove-file-after-transfer** keyword to specify that the system must delete hexdump files after they have been transferred to the external file server.

Default: Disabled.

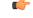

### Important

This keyword must be enabled for hexdump records.

- Use the transfer-mode { pull [ module-only ] | push primary { encrypted-url | url } url [ secondary { encrypted-secondary-url | secondary-url ] [ via local-context ] [ max-files files ] [ max-tasks max\_tasks ] [ module-only ] } keywords to specify the transfer mode to be used when transferring hexdump files to an external file server
  - **pull**: Specifies that the destination server (external storage) will pull the hexdump files.
  - **push**: Specifies that the system will push hexdump files to the destination server. This is the default mode.

 primary encrypted-url url: Specifies the primary URL location to which the system pushes the files in encrypted format.

*url* must be an alphanumeric string of 1 through 8192 characters.

• primary url url: Specifies the primary URL location to which the system pushes the hexdump files.

**url** must be an alphanumeric string of 1 through 1024 characters in the format: //user:password@host:[port]/direct.

 secondary encrypted-secondary-url secondary\_url: Specifies the secondary URL location to which the system pushes the files in encrypted format.

secondary\_url must be an alphanumeric string of 1 through 8192 characters.

secondary secondary-url secondary\_url: Specifies the secondary URL location to which the system
pushes the hexdump files.

*secondary\_url* must be an alphanumeric string of 1 through 1024 characters in the format: //user:password@host:[port]/direct.

- via local-context: Specifies that the local context, and, subsequently, the SPIO management ports, will be used to pull or push hexdump files.
- max-files files: Specifies the maximum number of files that can be transferred per push.

files must be an integer from 4 to 4000.

• max-tasks max\_tasks: Specifies the maximum number of files per push.

max\_tasks must be an integer from 4 through 8.

- **module-only**: Specifies that the transfer of hexdump records is to be applied only to the module type for which the configuration was originally created. If this option is not enabled, the transfer will occur for all record types.
- Use the **use-harddisk** keyword to specify that the hard disk drive on the SMC is to be used to store hexdump records.

Default: Disabled.

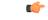

Important

This keyword must be enabled for hexdump records.

## **Configuring the Hexdump File Parameters**

Use the following configuration to specify the format of the hexdump files:

```
config
  context context_name
    hexdump-module
    file [ compression { gzip | none } | current-prefix prefix |
  delete-timeout seconds | directory directory_name | exclude-checksum-record |
  field-separator { hyphen | omit | underscore } | headers | name file_name
  | reset-indicator | rotation { num-records number | tariff-time minute
```

minutes hour hours | time seconds | volume bytes } | sequence-number { length length | omit | padded | padded-six-length | unpadded } | storage-limit limit | time-stamp { expanded-format | rotated-format | unix-format } | trailing-text string | trap-on-file-delete | xor-final-record ] + end

### Notes:

- Use the default file [ compression | current-prefix | delete-timeout | directory | field-separator | headers | name | reset-indicator | rotation { num-records | tariff-time | time | volume } | sequence-number | storage-limit | time-stamp | trailing-text | trap-on-file-delete ] + command to configure the default setting for the specified keyword(s).
- Use the **compression { gzip | none }** keyword to specify the compressions of hexdump files.
  - gzip: Enables GNU zip compression of the hexdump file at approximately 10:1 ratio.
  - none: Disables Gzip compression.
- Use the **current-prefix** *prefix* keyword to specify a string to add at the beginning of the hexdump file that is currently being used to store records.
  - prefix must be an alphanumeric string of 1 through 31 characters.
  - Default: curr
- Use the **delete-timeout** *seconds* keyword to specify a time period, in seconds, after which the hexdump files are deleted. By default, files are never deleted.
  - seconds must be an integer from 3600 through 31536000.
  - Default: Disabled
- Use the **directory** *directory\_name* keyword to specify a subdirectory in the default directory in which to store hexdump files.
  - *directory\_name* must be an alphanumeric string of 0 through 191 characters.
  - Default: /records/hexdump
- Use the **exclude-checksum-record** keyword to exclude the final record containing #CHECKSUM followed by the 32-bit Cyclic Redundancy Check (CRC) of all preceding records from the hexdump file.

Default: Disabled (a checksum record is included in the hexdump file header)

- Use the **field-separator { hyphen | omit | underscore }** to specify the type of separators between two fields of a hexdump file name:
  - hyphen: Specifies the field separator as a "-" (hyphen) symbol between two fields.
  - omit: Omits the field separator between two fields.
  - underscore: Specifies the field separator as an "\_" (underscore) symbol between two fields.
- Use the **headers** keyword to include a file header summarizing the record layout.
- Use the **name** file\_name to specify a string to be used as the base file name for hexdump files.

*file\_name* must be an alphanumeric string from 1 through 31 characters.

• Use the **reset-indicator** to specify the inclusion of the reset indicator counter (value from 0 through 255) in the hexdump file name.

The counter is incremented whenever any of the following conditions occur:

- A peer chassis has taken over in compliance with Interchassis Session Recovery (ICSR).
- The sequence number (see **sequence-number** keyword) has rolled over to zero.
- Use the rotation { num-records number | tariff-time minute minutes hour hours | time seconds | volume bytes } keyword to specify when to close a hexdump file and create a new one.
  - **num-records** *number*: Specifies the maximum number of records that should be added to a hexdump file. When the number of records in the file reaches this value, the file is complete.

number must be an integer from 100 through 10240. Default: 1024

• tariff-time minute minutes hour hours: Specifies to close the current hexdump file and create a new one based on the tariff time (in minutes and hours).

minutes must be an integer from 0 through 59.

*hours* must be an integer from 0 through 23.

• time seconds: Specifies the period of time to wait (in seconds) before closing the current hexdump file and creating a new one.

seconds must be an integer from 30 through 86400. Default: 3600

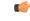

Important

It is recommended to set the rotation time to 30 seconds.

• volume bytes: Specifies the maximum size of the hexdump file (in bytes) before closing it and creating a new one.

bytes must be an integer from 51200 through 62914560. Note that a higher setting may improve the compression ratio when the compression keyword is set to gzip. **Default**: 102400

- Use the sequence-number { length length | omit | padded | padded-six-length | unpadded } keyword to exclude or include the sequence number with a specified format in the file name.
  - length length: Includes the sequence number with the specified length.

*length* must be the file sequence number length with preceding zeroes in the file name, and must be an integer from 1 through 9.

- omit: Excludes the sequence number from the file name.
- padded: Includes the padded sequence number with preceding zeros in the file name. This is the default setting.
- padded-six-length: Includes the padded sequence number with six preceding zeros in the file name.
- unpadded: Includes the unpadded sequence number in the file name.

• Use the **storage-limit** *limit* keyword to set the storage limit. Files will be deleted when the specified amount of space (in bytes) is reached.

*limit* must be an integer from 10485760 through 268435456.

- Use the **time-stamp { expanded-format | rotated-format | unix-format }** keyword to specify the format of the file creation timestamp to be included in the file name.
  - expanded-format: Specifies the UTC (Universal Time Coordinated) MMDDYYYYHHMMSS format.
  - rotated-format: Specifies the time stamp format to YYYYMMDDHHMMSS format.
  - **unix-format**: Specifies the UNIX format of x.y, where x is the number of seconds since 1/1/1970 and y is the fractional portion of the current second that has elapsed.
- Use the **trailing-text** *string* keyword to specify the inclusion of an arbitrary text string in the file name as an alphanumeric string of 1 through 30 characters.

string must be an alphanumeric string from 1 through 30 characters.

• Use the **trap-on-file-delete** keyword to instruct the system to send an SNMP notification (trap) when a hexdump file is deleted due to lack of space.

Default: Disabled

Use the xor-final-record keyword to insert an exclusive OR (XOR) checksum (instead of a CRC checksum) into the hexdump file header, if the exclude-checksum-record is left at its default setting.

Default: Disabled

• The + symbol indicates that more than one of the previous keywords can be entered within a single command.

## **Enabling or Disabling Hexdump**

Hexdump captures can be enabled for protocols in the **monitor subscriber** and **monitor protocol** commands in the Exec Mode. Subscriber information for PCAP trace can be specified using the filters in the **monitor subscriber** command. For protocols and filters supported for a specific product, refer the respective product Administration and Reference guides.

When the **monitor subscriber** or **monitor protocol** command is running, use the **U** or **V** option to enable hexdump capturing:

- U Mon Display (ON): Use this option to display message captures on the terminal.
  - Default: ON
  - When this option is turned off, monitoring will still run in the background.
- V PCAP Hexdump (NONE): Use this option to enable or disable capturing hexdump packets globally.
  - Default: None
  - V PCAP Hexdump (ON): Hexdump capture is enabled with the prompt:

Warning : Turning ON/OFF will impact other cli logging terminals, You will interupt others already using hexdump.

• V - PCAP Hexdump (OFF): Hexdump capture is disabled (paused).

## **Enabling PCAP Trace for MME**

This section describes how to enable PCAP trace for MME S1-AP interface and SGsAP interface.

- Under monitor protocol (monpro), enable S1-AP and SGS, or SCTP protocol option along with V PCAP Hexdump (ON), to capture all S1-AP messages in PCAP hexdump.
- Monitor subscriber (monsub) supports PCAP tracing on S1-AP and SGS filter options.
- When S1-AP or SGS filter option is selected in monpro/monsub, PCAP Hexdump will have dummy SCTP header. The following fields are set as dummy in the SCTP header:
  - Verification tag
  - Checksum
  - · Chunk flags
  - Transmission Sequence Numbers (TSN)
  - · Stream identifier
  - Stream sequence number
- When the SCTP protocol option is selected in monpro, PCAP hexdump will have the original SCTP header.

# Monitoring and Troubleshooting PCAP Trace

## Show Command(s) and/or Outputs

The show command(s) in this section are available in support of PCAP trace.

### show cdr statistics

The following fields are available in the output of the show cdr statistics command in support of this feature:

```
EDR-UDR file Statistics:
_____
CDRMOD Instance Id: 2
 Hexdump-module Record Specific Statistics:
 Hexdump-module files rotated:
                                                    0
  Hexdump-module files rotated due to volume limit:
                                                    0
  Hexdump-module files rotated due to time limit:
                                                    0
  Hexdump-module files rotated due to tariff-time:
                                                    0
  Hexdump-module files rotated due to records limit: 0
  Hexdump-module file rotation failures:
                                                    0
  Hexdump-module files deleted:
                                                    0
  Hexdump-module records deleted:
                                                    Ω
                                                    0
  Hexdump-module records received:
  Current open Hexdump-module files:
                                                    0
  Time of last Hexdump-module file deletion:
                                                    0
```

### Table 17: show cdr statistics Command Output Descriptions

| Field                                             | Description                                                                                                    |
|---------------------------------------------------|----------------------------------------------------------------------------------------------------|
| EDR-UDR file Statistics:                          |                                                                                                    |
| CDRMOD Instance Id                                | Indicates the CDRMOD instance id for which the statistics are collected.                                                |
| Hexdump-module Record Specif                      | ic Statistics:                                                                                                    |
| Hexdump-module files rotated                      | Total number of times a hexdump file was closed and a new hexdump file was created.                                     |
| Hexdump-module files rotated due to volume limit  | Total number of times a hexdump file was closed and a new hexdump file was created since the volume limit was reached.  |
| Hexdump-module files rotated due to time limit    | Total number of times a hexdump file was closed and a new hexdump file was created since the time limit was reached.    |
| Hexdump-module files rotated due to tariff-time   | Total number of times a hexdump file was closed and a new hexdump file was created since the tariff time was reached.   |
| Hexdump-module files rotated due to records limit | Total number of times a hexdump file was closed and a new hexdump file was created since the records limit was reached. |
| Hexdump-module file rotation failures             | Total number of times hexdump file rotation failed.                                                                     |
| Hexdump-module files deleted                      | Total number of times hexdump files were deleted.                                                                       |
| Hexdump-module records deleted                    | Total number of times hexdump records were deleted.                                                                     |
| Hexdump-module records received                   | Total number of times hexdump records were received.                                                                    |
| Current open Hexdump-module files                 | Total number of hexdump files currently open.                                                                           |
| Time of last Hexdump-module file deletion         | Time of the last deleted hexdump file.                                                                                  |

## show { hexdump-module | cdr } file-space-usage

The following fields are available in the output of the **show { hexdump-module | cdr } file-space-usage** command in support of this feature:

```
CDRMOD Instance Id: 2
Hexdump-module File Storage LIMIT : 33554432 bytes
Hexdump-module File Storage USAGE : 196608 bytes
Percentage of Hexdump-module file store usage : 0.585938
```

| Field                                         | Description                                                                        |
|-----------------------------------------------|------------------------------------------------------------------------------------|
| CDRMOD Instance Id                            | Indicates the CDRMOD instance id for which the statistics are collected.           |
| Hexdump-module File Storage<br>LIMIT          | Indicates the maximum storage space (in bytes) that can be used for hexdump files. |
| Hexdump-module File Storage<br>USAGE          | Indicates the total storage space (in bytes) used for hexdump files.               |
| Percentage of Hexdump-module file store usage | Indicates the total percentage of storage used for hexdump files.                  |

Table 18: show { hexdump-module | cdr } file-space-usage Command Output Descriptions

### show hexdump-module statistics

The following fields are available in the output of the **show hexdump-module statistics** command in support of this feature.

Hexdump-module-Record file Statistics:

```
CDRMOD Instance Id: 2
 Hexdump-module files rotated:
                                                  0
 Hexdump-module files rotated due to volume limit:
                                                  0
 Hexdump-module files rotated due to time limit:
                                                  0
 Hexdump-module files rotated due to tariff-time:
                                                  0
 Hexdump-module files rotated due to records limit: 0
 Hexdump-module file rotation failures:
                                                  0
 Hexdump-module files deleted:
                                                  0
 Hexdump-module records deleted:
                                                  0
 Hexdump-module records received:
                                                  0
 Current open Hexdump-module files:
                                                  0
 Time of last Hexdump-module file deletion:
                                                  0
Hexdump-module PUSH Statistics:
_____
 Successful File Transfers : 0
 Failed File Transfers
                           : 0
 Num of times PUSH initiated : 0
 Num of times PUSH Failed : 0
 Num of times PUSH cancelled
          due to HD failure : 0
 Num of periodic PUSH : 0
 Num of manual PUSH
                           : 0
                           : Not Running
 Current status of PUSH
 Last completed PUSH time
                           : N/A
Primary Server Statistics:
 Successful File Transfers : 0
 Failed File Transfers : 0
 Num of times PUSH initiated : 0
 Num of times PUSH Failed : 0
 Num of periodic PUSH
                           : 0
 Num of manual PUSH
                           : 0
 Current status of PUSH : Not Running
 Last completed PUSH time : N/A
Secondary Server Statistics:
```

C)

| Successful File Transfers   | : | 0   |         |
|-----------------------------|---|-----|---------|
| Failed File Transfers       | : | 0   |         |
| Num of times PUSH initiated | : | 0   |         |
| Num of times PUSH Failed    | : | 0   |         |
| Num of periodic PUSH        | : | 0   |         |
| Num of manual PUSH          | : | 0   |         |
| Current status of PUSH      | : | Not | Running |
| Last completed PUSH time    | : | N/A |         |
|                             |   |     |         |
|                             |   |     |         |

**Important** Use the **clear hexdump-module statistics** command under the Exec Mode to clear and reset the hexdump module statistics.

| Field                                             | Description                                                                                                    |
|---------------------------------------------------|----------------------------------------------------------------------------------------------------|
| Hexdump-module-Record file Statistic              |                                                                                                    |
| CDRMOD Instance Id                                | Indicates the CDRMOD instance id for which the statistics are collected.                                                |
| Hexdump-module files rotated                      | Total number of times a hexdump file was closed and a new hexdump file was created.                                     |
| Hexdump-module files rotated due to volume limit  | Total number of times a hexdump file was closed and a new hexdump file was created since the volume limit was reached.  |
| Hexdump-module files rotated due to time limit    | Total number of times a hexdump file was closed and a new hexdump file was created since the time limit was reached.    |
| Hexdump-module files rotated due to tariff-time   | Total number of times a hexdump file was closed and a new hexdump file was created since the tariff time was reached.   |
| Hexdump-module files rotated due to records limit | Total number of times a hexdump file was closed and a new hexdump file was created since the records limit was reached. |
| Hexdump-module file rotation failures             | Total number of times hexdump file rotation failed.                                                                     |
| Hexdump-module files deleted                      | Total number of times hexdump files were deleted.                                                                       |
| Hexdump-module records deleted                    | Total number of times hexdump records were deleted.                                                                     |
| Hexdump-module records received                   | Total number of times hexdump records were received.                                                                    |
| Current open Hexdump-module files                 | Total number of hexdump files currently open.                                                                           |
| Time of last Hexdump-module file deletion         | Time of the last deleted hexdump file.                                                                                  |
| Hexdump-module PUSH Statistics:                   | 1                                                                                                    |
| Successful File Transfers                         | Total number of hexdump files that were successfully transferred.                                                       |
| Failed File Transfers                             | Total number of hexdump files that failed to transfer.                                                                  |

### Table 19: show hexdump-module statistics Command Output Descriptions

| Field                                                                                                    | Description                                                                                                   |  |
|----------------------------------------------------------------------------------------------------|----------------------------------------------------------------------------------------------------|--|
| Num of times PUSH initiated                                                                                                    | Total number of times the PUSH operation was initiated.                                                       |  |
| Num of times PUSH Failed                                                                                                    | Total number of times PUSH operation failed.                                                                  |  |
| Num of times PUSH cancelled due to HD failure                                                                                    | Total number of times PUSH operation failed due to hard disk failure.                                         |  |
| Num of periodic PUSH                                                                                                    | Total number of periodic times PUSH operation was performed.                                                  |  |
| Num of manual PUSH                                                                                                    | Total number of times the PUSH operation was performed manually.                                              |  |
| Current status of PUSH                                                                                                    | Indicates if the PUSH operation is currently running.                                                         |  |
| Last completed PUSH time                                                                                                    | Indicates the time when the last PUSH operation was completed.                                                |  |
| Primary Server Statistics:                                                                                                    |                                                                                                    |  |
| Successful File Transfers                                                                                                    | Total number of hexdump files successfully transferred to the primary storage server.                         |  |
| Failed File Transfers                                                                                                    | Total number of hexdump files that failed transfer to the primary storage server.                             |  |
| Num of times PUSH initiatedTotal number of times PUSH operation was initiated to<br>hexdump files to the primary storage server. |                                                                                                    |  |
| Num of times PUSH Failed                                                                                                    | Total number of times PUSH operation failed to transfer hexdump files to the primary storage server.          |  |
| Num of periodic PUSH                                                                                                    | Total number of periodic times PUSH operation was performed to the primary storage server.                    |  |
| Num of manual PUSHTotal number of times the PUSH operation to the prin<br>server was performed manually.                         |                                                                                                    |  |
| Current status of PUSH                                                                                                    | Indicates if the PUSH operation to the primary storage server is currently running.                           |  |
| Last completed PUSH time                                                                                                    | Indicates the time when the last PUSH operation to the primary storage server was completed.                  |  |
| Secondary Server Statistics:                                                                                                    |                                                                                                    |  |
| Successful File Transfers                                                                                                    | Total number of hexdump files successfully transferred to the secondary storage server.                       |  |
| Failed File Transfers                                                                                                    | Total number of hexdump files that failed transfer to the secondary storage server.                           |  |
| Num of times PUSH initiated                                                                                                    | Total number of times PUSH operation was initiated to transfer hexdump files to the secondary storage server. |  |

| Field                    | Description                                                                                            |
|--------------------------|----------------------------------------------------------------------------------------------------|
| Num of times PUSH Failed | Total number of times PUSH operation failed to transfer hexdump files to the secondary storage server. |
| Num of periodic PUSH     | Total number of periodic times PUSH operation was performed to the secondary storage server.           |
| Num of manual PUSH       | Total number of times the PUSH operation to the secondary storage server was performed manually.       |
| Current status of PUSH   | Indicates if the PUSH operation to the secondary storage server is currently running.                  |
| Last completed PUSH time | Indicates the time when the last PUSH operation to the secondary storage server was completed.         |

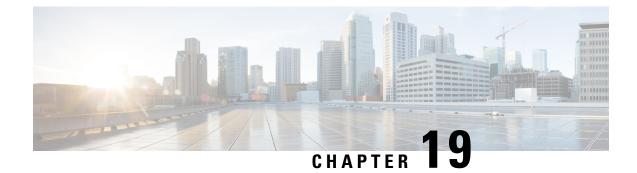

# **System Recovery**

This chapter describes how to recover a system after it has failed to complete a reboot following a power off cycle or interruption of the normal boot sequence following a **reload** command.

<u>/!</u>\

Caution

This system recovery process interrupts subscriber service by dropping any existing flows and preventing traffic from being processed during the boot interval. It should only be initiated as an emergency measure.

This chapter includes the following sections:

- Prerequisites, on page 243
- Accessing the boot CLI, on page 244
- Recovering from an Unbootable System, on page 245

## Prerequisites

Recovery from a failed reboot requires that you have access to the VPC-SI or VPC-DI CF VM via a hypervisor console, and have an uncorrupted copy of the StarOS .bin and .iso image files accessible to the hypervisor.

## **Console Access**

The boot recovery sequence can only be executed via the hypervisor console.

## **Boot Image**

The SYSLINUX bootloader allows you to specify the priority of the boot image from which you would like to boot the system. If a VPC VM failed to reload following a software update, you can initiate a boot from a previously stored image.

The system recovery process will prompt you to enter the path name for the location of the StarOS boot image from which the system will boot. By default the boot command will timeout and attempt to reload the highest priority image from flash memory using the default configuration file.

The StarOS software is delivered as a single binary file (.bin file extension) and is loaded as a single instance for the entire system.

• The image filename is identified by its platform type and release number. Format = *platform-release\_number.***bin**.

Multiple boot priorities are provided, each of which consist of a boot image (.bin) and configuration file. The lowest boot priority will be automatically booted on each boot. However, on startup a different priority can be manually booted by entering its number at the SYSLINUX "boot:" prompt.

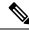

**Note** VPC VMs do **not** support booting from the network; they can only be booted from the local vHDD.

Refer to the *Configuring the Boot Stack* section in the *Software Management Operations* chapter for additional information on boot stack entries and prioritization.

# Accessing the boot CLI

To access the boot CLI you must interrupt an in-progress reload (reboot) sequence.

∕!∖

Caution

n This system recovery process interrupts subscriber service by dropping any existing flows and preventing traffic from being processed during the boot interval. It should only be initiated as an emergency measure.

## **Initiate a Reboot**

A reload is initiated by restarting the VM via the hypervisor GUI. This will automatically bring up the SYSLINUX bootloader.

The boot sequence displays messages on the console as it steps through its processes.

At the *boot*: prompt, type the priority number of the desired boot file.

## **Enter CLI Mode**

With the boot prompt displayed, enter **cli** to access the boot recovery CLI. The CLI prompt changes as shown below:

8/0:boot>**cli** 8/0:cli>

## **boot Command Syntax**

The boot recovery command has the following syntax:

```
boot [ -show | -priority=* | -config=* | -noconfig ] { bootfile URL }
```

The options for this command include:

- -show: displays the current boot configuration
- -priority=\*: selects the desired boot stack priority (\*)
- -config=\*: enters the desired configuration filename (\*), if not the default file

• -noconfig: boots using no configuration file

**bootfile\_URL** is the URL for the location of the StarOS boot image file. It specifies the path and file name of the StarOS .bin file from which the system will be booted.

The URL may refer to a local file (flash) or an external file on a memory device attached to the management card. The URL must be entered in the following format:

{ /flash | /pcmcia1 | /usb1 }/filename

# **Recovering from an Unbootable System**

If VPC becomes unbootable (for reasons such as, deleting all images or mis-configuring boot priorities), it can be recovered by booting the installer ISO (.ssi.iso file) and choosing option 2 (recover). This option installs a new bootable .bin file and creates a new boot priority list. The vHDD will not be reformatted (choose option 1 to do that), so the configuration files will persist.

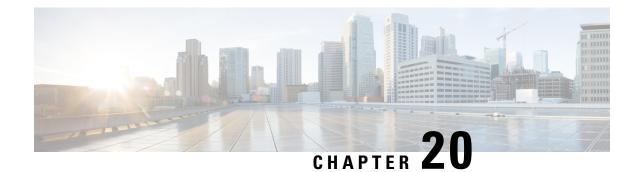

# **Access Control Lists**

This chapter describes system support for access control lists and explains how they are configured. The product administration guides provide examples and procedures for configuration of basic services on the system. You should select the configuration example that best meets your service model before using the procedures described below.

| <b>(</b>  |                                                                                                    |
|-----------|----------------------------------------------------------------------------------------------------|
| Important | You do not require a license to configure ACLs. However, the number of ACLs configured may impact performance significantly. |
| <b>(</b>  |                                                                                                    |
| Important | Not all commands and keywords/variables may be available. Availability depends on the platform type.                         |
| Thi       | is chapter contains the following sections:                                                                                  |
|           | • Overview, on page 247                                                                                                    |

- Understanding ACLs, on page 248
- Configuring ACLs on the System, on page 250
- Applying IP ACLs, on page 252

# **Overview**

IP access lists, commonly known as access control lists (ACLs), control the flow of packets into and out of the system. They are configured on a per-context basis and consist of "rules" (ACL rules) or filters that control the action taken on packets that match the filter criteria. Once configured, an ACL can be applied to any of the following:

- An individual interface
- All traffic facilitated by a context (known as a policy ACL)
- · An individual subscriber
- All subscriber sessions facilitated by a specific context

Separate ACLs may be created for IPv4 and IPv6 access routes.

# **Understanding ACLs**

This section discusses the two main aspects to ACLs on the system:

- Rule(s), on page 248
- Rule Order, on page 249

```
C)
```

Important

Refer to ACL Configuration Mode Commands and the IPv6 ACL Configuration Mode Commands chapter in the Command Line Interface Reference for the full command syntax.

## Rule(s)

A single ACL consists of one or more ACL rules. Each rule is a filter configured to take a specific action when packets matching specific criteria. Up to 256 rules can be configured per ACL.

|          | <b>(</b>                                                                                                    |                                                                                                    |  |
|----------|----------------------------------------------------------------------------------------------------|----------------------------------------------------------------------------------------------------|--|
|          | Important                                                                                                    | Configured ACLs consisting of no rules imply a "deny any" rule. The <b>deny</b> action and <b>any</b> criteria are discussed later in this section. This is the default behavior for an empty ACL. |  |
|          |                                                                                                    | h rule specifies the action to take when a packet matches the specifies criteria. This section discusses the actions and criteria supported by the system.                                         |  |
| Actions  |                                                                                                    |                                                                                                    |  |
|          | AC                                                                                                    | Ls specify that one of the following actions can be taken on a packet that matches the specified criteria:                                                                                         |  |
|          | • <b>Permit</b> : The packet is accepted and processed.                                                                                                |                                                                                                    |  |
|          |                                                                                                    | • <b>Deny</b> : The packet is rejected.                                                                                                    |  |
|          | • <b>Redirect</b> : The packet is forwarded to the specified next-hop address through a specific system in or to the specified context for processing. |                                                                                                    |  |
|          | (                                                                                                    |                                                                                                    |  |
|          | Important                                                                                                    | Redirect rules are ignored for ACLs applied to specific subscribers or all subscribers facilitated by a specific context, or APN for UMTS subscribers.                                             |  |
| Criteria |                                                                                                    |                                                                                                    |  |

Each ACL consists of one or more rules specifying the criteria that packets will be compared against.

The following criteria are supported:

- Any: Filters all packets
- · Host: Filters packets based on the source host IP address
- ICMP: Filters Internet Control Message Protocol (ICMP) packets

- IP: Filters Internet Protocol (IP) packets
- · Source IP Address: Filter packets based on one or more source IP addresses
- TCP: Filters Transport Control Protocol (TCP) packets
- UDP: Filters User Datagram Protocol (UDP) packets

Each of the above criteria are described in detail in the sections that follow.

| <ul> <li>ICMP type and code definitions can be found at <i>www.iana.org</i> (RFC 3232).</li> <li>IP: The rule applies to specific Internet Protocol (IP) packets or fragments.</li> <li>IP Packet Size Identification Algorithm: The rule applies to specific Internet Protocol (IP) p identification for fragmentation during forwarding.</li> <li>This configuration is related to the "IP Identification field" assignment algorithm used by the s when subscriber packets are being encapsulated (such as Mobile IP and other tunneling encaps Within the system, subscriber packet encapsulation is done in a distributed way and a 16-bit IF identification space is divided and distributed to each entity which does the encapsulation, so the IP identification value can be assigned for IP headers during encapsulation.</li> <li>Since this distributed IP Identification space is small, a non-zero unique identification will be a only for those packets which may potentially be fragmented during forwarding (since the IP identified is only used for reassembly of the fragmented packet). The total size of the IP packet is u determine the possibility of that packet getting fragmented.</li> <li>Source IP Address: The rule applies to specific packets originating from a specific source add group of source addresses.</li> </ul>                                                                            | Important | The following sections contain basic ACL rule syntax information. Refer to the ACL Configuration Mode Commands and IPv6 ACL Configuration Mode Commands chapters in the Command Line Interface Reference for the full command syntax.                                                                                                    |
|----------------------------------------------------------------------------------------------------|-----------|----------------------------------------------------------------------------------------------------|
| <ul> <li>ICMP: The rule applies to specific Internet Control Message Protocol (ICMP) packets, Types, or ICMP type and code definitions can be found at <i>www.iana.org</i> (RFC 3232).</li> <li>IP: The rule applies to specific Internet Protocol (IP) packets or fragments.</li> <li>IP Packet Size Identification Algorithm: The rule applies to specific Internet Protocol (IP) p identification for fragmentation during forwarding.</li> <li>This configuration is related to the "IP Identification field" assignment algorithm used by the s when subscriber packets are being encapsulated (such as Mobile IP and other tunneling encapse Within the system, subscriber packet encapsulation is done in a distributed way and a 16-bit IF identification space is divided and distributed to each entity which does the encapsulation, so the IP identification value can be assigned for IP headers during encapsulation.</li> <li>Since this distributed IP Identification space is small, a non-zero unique identification will be sonly for those packets which may potentially be fragmented during forwarding (since the IP identified is only used for reassembly of the fragmented packet). The total size of the IP packet is u determine the possibility of that packet getting fragmented.</li> <li>Source IP Address: The rule applies to specific packets originating from a specific source addresses.</li> </ul> |           | • Any: The rule applies to all packets.                                                                                                    |
| <ul> <li>ICMP type and code definitions can be found at <i>www.iana.org</i> (RFC 3232).</li> <li>IP: The rule applies to specific Internet Protocol (IP) packets or fragments.</li> <li>IP Packet Size Identification Algorithm: The rule applies to specific Internet Protocol (IP) p identification for fragmentation during forwarding.</li> <li>This configuration is related to the "IP Identification field" assignment algorithm used by the s when subscriber packets are being encapsulated (such as Mobile IP and other tunneling encaps Within the system, subscriber packet encapsulation is done in a distributed way and a 16-bit IF identification space is divided and distributed to each entity which does the encapsulation, so the IP identification value can be assigned for IP headers during encapsulation.</li> <li>Since this distributed IP Identification space is small, a non-zero unique identification will be a only for those packets which may potentially be fragmented during forwarding (since the IP identified is only used for reassembly of the fragmented packet). The total size of the IP packet is u determine the possibility of that packet getting fragmented.</li> <li>Source IP Address: The rule applies to specific packets originating from a specific source addresses.</li> </ul>                                                                                                |           | • Host: The rule applies to a specific host as determined by its IP address.                                                                                                    |
| <ul> <li>IP Packet Size Identification Algorithm: The rule applies to specific Internet Protocol (IP) p identification for fragmentation during forwarding.</li> <li>This configuration is related to the "IP Identification field" assignment algorithm used by the s when subscriber packets are being encapsulated (such as Mobile IP and other tunneling encaps Within the system, subscriber packet encapsulation is done in a distributed way and a 16-bit IF identification space is divided and distributed to each entity which does the encapsulation, so the IP identification value can be assigned for IP headers during encapsulation.</li> <li>Since this distributed IP Identification space is small, a non-zero unique identification will be a only for those packets which may potentially be fragmented during forwarding (since the IP identified is only used for reassembly of the fragmented packet). The total size of the IP packet is u determine the possibility of that packet getting fragmented.</li> <li>Source IP Address: The rule applies to specific packets originating from a specific source addresses.</li> </ul>                                                                                                    |           | • <b>ICMP</b> : The rule applies to specific Internet Control Message Protocol (ICMP) packets, Types, or Codes. ICMP type and code definitions can be found at <i>www.iana.org</i> (RFC 3232).                                                                                                    |
| <ul> <li>identification for fragmentation during forwarding.</li> <li>This configuration is related to the "IP Identification field" assignment algorithm used by the swhen subscriber packets are being encapsulated (such as Mobile IP and other tunneling encapse Within the system, subscriber packet encapsulation is done in a distributed way and a 16-bit IF identification space is divided and distributed to each entity which does the encapsulation, so the IP identification value can be assigned for IP headers during encapsulation.</li> <li>Since this distributed IP Identification space is small, a non-zero unique identification will be a only for those packets which may potentially be fragmented during forwarding (since the IP identifield is only used for reassembly of the fragmented packet). The total size of the IP packet is u determine the possibility of that packet getting fragmented.</li> <li>Source IP Address: The rule applies to specific packets originating from a specific source addresses.</li> </ul>                                                                                                    |           | • IP: The rule applies to specific Internet Protocol (IP) packets or fragments.                                                                                                    |
| <ul> <li>when subscriber packets are being encapsulated (such as Mobile IP and other tunneling encaps<br/>Within the system, subscriber packet encapsulation is done in a distributed way and a 16-bit IF<br/>identification space is divided and distributed to each entity which does the encapsulation, so the<br/>IP identification value can be assigned for IP headers during encapsulation.</li> <li>Since this distributed IP Identification space is small, a non-zero unique identification will be a<br/>only for those packets which may potentially be fragmented during forwarding (since the IP iden<br/>field is only used for reassembly of the fragmented packet). The total size of the IP packet is u<br/>determine the possibility of that packet getting fragmented.</li> <li>Source IP Address: The rule applies to specific packets originating from a specific source add<br/>group of source addresses.</li> </ul>                                                                                                    |           | • <b>IP Packet Size Identification Algorithm</b> : The rule applies to specific Internet Protocol (IP) packets identification for fragmentation during forwarding.                                                                                                    |
| <ul> <li>only for those packets which may potentially be fragmented during forwarding (since the IP iden field is only used for reassembly of the fragmented packet). The total size of the IP packet is u determine the possibility of that packet getting fragmented.</li> <li>Source IP Address: The rule applies to specific packets originating from a specific source addresses.</li> </ul>                                                                                                    |           | This configuration is related to the "IP Identification field" assignment algorithm used by the system,<br>when subscriber packets are being encapsulated (such as Mobile IP and other tunneling encapsulation).<br>Within the system, subscriber packet encapsulation is done in a distributed way and a 16-bit IP<br>identification space is divided and distributed to each entity which does the encapsulation, so that unique<br>IP identification value can be assigned for IP headers during encapsulation. |
| group of source addresses.                                                                                                    |           | Since this distributed IP Identification space is small, a non-zero unique identification will be assigned<br>only for those packets which may potentially be fragmented during forwarding (since the IP identification<br>field is only used for reassembly of the fragmented packet). The total size of the IP packet is used to<br>determine the possibility of that packet getting fragmented.                                                                                                    |
|                                                                                                    |           | • Source IP Address: The rule applies to specific packets originating from a specific source address or a group of source addresses.                                                                                                    |
|                                                                                                    |           | • <b>TCP</b> : The rule applies to any Transport Control Protocol (TCP) traffic and could be filtered on any combination of source/destination IP addresses, a specific port number, or a group of port numbers. TCP port numbers definitions can be found at <i>www.iana.org</i>                                                                                                    |
|                                                                                                    |           | • <b>UDP</b> : The rule applies to any User Datagram Protocol (UDP) traffic and could be filtered on any combination of source/destination IP addresses, a specific port number, or a group of port numbers. UDP port numbers definitions can be found at <i>www.iana.org</i> .                                                                                                    |

A single ACL can consist of multiple rules. Each packet is compared against each of the ACL rules, in the order in which they were entered, until a match is found. Once a match is identified, all subsequent rules are ignored.

Additional rules can be added to an existing ACL and properly ordered using either of the following options:

- Before
- After

Using these placement options requires the specification of an existing rule in the ACL and the configuration of the new rule as demonstrated by the following flow:

```
[ before | after ] { existing_rule }
```

## **Configuring ACLs on the System**

This section describes how to configure ACLs.

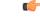

Important This section provides the minimum instruction set for configuring access control list on the system. For more information on commands that configure additional parameters and options, refer to the ACL Configuration Mode Commands and IPv6 ACL Configuration Mode Commands chapters in the Command Line Interface Reference.

To configure the system to provide an access control list facility to subscribers:

### Procedure

- **Step 1** Create the access control list by following the example configuration in Creating ACLs, on page 250
- **Step 2** Specify the rules and criteria for action in the ACL list by following the example configuration in Configuring Action and Criteria for Subscriber Traffic, on page 251
- **Step 3** *Optional.* The system provides an "undefined" ACL that acts as a default filter for all packets into the context. The default action is to "permit all". Modify the default configuration for "unidentified" ACLs for by following the example configuration in Configuring an Undefined ACL, on page 251
- **Step 4** Verify your ACL configuration by following the steps in Verifying the ACL Configuration, on page 252
- **Step 5** Save your configuration to flash memory, an external memory device, and/or a network location using the Exec mode save configuration command. For additional information refer to the *Verifying and Saving Your Configuration* chapter.

## **Creating ACLs**

To create an ACL, enter the following command sequence from the Exec mode of the system CLI:

```
configure
  context acl_ctxt_name [ -noconfirm ]
      { ip | ipv6 } access-list acl_list_name
      end
Notes:
```

VPC-SI System Administration Guide, StarOS Release 21.25

• The maximum number of ACLs that can be configured per context is limited by the amount of available memory in the VPN Manager software task. Typically, the maximum is less than 200.

## **Configuring Action and Criteria for Subscriber Traffic**

To create rules to deny/permit the subscriber traffic and apply the rules after or before action, enter the following command sequence from the Exec mode of the system CLI:

### configure

```
context acl_ctxt_name [ -noconfirm ]
{ ip | ipv6 } access-list acl_list_name
    deny { ip_address | any | host | icmp | ip | log | tcp | udp }
    permit { ip_address | any | host | icmp | ip | log | tcp | udp }
    after { deny | permit | readdress | redirect }
    before { deny | permit | readdress | redirect }
    end
```

Notes:

```
Caution
```

The system does not apply a "deny any" rule, unless it is specified in the ACL. This behavior can be changed by adding a "deny any" rule at the end of the ACL.

• The maximum number of rules that can be configured per ACL varies depending on how the ACL is to be used. For more information, refer to the *Engineering Rules* chapter.

• Use the information provided in the Actions and Criteria to configure the rules that comprise the ACL. For more information, refer to the ACL Configuration Mode Commands and IPv6 ACL Configuration Mode Commands chapters in the Command Line Interface Reference.

## **Configuring an Undefined ACL**

As discussed previously the system uses an "undefined" ACL mechanism for filtering the packet(s) in the event that an ACL that has been applied is not present. This scenario is likely the result of a mis-configuration such as the ACL name being mis-typed during the configuration process.

For these scenarios, the system provides an "undefined" ACL that acts as a default filter for all packets into the context. The default action is to "permit all".

To modify the default behavior for unidentified ACLs, use the following configuration:

```
configure
```

```
context acl_ctxt_name [-noconfirm]
  access-list undefined { deny-all | permit-all }
  end
```

Notes:

• Context name is the name of the context containing the "undefined" ACL to be modified. For more information, refer to the *Context Configuration Mode Commands* chapter in the *Command Line Interface Reference*.

## Verifying the ACL Configuration

To verify the ACL configuration, enter the Exec mode show { ip | ipv6 } access-list command.

The following is a sample output of this command. In this example, an ACL named *acl\_1* was configured.

```
ip access list acl_1
  deny host 10.2.3.4
  deny ip any host 10.2.3.4
  permit any 10.2.4.4
1 ip access-lists are configured.
```

# **Applying IP ACLs**

Once an ACL is configured, it must be applied to take effect.

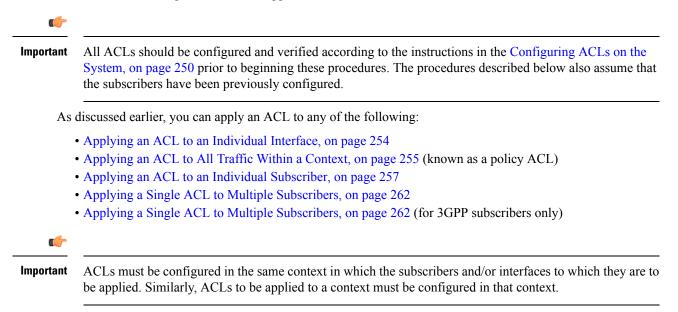

If ACLs are applied at multiple levels within a single context (such as an ACL is applied to an interface within the context and another ACL is applied to the entire context), they will be processed as shown in the following figure and table.

#### Figure 2: ACL Processing Order

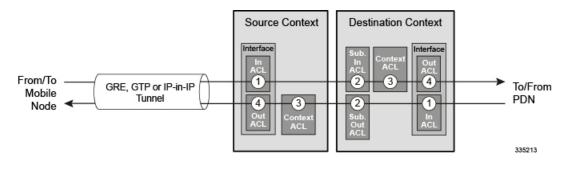

#### Table 20: ACL Processing Order Descriptions

| from the mobile node to the packet data network (left to right)                                                                                                    |  |
|----------------------------------------------------------------------------------------------------|--|
| Description                                                                                                    |  |
| An inbound ACL configured for the receiving interface in the Source Context is applied to the tunneled data (such as the outer IP header). The packet is then forwarded to the Destination Context. |  |
| An inbound ACL configured for the subscriber (either the specific subscriber or for any subscriber facilitated by the context) is applied.                                                          |  |
| A context ACL (policy ACL) configured in the Destination Context is applied prior to forwarding.                                                                                                    |  |
| An outbound ACL configured on the interface in the Destination Context through which the packet is being forwarded, is applied.                                                                     |  |
| from the packet data network to the mobile node (right to left)                                                                                                    |  |
| Description                                                                                                    |  |
| An inbound ACL configured for the receiving interface configured in the Destination Context is applied.                                                                                             |  |
| An outbound ACL configured for the subscriber (either the specific subscriber or for any subscriber facilitated by the context) is applied. The packet is then forwarded to the Source Context.     |  |
| A context ACL (policy ACL) configured in the Source Context is applied prior to forwarding.                                                                                                    |  |
| An outbound ACL configured on the interface in the Source Context through which the packet is being forwarded, is applied to the tunneled data (such as the outer IP header).                       |  |
|                                                                                                    |  |

In the event that an IP ACL is applied that has not been configured (for example, the name of the applied ACL was configured incorrectly), the system uses an "undefined" ACL mechanism for filtering the packet(s).

This section provides information and instructions for applying ACLs and for configuring an "undefined" ACL.

## Applying the ACL to an Interface

To apply the ACL to an interface, use the following configuration:

```
configure
  context acl_ctxt_name [ -noconfirm ]
    interface interface_name
    { ip | ipv6 } access-group acl_list_name { in | out } [ preference ]
    end
```

Notes:

- The context name is the name of the ACL context containing the interface to which the ACL is to be applied.
- The ACL to be applied must be configured in the context specified by this command.

• Up to 16 ACLs can be applied to a group provided that the number of rules configured within the ACL(s) does not exceed the 128-rule limit for the interface.

### Applying an ACL to an Individual Interface

This section provides information and instructions for applying one or more ACLs to an individual interface configured on the system.

### C-

Important

ant This section provides the minimum instruction set for applying the ACL list to an interface on the system. For more information on commands that configure additional parameters and options, refer to the *Ethernet Interface Configuration Mode Commands* chapter in the *Command Line Interface Reference*.

To configure the system to provide ACL facility to subscribers:

### Procedure

| Step 1 | Apply the configured access control list by following the example configuration in Applying the ACL to an Interface, on page 253                                                                                                    |
|--------|----------------------------------------------------------------------------------------------------|
| Step 2 | Verify that ACL is applied properly on interface by following the steps in Verifying the ACL Configuration on an Interface, on page 254                                                                                                    |
| Step 3 | Save your configuration to flash memory, an external memory device, and/or a network location using the Exec mode <b>save configuration</b> command. For additional information refer to the <i>Verifying and Saving Your Configuration</i> chapter. |

### Verifying the ACL Configuration on an Interface

This section describes how to verify the ACL configuration.

### Procedure

In the Exec Mode, enter the following command:

[local] host name# show configuration context context name

context\_name is the name of the context containing the interface to which the ACL(s) was/were applied.

The output of this command displays the configuration of the entire context. Examine the output for the commands pertaining to interface configuration. The commands display the ACL(s) applied using this procedure.

```
configure
context context_name
ip access-list acl_name
    deny host ip_address
    deny ip any host ip_address
    exit
ip access-group access_group_name
    service-redundancy-protocol
    exit
    interface interface name
```

```
ip address ip_address/mask
  exit
subscriber default
exit
aaa group default
exit
gtpp group default
end
```

## Applying the ACL to a Context

To apply the ACLs to a context, use the following configuration:

```
configure
  context acl_ctxt_name [ -noconfirm ]
    { ip | ipv6 } access-group acl_list_name [ in | out ] [ preference ]
    end
```

Notes:

- The context name is the name of the ACL context containing the interface to which the ACL is to be applied.
- The context-level ACL is applied to outgoing packets. This applies to incoming packets also if the flow match criteria fails and forwarded again.

The in and out keywords are deprecated and are only present for backward compatibility.

Context ACL will be applied in the following cases:

- Outgoing packets to an external source.
- Incoming packets that fail flow match and are forwarded again. In this case, the context ACL applies
  first and only if it passes are packets forwarded.

During forwarding, if an ACL rule is added with a destination address as a loopback address, the context ACL is also applied. This is because StarOS handles packets destined to the kernel by going through a forwarding lookup for them. To apply ACL rules to incoming packets, the interface ACL must be used instead of the context ACL.

- The ACL to be applied must be configured in the context specified by this command.
- Up to 16 ACLs can be applied to a group provided that the number of rules configured within the ACL(s) does not exceed the 256-rule limit for the interface.

### Applying an ACL to All Traffic Within a Context

This section provides information and instructions for applying one or more ACLs to a context configured within a specific context on the system. The applied ACLs, known as policy ACLs, contain rules that apply to all traffic facilitated by the context.

**(** 

### Important

This section provides the minimum instruction set for applying the ACL list to all traffic within a context. For more information on commands that configure additional parameters and options, refer to the *Context Configuration Mode Commands* chapter in the *Command Line Interface Reference*.

To configure the system to provide access control list facility to subscribers:

### Procedure

| Step 1 | Apply the configured ACL as described in Applying the ACL to a Context, on page 255                                                                                                    |
|--------|----------------------------------------------------------------------------------------------------|
| Step 2 | Verify that ACL is applied properly on interface as described in Verifying the ACL Configuration in a Context, on page 256                                                                                                    |
| Step 3 | Save your configuration to flash memory, an external memory device, and/or a network location using the Exec mode <b>save configuration</b> command. For additional information refer to the <i>Verifying and Saving Your Configuration</i> chapter. |

## Verifying the ACL Configuration in a Context

To verify the ACL configuration:

### Procedure

Verify that your ACL lists were applied properly by entering the following command in Exec Mode:

[local]host name# show configuration context context name

context\_name is the name of the context to which the ACL(s) was/were applied.

The output of this command displays the configuration of the entire context. Examine the output for the commands pertaining to interface configuration. The commands display the ACL(s) applied using this procedure.

```
configure
   context context name
      ip access-list acl name
         deny host ip address
         deny ip any host ip_address
         exit
      ip access-group access group name
      service-redundancy-protocol
      exit
      interface interface name
         ip address ip_address/mask
         exit
      subscriber default
      exit
      aaa group default
      exit
      gtpp group default
               end
```

# Applying an ACL to a RADIUS-based Subscriber

IP ACLs are applied to subscribers via attributes in their profile. The subscriber profile could be configured locally on the system or remotely on a RADIUS server.

To apply an ACL to a RADIUS-based subscriber, use the Filter-Id attribute.

For more details on this attribute, refer to the AAA Interface Administration and Reference.

This section provides information and instructions for applying an ACL to an individual subscriber whose profile is configured locally on the system.

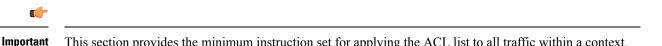

t This section provides the minimum instruction set for applying the ACL list to all traffic within a context. For more information on commands that configure additional parameters and options, refer to the *Subscriber Configuration Mode Commands* chapter in the *Command Line Interface Reference*.

To configure the system to provide access control list facility to subscribers:

#### Procedure

| Step 1 | Apply the configured access control list by following the example configuration in Applying an ACL to an Individual Subscriber, on page 257                                                                                                    |
|--------|----------------------------------------------------------------------------------------------------|
| Step 2 | Verify that ACL is applied properly on interface by following the steps in Verifying the ACL Configuration to an Individual Subscriber, on page 258                                                                                                  |
| Step 3 | Save your configuration to flash memory, an external memory device, and/or a network location using the Exec mode <b>save configuration</b> command. For additional information refer to the <i>Verifying and Saving Your Configuration</i> chapter. |

# Applying an ACL to an Individual Subscriber

To apply the ACL to an individual subscriber, use the following configuration:

```
configure
  context acl_ctxt_name [ -noconfirm ]
    subscriber name subs_name
    { ip | ipv6 } access-group acl_list_name [ in | out ]
        end
```

Notes:

- The context name is the name of the ACL context containing the interface to which the ACL is to be applied.
- If neither the **in** nor the **out** keyword is specified, the ACL will be applied to all inbound and outbound packets.
- The ACL to be applied must be configured in the context specified by this command.
- Up to eight ACLs can be applied to a group provided that the number of rules configured within the ACL(s) does not exceed the 128-rule limit for the interface.

### Verifying the ACL Configuration to an Individual Subscriber

These instructions are used to verify the ACL configuration.

#### Procedure

Verify that your ACL lists were applied properly by entering the following command in Exec Mode:

[local]host name# show configuration context context name

context\_name is the name of the context containing the subscriber subs1 to which the ACL(s) was/were applied.

The output of this command displays the configuration of the entire context. Examine the output for the commands pertaining to interface configuration. The commands display the ACL(s) applied using this procedure.

```
configure
   context context name
     ip access-list acl name
        deny host ip address
         deny ip any host ip address
         exit
      ip access-group access_group_name
      service-redundancy-protocol
      exit
      interface interface
         ip address ip address/mask
         exit
      subscriber default
      exit
      subscriber name subscriber name
        ip access-group access group name in
         ip access-group access group name out
         exit
      aaa group default
      exit
      gtpp group default
      exit
      content-filtering server-group cfsg name
         response-timeout response timeout
         connection retry-timeout retry timeout
               end
```

# Applying an ACL to the Subscriber Named default

This section provides information and instructions for applying an ACL to the subscriber named default.

 
 Important
 This section provides the minimum instruction set for applying the ACL list to all traffic within a context. For more information on commands that configure additional parameters and options, refer to Subscriber Configuration Mode Commands in the Command Line Interface Reference.

To configure the system to provide access control list facility to subscribers:

#### Procedure

| Step 1 | Apply the configured access control list by following the example configuration in Applying an ACL to the Subscriber Named default, on page 259         |
|--------|----------------------------------------------------------------------------------------------------|
| Step 2 | Verify that ACL is applied properly on interface by following the steps in Verifying the ACL Configuration to the Subscriber Named default, on page 259 |

**Step 3** Save your configuration to flash memory, an external memory device, and/or a network location using the Exec mode save configuration command. For additional information refer to the *Verifying and Saving Your Configuration* chapter.

### Applying an ACL to the Subscriber Named default

To apply the ACL to the subscriber named *default*, use the following configuration:

```
configure
context acl_ctxt_name [ -noconfirm ]
subscriber name subs_name
{ ip | ipv6 } access-group acl_list_name [ in | out ]
end
```

Notes:

- The context name is the name of the ACL context containing the interface to which the ACL is to be applied.
- If neither the **in** nor the **out** keyword is specified, the ACL will be applied to all inbound and outbound packets.
- The ACL to be applied must be configured in the context specified by this command.
- Up to 16 ACLs can be applied to a group provided that the number of rules configured within the ACL(s) does not exceed the 256-rule limit for the interface.

## Verifying the ACL Configuration to the Subscriber Named default

These instructions are used to verify the ACL configuration.

#### Procedure

Verify that your ACL lists were applied properly by entering the following command in Exec Mode:

[local]host name# show configuration context context name

context\_name is the name of the context containing the subscriber default to which the ACL(s) was/were applied.

The output of this command displays the configuration of the entire context. Examine the output for the commands pertaining to interface configuration. The commands display the ACL(s) applied using this procedure.

```
configure
   context context_name
    ip access-list acl name
```

```
deny host ip address
   deny ip any host ip_address
   exit
ip access-group access group name
service-redundancy-protocol
exit
interface interface
   ip address ip_address/mask
   exit
subscriber name default
   ip access-group access group_name in
   ip access-group access group name out
   exit
aaa group default
exit
gtpp group default
exit
content-filtering server-group cfsg name
   response-timeout response timeout
   connection retry-timeout retry timeout
         end
```

## Applying an ACL to Service-specified Default Subscriber

This section provides information and instructions for applying an ACL to the subscriber to be used as the "default" profile by various system services.

```
C,
```

Important This section provides the minimum instruction set for applying the ACL list to all traffic within a context. For more information on commands that configure additional parameters and options, refer to the *Subscriber Configuration Mode Commands* chapter in the *Command Line Interface Reference*.

To configure the system to provide access control list facility to subscribers:

#### Procedure

- **Step 1** Apply the configured access control list by following the example configuration in Applying an ACL to the Subscriber Named default, on page 258.
- **Step 2** Verify that the ACL is applied properly on interface by following the steps in Verifying the ACL Configuration to Service-specified Default Subscriber, on page 261.
- **Step 3** Save your configuration to flash memory, an external memory device, and/or a network location using the Exec mode save configuration command. For additional information refer to the *Verifying and Saving Your Configuration* chapter.

## Applying an ACL to Service-specified Default Subscriber

To apply the ACL to a service-specified Default subscriber, use the following configuration:

```
configure
  context acl_ctxt_name [ -noconfirm ]
```

```
{ pdsn-service | fa-service | ha-service } service_name
  default subscriber svc_default_subs_name
  exit
subscriber name svc_default_subs_name
  { ip | ipv6 } access-group acl_list_name [ in | out ]
  end
```

Notes:

- The context name is the name of the ACL context containing the interface to which the ACL is to be applied.
- If neither the **in** nor the **out** keyword is specified, the ACL will be applied to all inbound and outbound packets.
- The ACL to be applied must be configured in the context specified by this command.
- Up to eight ACLs can be applied to a group provided that the number of rules configured within the ACL(s) does not exceed the 128-rule limit for the interface.

## Verifying the ACL Configuration to Service-specified Default Subscriber

To verify the ACL configuration.

#### Procedure

Verify that your ACL lists were applied properly by entering the following command in Exec Mode:

[local]host\_name# show configuration context context\_name

*context\_name* is the name of the context containing the service with the default subscriber to which the ACL(s) was/were applied.

The output of this command displays the configuration of the entire context. Examine the output for the commands pertaining to interface configuration. The commands display the ACL(s) applied using this procedure.

```
configure
   context context name
      ip access-list acl name
        deny host ip address
         deny ip any host ip_address
         exit
      ip access-group access_group_name
      interface interface
         ip address ip address/mask
         exit
      subscriber default
      exit
      subscriber name subscriber name
         ip access-group access group name in
         ip access-group access_group_name out
         exit
      pdsn-service service name
         default subscriber subscriber name
               end
```

# Applying a Single ACL to Multiple Subscribers

As mentioned in the previous section, IP ACLs are applied to subscribers via attributes in their profile. The subscriber profile could be configured locally on the system or remotely on a RADIUS server.

The system provides for the configuration of subscriber functions that serve as default values when specific attributes are not contained in the individual subscriber's profile. The following table describes these functions.

Table 21: Functions Used to Provide "Default" Subscriber Attributes

| Function                        | Description                                                                                                    |
|---------------------------------|----------------------------------------------------------------------------------------------------|
| Subscriber named <i>default</i> | Within each context, the system creates a subscriber called <i>default</i> . The profile the subscriber named <i>default</i> provides a configuration template of attribute value subscribers authenticated in that context. |
|                                 | Any subscriber attributes that are not included in a RADIUS-based subscriber pr is configured according to the values for those attributes as defined for the subsc named <i>default</i> .                                   |
|                                 | <b>NOTE:</b> The profile for the subscriber named <i>default</i> is <u>not</u> used to provide miss information for subscribers configured locally.                                                                          |
| default subscriber              | This command allows multiple services to draw "default" subscriber information multiple profiles.                                                                                                    |

When configured properly, the functions described in the table above could be used to apply an ACL to:

- All subscribers facilitated within a specific context by applying the ACL to the profile of the subscriber named *default*.
- All subscribers facilitated by specific services by applying the ACL to a subscriber profile and then using the **default subscriber** command to configure the service to use that subscriber as the "default" profile.

## Applying an ACL to Multiple Subscriber via APNs

To apply the ACL to multiple subscribers via APN, use the following configuration:

```
configure
context dest_context_name [-noconfirm]
apn apn_name
{ ip | ipv6 } access-group acl_list_name [ in | out ]
end
```

Notes:

- The ACL to be applied must be in the destination context of the APN (which can be different from the context where the APN is configured).
- If neither the **in** nor the **out** keyword is specified, the ACL will be applied to all inbound and outbound packets.
- This command supports only one ACL. However, the ACL can have up to 256 rules.
- Four access-groups can be applied for each APN, for example:

```
ip access-group acl_list_name_1 in
```

ip access-group acl\_list\_name\_2 out ipv6 access-group acl\_list\_name\_3 in ipv6 access-group acl\_list\_name\_4 out

#### Applying an ACL to Multiple Subscriber via APNs

If IP ACLs are applied to subscribers via attributes in their profile, the subscriber profile could be configured locally on the system or remotely on a RADIUS server.

To reduce configuration time, ACLs can alternatively be applied to APN templates for GGSN subscribers. When configured, any subscriber packets facilitated by the APN template would then have the associated ACL applied.

This section provides information and instructions for applying an ACL to an APN template.

# C C

Important This section provides the minimum instruction set for applying the ACL list to all traffic within a context. For more information on commands that configure additional parameters and options, refer to the *Subscriber Configuration Mode Commands* chapter in the *Command Line Interface Reference*.

To configure the system to provide access control list facility to subscribers:

#### Procedure

- **Step 1** Apply the configured access control list by following the example configuration in Applying an ACL to Multiple Subscriber via APNs, on page 262.
- **Step 2** Verify that ACL is applied properly on interface by following the steps in Verifying the ACL Configuration to APNs, on page 263.
- **Step 3** Save your configuration to flash memory, an external memory device, and/or a network location using the Exec mode save configuration command. For additional information refer to the *Verifying and Saving Your Configuration* chapter.

#### Verifying the ACL Configuration to APNs

To verify the ACL configuration:

#### Procedure

Verify that your ACL lists were applied properly by entering the following command in Exec Mode:

show configuration context context\_name

*context\_name* is the name of the context containing the APN *apn1* having *default* subscriber to which the ACL(s) was/were applied.

The output of this command displays the configuration of the entire context. Examine the output for the commands pertaining to interface configuration. The commands display the ACL(s) applied using this procedure.

```
configure
  context context_name
     ip access-list acl name
        deny host ip_address
        deny ip any host ip_address
        exit
     ip access-group access_group_name
     interface interface
        ip address ip_address/mask
        exit
     subscriber default
     exit
     apn apn_name
        ip access-group access_group_name in
        ip access-group access_group_name out
              end
```

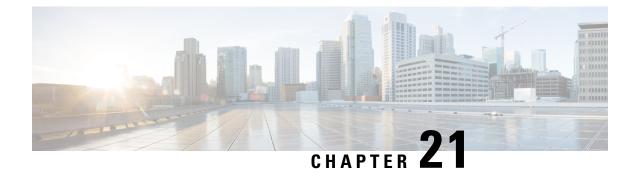

# **Congestion Control**

This chapter describes the Congestion Control feature. It covers the following topics:

- Overview, on page 265
- Configuring Congestion Control, on page 266

# **Overview**

Congestion Control monitors the system for conditions that could potentially degrade performance when the system is under heavy load. Typically, these conditions are temporary (for example, high CPU or memory utilization) and are quickly resolved. However, continuous or large numbers of these conditions within a specific time interval may impact the system's ability to service subscriber sessions. Congestion control helps identify such conditions and invokes policies for addressing the situation.

Congestion control operation is based on configuring the following:

• **Congestion Condition Thresholds:** Thresholds dictate the conditions for which congestion control is enabled and establishes limits for defining the state of the system (congested or clear). These thresholds function in a way similar to operation thresholds that are configured for the system as described in the *Thresholding Configuration Guide*. The primary difference is that when congestion thresholds are reached, a service congestion policy and an SNMP trap (starCongestion) are generated.

A threshold tolerance dictates the percentage under the configured threshold that must be reached in order for the condition to be cleared. An SNMP trap, starCongestionClear, is then triggered.

- **Port Utilization Thresholds**: If you set a port utilization threshold, when the average utilization of all ports in the system reaches the specified threshold, congestion control is enabled.
- **Port-specific Thresholds**: If you set port-specific thresholds, when any individual port-specific threshold is reached, congestion control is enabled system-wide.
- Service Congestion Policies: Congestion policies are configurable for each service. These policies dictate how services respond when the system detects that a congestion condition threshold has been crossed.

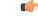

#### Important

This section provides the minimum instruction set for configuring congestion control. Commands that configure additional interface or port properties are provided in *Subscriber Configuration Mode* in the *Command Line Interface Reference*. Always refer to the Administration Guides for all of the licensed products running on this platform for additional configuration information with respect to congestion control. Congestion control functionality varies based on product and StarOS version.

For the MME three levels of congestion control thresholds are supported – critical, major and minor. By default only the critical threshold is supported for other products. SNMP traps also support major and minor congestion control thresholds. A set of **congestion-action-profile** commands allows an operator to establish additional actions to be taken for specific thresholds and threshold levels.

# **Configuring Congestion Control**

To configure Congestion Control functionality:

#### Procedure

| Step 1 | Configure congestion control thresholds as described in Configuring the Congestion Control Threshold, on page 266                                            |  |
|--------|----------------------------------------------------------------------------------------------------|--|
| Step 2 | Configure service congestion policies as described in Configuring Service Congestion Policies, on page 267                                                   |  |
| Step 3 | Enable redirect overload policies as described in Enabling Congestion Control Redirect Overload Policy, on page 268                                          |  |
| Step 4 | Configure disconnecting subscribers based on call or inactivity time as described in Disconnecting Subscribers Based on Call or Inactivity Time, on page 269 |  |
| Step 5 | Save your configuration as described in the Verifying and Saving Your Configuration chapter.                                                                 |  |

# **Configuring the Congestion Control Threshold**

To configure congestion control threshold, apply the following example configuration in the Global Configuration mode of the CLI:

#### configure

```
congestion-control threshold max-sessions-per-service-utilization percent
```

congestion-control threshold tolerance percent
end

Notes:

- There are numerous threshold parameters. See *Global Configuration Mode Commands* in the *Command Line Interface Reference* for more information.
- The tolerance is the percentage under a configured threshold that dictates the point at which the condition is cleared.
- Multiple levels of congestion thresholds critical, major and minor a re supported for various types of congestion control thresholds. If a threshold level is not specified, the default is critical. Currently,

major and minor thresholds are only supported for the MME. The **congestion-action-profile** command under **lte-policy** defines the action to be taken when thresholds are exceeded. See *Global Configuration Mode Commands*, *LTE Policy Configuration Mode Commands* and *Congestion Action Profile Configuration Mode Commands* in the *Command Line Interface Reference* for more information.

Repeat this configuration as needed for additional thresholds.

# **Configuring Service Congestion Policies**

To create a congestion control policy, apply the following example configuration in the Global Configuration mode of the CLI:

```
configure
```

```
congestion-control policy service action { drop | none | redirect |
reject }
end
```

Notes:

- When the redirect action occurs for PDSN services, the PDSN responds to the PCF with a reply code of 136, "unknown PDSN address" along with the IP address of an alternate PDSN.
- redirect is not available for PDIF. The default action for PDIF is "none."
- When the redirect action occurs for HA services, the system responds to the FA with a reply code of 136, "unknown home agent address".
- redirect cannot be used in conjunction with GGSN services.
- redirect is not available for the Local Mobility Anchor (LMA) service.
- When setting the action to reject, the reply code is 130, "insufficient resources".
- For the GGSN, the reply code is 199, "no resources available".
- For the SaMOG, MME, redirect is not available.
- For the MME, create action profiles for optional major and minor thresholds using the congestion-action-profile command under lte-policy in the Global Configuration mode.
- For the MME, you can specify *service* as **critical**, **major** or **minor** to set a policy and associate an action-profile for the respective threshold. See *Global Configuration Mode Commands* in the *Command Line Interface Reference* for more information.

## Configuring Overload Reporting on the MME

When an overload condition is detected on an MME and the report-overload keyword is enabled in the **congestion-control policy** command, the system reports the condition to a specified percentage of eNodeBs and proceeds to take the configured action on incoming sessions. To create a congestion control policy with overload reporting, apply the following example configuration:

```
configure
   congestion-control policy mme-service action report-overload
reject-new-sessions enodeb-percentage percentage
   end
```

Notes:

Other overload actions include permit-emergency-sessions and reject-non-emergency-sessions.

# **Enabling Congestion Control Redirect Overload Policy**

To create a congestion control policy and configure a redirect overload policy for the service, apply the following example configuration:

configure

```
congestion-control
   context context_name
   {service_configuration_mode}
        policy overload redirect address
        end
```

Notes:

- *Optional:* If the congestion control policy action was configured to **redirect**, then a redirect overload policy must be configured for the service(s) that are affected.
- There are several service configuration modes that you can configure. See the *Command Line Interface Reference* for a complete list of modes.
- You can set various options for redirection. See the *Command Line Interface Reference* for more information.
- Repeat this configuration example to configure overload policies for additional services configured in the same context.

### Verify the Service Overload Policies

To verify that the service overload policies were properly configured enter the following command in the Exec Mode:

[local]host\_name# show service\_type name service\_name

This command lists the entire service configuration. Verify that the information displayed for the "Overload Policy" is accurate.

Repeat this configuration example to configure additional services in other contexts.

## Verify the Congestion Control Configuration

### Verify MME Congestion Action Profiles

To verify MME multilevel congestion action profiles, run the following Exec mode command:

L

## **Disconnecting Subscribers Based on Call or Inactivity Time**

During periods of heavy system load, it may be necessary to disconnect subscribers in order to maintain an acceptable level of system performance. You can establish thresholds to select subscribers to disconnect based on the length of time that a call has been connected or inactive.

To enable overload disconnect for the currently selected subscriber, use the following configuration example:

```
configure
```

```
context context_name
subscriber name subscriber_name
default overload-disconnect threshold inactivity-time dur_thresh
default overload-disconnect threshold connect-time dur_thresh
end
```

To disable the overload disconnect feature for this subscriber, use the following configuration example:

#### configure

```
context context_name
subscriber subscriber_name
no overload-disconnect { [threshold inactivity-time] | [threshold
connect-time] }
end
```

**Disconnecting Subscribers Based on Call or Inactivity Time** 

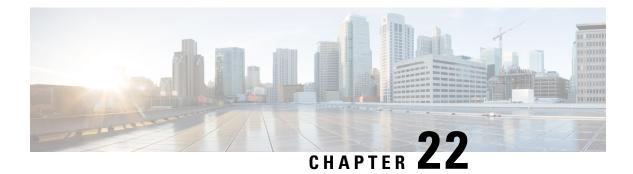

# Routing

This chapter provides information on configuring an enhanced, or extended, service. The product administration guides provide examples and procedures for configuring basic services on the system. You should select the configuration example that best meets your service model, and configure the required elements for that model before using the procedures described below.

This chapter includes the following sections:

- Routing Policies, on page 271
- Static Routing, on page 273
- OSPF Routing, on page 274
- OSPFv3 Routing, on page 277
- Equal Cost Multiple Path (ECMP), on page 278
- BGP-4 Routing, on page 278
- Bidirectional Forwarding Detection, on page 288
- Viewing Routing Information, on page 297

# **Routing Policies**

This section describes how to configure the elements needed to define routing policies. Routing policies modify and redirect routes to and from the system to satisfy specific network deployment requirements.

Use the following building blocks to configure routing policies:

- Route Access Lists The basic building block of a routing policy. Route access lists filter routes based on a range of IP addresses.
- **IP Prefix Lists** A more advanced element of a routing policy. An IP Prefix list filters routes based on IP prefixes.
- AS Path Access Lists A basic building block used for Border Gateway Protocol (BGP) routing. These lists filter Autonomous System (AS) paths.
- Route Maps Route-maps provide detailed control over routes during route selection or route advertisement by a routing protocol, and in route redistribution between routing protocols. For this level of control you use IP Prefix Lists, Route Access Lists and AS Path Access Lists to specify IP addresses, address ranges, and Autonomous System paths.

# **Creating IP Prefix Lists**

Use the following configuration example to create IP Prefix Lists:

config

```
context context name
```

ip prefix-list name list\_name { deny | permit } network\_address/net\_mask

Notes:

- Set the IP prefix list to deny, permit or match any prefix.
- · IPv4 dotted-decimal and IPv6 colon-separated-hexadecimal addresses are supported.
- Save your configuration as described in the Verifying and Saving Your Configuration chapter.

# **Creating Route Access Lists**

Use the following procedure to create a Route Access List:

```
config
  context context_name
    route-access-list { extended identifier } { deny | permit } [ ip
 address ip_address ]
    route-access-list named list_name { deny | permit } { ip_address/mask |
    any } [ exact-match ]
    route-access-list
    standard identifier { permit | deny ) { ip_address
    wildcard_mask | any | network_address }
    Notes:
```

- A maximum of 64 access lists are supported per context.
- A maximum of 16 entries can defined for each route-access-list.
- Save your configuration as described in the Verifying and Saving Your Configuration chapter.

# **Creating AS Path Access Lists**

Use the following procedure to create an AS Path Access List:

```
config
context context_name
ip as-path access-list list_name [ { deny | permit } reg_expr ]
```

Notes:

• Save your configuration as described in the Verifying and Saving Your Configuration chapter.

## **Creating Route Maps**

Use the following configuration example to create a Route Map:

```
config
  context context_name
    route-map map_name { deny | permit } seq_number
```

Notes:

- Use the **match** and **set** commands in Route Map Configuration mode to configure the route map. Refer to the *Command Line Interface Reference* for more information on these commands.
- Save your configuration as described in the Verifying and Saving Your Configuration chapter.

# Sample Configuration

The example below shows a configuration that creates two route access lists, applies them to a route map, and uses that route map for a BGP router neighbor.

```
config
  context ispl
     route-access-list named RACLin1a permit 88.151.1.0/30
     route-access-list named RACLin1b permit 88.151.1.4/30
     route-access-list named RACLany permit any
     route-map RMnet1 deny 100
        match ip address route-access-list RACLin1a
        #exit
        route-map RMnet1 deny 200
        match ip address route-access-list RACLin1b
        #exit
      route-map RMnet1 permit 1000
        match ip address route-access-list RACLany
        #exit
      router bgp 1
        neighbor 152.20.1.99 as-path 101
        neighbor 152.20.1.99 route-map RMnet1 in
```

# **Static Routing**

The system supports static network route configuration on a per context basis. Define network routes by specifying the:

- IP address and mask for the route
- Name of the interface in the current context that the route must use
- · Next hop IP address

```
C-
```

Important On the , static routes with IPv6 prefix lengths less than /12 and between the range of /64 and /128 are not supported.

## Adding Static Routes to a Context

To add static routes to a context configuration, you must know the names of the interfaces that are configured in the current context. Use the **show ip interface** command to list the interfaces in the current context (Exec mode).

Information for all interfaces configured in the current context is displayed as shown in the following example.

```
[local] host name# show ip interface
Intf Name: Egress 1
Description:
IP State: Up (Bound to slot/port untagged ifIndex 402718721)
IP Address: 192.168.231.5
Subnet Mask: 255.255.255.0
Bcast Address: 192.168.231.255
MTU: 1500
                         ARP timeout: 3600 secs
Resoln Type: ARP
L3 monitor LC-port switchover: Disabled
Number of Secondary Addresses: 0
Total interface count: 1
```

The first line of information for each interface lists the interface name for the current context as shown in the example output. In this example, there is one interface with the name Egress 1.

#### config

```
context context name
       ip route { ip address [ ip mask ] | ip addr mask combo } { next-hop
next hop address | eqress name [ precedence precedence [ cost cost ]
Notes:
```

• You can configure a maximum of 1,200 static routes per context. Save your configuration as described in the Verifying and Saving Your Configuration chapter.

# **Deleting Static Routes From a Context**

Use the following configuration example to remove static routes from a context's configuration:

```
config
   context context_name
       no ip route { ip address ip mask | ip addr mask combo } next hop address
egress name [ precedence precedence ] [ cost cost ]
```

Notes

• Save your configuration as described in the Verifying and Saving Your Configuration chapter.

# **OSPF** Routing

This section gives an overview of Open Shortest Path First (OSPF) routing and its implementation in the system. It also describes how to enable the base OSPF functionality and lists the commands that are available for more complex configurations.

You must purchase and install a license key before you can use this feature. Contact your Cisco account representative for more information on licenses.

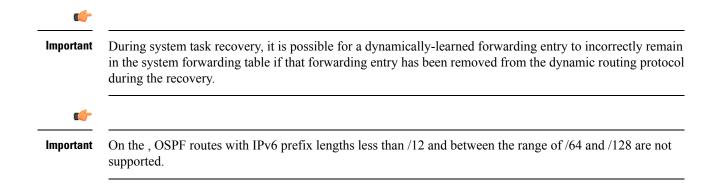

# OSPF Version 2 Overview

OSPF is a link-state routing protocol that employs an interior gateway protocol (IGP) to route IP packets using the shortest path first based solely on the destination IP address in the IP packet header. OSPF routed IP packets are not encapsulated in any additional protocol headers as they transit the network.

An Autonomous System (AS), or Domain, is defined as a group of networks within a common routing infrastructure.

OSPF is a dynamic routing protocol that quickly detects topological changes in the AS (such as router interface failures) and calculates new loop-free routes after a period of convergence. This period of convergence is short and involves a minimum of routing traffic.

In a link-state routing protocol, each router maintains a database, referred to as the link-state database, that describes the Autonomous System's topology. Each participating router has an identical database. Each entry in this database is a particular router's local state (for example, the router's usable interfaces and reachable neighbors). The router distributes its local state throughout the AS by flooding.

All routers run the same algorithm in parallel. From the link-state database, each router constructs a tree of shortest paths with itself as root to each destination in the AS. Externally derived routing information appears on the tree as leaves. The cost of a route is described by a single dimensionless metric.

OSPF allows sets of networks to be grouped together. Such a grouping is called an area. The topology of this area is hidden from the rest of the AS, which enables a significant reduction in routing traffic. Also, routing within the area is determined only by the area's own topology, lending the area protection from bad routing data. An area is a generalization of an IP subnetted network.

OSPF enables the flexible configuration of IP subnets so that each route distributed by OSPF has a destination and mask. Two different subnets of the same IP network number may have different sizes (that is, different masks). This is commonly referred to as variable-length subnetting. A packet is routed to the best (longest or most specific) match. Host routes are considered to be subnets whose masks are "all ones" (0xffffffff).

OSPF traffic can be authenticated or non-authenticated, or can use no authentication, simple/clear text passwords, or MD5-based passwords. This means that only trusted routers can participate in the AS routing. You can specify a variety of authentication schemes and, in fact, you can configure separate authentication schemes for each IP subnet.

Externally derived routing data (for example, routes learned from an exterior protocol such as BGP) is advertised throughout the AS. This externally derived data is kept separate from the OSPF ink state data.

Each external route can also be tagged by the advertising router, enabling the passing of additional information between routers on the boundary of the AS.

OSPF uses a link-state algorithm to build and calculate the shortest path to all known destinations.

# **Basic OSPFv2 Configuration**

This section describes how to implement basic OSPF routing.

## **Enabling OSPF Routing For a Specific Context**

Use the following configuration example to enable OSPF Routing for a specific context:

```
config
context context_name
router ospf
end
```

Notes:

• Save your configuration as described in the Verifying and Saving Your Configuration chapter.

## Enabling OSPF Over a Specific Interface

After you enable OSPF, specify the networks on which it will run. Use the following command to enable OSPF:

```
network network_ip_address/network_mask area { area_id | area_ip_address }
```

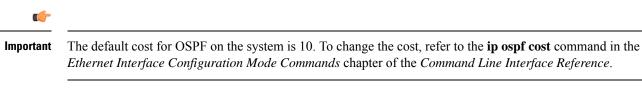

Notes:

• Save your configuration as described in the Verifying and Saving Your Configuration chapter.

## Redistributing Routes Into OSPF (Optional)

Redistributing routes into OSPF means any routes from another protocol that meet specified a specified criterion, such as route type, metric, or rule within a route-map, are redistributed using the OSPFv2 protocol to all OSPF areas. This is an optional configuration.

#### config

```
context context_name
router ospf
redistribute { connected | static }
end
```

Notes:

• Save your configuration as described in the Verifying and Saving Your Configuration chapter.

## **Confirming OSPF Configuration Parameters**

To confirm the OSPF router configuration, use the following command and look for the section labeled **router ospf** in the screen output:

```
show config context ctxt name [ verbose ]
```

# **OSPFv3** Routing

This section gives an overview of Open Shortest Path First Version 3 (OSPFv3) routing and its implementation in the system. It also describes how to enable the base OSPFv3 functionality and lists the commands that are available for more complex configurations.

```
(
```

Important

ant On the, OSPFv3 routes with IPv6 prefix lengths less than /12 and between the range of /64 and /128 are not supported.

# **OSPFv3** Overview

Much of OSPF version 3 is the same as OSPF version 2. OSPFv3 expands on OSPF version 2 to provide support for IPv6 routing prefixes and the larger size of IPv6 addresses. OSPFv3 dynamically learns and advertises (redistributes) IPv6 routes within an OSPFv3 routing domain

In OSPFv3, a routing process does not need to be explicitly created. Enabling OSPFv3 on an interface will cause a routing process and its associated configuration to be created.

# **Basic OSPFv3 Configuration**

This section describes how to implement basic OSPF routing.

## **Enabling OSPFv3 Routing For a Specific Context**

Use the following configuration example to enable OSPF Routing for a specific context:

```
config
  context context_name
   router ospfv3
   end
```

Notes:

• Save your configuration as described in the Verifying and Saving Your Configuration chapter.

## Enabling OSPFv6 Over a Specific Interface

After you enable OSPFv3 specify the area in which it will run. Use the following command to enable OSPFv3:

```
area { area_id | area_ip_address } [ default-cost dflt-cost ] [ stub stub-area ]
[ virtual-link vl-neighbor-ipv4address ]
```

**(** 

Important

**nt** The default cost for OSPFv3 on the system is 10. To change the cost, refer to the **ipv6 ospf cost** command in the *Ethernet Interface Configuration Mode Commands* chapter of the *Command Line Interface Reference*.

Notes:

• Save your configuration as described in the Verifying and Saving Your Configuration chapter.

## Redistributing Routes Into OSPFv3 (Optional)

Redistributing routes into OSPFv3 means any routes from another protocol that meet specified a specified criterion, such as route type, metric, or rule within a route-map, are redistributed using the OSPFv3 protocol to all OSPF areas. This is an optional configuration.

#### config

```
context context_name
router ospf3
redistribute { connected | static }
end
```

Notes:

• Save your configuration as described in the Verifying and Saving Your Configuration chapter.

# **Confirming OSPFv3 Configuration Parameters**

To confirm the OSPF router configuration, use the following command and look for the section labeled **router ipv6 ospf** in the screen output:

```
show config context ctxt_name [ verbose ]
```

# Equal Cost Multiple Path (ECMP)

The system supports ECMP for routing protocols. ECMP distributes traffic across multiple routes that have the same cost to lessen the burden on any one route.

ECMP can be used in conjunction with most routing protocols, since it is a per-hop decision that is limited to a single router. It potentially offers substantial increases in bandwidth by load-balancing traffic over multiple paths

The following command configures the maximum number of equal cost paths that can be submitted by a routing protocol:

#### config

```
context context_name
    ip routing maximum-paths [ max_num ]
```

Notes:

- *max\_num* is an integer from 1 through 32.
- Save your configuration as described in the Verifying and Saving Your Configuration chapter.

# **BGP-4 Routing**

The Border Gateway Protocol 4 (BGP-4) routing protocol is supported through a BGP router process that is implemented at the context level.

Border Gateway Protocol (BGP) is an inter-AS routing protocol. An Autonomous System (AS) is a set of routers under a single technical administration that use an interior gateway protocol and common metrics to route packets within the AS. The set of routers uses an exterior gateway protocol to route packets to other autonomous systems.

BGP runs over TCP. This eliminates the need for the BGP protocol to implement explicit update fragmentation, retransmission, acknowledgement, and sequencing information. Any authentication scheme used by TCP may be used in addition to BGP's own authentication mechanisms.

BGP routers exchange network reachability information with other BGP routers. This information builds a picture of AS connectivity from which routes are filtered and AS-level policy decisions are enforced.

BGP-4 provides classless inter-domain routing. This includes support for advertising an IP prefix and eliminates the concept of network class within BGP. BGP-4 also allows the aggregation of routes, including the aggregation of AS paths.

```
C)
```

Important

t On the, BGP routes with IPv6 prefix lengths less than /12 and between the range of /64 and /128 are not supported.

# **Overview of BGP Support**

Mobile devices communicate to the Internet through Home Agents (HAs). HAs assign IP addresses to the mobile node from a configured pool of addresses. These addresses are also advertised to Internet routers through an IP routing protocol to ensure dynamic routing. The BGP-4 protocol is used as a monitoring mechanism between an HA and Internet router with routing to support Interchassis Session Recovery (ICSR). (Refer to *Interchassis Session Recovery* for more information.)

The objective of BGP-4 protocol support is to satisfy routing requirements and monitor communications with Internet routers. BGP-4 may trigger an active to standby switchover to keep subscriber services from being interrupted.

The following BGP-4 features are supported:

- Exterior Border Gateway Protocol (EBGP) multi-hop
- Route Filtering for inbound and outbound routes
- Route redistribution and route-maps
- · Support for BGP communities and extended communities in route maps
- Local preference for IPv4 and IPv6 (IBGP peers)

IP pool routes and loopback routes are advertised in the BGP domain in the following ways:

- Through BGP Configuration Mode **redistribution** commands, all or some of the connected routes are redistributed into the BGP domain. (IP pool and loopback routes are present in the IP routing table as connected routes.) The **network routemap** command provides the flexibility to change many BGP attributes.
- Through the BGP Configuration Mode **network** commands, connected routes are explicitly configured for advertisement into the BGP domain. The **network routemap** command provides the flexibility to change many BGP attributes. Refer to the *BGP Configuration Mode Commands* chapter of the *Command Line Interface Reference* for details on these commands.

¢

Important

If a BGP task restarts because of a processing card failure, a migration, a crash, or the removal of a processing card, all peering session and route information is lost.

# **Configuring BGP**

This section describes how to configure and enable basic BGP routing support in the system.

```
config
  context context_name
   router bgp AS_number
    neighbor ip_address remote-as AS_num
```

Notes:

- A maximum of 64 BGP peers are supported per context.
- Save your configuration as described in the Verifying and Saving Your Configuration chapter.

## **Redistributing Routes Into BGP (Optional)**

Redistributing routes into BGP simply means that any routes from another protocol that meet a specified criterion, such as a route type, or a rule within a route-map, are redistributed through the BGP protocol to all BGP areas. This is an optional configuration.

```
config
context context_name
router bgp as_number
redistribute bgp { bgp | connected | static } [ metric metric_value
] [ metric-type { 1 | 2 } ] [ route-map route_map_name ]
```

Notes:

- The redistribution options are connected, ospf, rip, or static. Refer to the *Border Gateway Protocol Configuration Mode Commands* chapter of the *Command Line Interface Reference* for details on the **redistribute** command.
- A maximum of 64 route-maps are supported per context.
- Save your configuration as described in the Verifying and Saving Your Configuration chapter.

# **BGP Communities and Extended Communities**

Route filtering based on a BGP community or extended community (route target) is configured via CLI Route Map Configuration mode commands.

## **BGP Communities**

#### Configuring a BGP Community

A BGP community is a group of destinations that share some common attribute. Each destination can belong to multiple communities. Autonomous system administrators define to which communities a destination belongs.

You configure a BGP community via a Context Configuration mode command.

#### config

```
context context_name
```

ip community-list { named named\_list | standard identifier } { deny |
permit } { internet | local-AS | no-advertise | no-export | value
AS-community\_number AS-community\_number AS-community\_number ...}

```
{ internet | local-AS | no-advertise | no-export | value
AS-community number AS-community number ...}
```

{ internet | local-AS | no-advertise | no-export | value
AS-community number AS-community number AS-community number ...}

You can permit or deny the following BGP community destinations.

- internet Advertise this route to the internet community, and any router that belongs to it.
- local-AS Use in confederation scenarios to prevent sending packets outside the local autonomous system (AS).
- no-advertise Do not advertise this route to any BGP peer, internal or external.
- no-export Do not advertise to external BGP (eBGP) peers. Keep this route within an AS.
- value AS-community\_number Specifies a community string in AS:NN format, where AS = 2-byte AS-community hexadecimal number and NN = 2-byte hexadecimal number (1 to 11 characters).

You can enter multiple destinations and AS community numbers for each community. For additional information, see the *Command Line Interface Reference*.

Multiple community-list entries can be attached to a community-list by adding multiple permit or deny clauses for various community strings. Up to 64 community-lists can be configured in a context.

#### **Setting the Community Attribute**

You set the BGP community attribute via a **set community** command in a route map.

The **additive** option allows you to enter multiple destinations and AS community numbers. For additional information, see the *Command Line Interface Reference*.

#### Filtering via a BGP Community

To filter routes based on a BGP community, you configure a **match** clause in a route map. The command sequence follows below.

#### config

```
context context_name
route-map map_name { deny | permit } sequence_number
match community { named named_list | standard identifier }
```

## **BGP Extended Communities**

#### **Configuring a BGP Extended Community (Route Target)**

A BGP extended community defines a route target. MPLS VPNs use a 64-bit Extended Community attribute called a Route Target (RT). An RT enables distribution of reachability information to the correct information table.

You configure a BGP extended community via a Context Configuration mode command.

#### config

```
context context_name
    ip extcommunity-list { named named_list | standard identifier } { deny
    permit } rt rt number rt number rt number ...
```

 $rt\_number$  specifies a Route Target as a string in AS:NN format, where AS = 2-byte AS-community hexadecimal number and NN = 2-byte hexadecimal number (1 to 11 characters). You can add multiple route numbers to an IP extcommunity list.

Multiple extended community-list entries can be attached to an extended community-list by adding multiple permit or deny clauses for various extended community strings. Up to 64 extended community-lists can be configured in a context.

#### Setting the Extended Community Attribute

You set the BGP extended community attribute via a set extcommunity command in a route map.

#### config

```
context context_name
route-map map_name { deny | permit } sequence_number
set extcommunity rt rt number rt number rt number ...
```

 $rt_number$  specifies a Route Target as a string in AS:NN format, where AS = 2-byte AS-community hexadecimal number and NN = 2-byte hexadecimal number (1 to 11 characters). You can add multiple route numbers to an IP extcommunity list.

#### Filtering via a BGP Extended Community

To filter routes based on a BGP extended community (route target), you configure a **match** clause in a route map. The command sequence follows below.

```
config
  context context_name
    route-map map_name { deny | permit }
       [no] match extcommunity { named named_list | standard identifier }
```

## **BGP Local Preference**

The BGP local preference attribute is sent by a BGP speaker only to IBGP peers. It is set in a route map via the following command sequence:

```
config
  context context_name
    route-map map_name { deny | permit }
    set local-preference pref number
```

There is no **match** clause corresponding to local preference in the route-map because local-preference is directly used in the route selection algorithm.

# **ICSR and SRP Groups**

BGP is employed with Interchassis Session Recovery (ICSR) configurations linked via Service Redundancy Protocol (SRP). By default an ICSR failover is triggered when all BGP peers within a context are down.

Optionally, you can configure SRP peer groups within a context. ICSR failover would then occur if all peers within a group fail. This option is useful in deployments in which a combination of IPv4 and IPv6 peers are spread across multiple paired VLANs, and IPv4 or IPv6 connectivity is lost by all members of a peer group.

For additional information refer to *Interchassis Session Recovery* in this guide and the description of the **monitor bgp**, **monitor diameter** and **monitor authentication-probe** commands in the *Service Redundancy Protocol Configuration Mode Commands* chapter of the *Command Line Interface Reference*.

# Advertising BGP Routes from a Standby ICSR Chassis

An SRP Configuration mode command enables advertising BGP routes from an ICSR chassis in standby state. This command and its keywords allow an operator to take advantage of faster network convergence accrued from deploying BGP Prefix Independent Convergence (PIC) in the Optical Transport Network Generation Next (OTNGN).

BGP PIC is intended to improve network convergence which will safely allow for setting aggressive ICSR failure detection timers.

```
configure
   context context_name
    service-redundancy-protocol
    advertise-routes-in-standby-state [ hold-off-time hold-off-time ] [
   reset-bfd-nbrs bfd-down-time ]
    end
```

Notes:

- hold-off-time hold-off-time delays advertising the BGP routes until the timer expires. Specify hold-off-time in seconds as an integer from 1 to 300.
- After resetting BFD, **reset-bfd-nbrs** *bfd-down-time* keeps the BFD sessions down for the configured number of milliseconds to improve network convergence. Specify *bfd-down-time* as an integer from 50 to 120000.

# **Configurable BGP Route Advertisement Interval for ICSR**

By default, the MinRtAdvInterval is set for each peer with a value of 5 seconds for an iBGP peer and 30 seconds for an eBGP peer. An operator can use the **neighbor** *identifier* **advertisement-interval** command to globally change the default interval.

The BGP advertisement-interval can also be separately set for each address family. If configured, this value over-rides the peer's default advertisement-interval for that address-family only. BGP will send route update-message for each AFI/SAFI based on the advertisement-interval configured for that AFI/SAFI. If no AFI/SAFI advertisement-interval is configured, the peer-based default advertisement-interval is used.

In ICSR configurations, this feature can be used to speed route advertisements and improve network convergence times.

The **timers bgp icsr-aggr-advertisement-interval** command is available in both the BGP Address-Family (VPNv4/VPNv6) Configuration and BGP Address-Family (VRF) Configuration modes.

```
configure
```

```
context context_name
router bgp as_number
address-family { ipv4 | ipv6 | vpnv4 | vpnv6 }
timers bgp icsr-aggr-advertisement-interval seconds
```

Notes:

• seconds – sets the number of seconds as an integer from 0 to 30. Default: 0.

# **BGP CLI Configuration Commands**

The following table lists the BGP Configuration mode CLI commands that support the configuration of various BGP parameters. For additional information, refer to the *BGP Configuration Mode Commands* chapter of the *Command Line Interface Reference* 

```
configure
   context context_name
    router bgp as_number
```

Table 22: BGP Configuration Mode CLI Commands

| bgp Command                                                                                       | Description                                                                                                    |
|---------------------------------------------------------------------------------------------------|----------------------------------------------------------------------------------------------------|
| accept-zero-as-rd                                                                                 | Configures to accept VPN prefixes with Route<br>Distinguisher (RD) value having Administrator Subfield,<br>which is an AS number 0. |
| address-family { ipv4   ipv6 }                                                                    | Enters the IPv4 or IPv6 Address Family configuration mode.                                                                          |
| address-family { vpnv4   vpnv6 }                                                                  | Enters the VPNv4 or VPNv6 Address Family configuration mode.                                                                        |
| bgp graceful-restart { restart-time rest_time  <br>stalepath-time stale_time   update-delay delay | Defines the BGP-specific parameters regarding graceful restarts.                                                                    |
| description text                                                                                  | Allows you to enter descriptive text for this configuration.                                                                        |

| bgp Command                                                                                                    | Description                                                                                                    |
|----------------------------------------------------------------------------------------------------|----------------------------------------------------------------------------------------------------|
| distance { admin distance prefix prefix_addr [<br>route-access-list list_name ]   bgp external ebgp_dist<br>internal ibgp_dist local local_dist }                                                                                                    | Defines the administrative distance for routes. The administrative distance is the default priority for a specific route or type route.                                                                                                    |
| enforce-first-as                                                                                                    | Enforces the first AS for Exterior Border Gateway Protocol (eBGP) routes.                                                                                                    |
| <b>ip vrf</b> vrf_name                                                                                                    | Adds a preconfigured IP VRF context instance to the BGP<br>ASN and configures the BGP attributes and related<br>parameters to the VRF.                                                                                                    |
| <pre>maximum-paths { ebgp max_num   ibgp max_num }</pre>                                                                                                    | Enables forwarding packets over multiple paths and<br>specifies the maximum number of external BGP (eBGP)<br>or internal BGP (iBGP) paths between neighbors.                                                                                                    |
| <pre>neighbor ip_address { activate   advertisement-interval<br/>adv_time   capability graceful-restart   default-originate<br/>[ route-map map_name ]   distribute-list dist_list{ in  <br/>out }   ebgp-multihop [ max-hop number ]   encrypted<br/>password encrypted_password   fall-over bfd [ multihop<br/>]   filter-list filt_list { in   out }   max-prefix max_num [<br/>threshold thresh_percent ] [ warning-only ]  <br/>next-hop-self   password password   remoteas AS_num  <br/>remove-private-AS   restart-time rest_time   route-map<br/>map_name { in   out }   send-community { both   extended<br/>  standard }   shutdown   srp-activated-soft-clear   timers<br/>{ [ connect-interval conn_time ]   [ keepalive-interval<br/>keep_time holdtimeinterval hold_time ] }   update-source<br/>ip_address   weight value }</pre> | Configures BGP routers that interconnect to non-broadcast<br>networks. Note that a remote AS number must be specified<br>for a neighbor before other parameters can be configured.<br><b>Note:</b> The <b>advertisement-interval</b> must be explicitly<br>configured for an address-family so that it can take effect<br>for that address-family. By default it will be applicable<br>only for the IPv4 address-family. Specify the address<br>family via the <b>address-family</b> command. You can then<br>set the neighbor advertisement-interval in the address<br>family configuration mode. |
| <pre>network ip_address/mask [ route-map map_name ]</pre>                                                                                                    | Specifies a network to announce via BGP.                                                                                                    |
| <pre>redistribute { connected   ospf   rip   static } [ route-map<br/>map_name ]</pre>                                                                                                    | Redistributes routes via BGP from another protocol to BGP neighbors.                                                                                                    |
| router-id ip_address                                                                                                    | Overrides the configured router identifier and causes BGP peers to reset.                                                                                                    |
| scan-time time                                                                                                    | Configures the BGP background scanner interval in seconds. BGP monitors the next hop of the installed routes to verify next-hop reachability and to select, install, and validate the BGP best path. loops.                                                                                                    |
| <b>timers bgp keepalive-interval</b> <i>interval</i> <b>holdtime-interval</b> <i>time</i> [ <b>min-peer-holdtimeinterval</b> <i>time</i> ]                                                                                                    | Configures BGP routing timers.                                                                                                    |

# **Confirming BGP Configuration Parameters**

To confirm the BGP router configuration, use the following command and look for the section labeled **router bgp** in the screen output:

```
show config context ctxt_name [ verbose ]
```

# **BGP Peer Limit**

## Feature Summary and Revision History

#### Summary Data

| Applicable Product(s) or Functional Area | All                                  |
|------------------------------------------|--------------------------------------|
| Applicable Platform(s)                   | VPC - DI                             |
| Feature Default                          | Disabled - Configuration Required    |
| Related Changes in This Release          | Not Applicable                       |
| Related Documentation                    | Command Line Interface Reference     |
|                                          | • Statistics and Counters Reference  |
|                                          | • VPC-DI System Administration Guide |
|                                          |                                      |

#### **Revision History**

| Revision Details  | Release |
|-------------------|---------|
| First introduced. | 21.8    |

## **Feature Description**

In the with CUPS architecture, the flexibility of BGP peering is provided across packet processing cards namely, Session Function (SF) cards, including the demux SF cards.

In deployment setups based on "contrail" model of the SDN, each packet processing card has a vRouter within the compute node. In this model, with the current flexible BGP peering scheme, the BGP configurations needs to be implemented on each of those vRouters. This poses a challenge to service providers when there are large number of SF cards in their network. The number of lines of configuration required, poses a scaling challenge.

To overcome this challenge, the BGP Peer Limit feature is introduced that restricts BGP peering to only **two** SF cards in the VPC-DI architecture. This feature mandates that the routing table has only two routes corresponding to the two SF cards, with a third route being a "blackhole" or a "null" route. To ensure that the new routes are longest-prefix-match routes, provisioning of only host-addresses only (/32 bitmask) is enforced. This drastically reduces the amount of configuration and the routing table size.

## **How It Works**

This feature is implemented using the **ip route kernel** command. When configured, BGP peering is restricted to only the two SF cards with the special route.

When the **blackhole** keyword is configured, it enables the kernel routing engine to block or drop packets going out of the node. This is not limited to any interface and defaults to a wildcard interface.

For information on configuring the BGP Peer Limit feature, see the "Configuring BGP Peer Limit" section.

Limitations

- This feature support is limited only to the context level.
- There is no support provided at the VRF level.
- This feature is supported only for IPv4.

## **Configuring BGP Peer Limit**

The following section provides the configuration command to enable or disable the functionality.

#### **Configuring Packet Processing Card Routes**

Use the following CLI commands to add the special (static) route to any two packet processing interfaces (SF cards) defined in the context configuration.

```
configure
```

```
context context_name
```

[ no ] ip route kernel ip\_address/ip\_address\_mask\_combo egress\_intrfc\_name
cost number

end

#### NOTES:

- no: Deletes the added routes.
- kernel: Allows static route in the kernel routing table options.
- **ip\_address/ip\_address\_mask\_combo**: Specifies a combined IP address subnet mask bits to indicate what IP addresses the route applies to. *ip\_address\_mask\_combo* must be specified using CIDR notation where the IP address is specified using IPv4 dotted-decimal notation and the mask bits are a numeric value, which is the number of bits in the subnet mask.
- *egress\_intrfc\_name* : Specifies the name of an existing egress interface as an alphanumeric string of 1 through 79 characters.
- **cost** *number* : Defines the number of hops to the next gateway. The cost must be an integer from 0 through 255 where 255 is the most expensive. Default is 0.
- This functionality is disabled by default.

#### **Configuring Blackhole Route**

Use the following CLI commands to block or drop packets going out of the node.

#### configure

```
context context_name
```

```
[ no ] ip route kernel ip_address/ip_address_mask_combo egress_intrfc_name
cost number blackhole
```

## end

#### NOTES:

- no: Deletes the added routes.
- kernel: Allows static route in the kernel routing table options.

- *egress\_intrfc\_name* : Specifies the name of an existing egress interface as an alphanumeric string of 1 through 79 characters. The default is "\*", that is, a wildcard interface.
- **cost** *number* : Defines the number of hops to the next gateway. The cost must be an integer from 0 through 255 where 255 is the most expensive. The default is 0.
- blackhole: Defines the blackhole route to install in the kernel to to block or drop packets.
- This functionality is disabled by default.

## Monitoring and Troubleshooting

This section provides information regarding the CLI command available in support of monitoring and troubleshooting the feature.

#### Show Command(s) and/or Outputs

This section provides information regarding the show command and/or its output in support of this feature.

show ip route

This show command CLI now includes the value for the following new field when a static route is added to any two packet processing interfaces (SF cards).

kernel-only

# **Bidirectional Forwarding Detection**

Bidirectional Forwarding Detection (BFD) is a network protocol used to detect faults between two forwarding engines connected by a link. BFD establishes a session between two endpoints over a particular link. If more than one link exists between two systems, multiple BFD sessions may be established to monitor each one of them. The session is established with a three-way handshake, and is torn down the same way. Authentication may be enabled on the session. A choice of simple password, MD5 or SHA1 authentication is available.

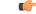

**Important** On the , BFD routes with IPv6 prefix lengths less than /12 and between the range of /64 and /128 are not supported.

# **Overview of BFD Support**

BFD does not have a discovery mechanism; sessions must be explicitly configured between endpoints. BFD may be used on many different underlying transport mechanisms and layers, and operates independently of all of these. Therefore, it needs to be encapsulated by whatever transport it uses.

Protocols that support some form of adjacency setup, such as OSPF or IS-IS, may also be used to bootstrap a BFD session. These protocols may then use BFD to receive faster notification of failing links than would normally be possible using the protocol's own keepalive mechanism.

In asynchronous mode, both endpoints periodically send Hello packets to each other. If a number of those packets are not received, the session is considered down.

When Echo is active, a stream of Echo packets is sent to the other endpoint which then forwards these back to the sender. Echo can be globally enabled via the **bfd-protocol** command, and/or individually enabled/disabled per interface. This function is used to test the forwarding path on the remote system.

The system supports BFD in asynchronous mode with optional Echo capability via static or BGP routing.

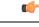

Important

On an ASR 5500 one of the packet processing cards must be configured as a demux card in order for BFD to function. See the *Configuring a Demux Card* section in the *System Settings* chapter for additional information.

# **Configuring BFD**

This section describes how to configure and enable basic BFD routing protocol support in the system.

There are several factors affecting the configuration of BFD protocol:

- Configuring a BFD Context, on page 289
- Configuring IPv4 BFD for Static Routes, on page 289
- Configuring IPv6 BFD for Static Routes, on page 290
- Configuring BFD for Single Hop, on page 290
- Configuring Multihop BFD, on page 291
- Scaling of BFD, on page 291
- Associating BGP Neighbors with the Context, on page 291
- Associating OSPF Neighbors with the Context, on page 292
- Associating BFD Neighbor Groups with the BFD Protocol, on page 292
- Enabling BFD on OSPF Interfaces, on page 292
- Monitoring BFD Connection for ICSR, on page 292

## **Configuring a BFD Context**

#### config

```
context context_name
    bfd-protocol
    [ bfd echo ]
    exit
```

Notes:

- Echo function can be optionally enabled for all interfaces in this context.
- 16 BFD sessions per context and 64 per chassis.

## **Configuring IPv4 BFD for Static Routes**

Enable BFD on an interface.

```
config
  context bfd_context_name
    interface if_name
    ip address ipv4_address ipv4_mask
    bfd interval interval_value min_rx rx_value multiplier multiplier_value
    [ bfd echo ]
    exit
```

Configure BFD static route.

ip route static bfd if\_name ipv4\_gw\_address

Add static routes.

ip route ipv4\_address ipv4\_mask
ip route ipv4\_address ipv4\_mask

### **Configuring IPv6 BFD for Static Routes**

Enable BFD on an Interface

```
config
context bfd_context_name
interface if_name
ipv6 address ipv6_address ipv6_mask
    bfd interval interval_value min_rx rx_value multiplier multiplier_value
    [ bfd echo ]
    exit
```

Configure BFD static route.

ipv6 route static bfd if name ipv6 gw address

Add static routes.

ipv6 route ipv6\_address ipv6\_mask
ipv6 route ipv6 address ipv6 mask

```
C)
```

Important

ant On the ASR 5500, static routes with IPv6 prefix lengths less than /12 and between the range of /64 and /128 are not supported.

## **Configuring BFD for Single Hop**

Enable BFD on an interface.

```
config
context bfd_context_name
    interface if_name
    ip address ipv4_address ipv4_mask
    ipv6 address ipv6_address ipv6_mask
    bfd interval interval_value min_rx rx_value multiplier multiplier_value
    [ bfd echo ]
    exit
```

Enable BFD on a BGP Neighbor. For additional information, see Associating BGP Neighbors with the Context, on page 291.

Enable BFD on an OSPF Neighbor. For additional information, see Associating OSPF Neighbors with the Context, on page 292.

```
C (
```

Important On the ASR 5500, routes with IPv6 prefix lengths less than /12 and between the range of /64 and /128 are not supported.

### **Configuring Multihop BFD**

Enable BFD on an interface.

```
config
  context bfd_context_name
    interface if_name
    ip address ipv4_address ipv4_mask
    ipv6 address ipv6_address ipv6_mask
    bfd interval interval_value min_rx rx_value multiplier multiplier_value
    [ bfd echo ]
    exit
```

Configure a Multihop BFD session.

```
bfd-protocol

bfd multihop peer destination-address interval interval-value multiplier

multiplier-value
```

Enable BFD on a BGP Neighbor. For additional information, see Associating BGP Neighbors with the Context, on page 291.

## Scaling of BFD

Configure an active BFD session using one of the above methods and use same BFD neighbor while configuring the active interface. For additional information, see Associating BFD Neighbor Groups with the BFD Protocol, on page 292.

bfd-protocol
 bfd nbr-group-name grp\_name active-if-name if\_name nexthop\_address

Apply the same BFD results to one or more passive interfaces.

bfd nbr-group-name grp\_name passive-if-name if\_name nexthop\_address bfd nbr-group-name grp\_name passive-if-name if\_name nexthop\_address

### Associating BGP Neighbors with the Context

```
config
context context_name
router bgp AS_number
neighbor neighbor_ip-address remote-as rem_AS_number
neighbor neighbor_ip-address ebgp-multihop max-hop max_hops
neighbor neighbor_ip-address update-source update-src_ip-address
neighbor neighbor ip-address failover bfd [ multihop ]
```

Notes:

Repeat the sequence to add neighbors.

## Associating OSPF Neighbors with the Context

```
config
  context context_name
   router ospf
    neighbor neighbor_ip-address
```

Notes:

• Repeat the sequence to add neighbors.

## Associating BFD Neighbor Groups with the BFD Protocol

```
config
```

```
context context_name
bfd-protocol
bfd nbr-group-name grp_name active-if-name if_name nexthop_address
bfd nbr-group-name grp_name passive-if-name if_name nexthop_address
```

## **Enabling BFD on OSPF Interfaces**

**All OSPF Interfaces** 

config context context\_name router ospf bfd-all-interfaces

Specific OSPF Interface

config
 context context\_name
 interface interface\_name
 broadcast
 ip ospf bfd

### Monitoring BFD Connection for ICSR

For ICSR configurations, the following command sequence initiates monitoring of the connection between the primary chassis and the BFD neighbor in the specified context. If the connection drops, the standby chassis becomes active.

```
config
  context context_name
    service-redundancy-protocol
    monitor bfd context context_name { ipv4_address | ipv6_address } {
    chassis-to-chassis | chassis-to-router }
    Notes:
```

- *ipv4\_address | ipv6\_address* defines the IP address of the BFD neighbor to be monitored, entered using IPv4 dotted-decimal or IPv6 colon-separated-hexadecimal notation
- chassis-to-chassis enables BFD to run between primary and backup chassis on non-SRP links.
- chassis-to-router enables BFD to run between chassis and router.

### Saving the Configuration

Save your configuration as described in the Verifying and Saving Your Configuration chapter.

### **Chassis-to-Chassis BFD Monitoring for ICSR**

An operator can configure BFD to more quickly advertise routes during an ICSR switchover. This solution complements the feature that allows the advertising of BGP routes from a Standby ICSR chassis. The overall goal is to support more aggressive failure detection and recovery in an ICSR configuration when implementing of VoLTE.

You must configure the following features for chassis-to-chassis BFD monitoring in ICSR configurations:

- Enable Primary Chassis BFD Monitoring, on page 293.
- Set BFD to Ignore ICSR Dead Interval, on page 293.
- Configure ICSR Switchover Guard Timer, on page 293.
- Enable BFD Multihop Fall-over, on page 294.
- Enable Advertising BGP Routes from Standby ICSR Chassis, on page 295.

### **Enable Primary Chassis BFD Monitoring**

You must enable monitoring of the connection between the primary chassis and specified BFD neighbors. If the connection drops, the standby chassis becomes active. For more information, see Monitoring BFD Connection for ICSR, on page 292.

### Set BFD to Ignore ICSR Dead Interval

The SRP Configuration mode **bfd-mon-ignore-dead-interval** command causes the standby ICSR chassis to ignore the dead interval and remain in the standby state until all the BFD chassis-to-chassis monitors fail.

Enable this feature in association with BFD chassis-to-chassis monitoring to support more aggressive ICSR failure detection times.

# configure context context\_name service-redundancy-protocol variable bfd-mon-ignore-dead-interval end

### Configure ICSR Switchover Guard Timer

The SRP Configuration mode **guard timer** command configures the redundancy-guard-period and monitor-damping-period for SRP service monitoring.

Use these guard timers to ensure that local failures, such as card reboots and task restarts, do not result in ICSR events which can be disruptive.

```
configure
  context context_name
    service-redundancy-protocol variable
    guard-timer { aaa-switchover-timers { damping-period seconds |
  guard-period seconds } | diameter-switchover-timers { damping-period seconds
  | guard-period seconds } | srp-redundancy-timers { aaa { damping-period
  seconds | guard-period seconds } | bgp { damping-period seconds | guard-period
  seconds } | diam { damping-period seconds | guard-period seconds } }
  end
```

```
Notes:
```

- aaa-switchover-timers sets timers that prevent back-to-back ICSR switchovers due to an AAA failure (post ICSR switchover) while the network is still converging.
  - damping-period configures a delay time to trigger an ICSR switchover due to a monitoring failure within the guard-period.
  - guard-period configures the local-failure-recovery network-convergence timer.
- diameter-switchover-timers sets timers that prevent a back-to-back ICSR switchover due to a Diameter failure (post ICSR switchover) while the network is still converging.
  - damping-period configures a delay time to trigger an ICSR switchover due to a monitoring failure within the guard-period.
  - guard-period configures the local-failure-recovery network-convergence timer.
- **srp-redundancy-timers** sets timers that prevent an ICSR switchover while the system is recovering from a local card-reboot/critical-task-restart failure.
  - aaa local failure followed by AAA monitoring failure
  - bgp local failure followed by BGP monitoring failure
  - diam local failure followed by Diameter monitoring failure

### Enable BFD Multihop Fall-over

A **fall-over bfd multihop** *mhsess\_name* keyword in the Context Configuration mode ip route and ipv6 route commands enables fall-over BFD functionality for the specified multihop session. The **fall-over bfd** option uses BFD to monitor neighbor reachability and liveliness. When enabled it will tear down the session if BFD signals a failure.

#### configure

```
context context_name
```

```
ip route { ip_address/ip_mask | ip_address ip_mask } { gateway_ip_address |
next-hop next_hop_ip_address | point-to-point | tunnel } egress_intrfc_name [
cost cost ] [ fall-over bfd multihop mhsess_name ] [ precedence precedence ] [
vrf vrf_name [ cost value ] [ fall-over bfd multihop mhsess_name ] [ precedence
precedence ] +
```

end

The **ip route** command now also allows you to add a static multihop BFD route.

```
ip route static multihop bfd mhbfd_sess_name local_endpt_ipaddr
remote_endpt_ipaddr
```

**(** 

Important

SNMP traps are generated when BFD sessions go up and down (BFDSessUp and BFDSessDown).

#### ip route Command

#### configure

```
context context_name
```

```
ip route { ip_address/ip_mask | ip_address ip_mask } { gateway_ip_address |
next-hop next_hop_ip_address | point-to-point | tunnel } egress_intrfc_name [
cost cost ] [ fall-over bfd multihop mhsess_name ] [ precedence precedence ] [
vrf vrf_name [ cost value ] [ fall-over bfd multihop mhsess_name ] [ precedence
precedence ] +
```

end

The **ip route** command now also allows you to add a static multihop BFD route.

```
ip route static multihop bfd mhbfd_sess_name local_endpt_ipaddr
remote_endpt_ipaddr
```

#### ip routev6 Command

#### configure

```
context context_name
    ipv6 route ipv6_address/prefix_length { interface name | next-hop ipv6_address
    interface name } [ cost cost] [ fall-over bfd multihop mhsess_name ] [
    precedence precedence ] [ vrf vrf_name [ cost value ] [ fall-over bfd multihop
    mhsess_name ] [ precedence precedence ]
    end
```

The **ipv6 route** command now also allows you to add a static multihop BFD route.

```
ipv6 route static multihop bfd mhbfd_sess_name local_endpt_ipv6addr
remote_endpt_ipv6addr
```

#### Adjust BFD Interval

Set the transmit interval (in milliseconds) between BFD packets to meet the convergence requirements of your network deployment.

```
configure
   context context_name
    interface interface_name broadcast
        bfd interval interval_num min_rx milliseconds multiplier value
        end
```

Notes:

• *milliseconds* is an integer from 50 through 10000. (Default 50)

#### Enable Advertising BGP Routes from Standby ICSR Chassis

For information on configuring the feature, see Advertising BGP Routes from a Standby ICSR Chassis, on page 283.

### Saving the Configuration

Save your configuration as described in the Verifying and Saving Your Configuration chapter.

### **BFD Support for Link Aggregation Member Links**

Member-link based BFD detects individual link failures faster than LACP and reduces the overall session/traffic down period as a result of single member link failure.

### **Overview**

A BFD Configuration mode CLI command configures BFD interactions with the linkagg task. Once a session is configured, BFD creates per member link BFD sessions and starts sending packets on each of the linkagg member links. If a member link BFD session fails, StarOS notifies failures to the linkagg task.

#### Figure 3: BFD Interactions

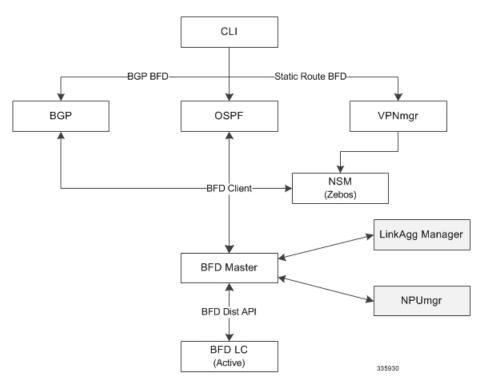

If you define a linkagg-peer using a slot number, you may configure a linkagg-peer for a redundant LC (Line Card) slot which must also specify a slot in its member-link configuration. Likewise, if you configure a linkagg-peer without a slot, you must delete it before configuring a peer with a slot specified.

Important

Only one IPv4 or IPv6 BFD session-based configuration is allowed per linkagg interface for compliance with RFC 7130.

<sup>6</sup> 

### **Configuring Support for BFD Linkagg Member-links**

The **bfd linkagg-peer** command enables member-link BFD and configures the BFD link aggregation (linkagg) session values [RFC 7130].

Notes:

- linkagg\_group\_id specifies the LAG number as an integer from 1 through 255.
- **local-endpt-addr** *local-endpt\_ipaddress* specifies the source address of the multihop BFD session in IPv4 or IPv6 notation.
- **remote-endpt-addr** *remote-endpt\_ipaddress* specifies the remote address of the multihop BFD session in IPv4 or IPv6 notation.
- **interval** *tx\_interval* specifies the transmit interval of control packets in milliseconds as an integer from 50 through 10000.
- min\_rx rx\_interval specifies the receive interval of control packets in milliseconds as an integer from 50 through 10000.
- **multiplier** *multiplier\_value* specifies the value used to compute hold-down time as an integer from 3 through 50.
- **slot** *slot\_number* for redundant active-standby link aggregation, this option specifies the card for which this configuration is intended.

### Saving the Configuration

Save your configuration as described in the Verifying and Saving Your Configuration chapter.

# Viewing Routing Information

To view routing information for the current context, run one of the following Exec mode commands;

- show ip route: Displays information for IPv4 routes in the current context.
- show ipv6 route: Displays information for ipv6 routes in the current context.
- show ip static-route: Displays information only for IPv4 static routes in the current contextospf.
- show ip ospf: Displays IPv4 OSPF process summary information in the current context.
- show ipv6 ospf: Displays IPv6 OSPFv3 process summary information in the current context.
- show ip bgp: Displays IPv4 BGP information.

This example shows sample output of the command, show ip route.

```
[local]host_name# show ip route
"*" indicates the Best or Used route.
```

| Destination          | Nexthop        | Protocol  | Prec | Cost | Interface |
|----------------------|----------------|-----------|------|------|-----------|
| *44.44.44.0/24       | 208.230.231.50 | static    | 1    | 0    | local1    |
| *192.168.82.0/24     | 0.0.0.0        | connected | 0    | 0    |           |
| *192.168.83.0/24     | 0.0.0.0        | connected | 0    | 0    |           |
| 208.230.231.0/24     | 0.0.0.0        | ospf      | 110  | 10   | local1    |
| *208.230.231.0/24    | 0.0.0.0        | connected | 0    | 0    | local1    |
| Total route count: 5 |                |           |      |      |           |

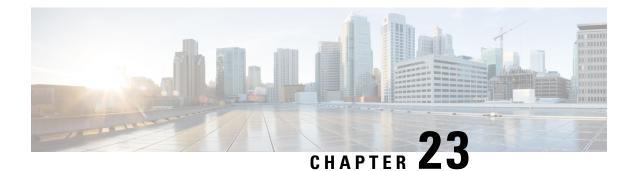

# **VLANs**

This chapter provides information on configuring virtual local area networks (VLANs) in support of enhanced or extended services. Product-specific and feature-specific *Administration Guides* provide examples and procedures for configuration of services on the system that may utilize VLANs. You should select the configuration example that best meets your service model before using the procedures described below.

- Overview, on page 299
- VLANs and StarOS, on page 300
- VLANs and Hypervisors, on page 301
- VLANs and KVM Hypervisor, on page 301
- VLANs and VMware, on page 302
- Creating VLAN Tags, on page 303
- Verifying the Port Configuration, on page 303
- Configuring Subscriber VLAN Associations, on page 304
- VLAN-Related CLI Commands, on page 305

# **Overview**

Virtual LANs (VLANs) provide greater flexibility in the configuration and use of contexts and services.

They are configured as "tags" on a per-port basis and allow more complex configurations to be implemented. The VLAN tag allows a single physical port to be bound to multiple logical interfaces that can be configured in different contexts. Therefore, each Ethernet port can be viewed as containing many logical ports when VLAN tags are employed.

VLANs can be created at the hypervisor and StarOS levels. Where you create the VLAN depends on your specific network requirements.

### **Overlapping IP Address Pool Support – GGSN**

Overlapping IP Address pools allow operators to more flexibly support multiple corporate VPN customers with the same private IP address space without expensive investments in physically separate routers or virtual routers.

The system supports two types of overlapping pools:

• *Resource* pools are designed for dynamic assignment only, and use a VPN tunnel (such as a GRE tunnel) to forward and receive the private IP addresses to and from the VPN.

• Overlap pools can be used for both dynamic and static addressing, and use VLANs and a next hop forwarding address to connect to the VPN customer.

To forward downstream traffic to the correct PDP context, the GGSN uses either the GRE tunnel ID or the VLAN ID to match the packet. When forwarding traffic upstream, the GGSN uses the tunnel and forwarding information in the IP pool configuration; overlapping pools must be configured in the APN in such instances.

When a PDP context is created, the IP address is assigned from the IP pool. In this case the forwarding rules are also configured into the GGSN. If the address is assigned statically, when the GGSN confirms the IP address from the pool configured in the APN, the forwarding rules are also applied.

The GGSN can scale to as many actual overlapping pools as there are VLAN interfaces per context, and there can be multiple contexts per GGSN. The limit is the number of IP pools. This scalability allows operators who wish to provide VPN services to customers using the customer's private IP address space, not to be concerned about escalating hardware costs or complex configurations.

### **RADIUS VLAN Support – Enhanced Charging Services**

VPN customers often use private address space which can easily overlap with other customers. The subscriber addresses are supported with overlapping pools which can be configured in the same virtual routing context.

RADIUS Server and NAS IP addresses do not need to be in separate contexts, thereby simplifying APN and RADIUS configuration and network design. This feature allows the following scenarios to be defined in the same context:

- Overlapping RADIUS NAS-IP addresses for various RADIUS server groups representing different APNs.
- Overlapping RADIUS server IP addresses for various RADIUS servers groups.

Every overlapping NAS-IP address is given a unique next-hop address which is then bound to an interface that is bound to a unique VLAN, thereby allowing the configuration to exist within the same context.

The system forwards RADIUS access requests and accounting messages to the next hop defined for that NAS-IP; the connected routers forward the messages to the RADIUS server. The next hop address determines the interface and VLAN to use. Traffic from the server is identified as belonging to a certain NAS-IP by the port/VLAN combination.

The number of RADIUS NAS-IP addresses that can be configured is limited by the number of loopback addresses that can be configured.

### APN Support – PDN Gateway (P-GW)

P-GW Access Point Name (APN) supports extensive parameter configuration flexibility for the APN. VLAN tagging may be selected by the APN, but are configured in the P-GW independently from the APN.

# **VLANs and StarOS**

StarOS supports VLANs for several of its gateway products.

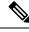

Note

VLANs are supported in conjunction with subscriber vNIC traffic ports 1-10 through 1-21. StarOS supports the configuration limits for VLANs as described in the *Engineering Rules* appendix.

# VLANs and Hypervisors

Depending on the type of packets being processed over the network, the hypervisor performs different VLAN tasks prior to exchanging packets with the VPC-SI virtual machine (VM).

- Management packets MGMT packets arrive untagged and the hypervisor exchanges these packets with the VM without additional VLAN processing.
- Access packets arrive from the physical network with VLAN tags. The hypervisor removes the VLAN tags before forwarding them to a VM. It retags the received packets prior to sending them out across the physical network.
- **Trunking** packets arrive and depart across the physical network with VLAN tags. The hypervisor filters the tags before sending tagged packets to the VM for additional processing.

Management, access and trunking packets should be defined in separate contexts and bound to unique interfaces. The hypervisor should be configured to provide the appropriate type of VLAN tagging or filtering based on the packet type.

Refer to the following sections for a brief description of VLAN support and sources for additional information.

- VLANs and KVM Hypervisor, on page 301
- VLANs and VMware, on page 302

# VLANs and KVM Hypervisor

### **Network Isolation**

The Ubuntu networking stack implementation allows the KVM host to act as a simple layer 2 bridge (that is, an Ethernet switch), a forwarding or NAT router, a stateful firewall, or any combination of those roles.

### VLANs versus Bridged Interfaces

In the KVM virtualization scenario, VLAN usage can be seen as an extension to the simple bridge interface sharing. The difference lies in which interface participates in the bridge set. In the standard mode of operation (as seen in the examples in Network port sharing with Ethernet bridges), the physical interfaces (such as eth0, eth1...) are bound to the bridge, which is used by each guest. These interfaces carry unmodified packets coming externally or being generated internally, with or without a VLAN ID tag.

It is possible to filter out every package not carrying a particular VLAN ID by creating subinterfaces. These subinterfaces become part of the VLAN defined by a specific VLAN ID.

Applying this concept to the bridged interface sharing method involves replacing the bound physical interface by a subinterface that is part of a particular VLAN segmentation. This way, every virtual machine guest with interfaces bound to this bridge is part of that particular VLAN. Like in the simple Ethernet bridge environment, the network provided is transparent.

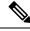

Note Not all vNIC types support VLAN trunking into a bridge, as many filter out VLANs in hardware.

### **Additional Information**

For additional information on configuring VLANs with the KVM hypervisor see the URLs below:

- Configuring 802.1q VLANs:
- https://www.ibm.com/support/knowledgecenter/linuxonibm/liaat/liaatkvmsecconfvlans.htm
- KVM/Networking: https://help.ubuntu.com/community/KVM/Networking

# **VLANs and VMware**

VMware supports the configuration of VLANs to meet network deployment requirements.

### **VLAN Configuration**

VLANs enable a single physical LAN segment to be further segmented so that groups of ports are isolated from one another as if they were on physically different segments.

Configuring ESXi with VLANs is recommended for the following reasons:

- It integrates the host into a pre-existing environment.
- It integrates the host into a pre-existing environment.
- It reduces network traffic congestion.
- iSCSI traffic requires an isolated network.

You can configure VLANs in ESXi using three methods: External Switch Tagging (EST), Virtual Switch Tagging (VST), and Virtual Guest Tagging (VGT).

• With EST, all VLAN tagging of packets is performed on the physical switch. Host network adapters are connected to access ports on the physical switch. Port groups that are connected to the virtual switch must have their VLAN ID set to 0.

With VST, all VLAN tagging of packets is performed by the virtual switch before leaving the host. Host network adapters must be connected to trunk ports on the physical switch. Port groups that are connected to the virtual switch must have an appropriate VLAN ID specified.

With VGT, all VLAN tagging is performed by the virtual machine. For VGT the VLAN ID = 4095. VLAN tags are preserved between the virtual machine networking stack and external switch when frames are passed to and from virtual switches. Physical switch ports are set to trunk port.

### **Additional Information**

For additional information on configuring VLANs with the VMware hypervisor see the documents below:

- Configuring VLANs on UCS and VMware
- For information about VLAN Configuration, refer to the VMware documentation.
- For information about assigning a VLAN ID to an ESXi Host, refer to the VMware documentation.
- For information about VLAN configuration on virtual switches, physical switches, and virtual machines, refer to the VMware documentation.

# **Creating VLAN Tags**

Use the following example to create VLANs on a port and bind them to pre-existing interfaces. For information on creating interfaces, refer to *System Interfaces and Ports*.

```
config
```

```
port ethernet slot/port
    no shutdown
    vlan vlan_tag_ID
    no shutdown
    bind interface interface_name context_name
    end
```

Notes:

- Optional: Configure VLAN-subscriber associations. Refer to Configuring Subscriber VLAN Associations, on page 304 for more information.
- Repeat this procedure as needed to configure additional VLANs for the port.
- Refer to VLAN-Related CLI Commands, on page 305 and the *Command Line Interface Reference* for additional information.
- Save your configuration as described in the Verifying and Saving Your Configuration chapter.

# Verifying the Port Configuration

Run the following command to verify the port configuration:

[local]host\_name# show port info slot/port

An example of this command's output when at least one VLAN has been configured for the port is shown below:

| Port: 5/11              |                     |
|-------------------------|---------------------|
| Port Type               | : 10G Ethernet      |
| Role                    | : Service Port      |
| Description             | : (None Set)        |
| Redundancy Mode         | : Port Mode         |
| Redundant With          | : 6/11              |
| Preferred Port          | : Non-Revertive     |
| Physical ifIndex        | : 85262336          |
| Administrative State    | : Enabled           |
| Configured Duplex       | : Auto              |
| Configured Speed        | : Auto              |
| Fault Unidirection Mode | : 802_3ae clause 46 |

| Configured Flow Control | : Enabled               |
|-------------------------|-------------------------|
| Interface MAC Address   | : 64-9E-F3-69-5B-EA     |
| SRP Virtual MAC Address | : None                  |
| Fixed MAC Address       | : 64-9E-F3-69-5B-CA     |
| Link State              | : Up                    |
| Link Duplex             | : Full                  |
| Link Speed              | : 10 Gb                 |
| Flow Control            | : Enabled               |
| Link Aggregation Group  | : None                  |
| Untagged:               |                         |
| Logical ifIndex         | : 85262337              |
| Operational State       | : Up, Active            |
| Tagged VLAN: VID 10     |                         |
| Logical ifIndex         | : 285278210             |
| VLAN Type               | : Standard              |
| VLAN Priority           | : 0                     |
| Administrative State    | : Enabled               |
| Operational State       | : Up, Active            |
| Number of VLANs         | : 1                     |
| SFP Module              | : Present (10G Base-SR) |
|                         |                         |

Notes:

- Repeat this sequence as needed to verify additional ports.
- Optional: Configure VLAN-subscriber associations. Refer to Configuring Subscriber VLAN Associations, on page 304 for more information.
- Refer to VLAN-Related CLI Commands, on page 305 for additional information.
- Save your configuration as described in the Verifying and Saving Your Configuration chapter.

# **Configuring Subscriber VLAN Associations**

Subscriber traffic can be routed to specific VLANs based on the configuration of their user profile. This functionality provides a mechanism for routing all traffic from a subscriber over the specified VLAN. All packets destined for the subscriber must also be sent using only IP addresses valid on the VLAN or they will be dropped.

### **RADIUS Attributes Used**

The following RADIUS attributes can be configured within subscriber profiles on the RADIUS server to allow the association of a specific VLAN to the subscriber:

- SN-Assigned-VLAN-ID: In the Starent VSA dictionary
- SN1-Assigned-VLAN-ID: In the Starent VSA1 dictionary

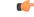

Important

Since the instructions for configuring subscriber profiles differ between RADIUS server applications, this section only describes the individual attributes that can be added to the subscriber profile. Please refer to the documentation that shipped with your RADIUS server for instructions on configuring subscribers.

## **Configuring Local Subscriber Profiles**

Use the configuration example below to configure VLAN associations within local subscriber profiles on the system.

```
(
```

```
Important
```

tant These instructions assume that you have already configured subscriber-type VLAN tags according to the instructions provided in Creating VLAN Tags, on page 303.

```
config
  context context_name
    subscriber name user_name
    ip vlan vlan_id
    end
```

### **Verify the Subscriber Profile Configuration**

Use the following command to view the configuration for a subscriber profile:

```
[local]host_name# show subscriber configuration username user_name
```

Notes:

- Repeat this command for each subscriber.
- Save your configuration as described in the Verifying and Saving Your Configuration chapter.

# **VLAN-Related CLI Commands**

VLAN-related features and functions are supported across several CLI command modes. The following tables identify commands associated with configuration and monitoring of VLAN-related functions.

For detailed information regarding the use of the commands listed below, see the *Command Line Interface Reference*.

Table 23: VLAN-Related Configuration Commands

| CLI Mode                                  | Command                                                                                                    | Description                                                                                                    |
|-------------------------------------------|----------------------------------------------------------------------------------------------------|----------------------------------------------------------------------------------------------------|
| AAA Server Group Configuration<br>Mode    | radius attribute nas-ip-address<br>address <i>ip_address</i><br>nexthop-forwarding-address<br><i>ip_address</i> vlan vlan_id | Sets the RADIUS client to provide the<br>VLAN ID with the nexthop forwarding<br>address to a system when running in<br>single nexthop gateway mode.<br><b>Note:</b> To access the <b>vlan</b> keyword,<br><b>aaa-large configuration</b> must be<br>enabled via the Global Configuration<br>mode. |
| ACS Charging Action Configuration<br>Mode | <b>ip vlan</b> vlan_id                                                                                                    | Configures the VLAN identifier to be<br>associated with the subscriber traffic<br>in the destination context.                                                                                                    |

| CLI Mode                              | Command                                                                                                    | Description                                                                                                    |
|---------------------------------------|----------------------------------------------------------------------------------------------------|----------------------------------------------------------------------------------------------------|
| Context Configuration Mode            | <b>ip pool</b> <i>pool_name</i> <b>nexthop</b><br><b>forwarding address</b> <i>ip_address</i><br><b>overlap vlanid</b> <i>vlan_id</i> | When a nexthop forwarding address<br>is configured, the <b>overlap vlanid</b><br>keyword enables support for<br>overlapping IP address pools and<br>associates the pool with the specified<br>VLAN ID.                                                                     |
| Context Configuration Mode            | ip routing overlap-pool                                                                                                    | Advertises overlap-pool addresses in<br>dynamic routing protocols when<br>overlap pools are configured using<br>VLAN IDs. When enabled, the overlap<br>addresses are added as interface<br>addresses and advertised.                                                       |
| Context Configuration Mode            | radius attribute nas-ip-address<br>address <i>ip_address</i><br>nexthop-forwarding-address<br><i>ip_address</i> vlan <i>vlan_id</i>   | Specifies the VLAN ID to be<br>associated with the next-hop IP<br>address.                                                                                                    |
| Ethernet Interface Configuration Mode | [no] logical-port-statistics                                                                                                    | Enables or disables the collection of<br>logical port (VLAN and NPU) bulk<br>statistics for the first 32 configured<br>Ethernet or PVC interface types.                                                                                                    |
| Ethernet Interface Configuration Mode | vlan-map next-hop ipv4_address                                                                                                    | Sets a single next-hop IP address so<br>that multiple VLANs can use a single<br>next-hop gateway. The vlan-map is<br>associated with a specific interface.                                                                                                    |
| Ethernet Port Configuration Mode      | vlan vlan_id                                                                                                    | Enters VLAN Configuration mode.                                                                                                    |
| PVC Configuration Mode                | [no] shutdown                                                                                                    | Enables or disables traffic over a specified VLAN. See below.                                                                                                    |
| Subscriber Configuration Mode         | <b>ip vlan</b> vlan_id                                                                                                    | Configures the subscriber VLAN ID<br>that is used with the assigned address<br>for the subscriber session to receive<br>packets. If the IP pool from which the<br>address is assigned is configured with<br>a VLAN ID, this subscriber configured<br>VLAN ID overrides it. |
| VLAN Configuration Mode               | <b>bind interface</b> <i>interface_name context_name</i>                                                                              | Binds a virtual interface and context to support VLAN service.                                                                                                    |
| VLAN Configuration Mode               | [no] ingress-mode                                                                                                    | Enables or disables port ingress incoming) mode.                                                                                                    |
| VLAN Configuration Mode               | priority value                                                                                                    | Configures an 802.1p VLAN priority bit for ASN-GW service only.                                                                                                    |

| CLI Mode                | Command                                            | Description                                                 |
|-------------------------|----------------------------------------------------|-------------------------------------------------------------|
| VLAN Configuration Mode | [no] shutdown                                      | Enables or disables traffic over the current VLAN.          |
| VLAN Configuration Mode | <pre>vlan-map interface if_name context_name</pre> | Associates an IP interface having a VLAN ID with a context. |

#### Table 24: VLAN-Related Monitoring Commands

| CLI Mode                | Command                                                                   | Description                                                                  |
|-------------------------|---------------------------------------------------------------------------|------------------------------------------------------------------------------|
| Exec Mode show commands | clear port slot/port vlan vlan_id                                         | Clears NPU statistics for the port that has a previously configured VLAN ID. |
| Exec Mode show commands | <pre>show logical-port utilization table vlan { 5-minute   hourly }</pre> | Displays VLAN utilization for a specified collection interval.               |
| Exec Mode show commands | <pre>show port info slot/port vlan vlan_id</pre>                          | Displays NPU counters for a previously configured VLAN ID.                   |

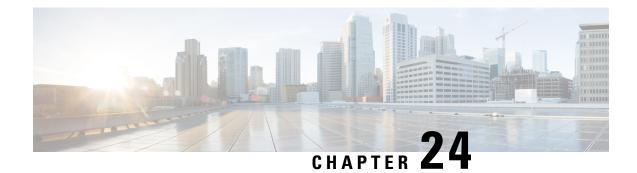

# **BGP MPLS VPNs**

This chapter describes services that are supported for Border Gateway Protocol (BGP) Multi-Protocol Label Switching (MPLS) Virtual Private Networks (VPNs).

C-

#### Important

MPLS is a licensed Cisco feature that requires a separate license. Contact your Cisco account representative for detailed information on specific licensing requirements. For information on installing and verifying licenses, refer to the *Managing License Keys* section of *Software Management Operations*.

It includes the following topics:

- Introduction, on page 309
- MPLS-CE Connected to PE, on page 310
- VPC-SI as a PE, on page 310
- IPv6 Support for BGP MPLS VPNs, on page 312
- VPN-Related CLI Commands, on page 315

# Introduction

Service providers require the ability to support a large number of corporate Access Point Names (APNs) which have a number of different addressing models and requirements. VPC-SI uses BGP MPLS Layer 3 VPNs to segregate corporate customer APNs in a highly scalable manner. This solution conforms to RFC 4364 – *BGP/MPLS IP Virtual Private Networks (VPNs)*.

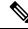

**Note** Option b is supported for connectivity between multi-AS backbones.

The BGP/MPLS solution supports the following scenarios:

- MPLS-CE Connected to PE, on page 310
- VPC-SI as a PE, on page 310

VPC-SI also supports VPNv6 as described in RFC 4659 – *BGP-MPLS IP Virtual Private Network (VPN) Extension for IPv6 VPN*. See IPv6 Support for BGP MPLS VPNs, on page 312 for details.

# **MPLS-CE Connected to PE**

In this scenario the VPC-SI functions as an MPLS-CE (Customer Edge) network element connected to a Provider Edge (PE) Label Edge Router (LER), which in turn connects to the MPLS core (RFC 4364). See the figure below.

Figure 4: VPC-SI MPLS-CE to PE

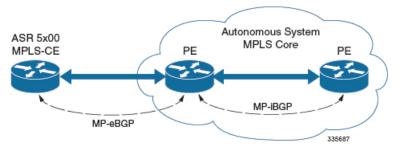

The MPLS-CE functions like a PE router within its own Autonomous System (AS). It maintains Virtual Routing and Forwarding (VRF) routes and exchanges VPN route information with the PE via an MP-eBGP (Multi-Protocol-external BGP) session.

The PE is also configured with VRFs and exchanges VPN routes with other PEs in its AS via MP-iBGP (Multi-Protocol-internal BGP) connections and the MPLS-CE via an MP-eBGP connection.

The EBGP connection allows the PE to change next-hop IP addresses and labels in the routes learned from IBGP peers before advertising them to the MPLS-CE. The MPLS-CE in this case uses only MP-eBGP to advertise and learn routes. Label Distribution Protocol (LDP) and Resource Reservation Protocol (RSVP) are not required because of direct-connect EBGP peering. The MPLS-CE in this scenario pushes/pops a single label (learned over the MP-eBGP connection) to/from the PE.

# **VPC-SI** as a PE

### **Overview**

In this scenario, the VPC-SI functions as a PE router sitting at the edge of the MPLS core. See the figure below.

Figure 5: VPC-SI as a PE

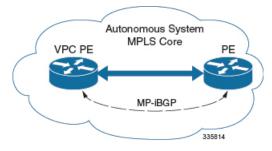

The VPC-SI eliminates the need for an ASBR or PE as shown in the first two scenarios. In this scenario, two main requirements are introduced: IBGP functionality and MPLS label distribution protocols.

The VPC-SI can be configured to add two labels:

- an outer label learned from LDP or RSVP-TE (RSVP-Traffic Engineering)
- an inner label learned from MP-iBGP

This solution supports traffic engineering and QoS initiated via the VPC-SI.

### **Sample Configuration**

In this example, VRFs are configured on the ASR 5500 PE and pools are associated with VRFs. The VPC-SI exchanges VPN routes with its IBGP peers (PE routers) and learns the MPLS paths to reach PEs via LDP. The VPC-SI forwards the packets to the next-hop with two labels – an inner label learned from PE and an outer label learned from the next hop IBGP neighbor.

#### Figure 6: Sample Configuration

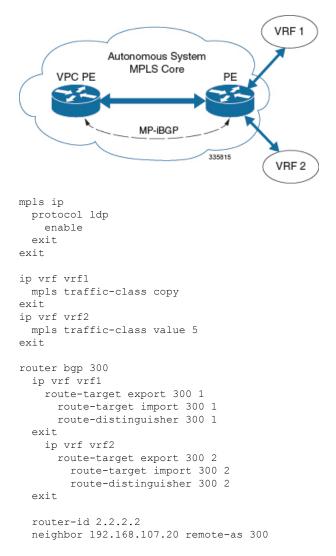

```
neighbor 192.168.107.20 update-source nodel loopback
  address-family vpnv4
   neighbor 192.168.107.20 activate
     neighbor 192.168.107.20 send-community both
      neighbor 192.168.107.20 next-hop-self
  exit
  address-family ipv4 vrf vrf1
   redistribute connected
  exit
  address-family ipv4 vrf vrf2
   redistribute connected
exit
interface interface to internet
 ip address 192.168.109.65/24
 mpls ip
exit
router ospf
 network 192.168.109.0/24 area 0.0.0.0
exit
```

# **IPv6 Support for BGP MPLS VPNs**

### **Overview**

The VPC-SI supports VPNv6 as described in RFC 4659 – *BGP-MPLS IP Virtual Private Network (VPN) Extension for IPv6 VPN.* 

An IPv6 VPN is connected over an IPv6 interface or sub-interface to the Service Provider (SP) backbone via a PE router. The site can be both IPv4 and IPv6 capable. Each VPNv6 has its own address space which means a given address denotes different systems in different VPNs. This is achieved via a VPNv6 address-family which prepends a Route Distinguisher (RD) to the IP address.

A VPNv6 address is a 24-byte quantity beginning with an 8-byte RD and ending with a 16-byte IPv6 address. When a site is IPv4 and IPv6 capable, the same RD can be used for the advertisement of both IPv4 and IPv6 addresses.

The system appends RD to IPv6 routes and exchanges the labeled IPv6-RD using the VPNv6 address-family. The Address Family Identifier (AFI) and Subsequent Address Family Identifier (SAFI) fields for VPNv6 routes will be set to 2 and 128 respectively.

The IPv6 VPN traffic will be transported to the BGP speaker via IPv4 tunneling. The BGP speaker advertises to its peer a Next Hop Network Address field containing a VPN-IPv6 address whose 8-octet RD is set to zero and whose 16-octet IPv6 address is encoded as an IPv4-mapped IPv6 address (RFC 4291) containing the IPv4 address of the advertising router. It is assumed that only EBGP peering will be used to exchange VPNv6 routes.

Support for VPN-IPv6 assumes the following:

- Dual Stack (IPv4/IPv6) routing
- IPv6 pools in VRFs
- · BGP peering over a directly connected IPv4 interface

See the figure below.

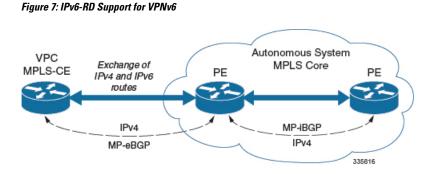

### **Sample Configuration**

This example assumes three VRFs. VRF 1 has only IPv4 routes, VRF f2 has both IPv4 and IPv6 routes, and VRF 3 has only IPv6 routes.

#### Figure 8: VPNv6 Sample Configuration

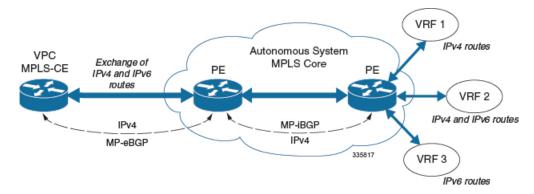

#### Configure VRFs.

ip vrf vrf1
exit
ip vrf vrf2
exit
ip vrf vrf3
exit

#### Enable MPLS BGP forwarding.

mpls bgp forwarding

#### Configure pools.

```
ip pool vrf1-pool 51.52.53.0 255.255.255.0 private 0 vrf vrf1
exit
ip pool vrf2-pool 51.52.53.0 255.255.255.0 private 0 vrf vrf2
exit
ipv6 pool vrf2-v6pool prefix 2005:0101::/32 private 0 vrf vrf2
exit
ipv6 pool vrf3-v6pool prefix 2005:0101::/32 private 0 vrf vrf3
exit
```

Configure interfaces.

```
interface ce interface to rtr
 ip address 192.168.110.90 255.255.255.0
exit
interface ce v6 interface
 ip address 2009:0101:0101:0101::1/96
exit
interface ce_loopback loopback
 ip address 52.1.2.3 255.255.255.255
exit
interface vrf1-loop loopback
 ip vrf forwarding vrf1
 ip address 1.52.53.54 255.255.255.255
exit.
interface vrf2-loop loopback
 ip vrf forwarding vrf2
 ip address 2.52.53.54 255.255.255.255
exit
interface vrf2-v6loop loopback
 ip vrf forwarding vrf2
 ip address 2005:0202:0101::1/128
exit
interface vrf3-v6loop loopback
 ip vrf forwarding vrf3
 ip address 2005:0303:0101::1/128
exit
```

Configure BGP along with address families and redistribution rules.

```
router bgp 800
 router-id 1.1.1.1
neighbor 192.168.110.20 remote-as 1003
 neighbor 192.168.110.20 activate
address-family vpnv4
 neighbor 192.168.110.20 activate
 neighbor 192.168.110.20 send-community both
exit
address-family vpnv6
 neighbor 192.168.110.20 activate
 neighbor 192.168.110.20 send-community both
exit
ip vrf vrf1
 route-distinguisher 800 1
 route-target export 800 1
 route-target import 800 1
exit
address-family ipv4 vrf vrf1
 redistribute connected
 redistribute static
exit
ip vrf vrf2
 route-distinguisher 800 2
 route-target export 800 2
 route-target import 800 2
exit
address-family ipv4 vrf vrf2
 redistribute connected
  redistribute static
exit
address-family ipv6 vrf vrf2
 redistribute connected
 redistribute static
exit
ip vrf vrf3
 route-distinguisher 800 3
 route-target export 800 3
```

```
route-target import 800 3
exit
address-family ipv6 vrf vrf3
redistribute connected
redistribute static
exit
```

#### Configure APNs.

```
apn walmart51.com
  selection-mode sent-by-ms
  accounting-mode none
 aaa group walmart-group
 authentication pap 1 chap 2 allow-noauth
 ip context-name Gi ce
 ip address pool name vrf1-pool
exit
apn amazon51.com
 selection-mode sent-by-ms
 accounting-mode none
 aaa group amazon-group
 authentication pap 1 chap 2 allow-noauth
  ip context-name Gi ce
 ip address pool name vrf2-pool
 ipv6 address prefix-pool vrf2-v6pool
exit
apn apple51.com
 selection-mode sent-by-ms
  accounting-mode none
 aaa group apple-group
 authentication pap 1 chap 2 allow-noauthip context-name Gi ce
 ipv6 address prefix-pool vrf3-v6pool
exit
aaa-group amazon-group
 radius ip vrf vrf2
aaa group default
exit
gtpp group default
exit
ip igmp profile default
exit
```

Bind physical interfaces with the port.

# **VPN-Related CLI Commands**

VPN-related features and functions are supported across several CLI command modes. The following tables identify commands associated with configuration and monitoring of VPN-related functions.

For detailed information regarding the use of the commands listed below, see the *Command Line Interface Reference*.

Table 25: VPN-Related Configuration Commands

| CLI Mode                                             | Command                                           | Description                                                     |
|------------------------------------------------------|---------------------------------------------------|-----------------------------------------------------------------|
| BGP Address-Family (IPv4/IPv6)<br>Configuration Mode | <b>neighbor</b> <i>ip_address</i> <b>activate</b> | Enables the exchange of routing information with a peer router. |

I

| CLI Mode                                             | Command                                                                            | Description                                                                                                    |
|------------------------------------------------------|------------------------------------------------------------------------------------|----------------------------------------------------------------------------------------------------|
| BGP Address-Family (IPv4/IPv6)<br>Configuration Mode | <pre>neighbor ip_address send community { both   extended   standard }</pre>       | Sends the community attributes to a peer router (neighbor).                                                                                                    |
| BGP Address-Family (IPv4/IPv6)<br>Configuration Mode | redistribute connected                                                             | Redistributes routes into BGP from another protocol as BGP neighbors.                                                                                                    |
| BGP Address-Family (VPNv4)<br>Configuration Mode     | neighbor <i>ip_address</i> activate                                                | Enables the exchange of routing information with a peer router.                                                                                                    |
| BGP Address-Family (VPNv4)<br>Configuration Mode     | <pre>neighbor ip_address send community { both   extended   standard }</pre>       | Sends the extended-community<br>attribute to a peer router. In VPN,<br>route-distinguisher and route-target are<br>encoded in the BGP<br>extended-community. This command<br>enables sending of BGP routes with<br>extended community to a neighbor. |
| BGP Address-Family (VRF)<br>Configuration Mode       | neighbor <i>ip_address</i> activate                                                | Enables the exchange of routing information with a peer router.                                                                                                    |
| BGP Address-Family (VRF)<br>Configuration Mode       | <pre>neighbor ip_address send community { both   extended   standard }</pre>       | Sends the extended-community<br>attribute to a peer router. In VPN,<br>route-distinguisher and route-target are<br>encoded in the BGP<br>extended-community. This command<br>enables sending of BGP routes with<br>extended community to a neighbor. |
| BGP Address-Family (VRF)<br>Configuration Mode       | redistribute connected                                                             | Redistributes routes into BGP from another protocol as BGP neighbors.                                                                                                    |
| BGP Configuration Mode                               | address-family { ipv4 vrf vrf_name<br>  vpnv4 }                                    | Enables the exchange of IPv4 VRF<br>routing information. There is a<br>different mode for each<br>address-family.                                                                                                    |
| BGP Configuration Mode                               | address-family { ipv6 vrf vrf_name<br>  vpnv6 }                                    | Configures a VPNv6 address family<br>and IPv6 VRF routing in BGP.                                                                                                    |
| BGP Configuration Mode                               | ip vrf_name                                                                        | Adds a VRF to BGP and switches to<br>the VRF Configuration mode to allow<br>configuration of BGP attributes for the<br>VRF.                                                                                                    |
| BGP IP VRF Configuration Mode                        | <b>route-distinguisher</b> { <i>as_value</i>   <i>ip_address</i> } <i>rd_value</i> | Assigns a Route Distinguisher (RD)<br>for the VRF. The RD value must be a<br>unique value on the router for each<br>VRF.                                                                                                    |

| CLI Mode                      | Command                                                                                                    | Description                                                                                                    |
|-------------------------------|----------------------------------------------------------------------------------------------------|----------------------------------------------------------------------------------------------------|
| BGP IP VRF Configuration Mode | <pre>route-target { both   import   export } { as_value   ip_address } rt_value</pre>                                                                                      | Adds a list of import and export<br>route-target extended communities to<br>the VRF.                                                                                                    |
| Context Configuration Mode    | <b>ip pool</b> pool_name addr_range <b>vrf</b><br>vrf_name [ <b>mpls-label input</b> inlabel1<br><b>output</b> outlabel1 outlabel2 ]                                       | Configures a pool into the specified<br>VRF. This parameter must be specified<br>with the Next-Hop parameter. <i>inlabel1</i><br>is the MPLS label that identifies<br>inbound traffic destined for this pool.<br><i>outlabel1</i> and <i>outlabel2</i> specify the<br>MPLS labels to be added to packets<br>sent for subscribers from this pool.                                                              |
| Context Configuration Mode    | ip vrf_name                                                                                                    | Creates a VRF and assigns a VRF-ID.<br>A VRF is created in the router.                                                                                                    |
| Context Configuration Mode    | <pre>ipv6 pool pool_name vrf vrf_name</pre>                                                                                                    | Associates the pool with that VRF.                                                                                                    |
|                               |                                                                                                    | <b>Note:</b> By default the configured ipv6 pool will be associated with the global routing domain.                                                                                                    |
| Context Configuration Mode    | mpls bgp forwarding                                                                                                    | Globally enables MPLS Border<br>Gateway Protocol (BGP) forwarding.                                                                                                    |
| Context Configuration Mode    | mpls exp value                                                                                                    | Sets the default behavior as Best Effort<br>using a zero value in the 3-bit MPLS<br>EXP header. This value applies to all<br>the VRFs in the context. The default<br>behavior is to copy the DSCP value of<br>mobile subscriber traffic to the EXP<br>header, if there is no explicit<br>configuration for DSCP to EXP (via<br>the <b>mpls map-dscp-to-exp dscp</b> <i>n</i> <b>exp</b><br><i>m</i> command). |
|                               |                                                                                                    | <b>mpls exp</b> disables the default behavior<br>and sets the EXP value to the<br>configured <i>value</i> .                                                                                                    |
| Context Configuration Mode    | mpls ip                                                                                                    | Globally enables the MPLS forwarding of IPv4 packets along normally routed paths.                                                                                                    |
| Context Configuration Mode    | radius change-authorize-nas-ip         ip_address ip_address { encrypted           key } value port port_num mpls         input inlabel output outlabel1         outlabel2 | Configures COA traffic to use the specified MPLS labels. <i>inlabel</i> identifies inbound COA traffic. <i>outlabel1</i> and <i>outlabel2</i> specify the MPLS labels to be added to the COA response. <i>outlabel1</i> is the inner output label; <i>outlabel2</i> is the outer output label.                                                                                                    |

I

| CLI Mode                              | Command                                                                                                    | Description                                                                                                    |
|---------------------------------------|----------------------------------------------------------------------------------------------------|----------------------------------------------------------------------------------------------------|
| Ethernet Interface Configuration Mode | mpls ip                                                                                                    | Enables dynamic MPLS forwarding of IP packets on this interface.                                                                                                    |
| Exec Mode                             | clear ip bgp peer                                                                                                    | Clears BGP sessions.                                                                                                    |
| Exec Mode                             | lsp-ping ip_prefix_FEC                                                                                                    | Checks MPLS Label-Switched Path<br>(LSP) connectivity for the specified<br>forwarding equivalence class (FEC).<br>It must be followed by an IPv4 or IPv6<br>FEC prefix.                                                                                     |
| Exec Mode                             | <b>lsp-traceroute</b> <i>ip_prefix_FEC</i>                                                                                                    | Discovers MPLS LSP routes that<br>packets actually take when traveling<br>to their destinations. It must be<br>followed by an IPv4 or IPv6 FEC<br>prefix.                                                                                                   |
| IP VRF Context Configuration Mode     | <b>mpls map-dscp-to-exp dscp</b><br><i>dscp_bit_value</i> <b>exp</b> <i>exp_bit_value</i>                                                      | Maps the final differentiated services<br>code point (DSCP) bit value in the IP<br>packet header to the final Experimental<br>(EXP) bit value in the MPLS header<br>for incoming traffic.                                                                   |
| IP VRF Context Configuration Mode     | <b>mpls map-exp-to-dscp exp</b><br><i>exp_bit_value</i> <b>dscp</b> <i>dscp_bit_value</i>                                                      | Maps the incoming EXP bit value in<br>the MPLS header to the internal DSCP<br>bit value in IP packet headers for<br>outgoing traffic.                                                                                                    |
| MPLS-IP Configuration Mode            | protocol ldp                                                                                                    | Creates the MPLS protocol family<br>configuration modes, or configures an<br>existing protocol and enters the<br>MPLS-LDP Configuration Mode in<br>the current context. This command<br>configures the protocol parameters for<br>the MPLS protocol family. |
| MPLS-LDP Configuration Mode           | advertise-labels { explicit-null  <br>implicit-null }                                                                                          | Configure advertisement of Implicit<br>NULL or Explicit NULL label for all<br>the prefixes advertised by the system<br>in this context.                                                                                                    |
| MPLS-LDP Configuration Mode           | <b>discovery</b> { <b>hello</b> { <b>hello-interval</b><br>seconds   <b>hold-interval</b> seconds }  <br><b>transport-address</b> ip_address } | Configures the Label Distribution<br>Protocol (LDP) neighbor discovery<br>parameters.                                                                                                    |
| MPLS-LDP Configuration Mode           | enable                                                                                                    | Enables Label Distribution Protocol (LDP).                                                                                                    |
| MPLS-LDP Configuration Mode           | router-id ip_address                                                                                                    | Configures the LDP Router ID.                                                                                                    |

| CLI Mode                    | Command                                                                          | Description                            |
|-----------------------------|----------------------------------------------------------------------------------|----------------------------------------|
| MPLS-LDP Configuration Mode | <pre>session timers { hold-interval seconds   keepalive-interval seconds }</pre> | Configures the LDP session parameters. |

#### Table 26: VPN-Related Monitoring Commands

| CLI Mode                | Command                                                  | Description                                                                                                    |  |
|-------------------------|----------------------------------------------------------|----------------------------------------------------------------------------------------------------|--|
| Exec Mode show Commands | show ip bgp neighbors                                    | Displays information regarding BGP neighbors.                                                                                                    |  |
| Exec Mode show Commands | show ip bgp vpnv4 { all  <br>route-distinguisher   vrf } | Displays all VPNv4 routing data,<br>routing data for a VRF or a<br>route-distinguisher.                                                                                                    |  |
| Exec Mode show Commands | show ip bgp vpnv6                                        | Displays contents of VPNv6 routing table.                                                                                                    |  |
| Exec Mode show Commands | show ip bgp vpnv6 { all  <br>route-distinguisher   vrf } | Displays all VPNv6 routing data,<br>routing data for a VRF or a<br>route-distinguisher.                                                                                                    |  |
| Exec Mode show Commands | show ip pool                                             | Displays pool details including the configured VRF.                                                                                                    |  |
| Exec Mode show Commands | show mpls cross-connect                                  | Displays MPLS cross-connect<br>information. MPLS tunnel<br>cross-connects between interfaces and<br>Label-Switched Paths (LSPs) connect<br>two distant interface circuits of the<br>same type via MPLS tunnels that use<br>LSPs as the conduit. |  |
| Exec Mode show Commands | <pre>show mpls ftn [ vrf vrf_name</pre>                  | Displays MPLS FEC-to-NHLFE<br>(FTN) table information.                                                                                                    |  |
| Exec Mode show Commands | <pre>show mpls ftn [ vrf vrf_name ]</pre>                | Displays contents of the MPLS FTN table for a specified VRF.                                                                                                    |  |
| Exec Mode show Commands | show mpls ilm                                            | Displays MPLS Incoming Label Map<br>(ILM) table information.                                                                                                    |  |
| Exec Mode show Commands | show mpls ldp                                            | ow mpls ldp Displays the MPLS LDP information.                                                                                                    |  |
| Exec Mode show Commands | show mpls<br>nexthop-label-forwarding-entry              | Displays MPLS Next-Hop Label<br>Forwarding Entry (NHLFE) table<br>information.                                                                                                    |  |

I

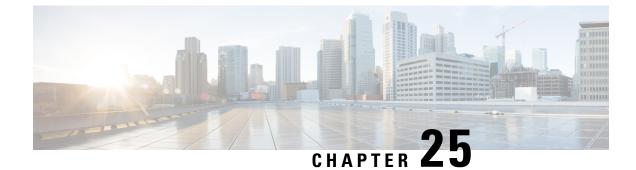

# **Content Service Steering**

This chapter provides information on configuring Content Service Steering (CSS). The product administration guides provide examples and procedures for configuration of basic services on the system. You should select the configuration example that best meets your service model, and configure the required elements for that model as described in the respective product administration guide, before using the procedures described below.

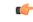

#### Important

Internal CSS is a generic feature, if an ECSv2 license is installed on your system, internal CSS can be enabled. A separate license is not required to enable internal CSS. Contact your local Cisco account representative for information on how to obtain a license.

This chapter contains the following topics:

- Overview, on page 321
- Configuring Internal Content Service Steering, on page 321

# **Overview**

Content Server Selection (CSS) is a StarOS function that defines how traffic will be handled based on the "content" of the data presented by a mobile subscriber (or to a mobile subscriber). CSS is a broad term that includes features such as load balancing, NAT, HTTP redirection, and DNS redirection.

The content server (services) can be either external to the platform or integrated inside the platform.

CSS uses Access Control Lists (ACLs) to redirect subscriber traffic flows. ACLs control the flow of packets into and out of the system. ACLs consist of "rules" (ACL rules) or filters that control the action taken on packets matching the filter criteria.

ACLs are configurable on a per-context basis and applies to a subscriber through either a subscriber profile (or an APN profile in the destination context. For additional information, refer to the *Access Control Lists* chapter.

# **Configuring Internal Content Service Steering**

To configure and activate a single CSS service for redirecting all of a subscriber's IP traffic to an internal in-line service:

#### Procedure

| Step 1 Def | ne an IP ACL as described in | <b>Defining IP Access</b> | Lists for Internal | CSS, on page 322. |
|------------|------------------------------|---------------------------|--------------------|-------------------|
|------------|------------------------------|---------------------------|--------------------|-------------------|

- **Step 2** *Optional:* Apply an ACL to an individual subscriber as described in Applying an ACL to an Individual Subscriber (Optional), on page 323.
- **Step 3** *Optional:* Apply a single ACL to multiple subscribers as described in Applying an ACL to Multiple Subscribers (Optional), on page 323.
- **Step 4** *Optional:* Apply an ACL to multiple subscribers via APNs as described in Applying an ACL to Multiple Subscriber via APNs, on page 262.
- Step 5 Save your configuration to flash memory, an external memory device, and/or a network location using the Exec mode command save configuration. For additional information on how to verify and save configuration files, refer to the System Administration Guide and the Command Line Interface Reference.

Commands used in the configuration examples in this section provide base functionality to the extent that the most common or likely commands and/or keyword options are presented. In many cases, other optional commands and/or keyword options are available. Refer to the *Command Line Interface Reference* for complete information regarding all commands. Not all commands or keywords/variables may be supported or available. Availability varies on the platform type and installed license(s).

### **Defining IP Access Lists for Internal CSS**

IP ACLs specify what type of subscriber traffic and which direction (uplink, downlink, or both) traffic is redirected. The IP ACL must be specified in the context in which subscriber authentication is performed.

### <u>/!</u>\

**Caution** To minimize the risk of data loss, do not make configuration changes to ACLs while the system is facilitating subscriber sessions.

Use the following configuration example to define an IP ACL for internal CSS; start in the Exec mode of the CLI:

#### configure

```
context context_name
ip access-list acl_name
    redirect css service service_name keywords options
    end
```

Notes:

- *service\_name* must be an ACL service name.
- For information on the keywords and options available with the **redirect css service** command, see the *ACL Configuration Mode Commands* chapter in the *Command Line Interface Reference*.
- For IPv6 ACLs, the same configurations must be done in the IPv6 ACL Configuration Mode. See the *IPv6 ACL Configuration Mode Commands* chapter in the *Command Line Interface Reference*.

### Applying an ACL to an Individual Subscriber (Optional)

For information on how to apply an ACL to an individual subscriber, refer to the *Applying an ACL to an Individual Subscriber* section of the *Access Control Lists* chapter.

# Applying an ACL to Multiple Subscribers (Optional)

IP ACLs are applied to subscribers via attributes in their profiles. The subscriber profile can be configured locally on the system or remotely on a RADIUS server.

The system provides for the configuration of subscriber functions that serve as default values when specific attributes are not contained in the individual subscriber's profile. When configured properly, the functions can be used to apply an ACL to:

- All subscribers facilitated within a specific context by applying the ACL to the profile of the subscriber named *default*.
- All subscribers facilitated by specific services by applying the ACL to a subscriber profile and then using the **default subscriber** command to configure the service to use that subscriber as the "default" profile.

### Applying an ACL to the Subscriber Named default (Optional)

For information on how to apply an ACL to the default subscriber, refer to the *Applying an ACL to the Subscriber Named default* section in the *Access Control Lists* chapter.

### Applying an ACL to Service-specified Default Subscribers (Optional)

For information on how to apply an ACL to the subscriber to be used as the "default" profile by various system services, refer to the *Applying an ACL to Service-specified Default Subscribers* section in the *Access Control Lists* chapter.

# Applying an ACL to Multiple Subscribers via APNs (Optional)

IP ACLs are applied to subscribers via attributes in their profiles. The subscriber profile can be configured locally on the system or remotely on a RADIUS server.

To reduce configuration time, ACLs can alternatively be applied to APN templates. When configured, any subscriber packets facilitated by the APN template would then have the associated ACL applied.

For information on how to apply an ACL to multiple subscribers via APNs, refer to the *Applying a Single ACL to Multiple Subscribers via APNs* section in the *Access Control Lists* chapter.

Applying an ACL to Multiple Subscribers via APNs (Optional)

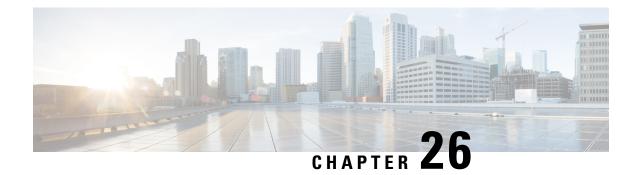

# **Session Recovery**

With robust hardware failover and redundancy protection, any hardware or software failures on the system can quickly be corrected. However, software failures can occur for numerous reasons, often without prior indication.

This chapter describes the Session Recovery feature that provides seamless failover and reconstruction of subscriber session information in the event of a hardware or software fault.

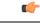

#### Important

Session Recovery is a licensed Cisco feature. A separate feature license may be required. Contact your Cisco account representative for detailed information on specific licensing requirements. For information on installing and verifying licenses, refer to the *Managing License Keys* section of *Software Management Operations*.

This chapter includes the following sections:

- How Session Recovery Works, on page 325
- Configuring the System to Support Session Recovery, on page 327
- Recovery Control Task Statistics, on page 331

# **How Session Recovery Works**

This section provides an overview of how this feature is implemented and the recovery process.

The Session Recovery feature provides seamless failover and reconstruction of subscriber session information in the event of a hardware or software fault within the system preventing a fully connected user session from being disconnected.

Session recovery is performed by mirroring key software processes (for example, session manager and AAA manager) within the system. These mirrored processes remain in an idle state (standby-mode) wherein they perform no processing, until they may be needed in the event of a software failure (for example, a session manager task aborts).

There are some situations wherein session recovery may not operate properly. These include:

- Additional software or hardware failures occur during the session recovery operation. For example, an AAA manager fails while the state information it contained was being used to populate the newly activated session manager task.
- A lack of hardware resources (packet processing card memory and control processors) to support session recovery.

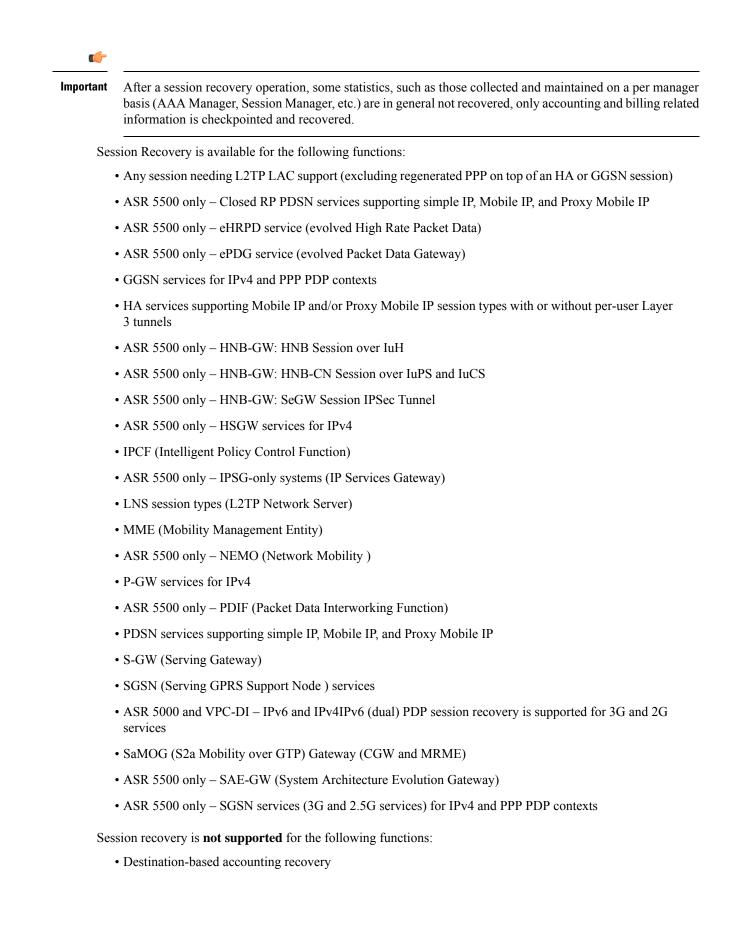

 GGSN network initiated connections GGSN session using more than 1 service instance MIP/L2TP with IPSec integration · MIP session with multiple concurrent bindings Mobile IP sessions with L2TP • Multiple MIP sessions :RAB recovery C) Important Always refer to the Administration Guides for individual products for other possible session recovery and Interchassis Session Recovery (ICSR) support limitations. When session recovery occurs, the system reconstructs the following subscriber information: • Data and control state information required to maintain correct call behavior. • A minimal set of subscriber data statistics; required to ensure that accounting information is maintained. • A best-effort attempt to recover various timer values such as call duration, absolute time, and others. • The idle time timer is reset to zero and the re-registration timer is reset to its maximum value for HA sessions to provide a more conservative approach to session recovery. . Important Any partially connected calls (for example, a session where HA authentication was pending but has not yet been acknowledged by the AAA server) are not recovered when a failure occurs. Note Failure of critical tasks will result in restarting StarOS. Kernel failures, hypervisor failures or hardware failures will result in the VM restarting or going offline. The use of ICSR between two VPC-DIs or two VPC-SIs is the recommended solution for these types of failure.

# **Configuring the System to Support Session Recovery**

The following procedures allow you to configure the session recovery feature for either an operational system that is currently in-service (able to accept incoming calls) or a system that is out-of-service (not part of your production network and, therefore, not processing any live subscriber/customer data).

۲

Important

The session recovery feature, even when the feature use key is present, is disabled by default on the system.

### **Enabling Session Recovery**

As noted earlier, session recovery can be enabled on a system that is out-of-service (OOS) and does not yet have any contexts configured, or on an in-service system that is currently capable of processing calls. However, if the system is in-service, it must be restarted before the session recovery feature takes effect.

### Enabling Session Recovery on an Out-of-Service System

The following procedure is for a system that does not have any contexts configured.

To enable the session recovery feature on an out-of-service system, follow the procedure below. This procedure assumes that you begin at the Exec mode prompt.

#### Procedure

**Step 1** At the Exec mode prompt, verify that the session recovery feature is enabled via the session and feature use licenses on the system by running the **show license info** command.

If the current status of the Session Recovery feature is Disabled, you cannot enable this feature until a license key is installed in the system.

**Step 2** Use the following configuration example to enable session recovery.

configure require session recovery end

#### Note

After you configure this command, you must save the configuration and then reload the chassis for the command to take effect. For information on saving the configuration file and reloading the chassis, refer to the System Administration Guide for your deployment.

**Step 3** Save your configuration as described in *Verifying and Saving Your Configuration*.

The system, when started, enables session recovery, creates all mirrored "standby-mode" tasks, and performs packet processing card reservations and other operations automatically.

**Step 4** After the system has been configured and placed in-service, you should verify the preparedness of the system to support this feature as described in Viewing Session Recovery Status, on page 329

### **Enabling Session Recovery on an In-Service System**

When enabling session recovery on a system that already has a saved configuration, the session recovery commands are automatically placed before any service configuration commands in the configuration file.

To enable the session recovery feature on an in-service system, follow the procedure below. This procedure assumes that you begin at the Exec mode prompt.

#### Procedure

**Step 1** At the Exec mode prompt, verify that the session recovery feature is enabled via the session and feature use licenses on the system by running the **show license info** command:

If the current status of the Session Recovery feature is Disabled, You cannot enable this feature until a license key is installed in the system.

**Step 2** Use the following configuration example to enable session recovery.

```
configure
require session recovery
end
```

This feature does not take effect until after the system has been restarted.

- **Step 3** Save your configuration as described in *Verifying and Saving Your Configuration*.
- **Step 4** Perform a system restart by entering the **reload** command:

The following prompt appears:

Are you sure? [Yes|No]:

Confirm your desire to perform a system restart by entering yes.

The system, when restarted, enables session recovery and creates all mirrored "standby-mode" tasks, performs packet processing card reservations, and other operations automatically.

Step 5 After the system has been restarted, you should verify the preparedness of the system to support this feature as described in Viewing Session Recovery Status, on page 329

More advanced users may opt to simply insert the **require session recovery** command syntax into an existing configuration file using a text editor or other means, and then applying the configuration file manually. Exercise caution when doing this to ensure that this command is placed among the first few lines of any existing configuration file; it must appear before the creation of any non-local context.

## **Disabling the Session Recovery Feature**

To disable the session recovery feature on a system, enter the **no require session recovery** command from the Global Configuration mode prompt.

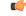

Important

If this command is issued on an in-service system, then the system must be restarted by issuing the **reload** command.

## **Viewing Session Recovery Status**

To determine if the system is capable of performing session recovery, when enabled, enter the **show session** recovery status verbose command from the Exec mode prompt.

The output of this command should be similar to the examples shown below.

| [local] <i>host_na</i><br>Session Recove<br>Overall S<br>Last Stat                                                                                                    | ery Status:<br>tatus                                | :           | -                                                             | : Ready For Re                                                | ecovery     |                                                                      |
|----------------------------------------------------------------------------------------------------|-----------------------------------------------------|-------------|---------------------------------------------------------------|---------------------------------------------------------------|-------------|----------------------------------------------------------------------|
| <pre>[local]host_name# show session recovery status Session Recovery Status:     Overall Status : Ready For Recovery     Last Status Update : 8 seconds ago</pre>           |                                                     |             |                                                               |                                                               |             |                                                                      |
|                                                                                                    | ry Status:<br>atus                                  | :           | Ready For H<br>2 seconds a                                    | Recovery                                                      | oose        |                                                                      |
| cpu state                                                                                                    | active                                              | standby     | active                                                        |                                                               | active      |                                                                      |
| 1/1 Active<br>1/2 Active<br>1/3 Active<br>2/1 Active<br>2/2 Active<br>2/3 Active<br>3/0 Active<br>3/2 Active<br>4/1 Standby<br>4/2 Standby<br>4/3 Standby<br>[local]host_na | 2<br>1<br>1<br>2<br>0<br>0<br>0<br>0<br>0<br>0<br>0 | 1<br>1<br>1 | 1<br>0<br>3<br>1<br>0<br>3<br>0<br>0<br>0<br>0<br>0<br>0<br>0 | 1<br>0<br>1<br>1<br>0<br>1<br>0<br>0<br>1<br>0<br>1<br>0<br>3 | 0<br>0<br>0 | Good<br>Good<br>Good<br>Good<br>Good<br>Good (Demux)<br>Good (Demux) |

## **Viewing Recovered Session Information**

To view session state information and any session recovery status, enter the following command:

```
[local]host_name# show subscriber debug-info { callid id | msid id | username
    name }
```

The following example shows the output of this command both before and after a session recovery operation has been performed. The "Redundancy Status" fields in this example have been bold-faced for clarity.

| username: userl<br>Card/Cpu: 4/2<br>Sessmgr Instance:<br>Primary callline: |                  |         | msid:             | 0000100003   |
|----------------------------------------------------------------------------|------------------|---------|-------------------|--------------|
| Redundancy Stat                                                            | -                |         |                   |              |
| Checkpoints                                                                | Attempts         | Success | Last-Attempt      | Last-Success |
| Full:                                                                      | 69               | 68      | 29800ms           | 29800ms      |
| Micro:                                                                     | 206              | 206     | 20100ms           | 20100ms      |
| Current state: S                                                           | MGR STATE CONNEC | CTED    |                   |              |
| FSM Event trace:                                                           |                  |         |                   |              |
| State                                                                      |                  | Even    | t                 |              |
| SMGR STATE                                                                 | OPEN             | SMGR    | EVT NEWCALL       |              |
| SMGR STATE                                                                 |                  | ) SMGR  | EVT ANSWER CALL   |              |
| SMGR STATE                                                                 | NEWCALL ANSWERE  | ED SMGR | EVT LINE CONNECTE | D            |
| SMGR STATE                                                                 | LINE CONNECTED   | SMGR    | EVT LINK CONTROL  | UP           |
| SMGR STATE                                                                 | LINE CONNECTED   | SMGR    | EVT AUTH REQ      | -            |
| SMGR STATE                                                                 | LINE CONNECTED   | SMGR    | EVT IPADDR ALLOC  | SUCCESS      |
| SMGR STATE                                                                 | LINE CONNECTED   | SMGR    | EVT AUTH SUCCESS  | -            |
| _                                                                          | LINE_CONNECTED   |         |                   | CONFIG       |

| SMGR_STATE_LINE_CONNECTED          |         | SMGR_E     | VT_LOWER_LAYER_UP  |              |
|------------------------------------|---------|------------|--------------------|--------------|
| Data Reorder statistics            |         |            |                    |              |
| Total timer expiry:                | 0       | Total      | flush (tmr expiry  | ): 0         |
| Total no buffers:                  | 0       | Total      | flush (no buffers  | ): 0         |
| Total flush (queue full):          | 0       | Total      | flush (out of ran  | ge): 0       |
| Total flush (svc change):          | 0       | Total      | out-of-seq pkt dr  | -<br>0 : qo  |
| Total out-of-seg arrived:          | 0       |            | 1 1                | 1            |
| IPv4 Reassembly Statistics:        |         |            |                    |              |
| Success:                           | 0       | Tn Pr      | ogress: 0          |              |
| Failure (timeout):                 | 0       |            | re (no buffers): 0 |              |
| Failure (other reasons):           |         | I UIIU     | ie (no burrers). o |              |
| Redirected Session Entries:        | 0       | Allowed:   |                    |              |
| 2000 Current:                      |         |            | 0                  |              |
| Added:                             |         |            | 0                  | Deleted:     |
| 0                                  |         |            | 0                  | Derecca.     |
| Revoked for use by dif             | foront  | eubecrib   | er. O              |              |
| Peer callline:                     | LCLCIII | C SUDSCIID | C1. 0              |              |
|                                    |         |            |                    |              |
| Redundancy Status: Recovered       |         |            |                    |              |
| Checkpoints Attempts               | Succe   |            | Last-Attempt       | Last-Success |
| Full: 0                            |         | 0          | Oms                | Oms          |
| Micro: 0                           |         | 0          | Oms                | Oms          |
| Current state: SMGR_STATE_CONNEC   | TED     |            |                    |              |
| FSM Event trace:                   |         |            |                    |              |
| State                              |         |            |                    | Event        |
| SMGR_STATE_LINE_CONNECTED          |         |            | _EVT_LOWER_LAYER_U | P            |
| SMGR_STATE_CONNECTED               |         |            | _EVT_AUTH_REQ      |              |
| SMGR_STATE_CONNECTED               |         | SMGR       | _EVT_AUTH_SUCCESS  |              |
| SMGR_STATE_CONNECTED               |         | SMGR       | _EVT_REQ_SUB_SESSI | ON           |
| SMGR_STATE_CONNECTED               |         | SMGR       | _EVT_RSP_SUB_SESSI | ON           |
| SMGR_STATE_CONNECTED               |         | SMGR       | _EVT_ADD_SUB_SESSI | ON           |
| SMGR_STATE_CONNECTED               |         | SMGR       | _EVT_AUTH_REQ      |              |
| SMGR STATE CONNECTED               |         | SMGR       | EVT AUTH SUCCESS   |              |
| SMGR STATE CONNECTED               |         | SMGR       | EVT AUTH REQ       |              |
| SMGR STATE CONNECTED               |         | SMGR       | EVT AUTH SUCCESS   |              |
| SMGR STATE CONNECTED               |         | -          | EVT AUTH REQ       |              |
| SMGR STATE CONNECTED               |         | -          | EVT AUTH SUCCESS   |              |
| SMGR STATE CONNECTED               |         | -          | EVT AUTH REQ       |              |
| SMGR STATE CONNECTED               |         | -          | EVT AUTH SUCCESS   |              |
| SMGR STATE CONNECTED               |         | -          | EVT AUTH REQ       |              |
| SMGR STATE CONNECTED               |         | -          | EVT AUTH SUCCESS   |              |
| Data Reorder statistics            |         | 51101(     |                    |              |
| Total timer expiry:                | 0       | Tot        | al flush (tmr expi | rv) • 0      |
| Total no buffers:                  | 0       |            | al flush (no buffe |              |
| Total flush (queue full):          |         |            | al flush (out of r | ,            |
| Total flush (svc change):          | 0       |            | al out-of-seq pkt  | -            |
| Total out-of-seq arrived:          | 0       | 100        | at out-or-sed pre  | urop. u      |
| _                                  | 0       |            |                    |              |
| IPv4 Reassembly Statistics:        | 0       | Tre        |                    | 0            |
| Success:                           | 0       |            | Progress:          | 0            |
| Failure (timeout):                 | 0       | Fal        | lure (no buffers): | 0            |
| Failure (other reasons):           | 0       |            |                    |              |
| Redirected Session Entries:        | 0000    | ~          |                    | 0            |
|                                    | 2000    |            | rrent:             | 0            |
| Added:<br>Reweked for use by diffe |         |            | leted:             | 0            |
| Pottokod tor jigo bu diffo         | ront    | INDEAR HAR | • 0                |              |

#### Revoked for use by different subscriber: 0

# **Recovery Control Task Statistics**

Recovery Control Task (RCT) statistics show the following:

- Recovery action taken Migration, Shutdown, Switchover
- Type of event Planned or Unplanned

- From card to card slot numbers
- Start time YYYY-MMM-DD+hh:mm:sss.sss
- Duration seconds
- Card failure device (such as CPUn)
- · Card failure reason
- Card is in usable state or not failed
- Recovery action status Success or failure reason
- If recovery action failed, failure time stamp
- · If recovery action failed, failure task facility name
- If recovery action failed, failure instance number

## show rct stats Command

The Exec mode show rct stats command employs the following syntax:

[local]host name# show rct stats [verbose]

Without the verbose keyword, a summary output is displayed as show in the example below:

```
RCT stats details (Last 1 Actions)
```

| #        | Action                                                  | Туре       | From        | То | Start Time                                                              | Duration  | Status  |
|----------|---------------------------------------------------------|------------|-------------|----|-------------------------------------------------------------------------|-----------|---------|
| 1        | Migration(st)                                           | Planned    | 2           | 1  | 2016-Jul-12+13:12:21.865                                                | 0.003 sec | Success |
| RCT      | stats summary                                           |            |             |    |                                                                         |           |         |
| Ma<br>Pa | rations =<br>anagement Card<br>acket Card<br>tchovers = | : 0<br>: 1 | 0<br>1, Ave | i  | Average time: 0.000 sec<br>Average time: 0.006 sec<br>time - 25.855 sec |           |         |

With the verbose keyword the detailed statistics show in Sample Output for show rct stats verbose, on page 332 are provided.

## Sample Output for show rct stats verbose

| [local]host_name# <b>S</b> | how rct stats verbose                |
|----------------------------|--------------------------------------|
| RCT stats Details (I       | Last 5 Actions)                      |
| Stats 1:                   |                                      |
| Action                     | : Migration                          |
| Туре                       | : Planned                            |
| From                       | : 5                                  |
| То                         | : 6                                  |
|                            | : 2017-Apr-04+03:02:00.132           |
|                            | : CPU_CRITICAL_TASK_FAILURE          |
| Failure Device             | : CPU_0                              |
| Is Card Usable             |                                      |
| Recovery Status            |                                      |
| Facility                   |                                      |
| Instance                   |                                      |
| Duration                   |                                      |
| Graceful                   |                                      |
|                            | :[f:sessmgr, i:6, cpu:50, pid:13170  |
| Recovered [2]              | :[f:sessmgr, i:3, cpu:50, pid:13167] |

RCT stats Details (Last 5 Actions) Stats 2: : Shutdown Action From : 12 : 13 То Start Time : 2017-Apr-04+03:02:10.100 Is Card Usable : Yes Failure Reason : NPU\_LC\_CONNECT\_TOP FAIL Failure Device : PAC\_LC\_CONNECT\_HARDWARE Recovery Status : Success Facility : N.A Instance : N.A : 002.901 sec Duration Graceful : Enabled Recovered [1] : [f:sessmgr, i:6, cpu:50, pid:13170 Recovered [2] :[f:sessmgr, i:3, cpu:50, pid:13167] Stats 3: : Migration Action : 7 From То : 11 : 2017-Apr-04+03:03:40.120 Start Time Is Card Usable : Yes Failure Reason : N.A. Failure Device : N.A Recovery Status : Success Facility : N.A : N.A Instance : 000 : Enabled Duration : 003.423 sec Graceful Recovered [1] : [f:sessmgr, i:6, cpu:50, pid:13170 Recovered [2] : [f:sessmgr, i:3, cpu:50, pid:13167] Stats 4: Action : Migration From : 7 : 11 То : 2017-Apr-04+03:03:41.256 Start Time Is Card Usable : Yes Failure Reason : N.A. Failure Device : N.A Recovery Status : TASK MIGRATION FAIL PREMIGRATE : vpnmgr : 13 Facility Instance : 005.222 sec Duration : Enabled Graceful Recovered [1] :[f:sessmgr, i:6, cpu:50, pid:13170 Recovered [2] : [f:sessmgr, i:3, cpu:50, pid:13167] Stats 5: Action : Migration From : 6 : 7 : 2017-Apr-04+04:18:30.106 То Start Time Is Card Usable : Yes Failure Reason : N.A. Failure Device : N.A Recovery Status : TASK\_MIGRATION\_FAIL\_RENAME : sessmgr Facility Instance : 63 : 004.134 sec Duration Graceful : Enabled

Recovered [1] :[f:sessmgr, i:6, cpu:50, pid:13170
Recovered [2] :[f:sessmgr, i:3, cpu:50, pid:13167]
RCT stats Summary
----Migrations = 3, Average time = 4.260 sec
Switchovers = 0

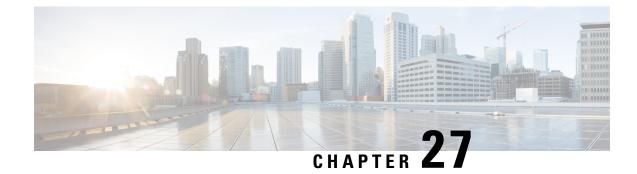

# **Interchassis Session Recovery**

This chapter describes how to configure Interchassis Session Recovery (ICSR). The product Administration Guides provide examples and procedures for configuration of basic services on the system. You should select the configuration example that best meets your service model, and configure the required elements for that model as described in the respective product Administration Guide, before using the procedures described below.

In the context of VPC-SI, a chassis is a server configured to run VPC-SI within a hypervisor. ICSR provides failover protection for identically configured VPC-SIs running on separate servers.

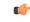

### Important

ICSR is a licensed Cisco feature that requires a separate license. Contact your Cisco account representative for detailed information on specific licensing requirements. For information on installing and verifying licenses, refer to the *Managing License Keys* section of *Software Management Operations*.

This chapter discusses the following:

- Overview, on page 335
- ICSR Operation, on page 339
- Configuring ICSR, on page 342
- Troubleshooting ICSR Operation, on page 356
- Updating the Operating System, on page 357

# **Overview**

The ICSR feature provides the highest possible availability for continuous call processing without interrupting subscriber services. ICSR allows the operator to configure gateways for redundancy purposes. In the event of a gateway failure, ICSR allows sessions to be transparently routed around the failure, thus maintaining the user experience. ICSR also preserves session information and state.

The system supports ICSR between two instances that support ICSR in the same StarOS release. For combination VMs where more than one service type is in use, only those services that support ICSR can make use of ICSR.

ICSR can provide redundancy for site/row/rack/host outages and major software faults. The two instances must be run on non-overlapping hosts and network interconnects. ICSR is only supported between identically configured VPC-DI or VPC-SI instances.

VPC-SI supports both L2 and L3 ICSR.

ICSR is implemented through the use of redundant virtual chassis. The virtual chassis for each VPC-SI instance are configured as primary and backup, with one being active and one standby. Both virtual chassis are connected to the same AAA server. A checkpoint duration timer controls when subscriber data is sent from the active chassis to the standby chassis. If the active chassis handling the call traffic goes out of service, the standby chassis transitions to the active state and continues processing the call traffic without interrupting the subscriber session.

The virtual chassis determine which is active through a proprietary TCP-based connection known as the Service Redundancy Protocol (SRP) link. The SRP link is used to exchange Hello messages between the active CFs in the primary and backup chassis and must be maintained for proper system operation. For additional information, refer to the *Session Recovery* chapter.

ICSR licenses are currently supported for the following services:

- GGSN Gateway GPRS Support Node
- P-GW Packet Data Network Gateway
- S-GW Serving Gateway
- SAE-GW System Architecture Evolution Gateway

L2TP Access Concentrator (LAC) functionality for ICSR is supported by the following protocol and services:

- eGTP enhanced GPRS Tunneling Protocol
- GGSN Gateway GPRS Support Node
- P-GW Packet Data Network Gateway
- SAEGW System Architecture Evolution Gateway

L2TP Access Concentrator (LAC) functionality for ICSR is not supported by the following service:

• PMIP Proxy Mobile IP

L2TP Network Server (LNS) functionality for ICSR is not supported by any services.

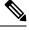

Note ICSR support for LAC requires a separate LAC license, as well as an Inter-Chassis Session Recovery license.

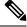

Note Contact your Cisco account representative to verify whether a specific service supports ICSR as an option.

## Interchassis Communication

In situations where the SRP link goes out of service, a priority scheme is used to determine which chassis processes the session. The following priority scheme is used:

- route modifier
- · chassis priority
- MIO/UMIO/MIO2 MAC address

## **Checkpoint Messages**

For additional information, refer to the ICSR Checkpointing appendix.

## **SRP CLI Commands**

### Exec Mode CLI Commands

Exec mode **srp** CLI configuration commands can be used to enable, disable and initiate SRP functions. The table below lists and briefly describes these commands. For complete information see the Exec Mode Commands (D-S) chapter of the Command Line Interface Reference.

| Table 27: srp | CLI Commands |  |
|---------------|--------------|--|
| ·····         |              |  |

\_ . . . . \_

| Command                             | Description                                                                                                    |
|-------------------------------------|----------------------------------------------------------------------------------------------------|
| srp disable nack micro-chkpt-cmd    | Disables the sending of NACK messages from the standby chassis that<br>may trigger a full checkpoint from the active chassis. Sending full<br>checkpoints increases SRP bandwidth. This command disables the NACK<br>feature for a specific micro-checkpoint which is failing continuously. |
| srp initiate-audit manual-with-sync | Initiates a forced audit between ICSR chassis. This audit ensures that two<br>ICSR peers are synchronized and identifies any discrepancies prior to<br>scheduled or unscheduled switchover events.                                                                                          |
| srp initiate-switchover             | Executes a forced switchover from active to inactive. When executed on the active chassis, this command switches the active chassis to the inactive state and the inactive chassis to an active state. See Note below.                                                                      |
| srp reset-auth-probe-fail           | Resets the auth probe monitor failure information to 0.                                                                                                    |
| srp reset-diameter-fail             | Resets the Diameter monitor failure information to 0.                                                                                                    |
| srp terminate-post-process          | Forcibly terminates post-switchover processing.                                                                                                    |
| srp validate-configuration          | Validates the configuration for an active chassis.                                                                                                    |
| srp validate-switchover             | Validates that both active and standby chassis are ready for a planned SRP switchover.                                                                                                    |

## C)

Important

ICSR will verify session manager connectivity on both chassis prior to allowing a manual switchover. If one or more of the session managers in the active chassis is not connected on the standby chassis, the switchover will not be initiated. An error message will appear on the screen noting the number of session managers that are mismatched. The **force** keyword can be used to initiate the switchover despite the mismatch(es). The output of the show checkpoint statistics verbose command will not indicate "Ready" for a session manager instance ("smgr inst") in the "peer conn" column for any instance that is not connected to the peer chassis.

### show Commands

Exec mode show srp commands display a variety of information related to SRP functions. The table below lists and briefly describes these commands. For complete information on these commands, see the Exec Mode show Commands (Q-S) chapter of the Command Line Interface Reference.

Table 28: show srp Commands

| Command                        | Description                                                                                                    |
|--------------------------------|----------------------------------------------------------------------------------------------------|
| show srp audit-statistics      | Displays statistics of an external audit.                                                                              |
| show srp call-loss statistics  | Displays the history of calls lost during switchover.                                                                  |
| show srp checkpoint statistics | Displays check pointing statistics on session redundancy data (session managers, current call recovery records, etc.). |
| show srp info                  | Displays Service Redundancy Protocol information (context, chassis state, peer, connection state, etc.).               |
| show srp monitor               | Displays SRP monitor information.                                                                                      |
| show srp statistics            | Displays SRP statistics (hello messages sent, configuration validation, resource messages, switchovers, etc.).         |

For additional information about the output of **show srp** commands, see the *Statistics and Counters Reference*.

## **AAA Monitor**

AAA servers are monitored using the authentication probe mechanism. AAA servers are considered Up if the authentication-probe receives a valid response. AAA servers are considered Down when the **max-retries count** specified in the configuration of the AAA server has been reached. SRP initiates a switchover when none of the configured AAA servers responds to an authentication probe. AAA probing is only performed on the active chassis.

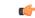

**Important** A switchover event caused by an AAA monitoring failure is non-revertible.

If the newly active chassis fails to monitor the configured AAA servers, it remains as the active chassis until one of the following occurs:

- · a manual switchover
- another non-AAA failure event causes the system to switchover
- a CLI command is used to clear the AAA failure flag and allow the chassis to switch to standby

## **BGP Interaction**

The Service Redundancy Protocol implements revertible switchover behavior via a mechanism that adjusts the route modifier value for the advertised loopback/IP Pool routes. The initial value of the route modifier value is determined by the chassis' configured role and is initialized to a value that is higher than a normal operational value. This ensures that in the event of an SRP link failure and an SRP task failure, the correct chassis is still preferred in the routing domain.

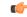

#### Important

For ICSR you must configure **busyout ip pool** commands <u>in the same order</u> on Active and Standby chassis to avoid SRP validation failures.

The Active and Standby chassis share current route modifier values. When BGP advertises the loopback and IP pool routes, it converts the route modifier into an autonomous systems (AS) path prepend count. The Active chassis always has a lower route modifier, and thus prepends less to the AS-path attribute. This causes the route to be preferred in the routing domain.

If communication on the SRP link is lost, and both chassis in the redundant pair are claiming to be Active, the previously Active chassis is still preferred since it is advertising a smaller AS-path into the BGP routing domain. The route modifier is incremented as switchover events occur. A threshold determines when the route modifier should be reset to its initial value to avoid rollover.

## Requirements

ICSR configurations require the following:

- Two VPC-SI instances identically configured for the same service types. The services must be bound
  on an SRP-activated loopback interface. Both instances must have identical hardware.
- Three contexts:
  - Redundancy to configure the primary and backup chassis redundancy.
  - Source AAA configuration of the specified nas-ip-address must be the IP address of an interface bound to an HA, or any core network service configured within the same context.
  - Destination to configure monitoring and routing to the PDN.
- Border Gateway Protocol (BGP) ICSR uses the route modifier to determine the chassis priority.
- If autonomous systems (AS) numbers are the same, SRP activated routes are automatically filtered out in Standby chassis. Otherwise, SRP activated routes get filtered through policies or route maps filtering at the router connecting the ICSR chassis.
- L3 ICSR handles a Dual-Active scenario by AS-Path attribute, which works when AS numbers are the same.
- StarOS also supports the Advertise on Standby feature, where the AS-Path attribute handles Standby chassis advertise Pools.

#### **(**

Important ICSR is a licensed Cisco feature. Verify that each chassis has the appropriate license before using these procedures. To do this, log in to both chassis and execute a show license information command. Look for "Inter-Chassis Session Recovery". If the chassis is not licensed, please contact your Cisco account representative.

RADIUS and Diameter protocols can be monitored to trigger a switchover.

The following figure shows an ICSR network.

# **ICSR** Operation

This section shows operational flows for ICSR.

The following figure shows an ICSR process flow due to a primary failure.

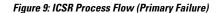

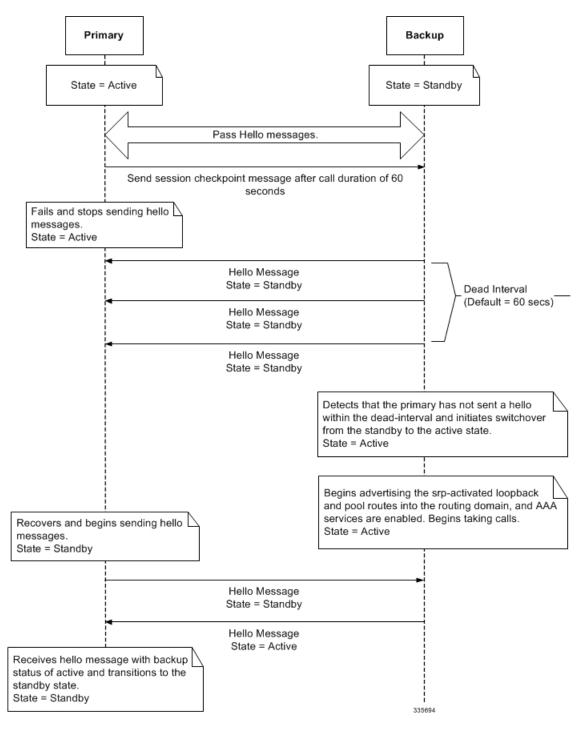

The following figure shows an ICSR process flow due to a manual switchover.

#### Figure 10: ICSR Process Flow (Manual Switchover)

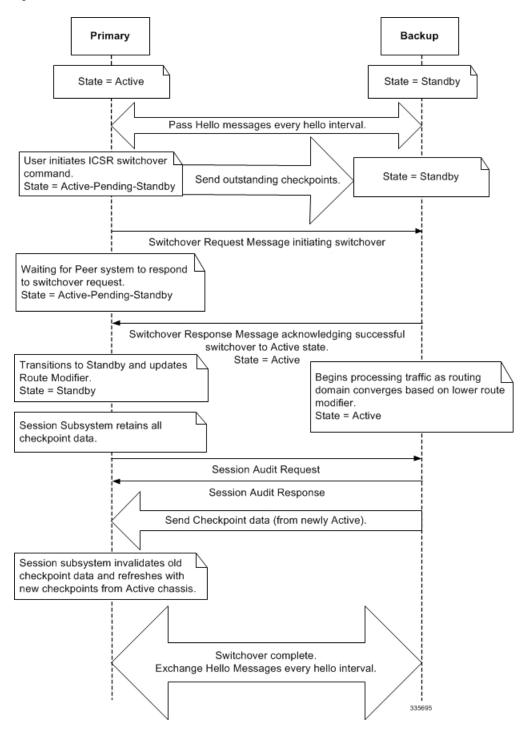

## **Chassis Initialization**

When StarOS is simultaneously initialized on each VPC-SI virtual chassis, the chassis send Hello messages to their configured peer. The peer sends a response, establishes communication between the chassis, and messages are sent that contain configuration information.

During initialization, if both virtual chassis are misconfigured in the same mode - both active (primary) or both standby (backup), the chassis with the highest priority (lowest number set with the ICSR **priority** command) becomes active and the other chassis becomes the standby.

If the chassis priorities are the same, StarOS compares the two MAC addresses and the chassis with the higher MAC address becomes active. For example, if the VPC-SI instances have MAC addresses of 00-02-43-03-1C-2B and 00-02-43-03-01-3B, the last 3 sets of octets (the first 3 sets are the vendor code) are compared. In this example, the 03-1C-2B and 03-01-3B are compared from left to right. The first pair of octets in both MAC addresses are the same, so the next pairs are compared. Since the 01 is lower than the 1C, the VPC-SI virtual chassis with the MAC address of 00-02-43-03-1C-2B becomes active and the other chassis the standby.

## **Chassis Operation**

This section describes how the chassis communicate, maintain subscriber sessions, and perform chassis switchover.

## **Chassis Communication**

### **Chassis Switchover**

# **Configuring ICSR**

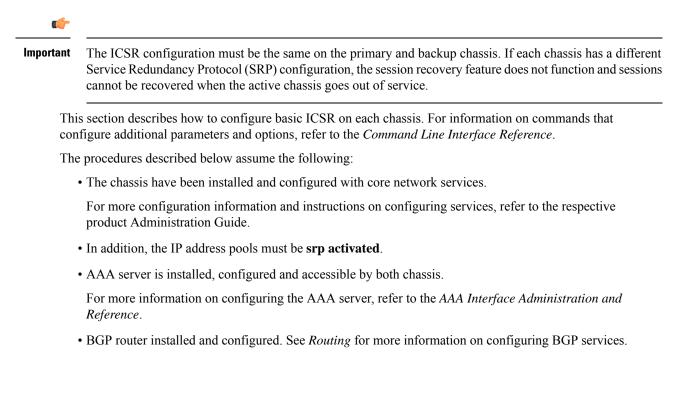

To configure ICSR on a primary and/or backup chassis:

#### Procedure

| Step 1 | Configure the SRP context by applying the example configuration in Configuring the Service Redundancy Protocol (SRP) Context, on page 343.                                                |
|--------|----------------------------------------------------------------------------------------------------|
| Step 2 | Modify the source context of the core network service by applying the example configuration in Modifying the Source Context for ICSR, on page 352.                                        |
| Step 3 | Modify the destination context of core network service by applying the example configuration in Modifying the Destination Context for ICSR, on page 354.                                  |
| Step 4 | <i>Optional:</i> Disable bulk statistics collection on the standby system by applying the example configuration in Disabling Bulk Statistics Collection on a Standby System, on page 355. |
| Step 5 | Verify your primary and backup chassis configuration as described in Verifying the Primary and Backup Configuration, on page 355.                                                         |
| Step 6 | Save your configuration as described in Verifying and Saving Your Configuration.                                                                                                    |

# **Configuring the Service Redundancy Protocol (SRP) Context**

To configure the system to work with ICSR:

### Procedure

| Step 1 | Create the chassis redundancy context and bind it to the IP address of the primary chassis by applying the example configuration in Creating and Binding the SRP Context, on page 343. For VPC-DI instances, this should be the IP address of the active CF in the primary VPC-DI instance. |
|--------|----------------------------------------------------------------------------------------------------|
| Step 2 | Configure the chassis redundancy context with priority, chassis mode, hello interval, dead-interval and peer IP address by applying the example configuration in Configuring SRP Context Parameters, on page 344.                                                                           |
| Step 3 | Configure the SRP context with interface parameters (including interface name, IP address and port number) for interchassis communication by applying the example configuration in Configuring the SRP Context Interface Parameters, on page 349.                                           |
| Step 4 | Verify your SRP context configuration as described in Verifying SRP Configuration, on page 352.                                                                                                    |
| Step 5 | Save your configuration as described in Verifying and Saving Your Configuration.                                                                                                    |
|        |                                                                                                    |

## **Creating and Binding the SRP Context**

Use the example below to create the SRP context and bind it to primary chassis IP address:

| <b>(</b>  |                                                                                                    |
|-----------|----------------------------------------------------------------------------------------------------|
| Important | ICSR is configured on two chassis. Be sure to create the redundancy context on both systems. CLI commands must be executed on both systems. Log onto both chassis before continuing. Always make configuration changes on the primary chassis first. Before starting this configuration, identify which chassis to configure as the primary and use that login session.                                     |
| <b>(</b>  |                                                                                                    |
| Important | ICSR is configured on two VPC-DI instances. Be sure to create the redundancy context on both systems. CLI commands must be executed on both systems. Log onto both active CFs before continuing. Always make configuration changes on the active CF in the primary VPC-DI instance first. Before starting this configuration, identify which VPC-DI to configure as the primary and use that login session. |
| co        | nfigure                                                                                                    |
| c         | <pre>context srp_ctxt_name [-noconfirm]</pre>                                                                                                    |
|           | service-redundancy-protocol                                                                                                    |
|           | bind address ip_address<br>end                                                                                                    |
| No        | tes:                                                                                                    |
|           | • ICSR should be configured and maintained in a separate context.                                                                                                    |
|           | • Be sure to bind the local IP address to the primary chassis. When configuring the backup chassis, be sure to bind the local IP address to the backup chassis.                                                                                                    |

## **Configuring SRP Context Parameters**

|              | <b>(</b>  |                                                                                                    |
|--------------|-----------|----------------------------------------------------------------------------------------------------|
|              | Important | CLI commands must be executed on both VPC instances. Log onto both active CFs before continuing. Always make configuration changes on the primary VPC instance first. |
| Basic Parame | ters      |                                                                                                    |
|              |           | s configuration assigns a chassis mode and priority, and also configures the redundancy link between the nary and backup chassis:                                     |
|              |           | <pre>senfigure sentext srp_ctxt_name service-redundancy-protocol chassis-mode { primary   backup }</pre>                                                              |
|              |           | priority priority                                                                                                    |
|              |           | <pre>peer-ip-address ip_address hello-interval dur_sec</pre>                                                                                                    |
|              |           | dead-interval dead_dur_sec<br>end                                                                                                    |

Notes:

- ICSR should be configured and maintained in a separate context.
- When assigning the chassis mode on the backup chassis be sure to enter the **backup** keyword.

- The **checkpoint** command sets the amount of time the chassis waits before check pointing an existing call session. Checkpoints can be set for IMS (VoLTE) and/or non-IMS sessions. The checkpoint is a snapshot of the current application state that can be used to restart its execution in case of failure. The default setting is 60 seconds.
- The **priority** determines which chassis becomes active in the event that both chassis are misconfigured with the same chassis mode; see Chassis Initialization, on page 342. The higher priority chassis has the lower number. Be sure to assign different priorities to each chassis.
- Enter the IP chassis of the backup chassis as the peer-ip-address to the primary chassis. Assign the IP address of the primary chassis as the peer-ip-address to the backup chassis.
- The **dead-interval** <u>must</u> be at least three times greater than the **hello-interval**. For example, if the hello interval is 10, the dead interval should be at least 30. System performance is severely impacted if the hello interval and dead interval are not set properly. An optional **delay-interval** command allows you to delay the start dead-interval for an interval following the loading of configuration files.

#### **SRP Redundancy, AAA and Diameter Guard Timers**

Guard timers ensure that local failures, such as reboots and task restarts, do not result in ICSR events which can be disruptive.

The **guard timer** command configures the redundancy-guard-period and monitor-damping-period for SRP service monitoring.

```
configure
  context context_name
    service-redundancy-protocol variable
    guard-timer { aaa-switchover-timers { damping-period seconds |
  guard-period seconds } | diameter-switchover-timers { damping-period seconds
  | guard-period seconds } | srp-redundancy-timers { aaa { damping-period
  seconds | guard-period seconds } | bgp { damping-period seconds | guard-period
  seconds } | diam { damping-period seconds | guard-period seconds } }
  end
```

#### Notes:

- aaa-switchover-timers sets timers that prevent back-to-back ICSR switchovers due to an AAA failure (post ICSR switchover) while the network is still converging.
  - damping-period configures a delay time to trigger an ICSR switchover due to a monitoring failure within the guard-period.
  - guard-period configures the local-failure-recovery network-convergence timer.
- diameter-switchover-timers sets timers that prevent a back-to-back ICSR switchover due to a Diameter failure (post ICSR switchover) while the network is still converging.
  - damping-period configures a delay time to trigger an ICSR switchover due to a monitoring failure within the guard-period.
  - guard-period configures the local-failure-recovery network-convergence timer.
- **srp-redundancy-timers** sets timers that prevent an ICSR switchover while the system is recovering from a local card-reboot/critical-task-restart failure.

- aaa local failure followed by AAA monitoring failure
- **bgp** local failure followed by BGP monitoring failure
- diam local failure followed by Diameter monitoring failure

#### **DSCP Marking of SRP Messages**

You can enable separate DSCP marking of SRP control and checkpoint messages. The **dscp-marking** command sets DSCP marking values for SRP control and checkpoint (session maintenance) messages.

```
configure
context context_name
service-redundancy-protocol
dscp-marking { control | session } dscp_value
```

Notes:

• dscp\_value can be:

- af11 Assured Forwarding Class 1 low drop PHB (Per Hop Behavior)
- af12 Assured Forwarding Class 1 medium drop PHB
- af13 Assured Forwarding Class 1 high drop PHB
- af21 Assured Forwarding Class 2 low drop PHB
- af22 Assured Forwarding Class 2 medium drop PHB
- af23 Assured Forwarding Class 2 high drop PHB
- af31 Assured Forwarding Class 3 low drop PHB
- af32 Assured Forwarding Class 3 medium drop PHB
- af33 Assured Forwarding Class 3 high drop PHB
- af41 Assured Forwarding Class 4 low drop PHB
- af42 Assured Forwarding Class 4 medium drop PHB
- af43 Assured Forwarding Class 4 high drop PHB
- be Best effort Per-Hop-Behaviour (default)
- cs1 Class selector 1 PHB
- cs2 Class selector 2 PHB
- cs3 Class selector 3 PHB
- cs4 Class selector 4 PHB
- cs5 Class selector 5 PHB
- cs6 Class selector 6 PHB
- cs7 Class selector 7 PHB
- ef Expedited Forwarding PHB, for low latency traffic

### **Optimizing Switchover Transitions**

There are several SRP configuration options that reduce the transition time from the active to standby gateways (primarily P-GW) in support of VoLTE traffic.

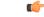

Important

t These features require an updated ICSR license to support the enhancements. Contact your Cisco account representative for additional information.

#### Allow Non-VoLTE Traffic During ICSR Switchover

The ICSR framework reduces switchover disruption for VoLTE traffic by enabling VoLTE traffic on the newly active gateway prior to reconciling the billing information and enabling communication with the newly active gateway when accounting is not deemed critical.

This functionality extends to all other traffic, including data sessions and default bearer traffic for IMS/e911, The following ICSR functionality is provided for all non-VoLTE data traffic:

- When a switchover occurs, the newly active gateway forwards all traffic the moment the gateway becomes active.
- External communication with billing servers is deferred. See the traffic flow diagram below.
- When the newly active gateway receives all billing-related checkpointing information from the previously active gateway, it reconciles the billing data before communicating with external billing servers OCS (Online Charging System) or OFCS (Offline Charging System).

#### Figure 11: Call Flow: Reduce Non-VoLTE Data Outage

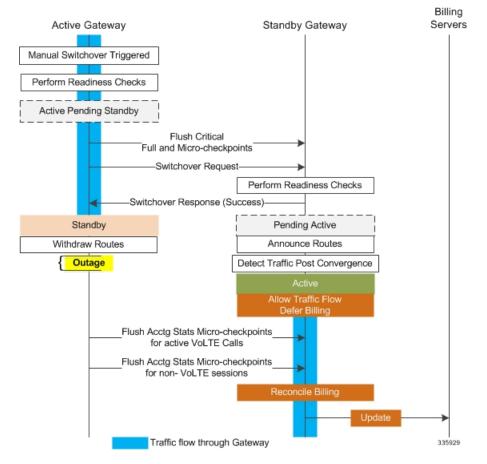

The **switchover allow-all-data-traffic** SRP Configuration mode CLI command allows all data traffic (VoLTE and non-VoLTE) during switchover transition. This command overwrites the **switchover allow-volte-data-traffic** command if enabled on a P-GW.

#### configure

context context\_name

| service-redundancy-protocol       |  |
|-----------------------------------|--|
| switchover allow-all-data-traffic |  |

**Important** The switchover allow-all-data-traffic command must be run on both chassis to enable this feature.

The **switchover allow-volte-data-traffic** SRP Configuration mode CLI command allows VoLTE data traffic during ICSR switchover transition.

```
configure
  context context_name
   service-redundancy-protocol
    switchover allow-volte-data-traffic [ maintain-accounting ]
```

Notes:

• When **maintain-accounting** is enabled, accounting accuracy is maintained for VoLTE calls.VoLTE data is allowed on the active gateway after VoLTE accounting statistics are flushed.

#### **Allow All Data Traffic**

The SRP Configuration mode **switchover allow-all-data-traffic** command allows all data traffic (VoLTE and non-VoLTE) during switchover transition. This command overwrites the **switchover allow-volte-data-traffic** command if enabled on a P-GW. This feature reduces data traffic outage during the switchover.

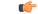

**Important** This CLI command must be run on both the active and standby chassis to enable this feature.

All data traffic is allowed on the active chassis during flushing and internal auditing. The billing information is reconciled in the background once the flush is complete.

#### Allow Early Active Transition

The SRP Configuration mode **switchover allow-early-active-transition** command enables early transition to active state during an ICSR switchover. By default this feature is disabled.

Use this command in concert with the **switchover allow-all-data-traffic** or **allow-volte-data-traffic** (without **maintain accounting** option) command to further reduce data outage during a planned switchover. The outage window is the amount time between initiating an ICSR switchover and when the newly active chassis starts processing data.

0

**Important** You must enable one of the commands identified above on both ICSR chassis prior to enabling this command.

#### **Graceful Cleanup of ICSR After Audit of Failed Calls**

During an Audit on the gateways (P-GW/S-GW/GGSN/SAE-GW) after Session Recovery or an ICSR event, if any critical information, internally or externally related to a subscriber session seems inconsistent, ICSR will locally purge the associated session information.

Since external gateways (peer nodes) are unaware of the purging of this session, the UE session may be maintained at other nodes. This leads to hogging of resources external to the gateway and an unreachable UE for VoLTE calls.

When this feature is enabled, graceful cleanup for an ICSR audit of failed calls occurs. External signaling notifies peers of session termination before purging the session. The gateway will attempt to notify external peers of the removal of the session. External nodes to the local gateway include S-GW, P-GW, SGSN, MME, AAA, PCRF and IMSA.

Audit failure can occur because of missing or incomplete session information. Therefore, only the peers for which the information is available will be notified.

The **require graceful-cleanup-during-audit-failure** Global Configuration mode CLI command enables or disables the graceful cleanup feature.

```
configure
  require graceful-cleanup-during-audit-failure [ del-cause non-ims-apn
  { system-failure | none } ]
```

#### **Optimization of Switchover Control Outage Time**

The ICSR framework minimizes control outage time associated with the flushing of critical full checkpoint statistics, network convergence and internal auditing.

The amount of time consumed by the following activities affects control outage time during switchover:

- **Critical Flush** During the Active to Pending-Standby transition, all sessmgrs flush any pending critical FCs (Full Checkpoints). During this time, the active chassis drops all control packets. If control signaling is allowed during this stage, a call may get disconnected based on the control message type and accounting information will be lost.
- Network Convergence This encompasses the amount of time taken to update routes and send control/data to the newly active chassis. Control messages are dropped during the transition.
- Accounting Flush During this flush stage data counts are synchronized between chassis. If control signaling is allowed during this flush, the call may get disconnected based on the control message type, and accounting information will be lost for calls that existed before switchover.
- Audit During audit new calls are not allowed because synchronization of call resources may result in clearing of the calls.

The **switchover control-outage-optimization** CLI command allows new calls during the Accounting Flush, as soon as the Audit is completed. This SRP Configuration mode command enables the quicker restoration of control traffic (call-setup, modification, deletion) following an ICSR switchover.

```
configure
context context_name
service-redundancy-protocol
switchover control-outage-optimization
end
```

### **Configuring the SRP Context Interface Parameters**

This procedure configures the communication interface with the IP address and port number within the SRP context. This interface supports interchassis communication.

```
C)
Important
         CLI commands must be executed on both chassis. Log onto both chassis before continuing. Always make
         configuration changes on the primary chassis first.
     configure
       context vpn ctxt name [-noconfirm]
           interface srp if name
           ip-address { ip_address | ip_address/mask }
           exit
         exit
       port ethernet slot_num/port_num
         description des string
         medium { auto | speed { 10 | 100 | 1000 } duplex { full | half } }
         no shutdown
         bind interface srp_if_name srp_ctxt_name
         end
```

### Configuring NACK Generation for SRP Checkpoint Messaging Failures

#### **Enabling NACK Messaging from the Standby Chassis**

Transport (TCP) level re-transmission is supported on the SRP link between ICSR chassis. SRP configuration also supports optional application level checks to ensure checkpoints are received at the Standby chassis. Failed attempts to receive and apply checkpoints send NACK messages to the Active chassis.

When this feature is enabled and the standby chassis sends a NACK in response to the receipt of a micro-checkpoint (MC) that fails to be successfully applied, the standby chassis sends another NACK. The standby chassis will send more NACKs (configurable, default = 3) within a 10-minute window if a macro-checkpoint (FC) is not received. NACKs will continue to be sent and the 10-minute reset until an FC is received and applied, or the configured number of max-responses is reached.

You can also specify the number of times a NACK is sent within the 10-minute window in response to a failed MC or FC (Default = 3).

A **nack** keyword in the SRP Configuration mode **checkpoint session** command allows you to enable generation of NACK messages in response to checkpoint message failures on a Standby ICSR chassis.

#### C)

**Important** The **nack** keyword will only appear if a special ICSR optimization feature license has been purchased and installed. Contact your Cisco account representative for assistance.

#### configure

```
context context_name
service-redundancy-protocol variable
checkpoint session nack { macro | micro } [ max-response number ]
no checkpoint session nack { macro | micro }
end
```

Notes:

• **max-response** is the number of times a NACK is sent within the 10-minute window in response to a failed MC or FC expressed as an integer from 0 through 65535 (Default = 3).

A **periodic-interval** keyword in the SRP Configuration mode **checkpoint session** command allows you to configure the interval between the sending of macro-checkpoints (FCs) between the active and standby chassis.

C,

**Important** The **periodic-interval** keyword will only appear if a special ICSR optimization feature license has been purchased and installed. Contact your Cisco account representative for assistance.

```
configure
```

```
context context_name
service-redundancy-protocol variable
checkpoint session periodic-interval minutes
default checkpoint session periodic-interval
no checkpoint session periodic-interval
end
```

#### Selective Disabling of NACK Messaging

The NACK mechanism sends a NACK message for any ICSR checkpoint failure on the standby chassis. Every NACK sent from the standby chassis triggers a full checkpoint from the active chassis.

If the micro-checkpoint is failing continuously and sending NACKs, the active chassis keeps sending full-checkpoints. This increases SRP bandwidth.

CLI commands allow an operator to selectively disable and re-enable NACK messages for specific micro-checkpoints.

The Exec mode srp disable nack micro-chkpt-cmd disables the sending of a NACK from the standby chassis.

srp disable nack micro-chkpt-cmd chkpt\_number

*chkpt\_number* specifies the checkpoint number to be disabled as an integer from 1 through 255. You can obtain checkpoint numbers (CMD IDs) from the output of the **show srp checkpoint info** command.

You can re-enable the micro-checkpoint using the srp enable nack micro-chkpt-cmd command.

srp enable nack micro-chkpt-cmd chkpt\_number

### Configuring LZ4 Compression Algorithm

You can optionally enable LZ4 compression algorithm for SRP messaging payload. The zlib algorithm remains as the default.

LZ4 is a very fast lossless compression algorithm with near-linear scalability for multi-threaded applications.

The **compression** keyword in the SRP Configuration mode **checkpoint session** command allows you to enable the use of the LZ4 compression algorithm.

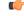

Important

The **compression** keyword will only appear if a special ICSR optimization feature license has been purchased and installed. Contact your Cisco account representative for assistance.

The following command sequence enables the use of LZ4 compression:

configure
 context context\_name
 service-redundancy-protocol
 checkpoint session compression lz4
 end

LZ4 compression is effective only if both chassis are configured with LZ4. If any one chassis has zlib (default) configured, the compression algorithm reverts to zlib. The algorithm is negotiated only during initial socket establishment. Once agreed no more negotiation takes place until the TCP socket connection is reset.

### Reducing Sync-Up Time with Standby ICSR Chassis

The default method for synchronizing the SRP database requires tens of seconds of delay whenever the TCP connection between the Active and Standby session managers is established. Once the TCP connection is established, heart beat messages are exchanged between both ICSR chassis every 3 seconds. The standby chassis waits for seven heart beat messages from the active chassis before it is ready to accept data. This may cause significant delay in session manager database synchronization on the standby chassis.

You can enable an aggressive method for synchronizing the session manager database reduces recovery time in the following scenarios:

- Standby Session Manager crash
- · Packet processing card failure on Standby chassis
- Standby chassis reboot
- Temporary loss and recovery of SRP connection

The aggressive method reduces the number of heartbeat messages and amount of housekeeping information exchanged between ICSR chassis.

The SRP Configuration mode **standby database-recovery aggressive** command allows you to select normal or aggressive restoration of the SRP database.

The following command sequence enables the aggressive recovery mode:

```
configure
   context context_name
    service-redundancy-protocol
      standby database-recovery aggressive
      end
```

The default form of this command restores the normal mode of SRP database recovery.

### Verifying SRP Configuration

Verify that your SRP contexts were created and configured properly by running the **show srp info** command (Exec Mode) on each chassis.

Notes:

• The interval is specified as an integer divisible by 15 in the range from 30 through 1440 (Default = 45 minutes). The interval range for sending full checkpoints is 30 minutes to 24 hours (1140 minutes).

## Modifying the Source Context for ICSR

To modify the source context of core service:

#### Procedure

| Step 1 | Add the Border Gateway Protocol (BGP) router AS-path and configure the gateway IP address, neighbor IP address, remote IP address in the source context where the core network service is configured, by applying the example configuration in Configuring BGP Router and Gateway Address, on page 353. |
|--------|----------------------------------------------------------------------------------------------------|
| Step 2 | Configure the service redundancy context with the BGP neighbor context and IP address to monitor the BGP link activity by applying the example configuration in Configuring the SRP Context for BGP, on page 353.                                                                                       |
| Step 3 | Verify your BGP context configuration by following the steps in Verifying BGP Configuration, on page 354.                                                                                                    |
| Step 4 | Save your configuration as described in Verifying and Saving Your Configuration.                                                                                                    |

### **Configuring BGP Router and Gateway Address**

Use the following example to create the BGP context and network addresses.

```
configure
  context source_ctxt_name
   router bgp AS_num
   network gw_ip_address
   neighbor neighbor_ip_address remote-as AS_num
   end
```

Notes:

• *source\_ctxt\_name* is the context where the core network service is configured.

### Configuring the SRP Context for BGP

Use the following example to configure the BGP context and IP addresses in the SRP context.

```
configure
  context srp_ctxt_name
   service-redundancy-protocol
   monitor bgp context source_ctxt_name neighbor_ip_address
   end
```

*neighbor\_ip\_address* can be entered in IPv4 dotted-decimal or IPv6 colon-separated-hexadecimal notation. Multiple IP addresses can be added per context as IPv4 and/or IPv6 IP addresses.

An ICSR failover is triggered when all BGP peers within a context are down.

Optionally, you can configure SRP peer groups within a context. ICSR failover would then occur if all peers within a group fail. This option is useful in deployments in which a combination of IPv4 and IPv6 peers are spread across multiple paired VLANs, and IPv4 or IPv6 connectivity is lost by all members of a peer group.

A sample configuration for SRP peer groups within a context ("PGWin") appears below.

```
monitor bgp context PGWin 10.1.1.16 group 1
monitor bgp context PGWin 10.1.1.17 group 1
monitor bgp context PGWin 69.2.215.0 group 2
monitor bgp context PGWin 69.2.215.1 group 2
monitor bgp context PGWin 2001:4333:201:1102:103:2a1:: group 3
monitor bgp context PGWin 2001:4333:201:1102:103:2a1:0:1 group 3
```

In the above sample configuration, ICSR failover would occur if both addresses in group 1, 2 or 3 lost connectivity.

For additional information refer to the description of the **monitor bgp**, **monitor diameter** and **monitor authentication-probe** commands in the *Service Redundancy Protocol Configuration Mode Commands* chapter of the *Command Line Interface Reference*.

### Verifying BGP Configuration

Verify your BGP configuration by entering the show srp monitor bgp command (Exec Mode).

## **Modifying the Destination Context for ICSR**

To modify the destination context of core service:

#### Procedure

| Step 1 | Add the BGP router and configure the gateway IP address, neighbor IP address, remote IP address in the destination context where the core network service is configured, by applying the example configuration in Configuring BGP Router and Gateway Address in Destination Context, on page 354. |
|--------|----------------------------------------------------------------------------------------------------|
| Step 2 | Configure the service redundancy context with BGP neighbor context and IP address to monitor the BGP link activity by applying the example configuration in Configuring SRP Context for BGP for Destination Context, on page 354.                                                                 |
| Step 3 | Set the subscriber mode to <b>default</b> by following the steps in Setting Subscriber to Default Mode, on page 355.                                                                                                    |
| Step 4 | Verify your BGP context configuration by following the steps in Verifying BGP Configuration in Destination Context, on page 355.                                                                                                    |
| Step 5 | Save your configuration as described in Verifying and Saving Your Configuration.                                                                                                    |

## **Configuring BGP Router and Gateway Address in Destination Context**

Use the following example to create the BGP context and network addresses.

```
configure
context dest_ctxt_name
router bgp AS_num
network gw_ip_address
neighbor neighbor_ip_address remote-as AS_num
end
```

Notes:

• AS\_num is the autonomous systems path number for this BGP router.

## **Configuring SRP Context for BGP for Destination Context**

Use the following example to configure the BGP context and IP addresses in the SRP context.

```
configure
context srp_ctxt_name
service-redundancy-protocol
```

```
monitor bgp context dest_ctxt_name neighbor_ip_address
end
```

### Setting Subscriber to Default Mode

Use the following example to set the subscriber mode to default.

```
configure
  context dest_ctxt_name
    subscriber default
    end
```

### Verifying BGP Configuration in Destination Context

Verify your BGP configuration by entering the show srp monitor bgp command (Exec Mode).

## **Disabling Bulk Statistics Collection on a Standby System**

You can disable the collection of bulk statistics from a system when it is in the standby mode of operation.

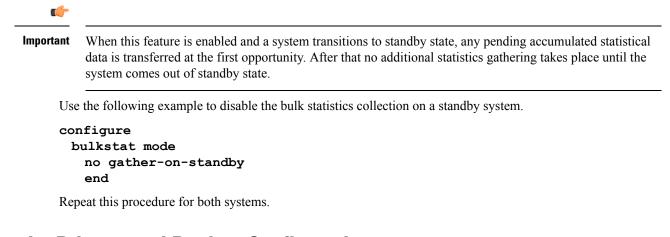

## Verifying the Primary and Backup Configuration

This section describes how to compare the ICSR configuration on the primary and backup systems.

#### Procedure

**Step 1** Enter the show configuration srp command on each system (Exec mode).

**Step 2** Verify that both chassis have the same SRP configuration information.

The output looks similar to following:

```
config
  context source
    interface haservice loopback
    ip address 172.17.1.1 255.255.255.255 srp-activate
    #exit
    radius attribute nas-ip-address address 172.17.1.1
```

radius server 192.168.83.2 encrypted key 01abd002c82b4a2c port 1812 radius accounting server 192.168.83.2 encrypted key 01abd002c82b4a2c port 1813 ha-service ha-pdsn mn-ha-spi spi-number 256 encrypted secret 6c93f7960b726b6f6c93f7960b726b6f hash-algorithm md5 fa-ha-spi remote-address 192.168.82.0/24 spi-number 256 encrypted secret 1088bdd6817f64df bind address 172.17.1.1 #exit #exit context destination ip pool dynamic 172.18.0.0 255.255.0.0 public 0 srp-activate ip pool static 172.19.0.0 255.255.240.0 static srp-activate #exit context srp service-redundancy-protocol #exit #exit

## **Configuring Subscriber State Management Audit Process**

This audit is to ensures that two ICSR peers are in synch and identifies any discrepancies prior to any scheduled or unscheduled switchover events.

#### Procedure

- **Step 1** Enter the SRP Context mode and enter the **service-redundancy-protocol** command.
- **Step 2** Enter the **audit daily-start-time** command. Specify the daily start time as an hour and minute. For example, a start time of 06 00 indicates that the audit will begin at 6:00 AM.
- **Step 3** Enter the **audit periodicity** command. Specify the interval in minutes for generating SRP audit statistics as an integer from 60 through 1440. For example, a periodicity of 90 indicates that SRP audit statistics will be generated every 90 minutes beginning at the specified start time. Default = 60.

A sample configuration sequence appears below.

```
config
  context srp
  service-redundancy-protocol
   audit daily-start-time 06 00
   audit periodicity 90
  end
```

# Troubleshooting ICSR Operation

#### SSD

StarOS supports an ICSR-specific **show support details** (SSD) command that outputs the results from a series of Exec mode **show** commands. This mini SSD reduces capture time when debugging ICSR timing issues between the Active and Standby chassis, facilitating quicker resolution of the problem.

The **show support details icsr** command produces a mini SSD that contains the output of the following **show** commands:

- show srp info
- show srp checkpoint statistics
- show srp checkpoint statistics verbose
- · show srp checkpoint statistics debug-info
- show srp checkpoint statistics sessmgr all
- show srp checkpoint statistics sessmgr all debug-info
- show srp checkpoint statistics ipsecmgr all
- show srp checkpoint statistics sessmgr all write-list-stats
- show srp checkpoint info
- · show srp monitor
- show srp monitor all
- show srp monitor diameter debug
- show srp statistics
- · show srp call-loss statistics
- show srp audit-statistics
- show session subsystem facility sessmgr all debug-info

The SSD output can be directed to a file that can be stored to **/flash** or off the chassis. For additional information, see the *Command Line Interface Reference*.

#### show srp details

The Exec mode **show srp details** command displays comprehensive information used by TAC personnel to troubleshoot ICSR/SRP issues.

# Updating the Operating System

Updating the operating system (StarOS<sup>TM</sup>) on an ICSR system is performed separately on each system while it is in standby mode. Traffic disruption is minimal since an active system will be handling call sessions while the standby system is being updated.

The general upgrade sequence is as follows:

- 1. Download the StarOS software image and copy/transfer it to both the active and standby system.
- 2. Save the currently running configurations on both systems.
- **3.** Update the standby backup system first.
- 4. Initiate an SRP switchover from the active primary system to make the standby backup system active.
- 5. Update the standby primary system.
- 6. Initiate an SRP switchover from the active backup system to make the standby primary system active.

The four-part flowchart below shows a more complete view of all the procedures required to complete the StarOS upgrade process.

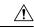

Caution

Enabling the Demux on MIO/UMIO/MIO2 feature changes resource allocations within the system. This directly impacts an upgrade or downgrade between StarOS versions in ICSR configurations. In Star OS 21.24 release, the ICSR upgrade above two releases (N-2) is not fully qualified. For more information, contact Cisco Account Representative for procedural assistance prior to upgrading or downgrading your ICSR deployment.

Figure 12: ICSR Software Upgrade – Part 1

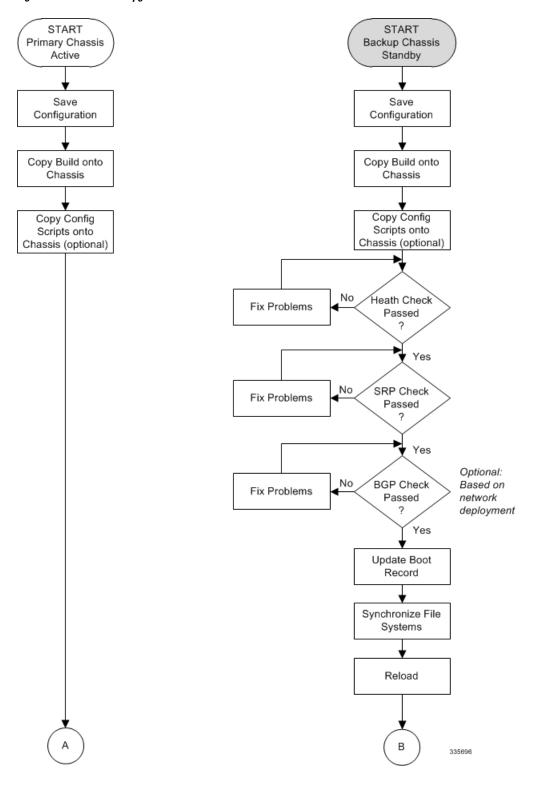

Figure 13: ICSR Software Upgrade – Part 2

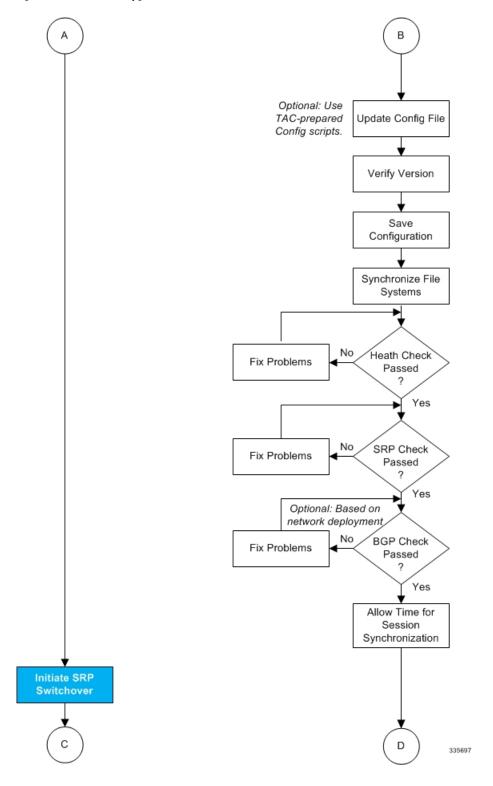

Figure 14: ICSR Software Upgrade – Part 3

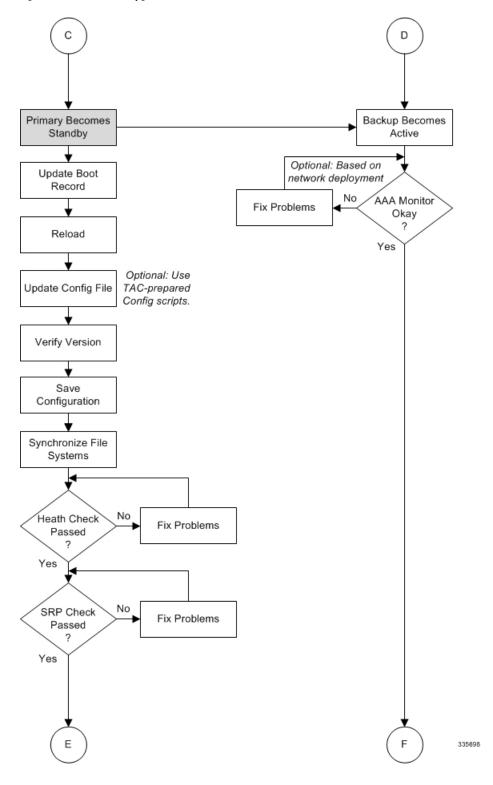

Figure 15: ICSR Software Upgrade – Part 4

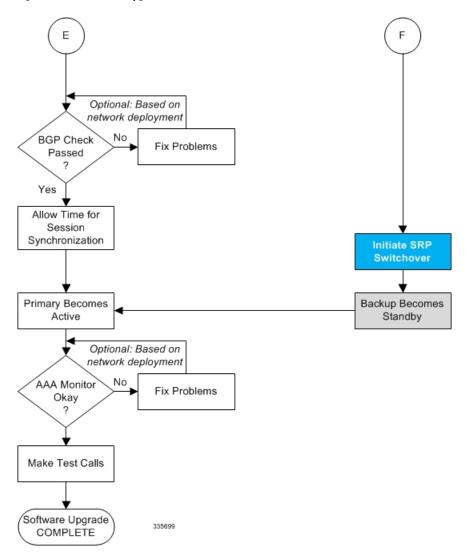

## **Both ICSR Systems**

Perform the tasks described below on both the primary (active) and backup (standby) ICSR systems.

## **Downloading and Transferring the StarOS Image**

#### Procedure

**Step 1** Verify that there is enough free space on the **/flash** device to accommodate the new operating system image file by entering the following Exec mode command:

```
[local]host_name directory /flash
```

| Step 2 | Access to the Cisco support site and download facility is username and password controlled. Download the software |
|--------|----------------------------------------------------------------------------------------------------|
|        | image to a network location or local drive from which it can be uploaded to the /flash device.                    |

- **Step 3** Transfer the new operating system image file to the **/flash** device using one of the following methods:
  - a) Copy the file from a network location or local drive using the copy command

[local]host name copy from url to url [-noconfirm]

- b) Transfer the file to the **/flash** device using an FTP client with access to the system. The FTP client must be configured to transfer the file using binary mode.
- c) Transfer the file to the /flash device using an SFTP client with access to the system.
- **Step 4** Verify that the image file was successfully transferred to the **/flash** device by running the following Exec mode command: [local]host name **directory /flash**

**Step 5** Run the **show version** /**flash**/*image\_filename* command to verify the build information. For example:

local]host name show version /flash/image filename.bin

#### Note

Any CRC errors will be displayed in the output of the above command. If any errors appear, check the build and re-transfer it onto the chassis. Confirm that the correct image version and build description is displayed

## Standby ICSR System

Perform the tasks described below on the backup or standby ICSR system.

### **Performing Health Checks**

Health checks are a series of Exec mode **show** commands to determine the readiness of the system to handle a software update.

### Procedure

| Step 1 | Run show card table all  grep unknown. No output should be displayed.                                          |
|--------|----------------------------------------------------------------------------------------------------|
| Step 2 | Run show card table  grep offline. No output should be displayed.                                              |
| Step 3 | Run show resources  grep Status. The output should display "Within acceptable limits".                         |
| Step 4 | Run show alarm outstanding. Review the output for any issues that may preclude performing the software update. |

### **Performing SRP Checks**

Service Redundancy Protocol (SRP) checks verify that the mechanism for monitoring ICSR system status is operational.

#### Procedure

#### **Step 1** Run show srp monitor all.

**Step 2** Review the output for any issues that may preclude performing the software update.

### **Performing BGP Checks**

Border Gateway Protocol (BGP) checks are only required when BGP is used to support redundant interchassis communication. These checks are run per context and per service type.

#### Procedure

| Step 1 | For each BGP-enabled context, run <b>show ip bgp summary</b> . Verify that the BGP peers are connected and that IPv4 and IPv6 peers are up. Repeat for all BGP-enable contexts. |
|--------|----------------------------------------------------------------------------------------------------|
| Sten 2 | Run show service name all loren "Service Status." The service should be "Started" Reneat for all services running                                                               |

**Step 2** Run show *service\_name* all |grep "Service Status:". The service should be "Started". Repeat for all services running on the chassis.

### **Updating the Boot Record**

You must add a new boot stack entry for the recently downloaded software image (.bin) file.

#### Procedure

- **Step 1** Run the Exec mode **show boot** command to verify that there are less than 10 entries in the boot.sys file and that a higher priority entry is available (minimally there is no priority 1 entry in the boot stack).
- **Step 2** Create a new boot stack entry for the new file group, consisting of the new operating system image file and the currently used CLI configuration file by entering the following Global Configuration command:

[local]host\_name(config)# boot system priority number image image\_url /flash/filename config
cfg\_url /flash/filename

**Step 3** Assign the next highest priority to this entry, by using the <N-1> method, wherein you assign a priority number that is one number less than your current highest priority.

If priority 1 is in use, you must renumber the existing entries to ensure that at least that priority is available.

The maximum number of boot stack entries that can be contained in the boot.sys file is 10. If there are already 10 entries in the boot stack, you must delete at least one of these entries (typically, the lowest priority) and, if necessary, renumber some or all of the other entries before proceeding. Use the **no boot system priority** command to delete a book stack entry.

For information on using the **boot system priority** command, refer to the *Adding a New Boot Stack Entry* section in this guide

### Synchronizing File Systems

Synchronize the local file systems by entering the following Exec mode command:

[local]host\_name# filesystem synchronize all

### **Reboot StarOS**

Reboot the StarOS by entering the following command:

[local]host name# reload [-noconfirm]

As the system reboots, it loads the new operating system software image and its corresponding CLI configuration file using the new boot stack entry configured earlier.

After the system reboots, establish a CLI session and enter the **show version** command to verify that the active software version is correct.

*Optional for PDSN:* If you are using the IP Pool Sharing Protocol during your upgrade, refer to *Configuring IPSP Before the Software Upgrade* in the *PDSN Administration Guide*.

### Updating the Configuration File

Features in the new operating system may require changes to the configuration file. These changes can be done manually or facilitated by custom scripts prepared by Cisco TAC. Make whatever changes are necessary prior to saving the updated configuration file.

### Verifying the Software Version

After the system has successfully booted, verify that the new StarOS version is running by executing the Exec mode **show version** command.

You can run the Exec mode **show build** command to display additional information about the StarOS build release.

### Saving the Configuration File

Use the Exec mode save configuration command to save the currently running configuration to the **/flash** device and to an off-chassis location (external memory device or network URL). The off-chassis copy assures that you will have a fallback, loadable configuration file should a problem be encountered.

### **Completing the Update Process**

Repeat the following tasks to complete the upgrade process on the standby secondary chassis:

- Synchronizing File Systems, on page 365
- Performing Health Checks, on page 363
- Performing SRP Checks, on page 363
- Performing BGP Checks, on page 364

### Waiting for Session Synchronization

Allow time for session synchronization to occur between the ICSR chassis before preceding to the next steps.

#### Procedure

| Step 1 | Run the show session recovery status verbose command on both chassis. Proceed to the next steps only when no errors |
|--------|----------------------------------------------------------------------------------------------------|
|        | are seen in the output of this command.                                                                             |

Step 2 On the standby chassis, run show srp checkpoint statistics |more.

**Step 3** On active chassis, run **show subs summary** |grep Total.

**Step 4** Compare the number of subscribers on the active chassis and the number of Current pre-allocated calls: on the standby chassis. They should be similar (within 5%). Allow a few minutes for systems to complete synchronization.

## **Primary System**

Perform the tasks described below on the primary (active) ICSR system.

### Initiating an SRP Switchover

An SRP switchover places the primary chassis in standby mode and makes the backup chassis active. The secondary chassis is now processing sessions with the upgraded software.

#### Procedure

|        | On the primary chassis run the <b>srp initiate-switchover</b> command. All existing sessions will be migrated to the backup chassis and it begins servicing new session requests. Allow the switchover process to complete. |
|--------|----------------------------------------------------------------------------------------------------|
| Step 2 | On the primary chassis, run the <b>show srp info</b> command. Chassis State should indicate Standby when switchover is complete.                                                                                            |
|        | On the backup chassis, confirm the switchover is complete by running the <b>show srp info</b> command. Chassis State should indicate Active when switchover is complete.                                                    |

### **Checking AAA Monitor Status on the Newly Active System**

If your network deployment requires communication with AAA servers, log into the newly active system and perform an AAA monitor check. You will be checking for the existence of any SNMP traps that indicate the system cannot communicate with AAA servers (**starSRPAAAUnreachable**).

#### Procedure

| Step 1 | Run the Exec mode command show snmp trap history  grep starSRPAAAUnreachable.                                          |
|--------|----------------------------------------------------------------------------------------------------|
| Step 2 | There should be no output for this command, or no very recent SNMP trap notifications (based on the event timestamp).  |
| Step 3 | If the active system cannot communicate with one or more AAA servers, refer to AAA Monitor for additional information. |

### **Completing the Software Update**

Log into the backup (standby) system and repeat the following tasks to complete the upgrade process on the backup (standby) system:

- Updating the Boot Record, on page 364
- Reboot StarOS, on page 365
- Updating the Configuration File, on page 365
- Verifying the Software Version, on page 365
- Saving the Configuration File, on page 365
- Synchronizing File Systems, on page 365
- Performing Health Checks, on page 363
- Performing SRP Checks, on page 363
- Performing BGP Checks, on page 364
- Waiting for Session Synchronization, on page 365

### **Initiating an SRP Switchover**

This SRP switchover places the primary system in active mode and returns the backup system to the standby. The primary chassis is now processing sessions with the upgraded software.

#### Procedure

| Step 1 | On the backup chassis run the <b>srp initiate-switchover</b> command. All existing sessions will be migrated to the primary chassis which begins servicing new session requests. Allow the switchover process to complete. |
|--------|----------------------------------------------------------------------------------------------------|
| Step 2 | On the backup system, run the <b>show srp info</b> command. Chassis State should indicate Standby when switchover is complete.                                                                                             |
| Step 3 | On the primary system, confirm the switchover is complete by running the <b>show srp info</b> command. Chassis State should indicate Active when switchover is complete.                                                   |

### **Making Test Calls**

Once the chassis state is verified and subscribers are migrated, perform new call testing to make sure calls are successful.

## **Fallback Procedure**

To revert to the previous configuration and software build, perform the following steps as a user with administrative privileges.

### Procedure

| Step 1 | Run the Exec mode show boot command. The topmost lowest numbered entry of the displayed output should be the new |
|--------|----------------------------------------------------------------------------------------------------|
|        | configuration with the new software build. The second topmost entry should be the backup configuration.          |

**Step 2** Remove the topmost boot entry n, and synchronize the configuration across the management cards.

[local]host\_name# config
[local]host\_name(config)# no boot system priority n
[local]host\_name(config)# end
[local]host\_name# filesystem synchronize all

**Step 3** Reboot the system to load its previous configuration.

[local]host name# reload

**Step 4** Perform health checks as described in Performing Health Checks, on page 363

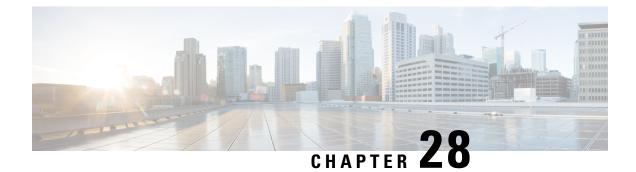

# **Support Data Collector**

The Support Data Collector (SDC) is a system feature that allows scheduled collection of process state, counter, event and attribute data that may be useful when troubleshooting problems at an installation site.

This chapter includes the following sections:

- Overview, on page 369
- Configuring SDR Collection, on page 370
- Displaying the SDR Collection Configuration, on page 370
- Collecting and Storing the SDR Information, on page 371
- Managing Record Collection, on page 371
- Using SDRs to Diagnose Problems, on page 373
- SDR CLI Commands, on page 373

## **Overview**

The task of collecting the support data is performed by a background CLI task called the record collector. The administrator configures the SDC via the CLI with the commands to be executed on a periodic basis. The record collector always runs in the background and checks if there are records to be collected.

When it is time to collect support data, the scheduler executes the configured sequence of CLI commands and stores the results in a gunzipped (.gz) file on the hard-disk. This file is called an SDR (Support Data Record), and represents a snapshot of the overall state of the system at that time.

Technical Assistance Center (TAC) personnel and local administrators can review the SDRs on-line or by transferring them off the system. They may also wish to investigate the collector state information. The figure below shows system tasks that contain state and counter information. Arrows between tasks and processes represent messenger requests and indicate the predominant flow of data.

Figure 16: SDC Tasks and Processes<

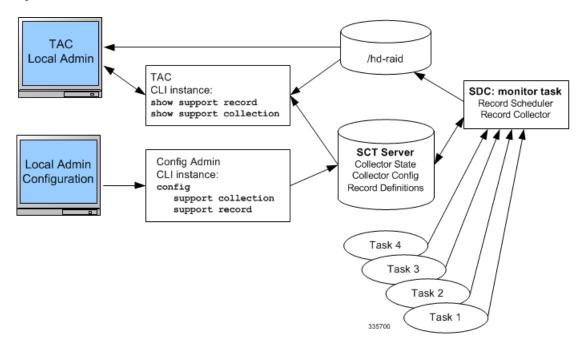

# **Configuring SDR Collection**

The Support Data Record (SDR) is an ordered set of the CLI support commands' display output that is stored in a stand-alone compressed file. Each CLI support command output is stored in its own record section. The record section is identified by a record section name and its ASCII command syntax. For example, the record section *show\_version* would have a CLI command string of "show version".

The order in which the record section commands appear in the configuration is significant. All of the support record section commands must be configured together as an ordered set. In other words, just specifying one command by itself will result in just that one command output constituting the contents of the entire SDR.

The user may configure a specific set of record sections for the SDR which may or may not include some or all of the default SDR record sections. This configuration is stored in the Global Configuration section of the configuration file. Refer to Configuration Commands (Global Configuration Mode), on page 374 for more detail on the **support record section** command.

# **Displaying the SDR Collection Configuration**

The **show configuration verbose** command displays the default support record sections, if the user has <u>not</u> specified any support record sections. If the user has configured support record sections, then the **show configuration** command displays user-configured support record sections. The support collection schedule configuration also appears in the **show configuration** output under the Global Configuration section.

# **Collecting and Storing the SDR Information**

At the scheduled time, the Support Data Collector (SDC), if active, runs in the background to collect all the record section commands that have been specified. This information is concatenated as one contiguous output. The output is compressed and stored as a file on disk in the **/hd-raid/support/record/** directory.

The periodicity of the SDC is configured by the **support collection schedule** command under Global Configuration Mode. Once the SDR is stored, the SDC waits the sleep-duration interval specified via the **support collection** command before collecting another SDR.

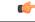

Important

The period between SDRs is equal to the configured sleep-duration interval + the time taken to collect the previous record.

# **Managing Record Collection**

The SDRs are stored together in a self-relative set. This self-relative set is called a Support Record Collection. Each individual SDR is identified with a record-id. The record-id of the most recent SDR is always 0 (zero). The next older SDR is record-id 1, and so on, for the number of records in the stored collection. For example, if there are five SDRs, they are identified as SDR-0 through SDR-4.

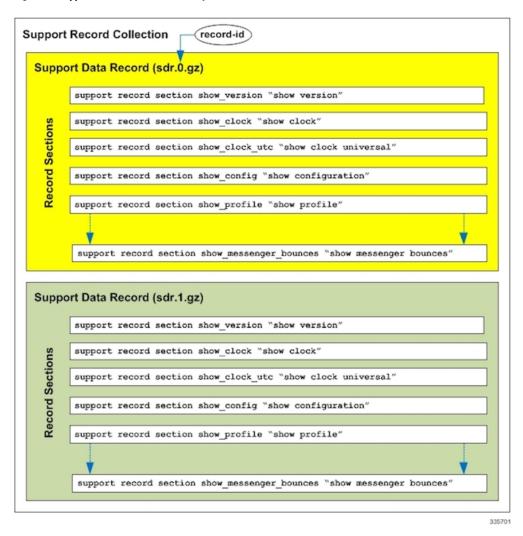

#### Figure 17: Support Data Collection Hierarchy

When a new SDR is created, the numbers all increment by one and the newest SDR is given the value of 0. If the total number of records exceeds a configured maximum, then the oldest SDR is deleted.

Using the example above, when the maximum SDR count of 5 is reached, the SDRs continue to be SDR-0 through SDR-4, with the file timestamps indicating that the files are changing over time.

The time interval between collections may vary by several minutes in relation to the specified sleep-duration. This is because the interval specifies the idle time between scheduled collection runs. Since the actual overhead of the collecting process is not included in the scheduled intervals, the time differences between collections includes this non-deterministic amount of time.

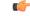

#### Important

t Using a shorter interval to compensate for this behavior is <u>not</u> recommended, since it will only add to the overhead incurred by the collection process and will ultimately impact the overall system performance. The sleep-duration (idle-time) between scheduled collections is an important component of the "self-throttling" mechanism that should not be circumvented by the user.

The Exec Mode **show support collection** command displays useful information about the Support Data Collector. The output includes information about when the collector last ran, how long it took to run, when it is scheduled to run again, as well as the number of SDRs currently stored, where they are stored, and how much storage space is being used. Refer to Exec Mode Commands, on page 375 for more detail about this command.

# Using SDRs to Diagnose Problems

The user can compare the SDRs by examining two or more in sequence. These SDRs are dumped out in their CLI-formatted output display. Comparing the display outputs reveals trends and performance or configuration differences that indicate problem areas.

Once specific record sections have been identified as having problematic characteristics, only the CLI **show** commands associated with those sections need be monitored and compared to further isolate the problem areas. In addition, individual SDRs may be transferred via system-supported protocols to remote system, or the current collection may be transferred as a set for later analysis.

# **SDR CLI Commands**

You may use the collected support data records to view support data chronologically. If the default list and sequence of sections is inadequate for system monitoring, you can configure your own set of record section commands that make up a particular support record.

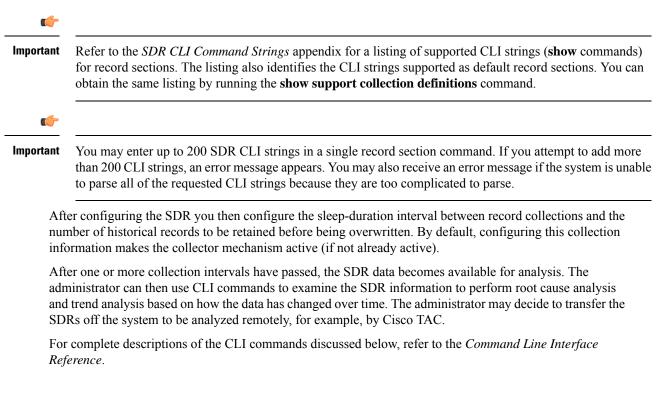

## **Configuration Commands (Global Configuration Mode)**

### support record

support record section section-name command "command-string" [ section section-name
 command "command-string" ] ...

no support record [ all | section section\_name ]

default support record [ all | section section name ]

The **support record section** command configures a specific record section or set of record sections for a support information output command. The order in which record sections are saved is fixed, regardless of the sequence in which the CLI commands were entered.

For example:

[local]host\_name(config)# support record section show\_context command "show context"

If the **support record section** command is <u>not</u> explicitly configured by the user, a default set of record section commands are used. These default record section commands are displayed when you run the **show configuration verbose** command. If support record section commands are explicitly configured, they replace the default commands.

```
1
```

```
Important
```

Refer to the *SDR CLI Command Strings* appendix for a listing of supported CLI strings (**show** commands) for record sections. The listing also identifies the CLI strings included in default record sections.

The **no support record** command removes either a specific section of the record definition or all of the sections. If you specify the **default support record** command, the default record section definition of that specified record section is used. If neither the keyword **all** or **section** is specified, all the record section definitions are removed.

### support collection

```
support collection [ sleep-duration [ hours h | minutes m ] ] [ max-records
n ]
```

no support collection

default support collection

The **support collection** command modifies and/or enables the support collection process. If support collection has been previously disabled, this command enables the collection activity. If the support collection is currently enabled, this command may be used to modify the sleep-duration interval and/or the maximum number of SDRs that can be collected and stored.

The **sleep duration** keyword specifies the time interval between the collection of support data. It can be specified in hours or minutes with a default of one hour (60 minutes).

The **max-records** keyword specifies the number of SDRs to store as an integer from 1 to 65535. When this value is exceeded, the new SDR overwrites the oldest SDR. The default value is 168.

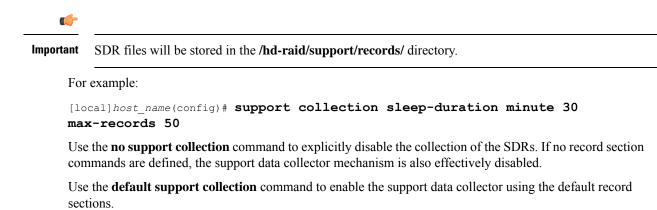

## **Exec Mode Commands**

#### show support record

show support record record-id [ to record-id ] [ section section\_name ]

The **show support record** command displays a collection of SDRs. The SDRs are displayed in order from lowest record-id to highest record-id.

Each SDR is identified by a time index called the record-id. For example, the most recent record is always record-id 0 (filename = sdr.0.gz). The next older record is record-id 1 (filename = sdr.1.gz), and so on.

When a new record is collected it is given a record-id of 0. The previously most recent record is renamed to record-id 1, and so on. The display includes the record-id along with the collection time-stamp.

The *record-id* variable identifies a single SDR. The **to** keyword specifies the endpoint record-id when displaying a range of SDRs.

The **section** keyword displays a particular section of the record.

### delete support record

delete support record record-id [ to record-id ]

The **delete support records** command removes an SDR with a specified record-id or all SDRs in the specified range of record-ids.

### show support collection

show support collection [ definitions ]

The **show support collection** command displays information on SDC activity. It display informations such as the start time of the last scheduled collection, the duration of the last scheduled collection, whether the collection is still in progress, etc. In addition this command lists the currently stored set of SDR record-ids, their respective timestamps, and size of each SDR.

```
[local]host_name# show support collection
Record Collection Enabled : yes
Last Collection Start Time : Monday October 21 06:29:05 PDT 2013
Last Collection End Time : Monday October 21 06:29:09 PDT 2013
Est. Collection Next Start : Monday October 21 07:29:13 PDT 2013 (40 minutes)
```

Support Data Records at /var/tmp/support-records/ ID Name Size Date/Time 167 sdr.167.gz 42863 Monday October 21 04:40:00 PDT 2013 166 sdr.166.gz 170425 Monday October 21 05:40:08 PDT 2013 total SDRs 2, total bytes 2132880, time span is last 1 day(s) 1 hour(s)

The optional **definitions** keyword displays the list of default support record section definitions. This is the list of all valid record section definitions. The display also indicates whether the record section is enabled or disabled by default.

[local]host name# show support collection definitions

The output of this command reflects the sequence in which record sections will be output, regardless of the sequence in which they may have been entered by the user. Refer to the *SDR CLI Command Strings* appendix for additional information.

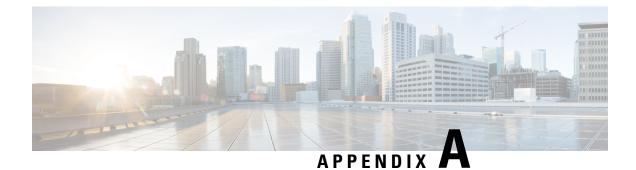

# **Engineering Rules**

This appendix provides engineering guidelines for configuring the system to meet network deployment requirements.

Note

- The Engineering Rules listed in this appendix reflect the maximum capacity of StarOS. The actual limits of VPC running in a VM are governed by the amount of vCPU and vMemory capacity allocated to the instance.
- CLI Session Rules, on page 377
- VPC Interface and Port Rules, on page 377
- Context Rules, on page 378
- Subscriber Rules, on page 381
- Service Rules, on page 382
- Access Control List (ACL) Engineering Rules, on page 382
- ECMP Groups, on page 383
- VPN Scaling Requirements, on page 383

# **CLI Session Rules**

Multiple CLI session support is based on the amount of available memory. The internal Resource Manager reserves enough resources to support a minimum of six CLI sessions at all times. One of the six sessions is further reserved for use exclusively by a CLI session on the serial interface.

Additional CLI sessions beyond the pre-reserved limit are permitted if sufficient resources are available. If the Resource Manager is unable to reserve resources for a CLI session beyond those that are pre-reserved, users with administrator-privileges are prompted to create the new CLI session, even without reserved resources.

# **VPC Interface and Port Rules**

The rules discussed in this section pertain to the vNIC Ethernet ports designated via the hypervisor for subscriber traffic.

## **vNIC Ethernet Ports**

- Give all hypervisorassigned logical interfaces a unique name to differentiate the interface from others in the same context.
- A single virtual port can support multiple hypervisorassigned logical interfaces when you configure VLAN tags for that port. You can use VLAN tagging to bind a single port to multiple logical interfaces that reside in different contexts.
- Each vNIC port for subscriber traffic may contain up to a maximum of 1,024 VLAN tags (maximum of 4,000 VLANs per VPC chassis.
- All hypervisorassigned logical interfaces must have a valid IP address and subnet.
  - If multihoming is supported on the network, you can assign all logical interfaces a single primary IP address and up to 16 secondary IP addresses.
- You configure a single StarOS logical (named interface per context. That named interface can have up to 512 ethernet+ppp+tunnel interfaces.
- Different StarOS contexts can share the same logical (named interface.
- You can apply a maximum of 256 access control list (ACL rules to a StarOS logical interface.
- In StarOS all ports are identified by their <slot>/<port>.

## Packet Data Network (PDN) Interface Rules

The following engineering rules apply to the interface to the packet data network (PDN):

- Configure the logical interfaces used to facilitate the PDN interface within the egress context.
- The default is to use a single interface within the egress context to facilitate the PDN interface.
- You can configure multiple interfaces in the egress context by using static routes or dynamic routing protocols.
- You may also configure next-hop default gateways.

## **Context Rules**

- A maximum of 63 contexts may be configured per chassis. Enabling demux functions on an MIO card reduces the maximum number of contexts to 10.
- Interfaces per Context
  - With the Demux MIO/UMIO/MIO2 feature enabled, up to 64 interfaces can be configured within a single context.
  - 512 Ethernet+PPP+tunnel interfaces
  - 32 ipv6ip tunnel interfaces
  - 511 GRE tunnels (2,048 GRE tunnels per chassis)

256 loopback interfaces

- IP Addresses and IP Address Pools
  - Up to 2,000 IPv4 address pools can be configured within a single context.
  - Up to 256 IPv6 pools can be configured within a single context.
  - Up to a combined total of 5,000 IPv4 and IPv6 addresses can be configured per chassis.
  - Each context supports up to 32,000,000 static IP pool addresses. You can configure a maximum total of 96,000,000 static IP pool addresses per chassis. Each static IP pool can contain up to 500,000 addresses.
  - Each context supports up to 16,000,000 dynamic IP pool addresses. You can configure a maximum total of 32,000,000 dynamic IP pool addresses per chassis. Each dynamic IP pool can contain up to 500,000 addresses.

#### .

Important

The actual number of IP Pools supported per context and chassis depends on how many addresses are being used and how they are subnetted.

#### C)

**Important** Each address in the pool requires approximately 60 bytes of memory. The amount of memory required, however, depends on a number of factors such as the pool type, and hold-timer usage. Therefore, in order to conserve available memory,

type, and hold-timer usage. Therefore, in order to conserve available memory, you may need to limit the number of pools depending on the number of addresses to be configured and the number of installed application cards.

- The maximum number of simultaneous subscriber sessions is controlled by the installed capacity license for the service(s) supported.
- The maximum number of static address resolution protocol (ARP) entries per context is 128.
- The maximum number of domains per context is 2,048.
- ASN-GW services configured within the same context cannot communicate with each other.
- Routes
  - Up to 1,200 static routes per context (48,000 per chassis).
  - 6,000 pool routes per context (6,000 per chassis)
  - 24,000 pool explicit host routes per context (24,000 per chassis)
  - 64 route maps per context
- BGP
  - 64,000 BGP prefixes can be learned/advertised per context (64,000 per chassis)
  - 64 EBGP peers can be configured per context (512 per chassis)
  - 16 IBGP peers per context

- 512 BGP/AAA monitors per context in support of Interchassis Session Recovery (ICSR)
- OSPF
  - 200 OSPF neighbors per chassis
  - 10,000 OSPF routes per context (64,000 per chassis)
- MPLS

Until Release 21.6

- 16 label distribution protocol (LDP) sessions per context
- Up to 8,000 incoming label map (ILM) entries per context (48, 000 per chassis)
- Combine Table size of 128,000 next hop label forwarding entries (NHLFE) and 64,000 prefixes that could potentially yield:
  - 1,000 forwarding equivalence class (FEC) entries per context (4,000 per chassis) with 32 paths
  - 2,000 forwarding equivalence class (FEC) entries per context (8,000 per chassis) with 16 paths
  - 16,000 forwarding equivalence class (FEC) entries per context (64,000 per chassis) with 2 paths
  - 64,000 forwarding equivalence class (FEC) entries per context (64k per chassis) with 1 path

#### • Release 21.7 and higher

- 16 label distribution protocol (LDP) sessions per context
- Up to 8,000 incoming label map (ILM) entries per context (48,000 per chassis)
- Combine Table size of 256,000 next hop label forwarding entries (NHLFE) and 64,000 prefixes that could potentially yield:
  - 1,000 forwarding equivalence class (FEC) entries per context (4,000 per chassis) with 64 paths
  - 2,000 forwarding equivalence class (FEC) entries per context (8,000 per chassis) with 32 paths
  - 32,000 forwarding equivalence class (FEC) entries per context (64,000 per chassis) with 2 paths
  - 64,000 forwarding equivalence class (FEC) entries per context (64,000 per chassis) with 1 path
- VRF
  - 300 virtual routing and forwarding (VRF) tables per context (2,048 VRFs per chassis) [256 VRFs per context with demux functions enabled on the MIO card]
  - APN limit is 2,048 per chassis; VRF limits and APN limits should be identical.

• 64,000 IP routes

- NEMO (Network Mobility)
  - 512K prefixes/framed routes per chassis and up to 16 dynamically learned prefixes per MR (Mobile Router)
- 128 AAA servers per context for a default AAA server group. The servers can be configured as accounting. authentication, charging servers, or any combination thereof.
- You can configure up to 800 AAA server groups per context with following limitations:
  - 128 servers per AAA server group (accounting, authentication, charging server, or any combination thereof)
  - 1,600 servers per context in AAA Server group mode (accounting, authentication, charging server, or any combination thereof)
  - 800 NAS-IP address/NAS identifier (one primary and one secondary per server group) per context
- Up to 12 charging gateway functions (CGFs) for GTPP accounting can be configured per context.
- Up to 16 bidirectional forwarding detection (BFD) sessions per context (64 per chassis)

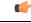

Important

Refer to Engineering Rules in your product administration guide for additional information on product-specific operating limits.

## Subscriber Rules

The following engineering rules apply to subscribers configured within the system:

- Configure a maximum of 2,048 local subscribers per context.
- You may configure attributes for each local subscriber.
- The system creates a default subscriber for each context when the context is made. Configure attributes for each default subscriber. If a AAA-based subscriber is missing attributes in the authentication reply message, the default subscriber attributes in the context where the subscriber was authenticated are used.

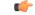

Important

Default is not used when local authentication (for local subscribers) is performed.

- Configure default subscriber templates on a per AAA realm (domain aliases configured within a context) basis.
- Configure default subscriber templates on a per PDSN, FA, ASN-GW, or HA service.
- · For AAA authenticated subscribers, the selection of local subscriber template to use for setting attributes is in the following order:

- If the username (NAI) matches any local domain name and the domain name has a local subscriber name configured, that local subscriber template is used.
- If the first case fails, and if the serving service has a default username configured, that subscriber template is used.
- If the first two cases fail, the default subscriber template in the AAA context is used.

## **Service Rules**

The following engineering rules apply to services configured within the system:

• Configure a maximum of 256 services (regardless of type) per system.

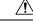

Caution

Large numbers of services greatly increase the complexity of management and may affect overall system performance. Therefore, you should not configure a large number of services unless your application absolutely requires it. Please contact your Cisco service representative for more information.

- The total number of entries per table and per chassis is limited to 256.
- Although you can use service names that are identical to those configured in different contexts on the same system, this is not a good practice. Services with the same name can lead to confusion and difficulty in troubleshooting problems, and make it difficult to understand the output of **show** commands.

# **Access Control List (ACL) Engineering Rules**

The following rules apply to Access Control Lists:

- The maximum number of rules per ACL is 128.
- The maximum number of ACL rules applied per port is 128.
- The maximum number of ACL rules applied per context is 1,024.
- The maximum number of ACL rules per IPSec policy is 1.
- The maximum number of IPSec ACL rules per context is 1,024.
- The maximum number of IPSec ACL rules per crypto map is 8.
- The maximum number of ACLs you can configure per context is limited by the number of rules allowed within each ACL. If each ACL contained the maximum number of rules (128), the maximum number of ACLs per context is 8 (128 X 8 ACLs = 1,024 ACL rules per context).
- The maximum number of ACLs applied to an IP access group is 1, whether it is configured for a port or context. Since the maximum number of IP access groups you can apply to an interface or context is 16, the following calculations apply:

- For each interface/port: 8 rules per ACL multiplied by 16 IP access groups = 128 (the ACL rules limit per port)
- For each context: 64 rules per ACL multiplied by 16 IP access groups = 1,024 (the ACL rules limit per context)

# **ECMP Groups**

# **VPN Scaling Requirements**

The following VPN scaling numbers are supported for specific releases.

| Parameter                                     | Scaling Number (Release 12.x, 14.x)                                  | Scaling Number (Release<br>15.x, 16.x)                                               | Scaling Numbrer (Release<br>17.x, 18.x, 19.x, 20.x +)                                |
|-----------------------------------------------|----------------------------------------------------------------------|--------------------------------------------------------------------------------------|--------------------------------------------------------------------------------------|
| BFD Sessions                                  | 16 per context                                                       | 16 per context                                                                       | 16 per context                                                                       |
|                                               | 64 per chassis                                                       | 64 per chassis                                                                       | 64 per chassis                                                                       |
| Context level ACLs                            | 256 per context                                                      | 256 per context                                                                      | 256 per context                                                                      |
| Dynamic pool addresses                        | 16 million per context                                               | 16 million per context                                                               | 16 million per context                                                               |
|                                               | 32 million per chassis                                               | 32 million per chassis                                                               | 32 million per chassis                                                               |
| IPv4 pools per context                        | 2000 per context                                                     | 2000 per context                                                                     | 2000 per context                                                                     |
|                                               | 5000 per chassis<br>(combined IPv4 and IPv6)                         | 5000 per chassis<br>(combined IPv4 and IPv6)                                         | 5000 per chassis<br>(combined IPv4 and IPv6)                                         |
| IPv6 pools per context                        | 32 per context                                                       | 256 per context                                                                      | 256 per context                                                                      |
|                                               | 5000 per chassis<br>(combined IPv4 and IPv6)                         | 5000 per chassis<br>(combined IPv4 and IPv6)                                         | 5000 per chassis<br>(combined IPv4 and IPv6)                                         |
| Number of BGP prefixes                        | 16,000 per context                                                   | 32,000 per context                                                                   | 64,000 per context                                                                   |
|                                               | 64,000 per chassis.                                                  | 64,000 per chassis.                                                                  | 64,000 per chassis.                                                                  |
| Number of contexts                            | 63 (though PSC<br>migrations do not work<br>well beyond 32 contexts) | 63 (though PSC<br>migrations do not work<br>well beyond 32 contexts)                 | 63 (though PSC<br>migrations do not work<br>well beyond 32 contexts)                 |
|                                               |                                                                      | Note the information<br>about "Demux on MIO<br>Cards" at the end of this<br>section. | Note the information<br>about "Demux on MIO<br>Cards" at the end of this<br>section. |
| Number of dynamically learned prefixes per MR | 8                                                                    | 16                                                                                   | 16                                                                                   |
| Number of EBGP peers                          | 64 per context                                                       | 64 per context                                                                       | 64 per context                                                                       |
|                                               | 512 per chassis                                                      | 512 per chassis                                                                      | 512 per chassis                                                                      |

| Parameter                                     | Scaling Number (Release 12.x, 14.x)                             | Scaling Number (Release<br>15.x, 16.x)                                               | Scaling Numbrer (Release<br>17.x, 18.x, 19.x, 20.x +)                                |
|-----------------------------------------------|-----------------------------------------------------------------|--------------------------------------------------------------------------------------|--------------------------------------------------------------------------------------|
| Number of FEC entries                         | 8000 labels per context                                         | 8000 labels per context                                                              | 8000 labels per context                                                              |
|                                               | 48,000 per chassis                                              | 48,000 per chassis                                                                   | 48,000 per chassis                                                                   |
| Number of IBGP peer                           | 16 per context                                                  | 16 per context                                                                       | 16 per context                                                                       |
| Number of ILM entries                         | 8000 labels per context                                         | 8000 labels per context                                                              | 8000 labels per context                                                              |
|                                               | 48,000 per chassis                                              | 48,000 per chassis                                                                   | 48,000 per chassis                                                                   |
| Number of interfaces                          | 512 ethernet+ppp+tunnel<br>interfaces per context               | 512 ethernet+ppp+tunnel<br>interfaces per context                                    | 512 ethernet+ppp+tunnel<br>interfaces per context                                    |
|                                               | 32 IPv6 IP tunnel interfaces per context                        | 32 IPv6 IP tunnel interfaces per context                                             | 32 IPv6 IP tunnel interfaces per context                                             |
|                                               | Upto 511 GRE<br>tunnels/context and 2048<br>GRE tunnels/chassis | Upto 511 GRE<br>tunnels/context and 2048<br>GRE tunnels/chassis                      | Upto 511 GRE<br>tunnels/context and 2048<br>GRE tunnels/chassis                      |
|                                               | 256 loopback interfaces per context                             | 256 loopback interfaces per context                                                  | 256 loopback interfaces per context                                                  |
|                                               |                                                                 | Note the information<br>about "Demux on MIO<br>Cards" at the end of this<br>section. | Note the information<br>about "Demux on MIO<br>Cards" at the end of this<br>section. |
| Number of LDP sessions                        | 16 per context                                                  | 16 per context                                                                       | 16 per context                                                                       |
| Number of NEMO<br>prefixes/Framed routes      | 256,000 per chassis                                             | 512,000 per chassis                                                                  | 512,000 per chassis                                                                  |
| Number of OSPF<br>neighbors                   | Up to 200 per chassis                                           | Up to 200 per chassis                                                                | Up to 200 per chassis                                                                |
| Number of OSPF routes                         | Up to 10,000 per context                                        | Up to 10,000 per context                                                             | Up to 10,000 per context                                                             |
|                                               | 64,000 per chassis                                              | 64,000 per chassis                                                                   | 64,000 per chassis                                                                   |
| Number of pool explicit<br>host routes        | 5000 per context (6000 per chassis)                             | 5000 per context (6000 per chassis)                                                  | 5000 per context (6000<br>per chassis) in 17.x and<br>18.[1234]                      |
|                                               |                                                                 |                                                                                      | 24000 per context (24000 per chassis) in 18.5 and above                              |
| Number of pool routes                         | 6000 per context (6000<br>per chassis)                          | 6000 per context (6000 per chassis)                                                  | 6000 per context (6000 per chassis)                                                  |
| Number of routes<br>(excluding framed-routes) | 64,000 per context                                              | 64,000 per context                                                                   | 64,000 per context                                                                   |

| Parameter                                                            | Scaling Number (Release 12.x, 14.x)                                                                      | Scaling Number (Release<br>15.x, 16.x)                                                                                                    | Scaling Numbrer (Release<br>17.x, 18.x, 19.x, 20.x +)                                                                                                    |
|----------------------------------------------------------------------|----------------------------------------------------------------------------------------------------|----------------------------------------------------------------------------------------------------|----------------------------------------------------------------------------------------------------|
| Number of secondary<br>addresses per interface                       | 16                                                                                                    | 16                                                                                                    | 16                                                                                                    |
| Number of Static routes                                              | 1200 per context                                                                                         | 1200 per context                                                                                                    | 1200 per context                                                                                                    |
| Number of VLANs                                                      | 4000 per chassis                                                                                         | 4000 per chassis                                                                                                    | 4000 per chassis                                                                                                    |
| Number of VRFs                                                       | 250 per context<br>2048 per chassis<br>APN limit is 1024/chassis<br>and does not match the<br>VRF limit. | <ul> <li>300 per context</li> <li>2048 per chassis</li> <li>Note <ul> <li>VRF Limits and<br/>APN limits are<br/>assumed to be<br/>identical.</li> </ul> </li> <li>Note the "Demux on<br/>MIO Cards" section<br/>at the end of this<br/>section.</li> </ul> | 300 per context<br>2048 per chassis<br>Note: VRF Limits and<br>APN limits are assumed<br>to be identical.<br>Note the "Demux on MIO<br>Cards" section at the end<br>of this section. |
| Number of routes (all<br>kinds of routes including<br>framed routes) | 64,000 per context                                                                                       | 64,000 per context                                                                                                    | 64,000 per context                                                                                                    |
| Route maps                                                           | 64 per context                                                                                           | 64 per context                                                                                                    | 64 per context                                                                                                    |
| Static pool addresses                                                | 32 million per context<br>96 million per chassis                                                         | 32 million per context<br>96 million per chassis                                                                                                    | 32 million per context<br>96 million per chassis                                                                                                    |

#### **Demux on MIO Cards**

When enabling Demux on MIO cards, VPN resources are combined on the MIO cards with the controller processes, thus reducing the resources available for all VPN tasks. This results in reducing some of the limits (mentioned in the previous section) when MIO cards are demux-enabled.

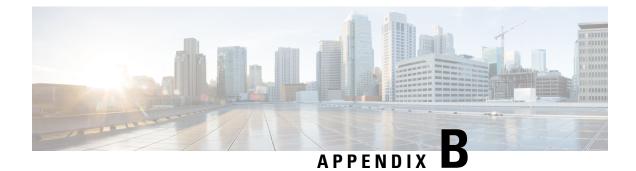

# **StarOS Tasks**

This appendix describes system and subsystem tasks running under StarOS on an ASR 5500 and virtualized platforms.

C/

#### Important

This appendix is not a comprehensive list of all StarOS tasks. It simply provides general descriptions of the primary tasks and subsystems within StarOS.

It includes the following sections:

- Overview, on page 387
- Primary Task Subsystems, on page 387
- Controllers and Managers, on page 389
- Subsystem Tasks, on page 389

## **Overview**

For redundancy, scalability and robust call processing, StarOS supports a series of tasks that perform specific functions. These tasks communicate with each other as needed to share control and data signals. As a result, processes can be distributed across multiple tasks thus reducing the overall work-load on any given task and improving system performance. This distributed design provides fault containment that greatly minimizes the impact to processes or sessions due to a failure.

The Exec mode **show task** command displays snapshots of running processes within StarOS. For detailed information about this command, see the *Command Line Interface Reference* and *Statistics and Counters Reference*.

The following sections describe the primary tasks that are implemented by StarOS:

- Primary Task Subsystems, on page 387
- Controllers and Managers, on page 389

## **Primary Task Subsystems**

The individual tasks that run on the CPUs are divided into subsystems. Following is a list of the primary subsystems responsible for call session processing:

- System Initiation Task (SIT): This subsystem starts tasks and initializes the system. This includes starting a set of initial tasks at system startup time (static tasks), and starting individual tasks on demand at arbitrary times (dynamic tasks).
- **High Availability Task (HAT):** With the Recovery Control Task (RCT) subsystem, the HAT subsystem maintains the operational state of the system. HAT monitors the various software and hardware components of the system. If there are unusual activities, such as the unexpected termination of another task, the HAT subsystem takes a suitable course of action, such as triggering an event to the RCT subsystem to take corrective action or to report the status. The primary function of the HAT task is to minimize service impacts.
- **Recovery Control Task (RCT):** This subsystem executes a recovery action for any failure that occurs in the system. The RCT subsystem receives signals from the HAT subsystem (and in some cases from the NPU subsystem) and determines what recovery actions are needed.
- Shared Configuration Task (SCT): This subsystem provides a facility to set, retrieve, and receive notification of system configuration parameters. The SCT is mainly responsible for storing configuration data for the applications that run on the system.

The SCT subsystem runs only on the active management card and synchronizes the information it contains with the SCT subsystem on the standby management card.

- **Resource Management (RM):** This subsystem assigns resources, such as CPU loading and memory, for every system task upon start-up. The RM subsystem monitors resource use to verify that allocations are as specified. RM also monitors all sessions and communicates with the Session Controller to enforce capacity licensing limits.
- Virtual Private Network (VPN): This subsystem manages the administrative and operational aspects of all VPN-related entities in the system. The functions performed by the VPN subsystem include:
  - Creating separate VPN contexts
  - · Starting the IP services within a VPN context
  - Managing IP pools and subscriber IP addresses, and distributing the IP flow information within a VPN context.

All IP operations within StarOS are done within specific VPN contexts. In general, packets are not forwarded across different VPN contexts. The only exception currently is the Session subsystem.

- Network Processing Unit (npusim on ASR 5500, and iftask or knpusim on VPC-DI and VPC-SI)<sup>1</sup>: This subsystem is responsible for the following:
  - Using the database to match address and port numbers to destination tasks for fast-path forwarding of dataframes
  - Receiving and transmitting user data frames to/from various physical interfaces
  - IP forwarding decisions (both unicast and multicast)
  - · Per-interface packet filtering
  - Traffic management and traffic engineering
  - Passing user data frames to/from packet processing CPUs

<sup>&</sup>lt;sup>1</sup> knpusim runs instead of iftask on VPC VMs that do not have Intel DPDK supported configurations.

- · Modifying, adding, or stripping datalink/network layer headers
- Recalculating checksums
- Maintaining statistics
- Managing external Ethernet interfaces
- Card/Slot/Port (CSP): Coordinates the events that occur when any card is inserted, locked, unlocked, removed, shutdown, or migrated. CSP also performs auto-discovery and configures ports on a newly-inserted interface card. It determines how interface cards map to packet processing cards.

The CSP subsystem runs only on the active management card and synchronizes the information it contains with the SCT subsystem on the standby management card. It is started by the SIT subsystem and monitored by the HAT subsystem.

- Session Manager (SM): Performs high-touch processing of mobile subscribers' packet-oriented data session flows. High-touch user data processing consists of the following:
  - Payload transformation
  - · Filtering and scheduling
  - Statistics collection
  - Policing

# **Controllers and Managers**

Many of the primary subsystems are composed of controller tasks called Controllers, and subordinated tasks called Managers.

Controllers serve several purposes:

- Monitor the state of their Managers and allow communication between Managers within the same subsystem.
- Enable inter-subsystem communication since they can communicate with the controllers of other subsystems.
- Mask the distributed nature of the software from the user allowing for ease of management.

Managers manage resources and mappings between resources. In addition, some managers are directly responsible for call processing.

For information about the primary subsystems that are composed of critical, controller, and /or manager tasks, see Subsystem Tasks, on page 389.

## Subsystem Tasks

The following subsections list and briefly describe StarOS tasks for various subsystems:

System Initiation Subsystem, on page 390

- High Availability Subsystem, on page 391
- Resource Manager Subsystem, on page 392
- Virtual Private Networking Subsystem, on page 392
- Network Processing Unit Subsystem, on page 394
- Session Subsystem, on page 396
- Platform Processes, on page 405
- Management Processes, on page 408

# System Initiation Subsystem

Table 29: System Initiation Subsystem Tasks

| Task      | Description                      | Function                                                          |
|-----------|----------------------------------|-------------------------------------------------------------------|
| SITMAIN   | System Initiation Task –<br>Main | Initiated at system start-up.                                     |
|           |                                  | Reads and provides startup configuration to other SIT components. |
|           |                                  | Starts SITREAP sub-function.                                      |
|           |                                  | Maintains CPU state information.                                  |
| SITPARENT | SIT Parent Sub-function          | Starts management cards in either active or standby mode.         |
|           |                                  | Registers tasks with HAT task.                                    |
|           |                                  | Notifies CSP task of CPU startup completion.                      |
|           |                                  | Brings up packet processing cards in standby mode.                |
| SITREAP   | SIT Reap Sub-function            | Shuts down tasks as required.                                     |

# High Availability Subsystem

#### Table 30: High Availability Subsystem Tasks

| Task      | Description                                 | Function                                                                                                    |
|-----------|---------------------------------------------|----------------------------------------------------------------------------------------------------|
| hatcpu    | High Availability Task<br>CPU               | Performs device initialization and control functions based on the CPUs hardware capabilities.               |
|           |                                             | Reports the loss of any task on its CPU to hatsystem sub-function.                                          |
|           |                                             | Controls the LEDs on the packet processing cards.                                                           |
|           |                                             | Initializes and monitors the dedicated hardware on packet processing cards. (ASR 5500 only)                 |
|           |                                             | Collects CPU monitoring information periodically and reports to the master hatcpu sub-function.             |
|           |                                             | Reports the loss of any task on its CPU to the master hatcpu sub-function.                                  |
|           |                                             | Performs device initialization and control functions because of the CPU's hardware capabilities.            |
|           |                                             | Reports the loss of any task on its CPU to hatsystem sub-function.                                          |
|           |                                             | Controls the LEDs on the management card. (ASR 5500 only)                                                   |
|           |                                             | Initializes and monitors the dedicated hardware on the management card. (ASR 5500 only)                     |
| hatsystem | High Availability Task<br>System Controller | Controls all the HAT sub-function tasks in the system. It is initiated on system start-up.                  |
|           |                                             | Initializes system components (such as the Gigabit Ethernet switches and switch fabric).                    |
|           |                                             | Monitors system components such as fans for state changes.                                                  |
|           |                                             | Triggers actions for redundancy in the event of fault detection.                                            |
|           |                                             | The HAT subsystem on the redundant management card mirrors the HAT subsystem on the active management card. |

## **Resource Manager Subsystem**

#### Table 31: Resource Manager (RM) Subsystem Tasks

| Task   | Description                    | Function                                                                                                    |
|--------|--------------------------------|----------------------------------------------------------------------------------------------------|
| rmetrl | Resource Manager<br>Controller | Started by the sitparent task on StarOS startup, and monitored by HAT for a failure.                                      |
|        |                                | Initializes resources such as CPUs and memory.                                                                            |
|        |                                | Requests updated card status from the CSP subsystem and updates the system card table.                                    |
|        |                                | Communicates with all rmctrls to request their most recent set of resource data.                                          |
| rmmgr  | Resource Manager<br>Managers   | Started by the sitparent task, and monitored by HATs for failures.                                                        |
|        |                                | Initializes the local resource data and local resource scratch space.                                                     |
|        |                                | Communicates with the SIT task on the local CPU to get its entire task table and the resources associated with each task. |
|        |                                | Gathers current resource utilization for each task.                                                                       |
|        |                                | Sends the resource data to the rmctrl task.                                                                               |

## **Virtual Private Networking Subsystem**

#### Table 32: Virtual Private Networking (VPN) Subsystem Tasks

| Task    | Description    | Function                                                                                                    |
|---------|----------------|----------------------------------------------------------------------------------------------------|
| vpnctrl | VPN Controller | Created at system start-up.                                                                                                    |
|         |                | Initiates the VPN Manager for each context.                                                                                                  |
|         |                | Informs the Session Controller task when there are additions or<br>changes to contexts. Only one Session Controller operates at any<br>time. |
|         |                | Routes context specific operation information to the appropriate VPN Manager.                                                                |
|         |                | Performs VPN Manager recovery and saves all VPN-related configuration information in SCT.                                                    |

| Task   | Description              | Function                                                                                                    |
|--------|--------------------------|----------------------------------------------------------------------------------------------------|
| vpnmgr | VPN Manager              | Started by the VPN Controller for each configured context (one is always present for the local context).                                                                                                    |
|        |                          | Performs IP address pool and subscriber IP address management.                                                                                                    |
|        |                          | Performs all context specific operations including but not limited<br>to: UCM services, IP interfaces, the Address Resolution Protocol<br>(ARP), IP address pool management, slow path forwarding, NPU<br>flows, port Access Control Lists (ACLs), and logging. |
|        |                          | Provides IP interface address information for each context to the Session Controller.                                                                                                    |
| bgp    | Border Gateway Protocol  | Created by the VPN Manager for each context that has enabled the BGP routing protocol ( <b>router bgp</b> Context Configuration mode CLI command).                                                                                                    |
|        |                          | Responsible for learning and redistributing routing information via the BGP protocol.                                                                                                    |
|        |                          | Maintains the BGP peering connections.                                                                                                    |
|        |                          | Applies any defined BGP routing policy.                                                                                                    |
| ospf   | Open Shortest Path First | Created by VPN Manager for each context that has enabled the OSPF routing protocol ( <b>router ospf</b> Context Configuration mode CLI command).                                                                                                    |
|        |                          | Responsible for learning and redistributing routing information via the OSPF protocol.                                                                                                    |
|        |                          | Maintains the OSPF neighboring relationship.                                                                                                    |
|        |                          | Maintains the LSA database.                                                                                                    |
|        |                          | Performs SPF calculations.                                                                                                    |
|        |                          | Applies any defined OSPF routing policy                                                                                                    |
| ospfv3 | Open Shortest Path First | Created by VPN Manager for each context that has enabled the<br>OSPFv3 routing protocol ( <b>router ospfv3</b> Context Configuration<br>mode CLI command)                                                                                                    |
|        |                          | Responsible for learning and redistributing routing information via the OSPFv3 protocol.                                                                                                    |
|        |                          | Maintains the OSPFv3 neighboring relationship.                                                                                                    |
|        |                          | Maintains the LSA database.                                                                                                    |
|        |                          | Performs OSPFv3 SPF calculations.                                                                                                    |
|        |                          | Applies any defined OSPFv3 routing policy.                                                                                                    |

| Task  | Description                     | Function                                                                                                    |
|-------|---------------------------------|----------------------------------------------------------------------------------------------------|
| rip   | Routing Information<br>Protocol | Created by VPN Manager for each context that has enabled the RIP routing protocol ( <b>router rip</b> Context Configuration mode CLI command) |
|       |                                 | Responsible for learning and redistributing routing information via the RIP protocol.                                                         |
|       |                                 | Maintains the RIP database.                                                                                                    |
|       |                                 | Sends periodic RIP update messages.                                                                                                    |
|       |                                 | Applies any defined RIP routing policy.                                                                                                    |
| zebos | L2 and L3 Switching             | Created by VPN Manager for each context.                                                                                                    |
|       |                                 | Maintains the routing table (RIB and FIB) for the context.                                                                                    |
|       |                                 | Performs static routing.                                                                                                    |
|       |                                 | Interfaces to the kernel for routing & interface updates.                                                                                     |
|       |                                 | Redistributes routing information to dynamic routing protocols.                                                                               |
|       |                                 | Calculates nexthop reachability.                                                                                                    |

# **Network Processing Unit Subsystem**

#### Table 33: Network Processing Unit (NPU) Subsystem Tasks

| Task    | Description                             | Function                                                                                  |
|---------|-----------------------------------------|-------------------------------------------------------------------------------------------|
| iftask  | Internal Forwarder Task<br>(Intel DPDK) | Created at StarOS start up.                                                               |
|         |                                         | Provides port configuration services to the CSP task.                                     |
|         | [VPC-DI, VPC-SI]                        | Provides interface binding and forwarding services to the VPN Manager.                    |
|         |                                         | Provides flow insertion and removal services to Session Manager<br>and AAA Manager tasks. |
| knpusim | Kernel-based NPU                        | Created at StarOS start up.                                                               |
|         | Simulator                               | Provides port configuration services to the CSP task.                                     |
|         | [VPC-DI, VPC-SI]                        | Provides interface binding and forwarding services to the VPN Manager.                    |
|         |                                         | Provides flow insertion and removal services to Session Manager<br>and AAA Manager tasks. |
|         |                                         | Provides recovery services to the NPU Controller.                                         |

| Task    | Description        | Function                                                                                  |
|---------|--------------------|-------------------------------------------------------------------------------------------|
| npuctrl | NPU Controller     | Created at StarOS start-up. Only one NPU Controller operates in the system at any time.   |
|         |                    | Monitors the state of NPU Managers in the system.                                         |
|         |                    | Registers to receive notifications when NPU Manager crashes.                              |
|         |                    | Controls recovery operation.                                                              |
|         |                    | Provides a centralized location for CLI commands related to NPU Manager state.            |
| npumgr  | NPU Manager        | Created for every packet processing card that is installed and started.                   |
|         |                    | Provides port configuration services to the CSP task.                                     |
|         |                    | Provides interface binding and forwarding services to the VPN Manager.                    |
|         |                    | Provides flow insertion and removal services to Session Manager<br>and AAA Manager tasks. |
|         |                    | Provides recovery services to the NPU Controller.                                         |
| npusim  | NPU Simulator      | Created for every DPC installed and started.                                              |
|         | [ASR 5500, VPC-SI] | Provides port configuration services to the CSP task                                      |
|         |                    | Provides interface binding and forwarding services to the VPN Manager.                    |
|         |                    | Provides flow insertion and removal services to Session Manager<br>and AAA Manager tasks. |
|         |                    | Provides recovery services to the NPU Controller.                                         |

# **Session Subsystem**

#### Table 34: Session Subsystem Tasks

| Task     | Description        | Function                                                                                                    |
|----------|--------------------|----------------------------------------------------------------------------------------------------|
| sessctrl | Session Controller | Created at StarOS start-up. Only one Session Controller instantiated in the system at any time.                                                                                                    |
|          |                    | Acts as the primary point of contact for the Session Subsystem.<br>Since it is aware of the other subsystems running within the<br>system, the Session Controller acts as a proxy for the other<br>components, or tasks, that make up the subsystem.                            |
|          |                    | Starts, configures, and coordinates the efforts of the Session<br>Processing Subsystem sub-managers.                                                                                                    |
|          |                    | Works with Resource Manager to start new Session Managers<br>when all existing Session Managers exceed their capacity.                                                                                                    |
|          |                    | Receives context information from VPN Managers.                                                                                                    |
|          |                    | Distributes IP interface address information to other Session<br>Processing Subsystem sub-managers.                                                                                                    |
|          |                    | Manages Enhanced Charging Service (ECS), Content Filtering and URL Blacklisting services.                                                                                                    |
| sessmgr  | Session Manager    | Created by the Session Controller.                                                                                                    |
|          |                    | Provides a subscriber processing system that supports multiple session types.                                                                                                    |
|          |                    | Multiple Session Managers can run on a single CPU and/or can<br>be distributed throughout any CPU present in the system.                                                                                                    |
|          |                    | A single Session Manager can service sessions from multiple A11<br>Managers, and from multiple contexts.                                                                                                    |
|          |                    | Processes protocols for A10/A11, GRE, R3, R4, R6, GTPU/GTPC, PPP, and Mobile IP.                                                                                                    |
|          |                    | Manages Enhanced Charging Service, Content Filtering and URL Blacklisting services.                                                                                                    |
|          |                    | Session Managers are paired with AAA Managers.                                                                                                    |
|          |                    | <b>Limitation</b> : Any frequent AAAMGR crashes leads to change of AAAmgr instance id and thus a sessmgr can increment to >512.                                                                                                    |
|          |                    | For example, for calls connecting to sessmgr instance 512 and<br>above, the encoding will be 10 bit (during GUTI based MME<br>attach) and decoding is 9 bit (during<br>SGSN-CONTEXT-REQUEST), leading to context-request landing<br>on incorrect sessmgr and failure of lookup. |

| Task     | Description                                        | Function                                                                                                    |
|----------|----------------------------------------------------|----------------------------------------------------------------------------------------------------|
| allmgr   | A11 Manager                                        | Created by the Session Controller for each context in which a PDSN service is configured.                                                                                                    |
|          |                                                    | Receives the R-P sessions from the PCF and distributes them to different Session Manager tasks for load balancing.                                                                                                    |
|          |                                                    | Maintains a list of current Session Manager tasks to aid in system recovery.                                                                                                    |
|          |                                                    | The A11 Manager task is also known as the Signaling De-multiplexing task (SDT).                                                                                                    |
|          |                                                    | With session recovery (SR) enabled, this demux manager is<br>usually established on one of the CPUs on the first active packet<br>processing card.                                                                                            |
| aaamgr   | Authorization,                                     | Paired with Session Managers.                                                                                                    |
|          | Authentication, and<br>Accounting (AAA)<br>Manager | Performs all AAA protocol operations and functions for subscribers and administrative users within the system.                                                                                                    |
|          |                                                    | Acts as a AAA client to AAA servers.                                                                                                    |
|          |                                                    | Manages GTP Prime (GTP') messaging with charging gateway functions (CGFs).                                                                                                    |
|          |                                                    | Multiple AAA Managers can run on a single CPU and/or can be distributed throughout any CPU present in the system.                                                                                                    |
|          |                                                    | AAA operations for the CLI are done through a AAA Manager running on the active management card.                                                                                                    |
| aaaproxy | Authorization,<br>Authentication, and              | Starts whenever the Global Configuration mode <b>gtpp</b><br><b>single-source</b> command is configured.                                                                                                    |
|          | Accounting (AAA) Proxy<br>Manager                  | When GTPP single-sourcing is enabled, aaaproxy generates<br>requests to the accounting server using a single UDP source p<br>number, instead of having each AAA Manager generate<br>independent requests with unique UDP source port numbers. |
|          |                                                    | Runs on a demux card when session recovery is enabled. If session recovery is not enabled, the Global Configuration mode <b>require demux card</b> command starts aaaproxy on the designated demux card.                                      |
|          |                                                    | Writes CDRs to a file in its VRAM-disk. The enqueued CDRs are then periodically synchronized with a HDD for transfer.                                                                                                    |

| Task    | Description                                   | Function                                                                                                    |
|---------|-----------------------------------------------|----------------------------------------------------------------------------------------------------|
| acsctrl | Active Charging System<br>(ACS) Controller    | Active Charging service is defined at the global level and can be<br>utilized through CSS commands from any VPN context. Enable<br>via the Global Configuration mode <b>active-charging service</b> CLI<br>command.                       |
|         |                                               | The ACS controller runs on the primary packet processing card<br>and is responsible for managing the ACS service.                                                                                                    |
|         |                                               | Reads and writes ACS configuration information into SCT.                                                                                                    |
|         |                                               | The ACS Controller monitors the ACS Manager's recovery process and performs cleanup when redundancy is enabled.                                                                                                    |
| acsmgr  | Active Charging System<br>(ACS) Controller    | Created by ACS Controller to perform IP session processing for a specific number of flows.                                                                                                    |
|         |                                               | Sends and receives data through Session Managers.                                                                                                    |
|         |                                               | Active/Standby acsmgr tasks are created when session recovery (SR) is enabled.                                                                                                    |
| cdrmod  | Charging Detail Record<br>Module              | Responsible for receiving EDR/UDR records from different ACSMGR instances in the system.                                                                                                    |
|         |                                               | Responsible for writing the received EDR/UDR records in files using the configured file naming conventions.                                                                                                    |
| dgmbmgr | Diameter Gmb interface<br>Application Manager | Provides Multimedia Broadcast/Multicast Service (MBMS) feature<br>support for GGSN. It is instantiated when an MBMS policy CLI<br>is configured in the GGSN Service configuration mode. dgmbmgr                                           |
|         |                                               | Maintains the MBMS UE and bearer contexts.                                                                                                    |
|         |                                               | Handles the Gmb interface over a Diameter connection to a BMSC<br>Server for MBMS bearer sessions. dgmbmgr recovers by polling<br>all sessmgrs for MBMS session states and recreating the MBMS<br>UE and MBMS bearer context information. |

| Task      | Description                                         | Function                                                                                                    |
|-----------|-----------------------------------------------------|----------------------------------------------------------------------------------------------------|
| diamproxy | Diameter Proxy                                      | Created by diactrl (which runs as part of vpnctrl) and the number<br>of diamproxy tasks spawned is based on the configuration to use<br>"multiple" or "single" proxies. In instances that a single proxy is<br>configured, only one diamproxy task is spawned for the entire<br>chassis and runs on demux packet processing cards. When<br>multiple proxies are configured, one diamproxy task is run per<br>packet processing card. |
|           |                                                     | Maintains Diameter base connections to all peers configured in the system.                                                                                                    |
|           |                                                     | Informs applications about any change in the connection status.                                                                                                    |
|           |                                                     | Acts as a pass-through to the messages from application to the Diameter server.                                                                                                    |
|           |                                                     | Just acts as a forwarding agent (does not maintain any queues).                                                                                                    |
|           |                                                     | A single Diameter proxy is used to service multiple Diameter applications.                                                                                                    |
| egtpemgrr | Enhanced GPRS Tunneling<br>Protocol Egress Manager  | Created by the Session Controller for each context in which an egtp-service of interface type sgw-egress or MME is configured.                                                                                                    |
|           |                                                     | Handles certain EGTP messages from SGW, PGW.                                                                                                    |
|           |                                                     | Maintains list of current EGTP sessions.                                                                                                    |
|           |                                                     | Maintains list of current Session Manager tasks which aids in session recovery.                                                                                                    |
|           |                                                     | Handles GTP Echo messaging.                                                                                                    |
|           |                                                     | With session recovery (SR) enabled, this demux manager is<br>usually established on one of the CPUs on the first active packet<br>processing card.                                                                                                    |
| egtpimgr  | Enhanced GPRS Tunneling<br>Protocol Ingress Manager | Created by Session Controller for each context in which an egtp-service of interface type sgw-ingress or pgw-ingress is configured.                                                                                                    |
|           |                                                     | Receives EGTP sessions from MME/S4 SGSN/SGW and distributes them to different Session Manager tasks for load balancing.                                                                                                    |
|           |                                                     | Maintains list of current EGTP sessions.                                                                                                    |
|           |                                                     | Maintains list of current Session Manager tasks which aids in session recovery.                                                                                                    |
|           |                                                     | Handles GTP Echo messaging.                                                                                                    |
|           |                                                     | With session recovery (SR) enabled, this demux manager is<br>usually established on one of the CPUs on the first active packet<br>processing card.                                                                                                    |

| Task    | Description                                                   | Function                                                                                                    |
|---------|---------------------------------------------------------------|----------------------------------------------------------------------------------------------------|
| gtpcmgr | GPRS Tunneling Protocol<br>Control (GTP-C) Message<br>Manager | Created by the Session Controller for each context in which a GGSN service is configured.                                                          |
|         |                                                               | Receives the GTP sessions from the SGSN and distributes them to different Session Manager tasks for load balancing.                                |
|         |                                                               | Maintains a list of current Session Manager tasks to aid in system recovery.                                                                       |
|         |                                                               | Verifies validity of GTPC messages.                                                                                                    |
|         |                                                               | Maintains a list of current GTPC sessions.                                                                                                    |
|         |                                                               | Handles GTPC Echo messaging to/from SGSN.                                                                                                    |
| gtpumgr | GPRS Tunneling Protocol<br>User (GTP-U Manager                | Created by the Session Controller for each context in which a GTPU service is configured. Supported for both GTPUv0 and GTPUv1                     |
|         |                                                               | Maintains a list of the GTPU-services available within the context<br>and performs load-balancing (of only Error-Ind) for them.                    |
|         |                                                               | Supports GTPU Echo handling.                                                                                                    |
|         |                                                               | Provides Path Failure detection on no response for GTPU echo.                                                                                      |
|         |                                                               | Receives Error-Ind and demuxes it to a particular Session<br>Manager.                                                                              |
|         |                                                               | Serves as the Default GTPU listener. GTPUMGR will process GTPU packets with invalid TEID.                                                          |
|         |                                                               | With session recovery (SR) enabled, this demux manager is<br>usually established on one of the CPUs on the first active packet<br>processing card. |
| hamgr   | Home Agent (HA)<br>Manager                                    | Created by the Session Controller for each context in which an HA service is configured.                                                           |
|         |                                                               | Receives Mobile IP sessions from the Foreign Agents (FAs) and distributes them to different Session Manager tasks.                                 |
|         |                                                               | Maintains a list of current Session Manager tasks that aids in system recovery.                                                                    |
|         |                                                               | Functions as the DemuxMgr – handles all the PMIP signaling packets.                                                                                |
|         |                                                               | Functions as the Demuxmgr for MIPv6/MIPv4 HA.                                                                                                    |
|         |                                                               | With session recovery (SR) enabled, this demux manager is<br>usually established on one of the CPUs on the first active packet<br>processing card. |

| Task     | Description                                                    | Function                                                                                                    |
|----------|----------------------------------------------------------------|----------------------------------------------------------------------------------------------------|
| hnbdemux | Home NodeB (HNB)<br>Demux Manager                              | Started as part of HNB-GW service creation procedure. There is only one hnbdemux in the chassis.                                                                                                    |
|          |                                                                | Distributes incoming Iuh connections to HNB Managers in the system.                                                                                                    |
|          |                                                                | Remains aware of all the active HNB-GW services in the system.                                                                                                    |
|          |                                                                | With session recovery (SR) enabled, this demux manager is<br>usually established on one of the CPUs on the first active packet<br>processing card.                                                                                          |
| hnbmgr   | Home NodeB (HNB)<br>Manager                                    | Starts when an HNB-GW service configuration is detected. There can be multiple instances of this task for load sharing. All HNB Managers have all the Active HNB-GW Services configured and be identical in configuration and capabilities. |
|          |                                                                | Runs the SCTP protocol stack.                                                                                                    |
|          |                                                                | Handles the SCTP associations.                                                                                                    |
|          |                                                                | Maintains Home-NodeB databases.                                                                                                    |
|          |                                                                | Provides nodal functions for Iuh interface on SCTP protocol.                                                                                                    |
|          |                                                                | With session recovery (SR) enabled, this manager is usually established on one of the CPUs on the first active packet processing card.                                                                                                    |
| imsimgr  | International Mobile<br>Subscriber Identity<br>Manager for MME | Starts when an MME service configuration is detected. There is only one instance of this task:                                                                                                    |
|          |                                                                | Selects which SessMgr to use for new subscriber sessions.                                                                                                    |
|          |                                                                | Maintains and reports MME-related demux statistics on events like Attach by IMSI, Attach by GUTI, etc.                                                                                                    |
|          |                                                                | Can interact with the following tasks in the system:                                                                                                    |
|          |                                                                | - Session Controller                                                                                                    |
|          |                                                                | - MME Manager                                                                                                    |
|          |                                                                | - Session Manager                                                                                                    |
|          |                                                                | With session recovery (SR) enabled, this demux manager is<br>usually established on one of the CPUs on the first active packet<br>processing card.                                                                                          |

| Task      | Description                                                     | Function                                                                                                    |
|-----------|-----------------------------------------------------------------|----------------------------------------------------------------------------------------------------|
| imsimgr   | International Mobile<br>Subscriber Identity<br>Manager for SGSN | Started by the Session Controller.                                                                                                    |
|           |                                                                 | Selects SessMgr, when not done by linkmgr or sgtpcmgr tasks, for calls sessions based on IMSI/P-TMSI.                                                           |
|           |                                                                 | Load-balances across SessMgrs to select one to which a subscriber will be assigned.                                                                             |
|           |                                                                 | Maintains records for all subscribers on the system.                                                                                                    |
|           |                                                                 | Maintains mapping between the IMSI/P-TMSI and SessMgrs.                                                                                                    |
|           |                                                                 | With session recovery (SR) enabled, this demux manager is<br>usually established on one of the CPUs on the first active demux<br>packet processing card.        |
| ipsgmgr   | IP Services Gateway                                             | Created by the Session Controller.                                                                                                    |
|           | Manager                                                         | In Server mode, acts as a RADIUS server, and supports Proxy functionality.                                                                                      |
|           |                                                                 | In Snoop mode supports snooping RADIUS Accounting messages.                                                                                                    |
|           |                                                                 | Load balances requests among different SessMgrs.                                                                                                    |
|           |                                                                 | Activates and deactivates sessions.                                                                                                    |
| 12tpdemux | L2TP Demultiplexor Task                                         | Created by the Session Controller when an LNS service is created.<br>Only one L2TPDemux task is invoked for the entire system.                                  |
|           |                                                                 | De-multiplexes and forwards new incoming tunnel create requests to L2TPMgrs.                                                                                    |
|           |                                                                 | Maintains information about current active tunnels in all L2TPMgrs.                                                                                             |
|           |                                                                 | Load balances requests among L2TPMgrs.                                                                                                    |
|           |                                                                 | With session recovery (SR) enabled, this demux manager is<br>usually established on one of the CPUs on the first active packet<br>processing card.              |
| l2tpmgr   | Layer 2 Tunneling Protocol<br>Manager                           | Created by the Session Controller for each context in which a LAC or LNS service is configured. Additional managers are created as needed depending on loading. |
|           |                                                                 | Responsible for all aspects of L2TP processing.                                                                                                    |
|           |                                                                 | Maintains protocol state machines for all L2TP sessions and tunnels.                                                                                            |
|           |                                                                 | Triggers IPSec encryption for new L2TP tunnels as needed.                                                                                                    |
|           |                                                                 | Works with Session Managers to gracefully bring down tunnels.                                                                                                   |
|           |                                                                 | With session recovery (SR) enabled, this demux manager is<br>usually established on one of the CPUs on the first active packet<br>processing card.              |

| Task     | Description                                 | Function                                                                                                    |
|----------|---------------------------------------------|----------------------------------------------------------------------------------------------------|
| linkmgr  | SS7 Link Manager                            | Created by the Session Controller when the first SS7RD (routing domain) is activated.                                                                                                    |
|          |                                             | Multi-instanced for redundancy and scaling purposes.                                                                                                    |
|          |                                             | Provides SS7 and Gb connectivity to the platform.                                                                                                    |
|          |                                             | Routes per subscriber signalling across the SS7 (including Iu) and Gb interfaces to the SessMgr.                                                                                                    |
| magmgr   | Mobile Access Gateway<br>(MAG) Manager      | Created by the Session Controller when the first MAG service is created in a context.                                                                                                    |
|          |                                             | Sends and receives PMIP control messages (PBU/PBA).                                                                                                    |
|          |                                             | Adds an NPU flow to receive MIPv6 PBA packets. This flow is identical to the flow used in the HAMgr.                                                                                                    |
|          |                                             | Maintains the Binding Update List used to keep track of the mobile node's bindings.                                                                                                    |
|          |                                             | Originates PBU-based on trigger received from the Session<br>Manager during error conditions.                                                                                                    |
|          |                                             | Receives PBA and forwards it to Session Manager.                                                                                                    |
|          |                                             | Supports debugging facility – "magmgr" and "mobile-ipv6".                                                                                                    |
| mmgr     | SGSN Master Manager                         | Created upon provisioning of SS7RDs/SCCP-NWs/etc. The<br>Session Controller provides the initial system configuration which<br>includes a detailed description of each distributed protocol layer,<br>its resources sets, and a list of its service user protocol layers and<br>service provider protocol layers. |
|          |                                             | Runs as a single instance.                                                                                                    |
|          |                                             | Handles nodal SS7, Iu, and Gb functionality.                                                                                                    |
|          |                                             | Implements master linkmgr functionality for SS7 route status aggregation.                                                                                                    |
|          |                                             | Implements master linkmgr functionality for RNC and BSC status aggregation.                                                                                                    |
|          |                                             | With session recovery (SR) enabled, this demux manager is<br>usually established on one of the CPUs on the first active demux<br>packet processing card.                                                                                                    |
| mmedemux | Mobility Management<br>Entity Demux Manager | Started as part of MME service creation procedure. There is only one mmedemux in the chassis.                                                                                                    |
|          |                                             | Distributes incoming S1-MME SCTP connections to mmemgr tasks in the system.                                                                                                    |
|          |                                             | Remains aware of all the active MME services in the system.                                                                                                    |
|          |                                             | With session recovery (SR) enabled, this demux manager is<br>usually established on one of the CPUs on the first active packet<br>processing card.                                                                                                    |

| Task     | Description                                    | Function                                                                                                    |
|----------|------------------------------------------------|----------------------------------------------------------------------------------------------------|
| mmemgr   | Mobility Management<br>Entity Manager          | Starts when an MME service configuration is detected. There can<br>be multiple instances of this task for load sharing. All mmemgrs<br>will have all the Active MME Services configured and will be<br>identical in configuration and capabilities. |
|          |                                                | Runs the SCTP protocol stack.                                                                                                    |
|          |                                                | Handles the SCTP associations.                                                                                                    |
|          |                                                | Maintains TA List.                                                                                                    |
|          |                                                | Manage eNodeB databases.                                                                                                    |
|          |                                                | Provides nodal functions for S1-MME protocol.                                                                                                    |
|          |                                                | With session recovery (SR) enabled, this demux manager is<br>usually established on one of the CPUs on the first active packet<br>processing card.                                                                                                  |
| pccdemux | Policy and Charging<br>Control Bindmux Manager | Started as part of PCC service creation procedure. There is only one instance of BindMux MGR in the chassis.                                                                                                    |
|          |                                                | Handles multiplexing of the sessions across the available pccmgrs<br>along with the session binding functions                                                                                                    |
|          |                                                | Monitors load on pecmgrs.                                                                                                    |
|          |                                                | Distributes incoming IP-CAN connections across pccmgrs in the system.                                                                                                    |
|          |                                                | Performs session binding; binds IP-CAN/Gateway session with the AF-Session.                                                                                                    |
|          |                                                | Ensures all messaging for an IMSI across various interfaces is directed towards the selected pccmgr.                                                                                                    |
|          |                                                | Remains aware of all the active PCC services in the system.                                                                                                    |
|          |                                                | With session recovery (SR) enabled, this demux manager is<br>usually established on one of the CPUs on the first active packet<br>processing card.                                                                                                  |
| pccmgr   | Policy and Charging                            | pccmgr is part of a Session Manager instance.                                                                                                    |
|          | Control Bindmux Manager                        | Handles all PCRF service sessions.                                                                                                    |
|          |                                                | Interfaces with PCC-Core while processing different events associated with individual subscriber sessions.                                                                                                    |
|          |                                                | Maintains subscriber information while applying business logic.                                                                                                    |
|          |                                                | Creates calline and corresponding APN session for each subscriber.                                                                                                    |

| Task     | Description                                     | Function                                                                                                    |
|----------|-------------------------------------------------|----------------------------------------------------------------------------------------------------|
| sgtpcmgr | SGSN GPRS Tunneling<br>Protocol Control message | Created by the Session Controller for each VPN context in which<br>an SGSN service is configured.                                                                                                    |
|          | Manager                                         | Terminates Gn/Gp and GTP-U interfaces from peer GGSNs and SGSNs for SGSN Services.                                                                                                    |
|          |                                                 | Terminates GTP-U interfaces from RNCs for IuPS Services.                                                                                                    |
|          |                                                 | Controls standard ports for GTP-C and GTP-U.                                                                                                    |
|          |                                                 | Processes and distributes GTP-traffic received from peers on these ports.                                                                                                    |
|          |                                                 | Performs all node level procedures associated with Gn/Gp interface.                                                                                                    |
|          |                                                 | With session recovery (SR) enabled, this demux manager is<br>usually established on one of the CPUs on the first active demux<br>packet processing card.                                                           |
| srb      | Standard Routing Database                       | Eight srbs are created by the Session Controller when Content<br>Filtering in the Enhanced Charging Service is enabled. A<br>minimum of two packet processing cards are required to initiate<br>these eight tasks. |
|          |                                                 | Receives the static database from the session controller. Each srb task loads two database volumes (one primary and one secondary). The srb task also stores the static DB.                                        |
|          |                                                 | Rates and categorizes the URL based on the DB volumes and CSI (Category Set Index) stored on it.                                                                                                    |
|          |                                                 | Performs peer loading in case its peer fails. If both the srb task<br>and its peer fail, the session controller performs the loading.                                                                              |

# **Platform Processes**

Table 35: Platform Process Tasks

| Task   | Description                                      | Function                                                                                                    |
|--------|--------------------------------------------------|----------------------------------------------------------------------------------------------------|
| afctrl | ASR 5500 Fabric<br>Controller<br>[ASR 5500 only] | Responsible for the overall management of the system fabric.<br>Manages the pool of Rendezvous Destinations and coordinates<br>fabric recovery by the afmgr proclets after a fault. A single afctrl<br>instance runs on the active MIO/UMIO only.          |
| afmgr  | ASR 5500 Fabric Manager<br>[ASR 5500 only]       | Responsible for the management of fabric resources on a particular<br>card. There is one afmgr on every CPU that is responsible for one<br>or more fabric access processors (FAPs) or fabric elements (FEs).<br>afmgr supports recovery but not migration. |

I

| Task      | Description                                      | Function                                                                                                    |
|-----------|--------------------------------------------------|----------------------------------------------------------------------------------------------------|
| afio      | ASR 5500 Fabric I/O<br>Driver<br>[ASR 5500 only] | Responsible for the direct configuration of the fabric chipset. afio<br>supports non-messenger interprocess communication (IPC) with<br>the local afmgr and with other local afio instances                                      |
| connproxy | TCP/SCTP Connection<br>proxy                     | Allows applications on any card to share the same TCP/SCTP connection to the same remote endpoint instead of opening a new connection for each application on the card.                                                          |
| cspctrl   | Card-Slot-Port Controller                        | Manages physical chassis components.                                                                                                    |
| cssctrl   | Content Server Selection<br>(CSS) Controller     | Maintains all global CSS properties which include a list of CSS servers that can be bound to a service in a context.                                                                                                    |
|           |                                                  | CSS defines how traffic will be handled based on the "content" of<br>the data presented by or sent to a mobile subscriber. CSS<br>encompasses features such as load balancing, NAT, HTTP<br>redirection, DNS redirection.        |
|           |                                                  | The content server (services) can be either external to the platform<br>or integrated within the platform. External CSS servers are<br>configured via the Context Configuration mode <b>css server</b><br>command.               |
|           |                                                  | The CSS Controller does not create CSS Managers. CSS Managers are stopped and started by VPN Managers. A CSS Manager is automatically created for each context.                                                                  |
| cssmgr    | Content Server Selection<br>(CSS) Manager        | Spawned by the VPN Manager within a StarOS context.                                                                                                    |
|           |                                                  | Manages the keepalives to a CSS server within the specific VPN context.                                                                                                    |
|           |                                                  | Fetches the CSS related information for a subscriber                                                                                                    |
|           |                                                  | If a CSS server goes down, the cssmgr task reprograms the NPUs to by-pass the service or redistribute the data among the rest of the servers in the service.                                                                     |
| dcardctrl | Daughter Card Controller<br>[ASR 5500 only]      | Spawns daughter card managers during system initialization and<br>monitors daughter card managers during system steady state<br>execution. It also spawns daughter card managers whenever a<br>daughter card manager task fails. |
| dcardmgr  | Daughter Card Manager<br>[ASR 5500 only]         | Responsible for managing IPSec Security Associations for AH-<br>and ESP-based sessions.                                                                                                    |
|           | [                                                | Interfaces with the on-board hardware accelerated cryptographic chip which executes cryptographic algorithms associated with the given IPSec Security Associations.                                                              |
| dhmgr     | Distributed Host Manager                         | Started automatically on each CPU by SITPARENT.                                                                                                    |
|           |                                                  | Coordinates establishment of locally terminated TCP, SCTP, and UDP connections on behalf of multi-instanced tasks such as Diameter endpoints among sessmgr tasks.                                                                |

| Task      | Description                                          | Function                                                                                                    |
|-----------|------------------------------------------------------|----------------------------------------------------------------------------------------------------|
| drvctrl   | Driver Controller                                    | Centralizes access to many of the system device drivers. It also<br>performs temperature and voltage monitoring.                                                                                                    |
| hdctrl    | Hard Drive Controller                                | Controls and manages the drive array spanning the management cards.                                                                                                    |
| hwctrl    | Hardware Controller                                  | The hwctrl task has several timers that manage polling loops for<br>hardware sensor readings, sensor threshold monitoring, and fan<br>tray monitoring.                                                                                  |
| hwmgr     | Hardware Manager                                     | The hwmgr task runs on all cards in the chassis to read local accessible hardware sensors and report them back to the hwctrl.                                                                                                    |
| inetd     | InterNET Service Daemon                              | The subsystem responsible for starting most of the network services.                                                                                                    |
|           |                                                      | Listens for requests from connecting clients, such as FTP, SFTP, and telnet. When a TCP packet or UDP packet arrives with a particular destination port number, inetd launches the appropriate server program to handle the connection. |
|           |                                                      | Note: FTP and Telnet are not supported.                                                                                                    |
| ipsecctrl | IPSec Controller                                     | Started by SIT on system startup regardless of configuration.                                                                                                    |
|           |                                                      | Starts ipsecmgr tasks based on configuration and maintains its list for task recovery.                                                                                                    |
|           |                                                      | Receives and maintains user configuration for IPSec.                                                                                                    |
|           |                                                      | Manages the configured IPSec crypto maps and its assignment to ipsecmgrs.                                                                                                    |
|           |                                                      | Interfaces with the vpnmgr task for required IPSec configuration<br>parameters such as IP Access Lists, IP pools, interface addresses,<br>and interface state notifications.                                                            |
| ipsecmgr  | IPSec Manager                                        | Created by the Session Controller, establishes and manages secure IKEv1, IKEv2 and IPSec data tunnels.                                                                                                    |
| kvetrl    | Key Value Controller                                 | Central key value store (kvstore) function that runs on the<br>management card. Its primary function is to support recovery and<br>distribution functions.                                                                              |
| lagmgr    | Link Aggregation Group<br>Manager<br>[ASR 5500 only] | Started by npuctrl on the demux card's primary MIO (ASR 5500) with a facility level between CSP and npumgr to receive configuration/status notification from npumgr and build global                                                    |
|           |                                                      | LAG database.<br>Exchanges control packets (LACP and Marker) over configured<br>physical ports with peers to reach agreement on an aggregation of<br>links.                                                                             |
| msgd      | Messenger Daemon                                     | Implements the Name Service and related functions for the internal message passing system.                                                                                                    |

| Task      | Description                           | Function                                                                                                    |
|-----------|---------------------------------------|----------------------------------------------------------------------------------------------------|
| msgproxy  | Message Proxy                         | The Messenger Proxy process handles broadcast messages send<br>from any single application (referred to as a client) to any facility<br>which has one instance per thread (referred to as the Target<br>Facility).                     |
|           |                                       | One msgproxy task runs on each CPU complex on the DPCs (ASR 5500) and SF Virtual Machine (VPC-DI).                                                                                                    |
|           |                                       | Processes incoming broadcast messages from the Client processes,<br>such as sessetrl, distributes them to the correct Target Facility,<br>such as sessmgr, creates the correct responses and sends them back<br>to the correct Client. |
| nscontrol | Name Service Controller               | As part of the Messenger process, provides a reliable channel for tasks to send control messages to the Messenger Daemon.                                                                                                    |
| ntpd      | Network Time Protocol<br>(NTP) Daemon | Maintains the system time in synchronization with time servers<br>using NTP. Enabled when one or more NTP servers have been<br>configured via the NTP Configuration mode <b>ntp server</b> CLI<br>command.                             |
| rct       | Recovery Control Task                 | Monitors tasks/managers/facilities across the system and performs recovery in the event of a failure.                                                                                                    |
| sct       | Shared Configuration Task             | Performs the redundant storage of configuration information and other state information in an in-memory database.                                                                                                    |
| sft       | Switch Fabric Task                    | Monitors the switch fabric and the gigabit Ethernet control plane.                                                                                                    |
| sshd      | Secure SHell Daemon                   | Supports secure login to the StarOS CLI. Enabled via the Context Configuration mode <b>server sshd</b> CLI command.                                                                                                    |
| ucm       | Utilities Configuration<br>Manager    | DHCPD, DNS, FTPD, INETD, NTPD, PING, RLOGIN, SFTPD,<br>SFTP-SERVER, SNMPD, SSH, SSHD, TELNET, TELNETD,<br>TFTPD, TRACEROUTE                                                                                                    |
|           |                                       | Note: FTP and Telnet are not supported.                                                                                                    |

# **Management Processes**

### Table 36: Management Process Tasks

| Task     | Description             | Function                                                                                                    |
|----------|-------------------------|----------------------------------------------------------------------------------------------------|
| bulkstat | Bulk Statistics Manager | Periodically polls and gathers bulk statistics and transfers this data to external management systems.           |
| evlogd   | Event Log Daemon        | Handles event logging functions including the interface to external syslogd servers and the internal event logs. |

| Task                                                   | Description                           | Function                                                                                                    |
|--------------------------------------------------------|---------------------------------------|----------------------------------------------------------------------------------------------------|
| orbs                                                   | ORBEM Service<br>[ASR 5500 only]      | The orbs task is also known as the ORB Element Manager<br>(ORBEM).<br>An Element Management System (EMS) requests orbs to perform<br>Element Management Functions on the system using secure IIOP.<br>ORBS then interacts with concerned Controller Tasks to execute<br>the function.<br>The response/errors from the execution are interpreted, formulated<br>into an EMF response, and handed off to EMS servers. |
| orbns ORBEM Notification<br>Service<br>[ASR 5500 only] |                                       | Notifies the EMS servers of event occurrences.         Registers such EMS servers and subscribes them to associated event types.                                                                                                    |
|                                                        |                                       | As the events occur, the concerned Controller Task notifies orbs (ORBEM), which then notifies the subscribing EMS servers.                                                                                                    |
| sesstrc                                                | Session Trace Collection<br>Task      | Implements the standards-based session trace functionality.                                                                                                    |
|                                                        |                                       | Manages both CLI and signaling-based subscriber traces. It collects messages to be traced and generates trace files as needed. It uploads trace files to the Trace Collection Entity as needed.                                                                                                    |
| snmp                                                   | Simple Network<br>Management Protocol | Handles inboard SNMP operations if configured, and sends SNMP notifications (traps) if enabled.                                                                                                    |
| threshold                                              | Threshold Server                      | Handles monitoring of threshold crossing alerts, if configured.<br>Polls the needed statistics/variables, maintains state, and generates<br>log messages/SNMP notification of threshold crossings.                                                                                                    |

I

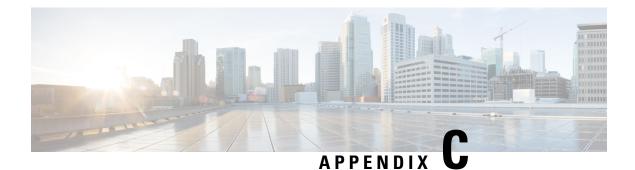

# **NETCONF** and ConfD

This chapter describes NETCONF and the StarOS process called ConfD manager.

It contains the following sections:

- Feature Summary and Revision History, on page 411
- Overview, on page 412
- Configuring ConfD, on page 414
- Verifying the Configuration, on page 419
- YANG Models, on page 425
- Show Support Details (SSD), on page 426
- ConfD Examples, on page 426
- ConfD Upgrade Support, on page 431
- CLI Based YANG Model for ECS Commands, on page 431

# **Feature Summary and Revision History**

### **Summary Data**

| Applicable Product(s) or Functional<br>Area | All legacy products                  |
|---------------------------------------------|--------------------------------------|
| Applicable Platform(s)                      | ASR 5500                             |
|                                             | VPC-DI                               |
|                                             | VPC-SI                               |
| Feature Default                             | Disabled - Configuration Required    |
| Related Changes in This Release             | Not Applicable                       |
| Related Documentation                       | ASR 5500 System Administration Guide |
|                                             | Command Line Interface Reference     |
|                                             | VPC-DI System Administration Guide   |
|                                             | • VPC-SI System Administration Guide |

### **Revision History**

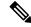

**Note** Revision history details are not provided for features introduced before releases 21.2 and N5.5.

| Revision Details                                                                                                    | Release  |
|----------------------------------------------------------------------------------------------------|----------|
| Added support for capturing key performance indicators (KPIs) for Node Selection and Load Balancing (NSLB).                                                                                                    | 21.6     |
| The <b>kpi</b> command in NETCONF Protocol Configuration Mode has been added to enable this functionality and set the interval used to gather these KPIs.                                                                                                    |          |
| Refer to the kpi, on page 415 and show confdmgr Command, on page 419 sections for more information.                                                                                                    |          |
| SNMP MIB alerts and alarms are now able to be sent via NETCONF notifications.                                                                                                    | 21.3     |
| The <b>netconf</b> command in NETCONF Protocol Configuration Mode added a <b>snmp</b> keyword to enable this functionality.                                                                                                    |          |
| show confdmgr command output expanded.                                                                                                    |          |
| ConfD may now collect bulkstats operational data that is retrieved via REST interface.                                                                                                    | 21.2     |
| New StarOS bulkstats and server ConfD configuration YANG models are supported.<br>Any updates via StarOS CLI are now automatically synced back to the ConfD<br>Database. The CLI based YANG model is only applicable to StarOS ECS (Enhanced<br>Charging System) commands. |          |
| NETCONF Protocol Configuration Mode added <b>bulkstats</b> , <b>netconf</b> , and <b>rest</b> commands. <b>autosave-config</b> command obsoleted.                                                                                                    |          |
| show confdmgrcommand added keywords model bulkstats and model confd.                                                                                                    |          |
| show confdmgr command output expanded.                                                                                                    |          |
| First introduced.                                                                                                    | Pre 21.2 |

# **Overview**

StarOS provides a northbound NETCONF interface that supports a YANG data model for transferring configuration and operational data with the Cisco Network Service Orchestrator (NSO). It also incorporates a ConfD manager (confdmgr) to communicate with the NSO management console.

NETCONF (Network Configuration Protocol) is a network management protocol developed and standardized by the IETF (RFC 6241). It provides mechanisms to install, manipulate, and delete the configuration of network devices. Its operations are realized on top of a simple remote procedure call (RPC) layer. The NETCONF protocol uses XML-based data encoding for the configuration data as well as the protocol messages. The protocol messages are exchanged on top of a secure transport protocol.

ConfD is an on-device management framework that provides a set of interfaces to manage a device. The ConfD framework automatically renders all the management interfaces from a data model. ConfD implements the full NETCONF specification and runs over SSH with content encoded in XML.

ConfD is configured to allow only authenticated/authorized access through external authentication. The confdmgr provides a standalone CLI module for ConfD to invoke when authenticating/authorizing any new users. ConfD is configured to allow only authorized access through StarOS authentication. Upon authentication, the user is given a privilege level (0-15) which is mapped to StarOS *secure admin, admin, operator*, and *inspector*, as defined in the YANG model. StarOS logs CLI authentication event/status messages for each ConfD authentication request.

On the southbound side, ConfD communicates with a StarOS process called via a set of APIs provided by the ConfD management agent. The ConfD Configuration Database (CDB) is used by ConfD to store objects. StarOS accesses the database through the ConfD-supplied APIs. Any updates via StarOS CLI are automatically synced back to the CDB.

YANG is a data modeling language for the NETCONF network configuration protocol. It can be used to model both configuration data as well as state data of network elements. YANG can also be used to define the format of event notifications emitted by network elements and it allows data modelers to define the signature of remote procedure calls that can be invoked on network elements via the NETCONF protocol (RFC 6020). The YANG file is compiled as part of StarOS and incorporates existing StarOS supported CLI commands.

ConfD may also collect bulkstats operational data. When enabled, StarOS will send schema information to confdmgr while gathering statistics. Collected bulkstats are stored in the ConfD CDB for later retrieval over REST (Representational State Transfer) interface. RESTCONF is an IETF draft

(draft-bierman-netconf-restconf-4) that describes how to map a YANG specification to a RESTful interface using HTTP as transport. REST and RESTCONF are only enabled internally when a valid certificate and key are configured. If client authentication is enabled, CA-certificates may be required as well.

For additional NSO information, refer to the NSO user documentation.

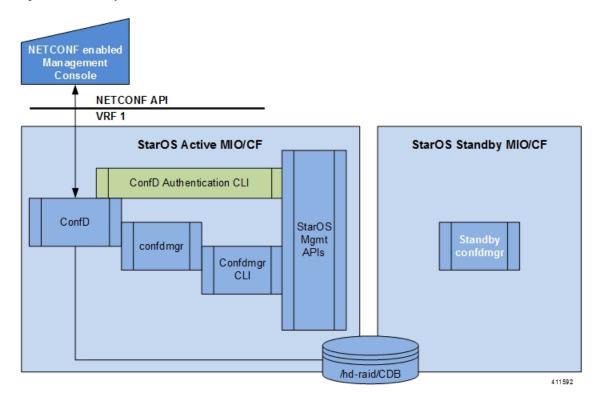

#### Figure 18: NETCONF System Flow

# **Configuring ConfD**

To enable NETCONF protocol in StarOS, you must enable **server confd** and enter the NETCONF Protocol Configuration mode. The NETCONF Protocol Configuration mode supports optional configuration commands.

## **SSH Key Requirement**

NETCONF-ConfD support requires that a V2-RSA SSH key be configured on the local context.

If an SSH key is not available, StarOS generates an error message.

Failure: The ConfD (NETCONF) server requires an RSA key on the local context

You can run the **show ssh key** command to verify the existence of an SSH key on the system.

If an SSH key is not available, see the *Configuring SSH Options* section of the *Getting Started* chapter in this guide.

## **NETCONF** Protocol Configuration Mode

The NETCONF protocol is enabled via the Context Configuration mode **server conf** command. This command is restricted to the local context only.

```
[local]host_name# configure
```

[local]host name(config)# context local

[local]host\_name(config-ctx) # server confd

[local]host name(config-confd)# ?

| bulkstats  | - Populate ConfD with bulkstats operational data                                         |
|------------|------------------------------------------------------------------------------------------|
| confd-user | - Configures the default login user with full administrator rights for the ConfD server. |
| do         | - Spawns an exec mode command which displays information to the administrator            |
| end        | - Exits configuration mode and returns to Exec Mode                                      |
| exit       | - Exits current configuration mode, returning to previous mode                           |
| kpi        | - Key performance indicators gathering interval                                          |
| netconf    | - Configure the netconf interface                                                        |
| no         | - Enables/Disables the followed option                                                   |
| rest       | - Configure the rest interface                                                           |

The following keywords are optional:

- bulkstats
- confd-user
- kpi
- netconf
- rest

To disable NETCONF protocol, run the no server confd command in Context Configuration mode.

For additional information, see the *NETCONF Protocol Configuration Mode Commands* chapter of the *Command Line Interface Reference*.

### bulkstats

This NETCONF Protocol Configuration mode command enables bulkstats collection and reporting via REST interface. By default, this command is disabled.

The command syntax is: bulkstats.

During StarOS statistics gathering, bulk statistics are also stored in the CDB for later retrieval over REST interface.

Use **no bulkstats** to disable populating ConfD with bulkstats operational data.

For additional information, see the *NETCONF Protocol Configuration Mode Commands* chapter of the *Command Line Interface Reference*.

### confd-user

This NETCONF Protocol Configuration mode command associates a username for all CLI operations via NETCONF. The user will be authenticated with verifiable credentials. This username is used for CLI logging purposes only.

The command syntax is: **confd-user** *<username>*, where *<username>* is an alphanumeric string of 1 to 144 characters.

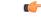

**Important** The NETCONF or RESTful session must still be established with verifiable credentials.

### kpi

This NETCONF Protocol Configuration mode configures the Key Performance Indicator (KPI) collection interval for NSLB.

The command syntax is: **kpi** seconds, where seconds is an integer value of 0 (disabled), or 10 through 120 which sets the time interval in seconds for collecting the following KPIs:

- · Percentage session CPU usage
- Percentage session memory usage
- · Percentage non-session CPU usage
- · Percentage non-session memory usage
- · Percentage session usage

These statistics are captured system-wide (across all cards). By default, this functionality is disabled.

For additional information, see the *NETCONF Protocol Configuration Mode Commands* chapter of the *Command Line Interface Reference*.

## netconf notifications events

This NETCONF Protocol Configuration mode command enables events logged in StarOS to be sent out as NETCONF notifications on the stream named "StarOS." Level specifies the lowest event severity level that results in a notification.

The command syntax is: **netconf notifications events level { critical | error | warning | unusual | info }**, where

- critical Level 1: Reports critical errors contained in log file.
- error Level 2: Reports error notifications contained in log file.
- warning Level 3: Reports warning messages contained in log file.
- unusual Level 4: Reports unexpected errors contained in log file.
- info Level 5: Reports informational messages contained in log file.

Use no netconf notifications events to disable NETCONF notifications.

C)

**Important** Any event that is of category "critical-info" (regardless of severity) will also be converted to notifications.

### netconf notifications snmp

This NETCONF Protocol Configuration mode command enables SNMP alerts and alarms to be sent out as NETCONF notifications on the stream named "StarOS SNMP".

The command syntax is: netconf notifications snmp.

Use no netconf notifications snmp to disable NETCONF notifications.

### netconf port

This NETCONF Protocol Configuration mode command sets the NETCONF interface port number. When **server confd** is enabled, the default port is automatically set to 830.

The command syntax is: **netconf port** *port\_number*, where *port\_number* must be an integer from 1 through 65535.

Use **no netconf port** to reset the port number to 830.

Important

nt A change to the NETCONF interface port value will result in a planned restart of ConfD and temporary loss of connectivity over the NETCONF and REST (if enabled) interfaces.

### rest auth-policy

This NETCONF Protocol Configuration mode command controls the level of verification the server does on client certificates. CA (certificate authority) certificates can be configured using the existing **ca-certificate** command in Global Configuration mode.

The command syntax is: rest auth-policy { none | peer | peer-fail }, where

- none No authentication performed.
- **peer** If the client does not provide a certificate, or the client provides a certificate and it is valid, the connection is allowed. If the client provides a certificate that is not valid, the connection is aborted.

| <b>(</b>         |                                                                                                    |
|------------------|----------------------------------------------------------------------------------------------------|
| Important        | If <b>peer</b> is selected, CA certificates are recommended; otherwise, a client providing a valid certificate cannot be authenticated and connection will fail.                                     |
|                  | • <b>peer-fail</b> - Server requires the client to supply a client certificate and will fail the connection if certificate is not successfully validated.                                            |
| <b>(</b>         |                                                                                                    |
| Important        | If <b>peer-fail</b> is selected, one or more CA certificates must be present on the device; otherwise, the REST interface will not be enabled.                                                       |
| Use              | e <b>no rest auth-policy</b> to set the auth-policy to <b>none</b> ; no authentication will be performed.                                                                                            |
| <b>(</b>         |                                                                                                    |
| Important        | A change to the REST interface auth-policy may result in a planned restart of ConfD and temporary loss of connectivity over the NETCONF and REST (if still enabled) interfaces.                      |
|                  | Changes to global certificates which ConfD is using while REST is enabled will also result in a restart of ConfD.                                                                                    |
| rest certificate |                                                                                                    |
|                  | s NETCONF Protocol Configuration mode command configures certificate and private-key for REST orface.                                                                                                |
|                  | e command syntax is: <b>rest certificate</b> <i>certificate_name</i> , where <i>certificate_name</i> is an alphanumeric string to 128 characters.                                                    |
| <b>(</b>         |                                                                                                    |
| Important        | The certificate specified must to be present on the device. Certificate and the associated private-key can be configured using the existing <b>certificate</b> command in Global Configuration mode. |
|                  | e <b>no rest certificate</b> to remove any configured certificate and key. REST will not be operational without alid certificate and key.                                                            |
| <b>(</b>         |                                                                                                    |

Important

A change to the REST interface certificate may result in a planned restart of ConfD and temporary loss of connectivity over the NETCONF and REST (if still enabled) interfaces.

Changes to global certificates which ConfD is using while REST is enabled will also result in a restart of ConfD.

### rest hostname

rest port

This NETCONF Protocol Configuration mode command specifies a hostname the web server will serve. If configured, mandates the web server to only service requests whose Host field matches the configured hostname.

The command syntax is: **rest hostname** *host\_name*, where *host\_name* is an alphanumeric string of 1 to 63 characters.

Use **no rest hostname** to use the system name; matching of hostname is not mandated.

| <b>(</b>  |                                                                                                    |
|-----------|----------------------------------------------------------------------------------------------------|
| Important | A change to the REST interface hostname may result in a planned restart of ConfD and temporary loss of connectivity over the NETCONF and REST (if still enabled) interfaces. |
|           | Changes to global certificates which ConfD is using while REST is enabled will also result in a restart of ConfD.                                                            |
|           |                                                                                                    |
| Thi       | s NETCONF Protocol Configuration mode command sets the REST interface port number.                                                                                           |
| The       | e command syntax is: <b>rest port</b> <i>port_number</i> , where <i>port_number</i> must be an integer from 1 through 65535.                                                 |
| Use       | e no rest port to reset the port number to default 443.                                                                                                    |
| 6         |                                                                                                    |

**Important** A change to the REST interface port value may result in a planned restart of ConfD and temporary loss of connectivity over the NETCONF and REST (if still enabled) interfaces.

Changes to global certificates which ConfD is using while REST is enabled will also result in a restart of ConfD.

## Sample Configuration

The following command sequence establishes a ConfD configuration in support of NETCONF protocol.

A type v2-RSA SSH key is required for enabling server confd.

```
configure
  context local
     ssh key
<encrypted key text>
len 938 type v2-rsa
    server confd
     bulkstats
      confd-user NETCONF
      rest certificate rest-cert
    #exit
    subscriber default
    exit
    aaa group default
    #exit
    gtpp group default
    #exit
```

```
#exit
end
Notes:
```

• bulkstats, confd-user, and rest are optional. Just configuring server confd enables NETCONF support.

# Verifying the Configuration

There are two Exec mode **show** commands that display information about the NETCONF-ConfD configuration.

## show confdmgr Command

This command displays information about the StarOS ConfD Manager (confdmgr) process.

The syntax for this command is:

```
show confdmgr [ confd { cdb | netconf | state } | model { bulkstats |
confd } | subscriptions ] [ | { grep grep_options | more } ]
Neter
```

Notes:

- The **confd** keyword displays information about the ConfD engine based on the specified keyword in the following options:
  - cdb displays ConfD CDB information
  - netconf displays NETCONF state information
  - state displays current ConfD state information
- The **model** keyword displays information about the ConfD model based on the specified keyword in the following options:
  - bulkstats bulk statistics configuration and operational data
  - confd server ConfD configuration
- The subscriptions keyword displays ConfD CDB subscription information.

#### show confdmgr

See below for a sample output for show confdmgr:

[local]<host\_name># show confdmgr

```
State Information
_____
                  Started
State
Subscriptions
                  5
Last successful id 1461-704882-705350
Last failed id None
Username
                  Not configured
Bulkstats
                               Enabled
Kpi interval
                               30
Event notification level
                              Disabled
SNMP notifications
                               Disabled
```

| REST interface authentica<br>REST interface certificat<br>REST interface host name                        |                    | none<br>rest-cert<br>Not configured |  |
|----------------------------------------------------------------------------------------------------|--------------------|-------------------------------------|--|
| Interface                                                                                                 | Status             | Port                                |  |
| NETCONF<br>REST                                                                                           | Enabled<br>Enabled | 830<br>443                          |  |
| Statistics                                                                                                |                    |                                     |  |
| Triggers<br>Replays<br>Notifications                                                                      |                    |                                     |  |
| Notification failures<br>Trigger failures                                                                 |                    |                                     |  |
| Replay failures<br>NETCONF notification failures<br>Unexpected failures<br>[local] <host name="">#</host> |                    |                                     |  |

The Statistics portion of this output includes the following information:

- **Triggers** Number of times confdmgr has requested ConfD to dump the CDB contents back into confdmgr, which results in a configuration synchronization to SCT (Shared Configuration Task).
- **Replays** Number of times a transaction has been replayed. A replay is initiated if, upon startup, the last successful transaction ID in confdmgr does not match that of ConfD. This could occur, for example, if confdmgr task restarted when processing the notification for a configuration transaction.
- Notifications Number of times ConfD has sent a configuration update to confdmgr. For example, this can occur as the result of a "commit" via confd cli or during a trigger event.
- Notification failures Number of times configuration received from ConfD was not processed successfully.
- Trigger failures Number of times a CDB dump to confdmgr failed.
- **Replay failures** Number of times an attempt to replay a transaction failed.
- NETCONF notification failures Number of times an attempt to issue a NETCONF notification failed.
- Unexpected failures Number of times an unexpected condition was encountered. An error log is generated for each case.

#### show confdmgr confd cdb

See below for a sample output for **show confdmgr confd cdb**:

```
[local]<host_name># show confdmgr confd cdb
bulkstats server collection true
bulkstats server historical-collection false
bulkstats server gather-on-standby true
bulkstats server sample-interval 60
bulkstats server transfer-interval 1440
bulkstats server limit 7500
bulkstats server receiver-mode secondary-on-failure
bulkstats server file 1
!
bulkstats schemas file 1
schema-type system
schema abc
```

```
format
                         %host%
     active-only false
    1
    schema common
     format %host%,%ipaddr%,%time%,%uptime%,%swbuild%,%localtz%
     active-only false
    1
   schema systemSch11
     format
PPM,system,systemSch11,%epochtime%,%localdate%,%localtime%,%uptime%,%diamauth-msg
-saans%,%diamauth-msg-sarretry%,%diamauth-msg-saatimeout%,%diamauth-msg-saadropped%,%diamauth-msg-saatimeout%,%diamauth-msg-saadropped%,%diamauth-msg-saatimeout%,%diamauth-msg-saatimeout%,
g-uareq%,%diamauth-msg-uaans%,%diamauth-msg-uarretry%,%diamauth-msg-uaatimeout%,%diamauth-msg-ua
adropped%,%diamauth-msg-lireq%,%diamauth-msg-lians%,%diamauth-msg-lirretry%,%diamauth-msg-liatim
eout%,%diamauth-msg-liadropped%,%diamauth-msg-rtreq%,%diamauth-msg-rtans%,%diamauth-msg-rtrrejec
t%,%diamauth-msg-ppreq%,%diamauth-msg-ppans%,%diamauth-msg-pprreject%,%diamauth-msg-dereq%
     active-only false
    1
  1
!
confd bulkstats true
confd netconf port 830
confd rest port 443
confd rest auth-policy none
confd rest certificate rest-cert
nacm read-default permit
nacm groups group admin
nacm groups group inspector
nacm groups group operator
!
nacm groups group secure admin
!
nacm rule-list secure admin
1
 group [ secure admin ]
 rule any-access
   action permit
1
 rule secure admin server confd
  module-name cisco-staros-cli-config
   path
                                      /context/server/confd
   access-operations create, read, update
                        permit
   action
   1
   V
nacm rule-list inspector
  group [ inspector ]
  rule any-access
   access-operations read
   action
                                     permit
  1
Т
[local]<host name>#
```

#### show confdmgr confd netconf

See below for a sample output for **show confdmgr confd netconf**:

```
[local]<host_name># show confdmgr confd netconf
netconf-state capabilities capability urn:ietf:params:netconf:base:1.0
netconf-state capabilities capability urn:ietf:params:netconf:base:1.1
netconf-state capabilities capability urn:ietf:params:netconf:capability:writable-running:1.0
```

```
netconf-state capabilities capability urn:ietf:params:netconf:capability:candidate:1.0
 1
V
netconf-state statistics netconf-start-time 2016-03-30T17:09:49-04:00
netconf-state statistics in-bad-hellos 0
netconf-state statistics in-sessions 0
netconf-state statistics dropped-sessions 0
netconf-state statistics in-rpcs 0
1
1
V
netconf-state datastores datastore candidate
netconf-state schemas schema cisco-staros-bulkstats 2016-12-14 yang
namespace http://www.cisco.com/staros-bulkstats
location [ NETCONF ]
netconf-state schemas schema cisco-staros-bulkstats-config 2016-12-14 yang
namespace http://www.cisco.com/staros-config
location [ NETCONF ]
 1
V
NAME
                      CREATOR CREATED
                                                        CONTEXT
_____
                     system 2017-01-17T13:40:53-00:00 system
/rollback0
/rollback1
                     system 2017-01-17T13:40:52-00:00 system
                     system 2017-01-17T13:40:52-00:00 system
/rollback2
                               2017-01-17T13:40:52-00:00 system
/rollback3
                      system
/rollback4
                      system
                               2017-01-17T13:36:43-00:00 system
 1
V
/cli-history/admin.hist
/cli-history/root.hist
/global.data
netconf-state streams stream NETCONF
description "default NETCONF event stream"
replay-support
                       false
netconf-state streams stream StarOS
                      "StarOS Notifications"
description
replay-support
                       true
replay-log-creation-time 2017-02-10T16:00:59+00:00
[local]<host name>#
```

#### show confdmgr confd state

See below for a sample output for **show confdmgr confd state**:

```
[local]<host name># show confdmgr confd state
Monday June 24 10:58:49 EDT 2019
confd-state version 7.1
confd-state epoll false
confd-state daemon-status started
confd-state loaded-data-models data-model acs-config
            2016-10-31
revision
namespace
              http://www.cisco.com/usp/nfv/acs-config
               acs-config
prefix
exported-to-all
confd-state loaded-data-models data-model cisco-staros-bulkstats
revision 2016-12-14
              http://www.cisco.com/staros-bulkstats
namespace
prefix
               staros_bulkstats
exported-to-all
```

```
confd-state loaded-data-models data-model cisco-staros-cli-config
revision 2016-12-14
namespace
               http://www.cisco.com/staros-cli-config
prefix
               staros cli
exported-to-all
confd-state loaded-data-models data-model cisco-staros-config
revision 2016-12-14
namespace http://www.cisco.com/staros-config
prefix staros_config
exported-to-all
confd-state loaded-data-models data-model cisco-staros-exec
revision 2016-12-14
namespace http://www.cisco.com/staros-exec
namespace
prefix
               staros_exec
exported-to-all
confd-state loaded-data-models data-model cisco-staros-kpi
           2017-10-31
revision
               http://www.cisco.com/staros-kpi
namespace
```

### show confdmgr model bulkstats

See below for a sample output for show confdmgr model bulkstats:

[local]<host name># show confdmgr model bulkstats

```
Model: Bulkstats
_____
Operational Data:
 Requests
                       277
                       831
 Records
 Failures
                       0
Configuration:
 CLI updates
                       0
 NETCONF updates
                       2
 Aborts
                       0
                       0
 Failures
local]<host name>#
```

The Operational Data portion of this output includes the following information:

- Requests Number of operational data msg requests from bulkstats to confdmgr.
- Records Number of operational data schema records processed.
- Failures Number of errors detected in confdmgr while processing push requests from bulkstats.

The Configuration portion of this output includes the following information:

- **CLI updates** Number of push configuration requests from the CLI as well as configuration loads from SCT.
- NETCONF updates Number of bulkstats subscription notifications.
- Aborts Number of times a configuration update via NETCONF was aborted.
- Failures Number of errors detected processing any bulkstats configuration requests within confdmgr.

#### show confdmgr model confd

See below for a sample output for **show confdmgr model confd**:

[local]<host\_name># show confdmgr model confd

```
Model: ConfD
-----
CLI updates 0
NETCONF updates 1
Aborts 0
Failures 0
local]<host name>#
```

- CLI updates Number of push configuration requests from the CLI as well as configuration loads from SCT.
- NETCONF updates Number of ConfD configuration subscription notifications.
- Failures Number of errors detected processing any ConfD configuration requests within confdmgr.
- Aborts Number of times a configuration update via NETCONF was aborted.

### show confdmgr subscriptions

See below for a sample output for show confdmgr subscriptions:

[local]<host name># show confdmgr subscriptions

| Subscriptions:<br>Path        | Index | Namespace                           |
|-------------------------------|-------|-------------------------------------|
| /active-charging              | 6     | http://www.cisco.com/staros-cli-con |
| fig                           |       |                                     |
| /context                      | 7     | http://www.cisco.com/staros-cli-con |
| fig                           |       |                                     |
| /bulkstats/server             | 8     | http://www.cisco.com/staros-config  |
| /bulkstats/schemas            | 9     | http://www.cisco.com/staros-config  |
| /confd                        | 10    | http://www.cisco.com/staros-config  |
| [local <host name="">#</host> |       |                                     |

Subscriptions are configuration points defined in the Yang model for which confdmgr wants to be notified when a change occurs.

## clear confdmgr confd cdb

This Exec mode command erases the configuration in the ConfD Configuration Database (CDB) which is used by ConfD to store configuration objects. StarOS accesses the database via ConfD-supplied APIs.

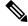

**Note** The CDB cannot be erased unless the Context Configuration mode **no server confd** command is run in the local context to disable ConfD and NETCONF protocol support.

The following is a sample command sequence for clearing the CDB:

```
[local]host_name# config
[local]host_name(config)# context local
[local]host_name(config-ctx)# no server confd
[localhost_name(config-ctx)# end
[local]host_name# clear confdmgr confd cdb
About to delete the ConfD configuration database
```

```
The running configuration is NOT affected.

Are you sure? [Yes|No]: Y

[local]host_name#

Caution Clearing the CDB is a terminal operation. The CDB will be repopulated when the Context Configuration

mode server confd command is run in the local context to re-enable ConfD and NETCONF protocol support.

When both confd and bulkstats configurations are present, the CDB stores the schemas from the bulkstats

configuration. During startup, the bulkstats configuration in confd database takes precedence over the startup
```

configuration. During startup, the bulkstats configuration in confd database takes precedence over the startup file configuration. To ensure the startup configuration takes effect, it is strongly recommended to clear the CDB before reloading the chassis.

## clear confdmgr statistics

This command clears everything listed in the "Statistics" section of the output of the **show confdmgr** command, including:

- Triggers
- · Replays
- Notifications
- Notification failures
- Trigger failures
- Replay failures
- NETCONF notification failures
- Unexpected failures

# **YANG Models**

The following YANG files are available in the StarOS installation:

- · cisco-staros-bulkstats-config.yang StarOS native bulkstats configuration model.
- cisco-staros-bulkstats-schema-types.yang An extension to the cisco-staros-bulkstats-config.yang
  model that contains an enumerated list of schema names pulled directly from the code.
- **cisco-staros-bulkstats.yang** Operational data model that enables customers to obtain bulk statistics via the RESTful interface. Only users with admin credentials may use this model.
- cisco-staros-confd-config.yang Native server ConfD configuration model.
- **cisco-staros-config.yang** Container yang file used to include all other cisco-staros-\* configuration models (all native models are included here under a common namespace).

- cisco-staros-exec.yang Model to enable CLI exec operations via the restful interface. Only users with admin credentials may use this model. Used by ConfD locally to parse input.
- **cisco-staros-notif.yang** Model to enable NETCONF notification streams for StarOS event logging. Debug level events are not supported; only informational messages and above are supported.

```
C)
```

**Important** The ConfD server must be started at least once before these YANG files are populated and available.

YANG files must be pulled to the Cisco NSO to build StarOS Network Element Drivers (NEDs).

To copy YANG files, enter commands similar to the following:

```
#copy /hd-raid/confd_dir/etc/confd/cisco-staros-confd-config.yang
sftp://<user>:<password>@<host>/sftp-directory/cisco-staros-confd-config.yang
```

# Show Support Details (SSD)

The output of all show confdmgr commands has been added to the SSD.

# **ConfD Examples**

## Server ConfD

The following examples use full TLS authentication and curl to obtain server ConfD configuration.

#### Server ConfD Configuration

See below for a sample configuration for server ConfD with RESTful interface enabled using non-default NETCONF and HTTPS ports:

```
[local]<host name># show configuration confd
[local]<host name># config
[local]<host name>(config)# ca-certificate name ca-cert pem url /flash/ssl/rootCA.pem
[local]<host_name>(config) # certificate name rest-cert pem url /flash/ssl/host.crt private-key
pem url /flash/ssl/host.key
[local] < host name > (config) # end
[local]<host name># config
[local]<host_name>(config) # context local
[local]<host_name>(config-ctx)# server confd
[local] < host name > (config-confd) # netconf port 123
[local]<host name>(config-confd) # rest port 234
[local]<host name>(config-confd)# rest certificate rest-cert
[local]<host name>(config-confd)# rest auth-policy peer-fail
[local]<host name>(config-confd) # end
[local]<host_name># show confdmgr
State Information
State
                                   Started
Subscriptions
                                   5
Last successful id
                                   1488-211047-99241
Last failed id
                                   None
```

| Username<br>Bulkstats<br>Event notification leve<br>SNMP notifications<br>REST interface authenti<br>REST interface certific<br>REST interface host nam | Not configured<br>Disabled<br>Disabled<br>peer-fail<br>rest-cert<br>Not configured |            |  |
|----------------------------------------------------------------------------------------------------|------------------------------------------------------------------------------------|------------|--|
| Interface                                                                                                    | Status                                                                             | Port       |  |
| NETCONF<br>REST                                                                                                    | Enabled<br>Enabled                                                                 | 123<br>234 |  |
| Statistics                                                                                                    |                                                                                    |            |  |
| Triggers                                                                                                    | 1                                                                                  |            |  |
| Replays                                                                                                    | 0                                                                                  |            |  |
| Notifications                                                                                                    | 8                                                                                  |            |  |
| Notification failures                                                                                                    | 0                                                                                  |            |  |
| Trigger failures                                                                                                    |                                                                                    |            |  |
| Replay failures                                                                                                    |                                                                                    |            |  |
| NETCONF notification failures                                                                                                    |                                                                                    |            |  |
| Unexpected failures                                                                                                    |                                                                                    |            |  |

### Using Netconf-console to Obtain the Server ConfD Configuration

See below for a sample use of netconf-console to obtain the server ConfD configuration via NETCONF:

```
[user@server]$ ./netconf-console --host 1.2.3.4 -u admin --password pswd! --port 123
--get-config -x confd
<?xml version="1.0" encoding="UTF-8"?>
<rpc-reply xmlns="urn:ietf:params:xml:ns:netconf:base:1.0" message-id="1">
   <data>
        <confd xmlns="http://www.cisco.com/staros-config">
           <bulkstats>false</bulkstats>
            <netconf>
                <port>123</port>
           </netconf>
            <rest>
                <port>234</port>
                <auth-policy>peer-fail</auth-policy>
                <certificate>rest-cert</certificate>
           </rest>
       </confd>
   </data>
</rpc-reply>
```

Notes:

 netconf-console is freely available from GitHub (https://github.com/tail-f-systems/JNC/blob/master/examples/2-junos/netconf-console).

### Using Curl to Obtain the Server ConfD Configuration

See below for a sample use of curl to perform the same **get-config** operation:

```
[<user>@server] ]$ curl -u admin:pswd!
https://rtp-mitg-si06.cisco.com:234/api/running/confd?deep --cert
/users/<user>/ssl_cert/client_cert/client.crt --key
/users/<user>/ssl_cert/client_cert/client.key --cacert
/users/<user>/ssl_cert/root_cert/rootCA.pem
```

<confd xmlns="http://www.cisco.com/staros-config" xmlns:y="http://tail-f.com/ns/rest"

## **Bulkstats**

The following examples show bulk statistics operational data.

#### **Enable Bulkstats**

Enable bulkstats under server ConfD:

[local]<host\_name># config [local]<host\_name>(config) # context local [local]<host\_name>(config-ctx) # server confd [local]<host\_name>(config-confd) # bulkstats [local]<host\_name>(config-confd) # end [local]<host\_name># show confdmgr

```
State Information
```

| State                         |         | Started            |  |
|-------------------------------|---------|--------------------|--|
| Subscriptions                 |         | 5                  |  |
| Last successful id            |         | 1488-216669-170664 |  |
| Last failed id                |         | None               |  |
| Username                      |         | Not configured     |  |
| Bulkstats                     |         | Enabled            |  |
| Event notification level      |         | Disabled           |  |
| SNMP notifications            |         | Disabled           |  |
| REST interface authentication |         | peer-fail          |  |
| REST interface certificate    |         | rest-cert          |  |
| REST interface host name      |         | Not configured     |  |
| Interface                     | Status  | Port               |  |
| NETCONF                       | Enabled | 123                |  |
| REST                          | Enabled | 234                |  |
|                               |         |                    |  |

### **Bulkstats Configuration**

See below for a sample bulkstats configuration:

```
[local]<host_name># show config bulkstats
config
   bulkstats collection
   bulkstats mode
      file 1
        schema common format %uptime%,%host%,%ipaddr%
    #exit
    file 2
        schema system format %uptime%,%host%,%ipaddr%
    #exit
    #exit
End
```

### **Force Bulkstats Collection**

See below for a sample to force statistics to be collected and pushed to the operational database for ConfD:

```
[local]<host name># bulkstats force gather
```

Notes:

• Statistics will generally be pushed per collection interval timer configured for bulkstats.

### **Using Curl to Read Statistics**

See below for a sample use of curl to read statistics via the server ConfD RESTful interface:

```
[<user>@server] ]$ curl -u admin:pswd!
https://rtp-mitg-si06.cisco.com:234/api/operational/bulkstats-operational?deep --cert
/users/<user>/ssl cert/client cert/client.crt --key
/users/<user>/ssl cert/client cert/client.key --cacert
/users/<user>/ssl cert/root cert/rootCA.pem
<bulkstats-operational xmlns="http://www.cisco.com/staros-bulkstats"
xmlns:y="http://tail-f.com/ns/rest"
xmlns:staros_bulkstats="http://www.cisco.com/staros-bulkstats">
   <file>
      <number>1</number>
      <schemas>
         <schema>system</schema>
         <names>
           <name>common</name>
           <key ids>
             <key id>none</key id>
             <variable>
               <name>host</name>
               <value><host_name></value>
             </variable>
             <variable>
                <name>ipaddr</name>
                <value>1.2.3.4</value>
             </variable>
             <variable>
                <name>uptime</name>
                <value>5781</value>
             </variable>
           </key ids>
         </names>
      </schemas>
   </file>
   <file>
      <number>2</number>
      <schemas>
         <schema>system</schema>
         <names>
            <name>svstem</name>
            <key ids>
               <key id>none</key id>
               <variable>
                  <name>host</name>
                  <value><host name></value>
               </variable>
               <variable>
                  <name>ipaddr</name>
                  <value>1.2.3.4</value>
               </variable>
               <variable>
```

```
<name>uptime</name>
<value>5781</value>
</variable>
</key_ids>
</names>
</schemas>
</file>
</bulkstats-operational>
```

## **Exec CLI Model**

The following examples use the Exec CLI model.

#### Using Curl to Obtain the 'show version' Output

See below for a sample use of curl to obtain the **show version** output:

```
cat exec cli show version.xml
<input><args>show version</args></input>
 *********
[<user>@server] ]$ curl -u admin:pswd!
https://rtp-mitg-si06.cisco.com:234/api/running/staros exec/ operations/exec --cert
/users/<user>/ssl cert/client cert/client.crt --key
/users/<user>/ssl cert/client cert/client.key --cacert
/users/<user>/ssl cert/root cert/rootCA.pem -X POST -T ./exec cli show version.xml
<output xmlns='http://www.cisco.com/staros-exec'>
   <result>Active Software:
                           21.2.M0.private
   Image Version:
  Image Build Number: private
Image Description: Developer_Build
  Image Date:
                          Thu Feb 23 15:25:47 EST 2017
                           /flash/qvpc-si.bin.confd
   Boot Image:
   Source Commit ID: bd234043a93c68873ea77444733a8c632356d161
 </result>
 </output>
```

### Using Curl to Obtain Multiple Show Command Outputs

See below for a sample use of curl to obtain the **show build** and **show confdmgr**outputs, using "\r\n" as the delimiter between commands:

```
cat exec cli show build and confdmgr.xml
<input><args>show build \r\n show confdmgr</args></input>
 *******
[<user>@server] ]$ curl -u admin:pswd!
https://rtp-mitg-si06.cisco.com:234/api/running/staros exec/ operations/exec --cert
/users/<user>/ssl_cert/client_cert/client.crt --key
/users/<user>/ssl_cert/client_cert/client.key --cacert
/users/<user>/ssl cert/root cert/rootCA.pem -X POST -T ./ exec cli show build and confdmgr.xml
<output xmlns='http://www.cisco.com/staros-exec'>
  <result>Active Software:
  Image Version:
                                     21.2.M0.private
  Image Build Number:
                                     private
                                      Developer Build
  Image Description:
                                      Thu Feb 23 15:25:47 EST 2017
   Image Date:
  Boot Image:
                                      /flash/qvpc-si.bin.confd
  Source Commit ID:
                                     bd234043a93c68873ea77444733a8c632356d161
  Kernel Version:
                                     2.6.38-staros-v3-ssi-64
                                     x86_64
  Kernel Machine Type:
Build Information:
  Kernel Build:
                                      #1 SMP PREEMPT Wed Feb 22 12:28:49 EST 2017
```

I

| Image Build Type:<br>Image Build User:<br>Image Build Machine<br>Image Build Changese<br>Image Build Changese<br>Image Build Changese<br>Image Build Changese<br>*********************************** | et Version:<br>et Author:<br>et Location<br>et Number:<br>et PID:<br>************************************ | <pre>Production build <user> <host_name> + <user> : cisco.com bd234043a93c68873ea77444733a8c632356d161 2017-02-23</user></host_name></user></pre> |  |
|----------------------------------------------------------------------------------------------------|----------------------------------------------------------------------------------------------------|----------------------------------------------------------------------------------------------------|--|
| State Information                                                                                                    |                                                                                                    |                                                                                                    |  |
|                                                                                                    |                                                                                                    |                                                                                                    |  |
| State                                                                                                    |                                                                                                    | Started                                                                                                    |  |
| Subscriptions                                                                                                    |                                                                                                    | 5                                                                                                    |  |
| Last successful id                                                                                                    |                                                                                                    | 1488-216669-170664                                                                                                    |  |
| Last failed id                                                                                                    |                                                                                                    | None                                                                                                    |  |
| Username                                                                                                    |                                                                                                    | Not configured                                                                                                    |  |
| Bulkstats                                                                                                    |                                                                                                    | Enabled                                                                                                    |  |
| Event notification leve                                                                                                    | el                                                                                                    | Disabled                                                                                                    |  |
| SNMP notifications                                                                                                    |                                                                                                    | Disabled                                                                                                    |  |
| REST interface authent:                                                                                                    |                                                                                                    | peer-fail                                                                                                    |  |
| REST interface certificate                                                                                                    |                                                                                                    |                                                                                                    |  |
| REST interface host nar                                                                                                    | ne                                                                                                    | Not configured                                                                                                    |  |
| Interface                                                                                                    | Status                                                                                                    | Port                                                                                                    |  |
| NETCONF                                                                                                    | Enabled                                                                                                   |                                                                                                    |  |
| REST                                                                                                    | Enabled                                                                                                   |                                                                                                    |  |
|                                                                                                    | LIIdDica                                                                                                  | 201                                                                                                    |  |
| Statistics                                                                                                    |                                                                                                    |                                                                                                    |  |
|                                                                                                    |                                                                                                    |                                                                                                    |  |
| Triggers                                                                                                    | 1                                                                                                    |                                                                                                    |  |
| Replays                                                                                                    | 0                                                                                                    |                                                                                                    |  |
| Notifications                                                                                                    | 27                                                                                                    |                                                                                                    |  |
| Notification failures                                                                                                    |                                                                                                    |                                                                                                    |  |
| Trigger failures                                                                                                    | 0                                                                                                    |                                                                                                    |  |
| Replay failures                                                                                                    | 0                                                                                                    |                                                                                                    |  |
| NETCONF notification fa                                                                                                    |                                                                                                    |                                                                                                    |  |
| Unexpected failures                                                                                                    | 0                                                                                                    |                                                                                                    |  |
|                                                                                                    |                                                                                                    |                                                                                                    |  |
| ************************************                                                                                                    | * * * * * * * * * * *                                                                                     | * * * *                                                                                                    |  |
|                                                                                                    |                                                                                                    |                                                                                                    |  |

# **ConfD Upgrade Support**

# **CLI Based YANG Model for ECS Commands**

In this release, the **cisco-staros-cli-config.yang** model supports a limited set of ECS (Enhanced Charging System) configuration commands via NSO.

On the southbound side, ConfD communicates with a StarOS process called via a set of APIs provided by the ConfD management agent. The ConfD CDB is used by ConfD to store objects. StarOS accesses the database through the ConfD-supplied APIs. Once the ConfD configuration database is populated, StarOS continues to allow CLI access to modify the overall configuration. There are no automatic updates to the CDB as a result. The CDB only receives updates via the NETCONF interface. In order to keep the CDB and the

StarOS configuration databases in sync, all changes made via CLI access (external to NETCONF) to the **cisco-staros-cli-config** YANG model supported configuration objects must be applied to the CDB manually.

## Seeding and Synchronizing the CDB

After enabling **server confd** you may need to initially seed the CDB with a local copy of the configuration database (CDB) managed by ConfD on StarOS. The seeding procedure creates a CDB used by ConfD on the StarOS platform that contains all CLI based YANG model supported configuration commands.

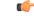

```
Important
```

 If you manually modify a managed object via the StarOS CLI, you must resynchronize the running configuration with the NSO by repeating the procedure described below.

### Procedure

- Step 1 Run Exec mode save configuration <url> confd to save the ConfD supported StarOS configuration data to a file on the /flash device.
   Step 2 Run Exec mode show configuration error to validate the saved configuration. Correct any errors before applying the configuration. Otherwise, ConfD will reject the entire configuration.
   Step 3 Run Exec mode configure confd <url> to apply the ConfD configuration. Once the ConfD configuration is applied, the device is ready to establish NETCONF connections to the NSO management service.
- **Step 4** Synchronize the device with your NSO. Refer to NSO user documentation for detailed information on the synchronization process.

## show configuration confd Command

The **confd** keyword filters the output of the **show configuration** command to display only configuration commands that are supported by the CLI based YANG model.

```
show configuration confd
```

#### A sample output appears below.

```
[local]<host_name># show configuration confd
config
  context local
   server confd
   #exit
  active-charging service ecs
   ruledef rd1
     tcp any-match = TRUE
   #exit
   rulebase default
   #exit
```

#exit
end
[local]<host\_name>#

## **CDB Maintenance**

A local copy of the ConfD Configuration Database (CDB) is managed by ConfD on StarOS.

You can show and save all ConfD supported StarOS configuration commands to a URL. The **confd** keyword has been added to the **show configuration** and **save configuration** commands for these purposes.

After saving a ConfD-supported configuration to a URL, you can apply it directly to the CDB via the Exec mode **configure confd** *<url>* command. This command applies the contents of the file at the *url* to the running configuration of ConfD.

Additional detail regarding the above commands is provided below.

### clear confdmgr confd cdb

This Exec mode command erases the configuration in the ConfD Configuration Database (CDB) which is used by ConfD to store configuration objects. StarOS accesses the database via ConfD-supplied APIs.

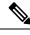

Note

The CDB cannot be erased unless the Context Configuration mode **no server confd** command is run in the local context to disable ConfD and NETCONF protocol support.

The following is a sample command sequence for clearing the CDB:

```
[local]host_name# config
[local]host_name(config)# context local
[local]host_name(config-ctx)# no server confd
[localhost_name(config-ctx)# end
[local]host_name# clear confdmgr confd cdb
About to delete the ConfD configuration database
The running configuration is NOT affected.
Are you sure? [Yes|No]: Y
[local]host name#
```

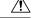

```
Caution
```

Clearing the CDB is a terminal operation. The CDB must be repopulated afterwards.

### C-

**Important** When both confd and bulkstats configurations are present, the CDB stores the schemas from the bulkstats configuration. During startup, the bulkstats configuration in confd database takes precedence over the startup file configuration. To ensure the startup configuration takes effect, it is strongly recommended to clear the CDB before reloading the chassis.

### configure confd <url>

This Exec mode command applies the contents of the configuration script specified by the URL to the current ConfD configuration database (CDB).

A sample command sequence is provided below.

```
[local]host_name# save configuration /flash/confd.config confd
[local]host_name# configure confd /flash/confd.config
Info: #!$$ StarOS V20.2 Chassis 52767e9ff9e207bed12c76f7f8a5352c
Info: config
Info: active-charging service acs
Info: rulebase default
Info: #exit
Info: #exit
Info: end
[local]host name#
```

### save configuration <url> confd

The keyword **confd** is added to the Exec mode **save configuration** command. This keyword filters the saved configuration commands to contain only configuration commands that are supported by the YANG model.

The command syntax for this process is:

```
[local]host name# save configuration <url> confd
```

The output of the YANG model subset of configuration commands can be viewed via the **show file url** <*url*> command, where <*url*> is the pathname used to save the configuration. The saved configuration file can then be applied to the CDB using the **configure confd** command.

## Supported StarOS ECS Configuration Commands

For this release, the following StarOS ECS commands are supported for the CLI based YANG model:

- ruledef <*ruledef\_name*>
  - ip server-ip-address = \*
  - tcp-ether-port = \*
  - udp ether-port = \*
  - tcp either-port-range = \*
  - udp ether-port range = \*
  - tcp-any-match = \*
  - udp any-match = \*
  - http url = \*
  - httpcookie = \*
  - http x-header = \*
- group-of-ruledefs <ruledefs\_group\_name>
  - add-ruledef priority = \*

- qos-group-of-ruledefs < group\_name >
  - add-group-of-ruledef <group\_of\_ruledef\_name>
- charging-action < charging\_action\_name>
  - flow-idle-timeout <seconds>
  - content-id 1
  - service-identifier <*service\_id*>
  - · billing-action egcdr
- rulebase <*rulebase\_name*>
  - action priority <priority\_number> group-of-ruledefs <ruledefs\_group\_name> charging-action <charging\_action\_name>

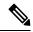

Note

"= \*" indicates support for every option following the prior keyword/value.

I

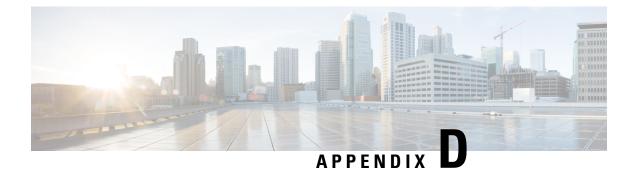

# **ICSR Checkpointing**

This appendix lists and describes macro- and micro-checkpoints employed by the Interchassis Session Recovery framework. Checkpoints are exchanged between the active and standby ICSR chassis via the Service Redundancy Protocol (SRP).

The following topics are discussed:

- Overview of Checkpointing, on page 437
- Macro-checkpoints, on page 437
- Micro-checkpoints, on page 439

# **Overview of Checkpointing**

Interchassis Session Recovery (ICSR) provides a framework for sessing instance-level checkpointing within an ICSR framework. A checkpoint is a snapshot of the status of an application. Checkpointing can be used by sessing to push instance level information to the peer chassis.

Instance-level checkpointing sends messages to specific sessmgr instances. Each application, such as GGSN, PDSN, P-GW, S-GW or SGSN, is responsibility for encoding and decoding the checkpoint message. The ICSR framework provides the APIs for transport of the instance-level checkpoint information and associated statistics.

Macro-checkpoints contain full session information and micro-checkpoints contain only a few variables. Macro-checkpoints are sent initially from the active chassis to the standby chassis on power up and reload, and periodically thereafter. When a standby chassis receives macro-checkpoints, it clears any existing CRR (Call Recovery Record) or CLP (Call Line Pointer) related to that session, and creates a new CRR or CLP. Macro-checkpoints are also known as full checkpoints (FCs).

To conserve processing cycles and memory, dynamic and periodic updates from an active chassis to a standby chassis are done using micro-checkpoints.

The output of the Exec mode **show srp info** command displays a complete list of SRP checkpoints.

# Macro-checkpoints

This section lists and briefly describes ICSR macro-checkpoints.

# **GGSN\_APN ID MAPPING**

This macro-checkpoint is sent from the active to the standby chassis to map APN names on the standby chassis.

- Time based: No
- Frequency: N/A
- Event based: Yes
- Events: Occurs whenever a TCP connection is established between the sessingrs and they move to READY\_STATE.
- Accounting: No
- Delta/Cumulative: N/A
- Related CLI command: show session subsystem facility sessmgr instance *<instance no>* debug-info and show srp micro-checkpoint statistics

## **INSTANCE LEVEL CHECKPOINT**

This macro-checkpoint is generated by ECS (Enhanced Charging System) to send new rules to the standby chassis. It is also used by ECS to delete or modify a rule on the standby chassis.

- Time based: Yes
- Frequency: 30 minutes
- Event based: Yes
- Events: Occurs:
- 1. When a new rule is added or deleted on the active chassis.
- 2. Every 30 minutes if the ECS is registered for periodic micro-checkpointing.
- Accounting: —
- Delta/Cumulative: —
- Related CLI command: show session subsystem facility sessmgr instance *<instance no>* debug-info and show srp micro-checkpoint statistics

## SERVICE\_ID MAPPING

This macro-checkpoint is sent from the active to the standby chassis to map Service IDs on the standby chassis.

- Time based: No
- Frequency: N/A
- Event based: Yes
- Events: Occurs whenever a TCP connection is established between the sessmgrs and they move to READY\_STATE.
- Accounting: No
- Delta/Cumulative: N/A
- Related CLI command: show session subsystem facility sessmgr instance <instance no> debug-info

## **VPNMGR\_ID MAPPING**

This macro-checkpoint is sent from the active to the standby chassis to map VPNs on the standby chassis.

• Time based: No

- Frequency: N/A
- Event based: Yes
- Events: Occurs whenever a TCP connection is established between the sessingrs and they move to READY\_STATE.
- Accounting: No
- Delta/Cumulative: N/A
- Related CLI command: show session subsystem facility sessing instance <instance no> debug-info

# **Micro-checkpoints**

This section lists and briefly describes the characteristics of micro-checkpoints by application category.

Micro-checkpoints are listed in alphabetical order under the following categories:

- Uncategorized, on page 439
- DCCA Category, on page 440
- ECS Category, on page 440
- ePDG Category, on page 443
- Firewall/ECS Category, on page 445
- GGSN Category, on page 445
- Gx Interface Category, on page 447
- NAT Category, on page 447
- P-GW Category, on page 449
- Rf Interface Category, on page 451
- S6b Interface Category, on page 452
- SaMOG Category, on page 453

## Uncategorized

## SESS\_UCHKPT\_CMD\_INVALIDATE\_CRR

This micro-checkpoint is sent to the standby chassis to clear a deleted call. It carries the Call ID and other information that must be deleted on the standby chassis.

- Time based: No
- Frequency: N/A
- Event based: Yes
- Events: Occurs when a call is deleted on the active chassis.
- Accounting: No
- Delta/Cumulative: N/A
- CMD-ID: 1
- Related CLI command: None

#### SESS\_UCKKPT\_CMD\_UPDATE\_CLPSTATS

This micro-checkpoint sends VoLTE data statistics.

• Time based: Yes

- Frequency: —
- Event based: Yes
- Events: Occurs during ICSR background checkpointing. A chassis switchover triggers the sending of VoLTE data stats.
- Accounting: —
- Delta/Cumulative: —
- CMD-ID: 4
- Related CLI command: None

## SESS\_UCHKPT\_CMD\_UPDATE\_IDLESECS

This micro-checkpoint sends remaining number of seconds before idle timeout.

- Time based: Yes
- Frequency: —
- Event based: No
- Events: Occurs during ICSR background checkpointing.
- Accounting: No
- Delta/Cumulative: N/A
- CMD-ID: 2
- Related CLI command: None

## **DCCA Category**

## SESS\_UCHKPT\_CMD\_DCCA\_SESS\_INFO

This micro-checkpoint sends Credit Control (CC) related information.

- Time based: Yes
- Frequency: 18 seconds for GR micro-checkpoint
- Event based: Yes
- Events: Sent along with the macro-checkpoint/CCA/Assume-positive-state-transitions.
- Accounting: Yes
- Delta/Cumulative: Cumulative
- CMD-ID: 19
- Related CLI command: None

## **ECS Category**

## SESS\_UCHKPT\_CMD\_ACS\_CALL\_INFO

This micro-checkpoint sends critical ECS call level data.

- Time based: Yes
- Frequency: —
- Event based: Yes
- Events: Occurs whenever ECS call level information is created or modified.
- Accounting: No

- Delta/Cumulative: N/A
- CMD-ID: 179
- Related CLI command: None

## SESS\_UCHKPT\_CMD\_ACS\_GX\_LI\_INFO

This micro-checkpoint sources lawful intercept (LI) related information maintained by ECS.

- Time based: Yes
- Frequency: —
- Event based: Yes
- Events: Occurs whenever LI information is created or modified.
- Accounting: No
- Delta/Cumulative: N/A
- CMD-ID: 75
- Related CLI command: None

#### SESS\_UCHKPT\_CMD\_ACS\_SESS\_INFO

This micro-checkpoint sends ECS-level bearer-related data

- Time based: Yes
- Frequency: —
- Event based: Yes
- Events: Occurs whenever ECS bearer information is created or modified.
- Accounting: No
- Delta/Cumulative: N/A
- CMD-ID: 33
- Related CLI command: None

## SESS\_UCHKPT\_CMD\_DEL\_ACS\_CALL\_INFO

This micro-checkpoint notifies that a Release Call event has occurred.

- Time based: No
- Frequency: N/A
- Event based: Yes
- Events: Occurs whenever an ECS Release Call message is processed.
- Accounting: No
- Delta/Cumulative: N/A
- CMD-ID: 188
- Related CLI command: —

## SESS\_UCHKPT\_CMD\_DEL\_ACS\_SESS\_INFO

This micro-checkpoint notifies that a Release Bearer event has occurred.

- Time based: No
- Frequency: N/A
- Event based: Yes
- Events: Occurs whenever an ECS Release Bearer message is processed.

- Accounting: No
- Delta/Cumulative: N/A
- CMD-ID: 187
- Related CLI command: None

#### SESS\_UCHKPT\_CMD\_DYNAMIC\_CHRG\_CA\_INFO

This micro-checkpoint sends dynamic charging action information maintained by ECS.

- Time based: Yes
- Frequency: —
- Event based: Yes
- Events: Occurs whenever dynamic charging action information is created or modified.
- Accounting: No
- Delta/Cumulative: N/A
- CMD-ID: 141
- Related CLI command: None

### SESS\_UCHKPT\_CMD\_DYNAMIC\_CHRG\_DEL\_CA\_INFO

This micro-checkpoint notifies that a dynamic charging action has been deleted.

- Time based: No
- Frequency: N/A
- Event based: Yes
- Events: Occurs whenever a dynamic charging action has been deleted.
- Accounting: No
- Delta/Cumulative: N/A
- CMD-ID: 183
- Related CLI command: None

## SESS\_UCHKPT\_CMD\_DYNAMIC\_CHRG\_DEL\_QG\_INFO

This micro-checkpoint notifies that a dynamic QoS group has been deleted.

- Time based: No
- Frequency: N/A
- Event based: Yes
- Events: Occurs whenever a dynamic QoS group has been deleted.
- Accounting: No
- Delta/Cumulative: N/A
- CMD-ID: 182
- Related CLI command: None

## SESS\_UCHKPT\_CMD\_DYNAMIC\_CHRG\_QG\_INFO

This micro-checkpoint sends dynamic QoS group related information maintained by ECS.

- Time based: Yes
- Frequency: —
- Event based: Yes

- Events: Occurs whenever dynamic QoS group information is created or modified.
- Accounting: No
- Delta/Cumulative: N/A
- CMD-ID: 140
- Related CLI command: None

### SESS\_UCHKPT\_CMD\_DYNAMIC\_RULE\_DEL\_INFO

This micro-checkpoint notifies that a dynamic rule has been deleted.

- Time based: No
- Frequency: —
- Event based: Yes
- Events: Occurs whenever a dynamic rule has been deleted.
- Accounting: No
- Delta/Cumulative: N/A
- CMD-ID: 178
- Related CLI command: None

## SESS\_UCHKPT\_CMD\_DYNAMIC\_RULE\_INFO

This micro-checkpoint sources predefined and dynamic rule related information maintained by ECS.

- Time based: Yes
- Frequency: —
- Event based: Yes
- Events: Occurs whenever a dynamic rule is created or modified.
- Accounting: No
- Delta/Cumulative: N/A
- CMD-ID: 43
- Related CLI command: None

## ePDG Category

#### SESS\_UCHKPT\_CMD\_DELETE\_EPDG\_BEARER

This micro-checkpoint synchronizes deleted ePDG bearers between the active and standby chassis.

- Time based: No
- Frequency: N/A
- Event based: Yes
- Events: N/A
- Accounting: Yes
- Delta/Cumulative: Cumulative
- CMD-ID: 110
- · Related CLI command: show srp micro-checkpoint statistics debug-info

## SESS\_UCHKPT\_CMD\_UPDATE\_EPDG\_BEARER

This micro-checkpoint synchronizes ePDG bearers between the active and standby chassis.

- Time based: No
- Frequency: N/A
- Event based: No
- Events: N/A
- Accounting: Yes
- Delta/Cumulative: Cumulative
- CMD-ID: 110
- Related CLI command: show srp micro-checkpoint statistics debug-info

## SESS\_UCHKPT\_CMD\_UPDATE\_EPDG\_PEER\_ADDR

This micro-checkpoint synchronizes ePDG peer addresses between the active and standby chassis.

- Time based: No
- Frequency: N/A
- Event based: Yes
- Events: —
- Accounting: Yes
- Delta/Cumulative: Cumulative
- CMD-ID: 110
- Related CLI command: show srp micro-checkpoint statistics debug-info

## SESS\_UCHKPT\_CMD\_UPDATE\_EPDG\_REKEY

This micro-checkpoint synchronizes ePDG rekey statistics between the active and standby chassis.

- Time based: Yes
- Frequency: 30 seconds
- Event based: No
- Events: N/A
- Accounting: Yes
- Delta/Cumulative: Cumulative
- CMD-ID: 110
- · Related CLI command: show srp micro-checkpoint statistics debug-info

## SESS\_UCHKPT\_CMD\_UPDATE\_EPDG\_STATS

This micro-checkpoint synchronizes session statistics between the active and standby chassis.

- Time based: Yes
- Frequency: 30 seconds
- Event based: No
- Events: N/A
- Accounting: Yes
- Delta/Cumulative: Cumulative
- CMD-ID: 110

· Related CLI command: show srp micro-checkpoint statistics debug-info

## **Firewall/ECS Category**

## SESS\_UCHKPT\_CMD\_SFW\_DEL\_RULE\_INFO

This micro-checkpoint is sent when a ruledef is deleted for a bearer.

- Time based: No
- Frequency: N/A
- Event based: Yes
- Events: Occurs whenever PCRF sends a command to disable the predefined stateful firewall access rules.
- Accounting: No
- Delta/Cumulative: N/A
- CMD-ID: 186
- Related CLI command: None

## SESS\_UCHKPT\_CMD\_SFW\_RULE\_INFO

This micro-checkpoint notifies the addition of dynamically enabled stateful firewall (SFW) access rules.

- Time based: No
- Frequency: N/A
- Event based: Yes
- Events: Occurs whenever PCRF sends a command to enable the predefined SFW access rules.
- Accounting: Yes
- Delta/Cumulative: Cumulative
- CMD-ID: 185
- Related CLI command: None

## **GGSN** Category

#### SESS\_UCHKPT\_CMD\_GGSN\_DELETE\_SUB\_SESS

This micro-checkpoint sends an update when a secondary bearer is deleted.

- Time based: No
- Frequency: N/A
- Event based: Yes
- Events: Occurs upon secondary bearer deletion
- Accounting: —
- Delta/Cumulative: —
- CMD-ID: 117
- Related CLI command: None

### SESS\_UCHKPT\_CMD\_GGSN\_UPDATE\_RPR

If RPR (Resilient Packet Ring) is configured in the GGSN service, an RPR timer is started during secondary bearer creation. This checkpoint is sent upon expiry of this timer.

- Time based: Yes
- Frequency: RPR timer
- Event based: Yes
- Events: Occurs when the secondary bearer creation RPR timer expires.
- Accounting: —
- Delta/Cumulative: —
- CMD-ID: 118

## SESS\_UCHKPT\_CMD\_GGSN\_UPDATE\_SESSION

This micro-checkpoint is sent in a Network or UE initiated update procedure except for updates that result in the following scenarios:

- Creation or deletion of the beare
- TFT change or inter-RAT handovers
- Gn-Gp handoff

Parameters associated with this micro-checkpoint are shown below.

- Time based: No
- Frequency: N/A
- Event based: Yes
- Events: Occurs for a network initiated or UE initiated update.
- Accounting: No
- Delta/Cumulative: N/A
- CMD-ID: 171
- Related CLI command: show srp checkpoint statistics active verbose, and show session subsystem facility sessmgr instance <instance\_number> debug-info.

#### SESS\_UCHKPT\_CMD\_GGSN\_UPDATE\_STATS

This micro-checkpoint periodically sends session statistics.

- Time based: Yes
- Frequency: Every five minutes
- Event based: No
- Events: N/A
- Accounting: Yes
- Delta/Cumulative: Cumulative
- CMD-ID: 116
- Related CLI command: None

### SESS\_UCHKPT\_CMD\_UPDATE\_COA\_PARAMS

This micro-checkpoint updates input and output ACL parameters.

- Time based: —
- Frequency: —
- Event based: Yes
- Events: COA (Change of Authorization) response
- Accounting: —
- Delta/Cumulative: —
- CMD-ID: 83
- Related CLI command: None

## **Gx Interface Category**

#### SESS\_UCHKPT\_CMD\_ACS\_VOLUME\_USAGE

This micro-checkpoint sends volume usage over Gx accounting buckets.

- Time based: Yes
- Frequency: 4 seconds for aamgr micro-checkpoint and 18 seconds for GR micro-checkpoint
- Event based: No
- · Events: Send along with macro-checkpoint
- Accounting: Yes
- Delta/Cumulative: Cumulative
- CMD-ID: 79
- Related CLI command: ---None

### SESS\_UCHKPT\_CMD\_UPDATE\_SGX\_INFO

This micro-checkpoint sends Gx session-related information.

- Time based: No
- Frequency: N/A
- Event based: Yes
- Events: Triggered on receiving CCA-I/U or RAR from PCRF.
- Accounting: Yes
- Delta/Cumulative: Cumulative
- CMD-ID: 137
- Related CLI command: None

# **NAT Category**

#### SESS\_UCHKPT\_CMD\_GR\_UPDATE\_NAT\_REALM\_PORT\_INF01

This micro-checkpoint is sent when a port chunk is allocated or deallocated for a subscriber sharing a NAT IP address with other subscribers. The port chunk is allocated or deallocated while data is being received for that subscriber.

- Time based: No
- Frequency: N/A
- Event based: Yes

- Events: Triggered when a new NAT port chunk is allocated or deleted.
- Accounting: No
- Delta/Cumulative: N/A
- CMD-ID: 105
- Related CLI command: None

## SESS\_UCHKPT\_CMD\_GR\_UPDATE\_NAT\_REALMS

This micro-checkpoint is sent when a NAT IP address is allocated to or deallocated from a subscriber.

For an on-demand case, it is triggered when the first packet matching a particular NAT realm is received and the NAT IP address is allocated to the subscriber.

If this is not an on-demand case, the NAT IP address is allocated during call setup and this micro-checkpoint is sent.

- Time based: No
- Frequency: N/A
- Event based: Yes
- Events: Triggered when a NAT IP address is allocated to or deallocated from a subscriber.
- Accounting: No
- Delta/Cumulative: N/A
- CMD-ID: 45
- Related CLI command: None

#### SESS\_UCHKPT\_CMD\_NAT\_SIP\_ALG\_CALL\_INFO

This micro-checkpoint is sent when a new SIP flow is created or deleted for a subscriber (while SIP data is being passed via the subscriber).

- Time based: No
- Frequency: N/A
- Event based: Yes
- Events: Triggered when a new SIP flow is created or deleted.
- Accounting: No
- Delta/Cumulative: N/A
- CMD-ID: 98
- Related CLI command: None

## SESS\_UCHKPT\_CMD\_NAT\_SIP\_ALG\_CONTACT\_PH\_INFO

This micro-checkpoint is sent when a received SIP packet is analyzed and pinholes are created in the NAT firewall.

- Time based: No
- Frequency: N/A
- Event based: Yes
- Events: Triggered when a SIP packet creates pinholes in the NAT firewall.
- Accounting: No
- Delta/Cumulative: N/A
- CMD-ID: 97

• Related CLI command: None

## SESS\_UCHKPT\_CMD\_UPDATE\_DSK\_FLOW\_CHKPT\_INFO

This micro-checkpoint is sent when a new NAT flow is created or deleted for a subscriber (while data is being passed via the subscriber).

This checkpoint is sent from a timer but it is not timer based. The timer is used to pace (10 micro-checkpoints) whenever the timer fires (granularity = 2 sec). This only occurs if there are new flows that need to be micro-checkpointed. Otherwise, no micro-checkpoints are sent.

- Time based: No
- Frequency: See explanation above.
- Event based: Yes
- Events: Triggered when a new NAT flow is created or deleted.
- Accounting: No
- Delta/Cumulative: N/A
- CMD-ID: 96
- Related CLI command: None

## SESS\_UCHKPT\_CMD\_UPDATE\_NAT\_BYPASS\_FLOW\_INFO

This micro-checkpoint is sent when NAT is enabled for a subscriber but bypass-nat (no NATing) is configured for this flow (based on a rule-match), and a new bypass flow is created.

This checkpoint is sent when the flow is both added and deleted.

- Time based: No
- Frequency: N/A
- Event based: Yes
- Events: Triggered when a new flow with bypass-nat enabled is created or deleted.
- Accounting: No
- Delta/Cumulative: N/A
- CMD-ID: 60
- Related CLI command: None

# **P-GW Category**

## SESS\_UCHKPT\_CMD\_PGW\_DELETE\_SUB\_SESS

Reserved for future use.

## SESS\_UCHKPT\_CMD\_PGW\_OVRCHRG\_PRTCTN\_INFO

This micro-checkpoint indicates that the S-GW has set the Overcharging Protection bit in the MBR.

- Time based: No
- Frequency: N/A
- Event based: Yes
- Events: Triggered when the S-GW sets the Over Charging Protection Bit.
- Accounting: No

- Delta/Cumulative: N/A
- CMD-ID: 159
- Related CLI command: None

#### SESS\_UCHKPT\_CMD\_PGW\_SGWRESTORATION\_INFO

This micro-checkpoint indicates the interval that a call will remain up when the S-GW is down.

- Time based: No
- Frequency: N/A
- Event based: Yes
- Events: Triggered when the S-GW goes into Restoration mode.
- Accounting: No
- Delta/Cumulative: N/A
- CMD-ID: 158
- Related CLI command: None

## SESS\_UCHKPT\_CMD\_PGW\_UBR\_MBR\_INFO

This micro-checkpoint is sent at the end of a UBR (Update Bearer Request ) or MBR (Modify Bearer Request ) except when the UBR /MBR procedure results in the following scenarios:

- TFT change
- Bearer updat or modification for a collapsed call
- Pure P to collapsed or collapsed to Pure P change
- · Inter-technology handoff, for example, WiFi to LTE

Parameters associated with this micro-checkpoint are show below.

- Time based: No
- Frequency: N/A
- Event based: yes
- Events: Occurs as a result of a UBR or MBR procedure.
- Accounting: No
- Delta/Cumulative: N/A
- CMD-ID: 193
- Related CLI command: show srp checkpoint statistics active verbose and show session subsystem facility sessmgr instance <instance\_number> debug-info.

#### SESS\_UCHKPT\_CMD\_PGW\_UPDATE\_APN\_AMBR

Reserved for future use.

## SESS\_UCHKPT\_CMD\_PGW\_UPDATE\_INFO

Reserved for future use.

## SESS\_UCHKPT\_CMD\_PGW\_UPDATE\_LI\_PARAM

This micro-checkpoint indicates the state of Lawful Intercept (LI) for this call.

• Time based: No

- Frequency: N/A
- Event based: Yes
- Events: Triggered when there is a change in the LI state for this call.
- Accounting: No
- Delta/Cumulative: N/A
- CMD-ID: 151
- Related CLI command: None

## SESS\_UCHKPT\_CMD\_PGW\_UPDATE\_PDN\_COMMON\_PARAM

Reserved for future use.

## SESS\_UCHKPT\_CMD\_PGW\_UPDATE\_QOS

Reserved for future use.

## SESS\_UCHKPT\_CMD\_PGW\_UPDATE\_SGW\_CHANGE

Reserved for future use.

## SESS\_UCHKPT\_CMD\_PGW\_UPDATE\_STATS

This micro-checkpoint periodically sends session statistics.

- Time based: Yes
- Frequency: Every five minutes
- Event based: No
- Events: N/A
- Accounting: Yes
- Delta/Cumulative: Cumulative
- CMD-ID: 65
- Related CLI command: None

## **Rf Interface Category**

## SESS\_UCHKPT\_CMD\_ACS\_ACCOUNTING\_TYPE\_QCI\_RF

This micro-checkpoint indicates a change in the SDF+QCI-based Rf accounting buckets.

- Time based: Yes
- Frequency: 4 seconds for aamgr checkpoint and 18 seconds for GR checkpoint
- Event based: No
- Events: N/A
- Accounting: Yes
- Delta/Cumulative: Cumulative
- CMD-ID: 126
- Related CLI command: None

## SESS\_UCHKPT\_CMD\_ACS\_ACCOUNTING\_TYPE\_QCI\_RF\_WITH\_FC

This micro-checkpoint indicates complete SDF+QCI-based Rf accounting buckets.

- Time based: Yes
- Frequency: 4 seconds for aamgr checkpoint and 18 seconds for GR checkpoint
- Event based: No
- Events: Sent along with macro-checkpoint.
- Accounting: Yes
- Delta/Cumulative: Cumulative
- CMD-ID: 164
- Related CLI command: None

## SESS\_UCHKPT\_CMD\_ACS\_ACCOUNTING\_TYPE\_RATING\_GROUP\_RF

This micro-checkpoint indicates a change in the SDF-based Rf accounting buckets.

- Time based: Yes
- Frequency: 4 seconds for aamgr checkpoint and 18 seconds for GR checkpoint
- Event based: No
- Events: N/A
- Accounting: Yes
- Delta/Cumulative: Cumulative
- CMD-ID: 125
- Related CLI command: None

## SESS\_UCHKPT\_CMD\_ACS\_ACCOUNTING\_TYPE\_RATING\_GROUP\_RF\_WITH\_FC

This micro-checkpoint indicates complete SDF-based Rf accounting buckets.

- Time based: Yes
- Frequency: 4 seconds for aamgr checkpoint and 18 seconds for GR checkpoint;
- Event based: No
- Events: Sent along with macro-checkpoint.
- Accounting: Yes
- Delta/Cumulative: Cumulative
- CMD-ID: 163
- Related CLI command: None

## S6b Interface Category

## SESS\_UCHKPT\_CMD\_S6B\_INFO

This micro-checkpoint sends the Restoration Priority Indicator when reauthorization occurs over the S6b interface.

- Time based: No
- Frequency: N/A
- Event based: Yes

- Events: Occurs when an Sb6 reauthorization results in a change in value of the Restoration Priority Indicator.
- Accounting: No
- Delta/Cumulative: N/A
- CMD-ID: 202
- Related CLI command: None

## SaMOG Category

#### SESS\_UCHKPT\_CMD\_CGW\_DELETE\_BEARER

Reserved for future use.

#### SESS\_UCHKPT\_CMD\_CGW\_DELETE\_PDN

This micro-checkpoint indicates a PDN connection has been deleted.

- Time based: No
- Frequency: N/A
- Event based: Yes
- Events: Occurs whenever SaMOG sends a Delete-Session-Req or upon receiving a Delete-Bearer-Request.
- Accounting: No
- Delta/Cumulative: N/A
- CMD-ID: 169
- Related CLI command: show subscriber samog-only full

#### SESS\_UCHKPT\_CMD\_CGW\_UPDATE\_BEARER\_QOS

This micro-checkpoint indicates a QoS update for the bearer.

- Time based: No
- Frequency: N/A
- Event based: Yes
- Events: Occurs when a change in Bearer QoS is received from the P-GW due to a reauthorization (AAR Received from AAA Server) or Update-Bearer-Request.
- Accounting: No
- Delta/Cumulative: N/A
- CMD-ID: 167
- Related CLI command: show subscriber samog-only full

## SESS\_UCHKPT\_CMD\_CGW\_UPDATE\_PDN

This micro-checkpoint indicates a PDN update for a change in APN-AMBR.

- Time based: No
- Frequency: N/A
- Event based: Yes
- Events: Occurs when a change in APN-AMBR is received from the P-GW due to a reauthorization (AAR Received from AAA Server) or Update-Bearer-Request.

- Accounting: No
- Delta/Cumulative: N/A
- CMD-ID: 168
- · Related CLI command: show subscriber samog-only full

#### SESS\_UCHKPT\_CMD\_CGW\_UPDATE\_STATS

Reserved for future use.

#### SESS\_UCHKPT\_CMD\_CGW\_UPDATE\_UE\_PARAM

Reserved for future use.

#### SESS\_UCHKPT\_CMD\_SAMOG\_ACCT\_INTERIM\_INFO

This micro-checkpoint is sent for a SaMOG session on receipt of an Accounting Req (INTERIM-UPDATE) from the WLC

- Time based: No
- Frequency: N/A
- Event based: Yes
- Events: Occurs on receipt of an Accounting Req (INTERIM-UPDATE) from the WLC.
- Accounting: No
- Delta/Cumulative: N/A
- CMD-ID: 177
- Related CLI command: show subscriber samog-only full

## SESS\_UCHKPT\_CMD\_SAMOG\_ACCT\_START\_INFO

This micro-checkpoint is sent for a SaMOG session on receipt of an Accounting Req (START) from the WLC (Wireless LAN Controller).

- Time based: No
- Frequency: N/A
- Event based: Yes
- Events: Occurs when a Account Req (START) request is received from the WLC.
- Accounting: No
- Delta/Cumulative: N/A
- CMD-ID: 174
- Related CLI command: show subscriber samog-only full

#### SESS\_UCHKPT\_CMD\_SAMOG\_EOGRE\_TUNNEL\_INFO

This micro-checkpoint is sent for an Inter-RG handoff for EoGRE subscriber sessions. This checkpoint updates the VMAC Address and WLC EoGRE tunnel end-point address.

- Time based: No
- Frequency: N/A
- Event based: Yes
- Events: Occurs whenever a DHCP-Discover message is received over a different EoGRE tunnel.
- Accounting: No

- Delta/Cumulative: N/A
- CMD-ID: 201
- Related CLI command: show subscriber samog-only full

## SESS\_UCHKPT\_CMD\_SAMOG\_GTPV1\_UPDATE\_PDN\_INFO

This micro-checkpoint is sent for a SaMOG session upon receipt of an Update-PDP-Context-Req from the GGSN to update the PDN information.

- Time based: No
- Frequency: N/A
- Event based: Yes
- Events: Occurs after successful SaMOG processing of an Update-PDP-Context-Req from the GGSN.
- Accounting: No
- Delta/Cumulative: N/A
- CMD-ID: 191
- Related CLI command: show subscriber samog-only full

## SESS\_UCHKPT\_CMD\_SAMOG\_HANDOFF\_AUTHEN\_INFO

This micro-checkpoint is sent for a SaMOG session that is Re-authenticating the subscriber while the subscriber session is in Handoff state.

- Time based: No
- Frequency: N/A
- Event based: Yes
- Events: Occurs on completion of Re-Authentication for an existing SaMOG subscriber session currently in Handoff state.
- Accounting: No
- Delta/Cumulative: N/A
- CMD-ID: 176
- Related CLI command: show subscriber samog-only full

## SESS\_UCHKPT\_CMD\_SAMOG\_HANDOFF\_INIT\_INFO

This micro-checkpoint is sent for a SaMOG session on receipt of an Accounting Req (STOP) from the WLC (Wireless LAN Controller).

SaMOG will delay handoff as it expects an Accounting Req (START) from the subscriber.

- Time based: No
- Frequency: N/A
- Event based: Yes
- Events: Occurs when a Account Req (STOP) request is received from the WLC.
- Accounting: No
- Delta/Cumulative: N/A
- CMD-ID: 175
- Related CLI command: show subscriber samog-only full

## SESS\_UCHKPT\_CMD\_SAMOG\_LI\_PROV\_INFO

This micro-checkpoint is sent for a SaMOG session that is on lawful intercept (LI) Active-Camp-on mode.

- Time based: No
- Frequency: N/A
- Event based: Yes
- Events: Occurs after an LI trigger is received after SaMOG session has been created.
- Accounting: No
- Delta/Cumulative: N/A
- CMD-ID: 189
- Related CLI command: show subscriber samog-only full

## SESS\_UCHKPT\_CMD\_SAMOG\_MIPV6\_TIMER\_INFO

This micro-checkpoint updates the Binding Cache Life timer and MIPv6 biding status for a SaMOG session.

- Time based: No
- Frequency: N/A
- Event based: Yes
- Events: Occurs whenever a PMIPv6 PBU is received with a lifetime of zero from the WLC.
- Accounting: No
- Delta/Cumulative: N/A
- CMD-ID: 190
- Related CLI command: show subscriber samog-only full

## SESS\_UCHKPT\_CMD\_SAMOG\_MULTI\_ROUND\_AUTHEN\_INFO

This micro-checkpoint is sent for a SaMOG session when SaMOG is waiting on the UE after sending an Access-Challenge while Re-authenticating the subscriber session.

- Time based: No
- Frequency: N/A
- Event based: Yes
- Events: Occurs after SaMOG sends an Access-Challenge for an existing SaMOG subscriber session during Re-authentication.
- Accounting: No
- Delta/Cumulative: N/A
- CMD-ID: 184
- Related CLI command: show subscriber samog-only full

## SESS\_UCHKPT\_CMD\_SAMOG\_REAUTHEN\_INFO

This micro-checkpoint is sent for a SaMOG session when subscriber Re-authentication is completed.

- Time based: No
- Frequency: N/A
- Event based: Yes
- Events: Occurs on completion of Re-Authentication for an existing SaMOG subscriber session.
- Accounting: No
- Delta/Cumulative: N/A

- CMD-ID: 172
- Related CLI command: show subscriber samog-only full

## SESS\_UCHKPT\_CMD\_SAMOG\_REAUTHOR\_INFO

This micro-checkpoint is sent for a SaMOG session when subscriber Re-authorization is completed.

- Time based: No
- Frequency: N/A
- Event based: Yes
- Events: Occurs on receiving and successfully processing AAR from the AAA Server to re-authorize the subscriber
- Accounting: No
- Delta/Cumulative: N/A
- CMD-ID: 173
- Related CLI command: show subscriber samog-only full

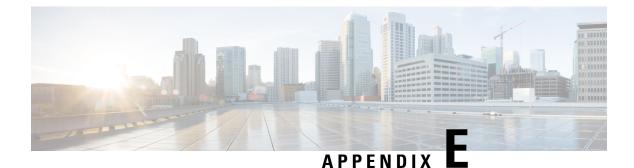

# **VPC-SI SDR CLI Command Strings**

This appendix identifies the StarOS CLI command strings that can be entered for a record section via the **support record section** command in the Global Configuration Mode. The string must be entered within double quotation marks (" ") to be recognized. This table also indicates default and nondefault strings.

For detailed command string information, refer to the *Command Line Interface Reference* or the online Help for the command.

This table also indicates default and nondefault strings. It reflects the output sequence of the **show support collection definitions** command.

| No. | Default SDR | Command String             |
|-----|-------------|----------------------------|
| 0   | Enabled     | "show version verbose"     |
| 1   | Enabled     | "show clock"               |
| 2   | Enabled     | "show clock universal"     |
| 3   | Enabled     | "show configuration"       |
| 4   | Enabled     | "show_profile"             |
| 5   | Enabled     | "show context"             |
| 6   | Enabled     | "show boot"                |
| 7   | Enabled     | "show boot initial-config" |
| 8   | Enabled     | "show system uptime"       |
| 9   | Disabled    | "show license information" |
| 10  | Disabled    | "show license history"     |
| 11  | Disabled    | "show hardware inventory"  |
| 12  | Disabled    | "show hardware version"    |
| 13  | Disabled    | "show card hardware"       |
| 25  | Disabled    | "show card info"           |
| 26  | Enabled     | "show card diag            |

#### Table 37: VPC-SI SDR CLI Command Strings

I

| No. | Default SDR | Command String                      |
|-----|-------------|-------------------------------------|
| 27  | Enabled     | "show card table all"               |
| 28  | Enabled     | "show port table all"               |
| 29  | Enabled     | "show port info"                    |
| 30  | Enabled     | "show port utilization table"       |
| 31  | Enabled     | "show data-path congestion"         |
| 32  | Disabled    | "show npu details"                  |
| 33  | Disabled    | "show lagmgr details"               |
| 34  | Enabled     | "show fans"                         |
| 36  | Enabled     | "show power chassis"                |
| 37  | Enabled     | "show temperature"                  |
| 39  | Disabled    | "show alarm audible"                |
| 40  | Disabled    | "show alarm central-office"         |
| 41  | Disabled    | "show alarm outstanding"            |
| 42  | Disabled    | "show alarm statistics"             |
| 43  | Enabled     | "show cpu table"                    |
| 44  | Disabled    | "show cpu info verbose"             |
| 45  | Enabled     | "show cpu errors verbose"           |
| 46  | Enabled     | "show cpu performance verbose"      |
| 47  | Disabled    | "show resources"                    |
| 48  | Disabled    | "show task table"                   |
| 49  | Disabled    | "show task memory"                  |
| 50  | Disabled    | "show task memory max"              |
| 51  | Disabled    | "show task resources"               |
| 52  | Disabled    | "show task resources max"           |
| 53  | Enabled     | "show crash list"                   |
| 54  | Enabled     | "show crash all"                    |
| 55  | Disabled    | "show persistdump list"             |
| 56  | Disabled    | "show persistdump display"          |
| 57  | Enabled     | "show snmp trap history verbose"    |
| 58  | Disabled    | "show snmp trap statistics verbose" |
| 59  | Enabled     | "show logs"                         |
| 63  | Disabled    | "show messenger settings"           |

| No. | Default SDR | Command String                            |
|-----|-------------|-------------------------------------------|
| 64  | Enabled     | "show messenger nameservice"              |
| 65  | Enabled     | "show messenger statistics"               |
| 66  | Enabled     | "show messenger bounces"                  |
| 67  | Disabled    | "debug limits checkup detailed"           |
| 68  | Disabled    | "show plugin"                             |
| 69  | Disabled    | "show module"                             |
| 70  | Disabled    | "show ppp statistics"                     |
| 71  | Disabled    | "show rsvp statistics"                    |
| 72  | Enabled     | "show session disconnect-reasons verbose" |
| 73  | Disabled    | "show apn statistics all"                 |
| 74  | Disabled    | "show ipsg statistics"                    |
| 75  | Disabled    | "show pdsn-service all"                   |
| 76  | Disabled    | "show hsgw-service all"                   |
| 77  | Disabled    | "show hsgw-service statistics all"        |
| 78  | Disabled    | "show epdg-service all counters"          |
| 79  | Disabled    | "show epdg-service statistics"            |
| 80  | Disabled    | "show fa-service all"                     |
| 81  | Disabled    | "show ha-service all"                     |
| 82  | Disabled    | "show mag-service all"                    |
| 83  | Disabled    | "show mipv6ha-service all"                |
| 84  | Disabled    | "show lma-service all"                    |
| 85  | Disabled    | "show dhcp-service all"                   |
| 86  | Disabled    | "show sgsn-service all"                   |
| 87  | Disabled    | "show sgsn sessmgr all memory statistics" |
| 88  | Disabled    | "show operator-policy all"                |
| 89  | Disabled    | "show call-control-profile all"           |
| 90  | Disabled    | "show apn-profile all"                    |
| 91  | Disabled    | "show imei-profile all"                   |
| 92  | Disabled    | "show gprs-service all"                   |
| 93  | Disabled    | "show iups-service all"                   |
| 94  | Disabled    | "show sgtp-service all"                   |
| 95  | Disabled    | "show map-service all"                    |

I

| No. | Default SDR | Command String                                                |
|-----|-------------|---------------------------------------------------------------|
| 96  | Disabled    | "show gs-service all"                                         |
| 97  | Disabled    | "show ggsn-service all"                                       |
| 98  | Disabled    | "show ggsn-service sgsn-table"                                |
| 99  | Disabled    | "show cscf service all"                                       |
| 100 | Disabled    | "show cscf service diameter policy-control statistics"        |
| 101 | Disabled    | "show cscf service diameter location-info statistics"         |
| 102 | Disabled    | "show cscf service li-packet-cable statistics"                |
| 103 | Disabled    | "show cscf peer-servers full"                                 |
| 104 | Disabled    | "show demux-mgr statistics cscfmgr all"                       |
| 105 | Disabled    | "show lac-service all"                                        |
| 106 | Disabled    | "show Ins-service all"                                        |
| 107 | Disabled    | "show pdsnclosedrp-service all"                               |
| 108 | Enabled     | "show subscriber summary"                                     |
| 109 | Enabled     | "show connproxy sockets all"                                  |
| 110 | Disabled    | "show session progress"                                       |
| 111 | Disabled    | "show session subsystem data-info verbose"                    |
| 112 | Disabled    | "show session subsystem full data-info"                       |
| 113 | Disabled    | "show session subsystem facility sessmgr all debug-info"      |
| 114 | Disabled    | "show sessetrl config-reconciliation statistics"              |
| 115 | Disabled    | "show rp statistics"                                          |
| 116 | Disabled    | "show mipfa statistics"                                       |
| 117 | Disabled    | "show mipha statistics"                                       |
| 118 | Disabled    | "show mipv6ha statistics"                                     |
| 119 | Disabled    | "show lma-service statistics"                                 |
| 120 | Disabled    | "show mag-service statistics"                                 |
| 121 | Disabled    | "show cli configuration-monitor"                              |
| 122 | Enabled     | "show srp info"                                               |
| 123 | Enabled     | "show srp checkpoint statistics"                              |
| 124 | Disabled    | "show srp checkpoint statistics verbose"                      |
| 125 | Disabled    | "show srp checkpoint statistics sessmgr all"                  |
| 126 | Disabled    | "show srp checkpoint statistics ipsecmgr all"                 |
| 127 | Enabled     | "show srp checkpoint statistics sessmgr all write-list-stats" |

| No. | Default SDR | Command String                                                                                       |
|-----|-------------|----------------------------------------------------------------------------------------------------|
| 128 | Disabled    | "show srp monitor"                                                                                   |
| 129 | Enabled     | "show srp monitor all"                                                                               |
| 130 | Disabled    | "show srp monitor diameter debug"                                                                    |
| 131 | Enabled     | "show srp statistics"                                                                                |
| 132 | Disabled    | "show srp call-loss statistics"                                                                      |
| 133 | Disabled    | "show srp audit-statistics"                                                                          |
| 134 | Disabled    | "show gtpc statistics verbose"                                                                       |
| 135 | Enabled     | "show gtpu statistics verbose"                                                                       |
| 136 | Enabled     | "show gtpu debug-info"                                                                               |
| 137 | Enabled     | "show gmm-sm statistics verbose"                                                                     |
| 138 | Enabled     | "show sgtpc statistics verbose"                                                                      |
| 139 | Enabled     | "show sgtpu statistics"                                                                              |
| 140 | Disabled    | "show ss7-routing-domain all sctp asp all status peer-server all<br>peer-server-process all verbose" |
| 141 | Enabled     | "show ss7-routing-domain all sctp asp all statistics gen"                                            |
| 142 | Disabled    | "show ss7-routing-domain all m3ua status peer-server all"                                            |
| 143 | Disabled    | "show ss7-routing-domain all m3ua statistics peer-server all<br>peer-server-process all"             |
| 144 | Disabled    | "show ss7-routing-domain all qsaal statistics linkset all link all"                                  |
| 145 | Disabled    | "show ss7-routing-domain all sscf statistics linkset all link all"                                   |
| 146 | Disabled    | "show ss7-routing-domain all mtp3 status linkset all link all"                                       |
| 147 | Disabled    | "show ss7-routing-domain all mtp3 statistics gen"                                                    |
| 148 | Disabled    | "show ss7-routing-domain all mtp3 statistics linkset all link all"                                   |
| 149 | Disabled    | "show ss7-routing-domain all routes"                                                                 |
| 150 | Disabled    | "show sccp-network all status all"                                                                   |
| 151 | Disabled    | "show global-title-translation association"                                                          |
| 152 | Disabled    | "show global-title-translation address-map"                                                          |
| 153 | Enabled     | "show egtpc peers"                                                                                   |
| 154 | Disabled    | "show egtpc statistics interface mme"                                                                |
| 155 | Enabled     | "show egtpc statistics interface sgsn"                                                               |
| 156 | Enabled     | "show egtpc statistics interface sgw-ingress"                                                        |
| 157 | Enabled     | "show egtpc statistics interface sgw-egress"                                                         |
| 158 | Enabled     | "show egtpc statistics interface pgw-ingress"                                                        |

| No. | Default SDR | Command String                                           |
|-----|-------------|----------------------------------------------------------|
| 159 | Enabled     | "show egtpc statistics interface cgw-egress"             |
| 160 | Enabled     | "show egtpc statistics interface epdg-egress"            |
| 161 | Disabled    | "show egtp-service all"                                  |
| 162 | Disabled    | "show gtpu-service all"                                  |
| 163 | Disabled    | "show pgw-service all"                                   |
| 164 | Disabled    | "show sgw-service all"                                   |
| 165 | Disabled    | "show saegw-service all"                                 |
| 166 | Disabled    | "show henbgw-access-service statistics"                  |
| 167 | Disabled    | "show henbgw-network-service statistics"                 |
| 168 | Disabled    | "show mme-service all"                                   |
| 169 | Disabled    | "show mme-service enodeb-association full all"           |
| 170 | Disabled    | "show mme-service statistics debug"                      |
| 171 | Disabled    | "show mme-service db statistics"                         |
| 172 | Disabled    | "show sgs-service all"                                   |
| 173 | Disabled    | "show sgs-service vlr-status full"                       |
| 174 | Disabled    | "show sgs-service statistics all"                        |
| 175 | Enabled     | "show sgw-service statistics all"                        |
| 176 | Disabled    | "show saegw-service statistics all verbose"              |
| 177 | Disabled    | "show saegw-service statistics all function sgw verbose" |
| 178 | Disabled    | "show saegw-service statistics all function pgw verbose" |
| 179 | Enabled     | "show pgw-service statistics all"                        |
| 180 | Disabled    | "show sccp statistics"                                   |
| 181 | Disabled    | "show tcap statistics"                                   |
| 182 | Disabled    | "show map statistics"                                    |
| 183 | Disabled    | "show sms statistics"                                    |
| 184 | Disabled    | "show pdg-service statistics"                            |
| 185 | Disabled    | "show hnbgw sessmgr all memory statistics"               |
| 186 | Disabled    | "show hnbgw sessmgr all internal statistics"             |
| 187 | Disabled    | "show hnbgw disconnect-reasons"                          |
| 188 | Disabled    | "show cs-network statistics"                             |
| 189 | Disabled    | "show ps-network statistics"                             |
| 190 | Disabled    | "show hnbgw statistics"                                  |

| No. | Default SDR | Command String                                                                                                    |
|-----|-------------|----------------------------------------------------------------------------------------------------|
| 191 | Disabled    | "show hnbgw counters"                                                                                                    |
| 192 | Disabled    | "show demux-mgr statistics hnbmgr full"                                                                                                    |
| 193 | Disabled    | "show demuxmgr statistics bngmgr all"                                                                                                    |
| 194 | Disabled    | "show alcap statistics"                                                                                                    |
| 195 | Disabled    | "show pdg-service statistics micro-tunnel"                                                                                                    |
| 196 | Disabled    | "show pdg-service statistics transport"                                                                                                    |
| 197 | Disabled    | "show demuxmgr statistics allmgr all"                                                                                                    |
| 198 | Disabled    | "show demuxmgr statistics famgr all"                                                                                                    |
| 199 | Disabled    | "show demuxmgr statistics hamgr all"                                                                                                    |
| 200 | Disabled    | "show demuxmgr statistics l2tpmgr all"                                                                                                    |
| 201 | Disabled    | "show demuxmgr statistics ipsgmgr all"                                                                                                    |
| 202 | Enabled     | "show demuxmgr statistics sgtpcmgr all"                                                                                                    |
| 203 | Disabled    | "show demuxmgr statistics imsimgr all"                                                                                                    |
| 204 | Enabled     | "show demuxmgr statistics gtpcmgr all"                                                                                                    |
| 205 | Enabled     | "show demuxmgr statistics egtpinmgr all"                                                                                                    |
| 206 | Disabled    | "show demuxmgr statistics egtpegmgr all"                                                                                                    |
| 207 | Disabled    | "show demuxmgr statistics pdgdmgr all"                                                                                                    |
| 208 | Enabled     | "show demuxmgr statistics gtpumgr all"                                                                                                    |
| 209 | Disabled    | "show bemes statistics all"                                                                                                    |
| 210 | Enabled     | "show linkmgr all parser statistics all"                                                                                                    |
| 211 | Disabled    | "show gtpp accounting servers"                                                                                                    |
| 212 | Disabled    | "show gtpp statistics verbose"                                                                                                    |
| 213 | Disabled    | "show gtpp counters all"                                                                                                    |
| 214 | Disabled    | "show gtpp storage-server"                                                                                                    |
| 215 | Disabled    | "show gtpp storage-server statistics verbose"                                                                                                    |
| 216 | Disabled    | "show gtpp storage-server local file statistics verbose"                                                                                                    |
|     |             | <b>Important</b><br>After you configure this command, you must save the configuration<br>and then reload the chassis for the command to take effect. For<br>information on saving the configuration file and reloading the chassis,<br>refer to the <i>System Administration Guide</i> for your deployment. |

| No. | Default SDR | Command String                                                                                                    |
|-----|-------------|----------------------------------------------------------------------------------------------------|
| 217 | Disabled    | "show gtpp storage-server local file counters all"<br>Important<br>After you configure this command, you must save the configuration<br>and then reload the chassis for the command to take effect. For<br>information on saving the configuration file and reloading the chassis,<br>refer to the <i>System Administration Guide</i> for your deployment. |
| 218 | Disabled    | "show gtpp storage-server streaming file statistics verbose"                                                                                                    |
| 219 | Disabled    | "show gtpp storage-server streaming file counters all"                                                                                                    |
| 220 | Disabled    | "show gtpp group all"                                                                                                    |
| 221 | Enabled     | "show hd-storage-policy statistics all verbose"                                                                                                    |
| 222 | Enabled     | "show hd-storage-policy counters all verbose"                                                                                                    |
| 223 | Disabled    | "show dhep statistics verbose"                                                                                                    |
| 224 | Disabled    | "show npu table"                                                                                                    |
| 225 | Disabled    | "show npu sf hw-info"                                                                                                    |
| 229 | Disabled    | "show l2tp statistics"                                                                                                    |
| 230 | Enabled     | "show fabric asr5500"                                                                                                    |
| 231 | Enabled     | "show vpn subsystem facility vpnmgr"                                                                                                    |
| 232 | Enabled     | "show session recovery status verbose"                                                                                                    |
| 233 | Enabled     | "show clock all"                                                                                                    |
| 234 | Disabled    | "show sntp statistics verbose"                                                                                                    |
| 235 | Disabled    | "show llc statistics verbose"                                                                                                    |
| 236 | Disabled    | "show bssgp statistics verbose"                                                                                                    |
| 237 | Disabled    | "show bssap+ statistics verbose"                                                                                                    |
| 238 | Disabled    | "show network-service-entity ip-config"                                                                                                    |
| 239 | Disabled    | "show network-service-entity fr-config"                                                                                                    |
| 240 | Disabled    | "show gprsns statistics sns-msg-stats"                                                                                                    |
| 241 | Disabled    | "show radius authentication servers detail"                                                                                                    |
| 242 | Disabled    | "show radius accounting servers detail"                                                                                                    |
| 243 | Enabled     | "show radius counters all"                                                                                                    |
| 245 | Enabled     | "show rct stats"                                                                                                    |
| 246 | Enabled     | "show heartbeat stats hatcpus"                                                                                                    |
| 247 | Disabled    | "show ntp associations all"                                                                                                    |
| 248 | Disabled    | "show npu details"                                                                                                    |

| No. | Default SDR | Command String                                                                |
|-----|-------------|-------------------------------------------------------------------------------|
| 249 | Disabled    | "show active-charging service all"                                            |
| 250 | Disabled    | "show active-charging tcp-proxy statistics all verbose debug-info"            |
| 251 | Disabled    | "show active-charging edr-udr-file flow-control-counters verbose debug-only"  |
| 252 | Disabled    | "show active-charging service statistics"                                     |
| 253 | Disabled    | "show active-charging analyzer statistics"                                    |
| 254 | Disabled    | "show active-charging dns-learnt-ip-addresses statistics sessmgr all verbose" |
| 255 | Disabled    | "show active-charging analyzer statistics name ip verbose"                    |
| 256 | Disabled    | "show active-charging analyzer statistics name ipv6 verbose"                  |
| 257 | Disabled    | "show active-charging analyzer statistics name tcp verbose"                   |
| 258 | Disabled    | "show active-charging analyzer statistics name http verbose"                  |
| 259 | Disabled    | "show active-charging charging-action statistics"                             |
| 260 | Disabled    | "show active-charging rulebase statistics"                                    |
| 261 | Disabled    | "show active-charging ruledef statistics all charging"                        |
| 262 | Enabled     | "show active-charging ruledef statistics all firewall wide"                   |
| 263 | Disabled    | "show active-charging regex status all"                                       |
| 264 | Disabled    | "show active-charging regex statistics memory summary"                        |
| 265 | Disabled    | "show active-charging regex statistics ruledef summary"                       |
| 266 | Disabled    | "show active-charging edr-format statistics"                                  |
| 267 | Disabled    | "show active-charging subsystem all debug-only"                               |
| 268 | Disabled    | "debug acsmgr show flow-stats cumulative all-flows"                           |
| 269 | Disabled    | "debug acsmgr show flow-stats cumulative http"                                |
| 270 | Disabled    | "debug acsmgr show flow-stats cumulative ip"                                  |
| 271 | Disabled    | "debug acsmgr show flow-stats cumulative tcp"                                 |
| 272 | Disabled    | "debug acsmgr show flow-stats cumulative udp"                                 |
| 273 | Disabled    | "debug acsmgr show flow-stats max-simultaneous-flows all-flows"               |
| 274 | Disabled    | "debug acsmgr show flow-stats max-simultaneous-flows http"                    |
| 275 | Disabled    | "debug acsmgr show flow-stats max-simultaneous-flows ip"                      |
| 276 | Disabled    | "debug acsmgr show flow-stats max-simultaneous-flows tcp"                     |
| 277 | Disabled    | "debug acsmgr show flow-stats max-simultaneous-flows udp"                     |
| 278 | Disabled    | "debug acsmgr show flow-stats duration-based all-flows"                       |
| 279 | Disabled    | "debug acsmgr show flow-stats duration-based tcp"                             |

I

|     |          | Command String                                              |
|-----|----------|-------------------------------------------------------------|
| 280 | Disabled | "debug acsmgr show flow-stats duration-based udp"           |
| 281 | Disabled | "debug acsmgr show flow-stats lifetime-based all-flows"     |
| 282 | Disabled | "debug acsmgr show p2p detection-params sct"                |
| 283 | Disabled | "debug acsmgr show rule-optimization-information"           |
| 284 | Disabled | "debug sessmgr charging-service show-stats all"             |
| 285 | Disabled | "debug acsmgr show memory usage"                            |
| 286 | Disabled | "debug aaamgr show memory usage"                            |
| 287 | Disabled | "show active-charging credit-control statistics debug-info" |
| 288 | Disabled | "show active-charging credit-control session-states"        |
| 289 | Disabled | "show active-charging credit-control statistics"            |
| 290 | Disabled | "show diameter endpoints all"                               |
| 291 | Disabled | "show diameter endpoints all debug-info"                    |
| 292 | Disabled | "show diameter route table debug-info"                      |
| 293 | Disabled | "show diameter peers full debug"                            |
| 294 | Disabled | "show diameter aaa-statistics"                              |
| 295 | Disabled | "show diameter aaa-statistics all"                          |
| 296 | Disabled | "show diameter aaa-statistics debug-info"                   |
| 297 | Disabled | "show diameter accounting servers debug-info"               |
| 298 | Disabled | "show diameter authentication servers debug-info"           |
| 299 | Disabled | "show diameter statistics"                                  |
| 300 | Disabled | "show diameter statistics debug-info"                       |
| 301 | Disabled | "show diameter statistics proxy"                            |
| 302 | Disabled | "show diameter statistics proxy debug-info"                 |
| 303 | Disabled | "show diameter dynamic-dictionary all contents"             |
| 304 | Disabled | "show active-charging edr-udr-file statistics"              |
| 305 | Disabled | "show active-charging firewall statistics debug-info"       |
| 306 | Disabled | "show active-charging nat statistics"                       |
| 307 | Disabled | "show demuxmgr statistics asngwmgr all"                     |
| 308 | Disabled | "show asngw-service all"                                    |
| 309 | Disabled | "show asngw-service statistics verbose"                     |
| 310 | Disabled | "show demuxmgr statistics asnpcmgr all"                     |
| 311 | Disabled | "show asnpc-service all"                                    |

| No. | Default SDR | Command String                                                           |
|-----|-------------|--------------------------------------------------------------------------|
| 312 | Disabled    | "show asnpc-service statistics verbose"                                  |
| 313 | Disabled    | "show demuxmgr statistics phsgwmgr all"                                  |
| 314 | Disabled    | "show phsgw-service all"                                                 |
| 315 | Disabled    | "show phsgw-service statistics verbose"                                  |
| 316 | Disabled    | "show demuxmgr statistics phspcmgr all"                                  |
| 317 | Disabled    | "show phspc-service all"                                                 |
| 318 | Disabled    | "show phspc-service statistics verbose"                                  |
| 319 | Disabled    | "show demuxmgr statistics magmgr all"                                    |
| 320 | Disabled    | "show active-charging content-filtering category policy-id all"          |
| 321 | Disabled    | "show content-filtering category database all verbose"                   |
| 322 | Disabled    | "show content-filtering category database facility srdbmgr all verbose"  |
| 323 | Disabled    | "show content-filtering category statistics"                             |
| 324 | Disabled    | "show content-filtering category statistics facility srdbmgr all"        |
| 325 | Disabled    | "show active-charging content-filtering category statistics"             |
| 326 | Disabled    | "show active-charging content-filtering server-group statistics verbose" |
| 327 | Disabled    | "show active-charging url-blacklisting statistics"                       |
| 328 | Disabled    | "show url-blacklisting database all"                                     |
| 329 | Disabled    | "show url-blacklisting database facility acsmgr all"                     |
| 330 | Disabled    | "show active-charging tethering-detection database"                      |
| 331 | Disabled    | "show active-charging tethering-detection database sessmgr all"          |
| 332 | Disabled    | "show active-charging tethering-detection statistics"                    |
| 333 | Disabled    | "show ims-authorization service statistics"                              |
| 334 | Disabled    | "show ims-authorization policy-control statistics"                       |
| 335 | Disabled    | "show ims-authorization policy-control statistics debug-info"            |
| 336 | Disabled    | "show local-policy statistics summary"                                   |
| 337 | Disabled    | "show rohe statistics"                                                   |
| 338 | Disabled    | "show dns client statistics"                                             |
| 339 | Disabled    | "show hss-peer-service service all"                                      |
| 340 | Disabled    | "show ipms status all"                                                   |
| 341 | Disabled    | "show ipms status debug-info"                                            |
| 342 | Disabled    | "show kvstore"                                                           |
| 343 | Disabled    | "show kvstore verbose"                                                   |

| No. | Default SDR | Command String                                        |
|-----|-------------|-------------------------------------------------------|
| 344 | Disabled    | "show kvstore kvclient"                               |
| 345 | Disabled    | "show kvstore kvmgr"                                  |
| 346 | Disabled    | "show pcc-service all"                                |
| 347 | Disabled    | "show pcc-service statistics all"                     |
| 348 | Disabled    | "show pcc-policy service all"                         |
| 349 | Disabled    | "show pcc-policy service statistics all"              |
| 350 | Disabled    | "show pcc-quota service all"                          |
| 351 | Disabled    | "show pcc-quota service statistics all"               |
| 352 | Disabled    | "show pcc-af service all"                             |
| 353 | Disabled    | "show pcc-af service statistics all"                  |
| 354 | Disabled    | "show pcc-sp-endpoint all"                            |
| 355 | Disabled    | "show pcc-sp-endpoint statistics all"                 |
| 356 | Disabled    | "show event-notif server all"                         |
| 357 | Disabled    | "show event-notif statistics"                         |
| 358 | Disabled    | "show demux-mgr statistics bindmux all"               |
| 359 | Disabled    | "show congestion-control configuration"               |
| 360 | Disabled    | "show congestion-control statistics mme full"         |
| 361 | Disabled    | "show congestion-control statistics imsimgr all full" |
| 365 | Disabled    | "show cli history"                                    |

Notes:

- Enabled = Included in default record section
- Disabled = Not included in default record section

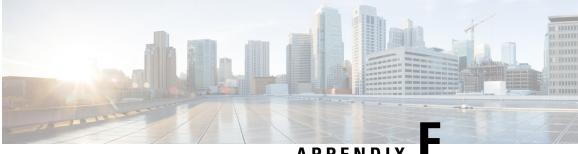

APPENDIX

# **VPC Commands**

This chapter details commands that were introduced or changed on the VPC since StarOS Release 19.1.

- access-type, on page 472
- access-type, on page 473
- bfd, on page 473
- ciot-optimisation, on page 475
- debug bfd, on page 476
- delay-tolerant-pdn, on page 477
- diameter, on page 478
- edrx, on page 479
- gtpc, on page 481
- gtpp attribute, on page 488
- gtpp attribute, on page 499
- gtpp trigger, on page 512
- gtpu-error-ind, on page 516
- ie-override, on page 518
- iftask mcdmatxbatch, on page 519
- iftask txbatch, on page 520
- ip name-servers, on page 520
- ip qos-dscp, on page 522
- nb-iot, on page 525
- path-failure, on page 527
- pco-options, on page 528
- pdn-type, on page 534
- pdp-type, on page 535
- psm, on page 536
- require session ipsecmgr-per-vcpu, on page 538
- require session sessmgr-per-vcpu, on page 539
- scef-service, on page 540
- scef-service, on page 541
- serving-plmn-rate-control, on page 541
- show card, on page 542
- show cloud configuration, on page 543
- show cloud hardware, on page 544

- show cloud hardware optimum, on page 544
- show cloud hardware test, on page 545
- show cloud monitor, on page 546
- show scef-service statistics, on page 547
- show system ssh key status, on page 548
- system packet-dump, on page 548
- system ping, on page 549
- system ssh, on page 550
- tunnel udpip, on page 552

# access-type

This command is used to configure the NB-IoT RAT per TAI database.

| Product            | MME                                                                                                    |
|--------------------|----------------------------------------------------------------------------------------------------|
| Privilege          | Administrator                                                                                                    |
| Command Modes      | Exec > Global Configuration > LTE Policy Configuration > LTE TAI Management Database Configuration<br>configure > lte-policy > tai-mgmt-db <i>db_name</i>                                                                                                    |
|                    | Entering the above command sequence results in the following prompt:                                                                                                    |
|                    | <pre>[local]host_name(tai-mgmt-db)#</pre>                                                                                                    |
| Syntax Description | [ no ] access-type nb-iot                                                                                                    |
|                    | no                                                                                                    |
|                    | Removes the configured access type for the TAI database.                                                                                                    |
|                    | nb-iot                                                                                                    |
|                    | Configures the access type as NB-IoT for a TAI database.                                                                                                    |
| Usage Guidelines   | The LTE TAI Management Database Configuration Mode is used to create and manage the LTE Tracking Area Identifier (TAI) management database on the system. Enter the TAI Management Database Configuration Mode for an existing or newly defined database. This command is also used to remove an existing database. Use this command to configure the access type of a TAC or group of TACs as NB-IoT RAT. As per 3GPP standards, the same TAC cannot belong to both EUTRAN and NB-IoT RATs. This command is not enabled by default. The default RAT is WB-EUTRAN. |
|                    | Example                                                                                                    |
|                    | The following command is used to configure the access type as NB-IoT:                                                                                                    |
|                    | access-type nb-iot                                                                                                    |

# access-type

|                    | This command is used to configure the NB-IoT RAT per TAI object.                                                                                                    |
|--------------------|----------------------------------------------------------------------------------------------------|
| Product            | - MME                                                                                                    |
| Privilege          | Administrator                                                                                                    |
| Command Modes      | <ul> <li>Exec &gt; Global Configuration &gt; LTE Policy Configuration &gt; LTE TAI Management Database Configuration</li> <li>&gt; LTE TAI Management Object Configuration</li> </ul>                                                                                                    |
|                    | <pre>configure &gt; lte-policy &gt; tai-mgmt-db db_name &gt; tai-mgmt-obj obj_name</pre>                                                                                                    |
|                    | Entering the above command sequence results in the following prompt:                                                                                                    |
|                    | <pre>[local]host_name(tai-mgmt-obj)#</pre>                                                                                                    |
| Syntax Description | [ no ] access-type nb-iot                                                                                                    |
|                    | no                                                                                                    |
|                    | Removes the configured access type for the TAI object.                                                                                                    |
|                    | nb-iot                                                                                                    |
|                    | Configures the access type as NB-IoT for a TAI object.                                                                                                    |
| Usage Guidelines   | The LTE TAI Management Object Configuration Mode is used to create and manage the LTE Tracking Area Identifiers for the TAI database. This mode is used to create, remove or modify the existing LTE Tracking Area Identifier (TAI) object configurations. Use this command to configure the access type of a TAC or group of TACs as NB-IoT RAT. As per 3GPP standards, the same TAC cannot belong to both EUTRAN and NB-IoT RATs. This command is not enabled by default. The default RAT is WB-EUTRAN. |
|                    | Example                                                                                                    |
|                    | The following command is used to configure the access type as NB-IoT:                                                                                                    |
|                    | access-type nb-iot                                                                                                    |
| bfd                |                                                                                                    |
| ый                 |                                                                                                    |
|                    | Configures Bidirectional Forwarding Detection (BFD) interface parameters.                                                                                                    |
| Product            | All                                                                                                    |
| Privilege          | Security Administrator, Administrator                                                                                                    |
| Command Modes      | Exec > Global Configuration > Context Configuration > Ethernet Interface Configuration                                                                                                    |
|                    | <pre>configure &gt; context context_name &gt; interface interface_name broadcast</pre>                                                                                                    |
|                    |                                                                                                    |

Entering the above command sequence results in the following prompt:

```
[context name]host name(config-if-eth)#
```

**Syntax Description** 

```
[no] bfd { echo [echo-interval interval_num] | interval interval_num }
min rx milliseconds multiplier value
```

### no

Disables the specified option on this interface.

#### echo

Enables BFD echo mode.

BFD echo mode works with asynchronous BFD. Echo packets are sent by the forwarding engine and forwarded back along the same path in order to perform detection—the BFD session at the other end does not participate in the actual forwarding of the echo packets. The echo function and the forwarding engine are responsible for the detection process, therefore the number of BFD control packets that are sent out between two BFD neighbors is reduced.

Since the forwarding engine is testing the forwarding path on the remote (neighbor) system without involving the remote system, there is an opportunity to improve the interpacket delay variance, thereby achieving quicker failure detection times than when using BFD Version 0 with BFD control packets for the BFD session.

#### echo-interval interval\_num

Specifies the transmit interval between BFD echo packets. The default interval is 150 ms. The range is from 0 to 999 ms. (VPC only)

### interval interval\_num

Specifies the transmit interval (in milliseconds) between BFD packets.

- For releases prior to 17.0, interval\_num is an integer from 50 through 999. (Default 50)
- For release 17.0 onwards, interval\_num is an integer from 50 through 10000. (Default 50)

# min\_rx milliseconds

Specifies the receive interval in milliseconds for control packets.

- For releases prior to 17.0, milliseconds is an integer from 50 through 999. (Default 50)
- For release 17.0 onwards, milliseconds is an integer from 50 through 10000. (Default 50)

## multiplier value

Specifies the value used to compute the hold-down time as a number from 3 to 50.

**Usage Guidelines** Specify BFD parameters including echo mode and the transmit interval between BFD packets.

#### Example

To apply enable echo mode on this interface, use the following command:

bfd echo

The following command sets BFD interval parameters:

bfd interval 3000 min\_rx 300 multiplier 3

# ciot-optimisation

This command is used to configure Control Plane (CP) CIoT optimization for an UE.

| Product            | MME                                                                                                    |  |
|--------------------|----------------------------------------------------------------------------------------------------|--|
| Privilege          | Security Administrator, Administrator                                                                                                    |  |
| Command Modes      | Exec > Global Configuration > Call Control Profile Configuration                                                                                                    |  |
|                    | <pre>configure &gt; call-control-profile profile_name</pre>                                                                                                    |  |
|                    | Entering the above command sequence results in the following prompt:                                                                                                    |  |
|                    | <pre>[local]host_name(config-call-control-profile_profile_name)#</pre>                                                                                                    |  |
| Syntax Description | <pre>ciot-optimisation { cp-optimisation { access-type { all   nb-iot  <br/>wb-eutran }   ciot-capable-ue }   eps-attach-wo-pdn access-type { all  <br/>nb- iot   wb-eutran } }<br/>remove ciot-optimisation cp-optimisation ciot-capable-ue<br/>remove ciot-optimisation eps-attach-wo-pdn access-type { all   nb-iot  <br/>wb-eutran }</pre> |  |

#### remove

The keyword remove deletes the existing configuration.

### cp-optimisation

Use this keyword to enable Control Plane optimization for an UE.

#### access-type

Use this keyword to specify the access type extension on which control plane optimization should be enabled. Control plane optimization and EPS attach without PDN can be enabled on both NB-IoT and WB-EUTRAN RATs or on either of them.

# ciot-capable-ue

Uses only the ue-nw-capability to determine whether CP optimization or not.

### all

Use this keyword to enable control plane optimization on both RAT types WB-EUTRAN and NB-IOT. This keyword is provided to the operator for the ease of configuring. Both NB-IoT and WB-EUTRAN will be considered as two independent access types for all functions.

# nb-iot

Use this keyword to enable control plane optimization on the RAT type NB-IoT.

#### wb-eutran

Use this keyword to enable control plane optimization on the RAT type WB-EUTRAN.

#### eps-attach-wo-pdn

Use this keyword to enable EPS attach without PDN support for an UE.

Use this command to configure the control plane optimization on the RAT type and to configure EPS attach without PDN support for UE. This command is not enabled by default. The call-control-profile can be associated with the operator-policy or with IME-TAC group, therefore it is possible to either enable or disable CIoT optimization on a per subscriber (IMSI) basis or on a group of subscribers or on per group of IMEI basis. CIoT optimization can be enabled on both NB-IoT and WB-EUTRAN RATs or on either of them. Enabling one RAT type does not disable the other RAT type.

#### Example

Use the following command to configure control plane optimization by specifying the access type as NB-IoT:

ciot-optimisation cp-optimisation access-type nb-iot

Use the following command to configure EPS attach without PDN support for UE, specify the access type as WB-EUTRAN:

ciot-optimisation eps-attach-wo-pdn access-type wb-eutran

# debug bfd

Enables or disables the debug options for Bidirectional Forwarding Detection BFD) debugging. If logging is enabled, results are sent to the logging system.

| Product            | All                                                                                                    |
|--------------------|----------------------------------------------------------------------------------------------------|
| Privilege          | Security Administrator, Administrator, Operator                                                                     |
| Command Modes      | Exec                                                                                                    |
|                    | The following prompt is displayed in the Exec mode:                                                                 |
|                    | [local]host_name#                                                                                                   |
| Syntax Description | [ no ] debug bfd [all   events ipc-error   ipc-events   nsm   packet  <br>session]<br>[level-1   level-2   level-3] |

no

Indicates the IP debugging is to be disabled for the IP interfaces/function specified.

# bfd *name*

Specifies which IP interfaces/function to debug.

all: enables debug for all BFD items.

events: enables debug for BFD events.

ipc-error: enables debug for BFD Inter-process communication (IPC) errors.

ipc-events: enables debug for BFD Inter-process communication (IPC) events.

nsm: enables debug for BFD Network Service Manager messages.

packet: enables debug for BFD packets.

session: enables debug for BFD sessions.

### level-1 | level-2 | level-3

Optionally specifies the amount of information provided by the debug command:

- Level-1 debugging shows errors, warnings, and some critical one time events. Level-1 is the default.
- · Level-2 debugging shows errors, warnings, and all events.
- Level-3 debugging shows errors, warnings, all events and is much more verbose.

**Usage Guidelines** The **debug** command is valuable when troubleshooting network problems with BFD-enabled BGP routers. The debugging is stopped by using the **no** keyword.

# Æ

Caution

tion Issuing this command could negatively impact system performance depending on system configuration and/or loading.

# Example

The following commands enable/disable debugging for BFD.

debug bfd no debug bfd

# delay-tolerant-pdn

Configures Delay Tolerant behavior for PDN connection to support UE in Power Saving Mode.

Product P-GW S-GW SAEGW Privilege Security Administrator, Administrator

| Command Modes      | Exec > Global Configuration > Context Configuration > APN Configuration                                                                                                    |
|--------------------|----------------------------------------------------------------------------------------------------|
|                    | <pre>configure &gt; context context_name &gt; apn apn_name</pre>                                                                                                    |
|                    | Entering the above command sequence results in the following prompt:                                                                                                    |
|                    | [context_name]host_name(config-apn)#                                                                                                    |
| Syntax Description | delay-tolerant-pdn max-control-signal-buffer 1-4<br>no delay-tolerant-pdn                                                                                                    |
|                    | no                                                                                                    |
|                    | Removes and restores the configuration to its default value.                                                                                                    |
|                    | max-control-signal-buffer 1-4                                                                                                    |
|                    | Configures maximum number of P-GW initiated control signaling messages to be buffered (range 1 to 4) when the UE is in Power Saving Mode (PSM).                                                                                                    |
| Usage Guidelines   | When the CLI is configured, it indicates that the PDN supports delay tolerant behavior. Also, the number of control signals that can be buffered is indicated by <b>max-control-signal-buffer</b> . When a new Rule is sent to update/create bearer, the number of transactions that will be buffered gets restricted to 4. |
|                    | By default, the command is disabled and eDRX support is not applicable.                                                                                                    |
|                    | This CLI command takes effect during new call set-up or during handoff procedure to S5/S8 interface.                                                                                                    |
|                    | Example                                                                                                    |
|                    | The following command configures <i>3</i> P-GW initiated control signaling messages to be buffered when UE is in Power Saving mode.                                                                                                    |
|                    | delen televent ode men sentuel signal buffen o                                                                                                    |

delay-tolerant-pdn max-control-signal-buffer 3

# diameter

This command configures the diameter interface for an SCEF service.

| Product       | MME                                                                              |
|---------------|----------------------------------------------------------------------------------|
| Privilege     | Administrator                                                                    |
| Command Modes | Exec > Global Configuration > Context Configuration > SCEF Service Configuration |
|               | <pre>configure &gt; context context_name &gt; scef-service service_name</pre>    |
|               | Entering the above command sequence results in the following prompt:             |
|               | [context_name]host_name(config=scef=service)#                                    |

[context\_name]host\_name(config-scef-service)#

#### Syntax

```
diameter { dictionary standard | endpoint endpoint_name }
[ no ] diameter endpoint
[ default ] diameter dictionary
```

# no

The prefix no disables the configuration.

### default

The prefix default assigns or restores the default vale for the selected parameters.

# endpoint endpoint\_value

This command configures the diameter endpoint.

endpoint\_name must be for the Diameter server expressed as an alphanumeric string of 1 through 63 characters.

# dictionary standard

This command configures the dictionary to be used for the interface. The above configuration can be used to configure the transfer of Non-IP data over SCEF at the T6a diameter interface

**Usage Guidelines** Use this command to configure the diameter interface. The above mentioned commands can be used to configure the transfer of Non-IP data over SCEF at the T6a diameter interface.

A diameter endpoint name must be specified. It is not recommended to remove the diameter endpoint when there are active calls on the system. Hence, please adhere to the 'Method of Procedure' to remove the endpoint. Otherwise, the system behavior would be undefined.

#### Example

The following command configures the diameter with an endpoint t6a-endpoint:

diameter endpoint t6a-endpoint

## Example

The following command configures the diameter standard dictionary:

diameter dictionary standard

# edrx

This command enables Extended Discontinuous Reception (eDRX) and configures its respective parameters, on the MME.

Product

MME

## Administrator

#### **Command Modes**

**Privilege** 

Exec > Global Configuration > Call Control Profile Configuration

configure > call-control-profile profile\_name

Entering the above command sequence results in the following prompt:

[local]host name(config-call-control-profile-profile name)#

#### Syntax

```
edrx { ptw ptw_value edrx-cycle cycle_length_value | ue-requested } [
dl-buf-duration [ packet-count packet_count_value ] ]
remove edrx
```

#### remove

The keyword removed is ables the eDRX configuration on the MME.

# ptw ptw\_value

This keyword is used to configure the PTW value.

In releases prior to 21.2: The *ptw\_value* is an integer ranging from "0" up to "20".

In 21.2 and later releases: The *ptw\_value* is an integer ranging from "0" up to "15".

#### ue-requested

The keyword **ue-requested**specifies the UE requested values of the Paging Time Window (PTW) and the eDRX cycle length received from the UE in the Attach Request/TAU Request message be accepted.

#### edrx-cycle cycle\_length\_value

The keyword **edrx-cycle** is used to configure the eDRX cycle length. The *cycle\_length\_value* is an integer value from " 512" up to "262144". It is a multiple of 2 starting from 512 up to 262144 (for example: 512, 1024, 2048, and so on).

#### dl-buf-duration

The keyword **dl-buf-duration** is used to send downlink buffer duration in DDN ACK when unable to page UE.

#### packet-countpacket\_count\_value

The keyword **packet-count** is used to send 'DL Buffering Suggested Packet Count' in DDN ACK when unable to page UE. The *packet\_count\_value* is an integer value from "0" up to "65535". If the *packet\_count\_value* is not configured locally, the subscription provided value for the *packet\_count\_value* is used. The subscription value can be "0" in which case packet count IE will not be sent for that subscriber even if it is configured locally.

Usage Guidelines Use this command to enable eDRX on the MME. This command is configured as part of the eDRX feature for MME - it allows UEs to connect to the network on a need basis. With eDRX, a device can remain inactive or in sleep mode for minutes, hours or even days based on the H-SFN synchronization time (UTC Time). The H-SFN synchronization time for eDRX is configured at an MME-Service level. See *MME Service Configuration* 

*Mode Commands* chapter for configuration information on H-SFN synchronization. This command is not enabled by default.

# Example

The following command is used to configure the PTW and eDRX cycle length. The command is also used to send the downlink buffer duration in the DDN ACK along with a suggested packet count:

edrx ptw 10 edrx-cycle 512 dl-buf-duration packet-count 10

# gtpc

Configure the GPRS Tunneling Protocol Control (GTP-C) plane settings for this service.

|                    | ePDG                                                                                                    |
|--------------------|----------------------------------------------------------------------------------------------------|
| Product            |                                                                                                    |
|                    | MME                                                                                                    |
|                    | P-GW                                                                                                    |
|                    | S-GW                                                                                                    |
|                    | SAEGW                                                                                                    |
|                    | SaMOG                                                                                                    |
|                    | SGSN                                                                                                    |
| Privilege          | Administrator                                                                                                    |
| Command Modes      | Exec > Global Configuration > Context Configuration > eGTP Service Configuration                                                                                                    |
|                    | <pre>configure &gt; context context_name &gt; egtp-service service_name</pre>                                                                                                    |
|                    | Entering the above command sequence results in the following prompt:                                                                                                    |
|                    | [context_name]host_name(config-egtp-service)#                                                                                                    |
| Syntax Description | <pre>gtpc { allow-on-congestion { apn-name apn_name   arp priority_level }   bind     { ipv4-address ipv4_address [ ipv6-address ipv6_address ]   ipv6-address     ipv6_address [ ipv4-address ipv4_address ] }   command-messages {     dual-ip-stack-support }   disable cause-source   echo-interval seconds [     dynamic [ smooth-factor multiplier ] ] echo-max-retransmissoins number       echo-retransmission-timeout seconds   error-response-handling       peer-salvation   ip qos-dscp { forwarding_type       max-remote-restart-counter-change integer }   max-retransmissions num       node-feature { cellular-iot network-triggered-service-restoration       pgw-restart-notification }   path-failure detection-policy { echo       control-restart-counter-change   echo-restart-counter-change }       private-extension overcharge-protection   reject s2b-ho-no-context       retransmission-timeout seconds   retransmission-timeout-ms milliseconds }     no gtpc { allow-on-congestion { apn-name apn_name   arp priority_level }       bind { ipv4-address ipv4_address [ ipv6-address ipv6_address ]   ipv6-address     ipv6_address [ ipv4-address ipv4_address ] }   command-messages {     dual-ip-stack-support }   disable cause-source   echo-interval   </pre> |

error-response-handling | node-feature {
 cellular-iotnetwork-triggered-service-restoration |
 pgw-restart-notification } | path-failure detection-policy |
 private-extension overcharge-protection | reject s2b-ho-no-context }
 default gtpc disable cause-source |{ echo-interval |
 echo-max-retransmissons | echo-retransmission-timeout disable cause-source|
 ip qos-dscp | max-retransmissions | node-feature { cellular-iot
 network-triggered-service-restoration | pgw-restart-notification } |
 path-failure detection-policy | retransmission-timeout |

### no

Disables or removes the configured GTP-C setting.

## default

Resets the specified parameter to its default value.

#### allow-on-congestion { apn-name apn\_name | arp priority\_level }

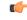

Important

**P-GW, SAEGW, and S-GW only.** This functionality requires that a valid VoLTE license key be installed. Contact your Cisco account representative for information on how to obtain a license.

Enables the prioritized handling for calls under congestion conditions for the specified APN/ARP(s).

- If prioritized APN/ARP handling is enabled, and if the APN/ARP received in a CSReq at the EGTP demux matches any of the configured prioritized APN/ARP values, any valid CSReq will not be rejected at EGTP demux because of congestion control.
- This feature impacts only CSReq handling for new incoming calls.
- P-GW initiated dedicated bearer creation/updating is not changed due to this configuration.

**apn-name** *apn\_name*: Configures the gateway to allow calls for this Access Point Name (APN), even under congestion. *apn\_name* is an alphanumeric string of 1 through 64 characters. A maximum of 3 APNs can be configured.

**arp** *priority\_level*: Configures the gateway to allow calls for this ARP, even under congestion. *priority\_level* sets the priority value as an integer from 1 to 15. A maximum of 8 ARP values can be configured.

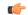

Important There is no APN-to-ARP mapping.

# bind { ipv4-address ipv4\_address [ ipv6-address ipv6\_address ] | ipv6-address ipv6\_address [ ipv4-address iv4p\_address ] }

Binds the service to an interface with IPv4 address, IPv6 address, or both.

**ipv4-address** *ipv4\_address* **[ ipv6-address** *ipv6\_address* **]**: Binds this service to the IPv4 address of a configured interface. Optionally, bind the service to a configured interface with an IPv6 address.

ipv4\_address must be entered using IPv4 dotted-decimal notation.

*ipv6\_address* must be entered using IPv6 colon-separated hexadecimal notation.

**ipv6-address** *ipv6\_address* **[ ipv4-address** *ipv4\_address* **]**: Binds this service to the IPv6 address of a configured interface. Optionally, bind the service to a configured interface with an IPv4 address.

*ipv6\_address* must be entered using IPv6 colon-separated hexadecimal notation.

ipv4\_address must be entered using IPv4 dotted-decimal notation.

| <b>(</b> |
|----------|
|----------|

**Important** For binding GTP-C service on S2b interface, either IPv6 or IPv4 bind address shall be used. Binding both IPv4 and IPv6 address is not supported on ePDG.

The **ipv6-address** *ipv6\_address* **[ ipv4-address** *ipv4\_address* **]** option is not currently supported on the SGSN.

#### cellular-iot

Enables the Cellular IoT features supported for eGTP Service.

#### command-messages dual-ip-stack-support

command-messages: Configuration related to MBC/DBC/BRC messages on S-GW and P-GW.

**dual-ip-stack-support**: Enables to handle command messages on both IPv4/IPv6 transport if supported. By default feature is enabled.

# disable cause-source

**disable**: Disables functionality at eGTPC level.

cause-source: Disables cause source Bit in Cause IE.

#### echo-interval seconds [ dynamic [ smooth-factor multiplier ] ]

Configures the duration (in seconds) between the sending of echo request messages. *seconds* is an integer from 60 to 3600.

Default: 60

**dynamic**: Enables the dynamic echo timer for the eGTP service. The dynamic echo timer uses a calculated round trip timer (RTT) to support variances in different paths to peer nodes.

**smooth-factor** *multiplier*: Introduces a multiplier into the dynamic echo timer. *multiplier* is an integer from 1 to 5.

Default: 2

#### max-remote-restart-counter-change integer

Specifies the counter change after which the P-GW will detect a peer restart. Note that a peer restart will be detected only if the absolute difference between the new and old restart counters is less than the value configured. For example, if the **max-remote-restart-counter-change** is 10 and the current peer restart counter is 251, then eGTP will detect a peer restart only if the new restart counter is 252 through 255 or 0 through 5. Similarly, if the stored restart counter is 1, eGTP will detect a peer restart only if the new restart counter is 2 through 11.

Valid settings are from 1 to 255.

The recommended setting is 32.

The default setting is 255.

## echo-max-retransmissions number

Configures the maximum retries for GTP Echo requests. *number* is an integer from 0 to 15. If **echo-max-retransmissions** option is not configured, then the **max-retransmissions** configuration will be used for maximum number of echo retries.

Default: 4

#### echo-retransmission-timeout seconds

Configures the echo retransmission timeout, in seconds, for the eGTP service. *seconds* is an integer ranging from 1 to 20.

If dynamic echo is enabled (**gtpc echo-interval dynamic**) the value set in this command serves as the dynamic minimum (if the RTT multiplied by the smooth factor is less than the value set in this command, the service uses this value).

Default: 3

#### error-response-handling

Enables error-response-handling on the S-GW. If this command is enabled in the eGTP service, then on receiving a bad response from the peer instead of dropping the message while doing validation eGTP-C informs the S-GW about the bad response received. The S-GW uses this notification from eGTP-C that a bad response is received to send a proper response to the other peer.

#### peer-salvation

Enables peer salvation for inactive GTPv2 peers for EGTP services in this context. When enabled, this functionality is enabled at the specific egtp-service level.

This functionality should be enabled at the context level if it is enabled at the egtp-service level. The configuration sequence is not dependent on enabling this functionality.

The parameter configured at the context level is used when peer-salvation is enabled. Ensure that peer-salvation is configured at all the configured services of a product. For example, sgw-services (egtp-service).

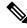

Note

- The parameter configured at the context level is used when peer-salvation is enabled. Ensure that peer-salvation is configured at all the configured services of a product. For example, sgw-services (egtp-service).
  - All the information (peer statistics/recovery counter and so on) of the particular peer is lost after it is salvaged.
  - The context level configuration is applied to egtpinmgr and egtpegmgr separately.

## ip qos-dscp { forwarding\_type }

Specifies the IP QoS DSCP per-hop behavior (PHB) to be marked on the outer header of signalling packets originating from the LTE component. This is a standards-based feature (RFC 2597 and RFC 2474).

Note that CS (class selector) mode options below are provided to support backward compatibility with the IP precedence field used by some network devides. CS maps one-to-one to IP precedence, where CS1 is IP precedence value 1. If a packet is received from a non-DSCP aware router that used IP precedence markings, then the DSCP router can still understand the encoding as a Class Selector code point.

The following forwarding types are supported:

• af11: Designates the use of Assured Forwarding 11 PHB.

This is the default setting.

- af12: Designates the use of Assured Forwarding 12 PHB.
- af13: Designates the use of Assured Forwarding 13 PHB.
- af21: Designates the use of Assured Forwarding 21 PHB.
- af22: Designates the use of Assured Forwarding 22 PHB.
- af23: Designates the use of Assured Forwarding 23 PHB.
- af31: Designates the use of Assured Forwarding 31 PHB.
- af32: Designates the use of Assured Forwarding 32 PHB.
- af33: Designates the use of Assured Forwarding 33 PHB.
- af41: Designates the use of Assured Forwarding 41 PHB.
- af42: Designates the use of Assured Forwarding 42 PHB.
- af43: Designates the use of Assured Forwarding 43 PHB.
- be: Designates the use of Best Effort forwarding PHB.
- cs1: Designates the use of Class Selector code point "CS1".
- cs2: Designates the use of Class Selector code point "CS2".
- cs3: Designates the use of Class Selector code point "CS3".
- cs4: Designates the use of Class Selector code point "CS4".
- cs5: Designates the use of Class Selector code point "CS5".
- cs6: Designates the use of Class Selector code point "CS6".
- cs7: Designates the use of Class Selector code point "CS7".
- ef: Designates the use of Expedited Forwarding PHB typically dedicated to low-loss, low-latency traffic.

The assured forwarding behavior groups are listed in the table below.

|          | Class 1 | Class 2 | Class 3 | Class 4 |
|----------|---------|---------|---------|---------|
| Low Drop | AF11    | AF21    | AF31    | AF41    |

|             | Class 1 | Class 2 | Class 3 | Class 4 |
|-------------|---------|---------|---------|---------|
| Medium Drop | AF12    | AF22    | AF32    | AF42    |
| High Drop   | AF13    | AF23    | AF33    | AF43    |

Traffic marked with a higher class is given priority during congestion periods. If congestion occurs to traffic with the same class, the packets with the higher AF value are dropped first.

#### max-retransmissions num

Configures the maximum number of retries for packets as an integer from 0 through 15.

After maximum retransmissions is reached, the path is considered to be failed.

Default: 4

#### node-feature pgw-restart-notification

Enables P-GW Restart Notification functionality. Node will start announcement of new supported features to peer nodes in echo as soon as configuration is added.

From release 17.0 onwards, the S4-SGSN and MME support receiving/advertising the P-GW Restart Notification (PRN). This command option must be configured in order to inform S-GW that S4-SGSN and/or MME supports receiving/advertising the PRN in eGTPC echo request/response messages.

Default: Disabled

#### node-feature network-triggered-service-restoration

This keyword applies to MME and S-GW only.

Enables Network Triggered Service Restoration (NTSR) functionality as per 3GPP TS 23.007 Release 11 for this eGTP service.

Upon receipt of a Downlink Data Notification (DDN) message including an IMSI, the MME will accept the request and initiate paging including the IMSI in order to force the UE to re-attach. IMSI-based DDN requests contain a zero TEID. Since the UE is not attached, the UE will be paged over the whole MME coverage area.

A different MME may be selected by the eNodeB to service the attach request. Since the MME that serviced the DDN will not be aware that the UE has responded with the attach request, it will stop paging upon a timeout.

#### path-failure detection-policy echo

Enables session cleanup upon path failure detected via ECHO timeout toward a peer.

Default: Enabled

If disabled, there is no session cleanup upon path failure detected via ECHO timeout toward a peer; however, SNMP trap/logs will continue to indicate path failure.

# path-failure detection-policy control-restart-counter-change

Enables path failure detection policy when the restart counter in Echo Request/Echo Response messages changes. Used in conjunction with the **max-remote-restart-counter-change** command.

# path-failure detection-policy echo-restart-counter-change

Enables path failure detection policy when the restart counter in Control Request/Control Response messages changes. Used in conjunction with the **max-remote-restart-counter-change** command.

# private-extension overcharge-protection

|                  | ¢        |                                                                                                    |
|------------------|----------|----------------------------------------------------------------------------------------------------|
| Imp              | ortant   | From StarOS 19.0 and later releases, this command is obsolete.                                                                                                    |
|                  | <b>(</b> |                                                                                                    |
| Imp              | ortant   | Use of Overcharging Protection requires that a valid license key be installed. Contact your Cisco account representative for information on how to obtain a license.                                                                                                    |
|                  |          | ntrols whether the PDU will contain overcharge-protection related data in the Indication information element<br>n the private extension.                                                                                                    |
|                  |          | • If this keyword is enabled in the eGTP service, then eGTP-C will encode/decode overcharge-protection related data in/from the private extension instead of the Indication IE.                                                                                                    |
|                  |          | • If this option is disabled in the eGTP service, then the eGTP-C layer will encode/decode overcharge-protection related data in the Indication IE.                                                                                                    |
|                  |          | • By default, this option is disabled.                                                                                                    |
|                  | •        | ect s2b-ho-no-context<br>ows handoff call on S2b interface, even when eGTP-C does not have a UE context.                                                                                                    |
|                  |          | ransmission-timeout <i>seconds</i>                                                                                                    |
| Imp              | ortant   | In 17.3 and later releases, this option has been deprecated. Use the <b>retransmission-timeout-ms</b> option.                                                                                                    |
|                  | Cor      | nfigures GTPv2 control packets (non-echo) retransmission timeout (in seconds) as an integer from 1 to 20.                                                                                                    |
|                  | Def      | fault: 5                                                                                                    |
|                  | retr     | ransmission-timeout-ms <i>milliseconds</i>                                                                                                    |
|                  |          | nfigures the control packet retransmission timeout in GTP, in milliseconds <in 100="" of="" steps="">, ranging from 00 to 20000.</in>                                                                                                    |
|                  | Def      | fault: 5000                                                                                                    |
| Usage Guidelines | Use      | e this command to configure GTP-C settings for the current service.                                                                                                    |
| -                | Thi      | s interface assumes the characteristics of an S11 reference point on the S-GW or MME.                                                                                                    |
|                  | refe     | communication between the S4-SGSN and LTE S-GW, the interface assumes the characteristics of an S4 erence point on the S4-SGSN. Before using the <b>gtpc</b> command on the S4-SGSN, a new or existing service st be created or entered using the <b>egtp-service</b> command in the <i>Context Configuration Mode</i> . Once the |

eGTP service is configured, the service must be associated with the configured 2G and/or 3G services on the S4-SGSN using the **associate** command in the SGSN Service Configuration Mode and/or GPRS Service Configuration Mode.

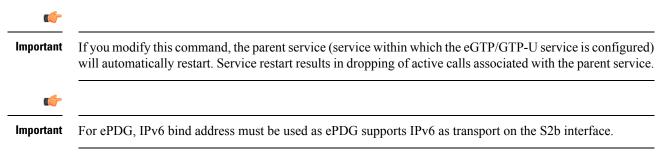

# Example

The following command binds the service to a GTP-C interface with an IPv4 address of *112.104.215.177*:

gtpc bind ipv4-address 112.104.215.177

# gtpp attribute

Allows the specification of the optional attributes to be present in the Call Detail Records (CDRs) that the GPRS/PDN/UMTS access gateway generates. It also defines that how the information is presented in CDRs by encoding the attribute field values.

| Product            | GGSN                                                                                                    |
|--------------------|----------------------------------------------------------------------------------------------------|
|                    | SGSN                                                                                                    |
|                    | P-GW                                                                                                    |
|                    | SAEGW                                                                                                    |
| Privilege          | Security Administrator, Administrator                                                                                                    |
| Command Modes      | Exec > Global Configuration > Context Configuration                                                                                                    |
|                    | <pre>configure &gt; context_name</pre>                                                                                                    |
|                    | Entering the above command sequence results in the following prompt:                                                                                                    |
|                    | [context_name]host_name(config-ctx)#                                                                                                    |
| Syntax Description | <pre>gtpp attribute { apn-ambr [ include-for-all-bearers  <br/>include-for-default-bearer   include-for-non-gbr-bearers ]   apn-ni  <br/>apn-selection-mode   charging-characteristic-selection-mode   camel-info<br/>  cell-plmn-id   { ciot-cp-optind   ciot-unipdu-cponly }   diagnostics<br/>[ abnormal-release-cause ]   direct-tunnel   duration-ms   dynamic-flag<br/>  dynamic-flag-extension   furnish-charging-information   imei  <br/>imsi-unauthenticated-flag   lapi last-ms-timezone   last-uli  <br/>local-record-sequence-number   losdy   ms-timezone   msisdn   node-id  </pre> |

# pgw-ipv6-addr | pgw-plmn-id | plmn-id | qos max-length | rat | recordextension | record-extensions rat | record-type { sgsnpdprecord | sgwrecord } | served-mnai | served-pdp-pdn-address-extension | served-pdp-pdn-address-prefix-length | sgsn-change | sms { destination-number | recording-entity | service-centre } | sqw-ipv6-addr | sna-ipv6-addr | sponsor-id | start-time | stop-time | twanuli | uli | user-csg-information } + default gtpp attribute { apn-ambr [ include-for-all-bearers | include-for-default-bearer | include-for-non-gbr-bearers ] | apn-ni | apn-selection-mode | charging-characteristic-selection-mode | camel-info | cell-plmn-id | { ciot-cp-optind | ciot-unipdu-cponly } | diagnostics [ abnormal-release-cause ] | direct-tunnel | duration-ms | dynamic-flag | dynamic-flag-extension | furnish-charging-information | imei | imsi-unauthenticated-flag | lapi last-ms-timezone | last-uli | local-record-sequence-number | losdv | ms-timezone | msisdn | node-id | node-id-suffix STRING | pdn-connection-id | pdp-address | pdp-type | pgw-ipv6-addr | pgw-plmn-id | plmn-id | qos max-length | rat | recordextension | record-extensions rat | record-type { sqsnpdprecord | sgwrecord } | served-mnai | served-pdp-pdn-address-extension | served-pdp-pdn-address-prefix-length | sgsn-change | sms { destination-number | recording-entity | service-centre } | sgw-ipv6-addr | sna-ipv6-addr | sponsor-id | start-time | stop-time | twanuli | uli | user-csg-information } + no gtpp attribute { apn-ambr [ include-for-all-bearers | include-for-default-bearer | include-for-non-gbr-bearers ] | apn-ni | apn-selection-mode | charging-characteristic-selection-mode | camel-info | cell-plmn-id | { ciot-cp-optind | ciot-unipdu-cponly } | diagnostics [ abnormal-release-cause ] | direct-tunnel | duration-ms | dynamic-flag | dynamic-flag-extension | furnish-charging-information | imei | imsi-unauthenticated-flag | lapi last-ms-timezone | last-uli | local-record-sequence-number | losdv | ms-timezone | msisdn | node-id | node-id-suffix STRING | pdn-connection-id | pdp-address | pdp-type | pgw-ipv6-addr | pgw-plmn-id | plmn-id | qos max-length | rat | recordextension | record-extensions rat | record-type { sgsnpdprecord | sgwrecord } | served-mnai | served-pdp-pdn-address-extension | served-pdp-pdn-address-prefix-length | sgsn-change | sms { destination-number | recording-entity | service-centre } | sgw-ipv6-addr | sna-ipv6-addr | sponsor-id | start-time | stop-time | twanuli | uli | user-csg-information } +

node-id-suffix STRING | pdn-connection-id | pdp-address | pdp-type |

#### default

Sets the default GTPP attributes in the generated CDRs. It also sets the default presentation of attribute values in generated CDRs.

#### no

Removes the configured GTPP attributes from the CDRs.

#### apn-ambr [ include-for-all-bearers | include-for-default-bearer | include-for-non-gbr-bearers ]

Default: Disabled

This keyword controls the inclusion of the optional field "apn-ambr" in the PGW-CDRs in the custom24 GTPP dictionary.

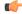

**Important** This keyword option will be available only if a valid license is installed. For more information, contact your Cisco account representative.

The APN Aggregate Maximum Bit Rate (AMBR) is a subscription parameter stored per APN. It limits the aggregate bit rate that can be expected to be provided across all non-GBR bearers and across all PDN connections of the same APN. Each of these non-GBR bearers potentially utilize the entire APN AMBR, e.g. when the other non-GBR bearers do not carry any traffic. The APN AMBR is present as part of QoS information.

In 15.0 and later releases, this CLI command should be configured along with the following additional options to support APN-AMBR reporting in SGW-CDRs in all GTPP dictionaries.

- include-for-all-bearers: Includes the APN-AMBR information in SGW-CDRs for all bearers (GBR and NON-GBR)
- include-for-default-bearer: Includes APN-AMBR information in SGW-CDRs only for default bearer.
- · include-for-non-gbr-bearers: Includes APN-AMBR information for non-gbr-bearers.

This feature is required to enable post-processing of CDRs to verify MVNO subscribers actual QoS against invoicing systems.

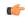

Important This CLI command and the associated options are not available for products other than S-GW and P-GW. The option "non-gbr-bearers-only" is available in S-GW and P-GW but the other options are available in S-GW only.

In the P-GW implementation, if the CLI command "**gtpp attribute apn-ambr**" is configured, it will be treated as "**gtpp attribute apn-ambr non-gbr-bearers-only**". In case of S-GW/P-GW combo if any of the options is configured, it will be considered that the attribute is available.

## apn-ni

Default: Enabled

This keyword controls the inclusion of the optional field "APN" in the x-CDRs.

#### apn-selection-mode

Default: Enabled

This keyword controls the inclusion of the optional field "APN Selection Mode" in the x-CDRs.

#### camel-info

SGSN only

Enter this keyword to include CAMEL-specific fields in SGSN CDRs. Default: Disabled

# cell-plmn-id

SGSN only

Enter this keyword to enable the system to include the Cell PLMN ID field in the M-CDR. Default: Disabled

#### charging-characteristic-selection-mode

Default: Enabled

This keyword controls the inclusion of the optional field "Charging Characteristic Selection Mode" in the x-CDRs.

## ciot-cp-optind

Includes optional field "CP CIoT EPS optimisation indicator" in the CDR.

#### ciot-unipdu-cponly

Includes optional field "UNI PDU CP Only Flag" in the CDR.

# diagnostics [ abnormal-release-cause ]

Default: Disabled

Enables the system to include the Diagnostic field in the CDR that is created when PDP contexts are released. The field will include one of the following values:

- 26 For GGSN: if the GGSN sends "delete PDP context request" for any other reason (e.g., the operator types "clear subscribers" on the GGSN). For SGSN: The SGSN includes this cause code in the S-CDR to indicate that a secondary PDP context activation request or a PDP context modification request has been rejected due to insufficient resources.
- 36 For GGSN: this cause code is sent in the G-CDR to indicate the PDP context has been deactivated in the GGSN due to the SGSN having sent a "delete PDP context request" to the GGSN. For SGSN, this cause code is used to indicate a regular MS or network-initiated PDP context deactivation.
- 37 when the network initiates a QoS modification, the SGSN sends in the S-CDR to indicate that the MS initiation deactivate request message has been rejected with QoS not accepted as the cause.
- **38** if the GGSN sends "delete PDP context request" due to GTP-C/GTP-U echo timeout with SGSN. If the SGSN sends this cause code, it indicates PDP context has been deactivated due to path failure, specifically GTP-C/GTP-U echo timeout.
- **39** SGSN only this code indicates the network (GGSN) has requested a PDP context reactivation after a GGSN restart.
- 40 if the GGSN sends "delete PDP context request" due to receiving a RADIUS Disconnect-Request message.

**abnormal-release-cause**: This keyword controls the inclusion of abnormal bearer termination information in diagnostics field of SGW-CDR. Note that the CLI command "**gtpp attribute diagnostics**" will disable **abnormal-release-cause** and enable the **diagnostics** field. The **no gtpp attribute diagnostics** command will disable both **abnormal-release-cause** and **diagnostics** field.

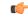

## Important

The Abnormal Bearer Termination feature is currently applicable only to custom34 and custom35 GTPP dictionaries. That is, the bearer termination cause is populated in SGW-CDR for custom34 and custom35 dictionaries, and PGW-CDRs for custom35 GTPP dictionary when the cause for record closing is "Abnormal Release".

#### direct-tunnel

Default: Disabled

Includes the Direct Tunnel field in PGW-CDR/eG-CDRs.

This keyword is applicable for GGSN, P-GW and S-GW only.

#### duration-ms

Specifies that the information contained in the mandatory Duration field be reported in milliseconds instead of seconds (as the standards require). Default: Disabled

### dynamic-flag

Default: Enabled

This keyword controls the inclusion of the optional field "Dynamic Flag" in the x-CDRs.

#### dynamic-flag-extension

Default: Enabled

This keyword controls the inclusion of the optional field "Dynamic Address Flag Extension" in the x-CDRs.

This field is seen in the CDR when the IPv4 address is dynamically assigned for a dual PDP context. This extension field is required in the 3GPP Release 10 compliant CDRs so that the Dual Stack Bearer support is available.

#### furnish-charging-information

Default: Disabled

This keyword controls the inclusion of the optional field "pSFurnishChargingInformation" in the eG-CDRs and PGW-CDRs.

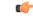

Important

tant The Furnish Charging Information (FCI) feature is applicable to all GTPP dictionaries compliant to 3GPP Rel.7 and 3GPP Rel.8 except custom43 dictionary. This keyword option will be available only if a valid license is installed. For more information, contact your Cisco account representative.

PGW-CDR and eG-CDR will contain FCI only if it is enabled at command level, i.e. using the **gtpp attribute furnish-charging-information** command in GTPP Server Group Configuration mode.

Whenever FCI changes, a new Free-Format-Data (FFD) value is either appended to existing FFD or overwritten on the existing FDD depending on Append-Free-Format-Data (AFFD) flag. CDR is not generated upon FCI change.

FCI is supported in main CDR as well as in LOSDV. Whenever a trigger (volume, time, RAT, etc.) happens current available FFD at command level is added to the main body of the CDR. The same FFD at command level is added to the main body of the next CDRs until it is not appended or overwritten by next Credit-Control-Answer message at command level.

In the case of custom43 dictionary, the FCI implementation will be as follows:

- Whenever FCI changes PGW-CDR will generate CDR i.e close old bucket and will have old FCI details in the generated CDR.
- Translation for the PS-Free-Format-Data in CDR will be conversion of hexadecimal values in ASCII format (for numbers 0 to 9) to decimal values as integers.
- PS-Append-Free-Format-Data always OVERWRITE.

## imei

Default: Disabled

For SGSN: includes the IMEI value in the S-CDR.

For GGSN: includes the IMEISV value in the G-CDR.

### imsi-unauthenticated-flag

Default: Enabled

This keyword controls the inclusion of the optional field "IMSI Unauthenticated Flag" in the x-CDRs.

When the served IMSI is not authenticated, this field "IMSI Unauthenticated Flag" if configured, will be present in the P-GW CDR record for custom35 dictionary. This field is added per 3GPP TS 32.298 v10.7.

#### lapi

Default: Disabled

Includes the Low Access Priority Indicator (LAPI) field in the CDRs. This field is required to support MTC feature.

When UE indicates low priority connection, then the "lowPriorityIndicator" attribute will be included in the CDR.

# last-ms-timezone

Default: Disabled

Sets the "Last MS-Timezone" in the CDR field. This option would be disabled when the default option is used.

# last-uli

Default: Disabled

Sets the "Last ULI" in the CDR field. This option would be disabled when the default option is used.

#### local-record-sequence-number

Default: Disabled

This keyword provides both the local record sequence number and the Node ID. In the x-CDRs, this field indicates the number of CDRs generated by the node and is unique within the session manager.

The Node ID field is included in the x-CDR for any of several reasons, such as when PDP contexts are released or if partial-CDR is generated based on configuration. The field will consist of a AAA Manager identifier automatically appended to the name of the SGSN or GGSN service.

The name of the SGSN or GGSN service may be truncated, because the maximum length of the Node ID field is 20 bytes. Since each AAA Manager generates CDRs independently, this allows the Local Record Sequence Number and Node ID fields to uniquely identify a CDR.

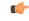

# Important

If the gtpp single-source centralized-Irsn is configured, the 'Node-ID' field consists of only the specified NodeID-suffix. If NodeID-suffix is not configured, GTPP group name is used. For default GTPP groups, GTPP context-name is used. If the gtpp single-source centralized-Irsn is not configured, then node-id format for CDRs generated by Sessmgr is as follows: <1-byte Sessmgr restartvalue><3-byte Sessmgr instance number> <node-id-suffix>. If the gtpp single-source centralized-Irsn is not configured, then node-id format for CDRs generated by ACSmgr is as follows: <1-byte ACSmgr restart-value> <3-byte ACSmgr instance number> <Active charging service-name>.

# losdv

Default: Enabled

This keyword controls the inclusion of the optional field "List of Service Data" in the x-CDRs.

#### ms-timezone

Default: Enabled

This keyword controls the inclusion of the optional field "MS-Timezone" in the x-CDRs.

## msisdn

Default: Enabled

This keyword controls the inclusion of the optional field "MSISDN" in the x-CDRs.

#### node-id

Default: Enabled

This keyword controls the inclusion of the optional field "Node ID" in the x-CDRs.

## node-id-suffix STRING

Default: Disabled

Specifies the configured Node-ID-Suffix to use in the NodeID field of GTPP CDRs as an alphanumeric string of 1 through 16 characters. Each Session Manager task generates a unique NodeID string per GTPP context.

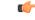

# Important

The NodeID field is a printable string of the *ndddSTRING* format: *n*: The first digit is the Sessmgr restart counter having a value between 0 and 7. *ddd*: The number of sessmgr instances. Uses the specified NodeID-suffix in all CDRs. The "Node-ID" field consists of sessMgr Recovery counter (1 digit) *n* + AAA Manager identifier (3 digits) *ddd* + the configured Node-Id-suffix (1 to 16 characters) *STRING*. If the centralized LRSN feature is enabled, the "Node-ID" field will consist of only the specified NodeID-suffix (NodeID-prefix is not included). If this option is not configured, then GTPP group name will be used instead (For default GTPP groups, context-name will be used).

C)

Important

If this **node-id-suffix** is not configured, the GGSN uses the GTPP context name as the Node-id-suffix (truncated to 16 characters) and the SGSN uses the GTPP group named as the node-id-suffix.

### pdn-connection-id

Default: Enabled

This keyword controls the inclusion of the optional field "PDN Connection ID" in the x-CDRs.

### pdp-address

Default: Enabled

This keyword controls the inclusion of the optional field "PDP Address" in the x-CDRs.

# pdp-type

Default: Enabled

This keyword controls the inclusion of the optional field "PDP Type" in the x-CDRs.

#### pgw-ipv6-addr

Default: Disabled

Specifying this option allows to configure the P-GW IPv6 address.

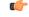

#### Important

This attribute can be controllably configured in custom24 and custom35 SGW-CDR dictionaries.

# pgw-plmn-id

Default: Enabled

This keyword controls the inclusion of the optional field "PGW PLMN-ID" in the x-CDRs.

## plmn-id [ unknown-use ]

Default: Enabled

For SGSN, reports the SGSN PLMN Identifier value (the RAI) in the S-CDR provided if the dictionary supports it.

For GGSN, reports the SGSN PLMN Identifier value (the RAI) in the G-CDR if it was originally provided by the SGSN in the GTP create PDP context request. It is omitted if the SGSN does not supply one.

Normally when SGSN PLMN-id information is not available, the attribute sgsnPLMNIdentifier is not included in the CDR. This keyword enables the inclusion of the sgsnPLMNIdentifier with a specific value when the SGSN PLMN-id is not available.

**unknown-use** *hex\_num*: is an hexadecimal number from 0x0 through 0xFFFFFF that identifies a foreign SGSN that has not provided a PLMN-id. For GGSN only.

#### qos max-length

Default: Disabled

Specifying this option will change the parameters related to QoS sent in S-CDR and SaMOG CDR. The **max-length** option is used to modify the length of QoS sent in CDR. The **qos\_value** must be an integer from 4 through 24.

This feature is introduced to support Rel.7+ QoS formats.

# rat

Default: Enabled

For SGSN: includes the RAT (identifies the radio access technology type) value in the S-CDR.

For GGSN: includes the RAT (identifies the radio access technology type) value in the G-CDR.

#### recordextension

Default: Disabled

This keyword controls the inclusion of the optional field "RecordExtension" in the x-CDRs.

# record-extensions rat

Default: Disabled

Enables network operators and/or manufacturers to add their own recommended extensions to the CDRs according to the standard record definitions from 3GPP TS 32.298 Release 7 or higher.

## record-type { sgsnpdprecord | sgwrecord }

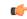

**Important** This keyword is available only when the SaMOG Mixed Mode license (supporting both 3G and 4G) is configured.

#### Default: sgwrecord

Specifies the SaMOG CDR type to use.

For an SaMOG 3G license, this keyword will not be available. However, sgsnpdprecord type will be used as the default record type.

#### served-mnai

Default: Disabled

This keyword controls the inclusion of the optional field "Served MNAI" in the x-CDRs.

#### served-pdp-pdn-address-extension

Default: Disabled

In support of IPv4v6 dual-stack PDP address types, this keyword causes the service to include IPv4v6 address information in the CDR. The IPv4 address goes in the Served PDP PDN Address Extension field and the IPv6 address goes in the Served PDP Address or Served PDP PDN Address field.

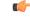

**Important** This attribute will not be displayed if the GTPP dictionary is set to custom34.

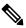

Note

te For SGSN, on enabling served-pdp-pdn-address-extension all custom S-CDR dictionaries will support the CDR field "Served PDP/ PDN Address extension" except for the following dictionaries:

- custom17
- custom18
- custom23
- custom42
- custom41

#### served-pdp-pdn-address-prefix-length

Default: Enabled

In support of IPv6 prefix delegation, this keyword causes the service to include this field "Served PDP PDN Address" in the x-CDRs.

If this field is configured, the servedPDPPDNAddress field will support reporting the IPv6 prefix length as outlined in 3GPP 32.298. The prefix length will only be reported if:

- it is configured
- it is not the default length of 64
- it is an IPv6 or IPv4v6 call

#### sgsn-change

Default: Enabled

This keyword is specific to SGSN and is license restricted.

This keyword controls the inclusion of the S-CDR attribute "SGSN Change" in the S-CDRs. It is enabled by default and the attribute "SGSN Change" is included in the S-CDRs by default.

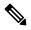

Note

For SGSN specific custom33 dictionary, it is recommended to disable this keyword before an upgrade to prevent billing issues.

#### sgw-ipv6-addr

Default: Disabled

Specifying this option allows to configure the S-GW IPv6 address.

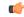

Important This attribute can be controllably configured in custom24 and custom35 SGW-CDR dictionaries.

#### sms { destination-number | recording-entity | service-centre }

This keyword is specific to the SGSN.

Entering this keyword causes the inclusion of an SMS-related field in the SMS-MO-CDR or SMS-MT-CDR.

destination-number: Includes the "destinationNumber" field in the SMS-MO-CDR or SMS-MT-CDR.

recording-entity: Includes the "recordingEntity" field in the SMS-MO-CDR or SMS-MT-CDR.

service-centre: Includes the "serviceCentre" field in the SMS-MO-CDR or SMS-MT-CDR.

#### sna-ipv6-addr

Default: Disabled

Specifying this option allows to configure the Serving Node IPv6 Address (SNAv6).

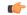

**Important** This attribute can be controllably configured in custom24 and custom35 SGW-CDR dictionaries.

# sponsor-id

Default: Disabled

Includes the Sponsor ID and Application-Service-Provider-Identity fields in PGW-CDR.

Note that the "Sponsor ID" and "Application-Service-Provider-Identity" attributes will be included in PGW-CDR if the PCEF supports Sponsored Data Connectivity feature or the required reporting level is sponsored connectivity level as described in 3GPP TS 29.212.

This feature is implemented to be in compliance with Release 11 3GPP specification for CDRs. So, this behavior is applicable to all GTPP dictionaries that are Release 11 compliant, i.e. custom35.

#### start-time

Default: Enabled

This keyword controls the inclusion of the optional field "Start-Time" in the x-CDRs.

### stop-time

Default: Enabled

This keyword controls the inclusion of the optional field "Stop-Time" in the x-CDRs.

### twanuli

Default: Disabled

This keyword controls the inclusion of the optional field "TWAN User Location Information" in the CDRs.

# uli

-

Default: Enabled

This keyword controls the inclusion of the optional field "User Location Information" in the x-CDRs.

## user-csg-information

Default: Disabled

This keyword controls the inclusion of the optional field "User CSG Information" in the x-CDRs.

| Imp             | ortantCurrently, UCI values are only supported for SGW-CDRs.This attribute will not be displayed if the GTPP dictionary is set to custom11, custom34, or custom35.                                                                                                    |
|-----------------|----------------------------------------------------------------------------------------------------|
|                 | +                                                                                                    |
|                 | Indicates that this command can be entered multiple times to configure multiple attributes.                                                                                                    |
| sage Guidelines | Use this command to configure the type of optional information fields to include in generated CDRs (M-CDRs, S-CDRs, S-SMO-CDR, S-SMT-CDR from SGSN and G-CDRs, eG-CDRs from GGSN) by the AGW (SGSN/GGSN/P-GW/SAEGW). In addition, it controls how the information for some of the mandatory fields are reported. |
|                 | Fields described as optional by the standards but not listed above will always be present in the CDRs, except for Record Extensions (which will never be present).                                                                                                    |
|                 | <b>1</b>                                                                                                    |
|                 | ortant This command can be repeated multiple times with different keywords to configure multiple GTPP attrib                                                                                                    |

# Example

The following command configures the system to present the time provided in the Duration field of the CDR is reported in milliseconds:

```
gtpp attribute duration-ms
```

# gtpp attribute

Enables the specification of some of the optional fields in the CDRs that the GSN (GGSN or SGSN) generates and/or how the information is to be presented. Many keywords are also applicable to S-GW and P-GW CDRs.

Product

GGSN

I

|                    | P-GW                                                                                                    |
|--------------------|----------------------------------------------------------------------------------------------------|
|                    | SAEGW                                                                                                    |
|                    | SaMOG                                                                                                    |
|                    | SGSN                                                                                                    |
|                    | S-GW                                                                                                    |
| Privilege          | Security Administrator, Administrator                                                                                                    |
| Command Modes      | Exec > Global Configuration > Context Configuration > GTPP Server Group Configuration                                                                                                    |
|                    | <pre>configure &gt; context context_name &gt; gtpp group group_name</pre>                                                                                                    |
|                    | Entering the above command sequence results in the following prompt:                                                                                                    |
|                    | [context_name]host_name(config-gtpp-group)#                                                                                                    |
| Syntax Description | <pre>gtpp attribute { apn-ambr [ include-for-all-bearers  <br/>include-for-default-bearer   include-for-non-gbr-bearers ]   apn-ni  <br/>apn-selection-mode   charging-characteristic-selection-mode   camel-info<br/>  cell-plmn-id   { ciot-cp-optind   ciot-unipdu-cponly }   diagnostics[<br/>abnormal-release-cause ]   direct-tunnel   duration-ms   dynamic-flag  <br/>dynamic-flag-extension   extended-bitrate   furnish-charging-information<br/>  imei   imsi-unauthenticated-flag   lapi last-ms-timezone   last-uli  </pre>                                                                                                    |
|                    | <pre>  local-record-sequence-number   losdv   ms-timezone   msisdn   node-id<br/>  node-id-suffix STRING packet-count   pco-nai   pdn-connection-id  <br/>pdp-address   pdp-type   pgw-ipv6-addr   pgw-plmn-id   plmn-id   qos<br/>max-length   rat   recordextension   record-extensions rat   record-type<br/>{ sgsnpdprecord   sgwrecord }   served-mnai  <br/>served-pdp-pdn-address-extension   served-pdp-pdn-address-prefix-length<br/>  sgsn-change   sms { destination-number   recording-entity  <br/>service-centre }   sgw-ipv6-addr   sna-ipv6-addr   sponsor-id   start-time<br/>  stop-time   twanuli   ue-tun-ip-port   uwanuli   uli  <br/>user-csg-information } +<br/>default gtpp attribute { apn-ambr [ include-for-all-bearers ]<br/>include-for-default-bearer   include-for-non-gbr-bearers ]   apn-ni  <br/>apn-selection-mode   charging-characteristic-selection-mode   camel-info<br/>  cell-plmn-id   { ciot-cp-optind   ciot-unipdu-cponly }   diagnostics[<br/>abnormal-release-cause ]   direct-tunnel   duration-ms   dynamic-flag<br/>  dynamic-flag-extension   furnish-charging-information   imei  <br/>imsi-unauthenticated-flag   lapi last-ms-timezone   msisdn   node-id<br/>  node-id-suffix STRING   pdn-connection-id   pdp-address   pdp-type  <br/>pgw-ipv6-addr   pgw-plmn-id   plmn-id   qos max-length   rat  <br/>recordextension   record-extensions rat   record-type { sgsnpdprecord  <br/>sgwrecord }   served-maai   served-pdp-pdn-address-extension  <br/>served-pdp-pdn-address-prefix-length   sgsn-change   sms {<br/>destination-number   recording-entity   service-centre }   sgw-ipv6-addr<br/>  sna-ipv6-addr   sponsor-id   start-time   stop-time   twanuli   uwanuli<br/>  uli   user-csg-information } +<br/>no gtpp attribute { apn-ambr [ include-for-all-bearers  <br/></pre> |

include-for-default-bearer | include-for-non-gbr-bearers ] | apn-ni | apn-selection-mode | charging-characteristic-selection-mode | camel-info | cell-plmn-id | { ciot-cp-optind | ciot-unipdu-cponly } | diagnostics[ abnormal-release-cause ] | direct-tunnel | duration-ms | dynamic-flag | dynamic-flag-extension | extended-bitrate | furnish-charging-information | imei | imsi-unauthenticated-flag | lapi last-ms-timezone | last-uli | | local-record-sequence-number | losdv | ms-timezone | msisdn | node-id

# default

Resets the default attribute values for this GTPP group configuration.

#### no

Disables the specified optional field so that the information will not be present in generated CDRs.

#### apn-ambr [ include-for-all-bearers | include-for-default-bearer | include-for-non-gbr-bearers ]

Default: Disabled

This keyword controls the inclusion of the optional field "apn-ambr" in the PGW-CDRs in the custom24 GTPP dictionary.

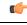

#### Important

This keyword option will be available only if a valid license is installed. For more information, contact your Cisco account representative.

The APN Aggregate Maximum Bit Rate (AMBR) is a subscription parameter stored per APN. It limits the aggregate bit rate that can be expected to be provided across all non-GBR bearers and across all PDN connections of the same APN. Each of these non-GBR bearers potentially utilize the entire APN AMBR, e.g. when the other non-GBR bearers do not carry any traffic. The APN AMBR is present as part of QoS information.

In 15.0 and later releases, this CLI command should be configured along with the following additional options to support APN-AMBR reporting in SGW-CDRs in all GTPP dictionaries.

- include-for-all-bearers: Includes the APN-AMBR information in SGW-CDRs for all bearers (GBR and NON-GBR)
- include-for-default-bearer: Includes APN-AMBR information in SGW-CDRs only for default bearer.
- include-for-non-gbr-bearers: Includes APN-AMBR information for non-gbr-bearers.

This feature is required to enable post-processing of CDRs to verify MVNO subscribers actual QoS against invoicing systems.

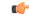

# Important

This CLI command and the associated options are not available for products other than S-GW and P-GW. The option "**non-gbr-bearers-only**" is available in S-GW and P-GW but the other options are available in S-GW only.

In the P-GW implementation, if the CLI command "**gtpp attribute apn-ambr**" is configured, it will be treated as "**gtpp attribute apn-ambr non-gbr-bearers-only**". In case of S-GW/P-GW combo if any of the options is configured, it will be considered that the attribute is available.

#### apn-ni

Default: Enabled

This keyword controls the inclusion of the optional field "APN" in the x-CDRs.

# apn-selection-mode

Default: Enabled

This keyword controls the inclusion of the optional field "APN Selection Mode" in the x-CDRs.

#### camel-info

SGSN only

Enter this keyword to include CAMEL-specific fields in SGSN CDRs. Default: Disabled

#### cell-plmn-id

SGSN only

Enter this keyword to enable the system to include the Cell PLMN ID field in the M-CDR. Default: Disabled

## charging-characteristic-selection-mode

Default: Enabled

This keyword controls the inclusion of the optional field "Charging Characteristic Selection Mode" in the x-CDRs.

# ciot-cp-optind

Includes optional field "CP CIoT EPS optimisation indicator" in the CDR.

# ciot-unipdu-cponly

Includes optional field "UNI PDU CP Only Flag" in the CDR.

# diagnostics [ abnormal-release-cause ]

Default: Disabled

Enables the system to include the Diagnostic field in the CDR that is created when PDP contexts are released. The field will include one of the following values:

- 26 For GGSN: if the GGSN sends "delete PDP context request" for any other reason (e.g., the operator types "clear subscribers" on the GGSN). For SGSN: The SGSN includes this cause code in the S-CDR to indicate that a secondary PDP context activation request or a PDP context modification request has been rejected due to insufficient resources.
- **36** For GGSN: this cause code is sent in the G-CDR to indicate the PDP context has been deactivated in the GGSN due to the SGSN having sent a "delete PDP context request" to the GGSN. For SGSN, this cause code is used to indicate a regular MS or network-initiated PDP context deactivation.
- 37 when the network initiates a QoS modification, the SGSN sends in the S-CDR to indicate that the MS initiation deactivate request message has been rejected with QoS not accepted as the cause.
- 38 if the GGSN sends "delete PDP context request" due to GTP-C/GTP-U echo timeout with SGSN. If the SGSN sends this cause code, it indicates PDP context has been deactivated due to path failure, specifically GTP-C/GTP-U echo timeout.
- **39** SGSN only this code indicates the network (GGSN) has requested a PDP context reactivation after a GGSN restart.
- 40 if the GGSN sends "delete PDP context request" due to receiving a RADIUS Disconnect-Request message.

**abnormal-release-cause**: This keyword controls the inclusion of abnormal bearer termination information in diagnostics field of SGW-CDR. Note that the CLI command "**gtpp attribute diagnostics**" will disable **abnormal-release-cause** and enable the **diagnostics** field. The **no gtpp attribute diagnostics** command will disable both **abnormal-release-cause** and **diagnostics** field.

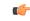

Important The Abnormal Bearer Termination feature is currently applicable only to custom34 and custom35 GTPP dictionaries. That is, the bearer termination cause is populated in SGW-CDR for custom34 and custom35 dictionaries, and PGW-CDRs for custom35 GTPP dictionary when the cause for record closing is "Abnormal Release".

#### direct-tunnel

Default: Disabled

Includes the Direct Tunnel field in PGW-CDR/eG-CDRs.

This keyword is applicable for GGSN, P-GW and S-GW only.

#### duration-ms

Specifies that the information contained in the mandatory Duration field be reported in milliseconds instead of seconds (as the standards require). Default: Disabled

# dynamic-flag

Default: Enabled

This keyword controls the inclusion of the optional field "Dynamic Flag" in the x-CDRs.

#### dynamic-flag-extension

Default: Enabled

This keyword controls the inclusion of the optional field "Dynamic Address Flag Extension" in the x-CDRs.

This field is seen in the CDR when the IPv4 address is dynamically assigned for a dual PDP context. This extension field is required in the 3GPP Release 10 compliant CDRs so that the Dual Stack Bearer support is available.

#### extended-bitrate

Default: Disabled

This keyword controls the inclusion of extended bit-rate information in P-GW CDRs when the APN-AMBR, MBR, or GBR is greater than 4.2 Gbps.

#### furnish-charging-information

Default: Disabled

This keyword controls the inclusion of the optional field "pSFurnishChargingInformation" in the eG-CDRs and PGW-CDRs.

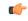

Important The Furnish Charging Information (FCI) feature is applicable to all GTPP dictionaries compliant to 3GPP Rel.7 and 3GPP Rel.8 except custom43 dictionary. This keyword option will be available only if a valid license is installed. For more information, contact your Cisco account representative.

PGW-CDR and eG-CDR will contain FCI only if it is enabled at command level, i.e. using the **gtpp attribute furnish-charging-information** command in GTPP Server Group Configuration mode.

Whenever FCI changes, a new Free-Format-Data (FFD) value is either appended to existing FFD or overwritten on the existing FDD depending on Append-Free-Format-Data (AFFD) flag. CDR is not generated upon FCI change.

FCI is supported in main CDR as well as in LOSDV. Whenever a trigger (volume, time, RAT, etc.) happens current available FFD at command level is added to the main body of the CDR. The same FFD at command level is added to the main body of the next CDRs until it is not appended or overwritten by next Credit-Control-Answer message at command level.

In the case of custom43 dictionary, the FCI implementation will be as follows:

- Whenever FCI changes PGW-CDR will generate CDR i.e close old bucket and will have old FCI details in the generated CDR.
- Translation for the PS-Free-Format-Data in CDR will be conversion of hexadecimal values in ASCII format (for numbers 0 to 9) to decimal values as integers.
- PS-Append-Free-Format-Data always OVERWRITE.

#### imei

Default: Disabled

For SGSN: includes the IMEI value in the S-CDR.

For GGSN: includes the IMEISV value in the G-CDR.

### imsi-unauthenticated-flag

Default: Enabled

This keyword controls the inclusion of the optional field "IMSI Unauthenticated Flag" in the x-CDRs.

When the served IMSI is not authenticated, this field "IMSI Unauthenticated Flag" if configured, will be present in the P-GW CDR record for custom35 dictionary. This field is added per 3GPP TS 32.298 v10.7.

### lapi

Default: Disabled

Includes the Low Access Priority Indicator (LAPI) field in the CDRs. This field is required to support MTC feature.

When UE indicates low priority connection, then the "lowPriorityIndicator" attribute will be included in the CDR.

#### last-ms-timezone

Sets the "Last MS-Timezone" in the CDR field. This option would be disabled when the default option is used.

## last-uli

Sets the "Last ULI" in the CDR field. This option would be disabled when the default option is used.

#### local-record-sequence-number

Default: Disabled

This keyword provides both the local record sequence number and the Node ID. In the x-CDRs, this field indicates the number of CDRs generated by the node and is unique within the session manager.

The Node ID field is included in the x-CDR for any of several reasons, such as when PDP contexts are released or if partial-CDR is generated based on configuration. The field will consist of a AAA Manager identifier automatically appended to the name of the SGSN or GGSN service.

The name of the SGSN or GGSN service may be truncated, because the maximum length of the Node ID field is 20 bytes. Since each AAA Manager generates CDRs independently, this allows the Local Record Sequence Number and Node ID fields to uniquely identify a CDR.

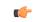

Important

If the **gtpp single-source centralized-Irsn** is configured, the 'Node-ID' field consists of only the specified NodeID-suffix. If NodeID-suffix is not configured, GTPP group name is used. For default GTPP groups, GTPP context-name is used. If the **gtpp single-source centralized-Irsn** is not configured, then node-id format for CDRs generated by Sessmgr is as follows: <1-byte Sessmgr restartvalue><3-byte Sessmgr instance number> <node-id-suffix>. If the **gtpp single-source centralized-Irsn** is not configured, then node-id format for CDRs generated by ACSmgr is as follows: <1-byte ACSmgr restart-value> <3-byte ACSmgr instance number> <Active charging service-name>.

# losdv

Default: Enabled

This keyword controls the inclusion of the optional field "List of Service Data" in the x-CDRs.

#### ms-timezone

Default: Enabled

This keyword controls the inclusion of the optional field "MS-Timezone" in the x-CDRs.

# msisdn

Default: Enabled

This keyword controls the inclusion of the optional field "MSISDN" in the x-CDRs.

## node-id

Default: Enabled

This keyword controls the inclusion of the optional field "Node ID" in the x-CDRs.

#### node-id-suffix STRING

# Default: Disabled

Specifies the configured Node-ID-Suffix to use in the NodeID field of GTPP CDRs as an alphanumeric string of 1 through 16 characters. Each Session Manager task generates a unique NodeID string per GTPP context.

```
C-
```

ImportantThe NodeID field is a printable string of the *ndddSTRING* format: n: The first digit is the Sessmgr restart<br/>counter having a value between 0 and 7. *ddd*: The number of sessmgr instances. Uses the specified<br/>NodeID-suffix in all CDRs. The "Node-ID" field consists of sessMgr Recovery counter (1 digit) n + AAA<br/>Manager identifier (3 digits) *ddd* + the configured Node-Id-suffix (1 to 16 characters) *STRING*. If the centralized<br/>LRSN feature is enabled, the "Node-ID" field will consist of only the specified NodeID-suffix (NodeID-prefix<br/>is not included). If this option is not configured, then GTPP group name will be used instead (For default<br/>GTPP groups, context-name will be used).

6

Important

If this **node-id-suffix** is not configured, the GGSN uses the GTPP context name as the Node-id-suffix (truncated to 16 characters) and the SGSN uses the GTPP group named as the node-id-suffix.

## packet-count

Default: Disabled

Specifying this option includes the optional field "datapacketFBCUplink" and "datapacketFBCDownlink" in the CDR.

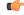

Important

This keyword is applicable to custom24 GTPP dictionary.

#### pco-nai

Specifying this option includes optional field "PCO- Network Access Identifier" in the P-GW CDR.

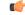

**Important** This keyword is applicable to custom44 GTPP dictionary.

# pdn-connection-id

Default: Enabled

This keyword controls the inclusion of the optional field "PDN Connection ID" in the x-CDRs.

#### pdp-address

Default: Enabled

This keyword controls the inclusion of the optional field "PDP Address" in the x-CDRs.

### pdp-type

Default: Enabled

This keyword controls the inclusion of the optional field "PDP Type" in the x-CDRs.

#### pgw-ipv6-addr

Default: Disabled

Specifying this option allows to configure the P-GW IPv6 address.

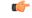

Important This attribute can be controllably configured in custom24 and custom35 SGW-CDR dictionaries.

## pgw-plmn-id

Default: Enabled

This keyword controls the inclusion of the optional field "PGW PLMN-ID" in the x-CDRs.

# plmn-id [ unknown-use ]

Default: Enabled

For SGSN, reports the SGSN PLMN Identifier value (the RAI) in the S-CDR provided if the dictionary supports it.

For GGSN, reports the SGSN PLMN Identifier value (the RAI) in the G-CDR if it was originally provided by the SGSN in the GTP create PDP context request. It is omitted if the SGSN does not supply one.

Normally when SGSN PLMN-id information is not available, the attribute sgsnPLMNIdentifier is not included in the CDR. This keyword enables the inclusion of the sgsnPLMNIdentifier with a specific value when the SGSN PLMN-id is not available. **unknown-use** *hex\_num*: is an hexadecimal number from 0x0 through 0xFFFFFF that identifies a foreign SGSN that has not provided a PLMN-id. For GGSN only.

# qos max-length

Default: Disabled

Specifying this option will change the parameters related to QoS sent in S-CDR and SaMOG CDR. The **max-length** option is used to modify the length of QoS sent in CDR. The **qos\_value** must be an integer from 4 through 24.

This feature is introduced to support Rel.7+ QoS formats.

#### rat

Default: Enabled

For SGSN: includes the RAT (identifies the radio access technology type) value in the S-CDR.

For GGSN: includes the RAT (identifies the radio access technology type) value in the G-CDR.

### recordextension

Default: Disabled

This keyword controls the inclusion of the optional field "RecordExtension" in the x-CDRs.

## record-extensions rat

Default: Disabled

Enables network operators and/or manufacturers to add their own recommended extensions to the CDRs according to the standard record definitions from 3GPP TS 32.298 Release 7 or higher.

#### record-type { sgsnpdprecord | sgwrecord }

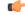

**Important** This keyword is available only when the SaMOG Mixed Mode license (supporting both 3G and 4G) is configured.

Default: sgwrecord

Specifies the SaMOG CDR type to use.

For an SaMOG 3G license, this keyword will not be available. However, sgsnpdprecord type will be used as the default record type.

# served-mnai

Default: Disabled

This keyword controls the inclusion of the optional field "Served MNAI" in the x-CDRs.

#### served-pdp-pdn-address-extension

Default: Disabled

In support of IPv4v6 dual-stack PDP address types, this keyword causes the service to include IPv4v6 address information in the CDR. The IPv4 address goes in the Served PDP PDN Address Extension field and the IPv6 address goes in the Served PDP Address or Served PDP PDN Address field.

Important

C(-

This attribute will not be displayed if the GTPP dictionary is set to custom34.

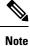

For SGSN, on enabling **served-pdp-pdn-address-extension** all custom S-CDR dictionaries will support the CDR field "Served PDP/ PDN Address extension" except for the following dictionaries:

- custom17
- custom18
- custom23
- custom42
- custom41

#### served-pdp-pdn-address-prefix-length

Default: Enabled

In support of IPv6 prefix delegation, this keyword causes the service to include this field "Served PDP PDN Address" in the x-CDRs.

If this field is configured, the servedPDPPDNAddress field will support reporting the IPv6 prefix length as outlined in 3GPP 32.298. The prefix length will only be reported if:

- it is configured
- it is not the default length of 64
- it is an IPv6 or IPv4v6 call

#### af-record-info

Defaulr: Disabled

Enable attribute to include the **AF Charging Identifier** keyword and associated flow identifiers generated by the AF and received by the P-GW over Gx interfaces. This keyword is applicable to custom24 GTPP dictionary.

#### sgsn-change

Default: Enabled

This keyword is specific to SGSN and is license restricted.

This keyword controls the inclusion of the S-CDR attribute "SGSN Change" in the S-CDRs. It is enabled by default and the attribute "SGSN Change" is included in the S-CDRs by default.

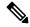

Note

For SGSN specific custom33 dictionary, it is recommended to disable this keyword before an upgrade to prevent billing issues.

#### sgw-ipv6-addr

Default: Disabled

Specifying this option allows to configure the S-GW IPv6 address.

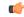

Important This attribute can be controllably configured in custom24 and custom35 SGW-CDR dictionaries.

#### sms { destination-number | recording-entity | service-centre }

This keyword is specific to the SGSN.

Entering this keyword causes the inclusion of an SMS-related field in the SMS-MO-CDR or SMS-MT-CDR.

destination-number: Includes the "destinationNumber" field in the SMS-MO-CDR or SMS-MT-CDR.

recording-entity: Includes the "recordingEntity" field in the SMS-MO-CDR or SMS-MT-CDR.

service-centre: Includes the "serviceCentre" field in the SMS-MO-CDR or SMS-MT-CDR.

#### sna-ipv6-addr

Default: Disabled

Specifying this option allows to configure the Serving Node IPv6 Address (SNAv6).

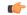

**Important** This attribute can be controllably configured in custom24 and custom35 SGW-CDR dictionaries.

#### sponsor-id

Default: Disabled

Includes the Sponsor ID and Application-Service-Provider-Identity fields in PGW-CDR.

Note that the "Sponsor ID" and "Application-Service-Provider-Identity" attributes will be included in PGW-CDR if the PCEF supports Sponsored Data Connectivity feature or the required reporting level is sponsored connectivity level as described in 3GPP TS 29.212.

This feature is implemented to be in compliance with Release 11 3GPP specification for CDRs. So, this behavior is applicable to all GTPP dictionaries that are Release 11 compliant, i.e. custom35.

#### start-time

Default: Enabled

This keyword controls the inclusion of the optional field "Start-Time" in the x-CDRs.

#### stop-time

Default: Enabled

This keyword controls the inclusion of the optional field "Stop-Time" in the x-CDRs.

#### twanuli

Default: Disabled

This keyword controls the inclusion of the optional field "TWAN User Location Information" in the CDRs.

#### ue-tun-ip-port

Default: Disabled

In 21.9.5 and later releases, this keyword is introduced for P-GW to include new parameter in CDR generated for S2b (VoWifi) call/subscriber.

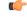

Important

This keyword is applicable to custom24 GTPP dictionary.

#### uwanuli

Default: Disabled

This keyword controls the inclusion of the optional field "UWAN User Location Information" in the CDRs.

#### uli

Default: Enabled

This keyword controls the inclusion of the optional field "User Location Information" in the x-CDRs.

#### user-csg-information

Default: Disabled

This keyword controls the inclusion of the optional field "User CSG Information" in the x-CDRs.

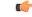

Important Currently, UCI values are only supported for SGW-CDRs.

This attribute will not be displayed if the GTPP dictionary is set to custom11, custom34, or custom35.

+

Indicates that this command can be entered multiple times to configure multiple attributes.

#### **Usage Guidelines**

This command dictates some of the optional information fields that should be reported in CDRs generated by the GGSN. In addition, it controls how the information for some of the mandatory fields are reported.

> Fields described as optional by the standards but not listed above will always be present in the CDRs, except for Record Extensions (which will never be present).

#### Example

The following command disables the inclusion of the field "SGSN Change" in the S-CDR:

no gtpp attribute sgsn-change

I

#### Example

The following command dictates that the time provided in the Duration field of the CDR is reported in milliseconds:

gtpp attribute duration-ms

## gtpp trigger

Disables GTPP trigger conditions that cause either partial CDR record closure or opening of a new CDR record container. GTPP Triggers are specified in 3GPP TS 32.251 v6.6.0. All GTPP trigger changes take effect immediately, except **volume-limit**.

| Product            | ECS                                                                                                    |
|--------------------|----------------------------------------------------------------------------------------------------|
|                    | GGSN                                                                                                    |
|                    | P-GW                                                                                                    |
|                    | SAEGW                                                                                                    |
|                    | SGSN                                                                                                    |
|                    | S-GW                                                                                                    |
| Privilege          | Security Administrator, Administrator                                                                                                    |
| Command Modes      | Exec > Global Configuration > Context Configuration > GTPP Server Group Configuration                                                                                                    |
|                    | <pre>configure &gt; context context_name &gt; gtpp group group_name</pre>                                                                                                    |
|                    | Entering the above command sequence results in the following prompt:                                                                                                    |
|                    | [context_name]host_name(config-gtpp-group)#                                                                                                    |
| Syntax Description | <pre>gtpp trigger { apn-ambr-change   [ default-bearer-only  <br/>all-non-gbr-bearers   all-bearers ]   cell-update   ciot-userplane-change <br/>dcca   direct-tunnel   egcdr max-losdv   ggsn-preservation-mode-change<br/>  inter-plmn-sgsn-change   ms-timezone-change   plmn-id-change   qos-change<br/>  rat-change [ generate { cdr   container } ]   routing-area-update  <br/>service-idle-out   serving-node-change-limit   sgsn-change-limit  <br/>tariff-time-change   time-limit   uli-change   volume-limit }<br/>default gtpp trigger<br/>no gtpp trigger { apn-ambr-change   [ default-bearer-only  <br/>all-non-gbr-bearers   all-bearers ]   cell-update   ciot-userplane-change <br/>dcca   direct-tunnel   egcdr max-losdv   ggsn-preservation-mode-change<br/>  inter-plmn-sgsn-change   ms-timezone-change   plmn-id-change   qos-change<br/>  rat-change [ generate { cdr   container } ]   routing-area-update  <br/>service-idle-out   serving-node-change-limit   sgsn-change-limit  <br/>tariff-time-change   time-limit   uli-change   volume-limit }</pre> |

#### default

Sets the specified trigger condition back to the default setting. All trigger conditions are enabled by default.

no

Disables the specified trigger condition.

#### apn-ambr-change [ default-bearer-only | all-non-gbr-bearers | all-bearers ]

Default: Disabled

Enables APN AMBR trigger only for default-bearer or for all bearers for that PDN or selectively for apn-non-gbr bearers.

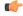

**Important** This keyword option will be available only if a valid license is installed. For more information, contact your Cisco account representative.

The APN Aggregate Maximum Bit Rate (AMBR) is a subscription parameter stored per APN. It limits the aggregate bit rate that can be expected to be provided across all non-GBR bearers and across all PDN connections of the same APN. Each of these non-GBR bearers potentially utilize the entire APN AMBR, e.g. when the other non-GBR bearers do not carry any traffic.

In 15.0 and later releases, this CLI command should be configured along with the following additional options to enable APN-AMBR trigger for SGW-CDRs in all GTPP dictionaries.

- default-bearer-only: Adds container only to default bearer.
- all-non-gbr-bearers: Adds container to all non-gbr-bearers.
- all-bearers: Adds containers for all bearers.

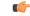

**Important** This CLI command and the associated options are not available for products other than S-GW and P-GW.

The first container of each CDR includes apn-ambr fields along with QoS. In the following containers this field is present if previous change condition is "QoS change" or "APN AMBR Change".

#### cell-update

Enables the cell update trigger for S-CDRs, if the dictionary specified in the **gtpp dictionary** configuration includes support for cell update. This trigger is available only for 2G. Currently, custom18 dictionary supports the cell update trigger.

#### ciot-userplane-change

Enables User Plane change trigger for CDR.

#### dcca

This keyword enables or disables the addition of LOSDV in PGW-CDR for the following DCCA generated triggers.

Time Threshold Reached

- Volume Threshold Reached
- · Service Specific Unit Threshold Reached
- Time Exhausted
- Volume Exhausted
- Validity Timeout
- Reauthorization Request
- Continue Ongoing Session
- Retry And Terminate Ongoing Session
- Terminate Ongoing Session
- Service Specific Unit Exhausted
- Envelope Closure

#### direct-tunnel

Enables the direct tunnel trigger for CDRs.

#### egcdr max-losdv

Enables the trigger for an eG-CDR/P-CDR if the List of Service Data Volume (LoSDV) containers crosses the configured limit for LOSDV containers. Default: Disabled

#### ggsn-preservation-mode-change

This keyword is for GGSN only.

This trigger enables the preservation-mode-change trigger for G-CDR.

#### inter-plmn-sgsn-change

This keyword is for GGSN only.

Disabling this trigger ignores an Inter-PLMN SGSN change and doesn't release a G-CDR. Default: Enabled

#### ms-timezone-change

This keyword is specific to GGSN.

No partial record closure for a time zone change occurs when this trigger is disabled. MS time zone change should be applicable only for 3GPP R6 based GTPP dictionaries. Default: Enabled

#### plmn-id-change

This trigger keyword is specific to the 2G SGSN and is proprietary (non-standard).

Enables the PLMNID change trigger for S-CDRs if the dictionary specified in the **gtpp dictionary** configuration supports the PLMNID change. If enabled, the SGSN generates a partial S-CDR when the MS changes the PLMN while under the same SGSN (intra-system intra-SGSN PLMN-ID handover). Currently, custom18 dictionary supports this trigger. Default: Disabled

#### qos-change

Enables the QoS-change trigger for CDRs. Disabling this trigger ignores a QoS-change and does not open a new CDR for it. Default: Enabled

When QoS changes are observed, the system generates only containers. However when the max-container condition is reached, an interim CDR is generated.

#### rat-change [generate { cdr | container }]

Enables or disables the partial record closure for a RAT change. If disabled, no partial record closure for a RAT change occurs. RAT change should be applicable only for 3GPP R6 based GTPP dictionaries. Default: Enabled

In SGSN, RAT change trigger (2G<->3G) means inter-service handoff (SGSN service <-> GPRS service). If this trigger is enabled, after the RAT change interim CDR is generated. After this RAT change CDR, CDR thresholds such as volume/time etc. and GTPP Group are applicable from new service. If RAT change trigger is disabled, the CDR thresholds and GTPP group etc. will not change and will continue to use from old service.

After the RAT change, the System Type field in CDR changes to indicate the new system type. If this trigger is disabled, then the next CDR generated will indicate System Type, but the data count in the CDR does not necessarily belong to the system type indicated in CDR; instead, it may belong to both 2G and 3G as CDR is not closing when handover takes place.

G

#### Important

The System Type field in CDR-related change is not applicable to customized CDR formats, which does not use the System Type field.

generate { cdr | container }: Sets generation of CDR or just a Container on a RAT change.

cdr: Generates a CDR on a RAT-change.

container: Generates a container only on a RAT-change.

#### routing-area-update

Enables the routing-area-update trigger for CDRs.

#### service-idle-out

This keyword enables or disables the addition of LOSDV in PGW-CDR when a service idles out.

Note that the CDR module receives service idle out trigger from DCCA module when the quota hold timer expires, or from ACS manager when rulebase has a service idle out configuration.

#### serving-node-change-limit [ also-intra-sgsn-multiple-address-group-change ]

This keyword is enabled for P-GW, S-GW, and GGSN. However, the **also-intra-sgsn-multiple-address-group-change** is enabled only for GGSN. Default: Enabled

Disabling this trigger ignores an SGSN change and does not add the SGSN IP address into the SGSN address list of the CDR. This helps to reduce the release of CDRs due to SGSN changes crossing the configured limit.

also-intra-sgsn-multiple-address-group-change: This keyword includes Intra-SGSN group changes as an SGSN change.

#### sgsn-change-limit [ also-intra-sgsn-multiple-address-group-change ]

This keyword is obsolete and is available to maintain the backward compatibility for existing customers. The new keyword for **sgsn-change-limit** is **serving-node-change-limit**. Default: Enabled

Disabling this trigger ignores an SGSN change and does not add the SGSN IP address into the SGSN address list of the CDR. This helps to reduce the release of CDRs due to SGSN changes crossing the configured limit.

**also-intra-sgsn-multiple-address-group-change**: This keyword includes Intra-SGSN group changes as an SGSN change.

#### tariff-time-change

When this trigger is disabled, container closure does not happen for a tariff-time change. Default: Enabled

This trigger is applicable for G-MB-CDRs for MBMS session too.

#### time-limit

When this trigger is disabled, no partial record closure occurs when the configured time limit is reached. Default: Enabled

This trigger is applicable for G-MB-CDRs for MBMS session too.

#### uli-change

Enables the user location update trigger for eG-CDRs/PGW-CDRs/SGW-CDRs, if the dictionary specified in the GTPP dictionary configuration includes support for user location update trigger. Default: Enabled

#### volume-limit

When this trigger is disabled no partial record closure occurs when volume limit is reached. Default: Enabled This trigger is applicable for G-MB-CDRs for MBMS session too.

**Usage Guidelines** Use this command to disable or enable GTTP triggers that can cause partial CDR record closure or cause a new CDR to be created.

#### Example

The following command disables partial record closure when a configured time limit is reached:

#### gtpp trigger time-limit

The following command re-enables partial record closure when a configured time limit is reached:

no gtpp trigger time-limit

## gtpu-error-ind

Configures the actions to be taken upon receiving a GTP-U error indication from an RNC, eNodeB, SGSN, or P-GW.

| Product   | S-GW          |
|-----------|---------------|
|           | SAEGW         |
| Privilege | Administrator |

| Command Modes      | Exec > Global Configuration > Context Configuration > S-GW Service Configuration                                                                                                    |
|--------------------|----------------------------------------------------------------------------------------------------|
|                    | <pre>configure &gt; context context_name &gt; sgw-service service_name</pre>                                                                                                    |
|                    | Entering the above command sequence results in the following prompt:                                                                                                    |
|                    | [context_name]host_name(config-sgw-service)#                                                                                                    |
| Syntax Description | <pre>gtpu-error-ind { { s12   s1u   s11u } { local-purge   page-ue [<br/>custom1-behavior ] }   { s4u   s5u } { local-purge   signal-peer } }<br/>default gtpu-error-ind { s12   s1u   s11u   s4u   s5u }</pre> |

#### default

Resets the command to the default action for the specified interface. For S12 and S1-U, **page-ue** is the default action. For S4-U and S5-U, **local-purge** is the default action.

#### { s12 | s1u | s11u }{ local-purge | page-ue [ custom1-behavior ] }

Specifies the action to take when a GTP-U error indication is received from a Radio Network Controller (RNC) over an S12 interface or from an eNodeB over the S1-U interface.

**local-purge**: The S-GW clears the affected bearer (or PDN if error-indication is received on default bearer) locally without informing peer.

**page-ue [ custom1-behavior ]**: The S-GW moves the complete UE state to S1-Idle and starts paging for this UE. If the custom1-behavior option is specified, the S-GW will guard the paging attempt with a timer of 60 seconds. Within this time the bearer must have the eNodeB TEID refreshed by an MME. Otherwise, the S-GW will clear the affected bearer with signaling. This is the default action for GTP-U error indication messages received on the S12 and S1-U interfaces.

#### { s4u | s5u }{ local-purge | signal-peer }

Specifies the action to take when a GTP-U error indication is received from an SGSN over an S4-U interface or from a P-GW over the S5-U interface.

**local-purge**: The S-GW clears the affected bearer (or PDN if error-indication is received on a default bearer) locally without informing the peer. This is the default action for GTP-U error indication messages received on the S4-U and S5-U interfaces.

signal-peer: The S-GW initiates control signalling towards the peer MME and P-GW. When signalling:

- For a bearer deletion, the S-GW sends a Delete-Bearer-Command message to the P-GW and a Delete-Bearer-Request (with EBI) message to the MME.
- For PDN deletion, the S-GW sends a Delete-Session-Request message to the P-GW and a Delete-Bearer-Request (with LBI) message to the MME.
- The S-GW will not wait for Delete replies from the peer. The request will be sent only once and local resources will be reset.

Usage Guidelines Use this command to specify the action to taken upon receiving a GTP-U error indication from an RNC over an S12 interface, an eNodeB across an S1-U interface, an SGSN over an S4-U interface, or from a P-GW across an S5-U interface.

#### Example

The following command sets the action to take upon receipt of a GTP-U error indication from the eNodeB to clear affected bearer:

gtpu-error-ind s1u local-purge

## ie-override

This command is used to override the RAT type AVP value with the configured value for messages sent from MME to HSS.

| <b>ر</b> |  |
|----------|--|
|          |  |

Important This command ensures backward compatibility with previous releases as the HSS does not support the new NB-IoT RAT type.

| Product            | MME                                                                     |
|--------------------|-------------------------------------------------------------------------|
| Privilege          | Administrator                                                           |
| Command Modes      | Exec > Global Configuration > Call Control Profile Configuration        |
|                    | <pre>configure &gt; call-control-profile profile_name</pre>             |
|                    | Entering the above command sequence results in the following prompt:    |
|                    | <pre>[local]host_name(config-call-control-profile-profile_name) #</pre> |
| Syntax Description | [ remove ] ie-override s6a rat-type wb-eutran                           |

#### remove

The keyword remove deletes the existing configuration.

#### ie-override

This keyword allows the operator to configure IE override in messages sent from MME to HSS.

#### s6a

This keyword is used to specify the interface as s6a. The s6a interface used by the MME to communicate with the Home Subscriber Server (HSS).

#### rat-type

Use this keyword to configure the supported RAT type AVP IE.

#### wb-eutran

Use this keyword to specify the WB-EUTRAN AVP Value.

Usage Guidelines Use this command to override the RAT type AVP value with the configured value for messages sent from MME to HSS over the s6a interface. If the configured RAT type is NB-IoT, it is changed to wb-eutran for messages sent from the MME to HSS. This command is not enabled by default.

#### Example

The following command is used to enable override of the RAT type AVP value with the configured value of WB-EUTRAN:

```
ie-override s6a rat-type wb-eutran
```

## iftask mcdmatxbatch

Configures multi-channel direct memory access (MCDMA) transmit batching. The MCDMA is the path from the IFTASK to the SESSMGR. This command applies only to StarOS on virtualized platforms.

| Product            | All                                                                                  |
|--------------------|--------------------------------------------------------------------------------------|
| Privilege          | Operator                                                                             |
| Command Modes      | Exec > Global Configuration                                                          |
|                    | configure                                                                            |
|                    | Entering the above command sequence results in the following prompt:                 |
|                    | [local]host_name(config)#                                                            |
| Syntax Description | [ no ] iftask mcdmatxbatch { burstsize number_of_packets   latency milliseconds }    |
|                    | no                                                                                   |
|                    | Deletes the setting for iftask mcdmatxbatch.                                         |
|                    | burstsize number_of_packets                                                          |
|                    | Maximum packets per burst from 1 through 1024.                                       |
|                    | latency <i>milliseconds</i>                                                          |
|                    | Not currently supported.                                                             |
| Usage Guidelines   | The following example sets the maximum number of packets per burst for MCDMA to 512: |
|                    | iftask mcdmatxbatch burstsize 512                                                    |

1 1 . 0

1.

## iftask txbatch

c

1.

· . 1

**m**1 ·

|                    | Configures transmit batching. This command applies only to StarOS on virtualized platforms.                                     |
|--------------------|----------------------------------------------------------------------------------------------------|
| Product            | All                                                                                                    |
| Privilege          | Operator                                                                                                    |
| Command Modes      | Exec > Global Configuration                                                                                                    |
|                    | configure                                                                                                    |
|                    | Entering the above command sequence results in the following prompt:                                                            |
|                    | <pre>[local]host_name(config)#</pre>                                                                                            |
| Syntax Description | [ no ] iftask txbatch { burstsize number_of_packets   flush_latency   latency milliseconds }                                    |
|                    | no                                                                                                    |
|                    | Deletes the setting for iftask txbatch.                                                                                         |
|                    | burstsize number_of_packets                                                                                                    |
|                    | Specifies the maximum number of packets from 1 through 1024 to accumulate in a vector before sending to the ethernet interface. |
|                    | latency milliseconds                                                                                                    |
|                    | Not currently supported.                                                                                                    |
| Usage Guidelines   | Use this command to configure the transmit batching parameters for system-wide IFTASK operation.                                |
|                    | The following example sets the maximum number of packets per burst for MCDMA to 512:                                            |
|                    | iftask txbatch burstsize 512                                                                                                    |
|                    | The following example sets the maximum wait time to 1000 milliseconds to flush the bytes on the control port:                   |
|                    | iftask txbatch flush_latency 1000                                                                                               |

## ip name-servers

Modifies the list of domain name servers the current context may use for logical host name resolution.

 Product
 All

 Privilege
 Security Administrator, Administrator

| Command Modes      | Exec > Global Configuration > Context Configuration                                                                                                    |
|--------------------|----------------------------------------------------------------------------------------------------|
|                    | <pre>configure &gt; context_name</pre>                                                                                                    |
|                    | Entering the above command sequence results in the following prompt:                                                                                                    |
|                    | [context_name]host_name(config-ctx)#                                                                                                    |
| Syntax Description | <pre>ip name-servers ip_address secondary_ip_address [third_ip_address] no ip name-servers ip_address</pre>                                                                                                    |
|                    | no                                                                                                    |
|                    | Indicates the name server specified is to be removed from the list of name servers for the current context.                                                                                                    |
|                    | ip_address                                                                                                    |
|                    | Specifies the IP address of a domain name server using IPv4 dotted-decimal or IPv6 colon-separated-hexadecimal notation.                                                                                          |
|                    | secondary_ip_address                                                                                                    |
|                    | Specifies the IP address of a secondary domain name server using either IPv4 dotted-decimal or IPv6 colon-separated-hexadecimal notation.                                                                         |
|                    | third_ip_address                                                                                                    |
|                    | Specifies the IP address of a third domain name server using either IPv4 dotted-decimal or IPv6 colon-separated-hexadecimal notation. (VPC only)                                                                  |
| Usage Guidelines   | <sup>–</sup> Manage the list of name servers the current context may use in resolving logical host names.                                                                                                    |
|                    | The DNS can be specified at the Context level in Context configuration as well as at the APN level in APN Configuration Mode with <b>dns</b> and <b>ipv6 dns</b> commands, or it can be received from AAA server. |
|                    | When DNS is requested in PCO configuration, the following preference will be followed for DNS value:                                                                                                    |
|                    | 1. DNS Values received from LNS have the first preference.                                                                                                    |
|                    | 2. DNS values received from RADIUS Server has the second preference.                                                                                                    |
|                    | 3. DNS values locally configured with APN with <b>dns</b> and <b>ipv6 dns</b> commands has the third preference.                                                                                                  |
|                    | 4. DNS values configured at context level has the last preference.                                                                                                    |
|                    | <b>(</b>                                                                                                    |
|                    | The same preference would be applicable for the NBNS servers to be negotiated via ICPC with the LN                                                                                                    |

#### Example

ip name-servers 10.2.3.4

## ip qos-dscp

| Defines the IP parameters for this APN profile. |
|-------------------------------------------------|
|-------------------------------------------------|

| Product            | - MME                                                                                                    |
|--------------------|----------------------------------------------------------------------------------------------------|
|                    | SGSN                                                                                                    |
|                    | S-GW                                                                                                    |
|                    | SAEGW                                                                                                    |
| Privilege          | Administrator                                                                                                    |
| Command Modes      | Exec > Global Configuration > APN Profile Configuration                                                                                                    |
|                    | configure > apn-profile <i>profile_name</i>                                                                                                    |
|                    | Entering the above command sequence results in the following prompt:                                                                                                    |
|                    | <pre>[local]host_name(apn-profile_profile_name)#</pre>                                                                                                    |
| Syntax Description | <pre>ip { qos-dscp { { { downlink   uplink } { backgroundforwarding  <br/>conversational forwarding   interactive traffic-handling-priority priority<br/>forwarding   streaming forwarding } + } sllu-mme value }   source-violation<br/>{ deactivate [ all-pdp   exclude-from accounting   linked-pdp  <br/>tolerance-limit }   discard [ exclude-from-accounting ]   ignore }<br/>default ip { qos-dscp [ downlink   uplink   sllu-mme ]   source-violation<br/>}<br/>no ip qos-dscp { downlink   uplink } { background   conversational  <br/>interactive   streaming } +</pre> |

#### ¢

Important

All parameters not specifically configured will be included in the configuration with default values.

#### default

Resets the configuration to the default values.

#### no

Disables the specified IP QoS-DSCP mapping.

#### qos-dscp

Configures the Differentiated Services Code Point (DCSP) marking to be used for sending packets of a particular 3GPP QoS class.

#### downlink | uplink

Configures the packets for either downlink (network to subscriber) or uplink (subscriber to network) direction. **downlink** and **uplink** configuration must include one or more of the following:

- background Configures the DSCP marking to be used for packets of sessions subscribed to 3GPP background class. Must be followed by a DSCP marking
- conversational Configures the DSCP marking to be used for packets of sessions subscribed to 3GPP conversational class. Must be followed by a DSCP marking
- **interactive** Configures the DSCP marking to be used for packets of sessions subscribed to different traffic priorities in the 3GPP interactive class. Must be followed by a traffic handling priority (THP): 1, 2, or 3.
- streaming Configures the DSCP marking to be used for packets of sessions subscribed to 3GPP streaming class. Must be followed by a DSCP marking

#### DSCP marking options

Downlink and uplink must include a DSCP forwarding marking; supported options include:

- af11 Designates use of Assured Forwarding 11 PHB
- af12 Designates use of Assured Forwarding 12 PHB
- af13 Designates use of Assured Forwarding 13 PHB
- af21 Designates use of Assured Forwarding 21 PHB
- af22 Designates use of Assured Forwarding 22 PHB
- af23 Designates use of Assured Forwarding 23 PHB
- af31 Designates use of Assured Forwarding 31 PHB
- af32 Designates use of Assured Forwarding 32 PHB
- af33 Designates use of Assured Forwarding 33 PHB
- af41 Designates use of Assured Forwarding 41 PHB
- af42 Designates use of Assured Forwarding 42 PHB
- af43 Designates use of Assured Forwarding 43 PHB
- be Designates use of Best Effort forwarding PHB
- ef Designates use of Expedited Forwarding PHB

Forwarding defaults for both uplink and downlink are:

- conversational ef;
- streaming af11;
- interactive 1 ef;
- interactive 2 af21;
- interactive 3 af21;
- · background be

#### s11u-mme value

This keyword is used to configure the S11-U interface parameters. The DSCP values can be specified using this keyword. The DSCP value for S11-U interface can be separately specified for each APN. This keyword is enabled by default. The default value is "be". Listed below are DSCP values which can be configured for the S11U interface:

• af11 - Designates use of Assured Forwarding 11 PHB

- af12 Designates use of Assured Forwarding 12 PHB
- af13 Designates use of Assured Forwarding 13 PHB
- af21 Designates use of Assured Forwarding 21 PHB
- af22 Designates use of Assured Forwarding 22 PHB
- af23 Designates use of Assured Forwarding 23 PHB
- af31 Designates use of Assured Forwarding 31 PHB
- af32 Designates use of Assured Forwarding 32 PHB
- af33 Designates use of Assured Forwarding 33 PHB
- af41 Designates use of Assured Forwarding 41 PHB
- af42 Designates use of Assured Forwarding 42 PHB
- af43 Designates use of Assured Forwarding 43 PHB
- be Designates use of Best Effort forwarding PHB
- cs0 Designates use of Class Selector 0 PHB
- cs1 Designates use of Class Selector 1 PHB
- cs2 Designates use of Class Selector 2 PHB
- cs3 Designates use of Class Selector 3 PHB
- cs4 Designates use of Class Selector 4 PHB
- cs5 Designates use of Class Selector 5 PHB
- cs6 Designates use of Class Selector 6 PHB
- cs7 Designates use of Class Selector 7 PHB
- ef Designates use of Expedited Forwarding PHB

#### source-violation

Configures settings related to IP source-violation detection with one of the following criteria:

- deactivate deactivate the PDP context with one of the following conditions:
  - all-pdp deactivates all PDP context of the MS/UE. Default is to deactivate errant PDP contexts.
  - exclude-from-accounting excludes packets having an invalid source IP address from the statistics used in the accounting records.
  - linked-pdp deactivate all associated pdp contexts (primary and secondary). Default is to deactivate errant pdp context.
  - tolerance-limit Configures maximum number of allowed IP source violations before the session is deactivated.
- discard discard errant packets, can include the following option:

- exclude-from-accounting excludes packets having an invalid source IP address from the statistics used in the accounting records.
- ignore ignore checking of packets for MS/UE IP source violation.

**Usage Guidelines** This command configures a range of IP functions to be associated with the APN profile; such as:

- SGSN/S-GW action in response to detected IP source violations,
- DSCP marking for downlink and uplink configuration per traffic class,
- QoS class diffserv code.
- Configures the S11U interface parameters.

#### Example

The following command configures the APN profile to instruct the SGSN or S-GW not to check incoming packets for IP source violation information:

#### ip source-violation ignore

The following command configures the S11-U interface parameters and specifies the DSCP marking value as "ef":

ip qos-dscp sllu-mme ef

## nb-iot

This command enables Extended Discontinuous Reception (eDRX) and configures the respective parameters for NB-IoT subscribers on the MME.

| Product            | MME                                                                                                    |
|--------------------|----------------------------------------------------------------------------------------------------|
| Privilege          | Administrator                                                                                                    |
| Command Modes      | Exec > Global Configuration > Call Control Profile Configuration                                                                                                    |
|                    | configure > call-control-profile profile_name                                                                                                    |
|                    | Entering the above command sequence results in the following prompt:                                                                                                    |
|                    | <pre>[local]host_name(config-call-control-profile_profile_name)#</pre>                                                                                                    |
| Syntax Description | <pre>nb-iot { edrx { ptw ptw_value edrx-cycle cycle_length_value   ue-requested }   [ dl-buf-duration [ packet-count packet_count_value ] ]   mo-exception-data   reporting-threshold-value threshold_value }   remove nb-iot { edrx   mo-exception-data }</pre> |
|                    | remove                                                                                                    |

This keyword disables the eDRX configuration on the MME for NB-IoT subscribers.

#### edrx

This keyword configures extended discontinuous reception parameters.

#### ptw ptw\_value

This keyword configures the Paging Time Window (PTW) value. *ptw\_value* must be an integer value in seconds. The allowed values are 2.56, 5.12, 7.68, 10.24, 12.80, 15.36, 17.92, 20.48, 23.04, 25.60, 28.16, 30.72, 33.28, 35.84, 38.40 and 40.96 seconds.

#### ue-requested

This keyword specifies the UE requested values of the Paging Time Window (PTW) and the eDRX cycle length received from the UE in the Attach Request or TAU Request message be accepted.

#### edrx-cycle cycle\_length\_value

This keyword configures the eDRX cycle length. *cycle\_length\_value* is an integer value in seconds. The allowed values are 5.12, 7.68, 10.24, 12.80, 15.36, 17.92, 20.48, 40.96, 81.92, 163.84, 327.68, 655.36, 1310.72, 2621.44, 5242.88 and 10485.76 seconds.

#### dl-buf-duration

This optional keyword sends downlink buffer duration in DDN ACK when unable to page UE.

#### packet-count packet\_count\_value

This optional keyword sends "DL Buffering Suggested Packet Count" in DDN ACK when unable to page UE. The *packet\_count\_value* is an integer value from 0 to 65535. If the *packet\_count\_value* is not configured locally, the subscription provided value for the *packet\_count\_value* is used. The subscription value can be 0 in which case the packet count IE will not be sent for that subscriber even if it is configured locally.

#### mo-exception-data

Configures NBIOT RRC Cause MO Exception Data counter.

#### reporting-threshold-value value

Specifies reporting threshold value. *value* Must be an integer from 1 to 50.

**Usage Guidelines** 

Use this command to enable eDRX on the MME for NB-IoT subscribers. The operator can use this command for:

- Accept eDRX parameters: Paging Time Window (PTW) and eDRX cycle length value, from the UE
- Configure PTW and eDRX cycle length value
- · Configure downlink buffer duration in DDN ACK when unable to page UE
- · Configure "DL Buffering Suggested Packet Count" in DDN ACK when unable to page UE

When the eDRX feature is enabled on the MME, it pages the NB-IoT subscribers only at valid paging occasions. The MME sends the NB-IoT eDRX paging parameters to the eNodeB during paging. The operator can either configure the option to accept the UE requested values or configure the values using this command. This command is not enabled by default.

A similar CLI command is implemented for WB-EUTRAN subscribers. Both WB-UTRAN eDRX and NB-IoT eDRX parameters can be configured on the system for WB-UTRAN and NB-IoT subscribers.

See the eDRX Support on the MME feature chapter in the MME Administration Guide for more information.

#### Example

The following command configures the PTW and eDRX cycle length. The command also sends the downlink buffer duration in the DDN ACK along with a suggested packet count:

```
nb-iot edrx ptw 256 edrx-cycle 512 dl-buf-duration packet-count 10
```

## path-failure

Configures the action to take upon the occurrence of a path failure between the S-GW and the MME, P-GW, RNC, SGSN, or eNodeB.

| Product            | S-GW                                                                                                    |
|--------------------|----------------------------------------------------------------------------------------------------|
|                    | SAEGW                                                                                                    |
| Privilege          | Administrator                                                                                                    |
| Command Modes      | Exec > Global Configuration > Context Configuration > S-GW Service Configuration                                                                                                    |
|                    | <pre>configure &gt; context context_name &gt; sgw-service service_name</pre>                                                                                                    |
|                    | Entering the above command sequence results in the following prompt:                                                                                                    |
|                    | [context_name]host_name(config-sgw-service)#                                                                                                    |
| Syntax Description | path-failure { s11   s11u   s12   s1u   s4   s4u   s5   s5u } ( local-purge<br>  signal-peer }<br>default path-failure { s11   s11u   s12   s1u   s4   s4u   s5   s5u } (<br>local-purge   signal-peer } |

#### default

Returns the command to the default setting of "local purge" for the selected interface.

#### { s11 | s12 | s1u | s4 | s4u | s5 | s5u }

Specifies the interface to which the action will be applied.

**s11**: Applies the path failure action to the S11 interface between the S-GW and the MME.

- **s11u**: Applies the path failure action to the S11-U interface between the S-GW and the MME.
- s12: Applies the path failure action to the S12 interface between the S-GW and the RNC.
- slu: Applies the path failure action to the S1-U interface between the S-GW and the eNodeB.
- s4: Applies the path failure action to the S4 control plane interface between the S-GW and the SGSN.

s4u: Applies the path failure action to the S4-U user plane interface between the S-GW and the SGSN.

|                  | s5: Applies the path failure action to the S5 interface between the S-GW and the P-GW.                                                                                                    |
|------------------|----------------------------------------------------------------------------------------------------|
|                  | s5u: Applies the path failure action to the S5-U user plane interface between the S-GW and the P-GW.                                                                                                |
|                  | { local-purge   signal-peer }                                                                                                    |
|                  | Specifies the action to apply to the selected interface.                                                                                                    |
|                  | <b>local-purge</b> : The S-GW clears the affected bearer (or PDN if path failure is received on a default bearer) locally without informing the peer. This is the default action for all interface. |
|                  | signal-peer: The S-GW initiates control signalling towards the peer MME and P-GW. When signalling:                                                                                                  |
|                  | • For a bearer deletion, the S-GW sends a Delete-Bearer-Command message to the P-GW and a Delete-Bearer-Request (with EBI) message to the MME.                                                      |
|                  | • For PDN deletion, the S-GW sends a Delete-Session-Request message to the P-GW and a Delete-Bearer-Request (with LBI) message to the MME.                                                          |
|                  | • The S-GW will not wait for Delete replies from the peer. The request will be sent only once and local resources will be reset.                                                                    |
| Usage Guidelines | Use this command to specify the type of action to take when a path failure occurs on one of the supported interfaces.                                                                               |
|                  | Example                                                                                                    |

The following command sets the path failure action for the S5 interface to "signal peer":

path-failure s5 signal-peer

## pco-options

The following commands are explained below:

- pco-options custom1
- pco-options custom2
- pco-options custom3
- pco-options custom4
- pco-options custom5

#### pco-options custom1

In releases prior to 21.1.V0 (N5.1):

This command controls the sending of customized PCO (Protocol Configuration Options) options in the network to MS GTP messages and configures APN to include link MTU in PCO IE.

In release 21.1.V0 (N5.1) and later:

Configures APN to include protocol configuration options in PCO/APCO/EPCO IE as applicable.

| Product            | GGSN                                                                                                    |
|--------------------|----------------------------------------------------------------------------------------------------|
|                    | P-GW                                                                                                    |
| Privilege          | Security Administrator, Administrator                                                                                                    |
| Command Modes      | Exec > Global Configuration > Context Configuration > APN Configuration                                                                                                  |
|                    | <pre>configure &gt; context context_name &gt; apn apn_name</pre>                                                                                                    |
|                    | Entering the above command sequence results in the following prompt:                                                                                                    |
|                    | [context_name]host_name(config-apn)#                                                                                                    |
| Syntax Description | <pre>pco-options { custom1 [ ue-requested ]   link-mtu bytes [ non-ip bytes ] }epdg fqdn domain_name { default   no } pco-options [ custom1   link-mtu [ non-ip ]]</pre> |

#### custom1

Enable sending of customized PCO options in the network to MS messages; send customized PCO options to all UEs regardless of support.

#### ue-requested

Enable sending of customized PCO options in the network to MS messages for "UE-Requested" mode; send PCO to only UEs that request customized PCO options.

#### link-mtu *bytes*

In releases prior to 21.1.V0 (N5.1):

Configures APN to include link MTU in PCO IE, if it is requested by UE.

In release 21.1.V0 (N5.1) and later:

Configures APN to include Link MTU in PCO/APCO/EPCO IE of IP and Non-IP PDN connection response, if it is requested by UE.

When UE sends IPv4 Link MTU Size PCO request during Initial attach/ Standalone PDN connection, then the S-GW/SGSN/HSGW sends the same transparently in Create Session Request, Create/Update PDP Context Request, or PBU to P-GW, GGSN, or PMIP-PGW. Create Session Response, Create/ Update PDP Context Response/PBA will be sent with latest configured MTU size PCO value in APN. If UE is in outbound roaming, then default value (1500) will be provided in the MTU size PCO.

bytes must be an integer from 1280 to 2000.

Default: 1500

#### non-ip bytes

Link MTU for Non-IP PDN. bytes must be an integer from 128 to 2000. Default is 1358.

#### epdg

Enables operator specific epdg selection in the PCO. By default it is disabled.

#### fqdn

Specifies fully qualified domain name. Based on this, IP addresses would be queried from the DNS.

#### default

Disable sending of customized PCO options in the network to MS messages and/ or sets the link MTU PCO to 1500 bytes.

#### no

Do not send customized PCO options to any UEs and/ or sets the link MTU PCO to 1500 bytes.

**Usage Guidelines** Use this command to enable or disable sending of customized PCO options in the network to MS GTP messages and configure link MTU size PCO value.

G

Important Configure custom PCO values in pco-custom1 command in ACS Charging Action Configuration Mode.

#### Example

The following command enables sending customized PCO options to all UEs regardless of support:

#### pco-options custom1

The following command disables sending of customized PCO options in the network to MS messages and sets the link MTU PCO to 1500 bytes:

#### default pco-options

The following command configures epdg.com

pco-options epdg fqdn epdg.com

#### pco-options custom2

This command controls the sending of customized PCO (Protocol Configuration Options) options in the network to MS GTP messages and configures APN to include in PCO IE.

| Product            | GGSN<br>P-GW                                                                                           |
|--------------------|----------------------------------------------------------------------------------------------------|
| Privilege          | Security Administrator, Administrator                                                                  |
| Command Modes      | Exec > Global Configuration > Context Configuration > APN Configuration                                |
|                    | <pre>configure &gt; context context_name &gt; apn apn_name</pre>                                       |
|                    | Entering the above command sequence results in the following prompt:                                   |
|                    | [context_name]host_name(config-apn)#                                                                   |
| Syntax Description | <pre>[ no ] pco-options { custom2 [ ue-requested ] value custom_value   value<br/>custom_value }</pre> |

|                    | no                                                                                                    |
|--------------------|----------------------------------------------------------------------------------------------------|
|                    | Removes PCO configuration at APN configuration mode                                                                                                    |
|                    | custom2                                                                                                    |
|                    | Enable sending of customized PCO options in the network to MS messages; send customized PCO options to all UEs regardless of support.                                   |
|                    | ue-requested                                                                                                    |
|                    | Enable sending of customized PCO options in the network to MS messages for "UE-Requested" mode; send PCO to only UEs that request customized PCO options.               |
| Usage Guidelines   | Use this command to enable or disable sending of customized PCO options in the network to MS GTP messages and configure link MTU size PCO value.                        |
|                    | Example                                                                                                    |
|                    | The following command enables sending customized PCO options to all UEs regardless of support:                                                                          |
|                    | pco-options custom2                                                                                                    |
|                    | pco-options custom3                                                                                                    |
|                    | This command controls the sending of customized PCO (Protocol Configuration Options) options in the network to MS GTP messages and configures APN to include in PCO IE. |
| Product            | - GGSN                                                                                                    |
|                    | P-GW                                                                                                    |
| Privilege          | Security Administrator, Administrator                                                                                                    |
| Command Modes      | Exec > Global Configuration > Context Configuration > APN Configuration                                                                                                 |
|                    | <pre>configure &gt; context context_name &gt; apn apn_name</pre>                                                                                                    |
|                    | Entering the above command sequence results in the following prompt:                                                                                                    |
|                    | [context_name]host_name(config-apn)#                                                                                                    |
| Syntax Description | [ no ] pco-options { custom3 [ ue-requested ] value custom_value   value custom_value }                                                                                 |
|                    | no                                                                                                    |
|                    | Removes PCO configuration at APN configuration mode                                                                                                    |
|                    | custom3                                                                                                    |
|                    |                                                                                                    |

Enable sending of customized PCO options in the network to MS messages; send customized PCO options to all UEs regardless of support.

I

|                    | ue-requested                                                                                                    |
|--------------------|----------------------------------------------------------------------------------------------------|
|                    | Enable sending of customized PCO options in the network to MS messages for "UE-Requested" mode; send PCO to only UEs that request customized PCO options.                |
| Usage Guidelines   | <ul> <li>Use this command to enable or disable sending of customized PCO options in the network to MS GTP messages<br/>and configure link MTU size PCO value.</li> </ul> |
|                    | Example                                                                                                    |
|                    | The following command enables sending customized PCO options to all UEs regardless of support:                                                                           |
|                    | pco-options custom3                                                                                                    |
|                    | pco-options custom4                                                                                                    |
|                    | This command controls the sending of customized PCO (Protocol Configuration Options) options in the network to MS GTP messages and configures APN to include in PCO IE.  |
| Product            | - GGSN                                                                                                    |
|                    | P-GW                                                                                                    |
| Privilege          | Security Administrator, Administrator                                                                                                    |
| Command Modes      | Exec > Global Configuration > Context Configuration > APN Configuration                                                                                                  |
|                    | <pre>configure &gt; context context_name &gt; apn apn_name</pre>                                                                                                    |
|                    | Entering the above command sequence results in the following prompt:                                                                                                    |
|                    | [context_name]host_name(config-apn)#                                                                                                    |
| Syntax Description | [ no ] pco-options { custom4 [ ue-requested ] value custom_value   value custom_value }                                                                                  |
|                    | no                                                                                                    |
|                    | Removes PCO configuration at APN configuration mode                                                                                                    |
|                    | custom4                                                                                                    |
|                    | Enable sending of customized PCO options in the network to MS messages; send customized PCO options to all UEs regardless of support.                                    |
|                    | ue-requested                                                                                                    |
|                    | Enable sending of customized PCO options in the network to MS messages for "UE-Requested" mode; send PCO to only UEs that request customized PCO options.                |
| Usage Guidelines   | Use this command to enable or disable sending of customized PCO options in the network to MS GTP messages and configure link MTU size PCO value.                         |

Example

### The following command enables sending customized PCO options to all UEs regardless of support: pco-options custom4 pco-options custom5 This command controls the sending of customized PCO (Protocol Configuration Options) options in the network to MS GTP messages and configures APN to include in PCO IE. GGSN **Product** P-GW Security Administrator, Administrator Privilege Exec > Global Configuration > Context Configuration > APN Configuration **Command Modes configure** > **context** *context\_name* > **apn** *apn\_name* Entering the above command sequence results in the following prompt: [context name]host name(config-apn)# [ no ] pco-options { custom5 [ ue-requested ] value custom value | value **Syntax Description** custom value } no Removes PCO configuration at APN configuration mode custom5 Enable sending of customized PCO options in the network to MS messages; send customized PCO options to all UEs regardless of support. ue-requested Enable sending of customized PCO options in the network to MS messages for "UE-Requested" mode; send PCO to only UEs that request customized PCO options. Use this command to enable or disable sending of customized PCO options in the network to MS GTP messages **Usage Guidelines** and configure link MTU size PCO value. Example The following command enables sending customized PCO options to all UEs regardless of support: pco-options custom5

## pdn-type

This command is used to configure the PDN type indicator in the APN profile.

| Product            | MME                                                                                                    |
|--------------------|----------------------------------------------------------------------------------------------------|
| Privilege          | Security Administrator, Administrator                                                                         |
| Command Modes      | Exec > Global Configuration > APN Profile Configuration                                                       |
|                    | configure > apn-profile profile_name                                                                          |
|                    | Entering the above command sequence results in the following prompt:                                          |
|                    | <pre>[local]host_name(apn-profile_profile_name)#</pre>                                                        |
| Syntax Description | <pre>pdn-type { ip   non-ip { sgi   t6a [ scef-id scef_id [ scef-realm realm_name ] ] } remove pdn-type</pre> |

#### remove

The keyword remove deletes the existing configuration.

#### ip

Use this keyword to configure the Cellular IoT PDN type as IP PDN.

#### non-ip

Use this keyword to configure the Cellular IoT PDN type as Non-IP PDN.

#### sgi

Use this keyword to configure the Cellular IoT Non-IP PDN delivery path type as SGi.

#### t6a

Use this keyword to configure the Cellular IoT Non-IP PDN delivery path type as T6a.

#### scef-id scef\_id

The user can optionally specify the SCEF ID using this keyword. The SCEF identifier is a string of length 1 up to 63 characters.

#### scef-realm realm\_name

Use this keyword to optionally specify the SCEF diameter realm name. The *realm\_name* is string of length 1 up to 127 characters.

Use this command to specify the Cellular IoT PDN type. With this command the user has an option to override the HSS provided APN subscription PDN type. This command is applicable during Attach and additional PDN connectivity only and not during Handover scenarios. This command is not enabled by default.

Use the following command to configure the PDN type as Non-IP and the delivery path type as SGi:

pdn-type non-ip sgi

Use the following command to specify the PDN type as Non-IP and the delivery path as T6a along with the SCEF identifier and realm name:

pdn-type non-ip t6a scef-id sc1 scef-realm xyz.com

## pdp-type

Configures the type of PDP contexts that are supported by this APN.

| Product            | GGSN                                                                                                    |
|--------------------|----------------------------------------------------------------------------------------------------|
|                    | P-GW                                                                                                    |
|                    | SAEGW                                                                                                    |
| Privilege          | Security Administrator, Administrator                                                                                                    |
| Command Modes      | Exec > Global Configuration > Context Configuration > APN Configuration                                                                        |
|                    | <pre>configure &gt; context_name &gt; apn_name</pre>                                                                                           |
|                    | Entering the above command sequence results in the following prompt:                                                                           |
|                    | [context_name]host_name(config-apn)#                                                                                                    |
| Syntax Description | <pre>pdp-type { ipv4 [ ipv6 ]   ipv6 [ ipv4 ]   ppp   non-ip } default pdp-type</pre>                                                          |
|                    | default                                                                                                    |
|                    | Configures the default PDP type, IPv4, for the APN.                                                                                            |
|                    | ipv4 [ ipv6 ]                                                                                                    |
|                    | Enables support for IPv4 PDP contexts. Also enables support for IPv6 if the IPv6 optional keyword is entered in this command. Default: Enabled |
|                    | <b>(*</b>                                                                                                    |
|                    | where the first hards the day of the day and the second state and the second state of the day                                                  |

Important Entering both IPv4 and IPv6 in either order enables support for both.

#### ipv6 [ ipv4 ]

Enables support for IPv6 PDP contexts. Also enables support for IPv4 if the IPv6 optional keyword is entered in this command. Default: Disabled

I

| Imp             | ortant         Entering both IPv4 and IPv6 in either order enables support for both.                                                                                                    |
|-----------------|----------------------------------------------------------------------------------------------------|
|                 | ррр                                                                                                    |
|                 | Enables support for PPP PDP contexts. Default: Disabled                                                                                                    |
|                 | non-ip                                                                                                    |
|                 | Enables support for Non-IP PDP Type for the APN.                                                                                                    |
| sage Guidelines | IP PDP context types are those in which the MS is communicating with a PDN such as the Internet or an intranet using IP. PPP PDP contexts are those in which PPP or PPP Network Control Protocol (NCP) frames from the MS are either terminated at, or forwarded by the GGSN. |
|                 | If a session specifies a PDP type that is not supported by the APN, the system rejects the session with a cause code of 220 (DCH, Unknown PDP address or PDP type).                                                                                                    |
|                 | $\wedge$                                                                                                    |
| <br>C:          | For the IPv6 calls to work, the destination context must have at least one IPv6 interface configured.                                                                                                    |

#### Example

The following command configures the APN to support PPP context types:

pdp-type ppp

## psm

|                    | This command is used to configure UE Power Saving Mode parameters.                                                                                                    |
|--------------------|----------------------------------------------------------------------------------------------------|
| Product            | MME                                                                                                    |
| Privilege          | Security Administrator, Administrator                                                                                                    |
| Command Modes      | Exec > Global Configuration > Call Control Profile Configuration                                                                                                    |
|                    | configure > call-control-profile profile_name                                                                                                    |
|                    | Entering the above command sequence results in the following prompt:                                                                                                    |
|                    | <pre>[local]host_name(config-call-control-profile-profile_name)#</pre>                                                                                                    |
| Syntax Description | <pre>[remove] psm {ue-requested [dl-buf-duration [packet-count packet_value ]]  t3324-timeout t3324_value t3412-extended-timeout t3412_ext_value [dl-buf-duration [packet-count packet_value ]]}</pre> |
|                    | remove                                                                                                    |

The **remove** keyword deletes the existing power saving mode configuration.

#### ue-requested

Use this keyword when UE requested values for Active and Extended Periodic timers are to be accepted.

#### t3324-timeout t3324\_value

Use this keyword to configure the T3324 active timer value.

t3324\_value

The T3324 active timer is an integer value in the range 0 up to 11160 seconds.

#### t3412-extended-timeout t3412\_ext\_value

Use this keyword to configure the t3412 Extended timer value.

t3412\_ext\_value

The T3412 extended timer is an integer value in the range 0 up to 35712000 seconds.

#### dl-buf-duration

Use this keyword to Send Downlink Buffer Duration in DDN ACK when unable to page UE.

#### packet-count packet\_value

Use this keyword to send 'DL Buffering Suggested Packet Count' in DDN ACK when unable to page UE.

packet\_value

The *packet\_value* is an integer value from 0 up to 65535.

#### **Usage Guidelines**

Use this CLI command to configure the T3324 active and T3412 extended timers. The CLI also provides an option to either accept UE requested values or HSS subscribed values or MME configured values for these timers. This command is used to configure either to send or not send the Downlink Buffer Duration in DDN Ack, the DDN Ack Optional IE "Downlink Suggested Packet Count". The CLI option **dl-buf-duration [ packet-count** *packet\_value* ] is used to optionally configure either to send or not send the downlink buffer duration in DDN Ack, the DDN Ack Optional IE "Downlink Suggested Packet Count" can also be configured. If this option is not configured and not sent in subscription, MME does not send IE in DDN reject. If the **packet-count** value is not configured locally, the subscription value for **packet-count** is used. The subscription value can be "0", in this case the packet count IE will not be sent for that subscriber even if it is configured locally. If the T3324 active and T3412 extended timers are locally configured these values are always used. If the **psm** command is configured to use the UE requested values for Active and Extended Periodic timers the UE requested values are accepted, but in case if the UE does not request T3412 extended timer, then the value available in subscription data are used for Extended Periodic timer. If the values are not available in the subscription data then the values configured under the MME service are used .

As per latest version of 3GPP TS 24.008, the maximum value of T3412 extended timer can be "320\*31" hours that is "35712000" seconds. Due to MME constraints on timer implementation the T3412 extended timer is restricted to 1050 hours that is "3780000" seconds. However, the nearest usable value of this timer as 3GPP TS 24.008 GPRS Timer 3 is 960 hours (320 \* 3) that is 3456000 seconds.

#### Example

Use the following command to enable power saving mode and to accept UE requested values for T3324 and T3412 timers.

#### psm ue-requested

Use the following command enable UE power saving mode and provide operator desired values for T3324 and T3412 timers:

psm t3324-timeout 100 t3412-extended-timout 5000

Use the following command to enable PSM and accept UE requested values for T3324 and T3412 timers. This command also specifies the 'DL Buffering Suggested Packet Count' in DDN ACK when unable to page UE.

```
psm ue-requested dl-buf-duration packet-count 100
```

In the following example, PSM is enabled and values of T3324 and T3412 timers are specified along with configuring a packet count in DDN ACK:

```
psm t3324-timeout 1000 t3412-extended-timeout 5000 dl-buf-duration packet-count 100
```

# require session ipsecmgr-per-vcpu

Configures the number of IP Security Manager (ipsecmgr) processes per vCPU.

| Product            | ePDG (VPC-DI platform only)                                                                                                    |  |
|--------------------|----------------------------------------------------------------------------------------------------|--|
| Privilege          | Security Administrator, Administrator                                                                                                    |  |
| Command Modes      | Exec > Global Configuration                                                                                                    |  |
|                    | configure                                                                                                    |  |
|                    | Entering the above command sequence results in the following prompt:                                                                                                    |  |
|                    | [local]host_name(config)#                                                                                                    |  |
| Syntax Description | [ default ] require session ipsecmgr-per-vcpu count }                                                                                                    |  |
|                    | default                                                                                                    |  |
|                    | Returns the number of ipsecmgrs per vCPU to the default of 1.                                                                                                    |  |
|                    |                                                                                                    |  |
| -                  | <b>Note</b> The default value can be adjusted as needed per your call model deployment requirements. Please contact your Sales or Support representative for more information. |  |
|                    | count                                                                                                    |  |
|                    | Sets the number from 1 through 2 of the ipsecmgr processes to be created for each vCPU. Default: 1.                                                                            |  |
|                    | Sets the number non 1 through 2 of the ipseenigr processes to be created for each ver 0. Default. 1.                                                                           |  |
| Usage Guidelines   | Enables multiple IP Security Manager (ipsecmgr) processes per vCPU.                                                                                                    |  |

#### Example

The following command configures the system to create 2 ipsecmgrs per vCPU:

```
require session ipsecmgr-per-vcpu 2
```

## require session sessmgr-per-vcpu

|                    | Configures the number of Session Manager (sessmgr) processes per vCPU. |
|--------------------|------------------------------------------------------------------------|
| Product            | All (VPC-DI platform only)                                             |
| Privilege          | Security Administrator, Administrator                                  |
| Command Modes      | Exec > Global Configuration                                            |
|                    | configure                                                              |
|                    | Entering the above command sequence results in the following prompt:   |
|                    | [local] <i>host_name</i> (config)#                                     |
| Syntax Description | [ default ] require session sessmgr-per-vcpu count }                   |
|                    | default                                                                |

#### default

Returns the number of sessmgrs per vCPU to the default of 1.

Caution The default value can be adjusted as needed per your call model deployment requirements. However, the recommendation is to use the default value. To change or adjust the default value, contact your Sales or Support representative.

#### count

Sets the number the sessmgr processes to be created for each vCPU. The valid values are 1 and 2. The default value is 1.

Only for MME/SGSN, the count can go up to 2 for the number of sessmgrs per vCPU.

All other values are reserved.

For applications that are light on CPU usage but heavy on RAM usage, such as Internet of Things (IoT) **Usage Guidelines** Gateway, it is more efficient to have multiple session manager (sessmgr) processes per vCPU.

| Platform | vCPU Support                                                                                       |
|----------|----------------------------------------------------------------------------------------------------|
| Gateway  | • For 1 sessmgr process per vCPU, 16 sessmgr processes per Service Function (SF) VM are supported. |
|          | • For 2 sessmgr processes per vCPU, 32 sessmgr processes per SF VM are supported.                  |
| MME/SGSN | For 2 sessmgr processes per vCPU, 56 sessmgr processes per SF VM are supported.                    |

#### Table 38: vCPU Support per Platform

#### Example

The following command configures the system to create 2 sessmgrs per vCPU:

```
require session sessmgr-per-vcpu 2
```

## scef-service

This command associates SCEF-service to the Call Control Profile.

| Product       | MME                                                                         |
|---------------|-----------------------------------------------------------------------------|
| Privilege     | Administrator                                                               |
| Command Modes | Exec > Global Configuration > Call Control Profile Configuration            |
|               | <pre>configure &gt; call-control-profile profile_name</pre>                 |
|               | Entering the above command sequence results in the following prompt:        |
|               | <pre>[local]host_name(config-call-control-profile-profile_name)#</pre>      |
|               | Syntax                                                                      |
| [ remov       | [ remove ] associate scef-service service_name                              |
|               | remove                                                                      |
|               | This command prefix removes the SCEF association from Call Control Profile. |
|               | associate                                                                   |
|               | This command associates the SCEF service with Call Control Profile.         |
|               | scef-service_name                                                           |

This command associates SCEF with the call-control-profile, which is identified by a service name. The service name is a string which ranges from 1 to 63.

L

**Use this command to associate an SCEF service to the Call Control Profile for Non-IP Data Delivery (NIDD).** 

## scef-service

This command associates SCEF-service to the MME Service.

| Product          | MME                                                                                                    |
|------------------|----------------------------------------------------------------------------------------------------|
| Privilege        | Administrator                                                                                                    |
| Command Modes    | Exec > Global Configuration > Context Configuration > MME Service                                                                                 |
|                  | <pre>configure &gt; context context_name &gt; mme-service service_name</pre>                                                                      |
|                  | Entering the above command sequence results in the following prompt:                                                                              |
|                  | [context_name]host_name(config-mme-service)#                                                                                                    |
|                  | Syntax                                                                                                    |
|                  | [ remove ] associate scef-service service_name                                                                                                    |
|                  | remove                                                                                                    |
|                  | This command prefix removes the SCEF association from MME Service.                                                                                |
|                  | associate                                                                                                    |
|                  | This command associates the SCEF service with MME Service.                                                                                        |
|                  | scef-service_name                                                                                                    |
|                  | This command associates SCEF with the MME Service, which is identified by a service name. The service name is a string which ranges from 1 to 63. |
| Usage Guidelines | Use this command to associate an SCEF service to the MME Service for Non-IP Data Delivery (NIDD).                                                 |
| serving-pl       | mn-rate-control                                                                                                    |

This command is used to configure the serving PLMN rate control for control plane CIoT optimization. The serving PLMN rate control limits the rate at which UE or PGW/SCEF can send data over the control plane when CP optimization is enabled.

| Product       | MME                                                                  |
|---------------|----------------------------------------------------------------------|
| Privilege     | Security Administrator, Administrator                                |
| Command Modes | Exec > Global Configuration > Call Control Profile Configuration     |
|               | <pre>configure &gt; call-control-profile profile_name</pre>          |
|               | Entering the above command sequence results in the following prompt: |

|                    | <pre>[local]host_name(config-call-control-profile_profile_name)#</pre>                                                                                                    |
|--------------------|----------------------------------------------------------------------------------------------------|
| Syntax Description | <pre>serving-plmn-rate-control ul-rate ul_rate_value dl-rate dl_rate_value remove serving-plmn-rate-control</pre>                                                                                                    |
|                    | remove                                                                                                    |
|                    | The keyword remove deletes the existing configuration.                                                                                                    |
|                    | ul-rate ul_rate_value                                                                                                    |
|                    | The maximum number of data NAS PDUs the UE can send in uplink path per deci-hour (6 minutes). The uplink rate is an integer from 10 up to 65535. A value of 65535 in this case implies no limit on the number of PDUs the UE can send in the uplink path per deci-hour.                                 |
|                    | dl-rate <i>dl_rate_value</i>                                                                                                    |
|                    | The maximum number of data NAS PDUs the PGW/SCEF can send in the downlink path to the UE per deci-hour (6 minutes). The downlink rate is an integer from 10 up to 65535. A value of 65535 in this case implies no limit on the number of PDUs the PGW/SCEF can send in the downlink path per deci-hour. |
| Usage Guidelines   | This command configures serving PLMN rate for data over NAS. It limits the rate for data exchange between UE and the PGW/SCEF while using control plane CIoT optimization. This command is not enabled by default.                                                                                      |
|                    | Example                                                                                                    |
|                    | Use the following command to configure the serving PLMN rate for data over NAS, with uplink rate as 35 and downlink rate as 45:                                                                                                    |

serving-plmn-rate-control ul-rate 35 dl-rate 45

## show card

The output of the **show card table** and **show card information** commands were modified to reflect a new Slot Type.

Service Functions (SFs), Network Functions (NFs), and Application Functions (AFs) are now collectively represented as Function Cards and are grouped under a common Slot Type of "FC" in the output of these commands.

Previously, these cards were represented by the following slot types:

- Service Function: SFC
- Network Function: NFC
- Application Function: AFC

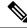

**Note** This Slot Type designator for the Control Function (CF) virtual card type ,which are always in slots 1 and 2, remains unchanged as "CFC".

The following are examples of the new show card table and show card information command output:

#### show card table Example

#### show card table

| 1: CFC | Control Function Virtual Card         | Standby | -  |
|--------|---------------------------------------|---------|----|
| 2: CFC | Control Function Virtual Card         | Active  | No |
| 3: FC  | 2-Port Service Function Virtual Card  | Standby | -  |
| 8: FC  | 1-Port Network Function Virtual Card  | Active  | No |
| 9: FC  | 1-Port Application Func. Virtual Card | Active  | No |
| 10:FC  | 1-Port Service Function Virtual Card  | Standby | -  |
|        |                                       |         |    |

#### show card information Example

# show card information 3 Card 3: Slot Type : FC Card Type : 2-Port Service Function Virtual Card Operational State : Standby Desired Mode : Standby

## show cloud configuration

Displays the contents of the configuration file.

| Product   | All                                                        |
|-----------|------------------------------------------------------------|
| Privilege | Security Administrator, Administrator, Inspector, Operator |
|           | Mode                                                       |
|           | Exec                                                       |
|           | The following prompt is displayed in the Exec mode:        |
|           | [local]host_name#                                          |
|           | Syntax                                                     |
|           | show cloud configuration                                   |

#### Usage

This command dumps the contents of the configuration file to the screen. It displays the configuration file on the config disk or the local flash. Usually the user does not have direct access to these files. The local param file on the flash is defined during the VPC installation and the config disk is usually created by the orchestrator and then attached to the card.

#### Example

This command displays the hardware configuration associated with card number 1: **show cloud configuration** 

## show cloud hardware

Displays the hardware configuration for each card or a specific card.

All Product Security Administrator, Administrator, Inspector, Operator **Privilege** Mode Exec The following prompt is displayed in the Exec mode: [local]host\_name# **Syntax** show cloud hardware card number card number Specifies the number of the card for which to display information. Usage Displays the configuration of the underlying VM hardware for a specific card or all cards in the VPC. It provides information regarding the configured vCPU, memory size, huge page size, crypto hardware and the NIC.

#### Example

This command displays the hardware configuration associated with card number 1:

```
show cloud hardware 1
```

## show cloud hardware optimum

Displays the optimum hardware configuration of the hardware parameters listed to achieve highest throughput.

| Product   | All                                                        |
|-----------|------------------------------------------------------------|
| Privilege | Security Administrator, Administrator, Inspector, Operator |

#### Mode

Exec

The following prompt is displayed in the Exec mode:

[local]host\_name#

#### Syntax

show cloud hardware optimum

#### Usage

Displays the optimum configuration of the underlying VM hardware according to the available parameters. It provides information regarding the configured vCPU, memory size, huge page size, crypto hardware and the NIC.

#### Example

This command displays the optimum hardware configuration for the associated VM hardware:

show cloud hardware optimum

## show cloud hardware test

Compares the current hardware configuration for each card or a specific card against the optimum settings.

 Product
 All

 Privilege
 Security Administrator, Administrator, Inspector, Operator

 Mode
 Exec

 The following prompt is displayed in the Exec mode:

 [local]host\_name#

#### Syntax

show cloud hardware test card\_number

#### card\_number

Specifies the number of the card for which to display information.

#### Usage

Compares the configuration of the underlying VM hardware of a specific card or all cards in the VPC to the optimum configuration. It provides information regarding the configured vCPU, memory size, huge page size, crypto hardware and the NIC and indicates the optimum values for each parameter.

#### Example

This command displays the hardware configuration associated with card number 1: **show cloud hardware test 1** 

# show cloud monitor

Displays VPC-DI network latency and packet loss statistics for all cards or a specific card in the VPC.

| Product            | All                                                                                                    |
|--------------------|----------------------------------------------------------------------------------------------------|
| Privilege          | Security Administrator, Administrator, Inspector, Operator                                                                                                    |
| Command Modes      | Exec                                                                                                    |
|                    | The following prompt is displayed in the Exec mode:                                                                                                    |
|                    | [local]host_name#                                                                                                    |
| Syntax Description | <pre>show cloud monitor di-network {detail   summary} card_number</pre>                                                                                                    |
|                    | detail                                                                                                    |
|                    | Displays detailed information about the VPC-DI network.                                                                                                    |
|                    | summary                                                                                                    |
|                    | Displays summary information about the VPC-DI network.                                                                                                    |
|                    | card_number                                                                                                    |
|                    | Specifies the number of the card for which to display information.                                                                                                    |
| Usage Guidelines   | Displays the configuration of the underlying VM hardware for a specific card or all cards in the VPC. It provides information regarding the configured vCPU, memory size, huge page size, crypto hardware and the NIC.                                                                      |
|                    | Example                                                                                                    |
|                    | This command displays summary monitored statistics for VPC-DI network communications from and to the third card in the VPC. The display shows the test packet loss rate for the past five minutes and past 60 minutes. If the rate is larger than 1%, the health status is marked as "Bad". |
|                    | show cloud monitor di-network summary 3                                                                                                    |
|                    | Card 3 Test Results:                                                                                                    |
|                    | ToCard Health 5MinLoss 60MinLoss<br>1 Good 0.0% 0.0%                                                                                                    |

0.0%

6.32%

0.0%

0.0%

5.36%

0.0%

2

4

5

Good

Bad

Good

6 Good 0.0% 0.0%

# show scef-service statistics

Displays SCEF Service configuration and status information.

| Product            | MME                                                                                                    |
|--------------------|----------------------------------------------------------------------------------------------------|
| Privilege          | Security Administrator, Administrator, Operator, Inspector                                                       |
| Command Modes      | Exec<br>The following prompt is displayed in the Exec mode:<br>[local]host_name#                                 |
| Syntax Description | <pre>show scef-service statistics { all   name service_name   summary }</pre>                                    |
|                    | all Displays all available configuration and status information for all SCEF Services.                           |
|                    | name <i>service_name</i>                                                                                         |
|                    | Displays all status information for a specified SCEF service name.                                               |
|                    | summary                                                                                                    |
|                    | Displays the summary of the available SCEF service statistics.                                                   |
| Usage Guidelines   | Use this command to display SCEF service information and its statistics.                                         |
|                    | Example                                                                                                    |
|                    | The following command displays all SCEF service statistics:                                                      |
|                    | show scef-service statistics all                                                                                 |
|                    | The following command displays information for an SCEF service configuration with the service name <i>Test</i> : |
|                    | show scef-service statistics name Test                                                                           |
|                    | u <del>/-</del>                                                                                                  |
| Impor              | tant Output descriptions for commands are available in the <i>Statistics and Counters Reference</i> .            |

# show system ssh key status

Displays the fingerprint of the current internal SSH key in use, the source of where the key was found, and the SSH status of all online VMs.

| Product            | VPC-DI                                                                                                    |
|--------------------|----------------------------------------------------------------------------------------------------|
| Privilege          | Security Administrator, Administrator, Operator                                                                                                    |
| Command Modes      | Exec                                                                                                    |
|                    | The following prompt is displayed in the Exec mode:                                                                                                    |
|                    | [local]host_name#                                                                                                    |
| Syntax Description | <pre>show system ssh key status [   { grep grep_options   more } ]</pre>                                                                                                    |
|                    | { grep <i>grep_options</i>   more }                                                                                                    |
|                    | Pipes (sends) the output of the command to the command specified. You must specify a command to which the output will be sent.                                                              |
|                    | For details on the usage of the <b>grep</b> and <b>more</b> commands, refer to the <i>Regulating a Command's Output</i> section of the <i>Command Line Interface Overview</i> chapter.      |
| Usage Guidelines   | This command displays information about the SSH keys used for internal communication between all component VMs in a VPC-DI system, such as for remote command execution and file transfers. |

# system packet-dump

Initiates a packet dump on an SF or CF card in a VPC-DI system.

| Product            | All                                                                                                    |
|--------------------|----------------------------------------------------------------------------------------------------|
| Privilege          | Security Administrator, Administrator                                                                                                    |
| Command Modes      | Exec                                                                                                    |
|                    | The following prompt is displayed in the Exec mode:                                                                                                    |
|                    | [local]host_name#                                                                                                    |
| Syntax Description | <pre>system packet-dump { di-net card slot_num   port service_port } [ bond { a       b }   direction { both-rxtx   rx   rxtx   tx }   duration seconds       packet-type { ipv4   ipv6 }   pcapfile-size size   pcapfile-split-val     value   protocol { icmpv4   icmpv6   tcp   udp }   to file filename ]</pre> |
|                    | di nataanda data muu                                                                                                    |

di-net card *slot\_num* 

Specifies the card from 1 through *n*.

#### port card\_port/port\_num

Specifies the ethernet interface based on the card number from 1 through n and port number from 1 through 50, for example 3/1.

#### bond { a | b }

Specifies a slave for bonded interfaces.

#### direction { both-rxtx | rx | rxtx | tx }

Specifies a filter for the direction of the packets to capture, either receive (**rx**), transmit (**tx**), or both (**rxtx**). Use the **both-rxtx** option to capture both receive and transmit, but output each to separate files.

#### duration seconds

Specifies the number of seconds from 1 through 600 for the packet dump. Default: 5 seconds

#### packet-type { ipv4 | ipv6 }

Specifies a filter for the type of the packets to capture, either ipv4 or ipv6.

#### pcapfile-size size

Specifies the maximum size for each packet capture (pcap) file from 10 to 800 megabytes. Default: 10 megabytes.

#### pcapfile-split-val value

Specifies the number of pcap files to generate for a given capture from 0 to 10. Default: 0 (do not split files).

#### protocol { icmpv4 | icmpv6 | tcp | udp }

Specifies a filter for the protocol of the packets to capture, either icmpv4, icmpv6, tcp, or udp.

#### to file { /flash | /hd-raid | /cdrom1 | /sftp } [/directory]/ filename

Specifies the output location and filename.

**Usage Guidelines** Use this command to perform packet captures to troubleshoot issues within a VPC-DI deployment.

#### Example

The following command initiates a packet dump on card in slot 7, port 1, and output the dump to a file stored locally at /flash/example7-1.pcap

system packet-dump port 7/1 to file /flash/example7-1.pcap

## system ping

Initiates a ping test on the internal network between two VMs within the VPC-DI system.

I

| Product            | VPC-DI                                                                                                    |
|--------------------|----------------------------------------------------------------------------------------------------|
| Privilege          | Security Administrator, Administrator                                                                      |
| Command Modes      | - Exec                                                                                                    |
|                    | The following prompt is displayed in the Exec mode:                                                        |
|                    | [local]host_name#                                                                                          |
| Syntax Description | <pre>system ping from card slot_num to card slot_num [ count number_of_packets   size bytes ]</pre>        |
|                    | from card <i>slot_num</i>                                                                                  |
|                    | Specifies the card slot number from 1 through $n$ from which the ping test originates.                     |
|                    | to card <i>slot_num</i>                                                                                    |
|                    | Specifies the destination card slot number from 1 through $n$ .                                            |
|                    | count <i>number_of_packets</i>                                                                             |
|                    | Sets the number of ping packets from 1 through 10000 to be sent. Default: 5 packets                        |
|                    | size <i>bytes</i>                                                                                          |
|                    | Sets the size of the ICMP Datagram in bytes from 40 to 18432. Default: 56                                  |
| Usage Guidelines   | Use this command to perform ping tests to troubleshoot connectivity issues within a VPC-DI deployment.     |
|                    | Example                                                                                                    |
|                    | The following command initiates a ping test of 1000 packets from the card in slot 1 to the card in slot 9: |
|                    | system ping from card 1 to card 9 count 1000                                                               |
|                    |                                                                                                    |

# system ssh

Manages the persistent ssh user keys used for the internal ssh sessions between cards (VMs) in a VPC-DI system.

| Product       | VPC-DI                                              |
|---------------|-----------------------------------------------------|
| Privilege     | Security Administrator                              |
| Command Modes | Exec                                                |
|               | The following prompt is displayed in the Exec mode: |
|               | [local] <i>host name</i> #                          |

```
Syntax Description system ssh key { copy boot1 to card slot_num | create boot1 }
no system ssh key boot1 { all | card slot num }
```

#### no system ssh key boot1 { all | card *slot\_num* }

Deletes the persistent ssh keys on a specific card or all cards in the VPC-DI system. Deletion of keys may be used to purge a VM of the persistent keys or prepare the system for using a different distribution method (ESC, OpenStack, attached ISO).

- all : Deletes the ssh keys on all cards in the VPC-DI system.
- card *slot\_num* : Deletes the ssh keys on the card specified by *slot\_num*.

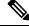

Note This command does not affect the VM until it is rebooted. It will continue to use the active key found during its boot.

#### copy boot1 to card *slot\_num*

Transfers the persistent ssh keys (both public and private) in /boot1 on the active CF to another VM. That VM must be in a state to accept it by a user with console access placing it in receiver mode during its failed boot.

#### create boot1

Creates new persistent ssh keys (both public and private) and stores it in /boot1 on the active CF.

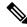

Note

This command does not affect the VM until it is rebooted. It will continue to use the active key found during its boot.

#### **Usage Guidelines**

Use this command to manage the internal ssh keypairs in a VPC-DI deployment. While StarOS provides sshd services for user CLI and SFTP sessions on the management VMs (CF), another set of sshd services run for the exlusive use of internal communication between all component VMs, such as for remote command execution and file transfers. This internal sshd is only used on the internal DI-network interface.

This command enables you to store and manage ssh keys on the VM's virtual hard disk drive (HDD). This provides an alternate option for storing ssh keypairs besides the other methods such as Cisco Elastic Services Controller (ESC), OpenStack, or a directly attached ISO. The /boot1 partition is only accessible by a security administrator.

Use the **show system ssh key status** command to display the fingerprint of the current public key in use, the origin of where the key was found, and the status of all online VMs.

#### Example

The following command copies the ssh keypairs from the active CF to the card in slot 12

```
system ssh key copy boot1 to card 12
```

# tunnel udpip

Configures UDP-IPv4 or UDP-IPv6 tunneling parameters between the P-GW and an external application server for the APN.

| Product            | P-GW                                                                                                    |
|--------------------|----------------------------------------------------------------------------------------------------|
| riouuci            | S-GW                                                                                                    |
| Privilege          | Security Administrator, Administrator                                                                                           |
| Command Modes      | Exec > Global Configuration > Context Configuration > APN Configuration                                                         |
|                    | <pre>configure &gt; context_name &gt; apn apn_name</pre>                                                                        |
|                    | Entering the above command sequence results in the following prompt:                                                            |
|                    | [context_name]host_name(config-apn)#                                                                                            |
| Syntax Description | <pre>tunnel udpip peer-address peer_address peer-port peer_udp_port [ local-port<br/>local_udp_port ]<br/>no tunnel udpip</pre> |
|                    | по                                                                                                    |
|                    | Disables UDP-IPv4 or UDP-IPv6 tunneling for the APN.                                                                            |
|                    | peer-address <i>peer_address</i>                                                                                                |
|                    | Specifies the Peer address for the tunnel.                                                                                      |
|                    | peer_address must be expressed in dotted-decimal notation.                                                                      |
|                    | peer-port <i>peer_udp_port</i>                                                                                                  |
|                    | Specifies the port number of the peer for the tunnel.                                                                           |
|                    | <i>peer_udp_port</i> must be expressed in dotted-decimal notation.                                                              |
|                    | local-port <i>local_udp_port</i>                                                                                                |
|                    | Specifies the local UDP port number.                                                                                            |
|                    | Default: 49152                                                                                                    |
| Usage Guidelines   | For local and peer UDP port number, it is recommended to use unregistered port number with IANA.                                |
|                    | This CLI command takes effect during new subscriber call creation on S5/S8 interface to the APN.                                |
|                    | Example                                                                                                    |
|                    | The following command configures the system to encapsulate subscriber traffic using UDP-IPv4                                    |

and tunnel it from a locally assigned IP address with port number 49152 to an external application server with an IP address of 192.168.1.100 on peer UDP port 11220:

tunnel udpip peer-address 192.168.1.100 peer-port 11220 local-port 49152

I

#### VPC-SI System Administration Guide, StarOS Release 21.25